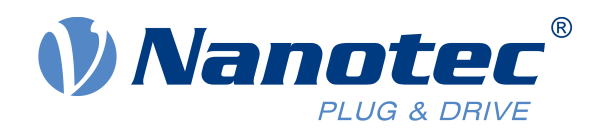

# 技术手册 PD4-E

现场总线: EtherNet/IP

# **适用于以下设备:**

PD4-E591L42-E-65-3, PD4-E601L42-E-65-3, PD4-EB59CD-E-65-3

Abbildung ähnlich / similar image

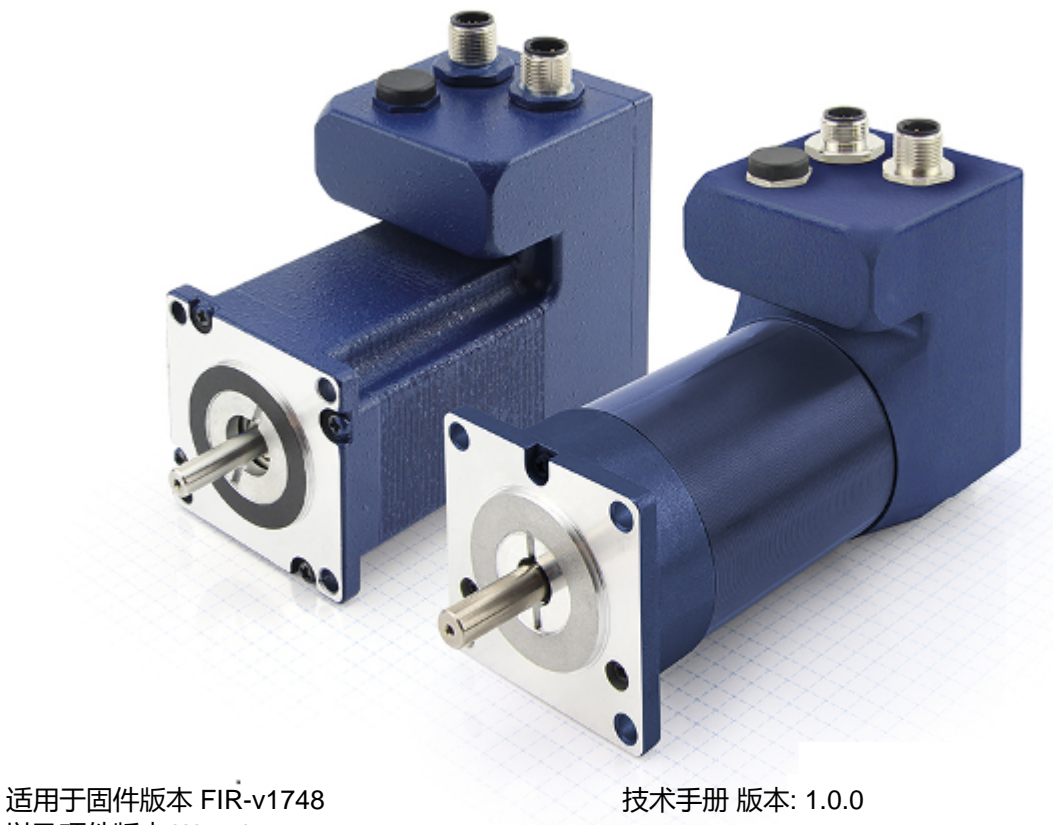

以及硬件版本 W002b

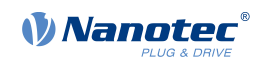

# 内容

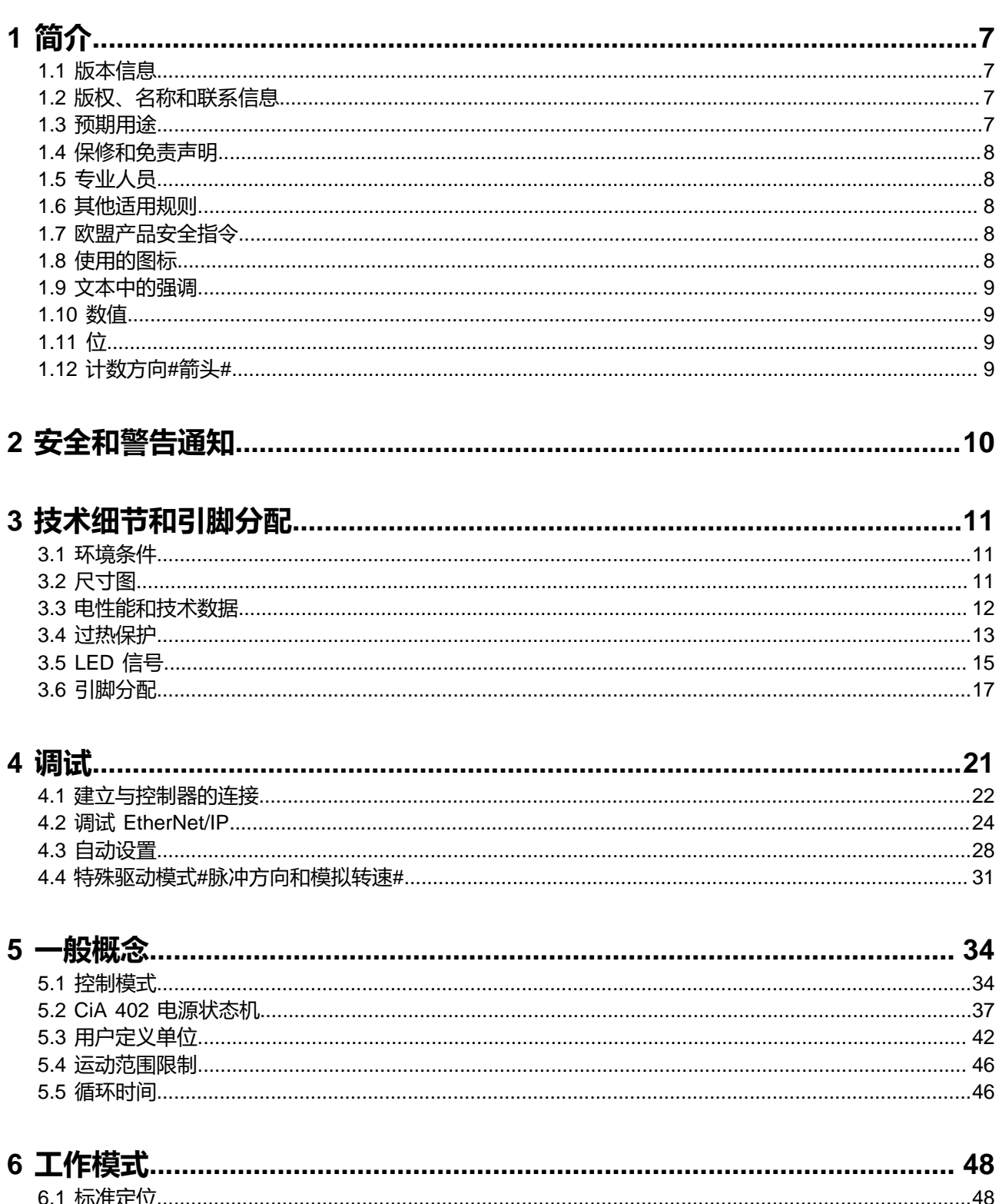

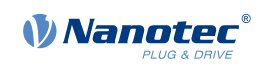

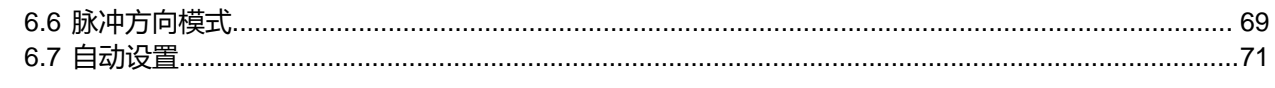

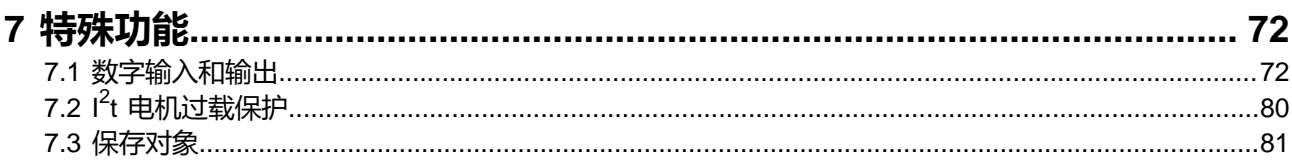

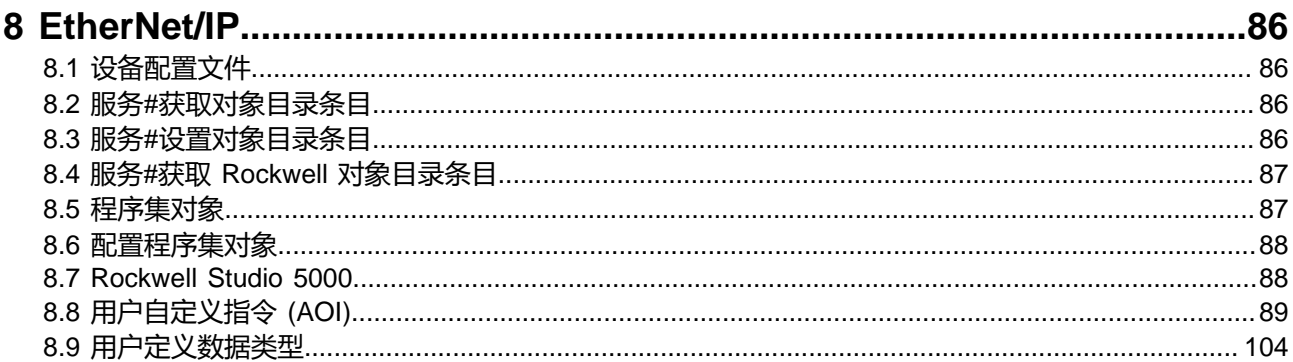

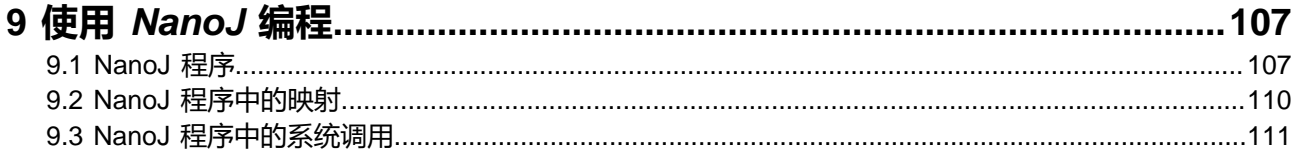

# 10 对象目录说明

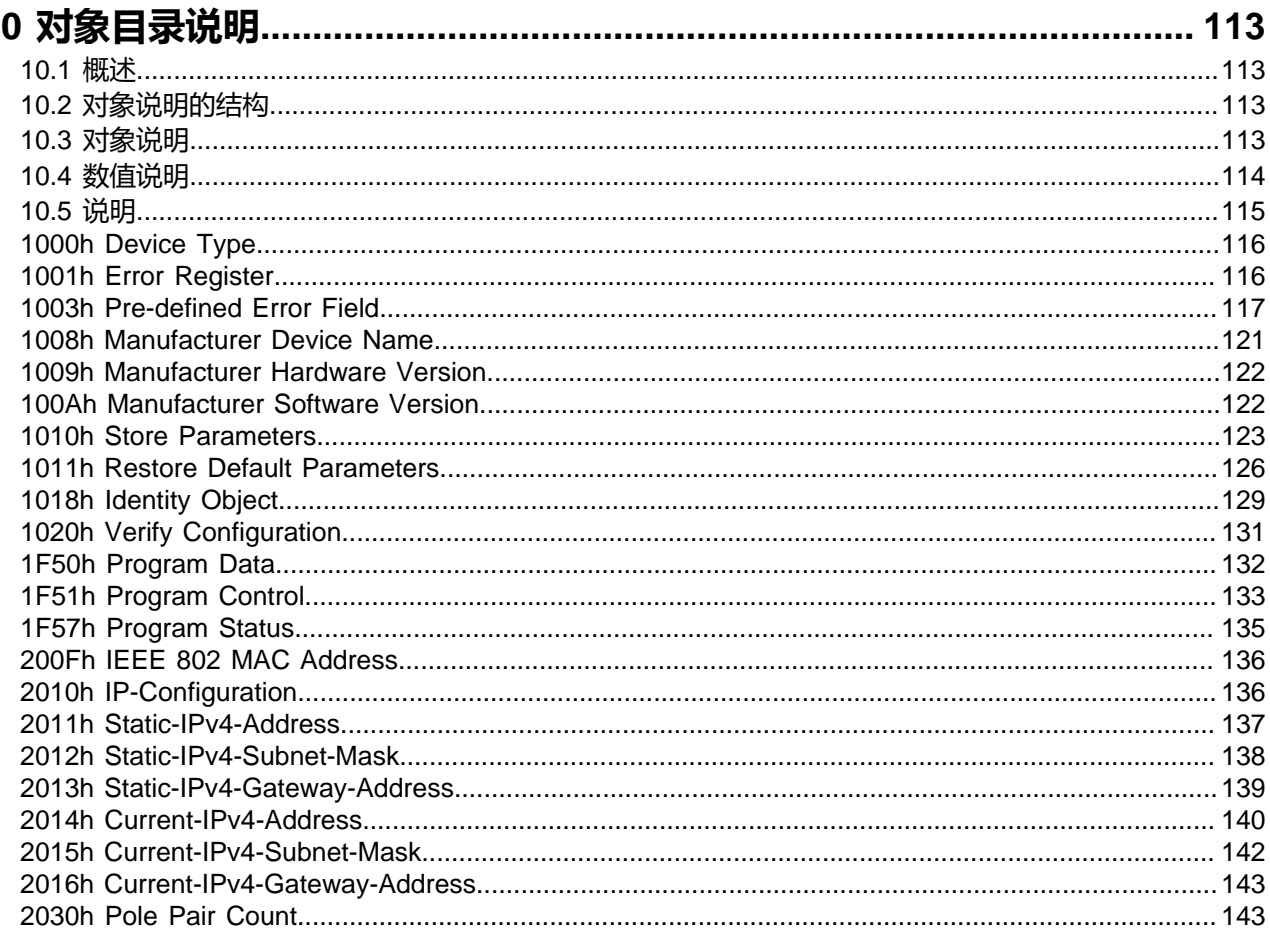

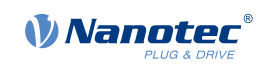

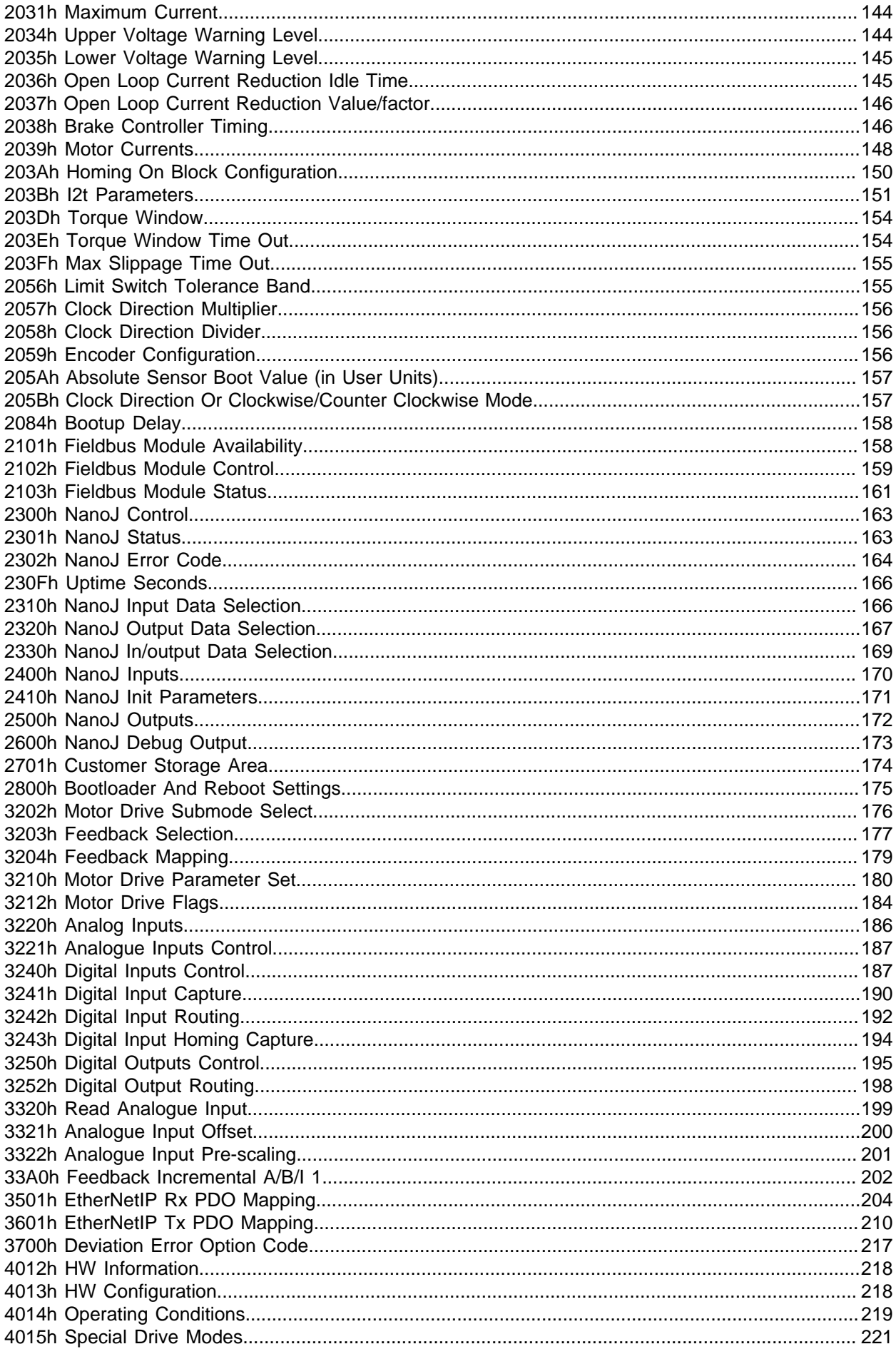

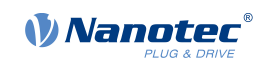

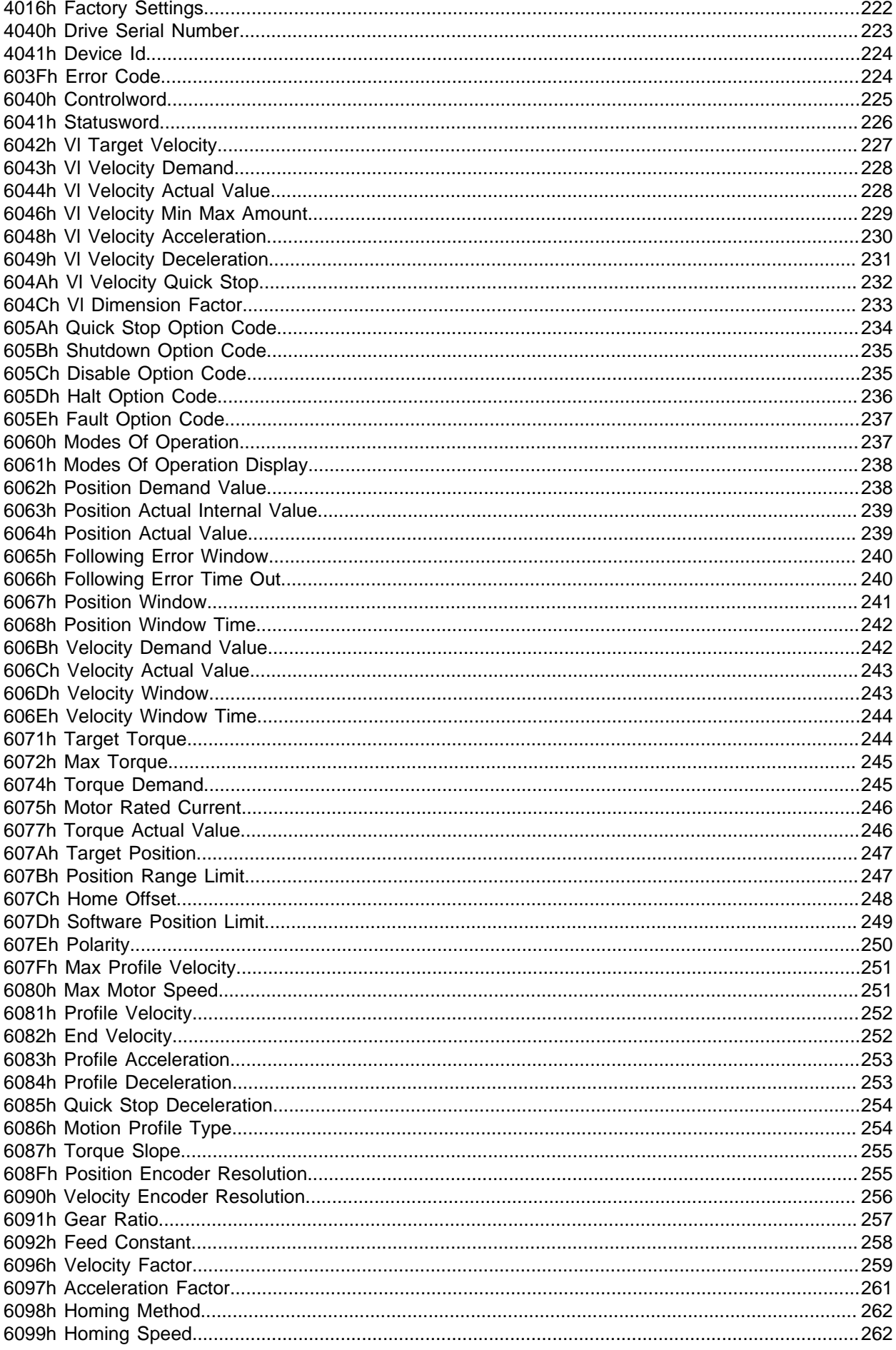

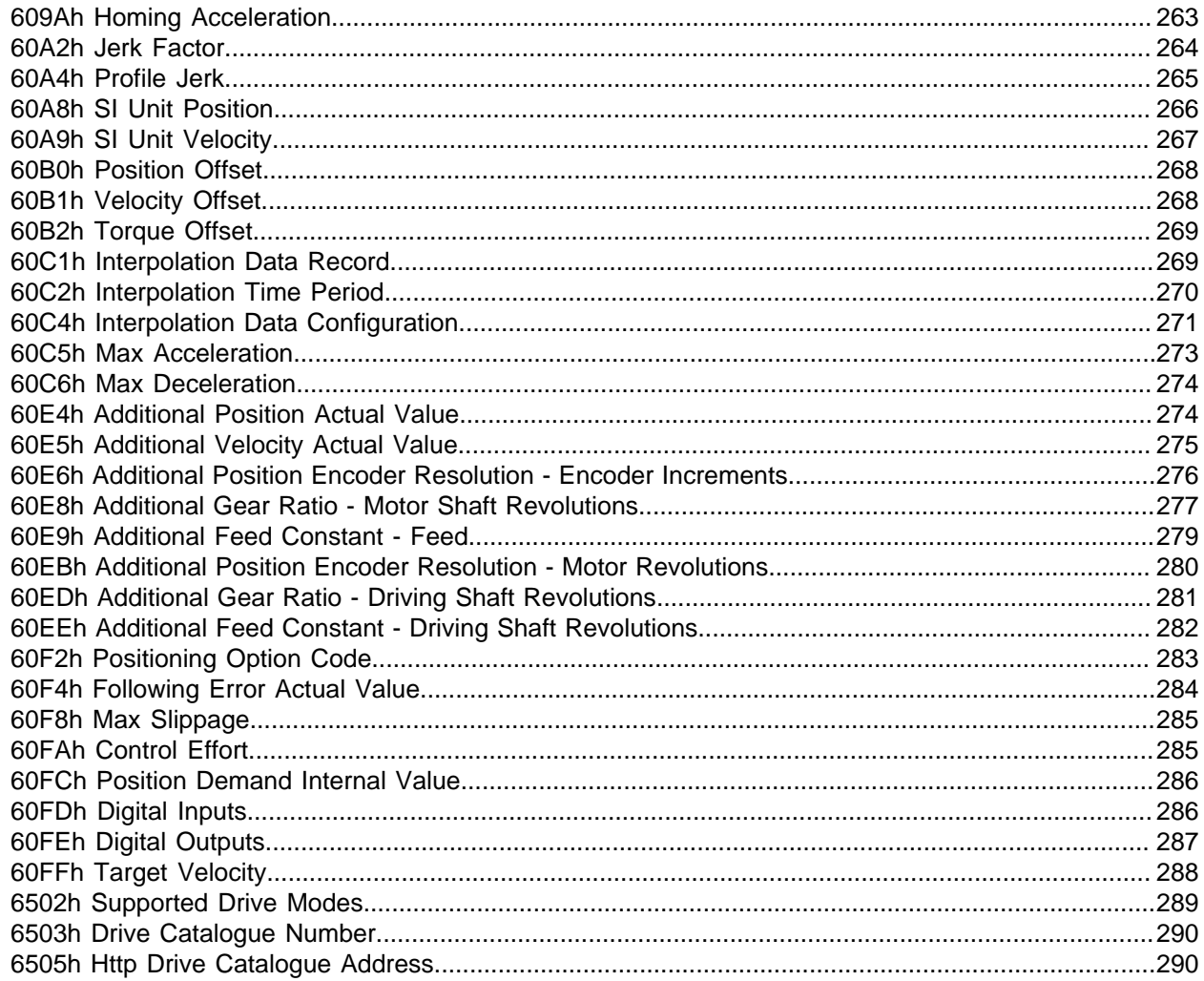

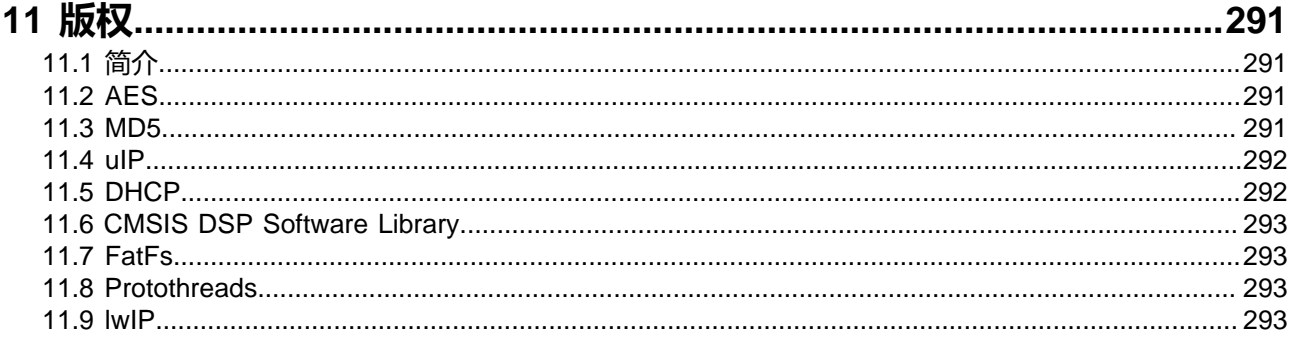

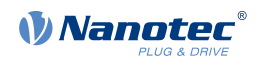

# <span id="page-6-0"></span>**1 简介**

PD4-E 是一款带有集成控制器的无刷电机, 防护等级为 IP65。集成绝对式编码器可在闭环模式下直接运 行,无需找零。

本手册说明了控制器的功能以及可用工作模式。还展示了如何通过通信接口对控制器进行寻址和编程。 如需了解更多产品信息,请访问 Nanotec 网站:**[cn.nanotec.com](https://cn.nanotec.com/)**

# <span id="page-6-1"></span>**1.1 版本信息**

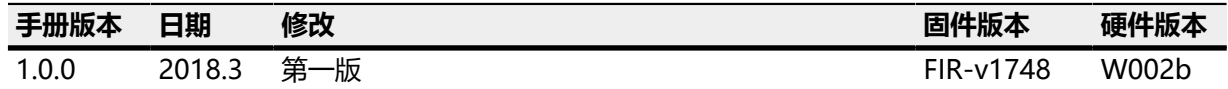

# <span id="page-6-2"></span>**1.2 版权、名称和联系信息**

版权 © 2013 – 2018 Nanotec® Electronic GmbH & Co. KG.保留所有权利。

# $\epsilon$

Nanotec® Electronic GmbH & Co. KG Kapellenstraße 6 D-85622 Feldkirchen/Munich

电话:+49 (0)89-900 686-0 传真:+49 (0)89-900 686-50

网站:**[cn.nanotec.com](https://cn.nanotec.com/)**

Microsoft® Windows® 98/NT/ME/2000/XP/7/10 是 Microsoft Corporation 的注册商标。

EtherNet/IP™ 和 CIP™ 是 Open DeviceNet Vendor Association, Inc (ODVA) 的注册商标。

CompactLogix®、Studio 5000®、Logix Designer® 和 RSLinx Classic® 是 Rockwell Automation® Corporation 的注册商标。

#### <span id="page-6-3"></span>**1.3 预期用途**

PD4-E 专为在经过批准的 **[环境条件](#page-10-1)** 下使用而设计。 任何其他用途均视为非预期用途。

∩

**注**

不允许对产品进行更改或修改。

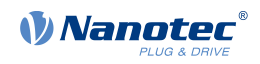

### <span id="page-7-0"></span>**1.4 保修和免责声明**

Nanotec 生产可广泛用于各种工业应用的组件。Nanotec 产品的选择和使用由系统工程师和最终用户负 责。Nanotec 不承担任何与终端系统中的产品集成相关的责任。

在任何情况下都不得将 Nanotec 产品作为产品或结构中的安全控制器。所有包含 Nanotec 组件的 产品在向最终用户交付时均须提供适当的警告通知和说明,以确保安全应用和安全操作。必须直接将 Nanotec 提供的所有警告通知转交给最终用户。

适用我们的一般业务和交付条款:**[cn.nanotec.com/service/general-terms-and-conditions/](https://cn.nanotec.com/service/general-terms-and-conditions/)**。

# <span id="page-7-1"></span>**1.5 专业人员**

只有专业人员才能执行设备安装、编程和调试:

- 在电机及其控制方面拥有适当培训和经验的人员。
- 熟悉并理解本技术手册内容的人员。
- 了解适用法规的人员。

### <span id="page-7-2"></span>**1.6 其他适用规则**

除本技术手册以外,还需遵守以下规则:

- 事故预防条例
- 有关职业安全的地方法规

#### <span id="page-7-3"></span>**1.7 欧盟产品安全指令**

遵守以下欧盟指令:

- RoHS 指令 (2011/65/EU, 2015/863/EU)
- EMC 指令 (2014/30/EU)

#### <span id="page-7-4"></span>**1.8 使用的图标**

所有声明使用相同格式。的危害程度分为以下几类。

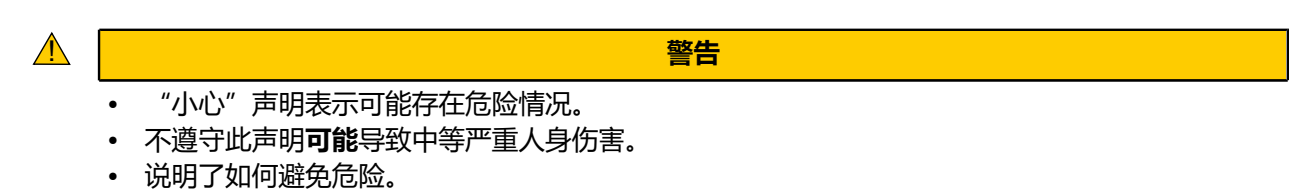

 $\bigodot$ 

#### **注**

- 表示错误来源或混淆的可能性。
- 不遵守此声明**可能**会损坏此设备或其他设备。
- 说明了如何避免设备损坏。

 $\frac{1}{2}$ 

**提示**

显示应用或任务提示。

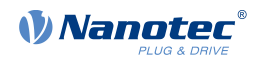

#### <span id="page-8-0"></span>**1.9 文本中的强调**

文档中使用了以下惯例:

**粗体**文本表示交叉引用和超链接:

- 对象 **[6041](#page-225-0)**h(状态字)中的以下位具有特殊功能:
- 在**[NanoJ 程序中的系统调用](#page-110-0)**一章中列出了可用的系统调用。

斜体文本标记指定对象:

- 阅读安装手册。
- 使用 Plug & Drive Studio 软件执行自动设置。
- 对于软件:请参见操作选项卡了解相应信息。
- 对于硬件: 使用 ON/OFF 开关打开设备。

宋体文本标记代码部分或编程命令:

- od\_write(0x6040, 0x00, 5);命令所在的行不起作用。
- NMT 消息的结构如下: 000 | 81 2A

"引号"中的文本标记用户输入:

- 通过写入对象 2300h, 位 0 = "1", 启动 NanoJ 程序
- 如果在此状态下已经需要一个保持扭矩, 则必须在 3212h:01h 中写入值"1"。

#### <span id="page-8-1"></span>**1.10 数值**

数值通常使用十进制表示。使用十六进制时在数字末尾使用下标 h 表示。 对象目录中的对象写作索引加子索引的形式,如下所示:<Index>:<Subindex> 索引和子索引均使用十六进制表示。如果未写明子索引, 则子索引为 00h。 示例: 对象 1003<sub>h</sub> 的子索引 5 写作 1003<sub>h</sub>:05<sub>h</sub>, 对象 6040<sub>h</sub>的子索引 00 写作 6040<sub>h</sub>.

#### <span id="page-8-2"></span>**1.11 位**

对象中各个位的编号始终以 LSB 开头(第 0 位)。请参见下图,其中使用数据类型 UNSIGNED8 作为 示例。

**MSB LSB Bit Nummer** 7 6 5 4 3 2 1 0  $\,\triangleq\,55_{\text{hex}}\triangleq85_{\text{dec}}$ 

#### <span id="page-8-3"></span>**1.12 计数方向#箭头#**

在图中, 计数方向始终为箭头方向。下图中的示例对象 60C5<sub>h</sub>和 60C6<sub>h</sub> 均指定为正向。

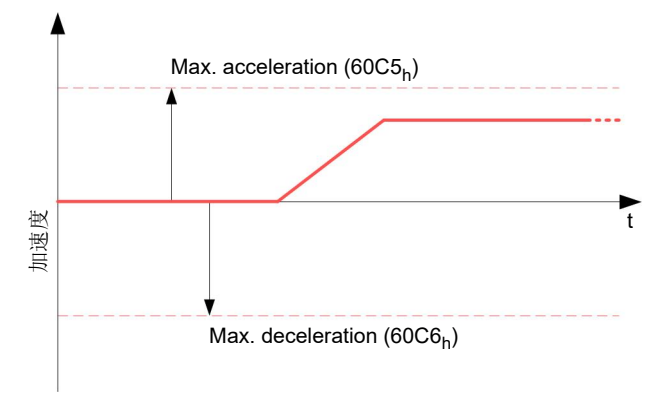

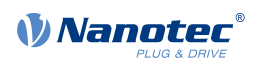

# <span id="page-9-0"></span>**2 安全和警告通知**

#### $\bigodot$

**注**

- 损坏控制器。
- 在运行过程中更改接线可能会损坏控制器。
- 只能在断电状态下更改接线。关机后,请等待电容器完全放电。
- $\bigodot$

#### **注**

**注**

**注**

- 电机的励磁电压导致控制器故障。
- 运行过程中的电压峰值可能会损坏控制器。
- 安装可降低电压峰值的合适的电路(如充电电容)。
- $\bigodot$

- 无极性反接保护。
- 极性反接会导致供电电压与 GND(接地)之间通过功率二极管短路。
- 请在引线中安装线路保护装置(保险丝)。

 $\bigodot$ 

#### • 设备包含对静电放电敏感的组件。

- 处理不当可能会损坏设备。
- 处理设备时请遵守 ESD 保护的基本原则。

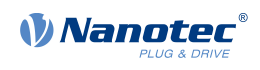

# <span id="page-10-0"></span>**3 技术细节和引脚分配**

# <span id="page-10-1"></span>**3.1 环境条件**

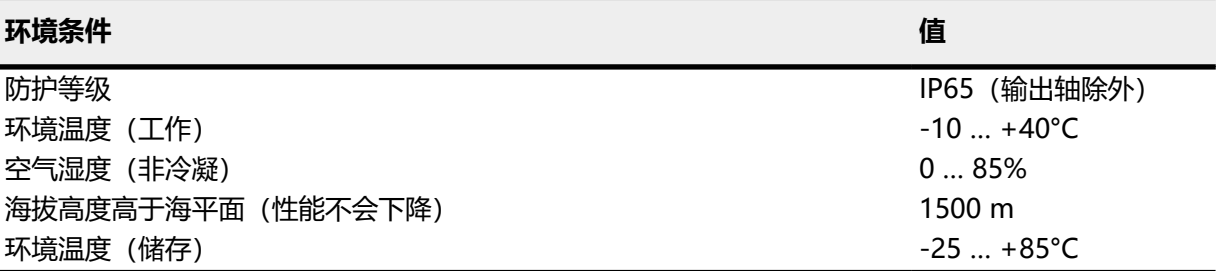

# <span id="page-10-2"></span>**3.2 尺寸图**

### **3.2.1 PD4-E591L42-E-65-3**

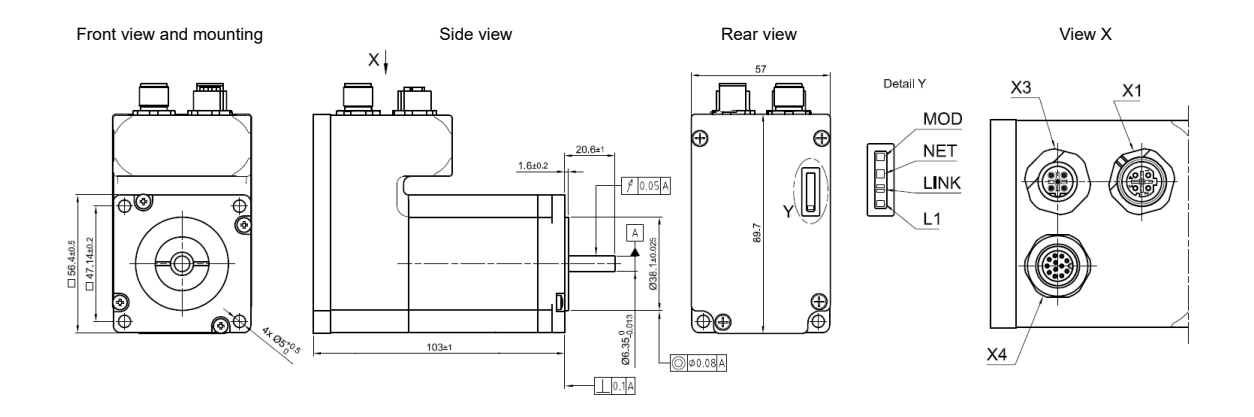

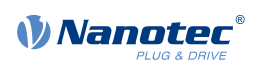

#### **3.2.2 PD4-E601L42-E-65-3**

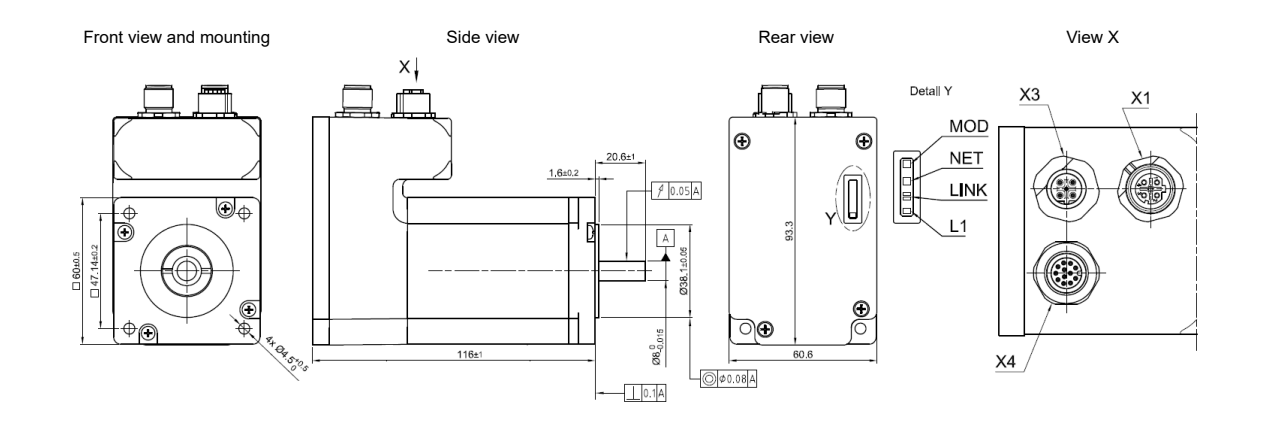

#### **3.2.3 PD4-EB59CD-E-65-3**

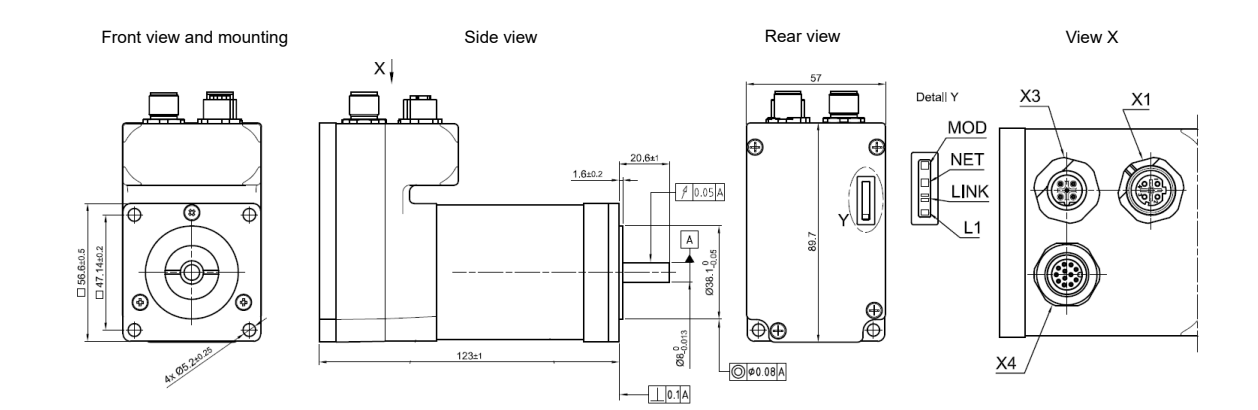

# <span id="page-11-0"></span>**3.3 电性能和技术数据**

#### **3.3.1 技术数据 - 电机**

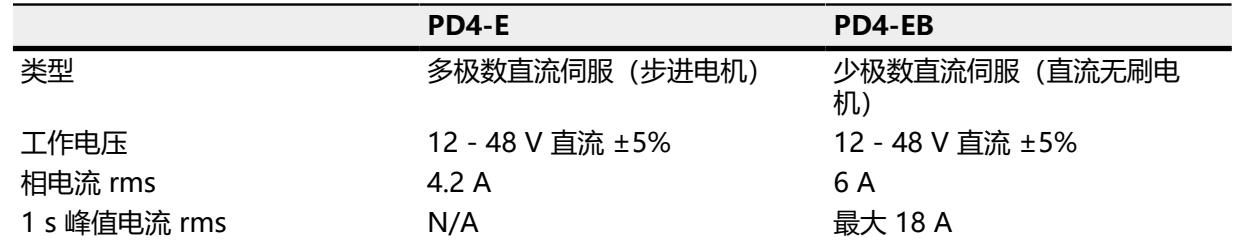

#### **3.3.2 电机性能数据**

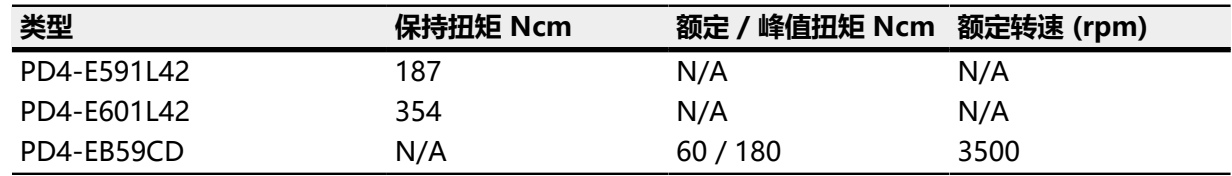

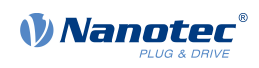

#### **3.3.3 技术数据**

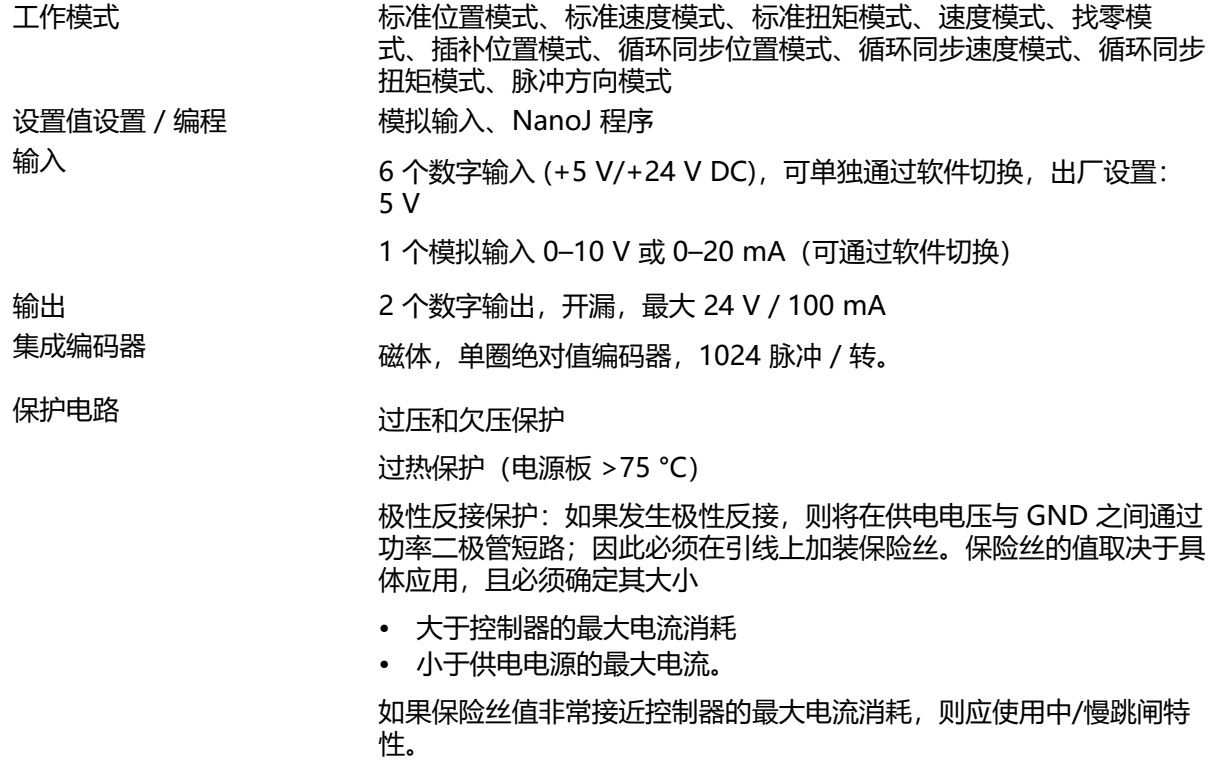

# <span id="page-12-0"></span>**3.4 过热保护**

电源板温度超过约 75℃ (对应于后盖外侧 65-72℃) 时, 控制器的电源部分关闭并设定错误位 (参见 对象 **[1001](#page-115-1)**<sup>h</sup> 和 **[1003](#page-116-0)**h)。冷却并确认错误后(参见**[控制字表格](#page-37-0)**,"故障复位"),控制器将再次恢复 正常工作。

以下温度测试结果提供了有关此控制器温度特性的信息。

温度测试在以下条件下执行:

- 工作电压:48 V DC
- 电机电流:4.2 A(步进电机)/ 6 A(直流无刷电机)rms
- 工作模式:速度模式,整步,30 rpm
- 环境温度:25 °C / 45 °C
- 海拔高度:海拔 500 m
- 人工气候室内无外部冷却,如通过风扇

下图显示了温度测试的结果:

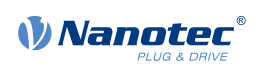

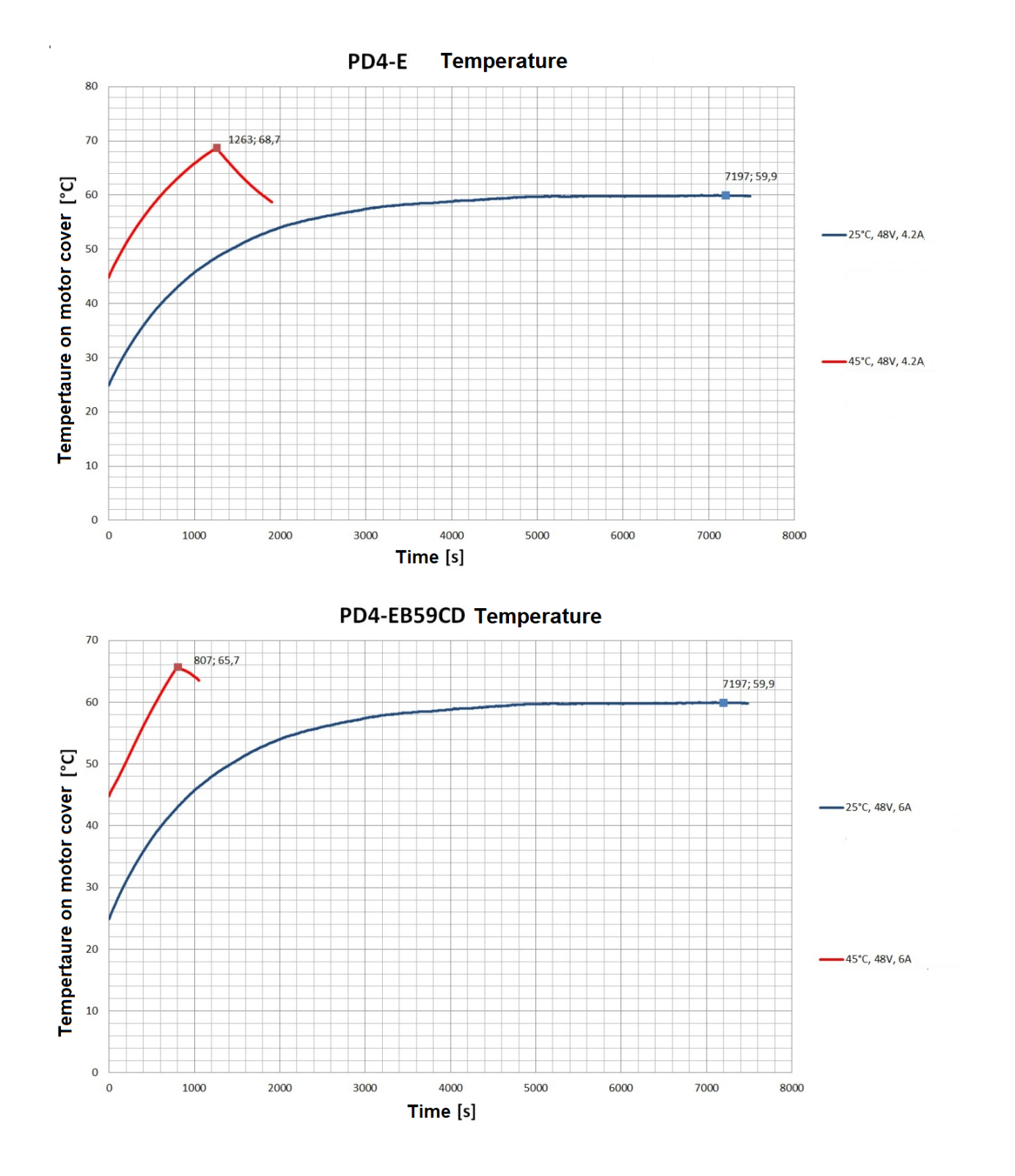

**摘要:**

在 25℃ (+48 V, 4.2/6 A rms, 速度模式 30 rpm) 时, 控制器运行超过 2 小时, 期间从未关机。盖 子温度稳定在约 60°C。

在 45℃ (+48 V, 4.2/6 A rms,速度模式 30 rpm)时,温度保护在约 21 分钟 (步进电机)或 14 分 钟(直流无刷电机)后关闭控制器。

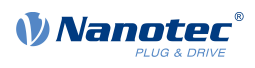

# $\bigodot$

**注**

除电机外,确切温度特性还取决于法兰连接和此处热传递以及应用中的对流情况。为此,我们建议 对于电流电平和环境温度可能存在隐患的应用,始终在实际环境中执行耐久性试验。

# <span id="page-14-0"></span>**3.5 LED 信号**

#### **3.5.1 电源指示灯**

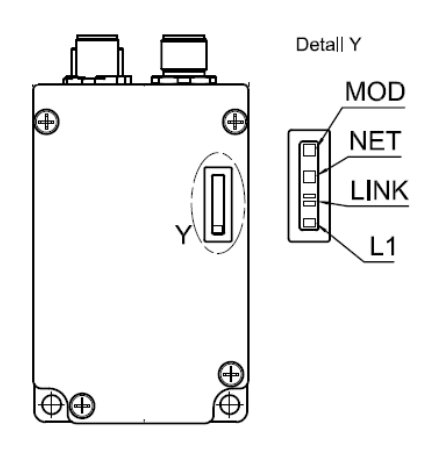

#### **正常操作**

在正常操作期间,绿色电源指示灯 L1 每秒 短暂闪烁一次。

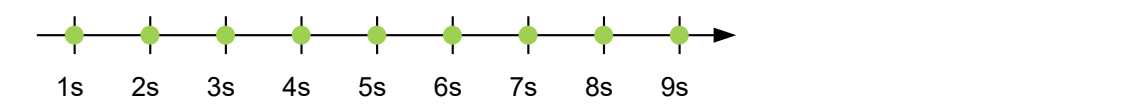

#### **错误情况**

如果出现错误,LED 指示灯将变为红色并发送错误号。在下图中,发送错误号 3。

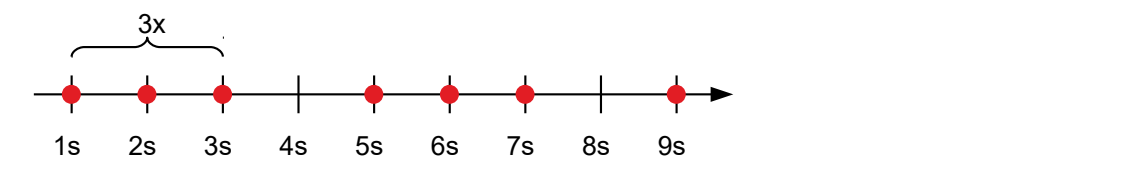

下表显示了错误号的含义。

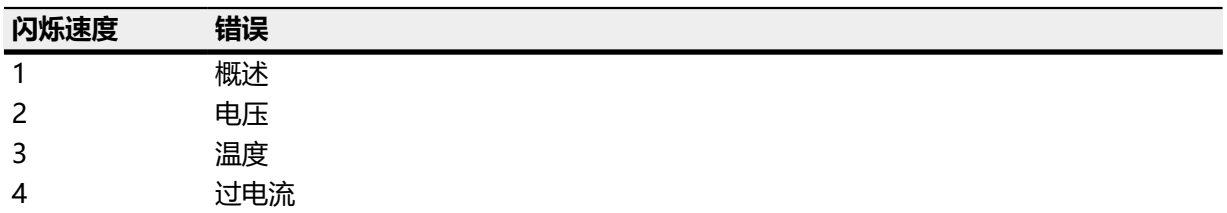

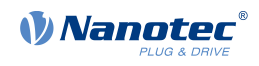

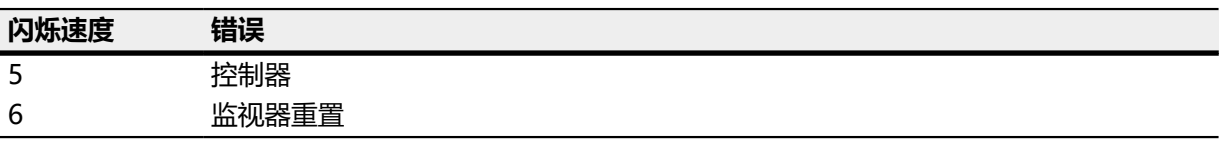

 $\bigcap$ **注** 对于发生的每个错误,对象 **[1003](#page-116-0)**<sup>h</sup> 中均存储了更精确的故障代码。

# **3.5.2 EtherNet/IP™ LED 指示灯**

打开控制器后, "Mod"和"Net" LED 指示灯将以如下所述方式闪烁。

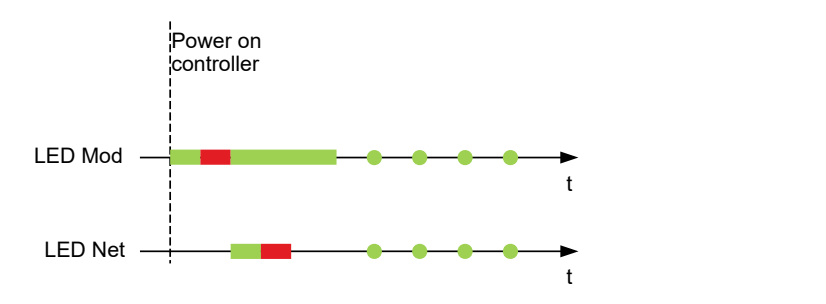

完成启动序列后, "Mod"和"Net" LED 指示灯持续闪烁, 直到成功建立 EtherNet/IP™ 连接。所有 其他闪烁组合将在接下来的章节中进行说明。

#### **Mod LED 指示灯**

Mod LED 指示灯表示以下控制器状态:

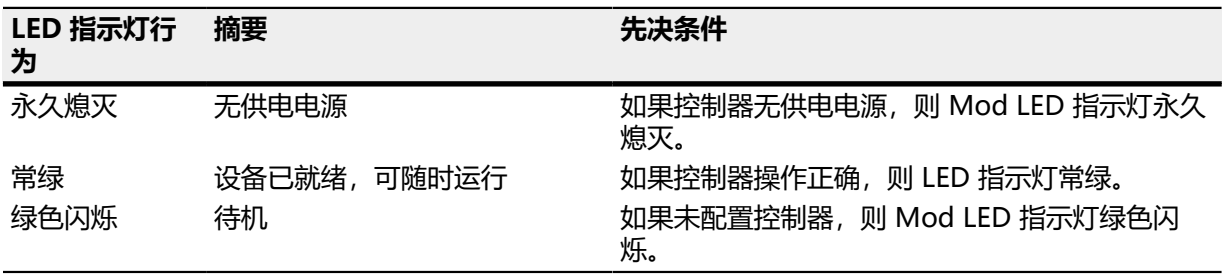

#### **Net LED 指示灯**

Net LED 指示灯表示以下控制器状态:

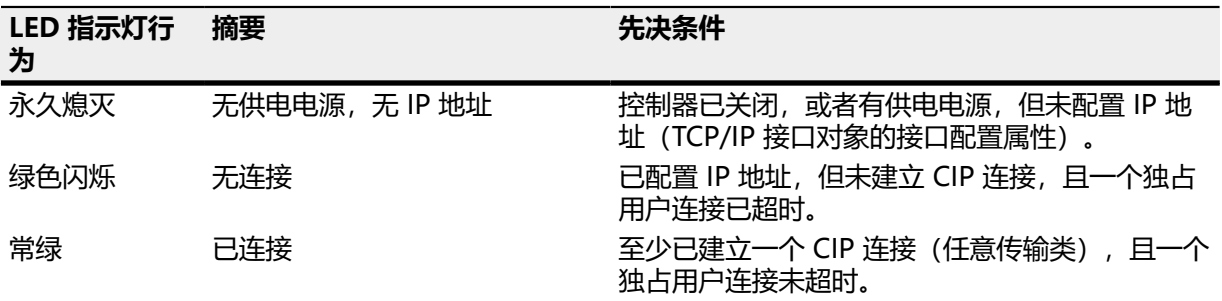

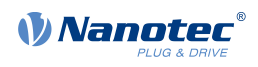

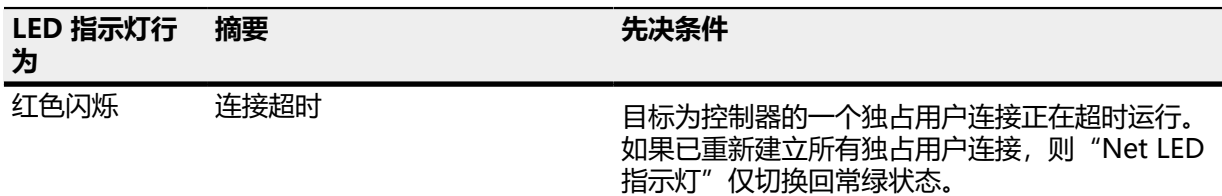

# <span id="page-16-0"></span>**3.6 引脚分配**

# **3.6.1 概述**

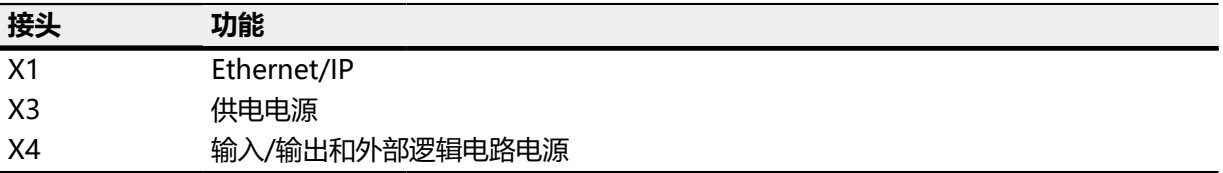

# <span id="page-16-1"></span>**3.6.2 接头 X1 - EtherNet/IP**

EtherNet/IP 接头。接头类型: M12, 4 针, D 编码, 母

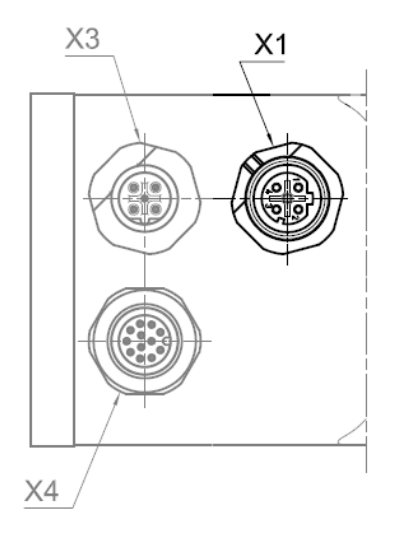

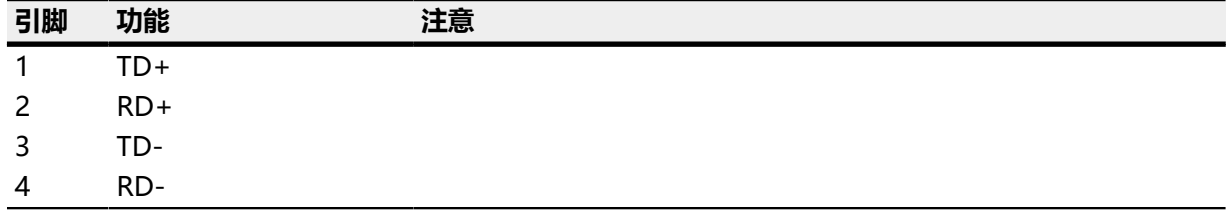

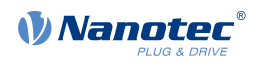

#### <span id="page-17-0"></span>**3.6.3 接头 X3 - 供电电源**

主电源接头。接头类型: M12, 5 针, B 编码, 公

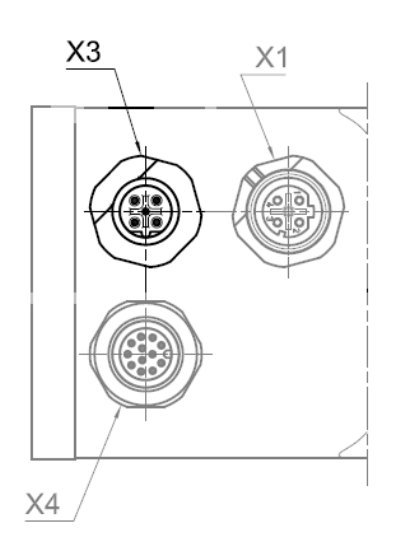

#### **电压源**

工作电压或供电电压为电池、具有整流和滤波作用的变压器或开关电源供电。

∩

• EMC:对于长度大于 30 m 的直流电源引线或在直流总线上使用电机时,须采取额外的干扰抑制 和保护措施。

**注**

- 应在直流引线中尽可能靠近控制器/电机的位置插入 EMI 滤波器。
- 长数据线或引线应加装铁氧体。

#### **引脚分配**

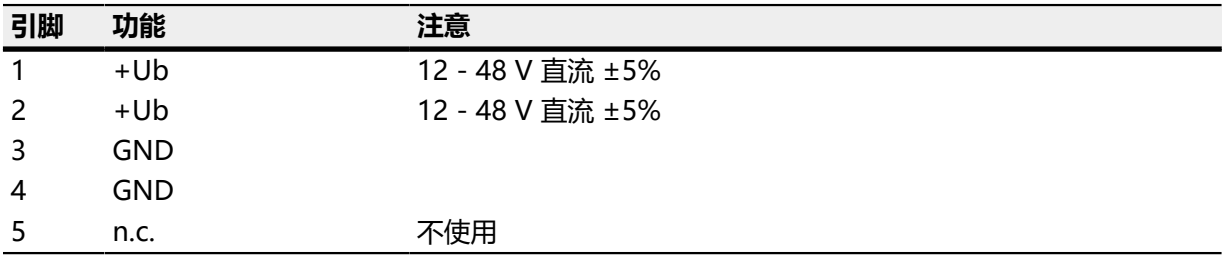

#### **允许工作电压**

最大工作电压为 51.5 V 直流。如果控制器的输入电压超出此阈值,将关闭电机并触发错误。高于 50.5 V 时,将激活集成镇流器电路(功率为 3 W)。

最小工作电压为 10 V 直流。如果控制器的输入电压低于此阈值,将关闭电机并触发错误。

必须将至少 4700 μF / 50 V (每安培额定电流约 1000 μF) 的充电电容连接到供电电压, 以避免超出允 许工作电压(如制动期间)。

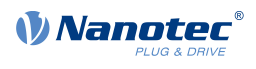

### <span id="page-18-0"></span>**3.6.4 接头 X4 - 输入/输出和外部逻辑电路电源**

数字和模拟输入/输出以及外部逻辑电路电源的接头。接头类型: M12, 12 针, A 编码, 公

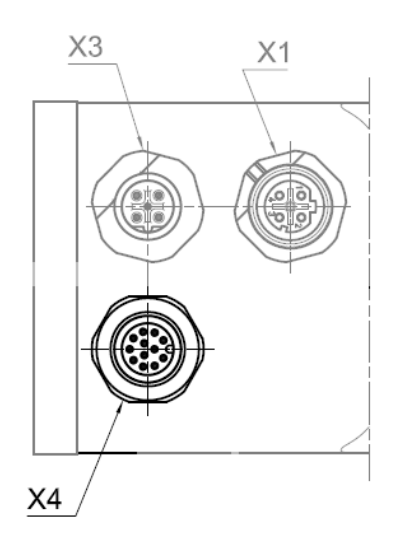

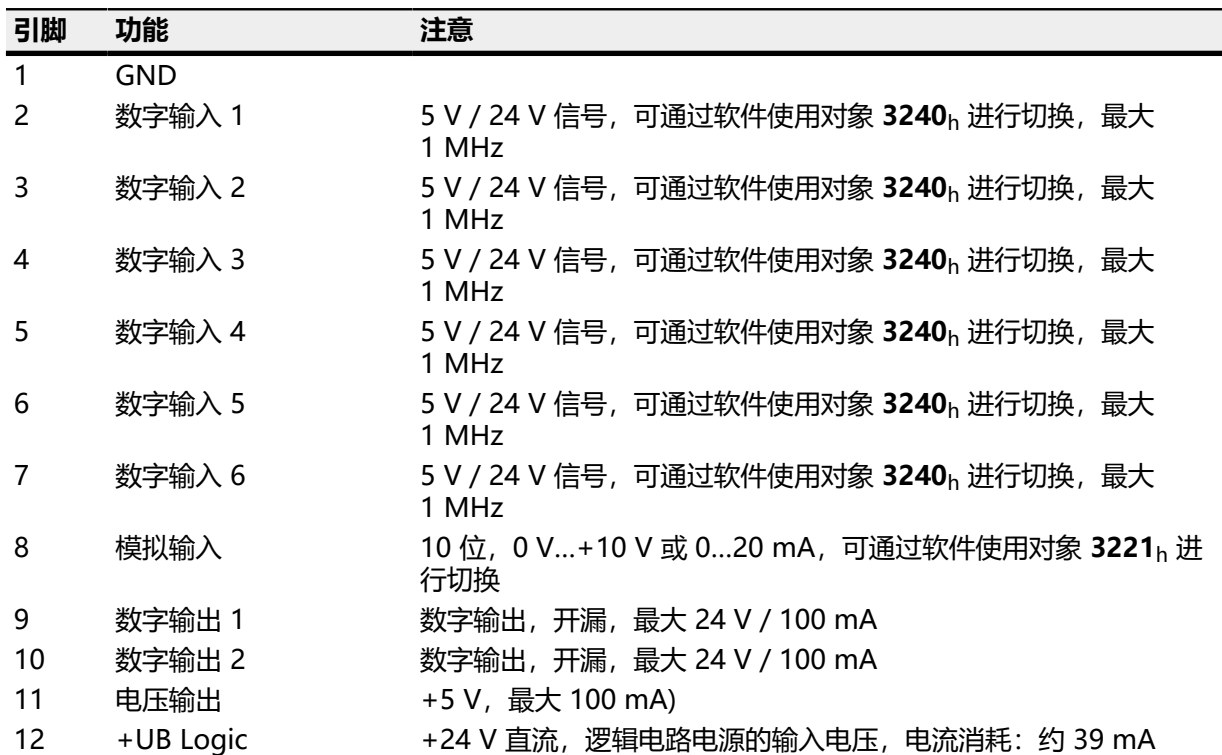

 $\bigodot$ 

电机绕组不通过逻辑电路电源供电。

您可以在 **[4015](#page-220-0)**<sup>h</sup> 中激活数字输入的备用功能,此功能用于特殊驱动模式。请参见**[特殊驱动模式\(脉冲方](#page-30-0) [向和模拟转速\)](#page-30-0)**一章。

**注**

如果将 [3240](#page-186-1)h:07h 设为值"1", 则有三个可用差分输入, 而不是六个单端输入。

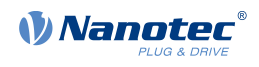

下表列出了所有可能的组合:

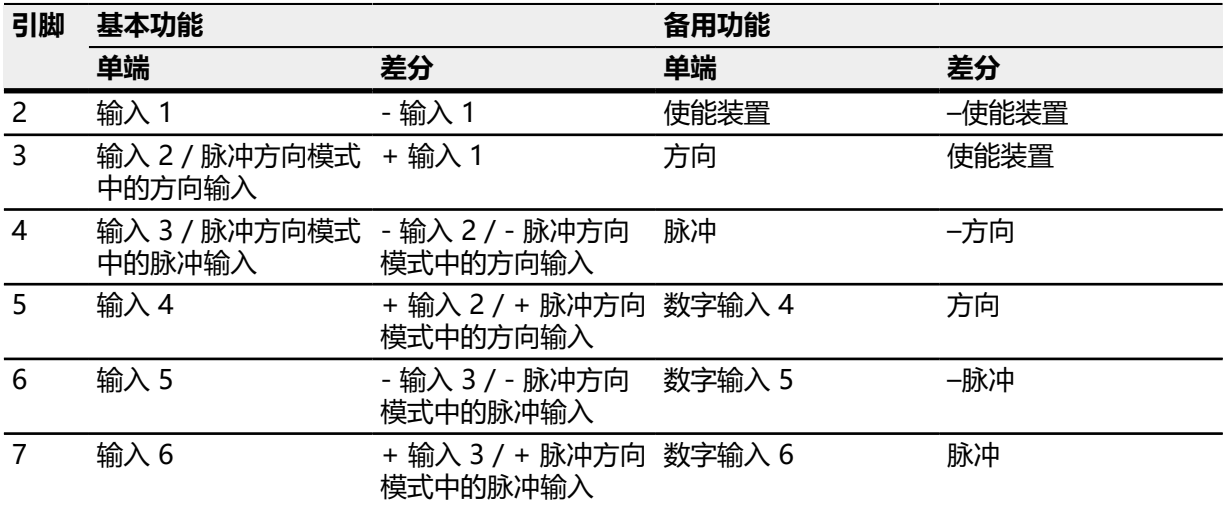

以下开关阈适用于输入 1 至 6:

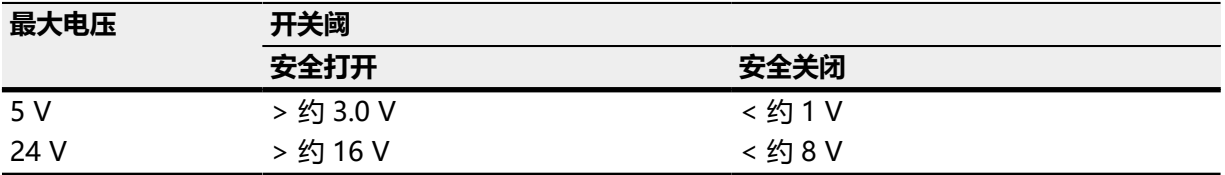

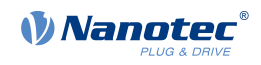

# <span id="page-20-0"></span>**4 调试**

本章说明了如何建立与控制器的通信并设置必要的参数,从而使电机能够随时开始运行。

可以使用 Plug & Drive Studio 软件执行配置并根据具体应用调整电机参数。如需了解更多信息,请参 阅网站 **[cn.nanotec.com](https://cn.nanotec.com/)** 上的文档 Plug & Drive Studio:快速入门指南。

控制器还支持通过对象 **[4015](#page-220-0)**<sup>h</sup> 打开/关闭特殊驱动模式。从而能够通过输入(模拟输入/脉冲方向)直接 控制电机。请参阅**[特殊驱动模式\(脉冲方向和模拟转速\)](#page-30-0)**一章了解详细信息。

请注意以下事项:

#### **!」 警告**

- 运动部件可能会导致手部受伤。
- 如果在运行操作期间触碰运动部件,可能会导致手部受伤。
- 请勿在运行期间触碰运动部件。关机后,请等待所有部件运动完全停止。

#### ! **警告**

- 在独立运行中,电机运动是不受控的,可能会造成人身伤害。
- 如果电机没有固定,则可能会翻倒。可能会导致脚部受伤或电机损坏。
- 如果电机独立运行,请密切留意电机,一旦发生危险立即关闭电机,并确保电机不会翻倒。

#### ! **警告**

- 运动部件可能会卷入头发和宽松衣物。
- 在运行操作期间,运动部件可能会卷入头发或宽松衣物,进而造成人身伤害。
- 如果您是长发,请在靠近运动部件时佩戴发网或采取其他适当的保护措施。靠近运动部件时,请 勿穿着宽松衣物或佩戴领带。

#### ! **警告**

- 如果冷却不足,可能会导致过热或火灾。
- 如果冷却不足或环境温度过高,可能会导致过热或火灾。
- 使用时,请确保冷却充分,且环境温度条件符合要求。

#### $\bigodot$

#### **注**

- EMC:载流电缆会产生交变电磁场,特别是在电源和电机电缆周围。
- 交变电磁场会干扰电机和其他设备。Nanotec 建议采取以下措施:
- 使用屏蔽电缆,并将电缆屏蔽层的两端短距离接地。
- 使用双绞线线芯的电缆。
- 使用尽可能短的电源线和电机电缆。
- 将电机外壳大面积、短距离接地。
- 将电源、电机和控制电缆分开放置。

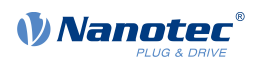

### <span id="page-21-0"></span>**4.1 建立与控制器的连接**

#### **4.1.1 概述**

#### **硬件地址**

控制器最初没有 IP 地址, 而是通过印制的硬件地址 (MAC 地址) 进行寻址。该地址由 6 个十六进制数 字组成, 格式为: 44-AA-E8-xx-xx-xx。

硬件地址是唯一的,在生产过程中进行分配且不可更改。通常,仅在固件更新时需要使用此地址。引导 加载程序结束,且实际固件开始运行后,将通过 TCP/IP 协议进行后续通信。

#### **IP 地址**

控制器需要一个有效的 IP 地址。这可通过以下方式获得:

- DHCP: DHCP 服务器可为控制器分配 IP 地址(默认设置)。
- 静态 IP 地址: 该地址由用户定义。

使用哪种方法取决于网络环境,并由网络管理员定义。

#### **4.1.2 设置 IP 地址**

Ethernet 网络中连接的设备(控制器和通信伙伴)或者具有点对点 Ethernet 连接的设备均需要一个唯 一的 IP 地址。该 IP 地址可自动获取 (DHCP), , 也可静态分配。在下文中, "通信伙伴"指 PC 或笔记 本电脑。

您可将控制器集成到现有 Ethernet 网络中。为此,您只需建立与标准 Ethernet 电缆的物理连接。控制 器上已激活提供的 DHCP (出厂设置), 也可在网络中自动检测到控制器, 并可立即通过网络中的 PC 操作控制器。

#### **4.1.3 设置 DHCP**

可以在网络中从 DHCP 服务器动态获取 IP 地址。出厂时已在控制器中预设了 DHCP, 用于自动从 DHCP 服务器获取 IP 地址。要建立与控制器的连接,可能只需在通信伙伴(如 PC 或笔记本电脑)上讲 行几项设置即可。以 Windows 7 操作系统为例进行设置:

- 1. 按下 Windows 开始按钮, 然后选择控制面板。
- **2.** 选择网络和共享中心。
- **3.** 选择更改适配器设置。
- **4.** 此时将显示可用网络适配器列表。打开控制器所连接的适配器的属性(如单击鼠标右键)。
- **5.** 选择 Internet 协议版本 4 (TCP/IPv4), 然后按下属性按钮。
- **6.** 选择自动获得 IP 地址选项。
- **7.** 单击确定按钮确认接受设置。

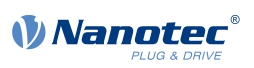

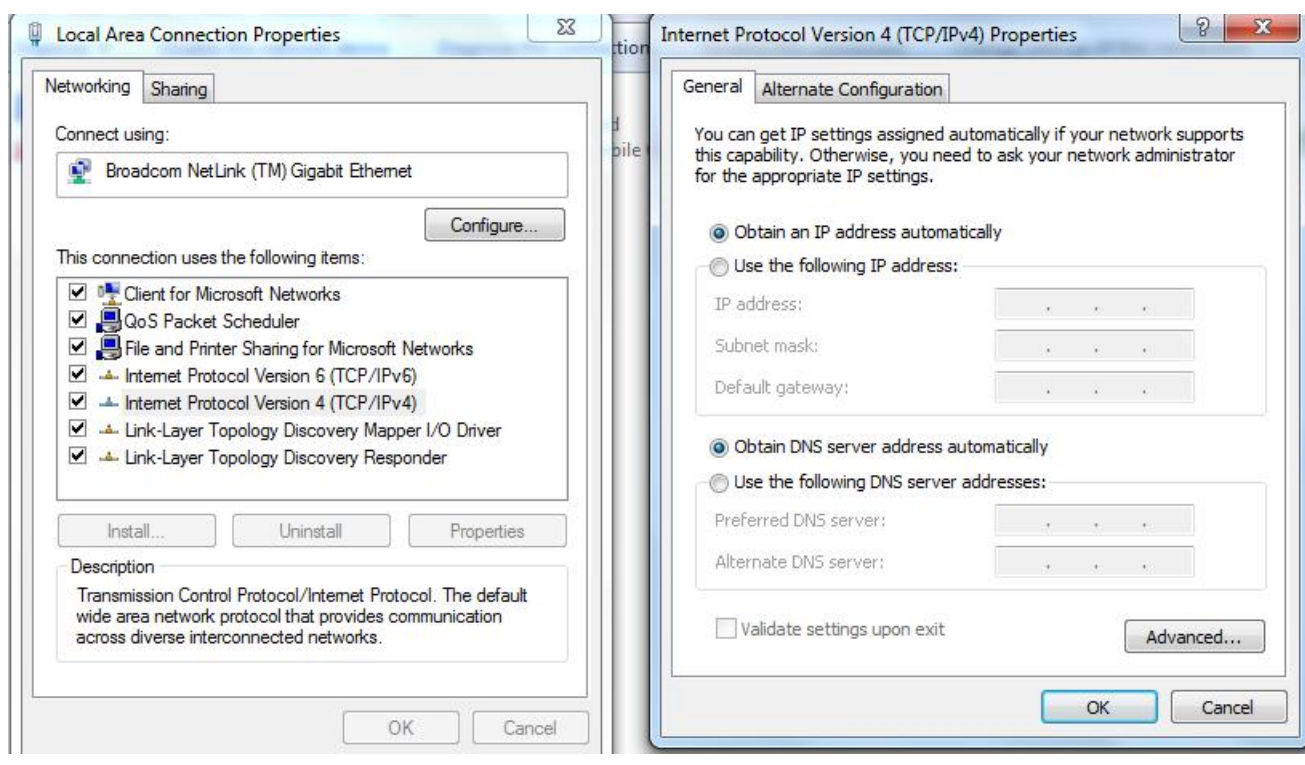

#### **4.1.4 设置静态 IP 地址**

如果要为控制器和通信伙伴分配静态地址,只需在控制器和通信伙伴上执行几项设置即可。 可通过 OD 条目为控制器分配静态 IP 地址和网络掩码(均为 IPv4)。以下为对象目录中的相关条目:

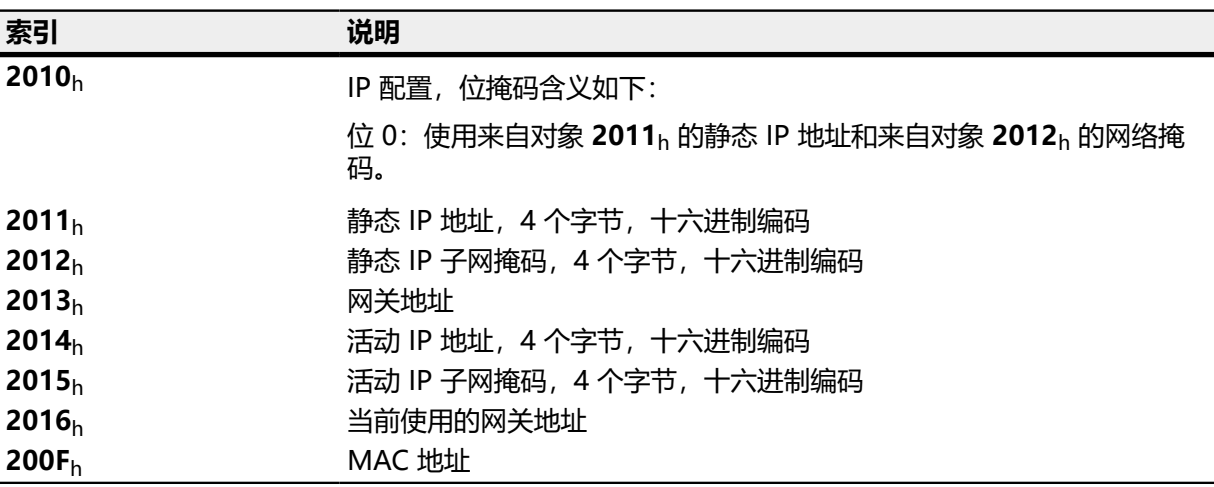

注意:

- 如果激活 DHCP, , 在无法通过 DHCP 分配地址的情况下 (例如因为 DHCP 服务暂时不可用), 控 制器将使用设定的静态 IP 地址。
- 如果对象 **[2010](#page-135-1)**<sup>h</sup> 和 **[2011](#page-135-1)**<sup>h</sup> 均设为值"0",则视为配置错误,并打开 DHCP。
- 如果在对象 [2010](#page-135-1)<sub>h</sub> 中设定了位 0, 则将使用静态 IP 地址。在这种情况下, 不会使用 DHCP。
- 如果仅打开 DHCP, 且无法分配 IP 地址, 则将独立于位 0 尝试使用输入的静态 IP 地址进行连接。

也会为通信伙伴分配静态 IP 地址。以 Windows 7 操作系统为例进行设置:

- 1. 按下 Windows 开始按钮, 然后选择控制面板。
- **2.** 选择网络和共享中心。
- **3.** 选择更改适配器设置。

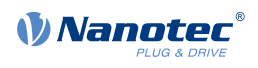

- **4.** 此时将显示可用网络适配器列表。打开控制器所连接的适配器的属性(如右键单击并选择属性)。
- **5.** 选择 Internet 协议版本 4 (TCP/IPv4), 然后按下属性按钮。
- 6. 选择使用下面的 IP 地址: 选项, 然后在 IP 地址字段输入所需 IP 地址和网络掩码。
- **7.** 单击确定按钮确认接受设置。

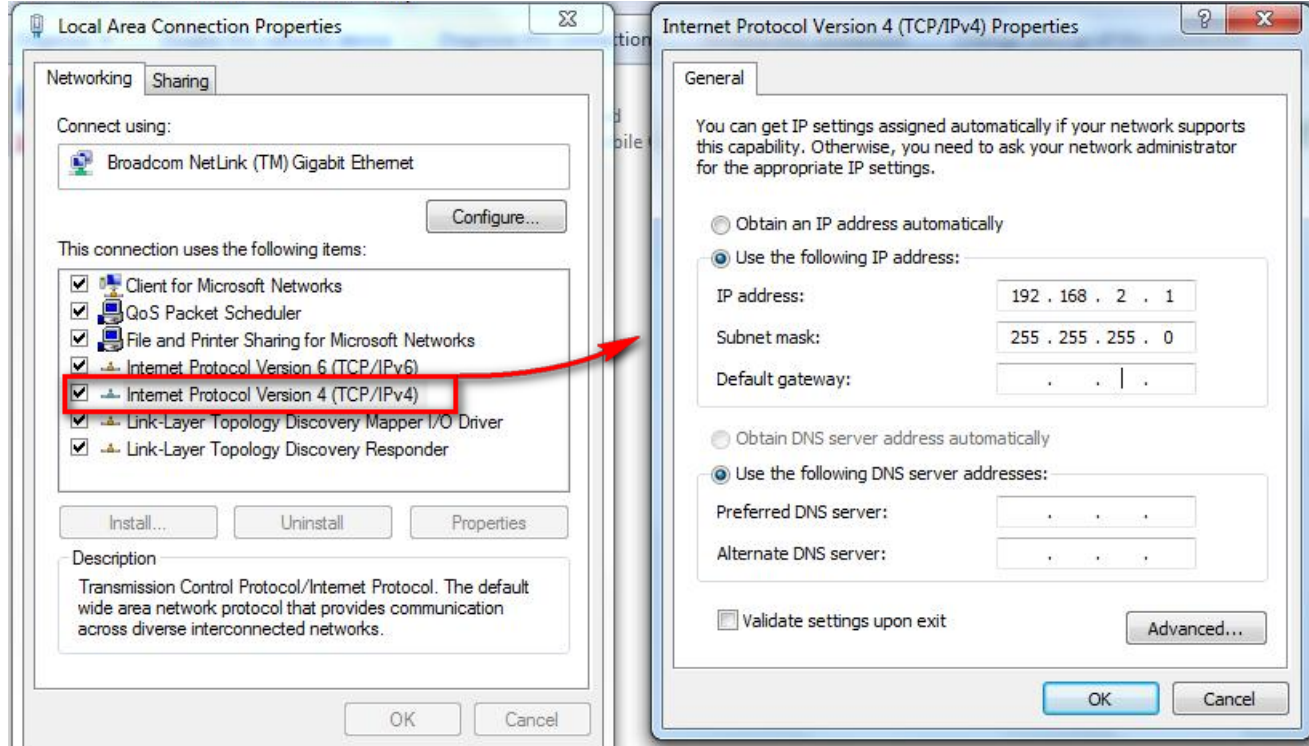

# <span id="page-23-0"></span>**4.2 调试 EtherNet/IP**

此控制器配有 EtherNet/IP 接口。请参阅**[EtherNet/IP](#page-85-0)**一章了解更多详细信息。

 $\bigodot$ 

**注**

Nanotec 控制器始终基于 CANopen 标准 CiA402。因此所有属性均存储在所谓的对象目录中。可通 过索引和子索引 (如 1018<sub>h</sub>:01<sub>b</sub>) 对其进行寻址。索引是一个 16 位值, 子索引是一个 8 位值。

虽然控制器提供 EtherNet/IP, 但此协议使用了不同的步骤: 所有属性均基于对象进行存储。因 此,PD4-E 使用分配在 EtherNet/IP 与 CANopen 之间创建了一个桥。所以此控制器的配置与普通 EtherNet/IP 设备有所不同。

以下调试步骤假定使用 Rockwell 的 CompactLogix PLC 和 Studio 5000 软件。

#### **4.2.1 连接**

- **1.** 将供电电压连接到接头 X3(参见**[接头 X3 供电电源](#page-17-0)**一章)。
- **2.** 将 Rockwell CompactLogix PLC 连接到控制器的接头 X1(参见**[接头 X1 EtherNet/IP](#page-16-1)** 一章)。

#### **4.2.2 软件连接**

控制器默认处于 DHCP 模式。因此, 网络中需要有 DHCP 服务器。如果没有可用的 DHCP 服务器, 或 控制器将使用固定 IP 地址运行,则可使用 Rockwell 的 BOOTP/DHCP 工具。可使用此工具通过 DHCP 为控制器分配 IP 地址, 或分配静态地址并禁用 DHCP。控制器不支持 BOOTP。

如果您有自己的 DHCP 服务器, 并想要确定 IP 地址, 则使用 ping 工具最为方便。为此, 必须在 PC 上 激活 NetBIOS 服务, 且必须知道控制器的 MAC 地址。

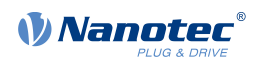

**示例**

如果要对 MAC 地址为 44:AA:E8:00:02:9F 的控制器进行寻址, 则可在 Shell 或命令行中使用 以下命令调用此工具:

```
ping MAC-44AAE800029F
```
接下来的步骤须在 Rockwell Logix Designer 中完成:

- **1.** 使用 RSLinx Classic 软件创建 EtherNet/IP 驱动程序。请参阅相应手册查看帮助信息。
- **2.** 选择 PLC 的项目路径。

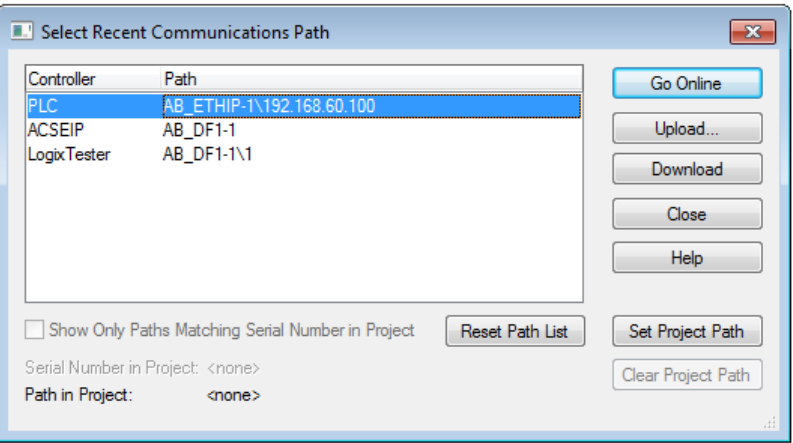

**3.** 导入控制器的 EDS 文件:单击工具\EDS 硬件安装工具,然后选择注册 EDS 文件。随后选择正确的 EDS 文件并导入。

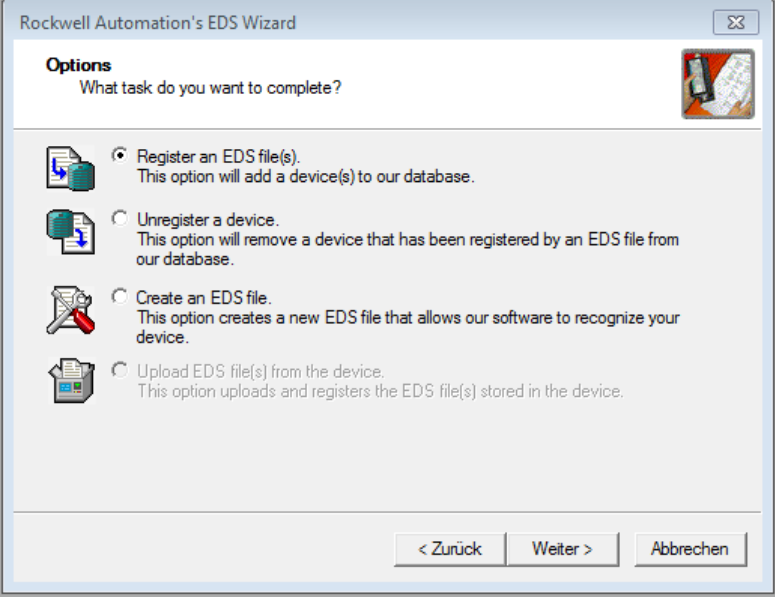

**4.** 在控制器管理器中右键单击 Ethernet,然后选择新建模块…。

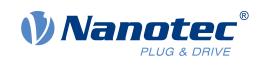

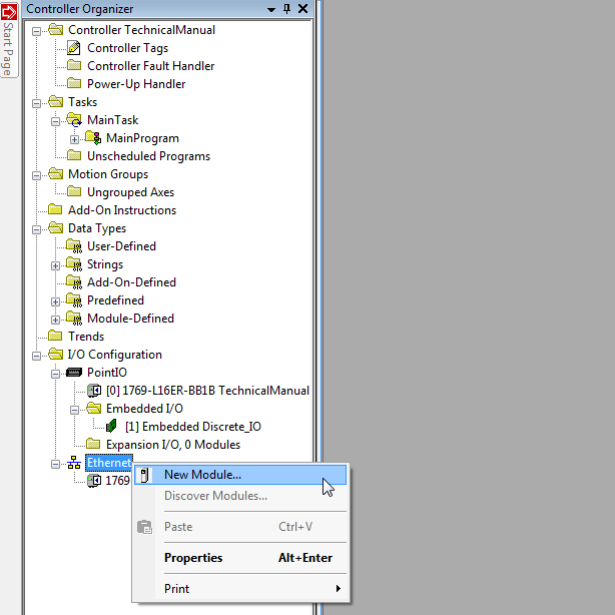

#### 选择目录选项卡, 找到 PD4-E 条目并选择您要使用的设备。

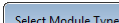

# Catalog Module Discovery Favorites

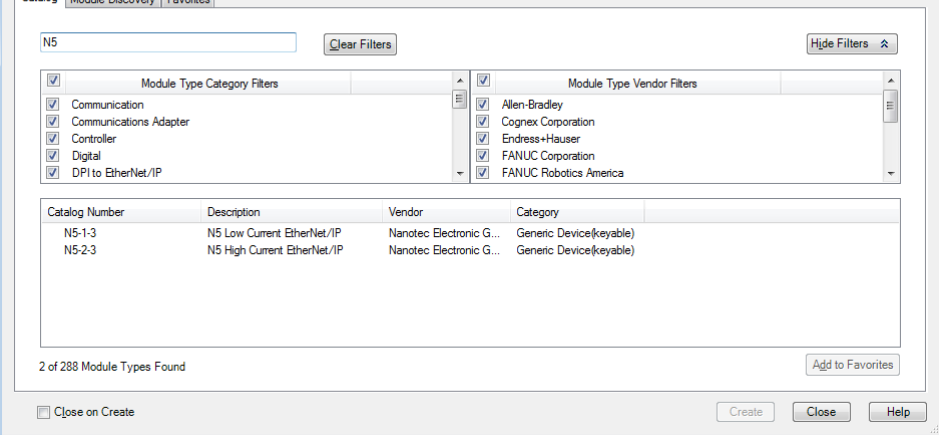

此时将打开新建模块输入掩码。选择常规选项卡,然后输入设备的名称和 IP 地址。不支持使用主机 名。

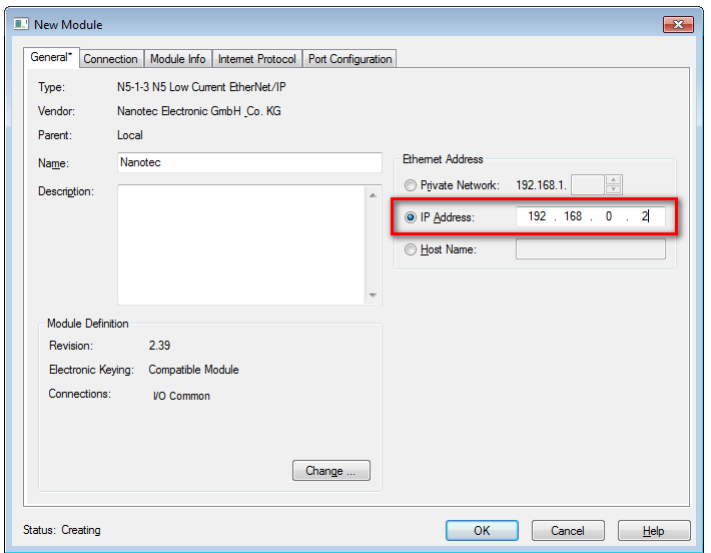

选择连接选项卡,然后输入 I/O Common 数据的 RPI 值, 如下图所示。也可将输入类型改为单 播或多播。

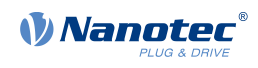

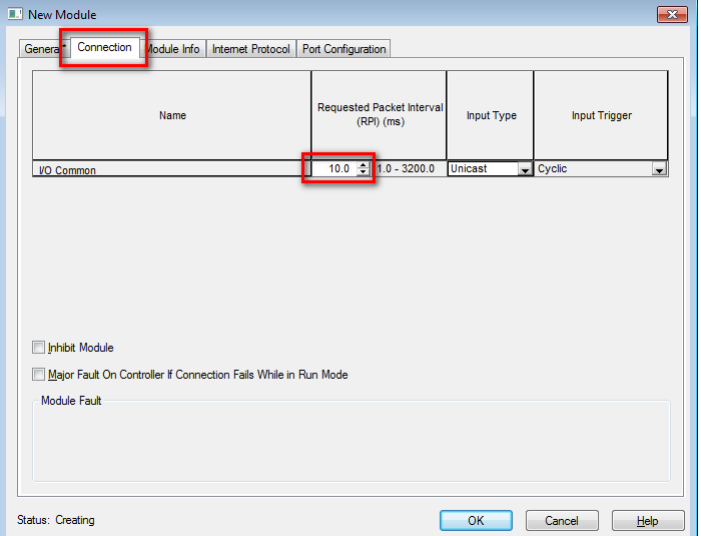

- 最后,单击"确定"关闭掩码。
- **5.** 在控制器管理器中右键单击用户自定义指令,然后单击导入用户自定义指令…以导入可用的用户自定 义指令,这可简化控制器的使用。

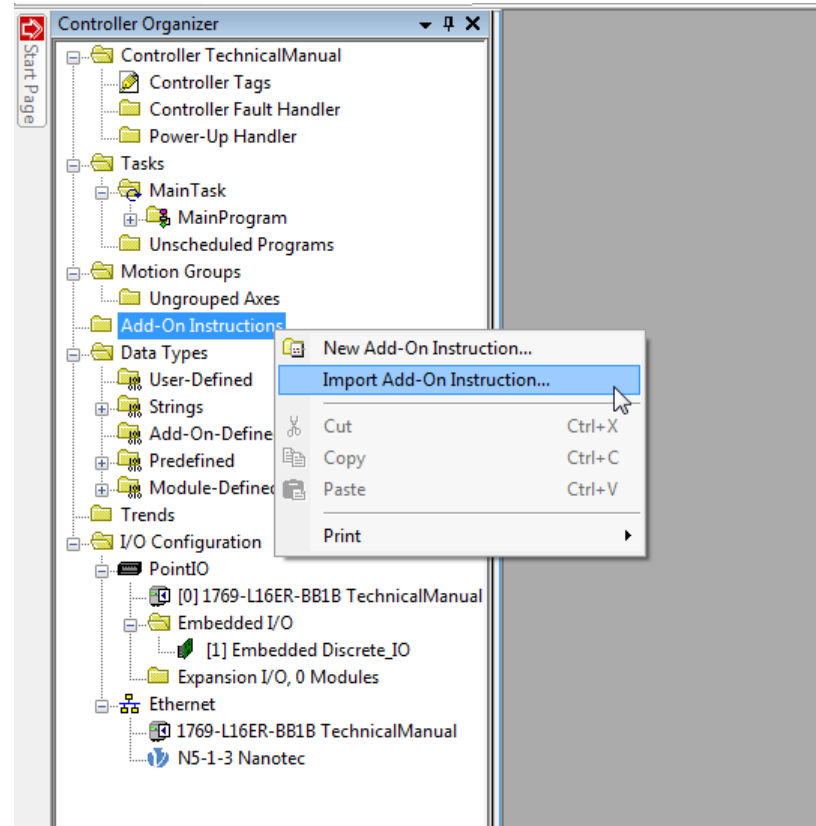

**6.** 在控制器管理器中右键单击数据类型\用户定义,然后单击导入数据类型…以导入可用的用户定义数 据,这可简化控制器的使用。导入后,仍需检查各个 AOI 中的消息对象,以确定通信路径是否仍然 正确(见下图)。

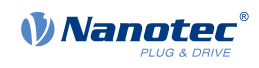

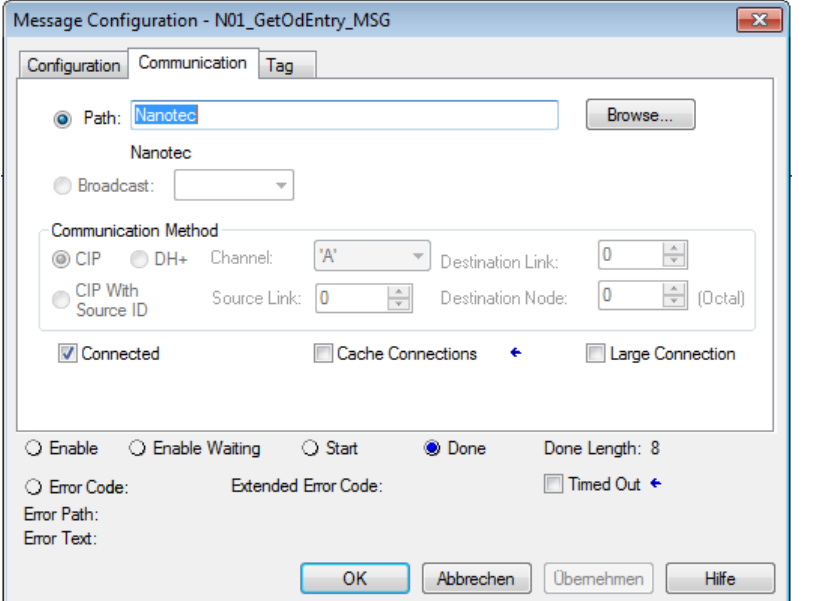

**7.** 依次选择通信菜单项,联机子菜单项以进行联机。为此,必须将程序下载到 PLC。

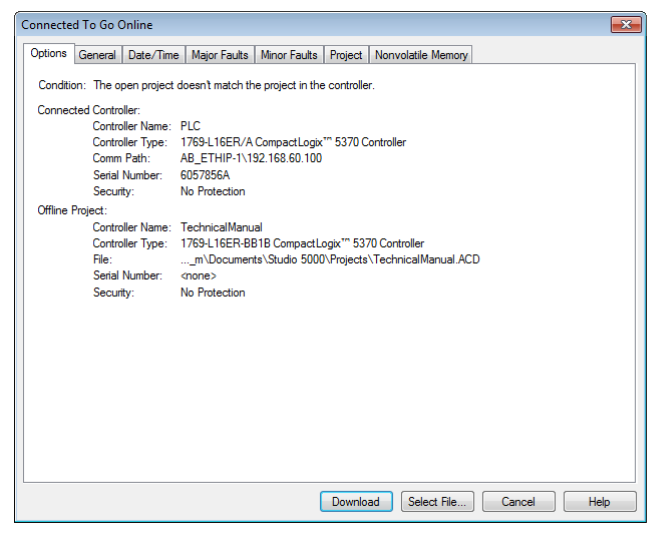

**8.** 联机后,需要使用通信菜单及运行模式子菜单项转至运行模式。如果运行模式、Controller OK 和 I/ O OK 绿灯均亮起, 则配置成功, 您可以开始使用控制器。

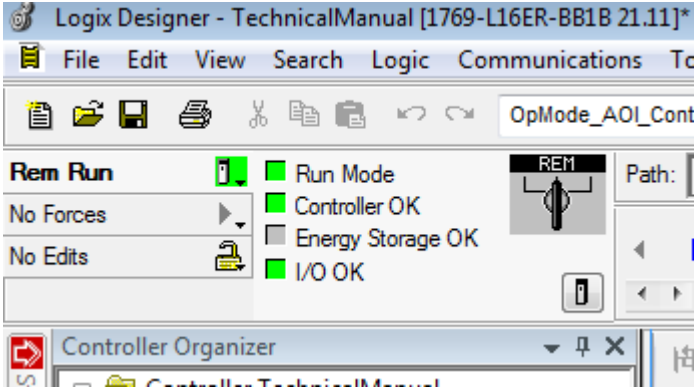

# <span id="page-27-0"></span>**4.3 自动设置**

为了确定与电机和所连接传感器(编码器/霍尔传感器)相关的若干参数,需执行自动设置。**[闭环](#page-35-0)**操作需 要先成功完成自动设置。

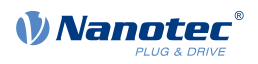

#### $\bigodot$

### **注**

- 请注意执行自动设置的以下先决条件:
- 电机必须无负载。
- 不得触摸电机。
- 电机必须能够向任何方向自由转动。
- 不得运行任何 NanoJ 程序(对象 2300h:00<sup>h</sup> 位 0 ="0",参见**2300h NanoJ [Control](#page-162-0)**)。
- $\frac{1}{2}$

#### **提示**

执行自动设置需要相对较大的处理器运算能力。在自动设置期间,这可能会导致现场总线无法及时 运行。

 $\bigodot$ 

# **注**

在此模式下,限位开关和由此的公差带均处于活动状态。如需了解有关限位开关的更多信息,请参 见**[运动范围限制](#page-45-0)**。

 $\mathbf{R}$ 

#### **提示**

只要连接到控制器或用于反馈的传感器(编码器/霍尔传感器)的电机没有更改,则在初始调试期间 只需执行一次自动设置。

 $\bigodot$ 

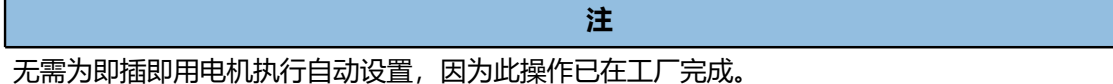

#### **4.3.1 参数确定**

自动设置可通过多次测试和测量确定所连接电机和当前传感器的各个参数。在某种程度上,参数类型和 数量取决于相应的电机配置。

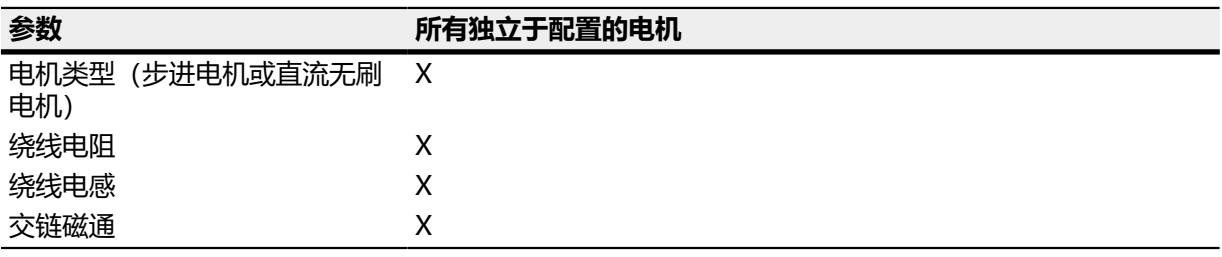

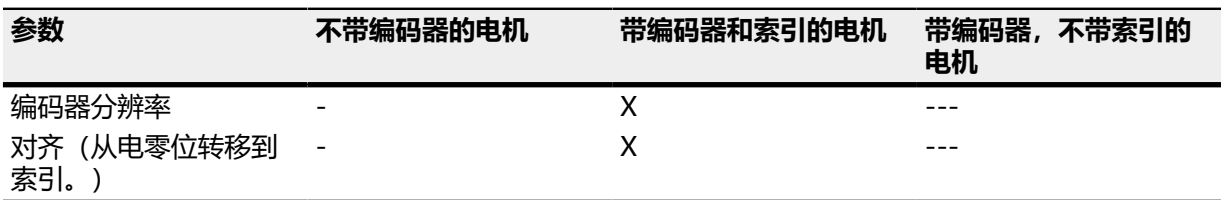

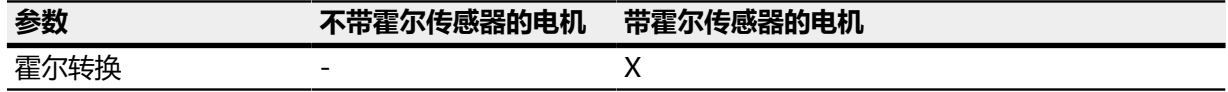

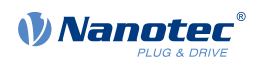

# **4.3.2 执行**

- 1. 如需预先选择自动设置工作模式, 请在对象 6060<sub>h</sub>:00<sub>h</sub> 中输入值"-2" (="FE<sub>h</sub>")。 此时必须将电源状态机切换到操作启用状态,请参见**[CiA 402 电源状态机](#page-36-0)**。
- 2. 通过设置对象 6040<sub>h</sub>:00<sub>h</sub> (控制字) 中的位 4 OMS 启动自动设置。

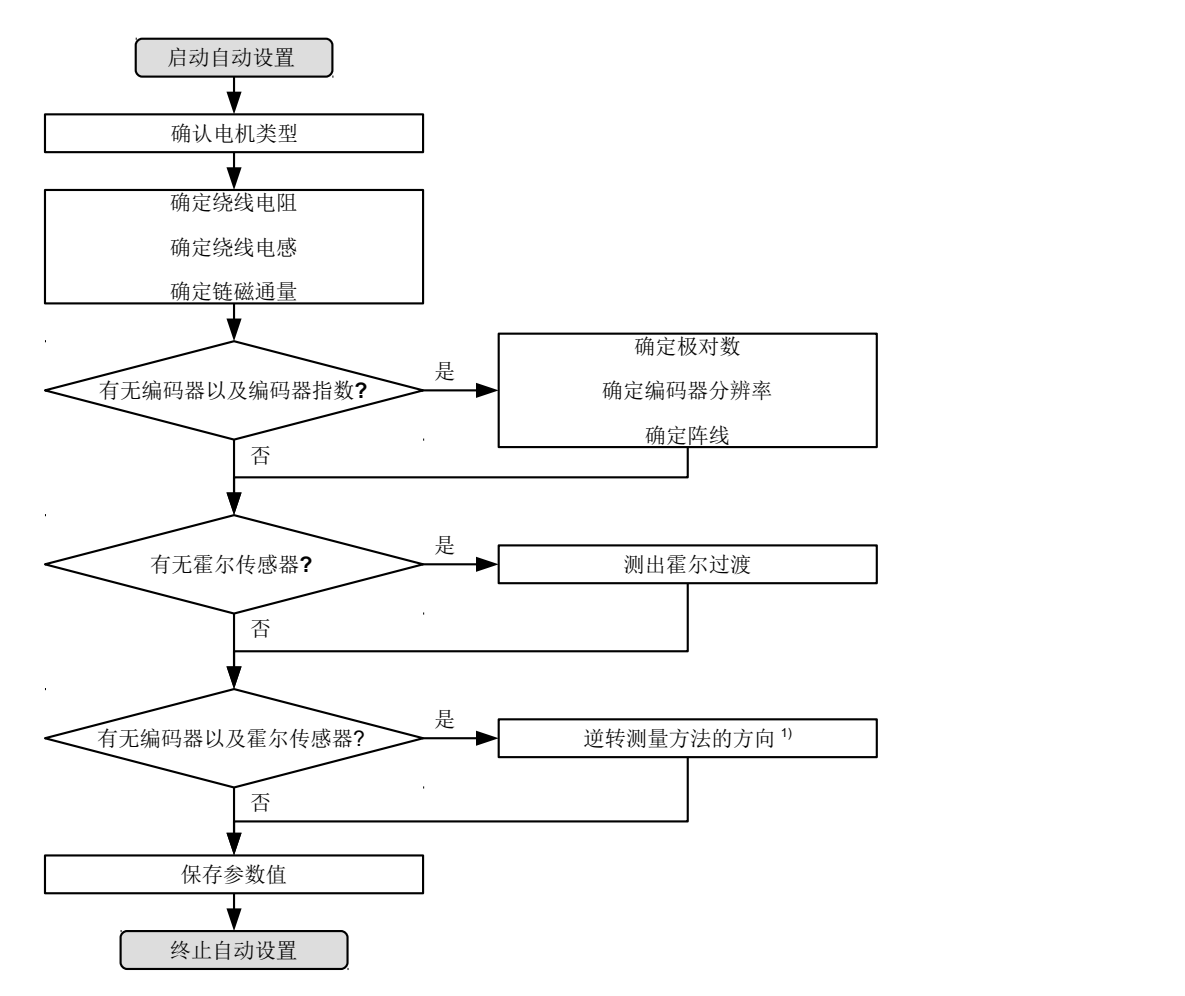

运行自动设置时,将相继执行以下测试和测量:

1) 为了确定相关值, 颠倒测量方法的方向并重新评估边缘检测。

对象 6041<sub>h</sub>:00<sub>h</sub> (状态字) 中位 12 OMS 的值 1 表示自动设置已完全执行并结束。此外, 对象 6041h:00<sup>h</sup> 中的位 10 TARG 可用于查询是 (= "1") 否 (= "0") 找到编码器零位信号。

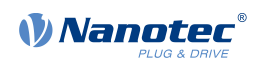

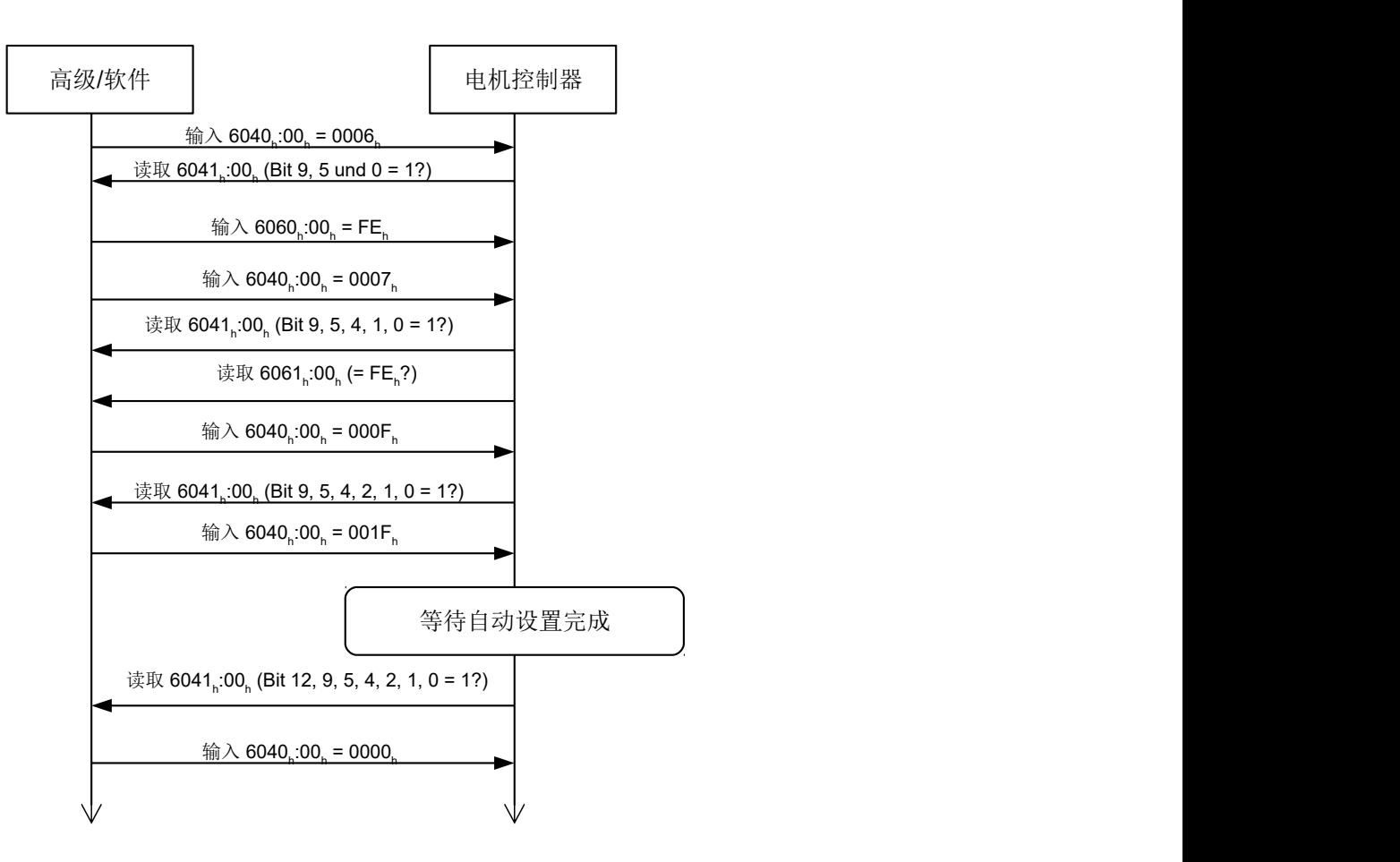

#### **4.3.3 存储参数**

成功完成自动设置后,可自动将确定的参数值传递至相应的对象并使用存储机制存储,请参见**[保存对](#page-80-0) [象](#page-80-0)**和**1010h Store [Parameters](#page-122-0)**。使用了分类驱动 1010h:05<sup>h</sup> 和 优化 1010h:06h。

**!」 警告** • 执行自动设置模式后,内部坐标系统不再有效。 • 仅找零是不够的!如果没有重启控制器,则可能导致意外结果。

• 请在自动设置后重启设备!

### <span id="page-30-0"></span>**4.4 特殊驱动模式#脉冲方向和模拟转速#**

您可以直接通过脉冲和方向输入控制电机,或激活特殊驱动模式,通过模拟输入控制电机。这包括:

- **[脉冲方向](#page-31-0)**
- **[模拟转速](#page-31-1)**
- **[以 30 rpm 试运行](#page-32-0)**

您还可以确定**[控制模式](#page-33-1)** – 开环或闭环。

此处数字输入 1 作为使能装置(参见**[接头 X4 - 输入/输出和外部逻辑电路电源](#page-18-0)**)。

 $\bigodot$ 

#### **注**

激活特殊驱动模式后,将仅通过数字输入(启用)控制 **[CiA 402 电源状态机](#page-36-0)** 的状态。在对象 **[6040](#page-224-0)**h(控制字)中请求状态更改时无效。

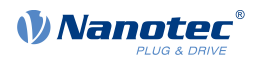

#### **4.4.1 激活**

要激活特殊驱动模式, 必须在 [4015](#page-220-0)h:01h 中输入值"2"。在 4015h:02h 中, 通过写入 "00"h 到"OF"<sub>h</sub> 之间的值设定模式。

下表列出了针对 **[4015](#page-220-0)**:02<sup>h</sup> 的所有可能的模式以及它们的值:

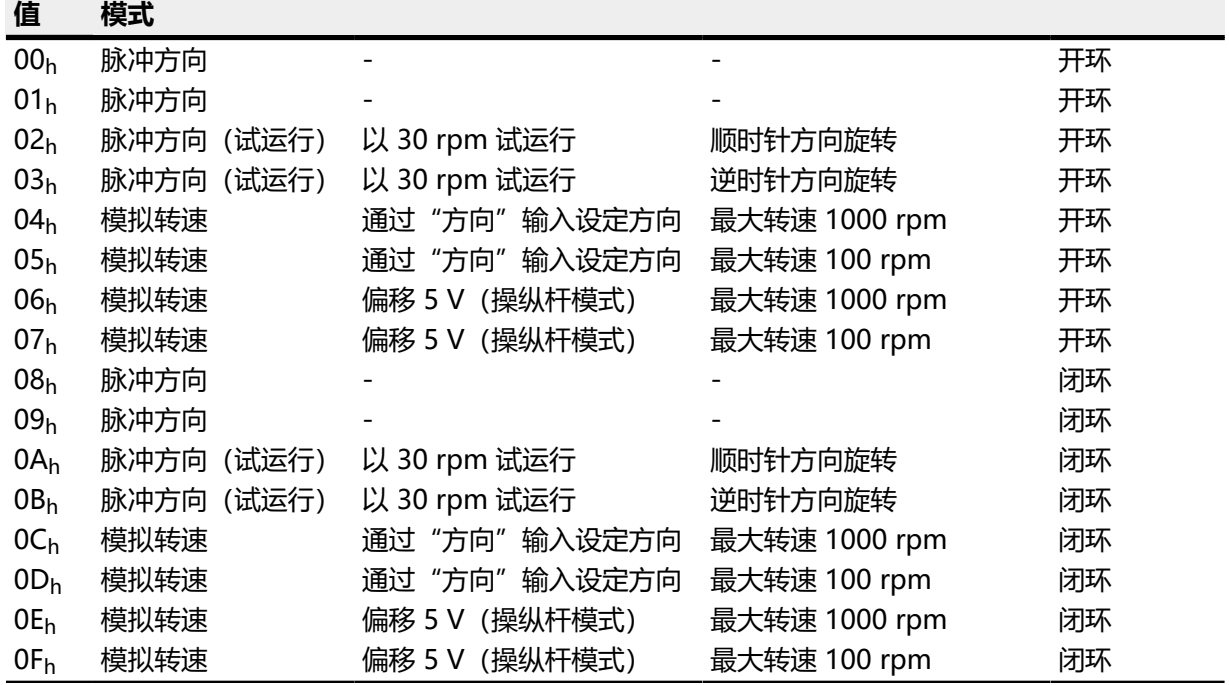

必须保存对象 [4015](#page-220-0)<sub>h</sub>(应用分类)(参见**[保存对象](#page-80-0)**一章);更改在控制器重启后才会生效。

#### <span id="page-31-0"></span>**4.4.2 脉冲方向**

控制器在内部将工作模式设为**[脉冲方向](#page-68-0)**。必须连接使能装置、脉冲和方向输入(参见**[接头 X4 - 输入/输](#page-18-0) [出和外部逻辑电路电源](#page-18-0)**一章)。

#### <span id="page-31-1"></span>**4.4.3 模拟转速**

控制器在内部将工作模式设为**[速度](#page-55-0)**。为了预设转速,使用模拟输入上的电压并将相应目标转速写入 **[6042](#page-226-0)**<sup>h</sup> 中。

#### **最大转速**

最大转速可在 100 rpm 到 1000 rpm 之间变化。如果有必要使用其他转速,可使用换算系数进行设 定(对象 **[604C](#page-232-0)**<sup>h</sup> 子索引 01<sup>h</sup> 和 02h)。

#### **模拟电压计算**

可通过两种模式计算模拟输入电压。

#### **正常模式**

必须连接使能装置、方向和模拟输入(参见**[接头 X4 - 输入/输出和外部逻辑电路电源](#page-18-0)**一章)。最 大模拟电压对应于最大转速。此处通过方向输入预设方向。存在 0 V to 20 mV 的死区, 在此死 区内,电机无法移动。

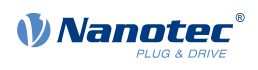

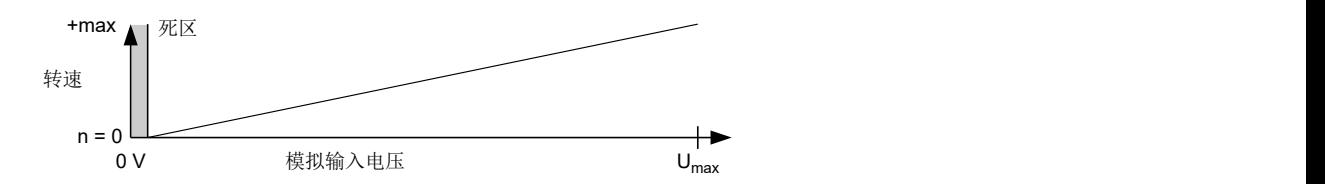

#### **操纵杆模式**

必须连接使能输入和模拟输入(参见**[接头 X4 - 输入/输出和外部逻辑电路电源](#page-18-0)**一章)。最大模拟 电压的一半对应于转速 0。如果电压降至一半以下,则转速反向增大。如果电压超过一半,则转 速同样正向增大。此处死区从 U<sub>max</sub>/2 ± 20 mV 进行扩展。

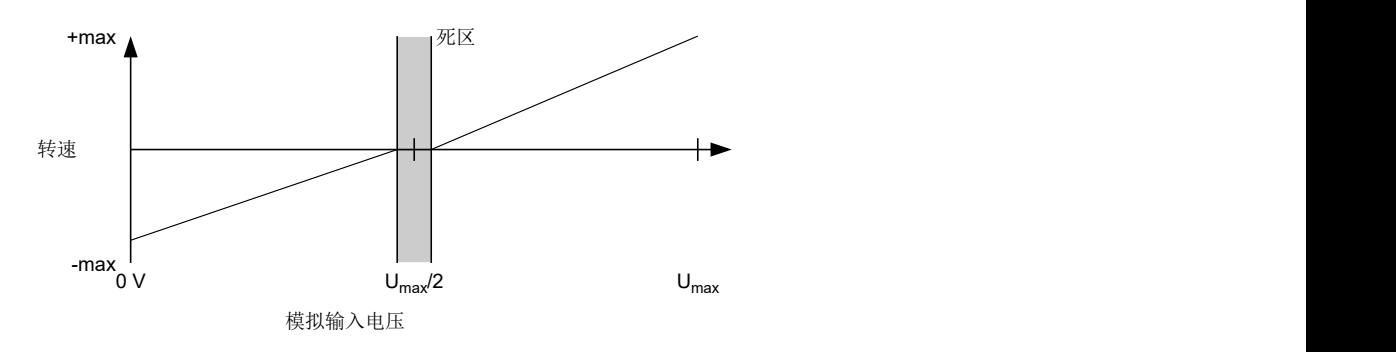

### <span id="page-32-0"></span>**4.4.4 以 30 rpm 试运行**

如果设定了启用输入,则电机以 30 rpm 旋转。

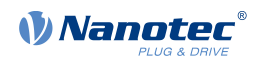

# <span id="page-33-0"></span>**5 一般概念**

#### <span id="page-33-1"></span>**5.1 控制模式**

#### **5.1.1 概述**

没有反馈的系统控制模式称为开环,有反馈的系统控制模式称为闭环。在闭环控制模式中,无论反馈信 号来自电机本身还是来自受影响进程, 最初都是无关紧要的。

对于有反馈的控制器,会不断地将测量的控制变量(实际值)与设置点(设置值)进行比较。如果这些 值之间存在偏差,控制器将根据规定的控制参数重新调节。

另一方面,纯控制器则对要调节的值没有反馈。而仅指定设置点(设置值)。

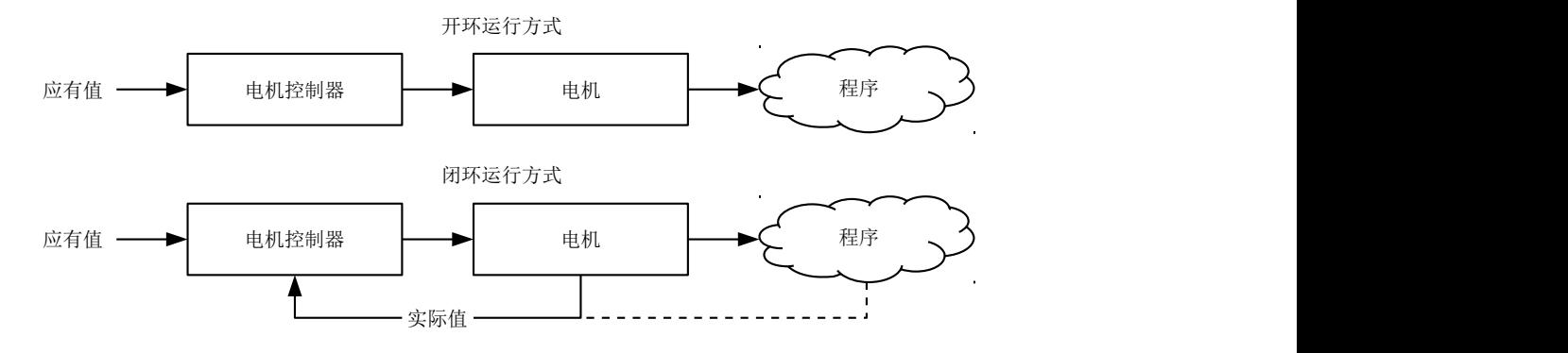

除物理反馈系统(如通过编码器或霍尔传感器)以外,还使用基于模型的反馈系统,统称为无传感器系 统。这两种反馈系统也可组合使用,从而进一步提高控制质量。

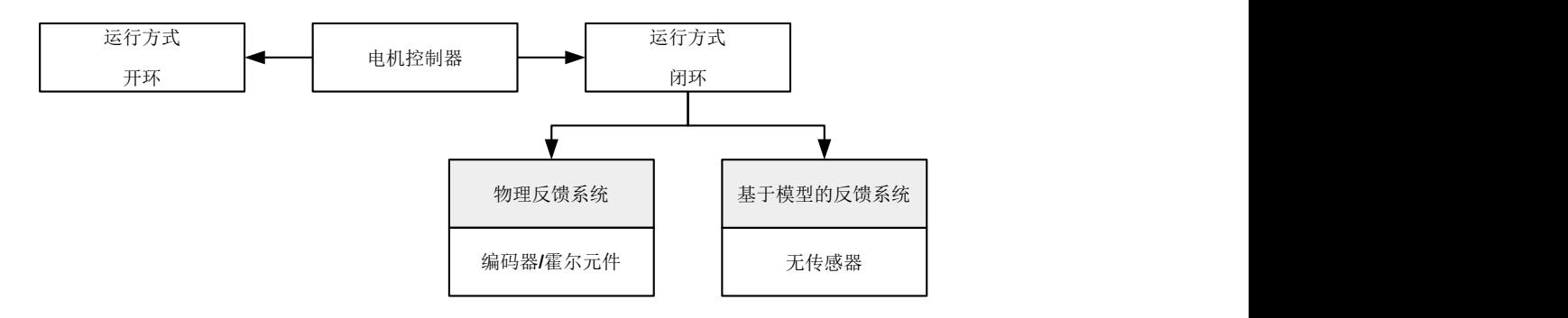

以下总结了电机技术相关的控制模式与反馈系统的所有可能的组合。对各个控制模式和反馈的支持情况 因控制器而异,相关信息请参见引脚分配和**[工作模式](#page-47-0)**章节。

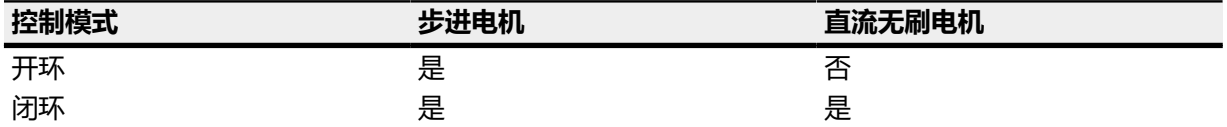

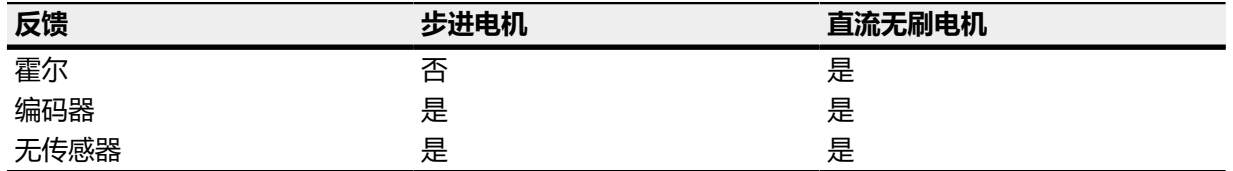

可根据控制模式选用不同的工作模式。以下列表包含各种控制模式中所有可能的操作类型。

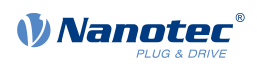

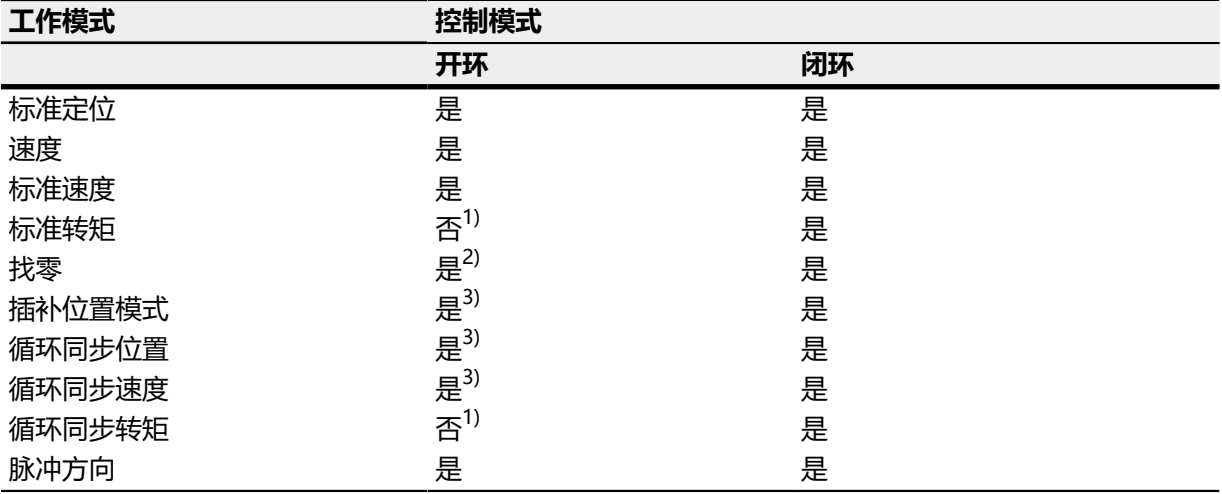

1) 由于没有反馈,因此无法在开环控制模式下使用 **[标准转矩](#page-59-0)** 和 **循环同步转矩** 转矩工作模式。

2) 例外情况:由于没有反馈,无法执行堵转找零。

3) 由于工作模式 **循环同步位置** 和 **循环同步速度** 中的斜坡和速度是由主站的指定点得出的,通常无法预 先选择这些参数,并确定是否可以排除失步。因此,不建议将这些工作模式与开环控制模式结合使用。

#### **5.1.2 开环**

#### **简介**

开环模式仅用于步进电机,根据定义,它是一种没有反馈的控制模式。定子中的磁场旋转由控制器指 定。只要不超出极限参数,如最大转矩,则转子将直接跟随磁场旋转,而没有失步。与闭环相比,控制 器中不需要复杂的内部控制进程。因此,对控制器硬件和控制器逻辑的要求比较低。开环模式主要用于 价格敏感的应用和简单的运动任务。

与闭环不同,由于没有对当前转子位置的反馈,因此无法推断施加到电机轴输出端的反转矩。为了补偿 在电机输出轴上出现的任何扭矩波动,在开环模式中,控制器始终在整个转速范围内为定子绕组提供 最大设定电流(如通过参数指定)。由此产生的高磁场强度会迫使转子在极短的时间内呈现新的稳定状 态。但是,此转矩与转子的惯性矩是相反的。在特定操作条件下,该组合很容易发生共振,与弹簧质点 系统类似。

#### **调试**

如需使用开环模式,须进行以下设置:

- 在对象 **[2030](#page-142-1)**h(极对数)中,输入极对数(参见电机数据表:对于两相步进电机,1.8° 步距角对应 50 个极对,0.9° 对应 100 个极对)。
- 在对象 **[2031](#page-143-0)**h(最大电流)中,输入最大电流 (mA)(参见电机数据表)。
- 在对象 **[3202](#page-175-0)**h(电机驱动子模式选择)中,将位 0 (CL/OL) 设为值"0"。
- 如果要使用脉冲方向模式,则请遵循**[脉冲方向模式](#page-68-0)**章节的相关说明。

必要时,应激活电机停顿时的电流降低,以降低功率损耗和热量积聚。如需激活电流降低,须进行以下 设置:

- 在对象 **[3202](#page-175-0)**h(电机驱动子模式选择)中,将位 3 (CurRed) 设为"1"。
- 在对象 **[2036](#page-144-1)**h(开环电流降低空闲时间)中,指定激活电流降低之前电机必须处于停顿状态的时 间(毫秒)。
- 在对象 **[2037](#page-145-0)**h(开环电流降低值/因数)中,指定均方根 (RMS),如果在开环中激活电流降低,且电 机停顿时,额定电流将降低到该均方根值。

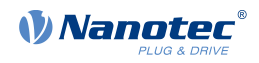

#### **优化**

根据不同系统,在开环模式下可能会发生共振;在低负载时尤其容易受共振影响。实践经验表明,根据 不同应用,多种措施均能够大幅减少共振:

- 降低或增大电流,请参见对象 **[2031](#page-143-0)**h(最大电流)。过多的转矩储备会助长共振。
- 降低或增大工作电压,同时考虑产品特定范围(具有足够的转矩储备)。请参见产品数据表查看允许 的工作电压范围。
- 通过对象 **[3210](#page-179-0)**h:09h (I\_P) 和 **[3210](#page-179-0)**h:0Ah (I\_I) 优化电流控制器的控制参数。
- 根据所选控制模式调整加速度、减速度和/或目标转速:

#### **标准定位工作模式**

对象 **[6083](#page-252-0)**h(标准加速度)、**[6084](#page-252-1)**h(标准减速度)和 **[6081](#page-251-0)**h(标准速度)。

#### **速度工作模式**

对象 **[6048](#page-229-0)**h(速度加速度)、**[6049](#page-230-0)**h(速度减速度)和 **[6042](#page-252-1)**h(目标速度)。

#### **标准速度工作模式**

对象 **[6083](#page-252-0)**h(标准加速度)、**[6084](#page-252-1)**h(标准减速度)和 **[6081](#page-251-0)**h(标准速度)。

#### **找零工作模式**

对象 **[609A](#page-252-0)**h(找零加速度)、**[6099](#page-261-1)**h:01h(搜索开关时的速度)和 **[6099](#page-261-1)**h:02h(搜索零点时 的速度)。

#### **插补位置模式工作模式**

可通过高级控制器影响加速和减速斜坡。

#### **周期同步定位工作模式**

可通过外部"定位规定/时间单位"目标影响加速和减速斜坡。

#### **周期同步速度工作模式**

可通过外部"定位规定/时间单位"目标影响加速和减速斜坡。

#### **脉冲方向工作模式**

通过对象 [2057](#page-155-0)<sub>b</sub> (脉冲方向乘法器) 和 [2058](#page-155-1)<sub>h</sub> (脉冲方向除法器) 更改步进分辨率。通过调 整脉冲频率优化加速/减速斜坡,以尽快传递共振范围。

#### <span id="page-35-0"></span>**5.1.3 闭环**

#### **简介**

闭环理论基于控制回路的理念。应对作用在系统的干扰进行快速补偿,且没有持续偏差,从而将控制变 量调整回设置点。

闭环,以速度控制为例:
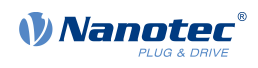

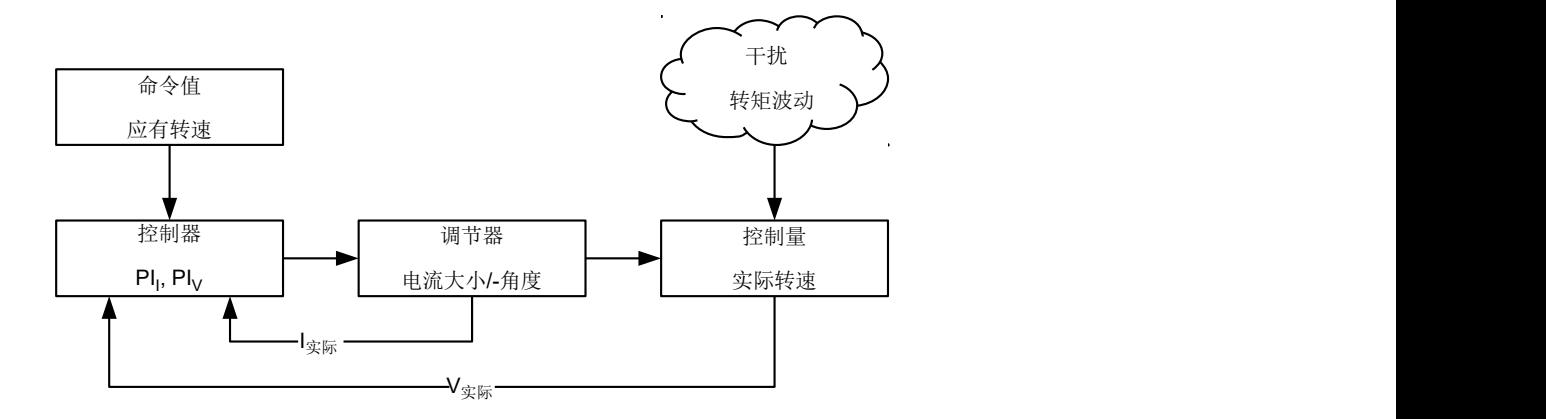

PI」 = 比例-积分电流控制回路 Pl<sub>V</sub> = 比例-积分速度控制电路 I实 际 = 实际电流 V<sup>实</sup> 际 = 实际速度

闭环方法也称为"通过编码器产生受到磁场定向控制的正弦变换"。闭环技术的核心是经过性能调整的 电流控制,以及过程实际值的反馈。使用编码器信号获得转子定位,并在电机绕组中产生正弦形状的相 电流。磁场的矢量控制确保定子的磁场总是垂直于转子磁场,而电场强度则精确地对应于所需转矩。绕 组中的电流受到控制,保证作用力均匀一致,使电机平稳运行,从而实现精确的控制。

可通过多种技术实现闭环模式所需控制变量的反馈。除使用编码器或霍尔传感器的物理反馈以外,还可 以通过基于软件的模型计算以虚拟方式记录电机参数。可以借助所谓的"观察者"通过电流控制器的数 据重建物理变量(如速度或反电动势)。通过这种无传感器技术,能够获得一种可以提供位置和速度信 息的"虚拟旋转编码器",该编码器在达到某个最小转速时开始工作,精度等同于实体光学编码器或磁 性编码器。

所有支持闭环模式的 Nanotec 控制器均可通过正弦换向电流控制实现磁场定向控制。因此,步进电机和 直流无刷电机的控制方式与伺服电机相同。对于闭环模式,可在行程期间对步进角度误差进行补偿,并 在一个整步内对负载角误差进行修正。

#### <span id="page-36-1"></span>**调试**

使用闭环模式前,必须执行自动设置。自动设置工作模式可自动确定实现磁场定向控制的最佳操作所需 要的必要参数(如电机数据、反馈系统)。请参见**[自动设置](#page-27-0)**一章了解执行自动设置所需要的所有信息。

无需为即插即用电机执行自动设置,因为此操作已在工厂完成。

必须设定 **[3202](#page-175-0)**<sup>h</sup> 中的位0必须设为值"1"。

。

# <span id="page-36-0"></span>**5.2 CiA 402 电源状态机**

# **5.2.1 状态机**

#### **CiA 402**

要使控制器进入就绪状态,必须通过状态机实现。CANopen 标准 402 中对此进行了定义。在对象 **[6040](#page-224-0)**h(控制字)中请求状态更改。可在对象 **[6041](#page-225-0)**h(状态字)中查看状态机的实际状态。

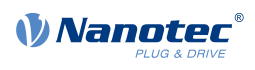

## **控制字**

通过对象 [6040](#page-224-0)h (控制字) 请求状态更改。

## <span id="page-37-0"></span>状态转换

图中显示了可能的状态转换。

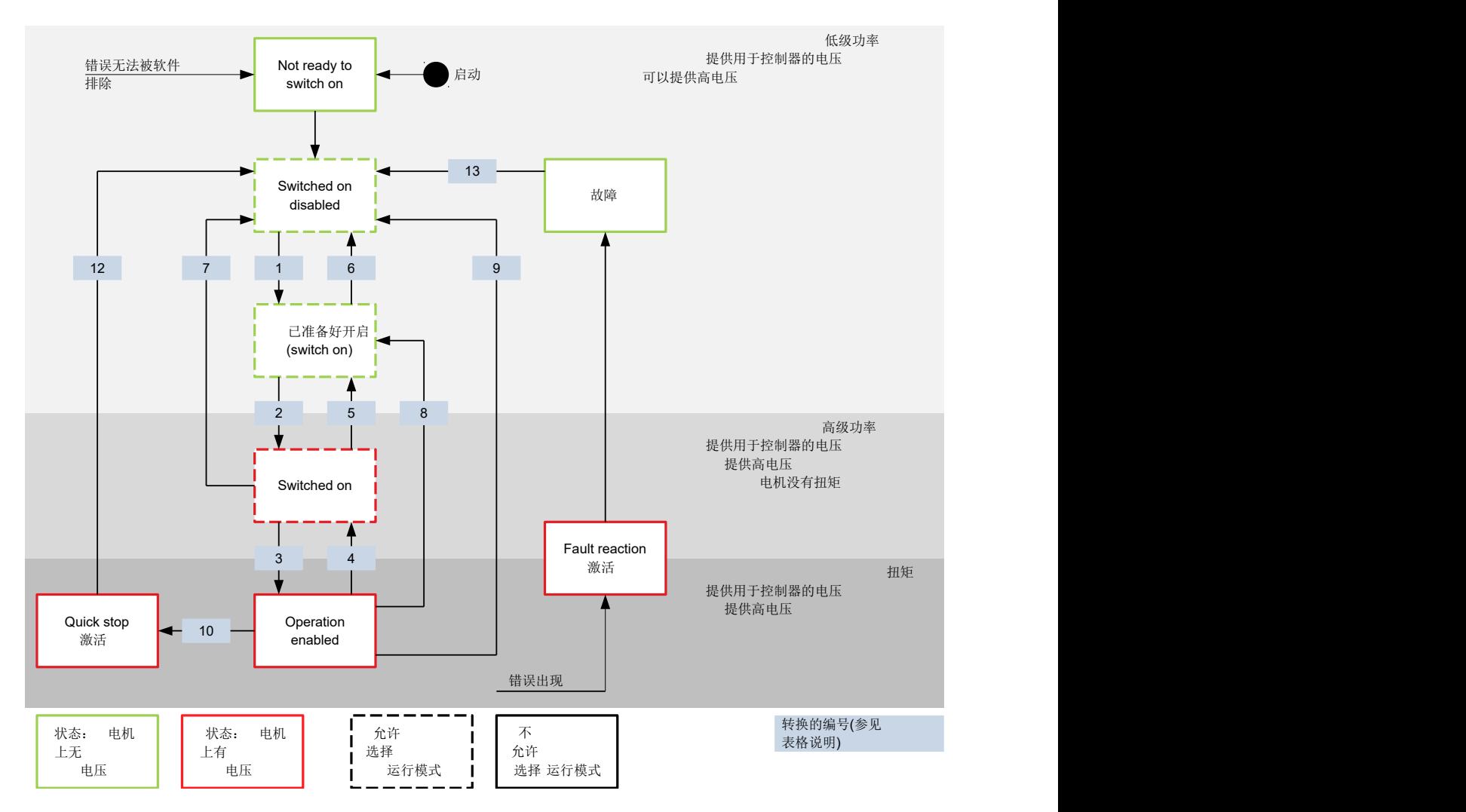

下表列出了可导致相应状态转换的控制字的位组合。其中 X 对应于无需进一步研究的位状态。唯一的例 外是复位错误(故障复位):仅通过位的上升沿请求转换。

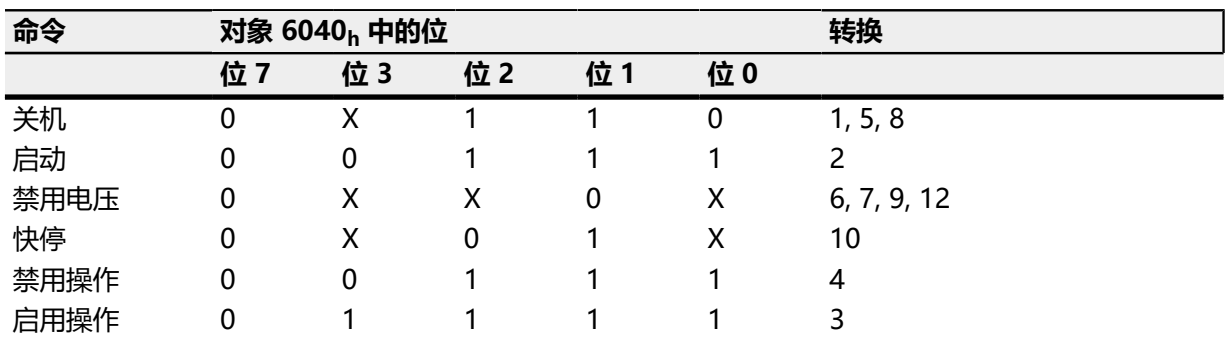

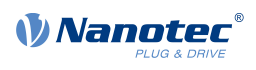

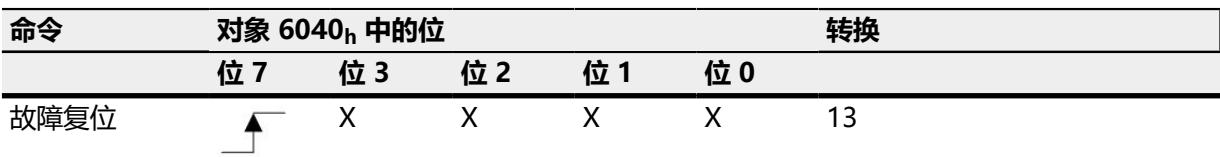

### **状态字**

下表列出了用于分解控制器状态的位掩码。

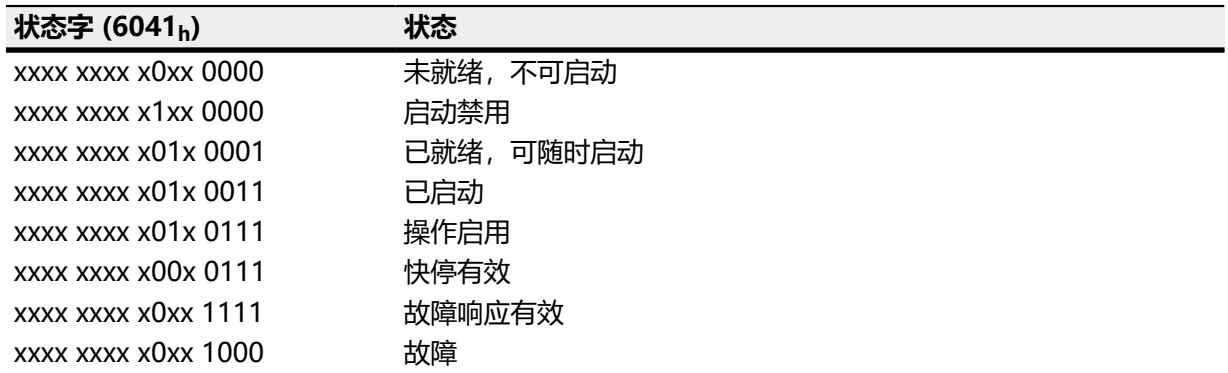

启动并成功完成自检后,控制器将进入启动禁用状态。

 $\bigodot$ 

**注** 如果发生无法恢复的错误,控制器将进入未就绪,不可启动状态,并保持此状态。

## **工作模式**

在对象 **[6060](#page-236-0)**<sup>h</sup> 中设定工作模式。在 **[6061](#page-237-0)**<sup>h</sup> 中显示实际有效的工作模式。 可随时设定或更改工作模式。

# **5.2.2 退出操作启用状态时的操作**

### **制动响应**

可以在退出操作启用状态时编程多种制动响应。 下图显示了制动响应概览。

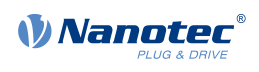

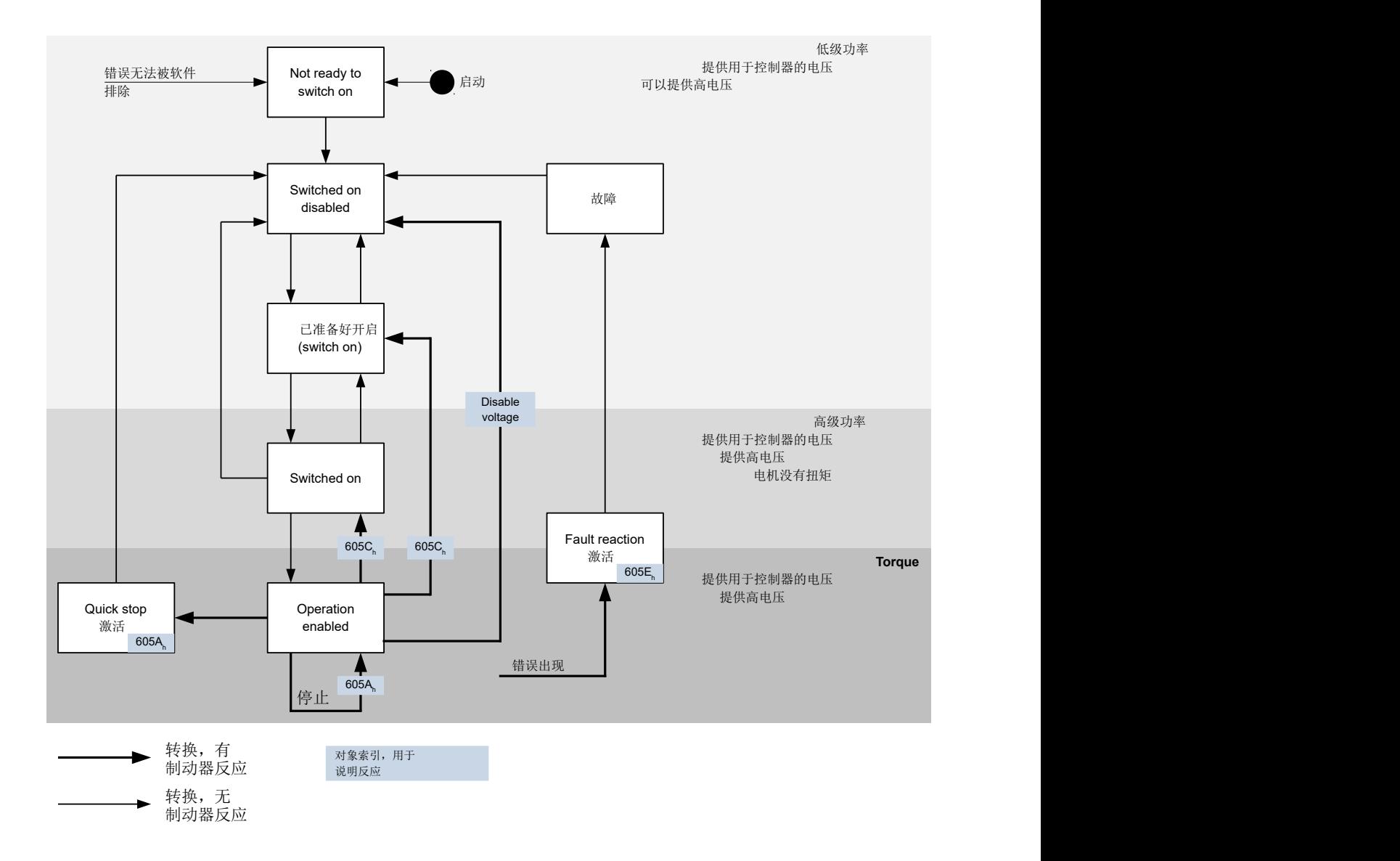

# **快停有效**

转换到快停有效状态(快停选项): 在这种情况下,将执行对象 **[605A](#page-233-0)**<sup>h</sup> 中存储的操作(见下表)。

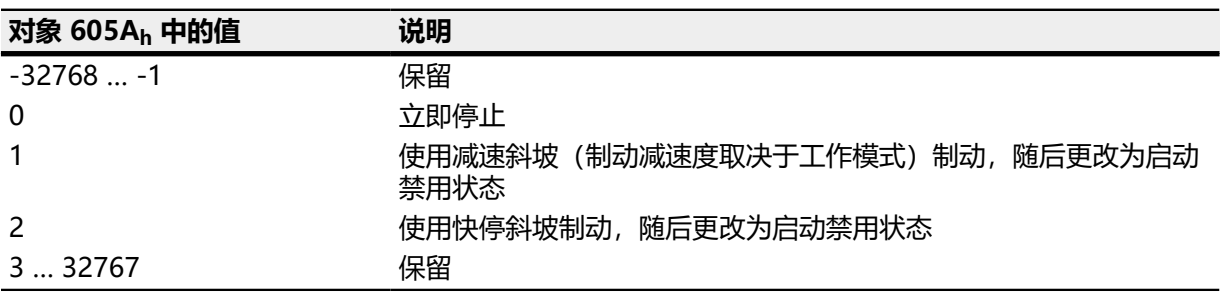

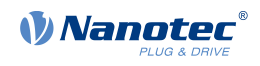

#### **已就绪#可随时启动**

转换为已就绪,可随时启动状态(关机选项): 在这种情况下,将执行对象 **[605B](#page-234-0)**<sup>h</sup> 中存储的操作(见下表)。

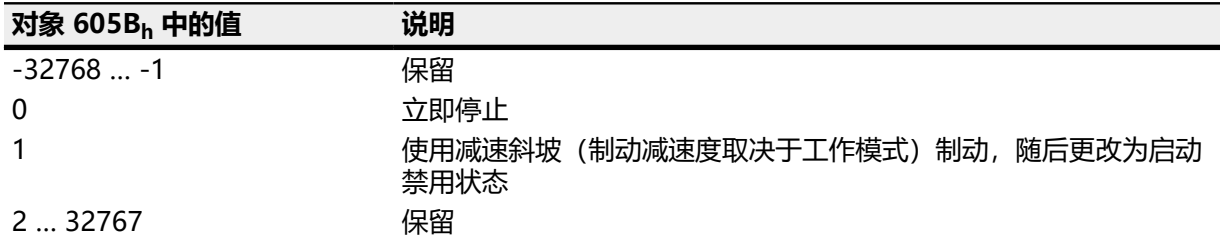

#### **已启动**

转换为已启动状态(禁用操作选项):

在这种情况下,将执行对象 **[605C](#page-234-1)**<sup>h</sup> 中存储的操作(见下表)。

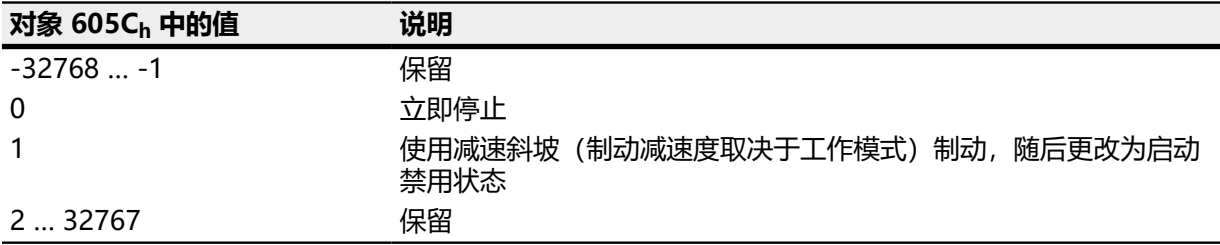

## **停止**

此位在以下模式中有效:

- **[标准定位](#page-47-0)**
- **[速度](#page-55-0)**
- **[标准速度](#page-56-0)**
- **[标准转矩](#page-59-0)**
- **插补位置模式**

设定对象 [6040](#page-224-0)h (控制字) 中的位 8 时, 将执行 [605D](#page-235-0)<sub>h</sub> 中存储的响应(见下表):

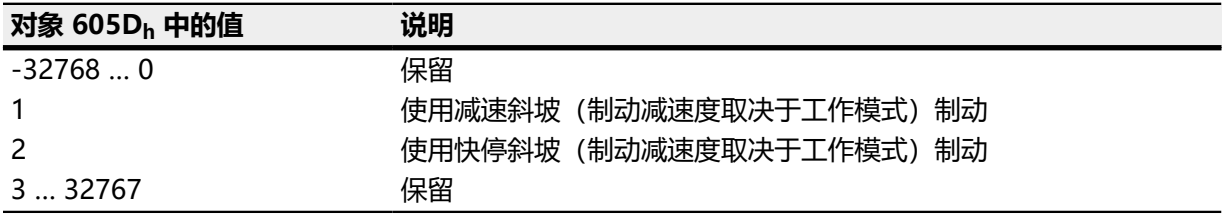

### **故障**

错误情况(故障):

如果发生错误,电机将根据对象 **[605E](#page-236-1)**<sup>h</sup> 中存储的值进行制动。

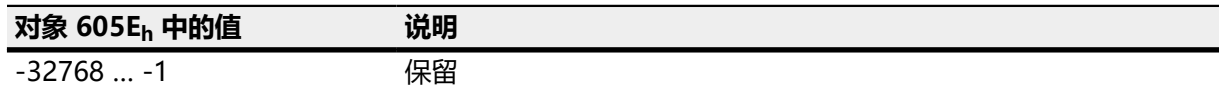

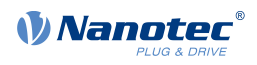

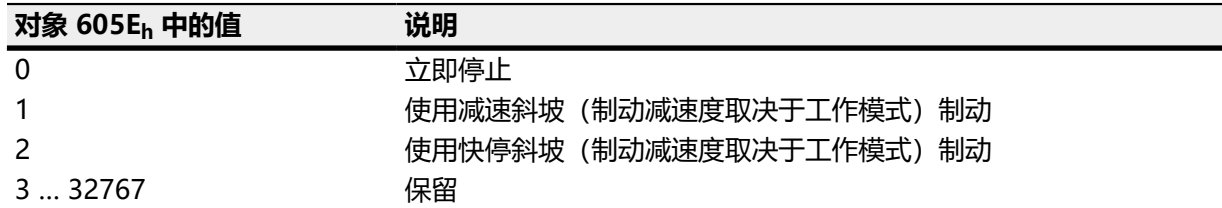

#### **跟随/滑移误差**

如果出现跟随或滑移误差,电机将根据对象 **[3700](#page-216-0)**<sup>h</sup> 中存储的值进行制动。

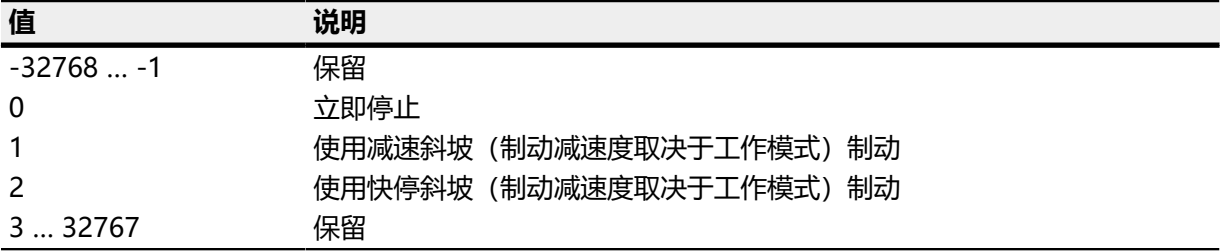

可以通过将对象 **[6065](#page-239-0)**<sup>h</sup> 设为值"-1"(FFFFFFFFh) 或将对象 **[60F8](#page-284-0)**<sup>h</sup> 设为值"7FFFFFFFh",从而禁用错 误监视。

# <span id="page-41-0"></span>**5.3 用户定义单位**

控制器支持设置用户定义单位。因此,可以直接按度 [°]、[mm] 等单位设定和读取相应参数。 根据不同机械情况,还可定义**[减速比](#page-43-0)**和/或**[进给速度常数](#page-43-1)**。

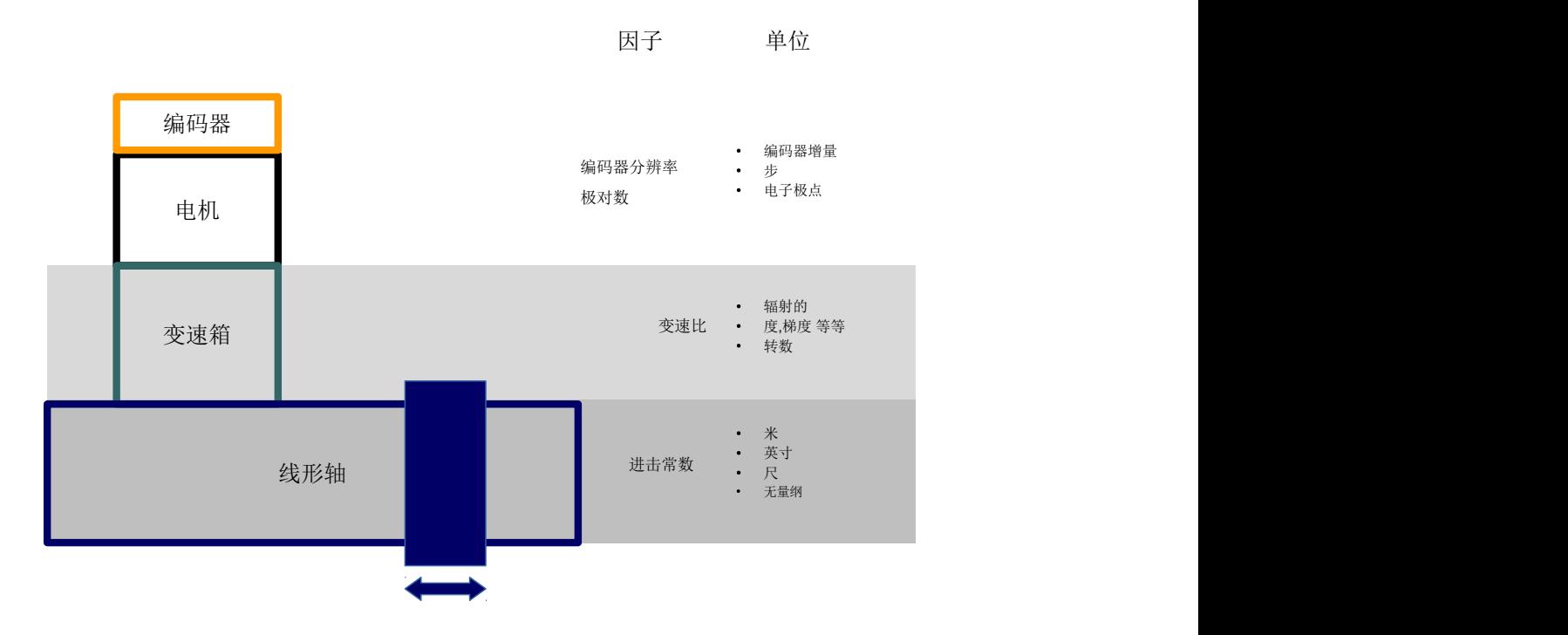

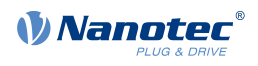

# $\bigodot$

**注**

本章中所述的所有对象的值更改不会立即应用到**[CiA 402 电源状态机](#page-36-0)**的操作启用状态中。要想应用 更改,必须退出操作启用状态。

# <span id="page-42-0"></span>**5.3.1 单位**

支持国际单位制单位 (SI) 以及多个特定单位。还可以指定十的幂作为因数。

下表列出了所有支持的位置单位以及用于 **[60A8](#page-265-0)**h (**[位置单位](#page-43-2)**) 或 **[60A9](#page-266-0)**h (**[转速单位](#page-44-0)**) 的值。根据使用的单 位,会考虑 **[进给速度常数](#page-43-1)** (**[6092](#page-257-0)**h) 和/或 **[减速比](#page-43-0)** (**[6091](#page-256-0)**h)。

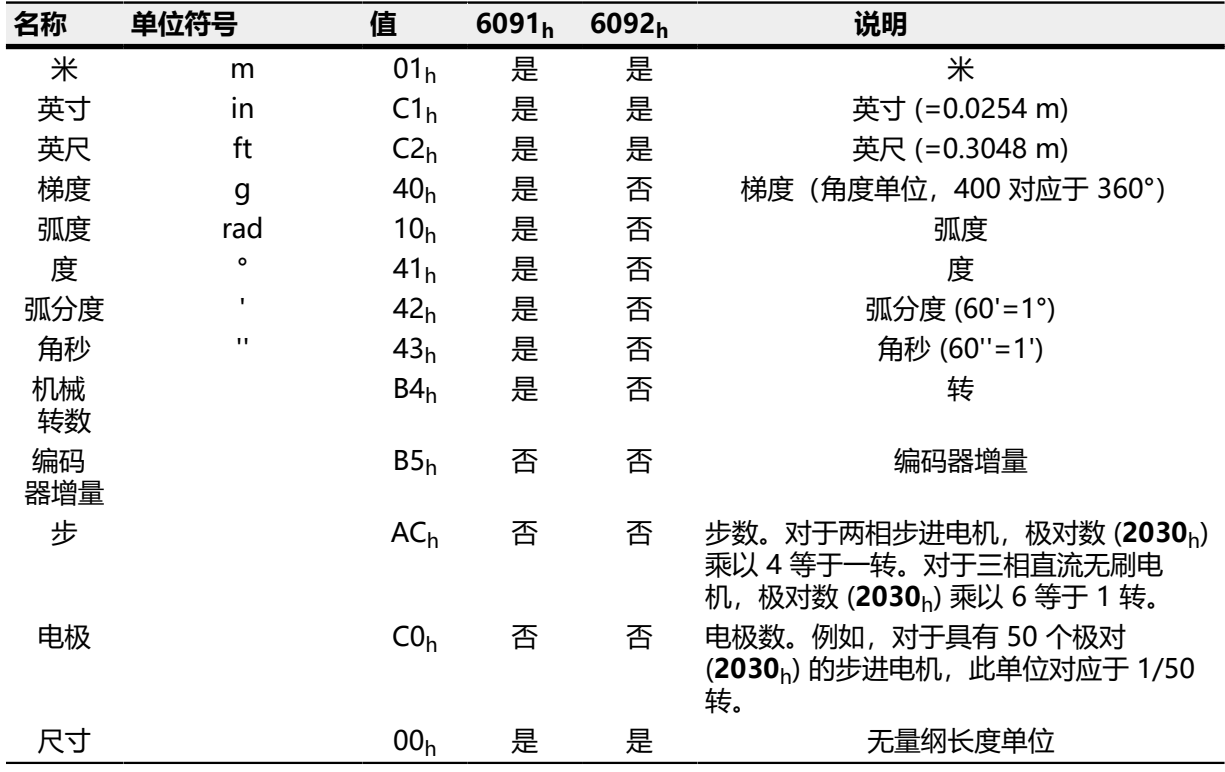

下表列出了所有支持的时间单位以及用于 **[60A9](#page-266-0)**h (**[转速单位](#page-44-0)**) 的值:

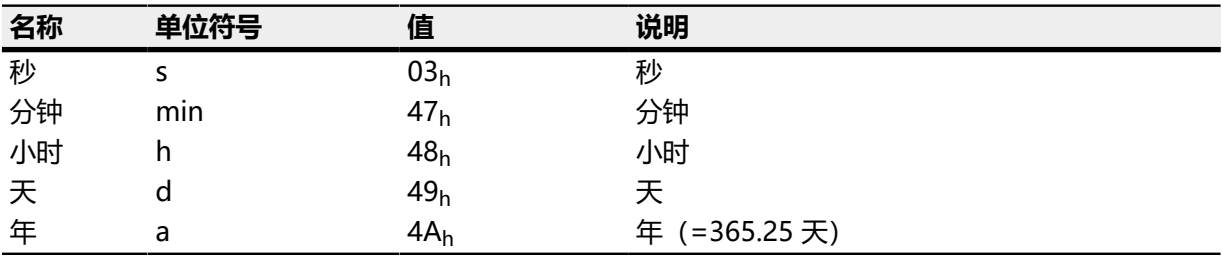

下表列出了可能的指数以及用于 **[60A8](#page-265-0)**h (**[位置单位](#page-43-2)**) 和 **[60A9](#page-266-0)**h (**[转速单位](#page-44-0)**) 的值:

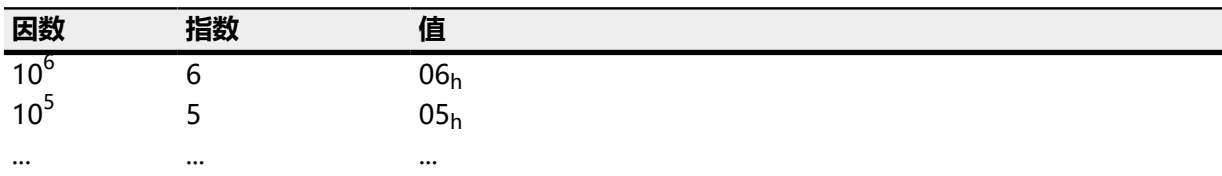

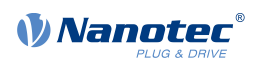

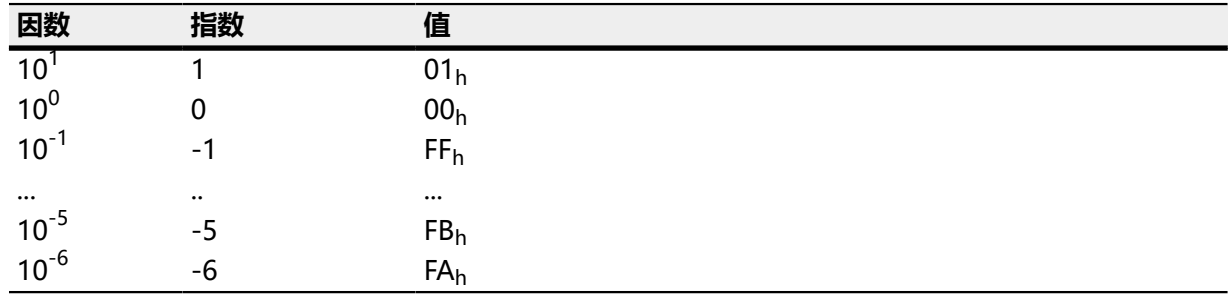

## **5.3.2 编码器分辨率**

使用电机每转 ([608F](#page-254-0)h:2h (电机转数)) 的编码器增量 (608Fh:1h (编码器增量)) 计算所用编码 器/传感器的物理分辨率:

Position encoder resolution =

Encoder Increments (608F<sub>h</sub>:01)

Motor Revolutions (608F<sub>h</sub>:02)

<span id="page-43-0"></span>**5.3.3 减速比**

使用每次轴旋转(**[6091](#page-256-0)**h:2 (轴转数))的电机转数(**[6091](#page-256-0)**h:1(电机转数))计算减速比,如下所 示:

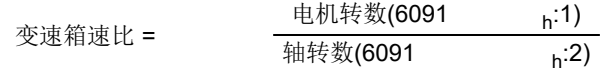

## <span id="page-43-1"></span>**5.3.4 进给速度常数**

使用输出轴每转(**[6092](#page-257-0)**h:2(轴转数))的进给(**[6092](#page-257-0)**h:1(进给))计算进给速度常数,如下所示:

Feed (6092<sub>h</sub>:01)

Shaft Revolutions (6092<sub>h</sub>:02)

进给速度常数对于为线性轴指定主轴节距非常有用,并用于单位基于长度尺寸或是无量纲的情况。

# **5.3.5 用户单位的计算公式**

Feed Constant =

<span id="page-43-2"></span>**位置单位**

对象 **[60A8](#page-265-0)**<sup>h</sup> 包含:

- 位 16 至 23: 位置[单位](#page-42-0)(参见**单位**一章)
- 位 24 至 31:十的幂的指数(参见**[单位](#page-42-0)**一章)

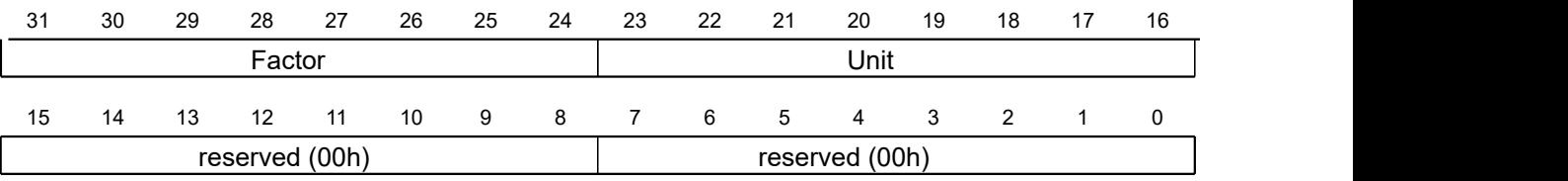

**示例**

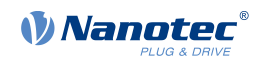

如果将值"FF410000<sub>h</sub>" (位 16-23=41<sub>h</sub>, 位 24-31=FF<sub>h</sub>) 写入 **[60A8](#page-265-0)**<sub>h</sub>, 则单位设为零点 几度(出厂设置)。 通过相对目标位置 ([607A](#page-246-0)<sub>h</sub>) 3600, 电机可准确完成一次机械旋转 (如果 [减速比](#page-43-0) 为 1:1) 。在 这种情况下,**[进给速度常数](#page-43-1)** 不起作用。

#### **示例**

如果将值"FD010000h"写入 **[60A8](#page-265-0)**h(位 16-23=01h,位 24-31=FDh(=-3)),则单位设 为毫米。

通过相对目标位置 ([607A](#page-246-0)<sub>h</sub>) 1, 电机可准确完成一次机械旋转 (如果 **[进给速度常数](#page-43-1)** 和 [减速比](#page-43-0) 为 1:1)。

如果根据线性轴的主轴节距设定 **[进给速度常数](#page-43-1)**,则电机的旋转距离足够达到 1 mm 的进给。

#### <span id="page-44-0"></span>**转速单位**

对象 **[60A9](#page-266-0)**<sup>h</sup> 包含:

- 位 8 至 15: 时间[单位](#page-42-0)(参见**单位**一章)
- 位 16 至 23:位置[单位](#page-42-0)(参见**单位**一章)
- 位 24 至 31:十的幂的指数(参见**[单位](#page-42-0)**一章)

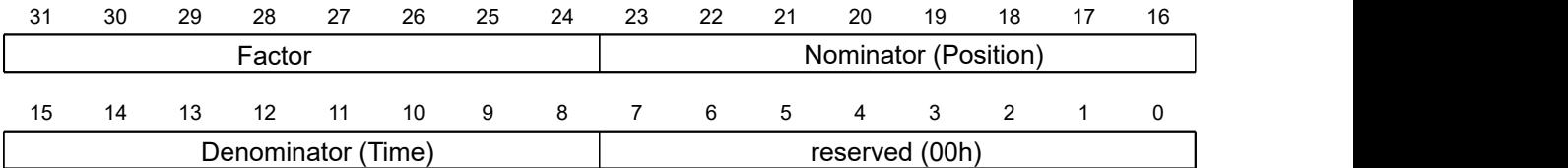

#### **示例**

如果将值 "00B44700<sub>h</sub>" (位 8-15=00<sub>h</sub>, 位 16-23=B4<sub>h</sub>, 位 24-31=47<sub>h</sub>) 写入 [60A9](#page-266-0)<sub>h</sub>, 则单位设为每分钟转数(出厂设置)。

#### **示例**

如果将值"FD010300<sub>h</sub>"写入 **[60A9](#page-266-0)**<sub>h</sub> (位 8-15=FD<sub>h</sub>(=-3), 位 16-23=01<sub>h</sub>, 位 24-31=03<sub>h</sub>),则单位设为每秒毫米数。

 $\bigoplus$ **注 [速度](#page-55-0)**模式中的转速单位预设为每分钟转数。只能通过**604Ch Vl [Dimension](#page-232-0) Factor**设定单位。

#### 用于转速单位的换算系数

可为转速单位设定附加系数。因此,例如,能够以 1/3 转/分钟为单位。可使用分子的系数 (**[6096](#page-258-0)**h:01h) 除以分母的系数 (**[6096](#page-258-0)**h:02h) 计算系数 n。

$$
n_{\text{velocity}} = \frac{6096_{\text{h}}:01}{6096_{\text{h}}:02}
$$

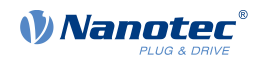

#### <span id="page-45-0"></span>**加速度单位**

加速度单位为每秒**[转速单位](#page-44-0)**。

#### 加速度单位的换算系数

可使用分子 (**[6097](#page-260-0)**h:01h) 除以分母 (**[6097](#page-260-0)**h:02h) 计算加速度单位的系数 n。

$$
n_{\text{acceleration}} = \frac{6097_{\text{h}}:01}{6097_{\text{h}}:02}
$$

#### **加加速单位**

加加速单位为每秒**[加速度单位](#page-45-0)**。

#### 加加速的换算系数

可使用分子 (**[60A2](#page-263-0)**h:01h) 除以分母 (**[60A2](#page-263-0)**h:02h) 计算加加速的系数 n。

$$
n_{\text{jerk}} = \frac{60A2_{\text{h}}:01}{60A2_{\text{h}}:02}
$$

### <span id="page-45-1"></span>**5.4 运动范围限制**

如**[数字输入](#page-71-0)**一章中所述,如果为输入激活此功能,则数字输入可用作限位开关。控制器也支持软件限位 开关。

# **5.4.1 限位开关的公差带**

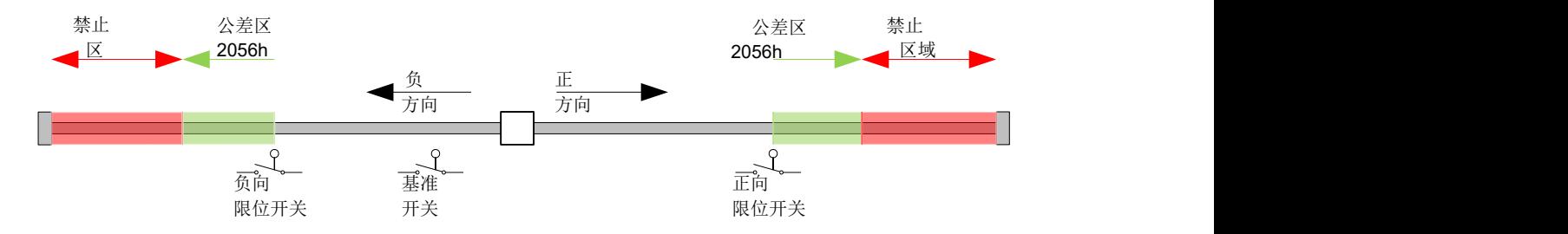

上图显示了限位开关周围的公差带的分解:

- 限位开关后即是公差带的起点。在此公差带内可自由运动。可在对象 **[2056](#page-154-0)**<sup>h</sup> 中设定公差带的长度。
- 如果电机进入禁止范围,则控制器将触发立即停止,并切换到故障状态,另请参见**[状态转换](#page-37-0)**。

#### <span id="page-45-2"></span>**5.4.2 软件限位开关**

控制器会考虑软件限位开关(**[607D](#page-248-0)**h(软件位置限制))。通过 **[607D](#page-248-0)**<sup>h</sup> 限制目标位置 (**[607A](#page-246-0)**h);要求 位置 ([6062](#page-237-1)h) 不得大于 [607D](#page-248-0)h 中的限值。如果设置限位开关时, 电机处于允许范围以外, 则仅接受允 许范围方向的行程命令。

#### **5.5 循环时间**

控制器以 1 ms 的循环时间运行。这意味着每 1 ms 处理一次数据; 而无法检测到值 (如对象的值或数 字输入的电平) 在 1 ms 内的多次更改。

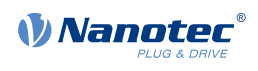

下表为不同过程的循环时间概览。

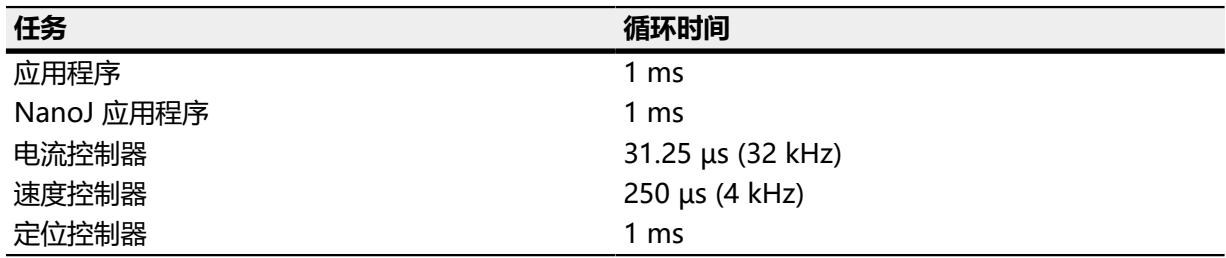

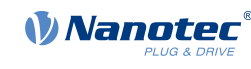

# **6 工作模式**

# <span id="page-47-0"></span>**6.1 标准定位**

# **6.1.1 概述**

### **说明**

标准定位模式用于移至最后目标位置的相对位置或绝对位置(最后参考位置)。在运动过程中,会考虑 转速、启动加速度/制动减速度以及加加速的限值。

## O

**注**

在此模式下,限位开关和由此的公差带均处于活动状态。如需了解有关限位开关的更多信息,请参 见**[运动范围限制](#page-45-1)**。

### **激活**

如需激活此模式,须在对象 **[6060](#page-236-0)**h(操作模式)中设定值"1"(参见"**[CiA 402 电源状态机](#page-36-0)**")。

### **控制字**

对象 [6040](#page-224-0)h (控制字) 中的以下位具有特殊功能:

- 位 4 启动行程命令。此操作在由"0"到"1"的转换中完成。如果从其他工作模式变为标准位 置,则会发生异常:如果已设定位 4,则不需要将其设为"0",再设为"1",以便启动行程命令。
- 位 5: 如果此位设为"1", 则将立即执行由位 4 触发的行程命令。如果设为"0", 则只完成已执行 的行程命令,然后才能开始下个行程命令。
- 位 6: 设为"0"时, 目标位置 ([607A](#page-246-0)<sub>h</sub>) 为绝对值, 设为"1"时, 目标位置为相对值。参考位置取 决于对象 **[60F2](#page-282-0)**<sup>h</sup> 的位 0 和 1。
- 位 8 (停止): 如果此位设为"1", 则电机停止。在由"1"到"0"的转换中, 电机以设定的启动 斜坡加速至目标转速。在由"0"到"1"的转换中,电机制动并最终停止。其中,制动减速度取决于 对象 [605D](#page-235-0)<sub>h</sub> 中"停止选项代码"的设置。
- 位 9 (更改设置点) : 如果设定此位, 则在到达第一个目标位置之前转速保持不变。这意味着在到达 第一个目标位置之前,不会执行制动,这是因为电机不应在此位置停止。

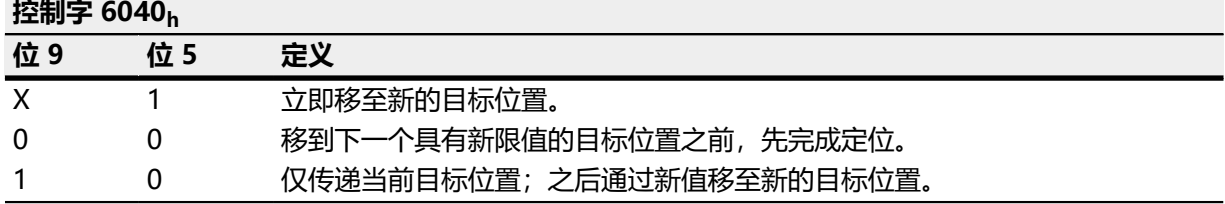

如需了解更多信息,请参见"**[设置行程命令](#page-48-0)**"中的图。

Œ

如果目标点未达到斜坡速度,则将忽略控制字中的位 9。在这种情况下,控制器需要重置并起转以达 到预设值。

**注**

#### **状态字**

对象 [6041](#page-225-0)<sub>h</sub> (状态字) 中的以下位具有特殊功能:

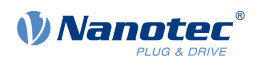

- 位 10 (已到达目标位置): 如果已到达上一个目标位置, 则此位设为"1", 电机在预设时间 (**[6068](#page-241-0)**h) 内保持在公差窗口 (**[6067](#page-240-0)**h) 内。
- 位 12 (设定值确认): 此位确认收到新的有效设定值。它与控制字中的"新设定值"位同步设置和 重置。

如果在一个运动完成前想要立刻执行另一个运动,而实际情况在第一个运动结束前第二个运动无法 开始,则是一个例外。在这种情况下,如果接受命令且控制器已准备就绪,可开始执行新的行程命 令,则重置此位。如果已发送新的行程命令,而此位仍处于设定状态,则将忽略最新的行程命令。 如果满足以下条件之一,将不会设定此位:

- 根据所有边界条件,无法再到达新的目标位置。
- 已移至目标位置并已指定目标位置。完成当前定位前,无法指定新的目标位置。
- 位 13(跟随误差):如果跟随误差大于(**[6065](#page-239-0)**h(跟随误差窗口)和 **[6066](#page-239-1)**h(跟随误差超时))中 的设定限值,则在闭环模式下设定此位。

## <span id="page-48-0"></span>**6.1.2 设置行程命令**

#### **行程命令**

在对象 **[607A](#page-246-0)**h(目标位置)中,以用户单位指定了新的目标位置(参见**[用户定义单位](#page-41-0)**)。然后通过在对 象 **[6040](#page-224-0)**h(控制字)中设定位 4 触发行程命令。如果目标位置有效,则控制器通过对象 **[6041](#page-225-0)**h(状态 字)中的位 12 响应,并开始定位移动。到达目标位置后,立即将状态字中的位 10 设为"1"。

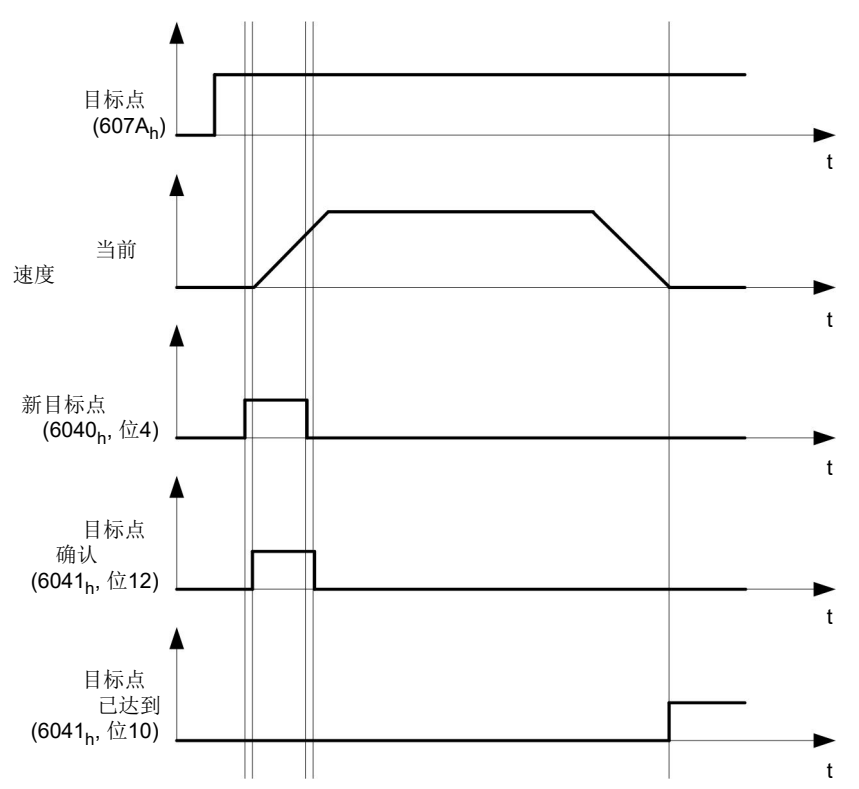

控制器还可自行重置对象 **[6040](#page-224-0)**h(控制字)中的位 4。这通过对象 **[60F2](#page-282-0)**<sup>h</sup> 的位 4 和 5 设置。

#### **其他行程命令**

如果可以缓冲其他行程命令(参见下图中的时间 1), 则对象 [6041](#page-225-0)h (状态字, 设定值确认) 中的位 12 变为"0"。只要开始向目标位置移动,即可将第二个目标位置传递给准备中的控制器。由此可重置所有 参数,如转速、加速度、制动减速度等(时间 2)。如果缓冲区为空,则可将下一个时间加入队列(时 间 3)。

如果缓冲区已满,则将忽略新的设置点(时间 4)。如果设定了对象 [6040](#page-224-0)h(控制字,位: "立即更改 设置点")中的位 5,则控制器将在没有缓冲区的情况下运行;直接实施新的行程命令(时间 5)。

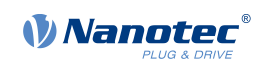

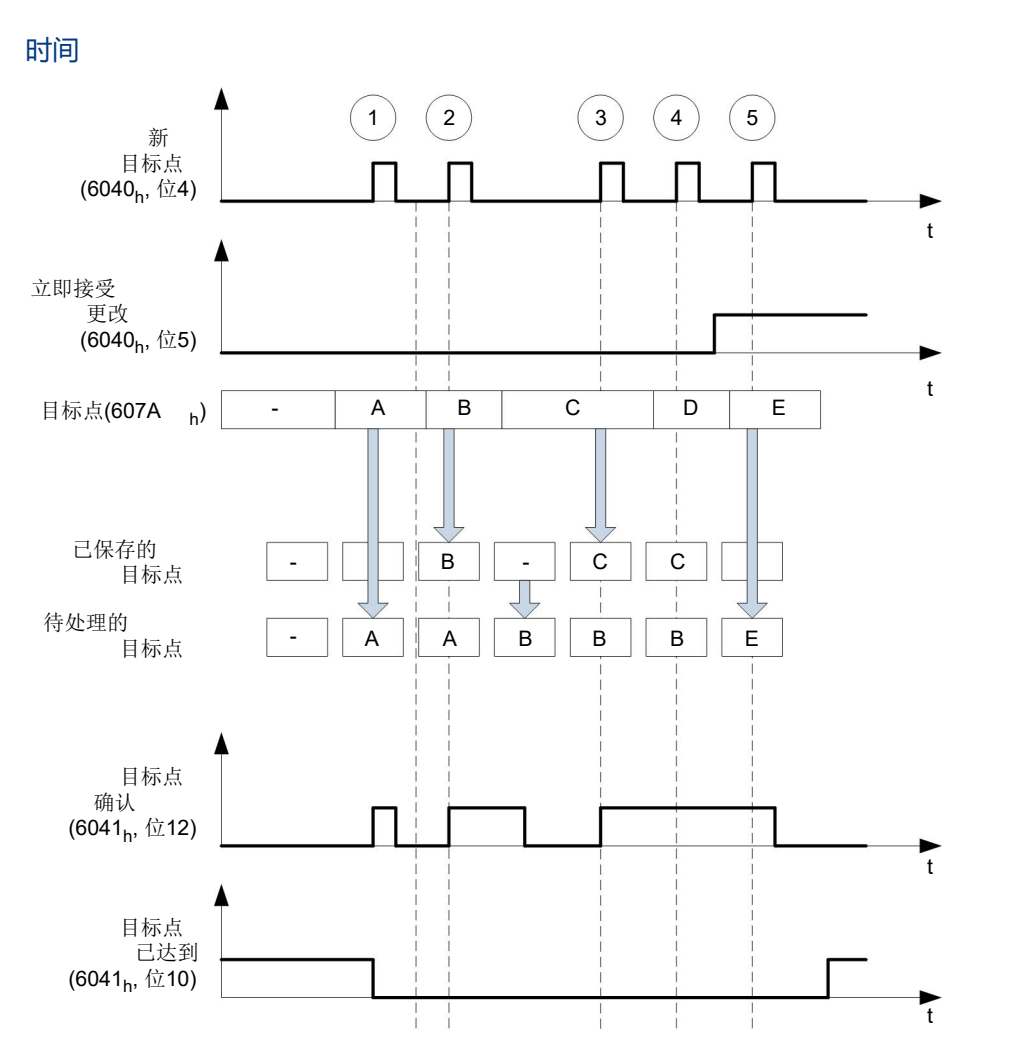

#### 第二个目标位置的过渡程序

下图显示了移至第一个目标位置时第二个目标位置的过渡程序。在该图中, 对象 [6040](#page-224-0)h(控制字)的位 5 设为"1";因此将立即接管新的目标值。

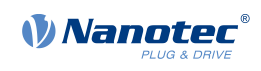

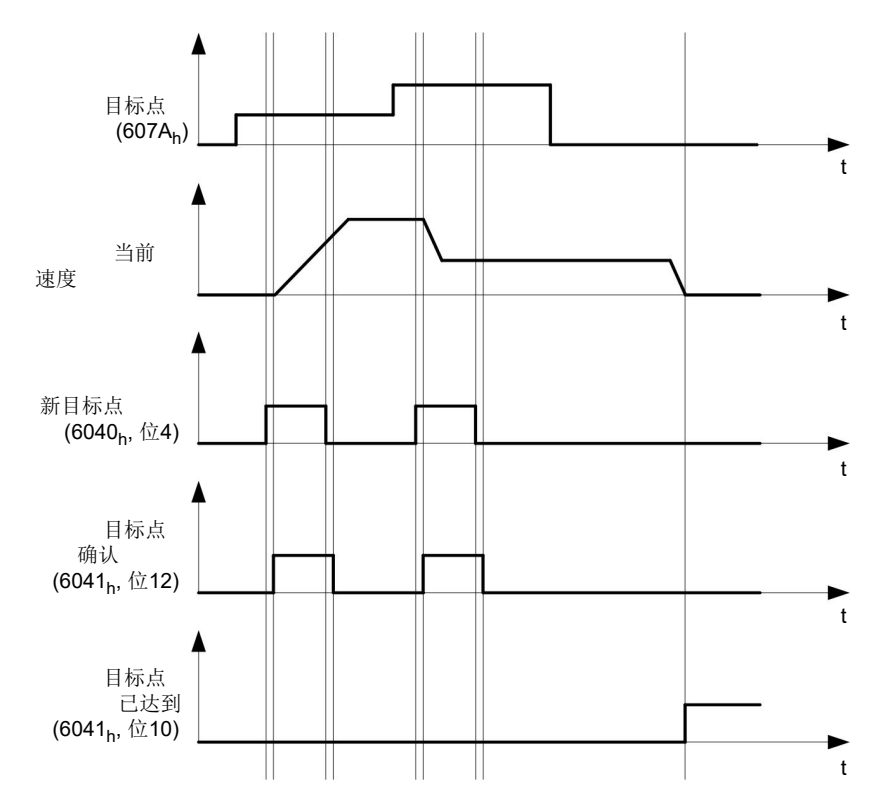

#### 移至目标位置的可能性

如果对象 [6040](#page-224-0)h (控制字) 中的位 9 等于 "0", 则将首先完全移至当前目标位置。在此示例中, 目 标位置的最终速度 (**[6082](#page-251-0)**h) 等于零。如果位 9 设为"1",则在到达目标位置之前将保持标准速度 (**[6081](#page-251-1)**h);只有到达目标位置之后才会应用新的边界条件。

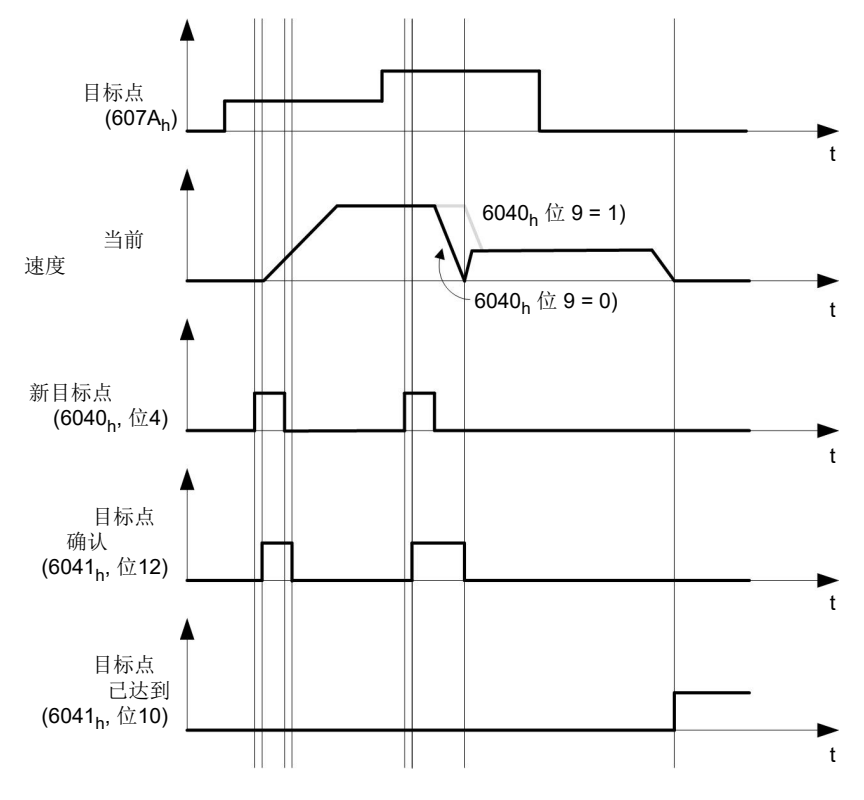

## 可能的行程命令组合

为了更好地概述行程命令,本章列出了各种行程命令组合,并进行了说明。 以下各项适用于下图:

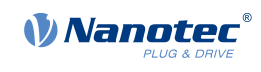

- 双箭头表示新的行程命令。
- 开始的第一个行程命令始终是位置 1100 的绝对行程命令。
- 第二个运动以低速执行,以便清晰地呈现图表。

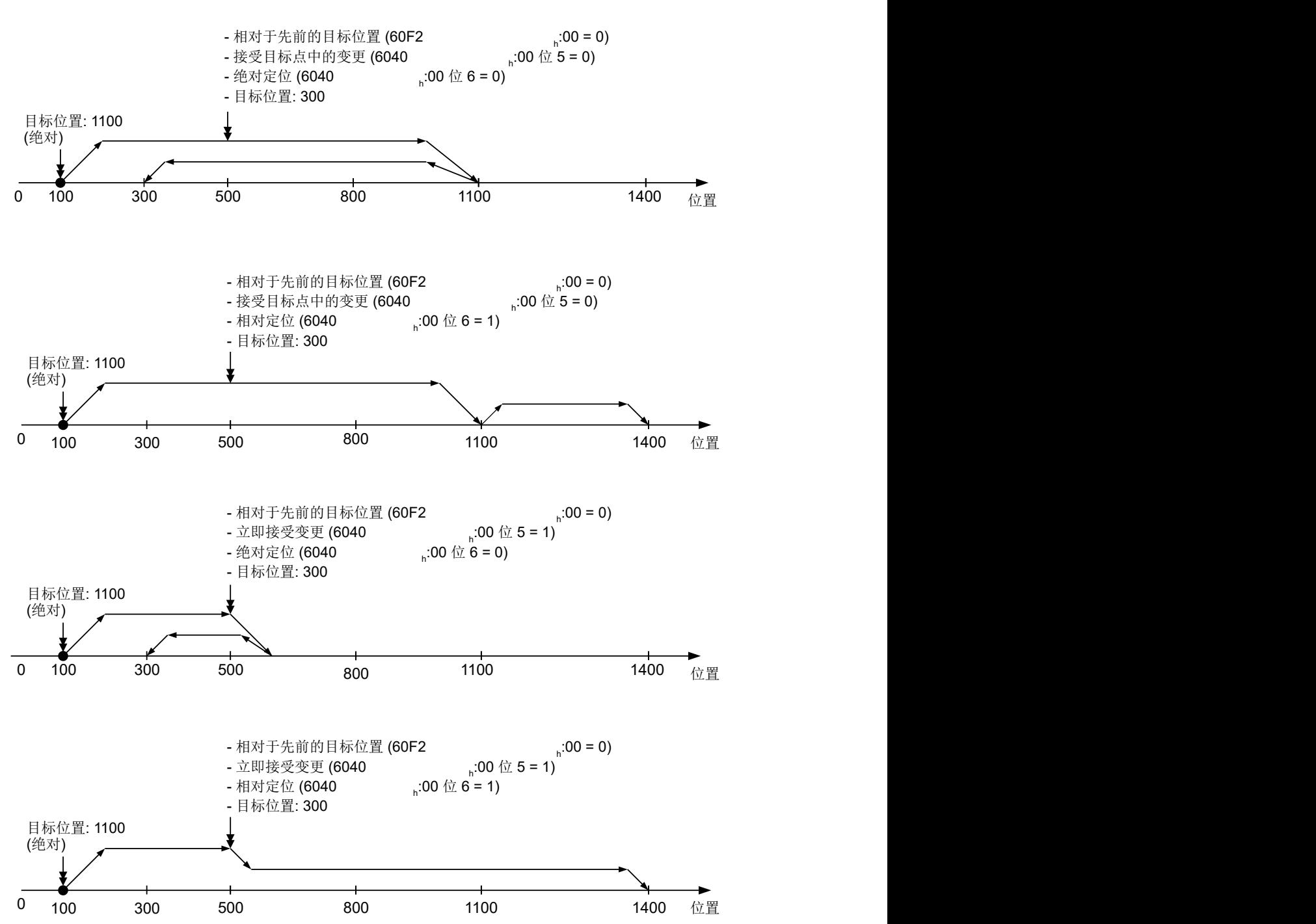

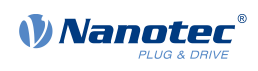

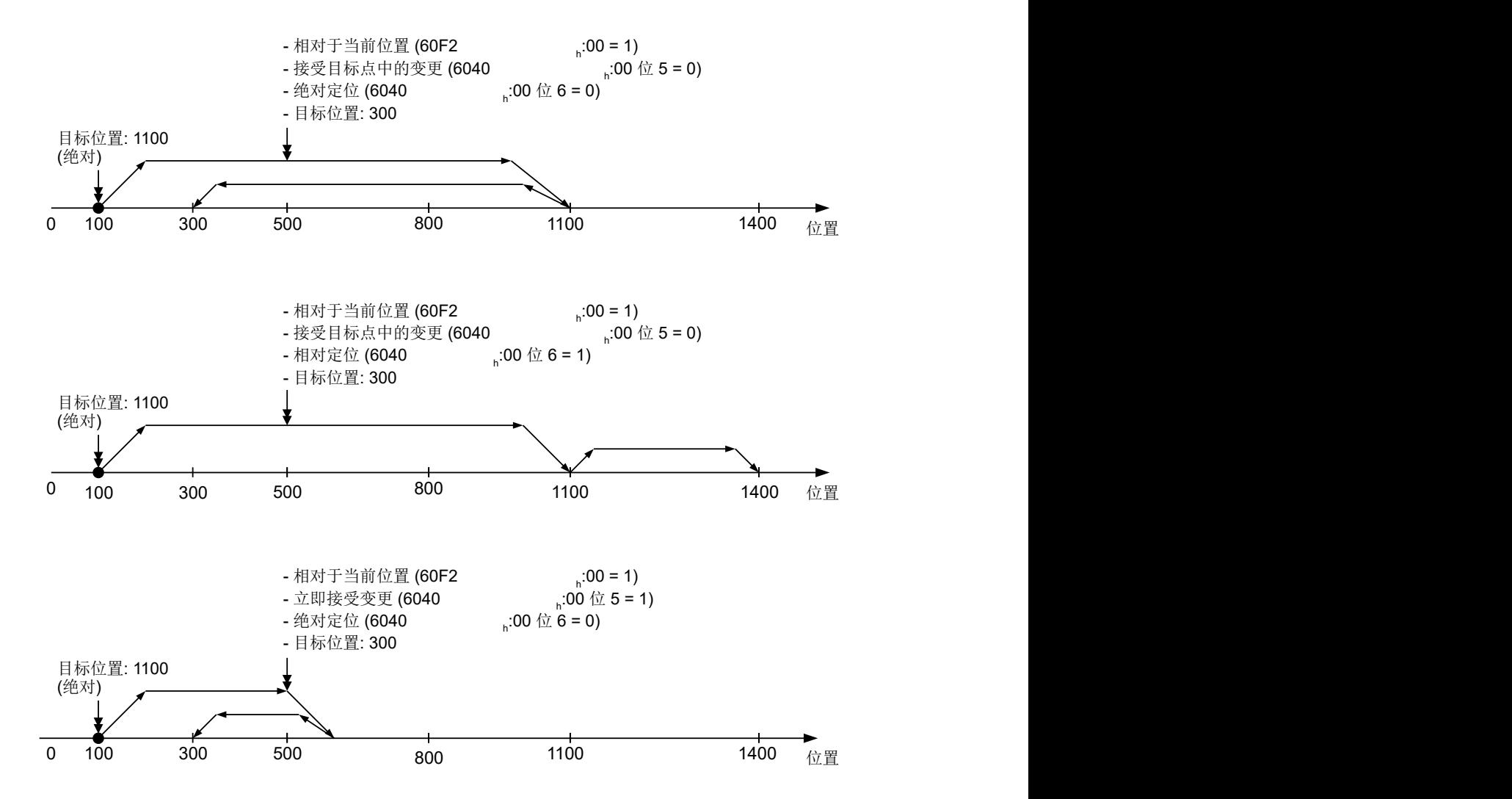

# **6.1.3 相对运动准确性降低**

将相对运动时关联在一起时,如果未将最终速度设为零,则可能会导致准确性降低。下图说明了相关原 因。

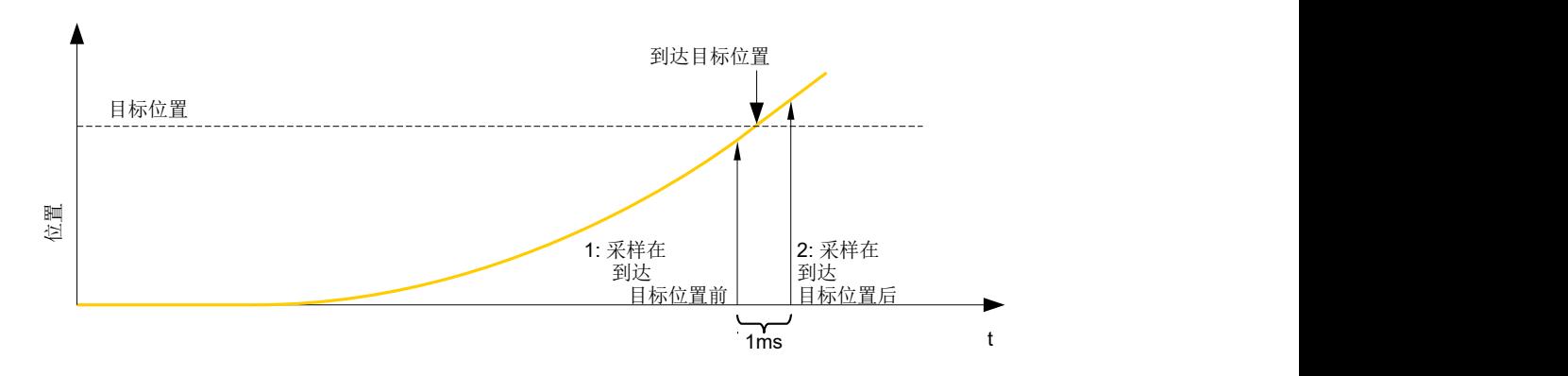

每毫秒对当前位置采样一次。有可能在两个样本之间到达目标位置。如果最终速度不等于零,则在到达 目标位置后,样本将用作偏移,作为后续运动的基准。因此,后续运动距离可能会比预期更远。

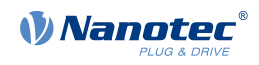

# **6.1.4 定位移动的边界条件**

#### **对象条目**

可以在对象目录的以下条目中设定已经到达位置的边界条件:

- **[607A](#page-246-0)**h:(目标位置):计划目标位置
- [607D](#page-248-0)h: (软件位置限制): 挡块的定义 (参见**[软件限位开关](#page-45-2)**一章)
- **[607C](#page-247-0)**h(零位偏移):指定控制器的零位置与机器的参考点之间的差值(**[用户定义单位](#page-41-0)**)。(参 见"**[找零](#page-61-0)**")
- **[607B](#page-246-1)**h(位置范围限制):复制无限旋转轴的模运算限制
- **[607](#page-249-0)**<sub>h</sub>(极性):旋转方向
- **[6081](#page-251-1)**h(标准速度):接近位置的最大转速
- **[6082](#page-251-0)**h(末端速度):到达目标位置的速度
- **[6083](#page-252-0)**h(标准加速度):需要的启动加速度
- **[6084](#page-252-1)**h(标准减速度):需要的制动减速度
- [6085](#page-253-0)<sub>h</sub> (快停减速度): 在 "CiA 402 Power State Machine"的 "快停有效"状态下的紧急停止制 动减速度
- [6086](#page-253-1)<sub>h</sub> (运动标准类型) : 行进斜坡类型; 如果值为"0", 则加加速不受限制; 如果值为"3", 则 将 60A4 $h:1_h-4_h$  的值设为加加速的限值。
- [60C5](#page-272-0)h (最大加速度): 最大加速度, 向末端位置移动时不允许超过该值
- [60C6](#page-273-0)<sub>h</sub> (最大减速度) : 最大制动减速度, 向末端位置移动时不允许超过该值
- [60A4](#page-264-0)<sub>h</sub> (标准加加速), 子索引 01<sub>h</sub> 至 04<sub>h</sub>: 用于指定加加速限值的对象。
- 通过 [607F](#page-250-0)h (最大标准速度) 和 [6080](#page-250-1)h (最大电机转速) 对速度进行限制;较小的值用作限值。
- **[60F2](#page-282-0)**h:(定位选项代码):定义定位行为

### **用于定位移动的对象**

下图显示了定位移动的边界条件中涉及的对象。

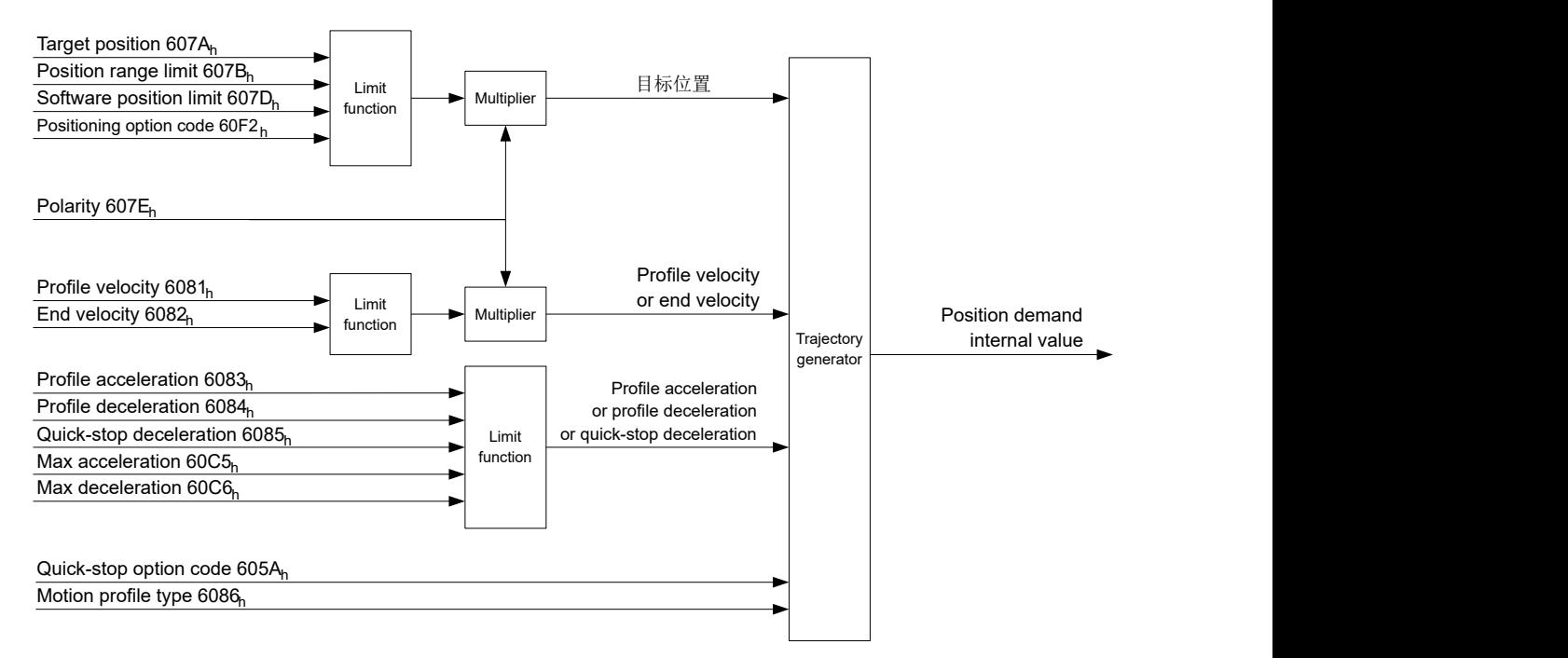

## **用于目标位置的参数**

下图显示了用于移至目标位置的参数概览(图形不按比例)。

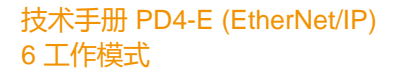

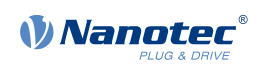

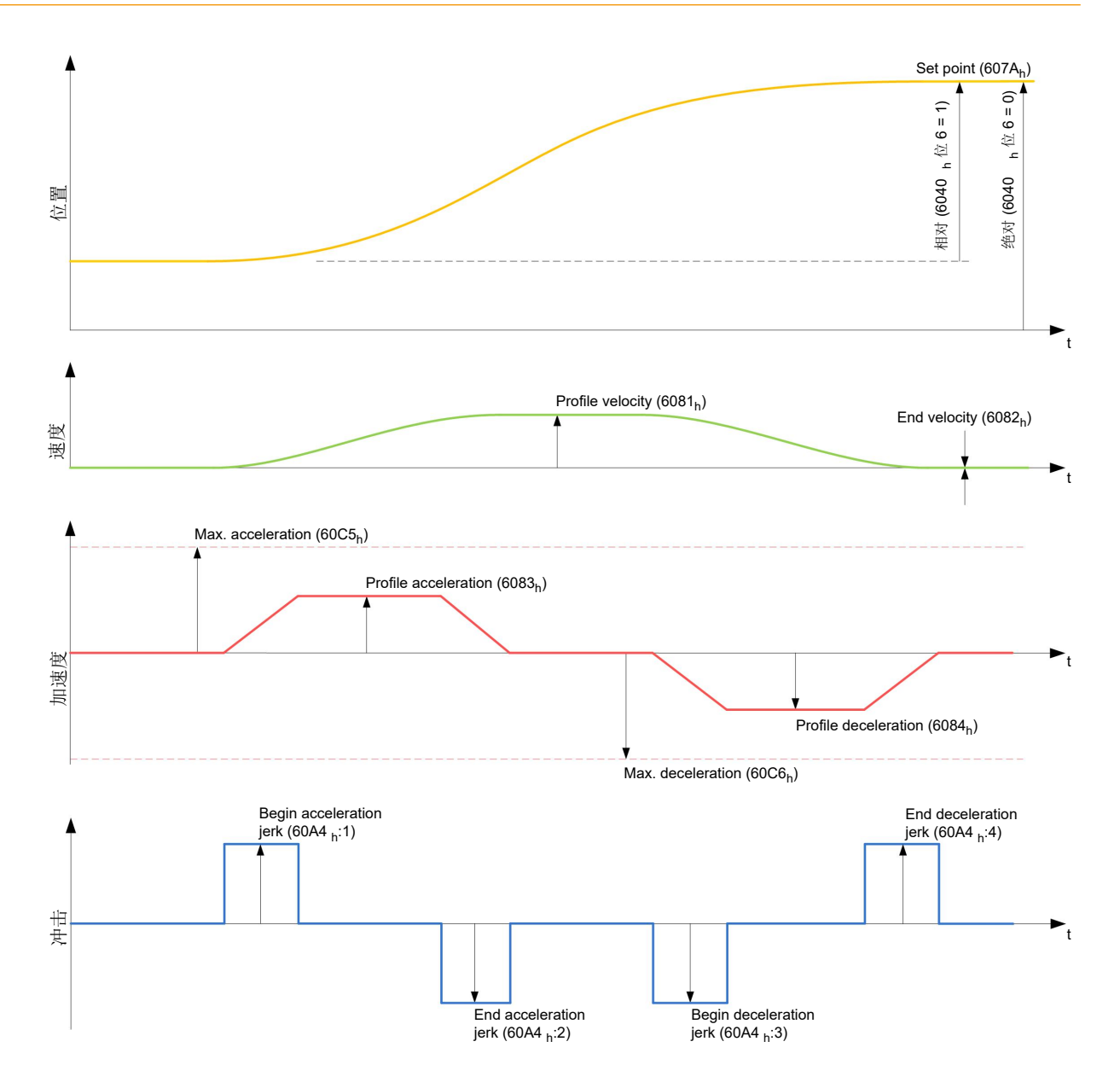

# **6.1.5 限制加加速模式和非限制加加速模式**

### **说明**

对"限制加加速"和"非限制加加速"模式进行了区分。

#### **限制加加速模式**

可通过将对象 **[6086](#page-253-1)**<sup>h</sup> 设为"3"实现限制加加速定位。子索引中用于加加速的条目:由此对象 **[60A4](#page-264-0)** 的 1h–4<sup>h</sup> 生效。

### **非限制加加速模式**

如果对象 [6086](#page-253-1)<sub>h</sub> 中的条目设为"0" (默认设置), 则将经过"非限制加加速"斜坡。

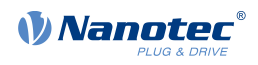

# <span id="page-55-0"></span>**6.2 速度**

# **6.2.1 说明**

此模式以预设目标转速运行电机,与变频器类似。与标准速度模式不同,此模式不允许选择限制加加速 斜坡。

## $\bigoplus$

**注**

在此模式下,限位开关和由此的公差带均处于活动状态。如需了解有关限位开关的更多信息,请参 见**[运动范围限制](#page-45-1)**。

# **6.2.2 激活**

如需激活此模式,须在对象 **[6060](#page-236-0)**h(工作模式)中设定值"2"(参见"**[CiA 402 电源状态机](#page-36-0)**")。

## **6.2.3 控制字**

对象 [6040](#page-224-0)<sub>h</sub> (控制字) 中的以下位具有特殊功能:

• 位 8 (停止): 如果此位设为"1", 则电机停止。在由"1"到"0"的转换中, 电机以加速斜坡加 速至目标转速。在由"0"到"1"的转换中,电机根据减速斜坡制动并最终停止。

## **6.2.4 状态字**

对象 [6041](#page-225-0)<sub>h</sub> (状态字) 中的以下位具有特殊功能:

• 位 11:超出限制:目标转速高于或低于设定限值。

# **6.2.5 对象条目**

控制此模式需要以下对象:

- **[604C](#page-232-0)**h(尺寸系数): 在此处定义以下对象的转速值单位。 子索引 1 包含分母(乘数), 子索引 2 包含分子(除数), 通过它们将内部转速值转换为每分钟转 数。例如,如果子索引 1 设为值"60", 子索引 2 设为值"1", 则以每秒钟转数指定转速(每 1 分钟 60 转)。
- **[6042](#page-226-0)**h:目标速度。 在此处设定目标转速(用户定义单位)。
- **[6048](#page-229-0)**h:速度加速度 此对象定义加速度。子索引 1 包含转速变化,子索引 2 为相应的时间(秒)。二者共同用于计算加 速度:

Delta time (6048<sub>h</sub>:2) Delta speed (6048<sub>h</sub>:1) VL velocity acceleration  $=$ 

- **[6049](#page-230-0)**h(速度减速度): 此对象定义减速度(减速斜坡)。此处子索引按照对象 **[6048](#page-229-0)**<sup>h</sup> 所述进行排列;转速变化将以正号表 示。
- **[6046](#page-228-0)**h(速度最小最大值): 在此对象中指定目标转速的限制。 在 **[6046](#page-228-0)**h:1<sup>h</sup> 中设定最小转速。如果目标转速 (**[6042](#page-226-0)**h) 降至最小转速以下,则该值限制为最小转速 **[6046](#page-228-0)**h:1h。 在 **[6046](#page-228-0)**h:2<sup>h</sup> 中设定最大转速。如果目标转速 (**[6042](#page-226-0)**h) 超过最大转速,则该值限制为最大转速 **[6046](#page-228-0)**h:2h。
- **[604A](#page-231-0)**h(速度快停): 此对象可用于设定快停斜坡。子索引 1 和 2 与为对象 **[6048](#page-229-0)**<sup>h</sup> 描述的子索引相同。

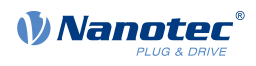

• [6080](#page-250-1)<sub>h</sub> (最大电机转速) : 最大转速

以下对象可用于检查此功能:

- [6043](#page-227-0)<sub>h</sub> (Vl 速度指令)
- [6044](#page-227-1)<sub>h</sub> (Vl 速度实际值)

#### **速度模式中的转速**

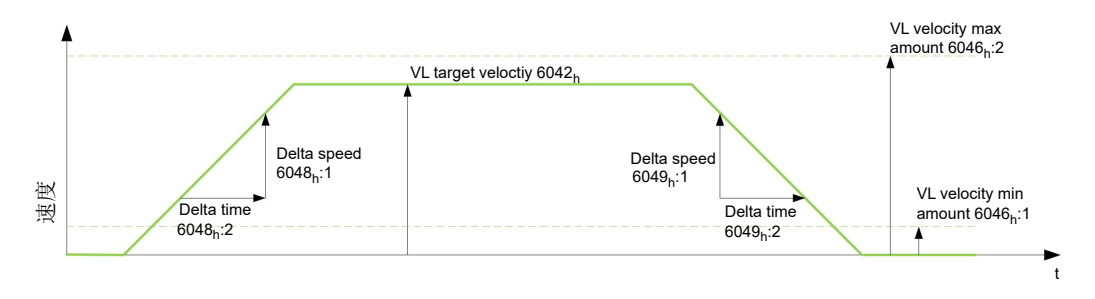

#### **用于速度模式的对象**

斜坡生成器遵循目标转速,保持在设定转速和加速度限值内。只要限值已激活,就会设定对象 **[6041](#page-225-0)**<sup>h</sup> 中 的位 11(内部限值激活)。

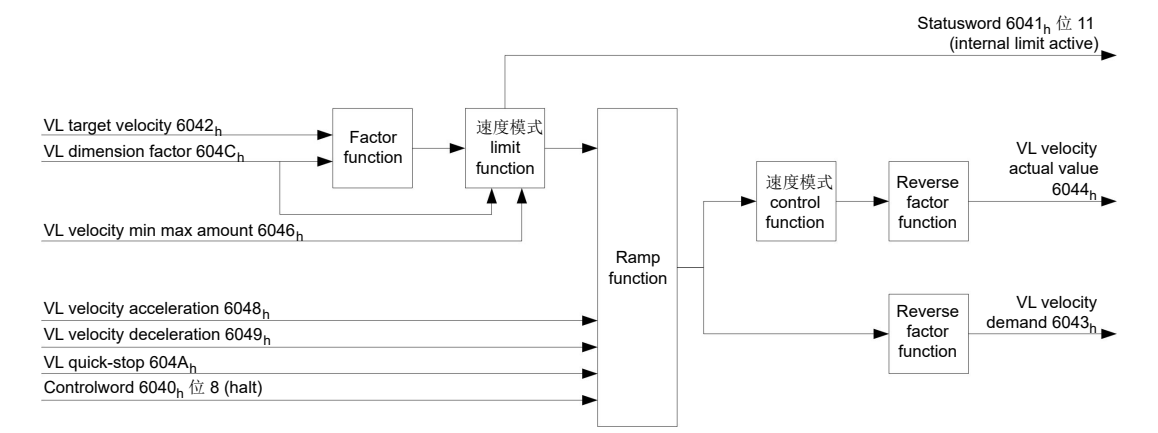

# <span id="page-56-0"></span>**6.3 标准速度**

#### **6.3.1 说明**

此模式通过扩展(限制加加速)斜坡在速度模式下运行电机。不同于速度模式(参见"**[速度](#page-55-0)**"),此模 式中使用**[状态字](#page-57-0)**表示是否已达到目标转速。

#### Œ

在此模式下,限位开关和由此的公差带均处于活动状态。如需了解有关限位开关的更多信息,请参 见**[运动范围限制](#page-45-1)**。

**注**

# **6.3.2 激活**

如需激活此模式,须在对象 [6060](#page-236-0)<sub>h</sub>(工作模式)中设定值"3"(参见"CiA 402 **电源状态机**")。

## **6.3.3 控制字**

对象 [6040](#page-224-0)h (控制字) 中的以下位具有特殊功能:

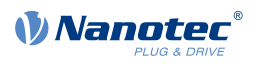

• 位 8 (停止): 如果此位设为"1", 则电机停止。在由"1"到"0"的转换中, 电机以设定的启动 斜坡加速至目标转速。在由"0"到"1"的转换中, 电机制动并最终停止。

# <span id="page-57-0"></span>**6.3.4 状态字**

对象 **[6041](#page-225-0)**h(状态字)中的以下位具有特殊功能:

• 位 10 (已达到目标转速;已达到目标): 此位与控制字中的位 8 相结合,用于指定是否已达到目标 转速,是否发生制动或电机是否处于停顿状态(见表格)。

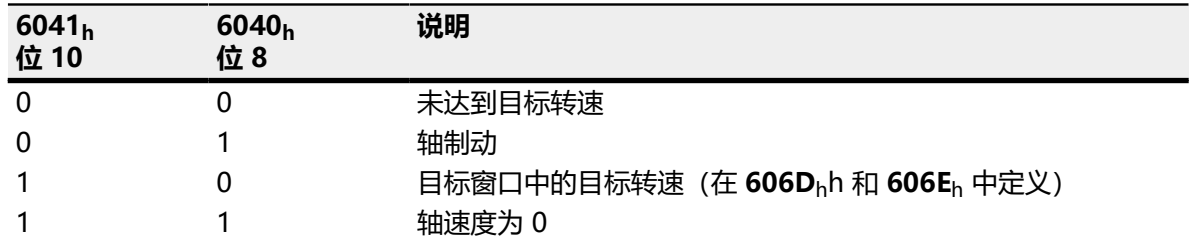

# **6.3.5 对象条目**

控制此模式需要以下对象:

- [606B](#page-241-1)<sub>h</sub>(速度指令值): 此对象包含斜坡生成器的输出,此输出同时也用作转速控制器的预设值。
- [606C](#page-242-1)<sub>h</sub>(速度实际值): 表示当前实际转速。
- **[606D](#page-242-0)**h(速度窗口): 该值指定实际转速与设定转速的差值, 从而使对象 [6041](#page-225-0)<sub>h</sub> (状态字) 中的位 10 (已达到目标转 速;已达到目标)能够设为"1"。
- [606E](#page-243-0)<sub>h</sub> (速度窗口时间) : 此对象指定实际转速与设定转速相近的时间(参见 [606D](#page-242-0)<sub>h</sub> "速度窗口"), 从而使对象 [6041](#page-225-0)<sub>h</sub> (状 态字)中的位 10"已达到目标转速"能够设为"1"。
- **[607E](#page-249-0)**h(极性): 如果此处位 6 设为"1", 则保留目标转速的符号。
- **[6083](#page-252-0)**h(标准加速度): 设定速度模式中的加速度斜坡的值。
- **[6084](#page-252-1)**h(标准减速度): 设定速度模式中的减速斜坡的值。
- **[6085](#page-253-0)**h(快停减速度): 设定减速斜坡的值,从而在速度模式下快速制动。
- [6086](#page-253-1)<sub>h</sub> (运动标准类型): 可在此处选择斜坡类型("0"=梯形斜坡,"3"=限制加加速斜坡)。
- **[60FF](#page-287-0)**h(目标速度): 指定要达到的目标转速。
- 通过 [607F](#page-250-0)h (最大标准速度) 和 [6080](#page-250-1)<sub>h</sub> (最大电机转速) 对速度进行限制; 较小的值用作限值。

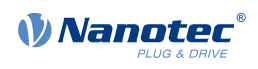

#### **标准速度模式中的对象**

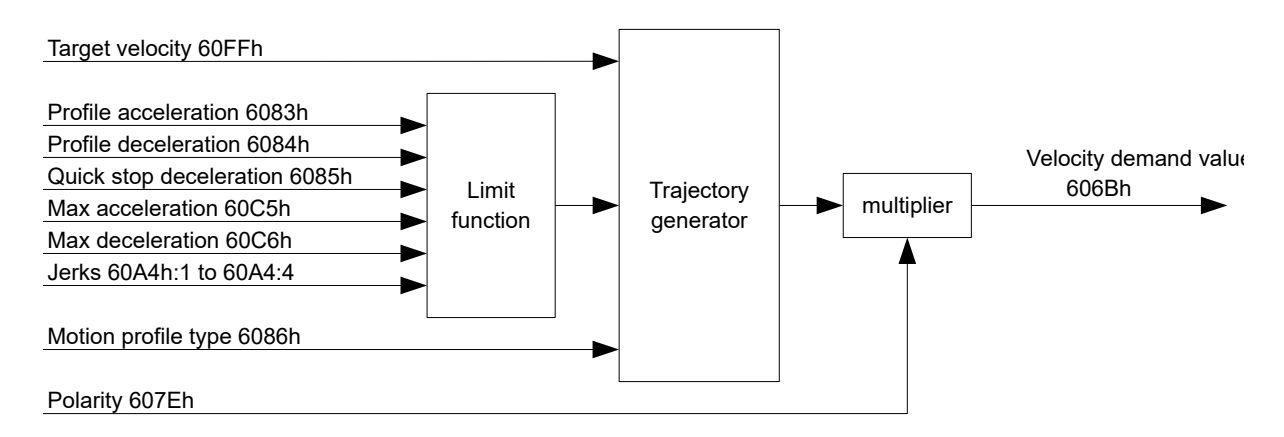

#### **激活**

在对象 [6060](#page-236-0)<sub>h</sub> (操作模式) 中选择模式, 并将"电源状态机" (参见"[CiA 402 电源状态机](#page-36-0)") 切换 到操作启用之后,电机将加速到对象 **[60FF](#page-287-0)**<sup>h</sup> 中的目标转速(参见下图)。此处将考虑转速和加速度 值;对于限制加加速斜坡,也会考虑限制加加速值。

#### **限制加加速情况中的限制**

下图显示了限制加加速情况中的可调节限制 (**[6086](#page-253-1)**h = 3)。

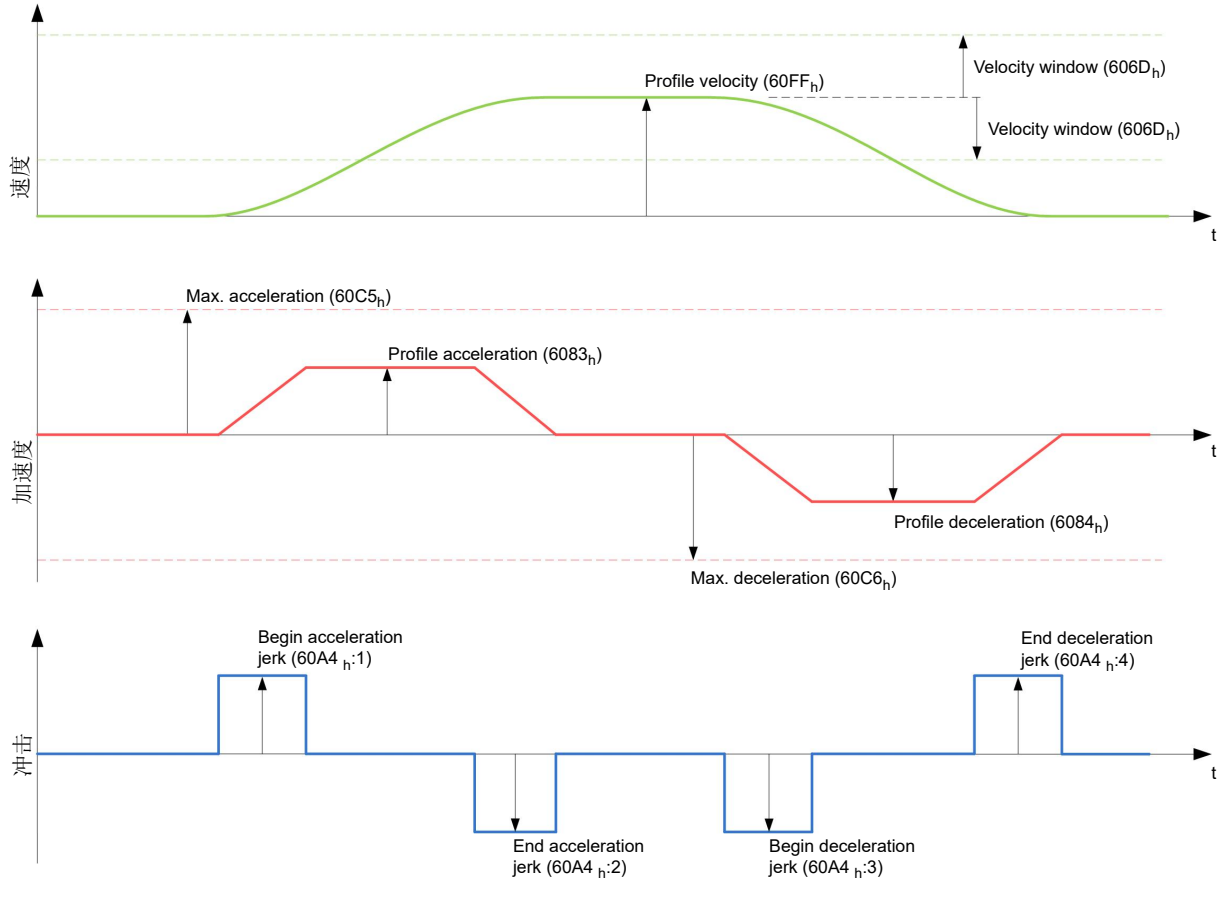

#### **梯形情况中的限制**

该图显示了梯形情况中的可调节限制 (**[6086](#page-253-1)**h = 0)。

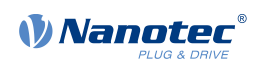

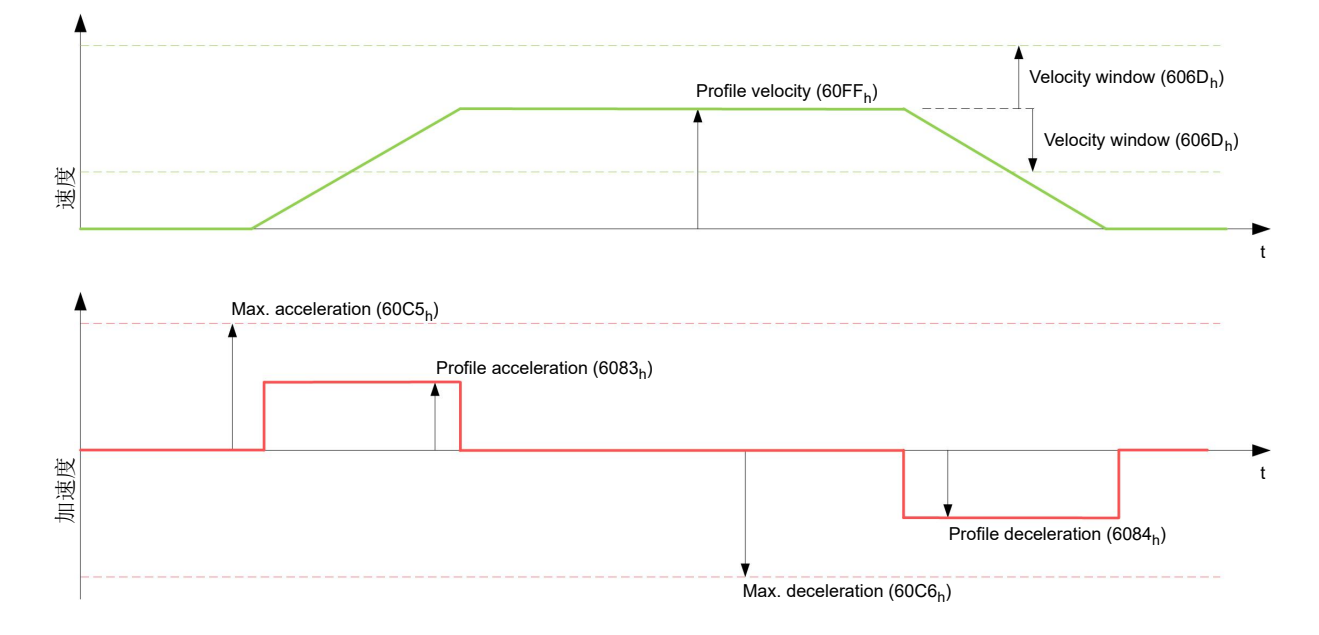

# <span id="page-59-0"></span>**6.4 标准转矩**

# **6.4.1 说明**

在此模式下,转矩预设为设置值,并通过斜坡功能到达此转矩。

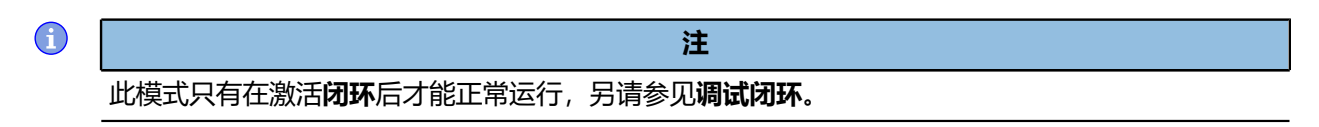

#### $\bigodot$

在此模式下,限位开关和由此的公差带均处于活动状态。如需了解有关限位开关的更多信息,请参 见**[运动范围限制](#page-45-1)**。

**注**

# **6.4.2 激活**

如需激活此模式,须在对象 **[6060](#page-236-0)**h(工作模式)中设定值"4"(参见"**[CiA 402 电源状态机](#page-36-0)**")。

## **6.4.3 控制字**

对象 [6040](#page-224-0)<sub>h</sub> (控制字) 中的以下位具有特殊功能:

• 位 8 (停止) : 如果此位设为"1", 则电机停止。如果此位从"1"设为"0", 则根据预设值启动 电机。从"0"设为"1"时,电机再次停止,并考虑预设值。

## **6.4.4 状态字**

对象 [6041](#page-225-0)<sub>h</sub> (状态字) 中的以下位具有特殊功能:

• 位 10(已达到目标):此位与对象 **[6040](#page-224-0)**h(控制字)的位 8 相结合,表示是否已达到指定转矩(参 见下表)。如果当前转矩 (**6077h [Torque](#page-245-0) Actual Value**) 在指定时间 (**203Eh Torque [Window](#page-153-0) [Time Out](#page-153-0)**) 内处于公差窗口 (**203Dh Torque [Window](#page-153-1)**) 内,则视为已达到目标。

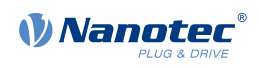

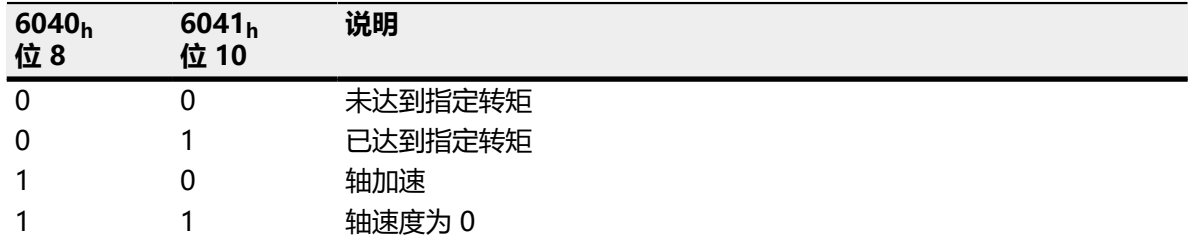

# **6.4.5 对象条目**

对象目录中以下条目的所有值均以最大转矩的千分之几表示,,这对应于额定电流 (**[203B](#page-150-0)**h:01h)。这包 括以下对象:

- **[6071](#page-243-1)**h(目标转矩): 目标转矩
- **[6072](#page-244-0)**h(最大转矩): 在整个斜坡期间的最大转矩(加速、保持转矩、减速)
- **[6074](#page-244-1)**h(转矩指令): 用于控制器的斜坡生成器(转矩)的当前输出值
- **[6087](#page-254-1)**h(转矩坡度): 每秒最大转矩更改

 $\bigodot$ 

**注**

这些值并不限制于额定电流的 100% (**[203B](#page-150-0)**h:01h)。如果设定了峰值电流 (**[203B](#page-150-0)**h:02h) 的最长持续时 间,则可实现大于额定转矩的转矩值(从额定电流生成)(参见12t 电机过载保护)。通过峰值电流 限制所有转矩对象。

此工作模式还需要以下对象:

• **[3202](#page-175-0)**<sub>h</sub> 位 5 (电机驱动子模式选择) : 如果此位设为"0", 则驱动控制器在转矩限制速度模式下运行, 即可在对象 [6080](#page-250-1)<sub>h</sub> 中限制最大转 速,控制器可在弱磁场模式下运行。 如果此位设为"1",则控制器在("实际")转矩模式下运行;此处无法限制最大转速,且无法在 弱磁场模式下运行。

**斜坡生成器的对象**

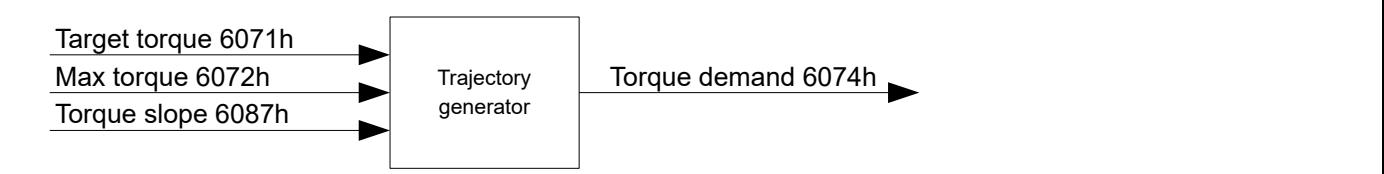

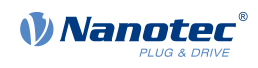

#### **转矩特征曲线**

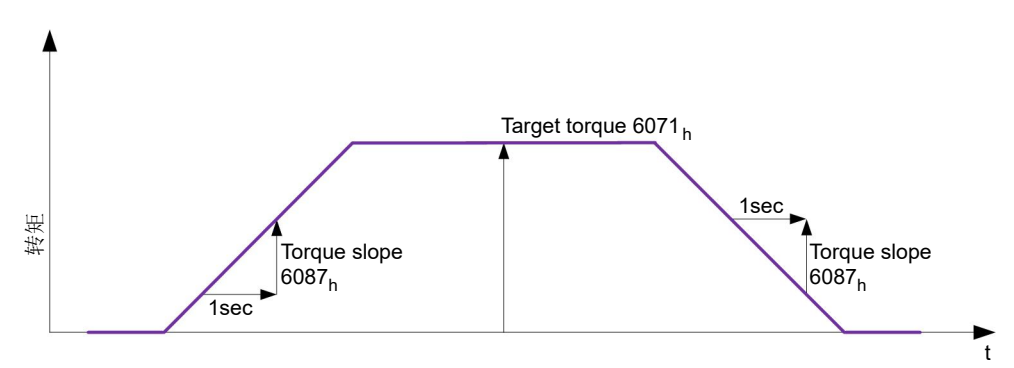

# <span id="page-61-0"></span>**6.5 找零**

## **6.5.1 概述**

## **说明**

找零方法的目的是将控制器的位置零点与编码器索引或位置开关对齐。

#### **激活**

如需激活此模式,须在对象 **[6060](#page-236-0)**h(操作模式)中设定值"6"(参见"**[CiA 402 电源状态机](#page-36-0)**")。 使用零位开关和/或限位开关时,必须先在 I/O 配置中激活这些特殊功能(参见"**[数字输入和输出](#page-71-1)**")。

### **控制字**

对象 [6040](#page-224-0)h (控制字) 中的以下位具有特殊功能:

• 位 4:如果此位设为"1",则启动引用。到达参考位置之前,或位 4 重置为"0"之前,将执行此操 作。

#### **状态字**

对象 [6041](#page-225-0)<sub>h</sub> (状态字) 中的以下位具有特殊功能:

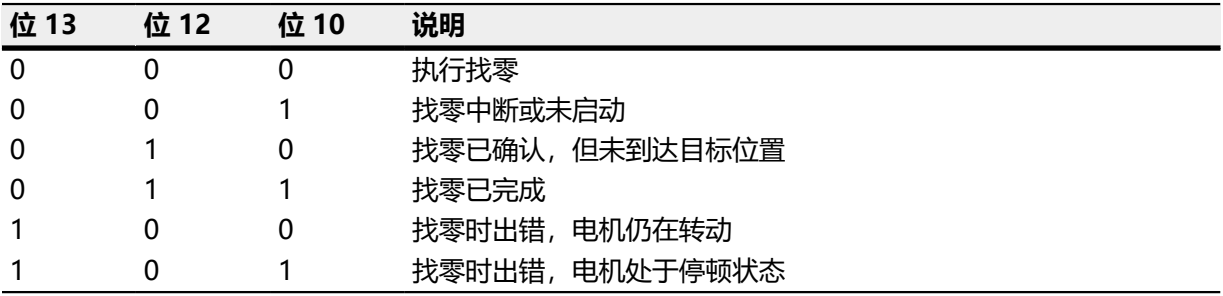

## **对象条目**

控制此模式需要以下对象:

- **[607C](#page-247-0)**h(零位偏移):指定控制器的零位置与机器的参考点之间的差值(**[用户定义单位](#page-41-0)**)。
- **[6098](#page-261-0)**h(找零方法): 用于引用的方法(参见"**[找零方法](#page-62-0)**") • [6099](#page-261-1)<sub>h</sub>:01<sub>h</sub> (搜索开关时的速度):
- 搜索开关的速度
- [6099](#page-261-1)<sub>h</sub>:02<sub>h</sub> (搜索零点时的速度):

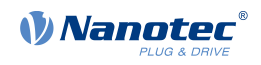

搜索索引的速度

- **[6080](#page-250-1)**h(最大电机转速):最大转速
- **[609A](#page-262-0)**h(找零加速度): 找零的启动加速度和制动减速度
- **[2056](#page-154-0)**h(限位开关公差带): 到达正向或反向限位开关后,控制器提供一个公差范围,电机可在此范围内继续运行。如果超过此公 差范围,电机将停止,且控制器将切换为"故障"状态。如果可在找零期间启动限位开关,则应选择 适当的公差范围,使电机在制动期间不会超过此公差范围。否则无法成功执行找零。完成找零后,如 果应用需要,可将公差范围重置为"0"。
- **[203A](#page-149-0)**h:01<sub>h</sub> (用于堵塞检测的最小电流) : 最小电流阙值,如果超过此阙值,则认为电机被堵转。
- **[203A](#page-149-0)**h:02<sub>b</sub> (堵塞时间): 指定在检测到堵转后电机将继续朝堵转方向运行的时间 (ms)。

#### 找零速度

图中显示了找零速度,以方法 4 为例:

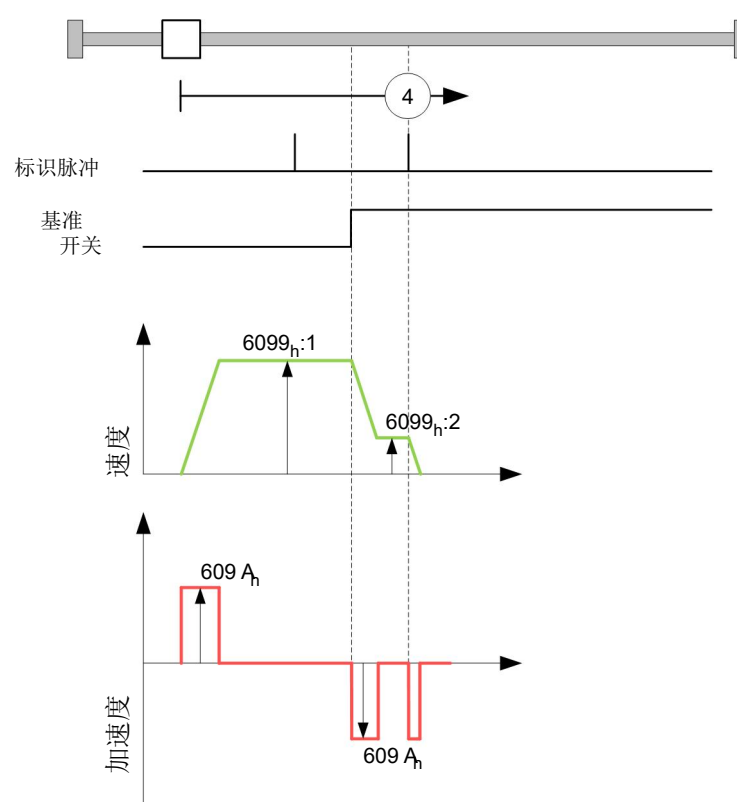

# <span id="page-62-0"></span>**6.5.2 找零方法**

#### **说明**

找零方法在对象 **[6098](#page-261-0)**<sup>h</sup> 中以数字表示,可确定是否在切换开关(上升/下降)上引用堵塞检测的电流阈 值或零位脉冲,或确定找零开始的方向。使用数字 1 至 14 以及 33 和 34 表示使用编码器零位脉冲的方 法。使用数字 17 至 30 表示不使用编码器零位脉冲的方法,但其在行程配置文件方面与方法 1 至 14 相 同。这些数字在下图中以圆圈标记。对于不使用限位开关,而是检测朝堵转方向行程的方法,在调用前 必须在方法编号之前加上负号。

在下图中,反向运动为向左。限位开关位于各个机械挡块之前;零位开关位于两个限位开关之间。零位 脉冲来自所连接的编码器。

适用于使用限位开关的方法的图也同样适用于在块上找零的方法。由于除了缺少限位开关以外,其他方 面均相同,因此使用了相同的图。在这些图中,必须使用机械挡块代替限位开关。

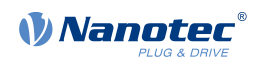

### **堵转找零**

堵转找零的方法目前仅在闭环模式下有效

"堵转找零"与其他找零方法类似,不同之处在于它使用挡块代替限位开关进行定位。

此处将进行两项设置:

- 1. 电流电平: 在对象 [203A](#page-149-0)h:01 中定义了电流电平, 超过此电流电平时, 将检测朝向块的运动。
- 2. 堵塞持续时间: 在对象 [203A](#page-149-0)h:02 中设定了电机朝向块移动的持续时间。

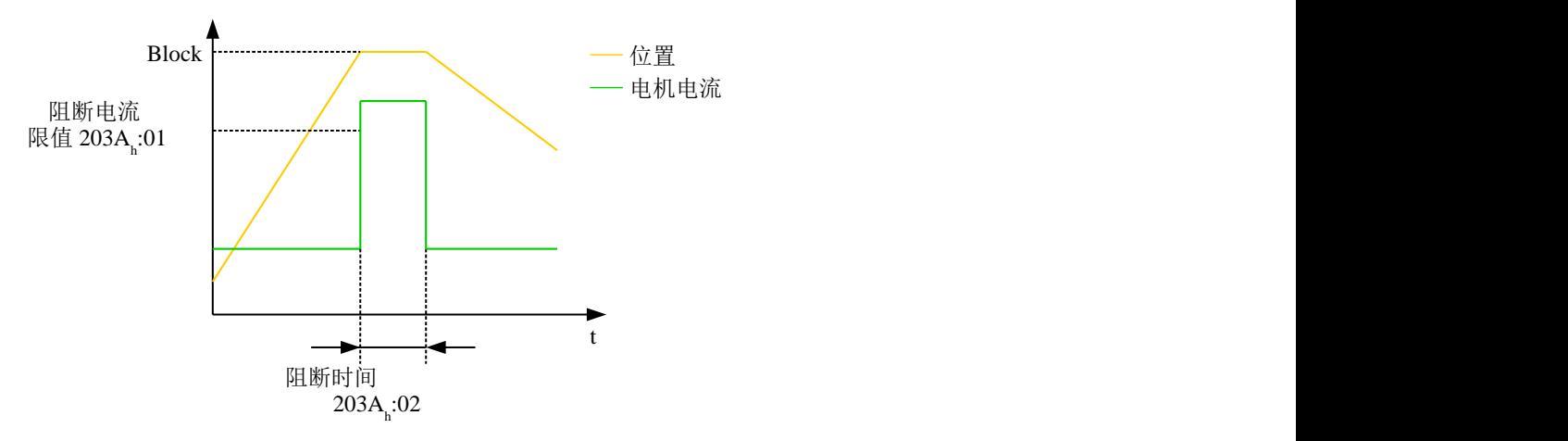

#### **方法概述**

方法 1 至 14 以及 33 和 34 使用编码器的零位脉冲。

方法 17 至 32 与方法 1 至 14 类似,不同之处在于仅使用限位或零位开关进行引用,而不使用零位脉 冲。

- 方法 1 至 14 使用零位脉冲。
- 方法 17 至 30 不使用零位脉冲。
- 方法 33 和 34 仅引用下一个零位脉冲。
- 方法 35 引用当前位置。

以下方法可用于在块上找零:

- 方法 -1 至 -2 以及 -7 至 -14 包含一个零位脉冲
- 方法 -17 至 -18 以及 -23 至 -30 不含零位脉冲

#### **方法 1 和 2**

引用限位开关和零位脉冲。

方法 1 引用反向限位开关和零位脉冲:

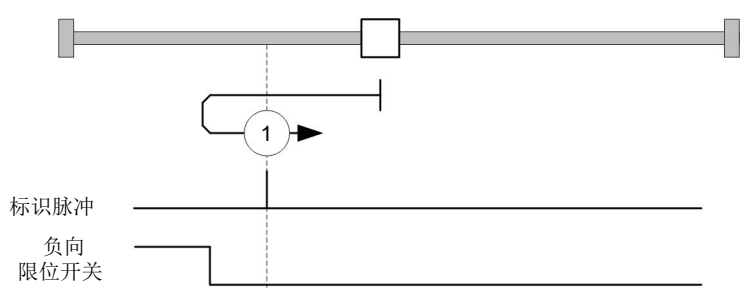

方法 2 引用正向限位开关和零位脉冲:

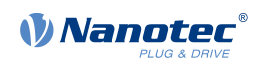

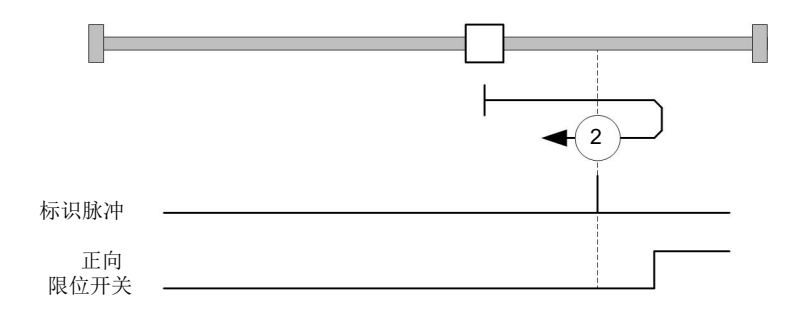

# **方法 3 至 6**

引用零位开关和零位脉冲的切换开关。

使用方法 3 和 4 时, 将引用零位开关的左切换开关:

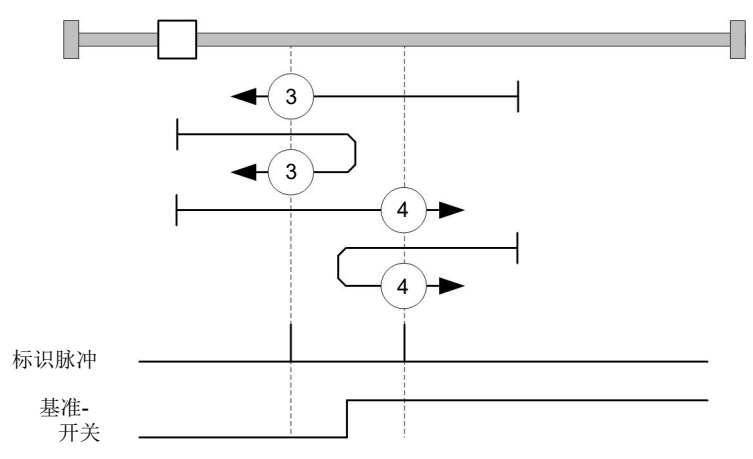

使用方法 5 和 6 时, 将引用零位开关的右切换开关:

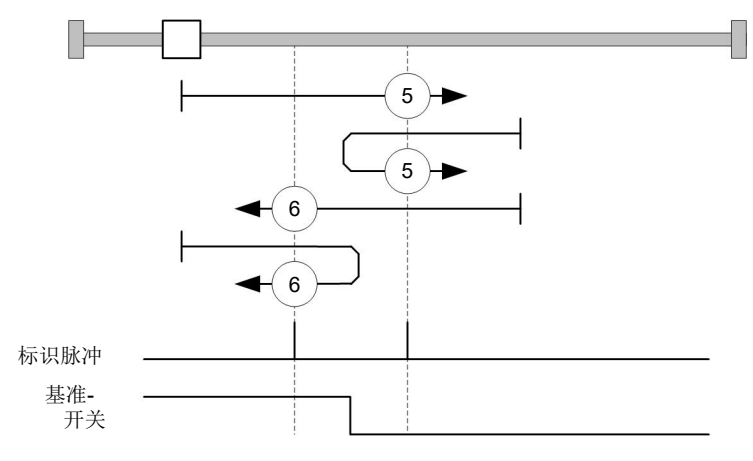

## **方法 7 至 14**

引用零位开关和零位脉冲(带限位开关)。

使用这些方法时,与零位开关相对的当前位置不重要。例如,使用方法 10 时, 始终对零位开关右沿右 侧的零位脉冲进行引用。

方法 7 至 10 考虑了正向限位开关:

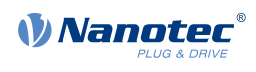

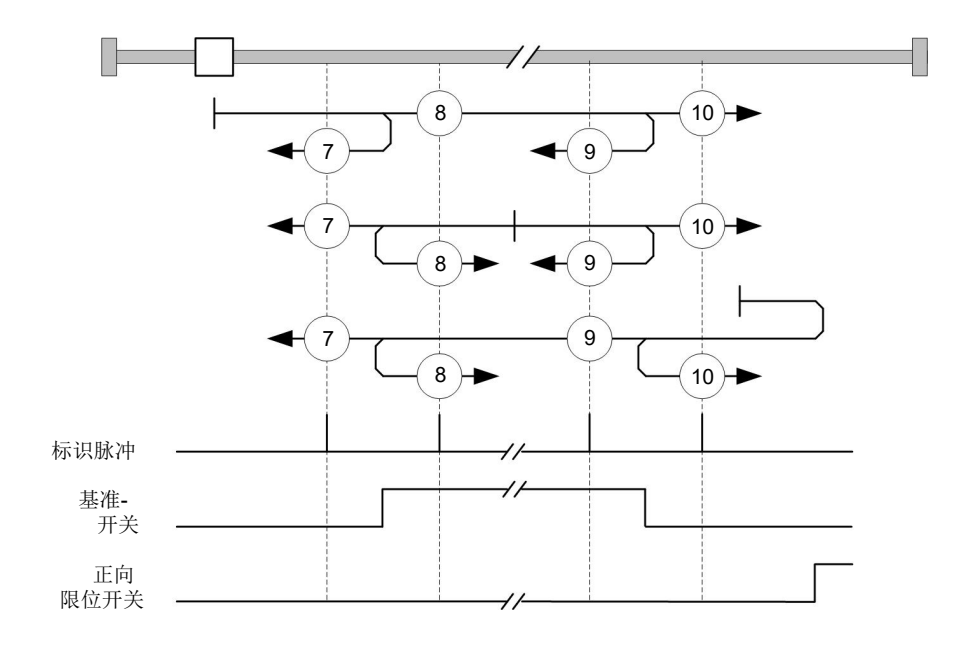

## 方法 11 至 14 考虑了反向限位开关:

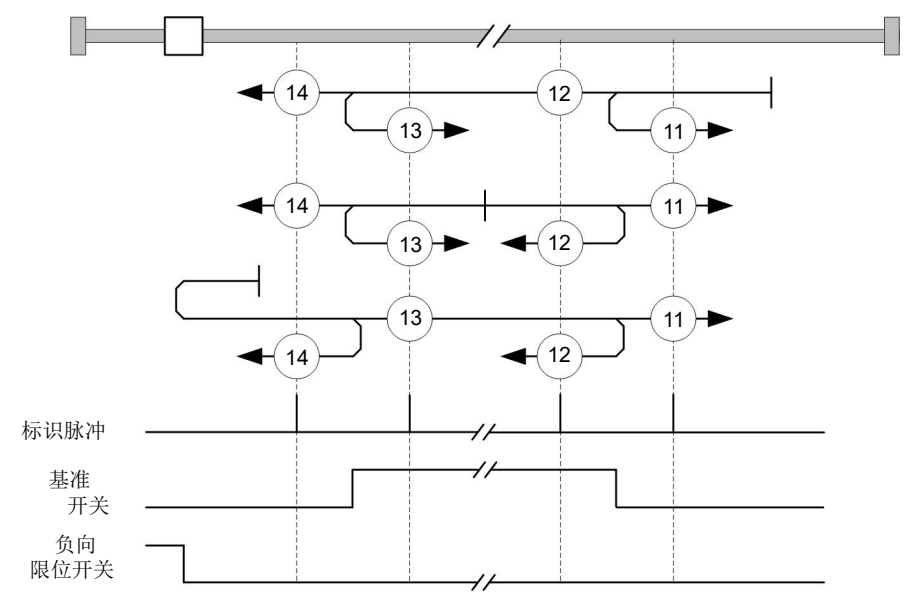

# **方法 17 和 18**

引用无零位脉冲的限位开关。

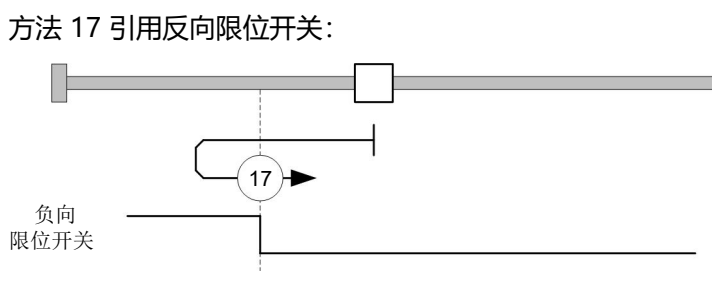

方法 18 引用正向限位开关:

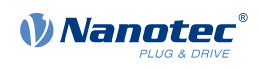

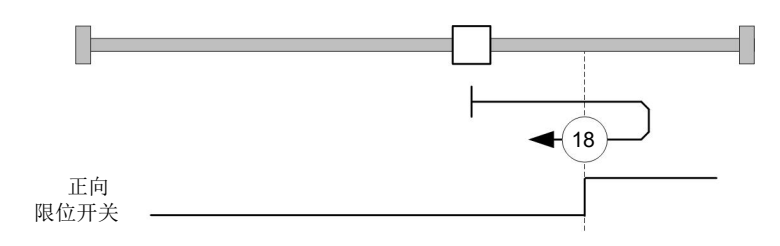

# **方法 19 至 22**

引用零位开关(无零位脉冲)的切换开关。

使用方法 19 和 20 (相当于方法 3 和 4) 时, 将引用零位开关的左切换开关:

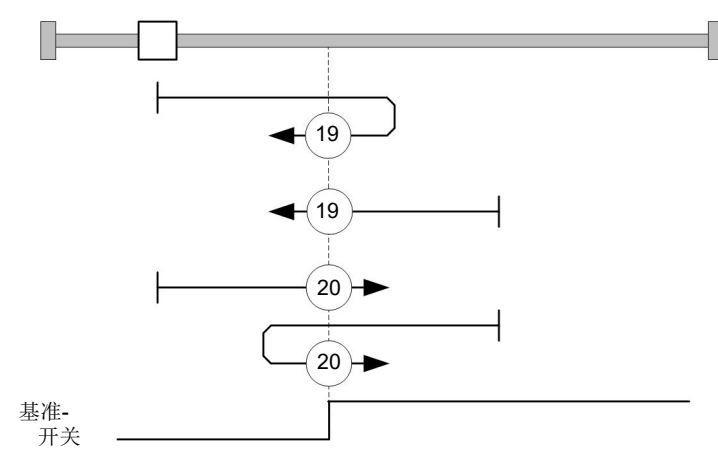

使用方法 21 和 22 (相当于方法 5 和 6) 时, 将引用零位开关的右切换开关:

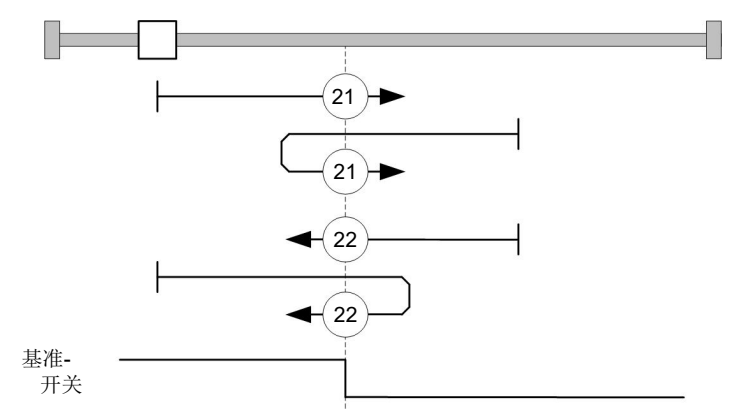

# **方法 23 至 30**

引用无零位脉冲的零位开关(含限位开关)。

使用这些方法时,与零位开关相对的当前位置不重要。例如,使用方法 26 时, 始终对零位开关右沿右 侧的零位脉冲进行引用。

方法 23 至 26 考虑了正向零位开关:

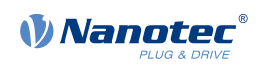

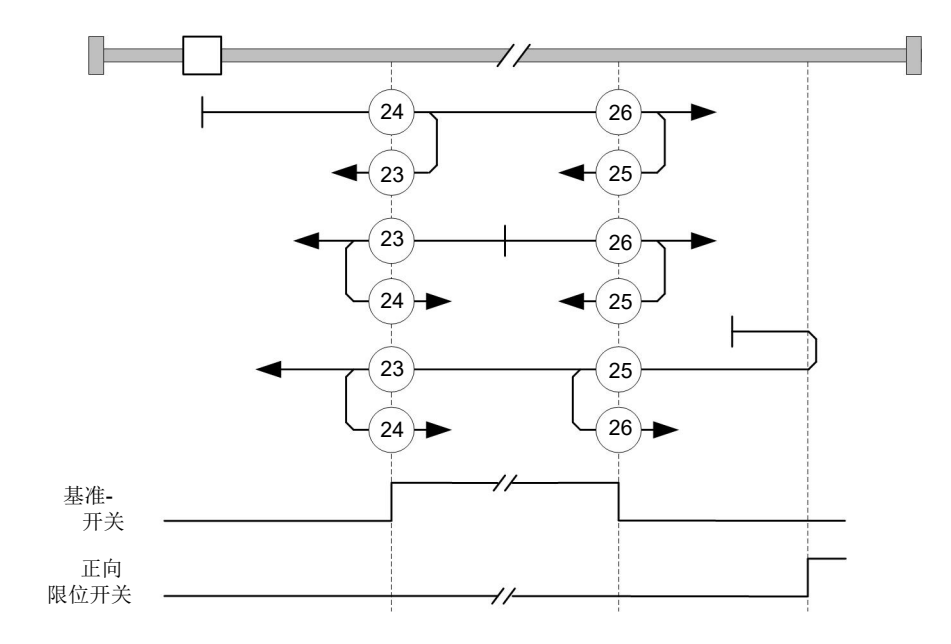

# 方法 27 至 30 考虑了反向零位开关:

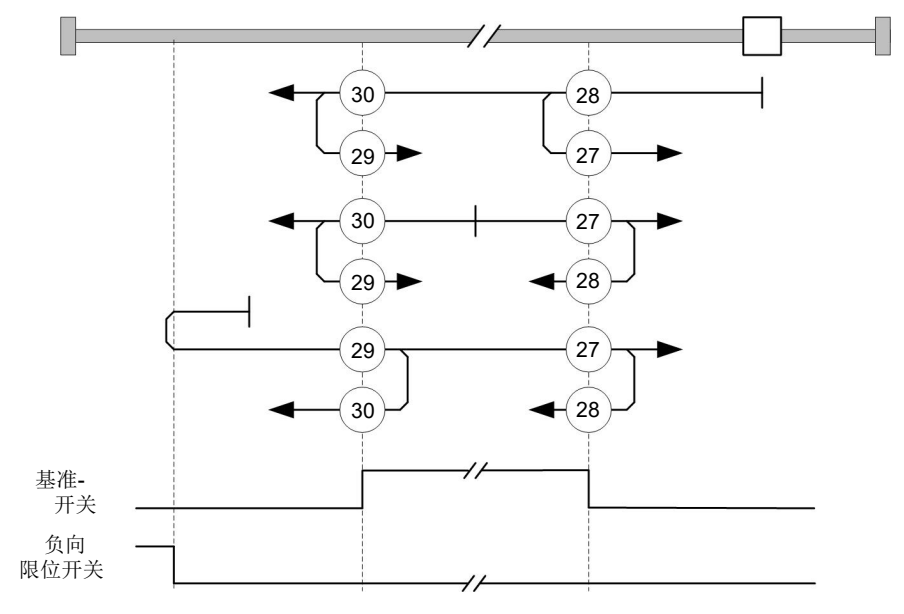

## **方法 33 和 34**

引用下一个零位脉冲。

使用这些方法时,仅对相应的后续零位脉冲执行引用:

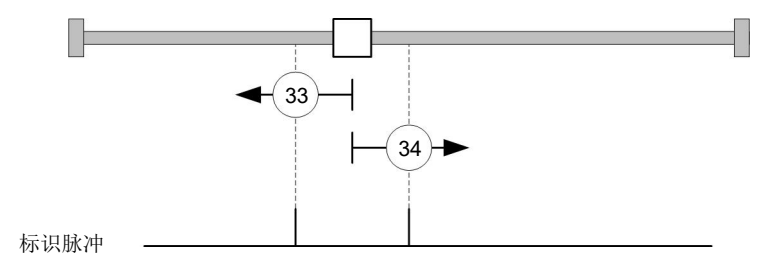

## **方法 35**

引用当前位置。

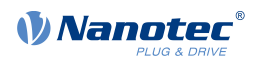

#### **注**

对于找零模式 35,不需要将 **[CiA 402 电源状态机](#page-36-0)** 切换到"操作启用"状态。从而在开环模式下为电 机绕组通电时,能够防止当前位置在找零模式 35 之后不是 0 的情况。

# **6.6 脉冲方向模式**

## **6.6.1 说明**

 $\bigodot$ 

在脉冲方向模式下,电机可通过高级定位控制器的两个输入,借助脉冲和方向信号来进行操作。每次收 到脉冲信号时,电机都会向方向信号的方向移动一步。

#### $\bigodot$ **注** 在此模式下,限位开关和由此的公差带均处于活动状态。如需了解有关限位开关的更多信息,请参 见**[运动范围限制](#page-45-1)**。

## **6.6.2 激活**

如需激活此模式, 须在对象 [6060](#page-236-0)<sub>h</sub> (操作模式) 中设定值"-1" (或"FFh") (参见"[CiA 402 电源](#page-36-0) **[状态机](#page-36-0)**")。

### **6.6.3 概述**

以下数据适用于脉冲方向模式的所有子类型:

• 输入脉冲的最大频率为 1 MHz;ON 脉冲不可小于 200 ns。

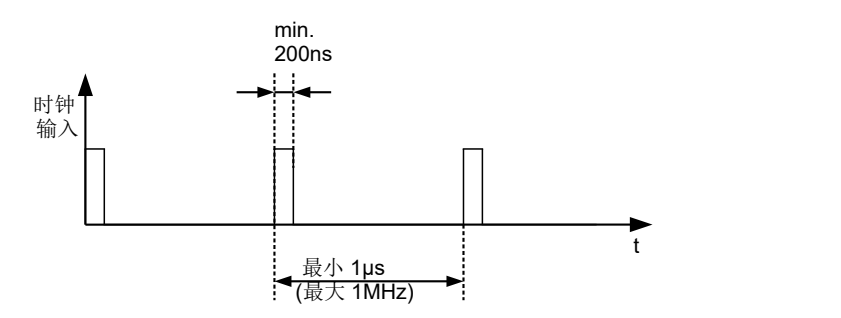

• 使用对象 **[2057](#page-155-0)**<sup>h</sup> 和 **[2058](#page-155-1)**<sup>h</sup> 对步长进行缩放。此处适用以下公式:

毎n
$$
\frac{1}{2}
$$

 $2057<sub>h</sub>$  $2058<sub>h</sub>$ 

出厂时"每脉冲步长"值设为 128(**[2057](#page-155-0)**h=128 及 **[2058](#page-155-1)**h=1),这相当于每脉冲四分之一步长。 整步为值"512",每脉冲半步对应于"256",以此类推。

 $\bigodot$ 

对于具有 50 个极对的步进电机, 200 个整步对应电机轴的一次机械旋转。 在脉冲方向模式下,控制器会将直流无刷电机作为步进电机处理。这意味着对于直流无刷电机(如 3 个极对),12 (=4\*3) 个整步对应一次旋转。

**注**

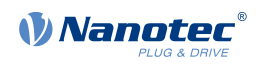

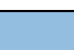

如果改变方向,必须在施加新脉冲信号之前等待至少 35 µs。

# **6.6.4 状态字**

 $\bigodot$ 

对象 **[6041](#page-225-0)**h(状态字)中的以下位具有特殊功能:

• 位 13 (跟随误差): 如果跟随误差大于 ([6065](#page-239-0)<sub>h</sub> (跟随误差窗口) 和 [6066](#page-239-1)<sub>h</sub> (跟随误差超时)) 中 的设定限值,则在闭环模式下设定此位。

**注**

# **6.6.5 脉冲方向模式的子类型**

### **脉冲方向模式#TR 模式#**

如需激活此模式,须将对象 **[205B](#page-156-0)**<sup>h</sup> 设为值"0"(出厂设置)。 在此模式下,必须通过脉冲输入预设脉冲;其中方向输入的信号指定了旋转方向(见下图)。

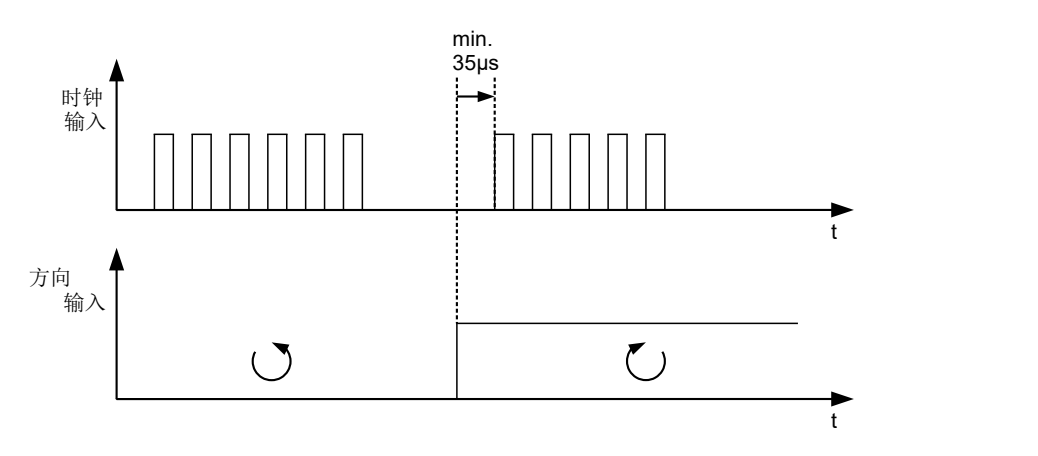

## **右 / 左旋转模式#CW / CCW 模式#**

如需激活此模式,须将对象 **[205B](#page-156-0)**<sup>h</sup> 设为值"1"。 在此模式下,所使用的输入决定了旋转方向(见下图)。

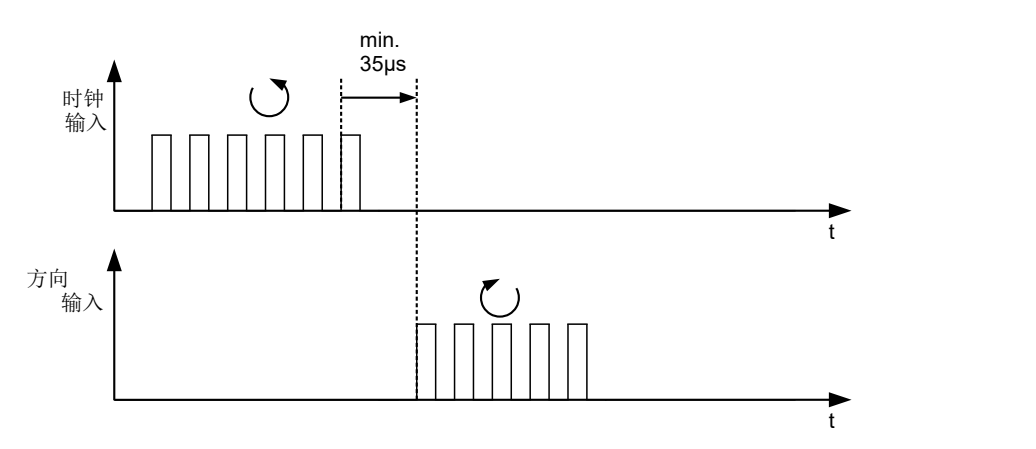

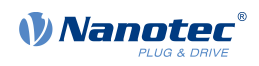

# **6.7 自动设置**

# **6.7.1 说明**

为了确定与电机和所连接传感器(编码器/霍尔传感器)相关的若干参数,需执行自动设置。**[闭环](#page-35-0)**操作需 要先成功完成自动设置。只要连接到控制器的电机没有更改,则在调试期间只需执行一次无需为即插即 用电机执行自动设置,因为此操作已在工厂完成。如需了解详细信息,请参阅**["调试"一章中的相应章](#page-27-0) [节](#page-27-0)**。

### $\bigodot$

在此模式下,限位开关和由此的公差带均处于活动状态。如需了解有关限位开关的更多信息,请参 见**[运动范围限制](#page-45-1)**。

**注**

## **6.7.2 激活**

如需激活此模式,须在对象 **[6060](#page-236-0)**h(操作模式)中设定值"-2" (="FEh")(参见**[CiA 402 电源状态](#page-36-0) [机](#page-36-0)**)。

# **6.7.3 控制字**

对象 [6040](#page-224-0)<sub>h</sub> (控制字) 中的以下位具有特殊功能:

• 位 4 启动行程命令。此操作在由"0"到"1"的转换中完成。

### **6.7.4 状态字**

对象 [6041](#page-225-0)<sub>h</sub> (状态字) 中的以下位具有特殊功能:

- 位 10:已编索:表示是 (= "1") 否 (= "0") 找到编码器零位信号。
- 位 12:对齐:此位将在自动设置完成后设为"1"

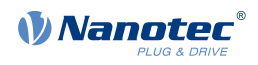

# **7 特殊功能**

# <span id="page-71-1"></span>**7.1 数字输入和输出**

此控制器配有数字输入和输出。

# **7.1.1 位配置**

控制器的软件为各个对象中的输入和输出分配两个位(如 **[60FDh Digital Inputs](#page-285-0)** 或 **[60FEh Digital](#page-286-0) [Outputs](#page-286-0)**):

- 1. 第一个位对应于输出或输入的特殊功能。各个对象的位 0 至 15 (含) 始终提供这些功能。包括针对 数字输入的限位开关和脉冲方向输入以及针对输出的制动控制。
- **2.** 第二个位将输出/输入显示为电平;然后它们将在位 16 至 31 上可用。

### **示例**

要控制输出 2 的值,须始终使用 **[60FE](#page-286-0)**<sup>h</sup> 中的位 17。

如需激活输入 1 的"反向限位开关"特殊功能,请设定 **[3240](#page-186-0)**h:01<sup>h</sup> 中的位 0;如需查询输入 的状态,请读取 **[60FD](#page-285-0)**<sup>h</sup> 中的位 0。**[60FD](#page-285-0)**<sup>h</sup> 中的位 16 还显示输入 1 的状态(无论是否已激活 输入的特殊功能)。

下图以图形方式对此分配进行了说明。

任意对象的位,用于控制输入端

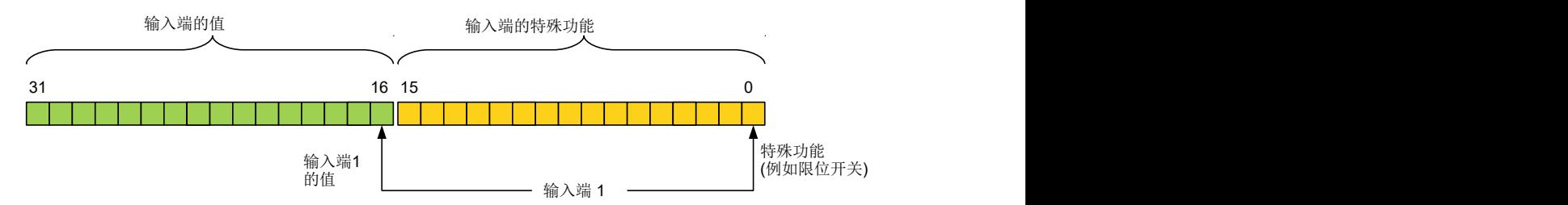

# <span id="page-71-0"></span>**7.1.2 数字输入**

#### **概述**

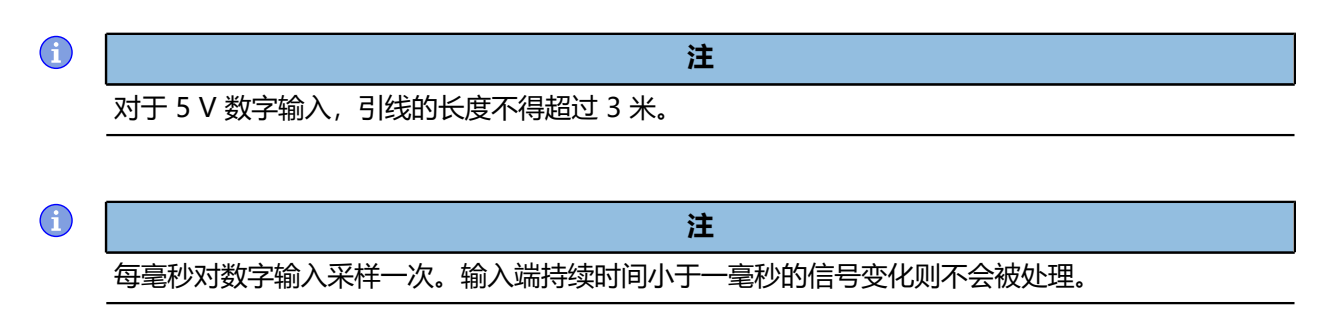

## 可用输入如下:
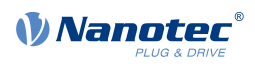

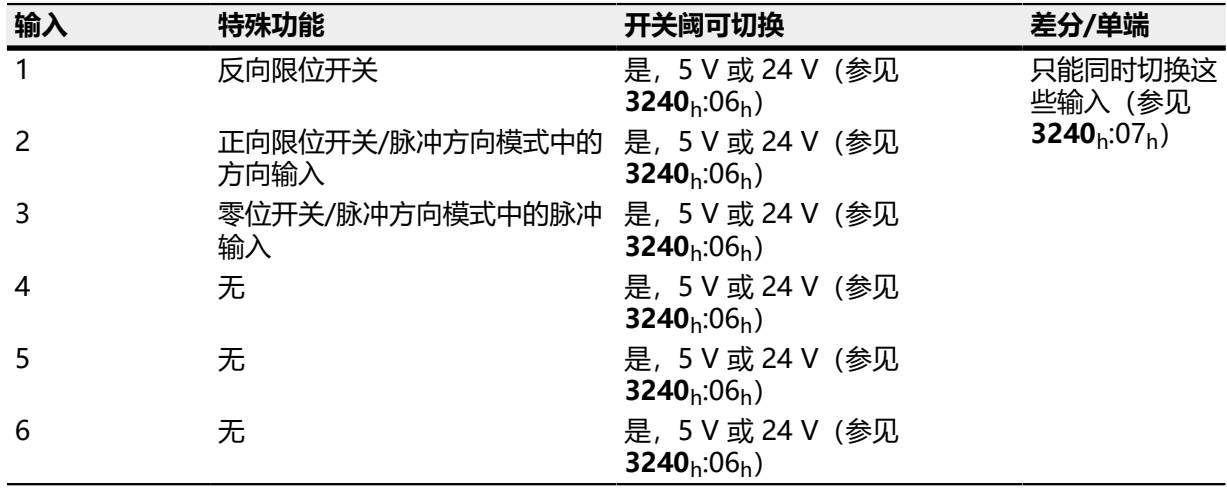

如果将 [3240](#page-186-0)<sub>h</sub>:07<sub>h</sub> 设为值"1",则有三个可用差分输入,而不是六个单端输入:

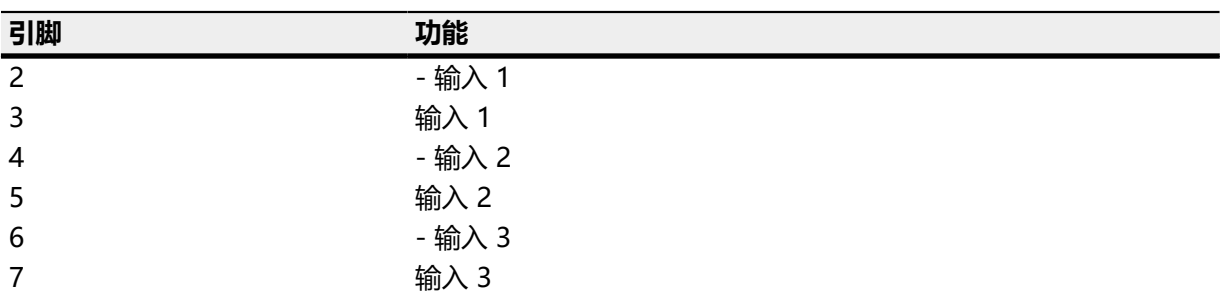

### **对象条目**

可使用以下 OD 设置控制输入的值, 从而只有相应的位才会作用于输入。

- [3240](#page-186-0)<sub>h</sub>:01<sub>h</sub> (启用特殊功能) : 此位可以关闭 (值 "0" ) 或打开 (值 "1" ) 输入的特殊功能。例 如,如果输入 1 未用作反向限位开关,则必须关闭特殊功能,从而防止对信号发生器做出错误响应。 此对象对位 16 至 31 没有影响。 固件将评估以下位:
	- 位 0:反向限位开关
	- 位 1: 正向限位开关
	- 位 2:零位开关

例如,如果使用两个限位开关和一个零位开关,则必须将 [3240](#page-186-0)<sub>h</sub>:01<sub>h</sub> 中的位 0–2 设为"1"。

- **[3240](#page-186-0)**h:02h(功能反转):该子索引从常开逻辑(输入端的逻辑高电平在对象 **[60FD](#page-285-0)**<sup>h</sup> 中产生 值"1")切换为常闭逻辑(输入端的逻辑高电平产生值"0")。 这适用于特殊功能(脉冲和方向输入除外)以及正常输入。如果位的值为"0",则适用常开逻 辑;如果为"1",则适用常闭逻辑。位 0 更改输入 1 的逻辑, 位 1 更改输入 2 的逻辑, 以此类 推。
- [3240](#page-186-0)h:03h (强制启用): 如果相应的位设为"1", 则该子索引将打开输入值的软件模拟。 在这种情况下,对象 **[3240](#page-186-0)**h:04<sup>h</sup> 中不再使用实际值,而是使用各个输入的设置值。其中位 0 对应输 入 1,位 1 对应输入 2,以此类推。
- **[3240](#page-186-0)**h:04h (强制值) : 如果在对象 3240h:03h 中设定了相同的位, 则此位指定要读作输入值的值。
- **[3240](#page-186-0)**h:05h(原始值):此对象包含未经修改的输入值。
- [3240](#page-186-0)<sub>h</sub>:06<sub>h</sub> (输入范围选择) : 此对象可用于将输入 (如果具有此功能) 从 5 V 开关阈 (位 为"0")切换为 24 V 开关阈 (位为"1") 。其中位 0 对应输入 1, 位 1 对应输入 2, 以此类推。
- [3240](#page-186-0)<sub>h</sub>:07<sub>h</sub> (差分选择): 该子索引通过输入为所有输入进行一次"单端输入"(子索引中的值 为"0")与"差分输入"(子索引中的值为"1")之间的切换。
- [60FD](#page-285-0)<sub>h</sub>(数字输入): 此对象包含输入和特殊功能的摘要信息。

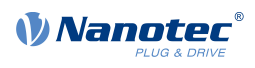

# **计算输入**

使用输入 1 的示例计算输入信号:

固件将对象 **[60FD](#page-285-0)**<sup>h</sup> 中位 0 的值作为反向限位开关;完整计算结果存储在位 16 中。

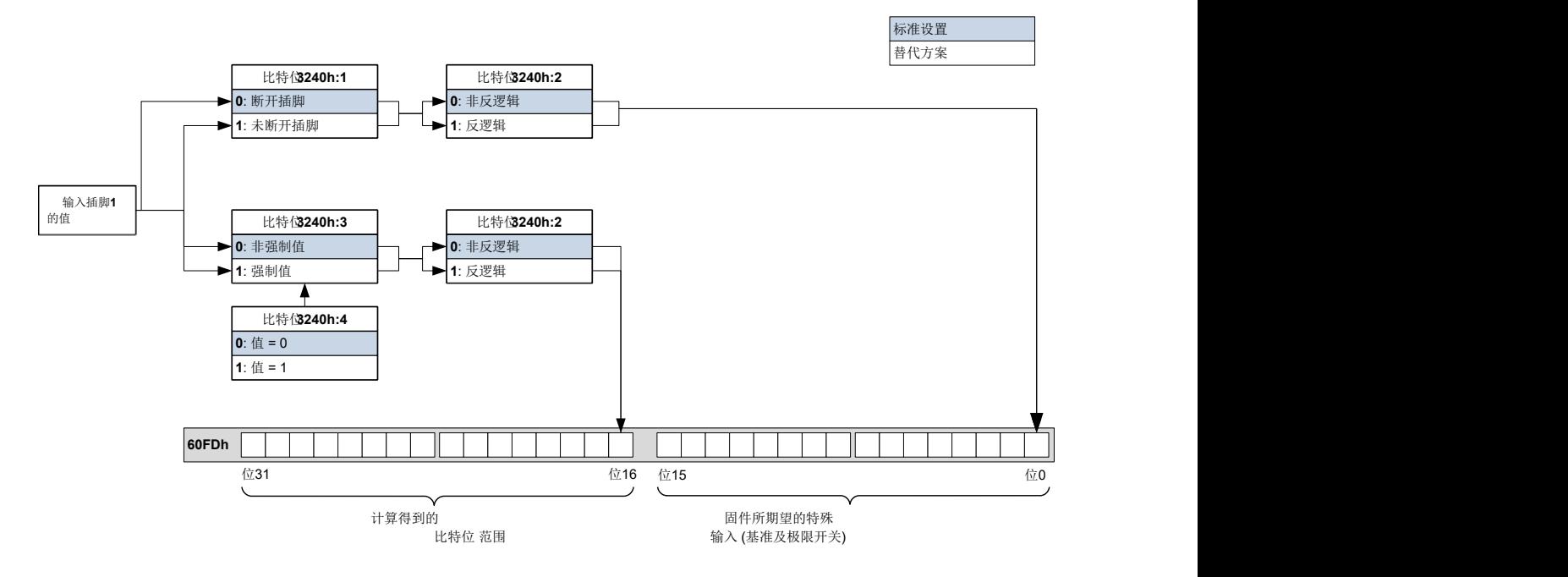

### **输入路由**

### 原理

为了更加灵活地执行输入分配,可使用一种名为输入路由模式的模式。此模式可将信号源的信号分配到 对象 **[60FD](#page-285-0)**<sup>h</sup> 中的位。

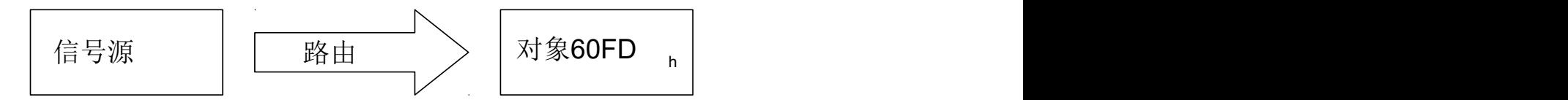

### 激活

可通过将对象 [3240](#page-186-0)h:08h (启用路由) 设为 1, 从而激活此模式。

O

**注**

然后,条目 **[3240](#page-186-0)**h:01<sup>h</sup> 至 **[3240](#page-186-0)**:04<sup>h</sup> 将在输入路由再次关闭后**才会**正常工作。

 $\bigodot$ 

**注** 如果打开输入路由,**[3242](#page-191-0)**<sup>h</sup> 的初始值将改变,并对应于激活输入路由之前的输入功能。控制器的输 入将执行与激活输入路由相同的操作。因此,请勿在正常模式与输入路由之间来回切换。

### 路由

对象 3242<sup>h</sup> 用于确定将哪个信号源路由到 **[60FD](#page-285-0)**<sup>h</sup> 的哪个位。3242<sup>h</sup> 的子索引 01<sup>h</sup> 确定位 0,子索引 02<sub>h</sub> 确定位 1, 以此类推。信号源及其编号如下所示。

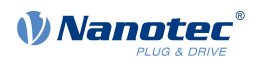

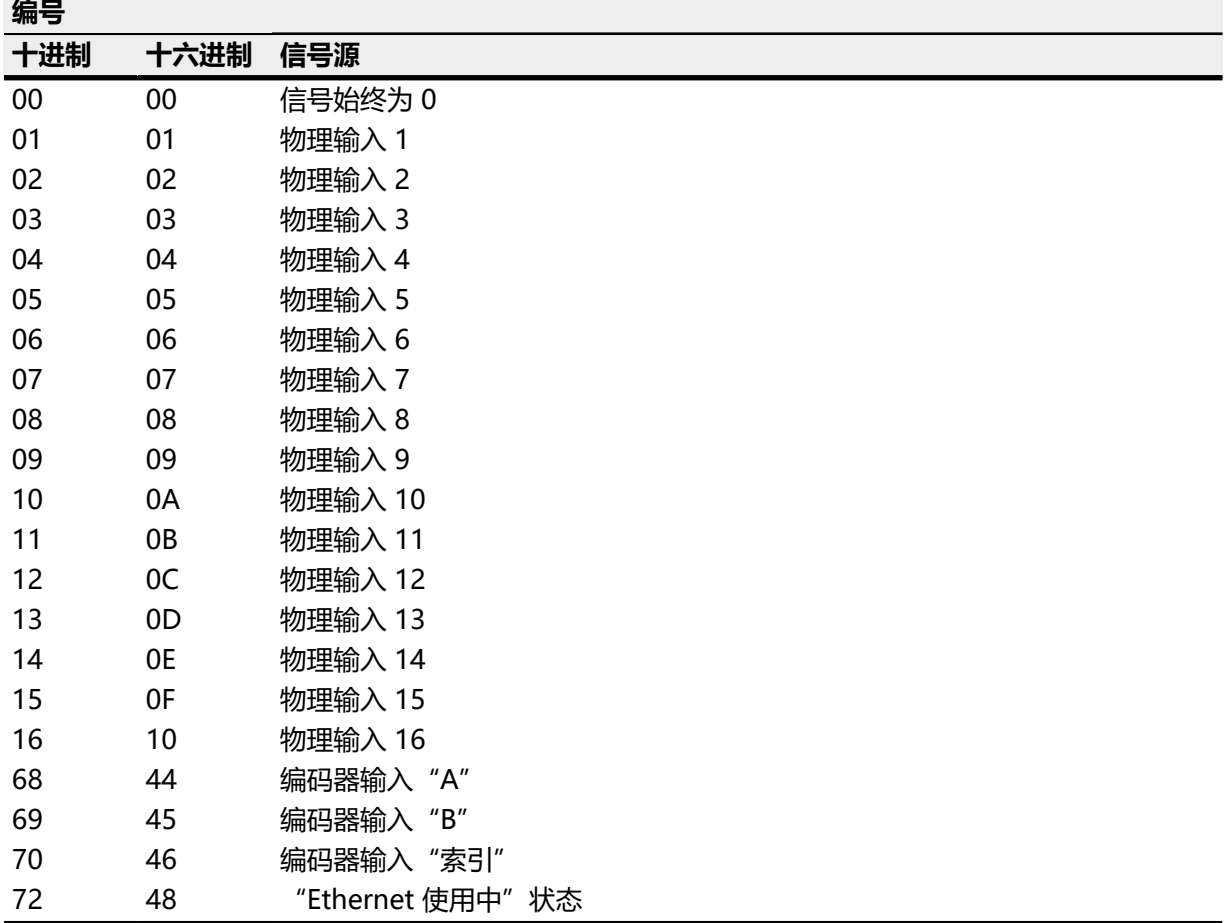

下表描述了上表的反向信号。

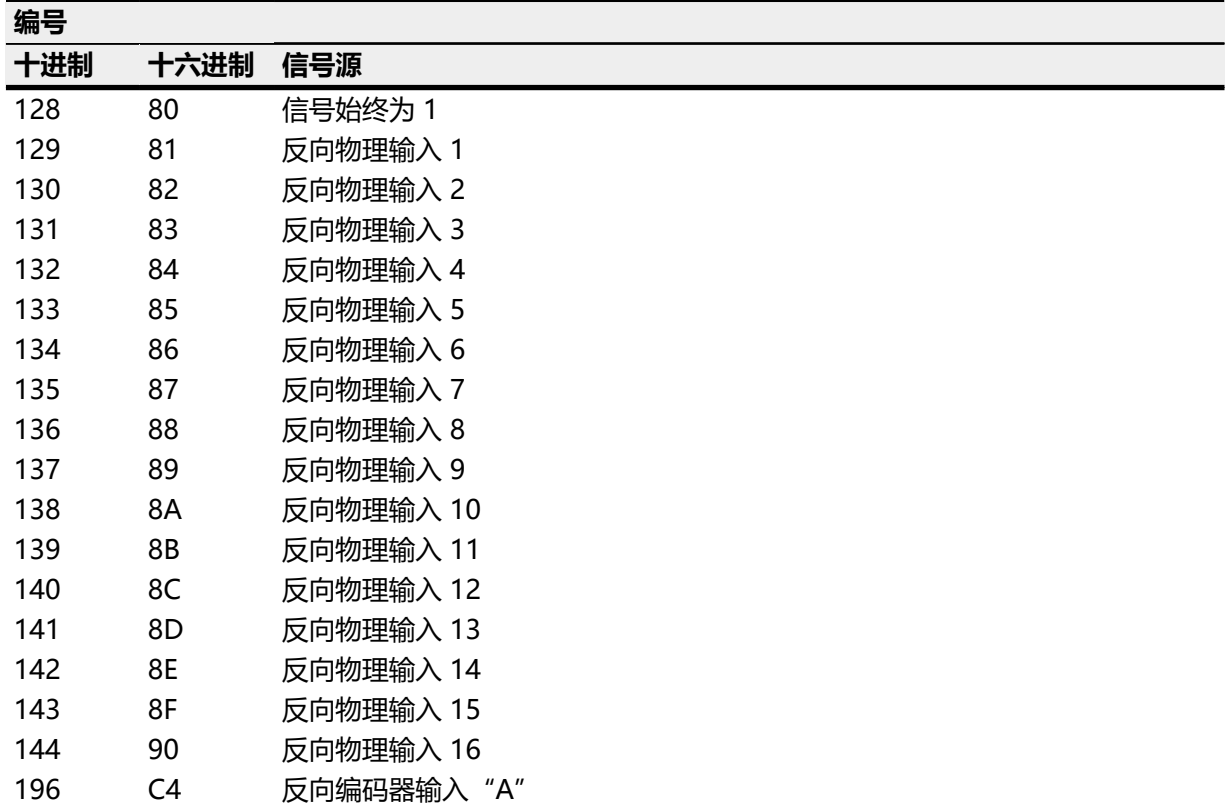

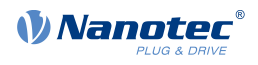

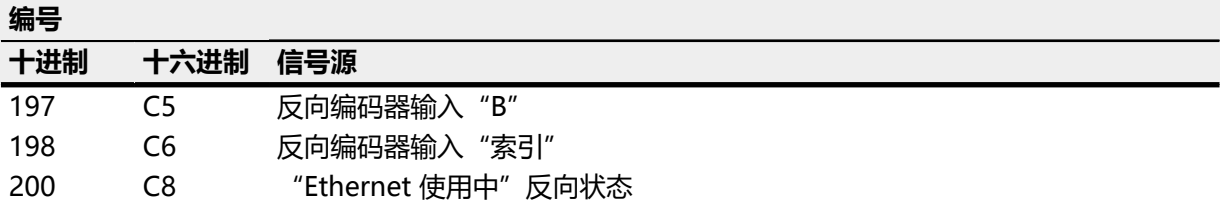

#### **示例**

输入 1 将被路由到对象 **[60FD](#page-285-0)**<sup>h</sup> 的位 16: 输入 1 的信号源编号为"1"。位 16 的路由被写入 3242h:11h。 因此, 必须将对象 3242h:11h 设为值"1"。

## **7.1.3 数字输出**

#### **输出**

输出通过对象 [60FE](#page-286-0)<sub>h</sub> 进行控制。其中, 输出 1 对应于对象 60FE<sub>h</sub> 中的位 16, 输出 2 对应于位 17, 以 此类推,与输入一样。在固件中,再次在低位 0 至 15 中输入具有特殊功能的输出。当前分配的唯一 个位是位 0, 此位控制电机制动。

**注**

### **接线**

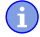

务必遵守输出的最大容量(参见**[引脚分配](#page-16-0)**)。

输出实现为"开漏"。因此,始终需要外部供电电源。

#### **示例**

应继续使用数字输出信号。为此,将实现下图所示的电路。

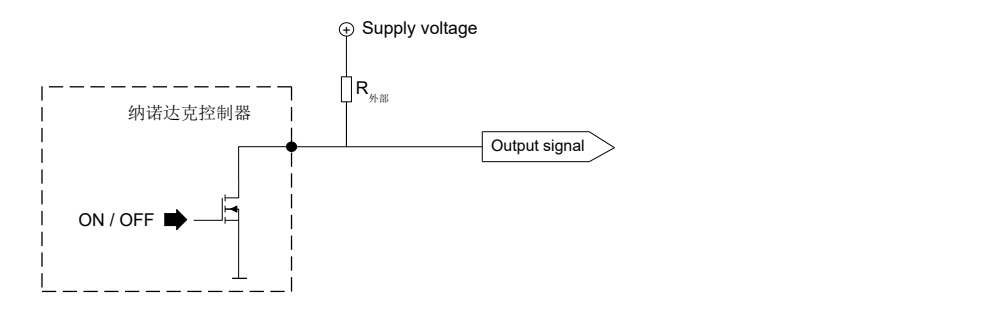

 $\overline{X}$  +24 V 供电电压, 建议使用电阻值 R<sub>外部</sub> 10 kΩ.

#### **示例**

将为数字输出使用简单负载。

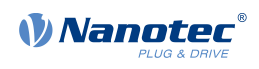

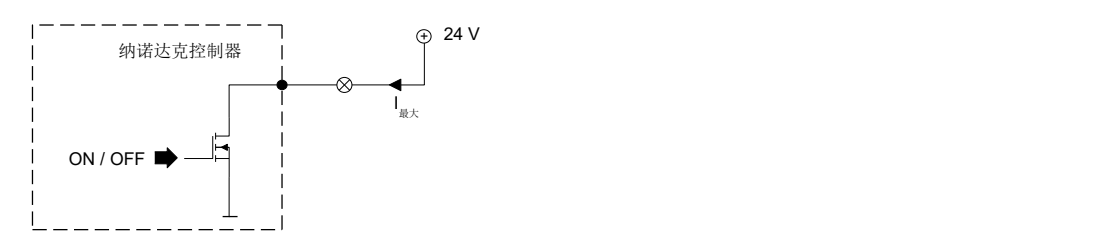

### **对象条目**

可使用附加 OD 条目控制输出的值(请参见以下示例了解更多消息)。与输入一样,只有相应位置上的 位才会作用于各个输出:

- **[3250](#page-194-0)**h:01h:没有功能。
- [3250](#page-194-0)<sub>h</sub>:02<sub>h</sub>: 用于将逻辑从常开切换为常闭。配置为常开时, 如果位设为"1", 则输入将输出逻辑 高电平。配置为常闭时,则将在对象 **[60FE](#page-286-0)**<sup>h</sup> 中针对"1"相应地输出逻辑低电平。
- **[3250](#page-194-0)**h:03h:如果在此对象中设定位,则输出将变为手动控制模式。输出的值将位于对象 **[3250](#page-194-0)**h:4<sup>h</sup> 中;这也适用于制动输出。
- [3250](#page-194-0)<sub>h</sub>:04<sub>h</sub>: 如果通过对象 3250<sub>h</sub>:03<sub>h</sub> 激活输出的手动控制, 则此对象中的位用于指定要在输出端应 用的输出值。
- [3250](#page-194-0)<sub>h</sub>:05<sub>h</sub>: 此对象没有功能, 仅是为了兼容性而存在。

### **计算输出**

计算输出的位的示例:

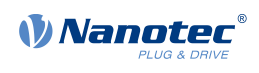

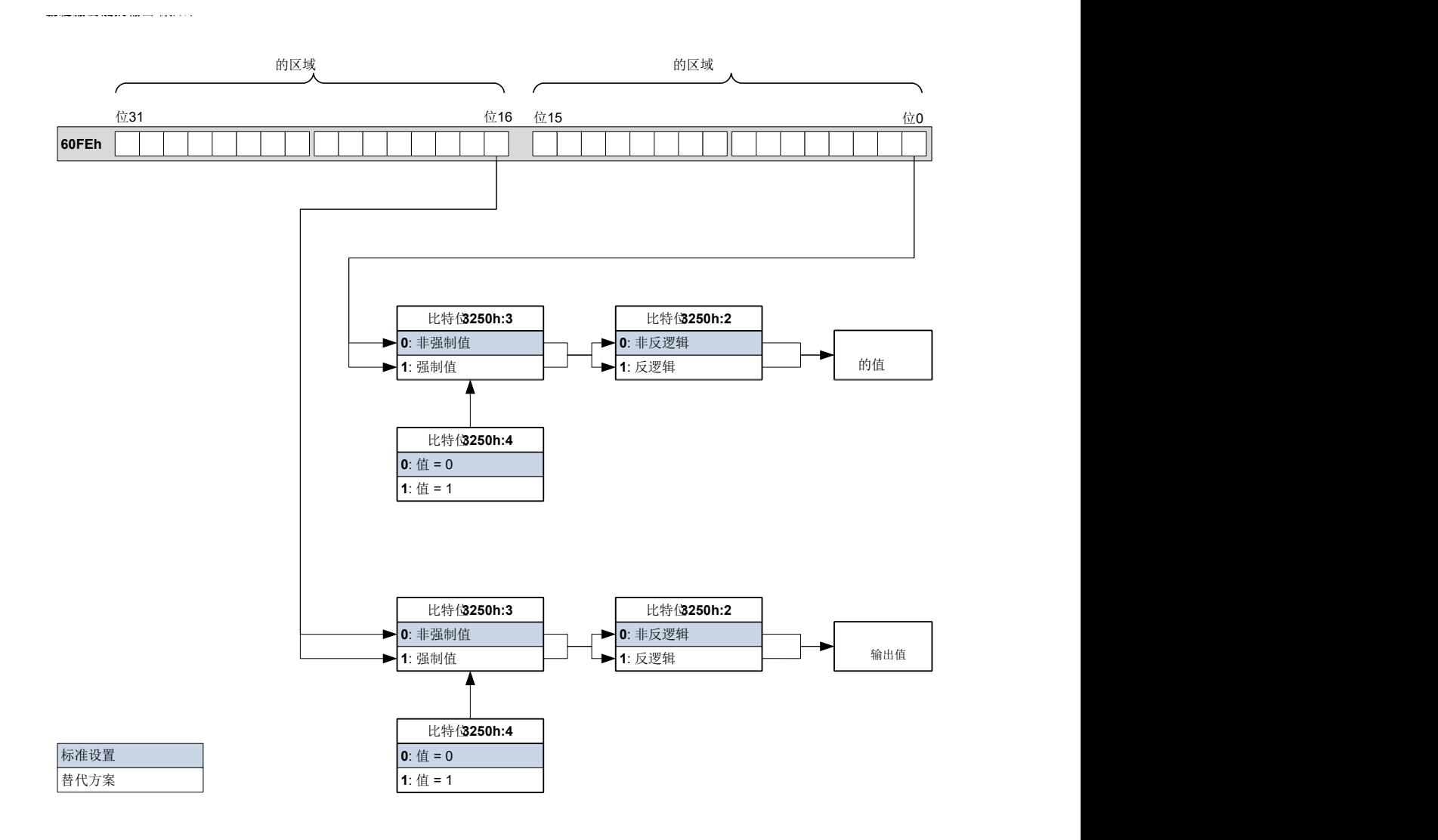

### **输出路由**

原理

"输出路由模式"为输出分配一个信号源;对象 **[60FE](#page-286-0)**h:01<sup>h</sup> 中的控制位用于打开或关闭信号。

在"高位字节" (位 15 至位 8) 中, 通过 [3252](#page-197-0)<sub>h</sub>:01 至 05 选择信号源。在 3252<sub>h</sub>:01<sub>h</sub> 至 05 的"低位 字节"(位 7 至位 0)中执行对象 **[60FE](#page-286-0)**h:01<sup>h</sup> 的控制位分配(见下图)。

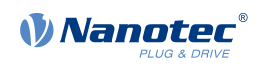

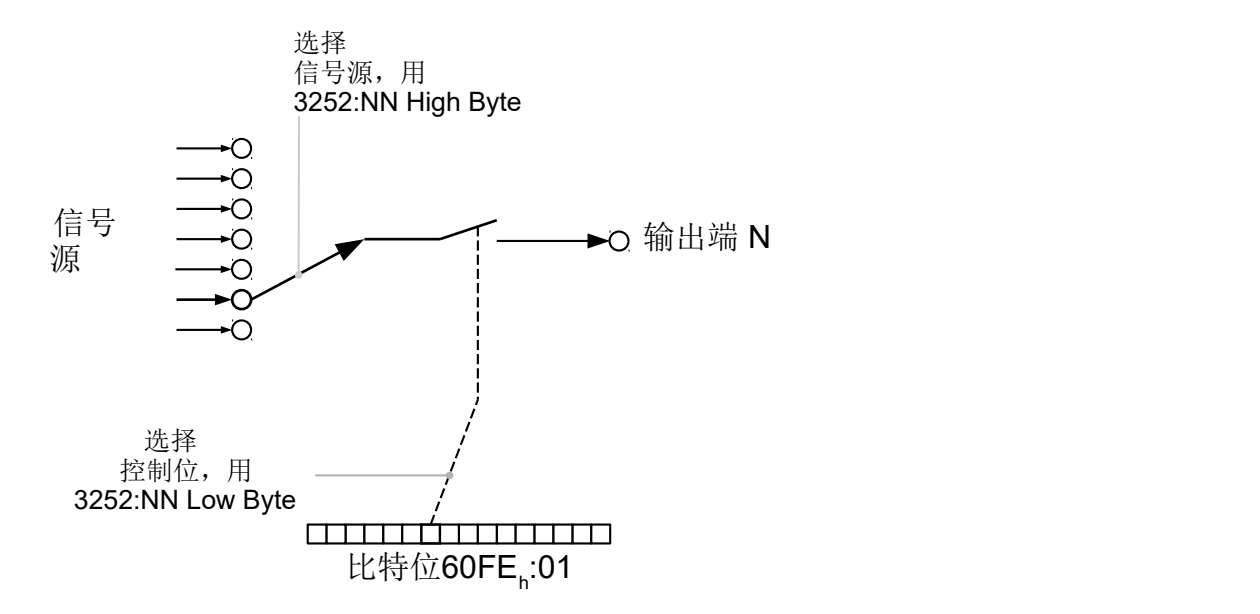

### 激活

可通过将对象 [3250](#page-194-0)h:08h (启用路由) 设为 1, 从而激活此模式。

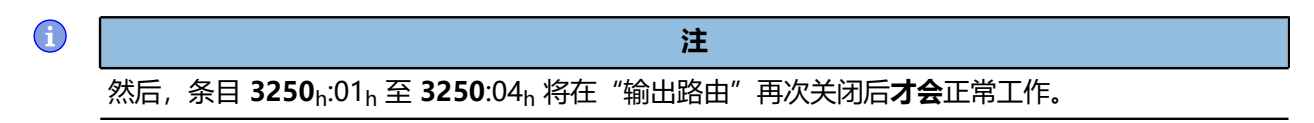

### 路由

对象 **[3252](#page-197-0)**<sup>h</sup> 的子索引用于确定将哪个信号源路由到哪个输出。输出分配如下所示:

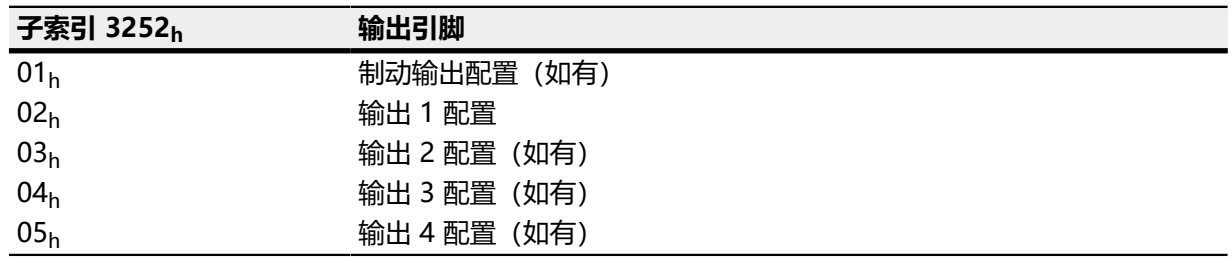

### $\bigcirc$

**注** 制动输出、输出 1 和输出 2 的最大输出频率为 10 kHz。所有其他输出只能产生最高 500 Hz 的信号。

子索引 [3252](#page-197-0)<sub>h</sub>:01<sub>h</sub> 至 05<sub>h</sub> 为 16 位宽, 其中高位字节选择信号源 (如 PWM 信号发生器), 低位字节确 定对象 **[60FE](#page-286-0)**h:01 中的控制位。

**[3252](#page-197-0)**h:01<sub>h</sub> 至 05 的位 7 从对象 [60FE](#page-286-0)<sub>h</sub>:01 反转控制器。通常, 对象 60FE<sub>h</sub>:01 中的值 "1"可打开信 号;如果设定了位 7, 则值"0"可打开信号。

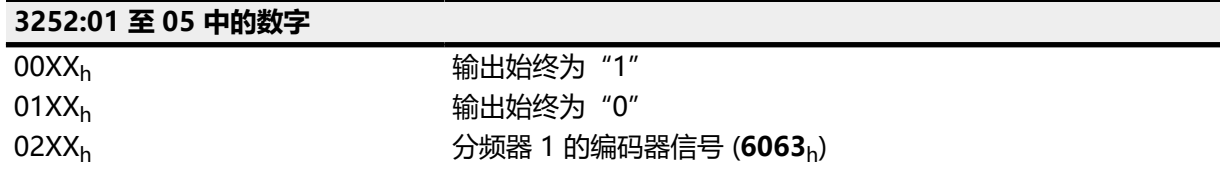

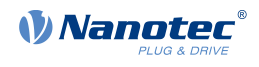

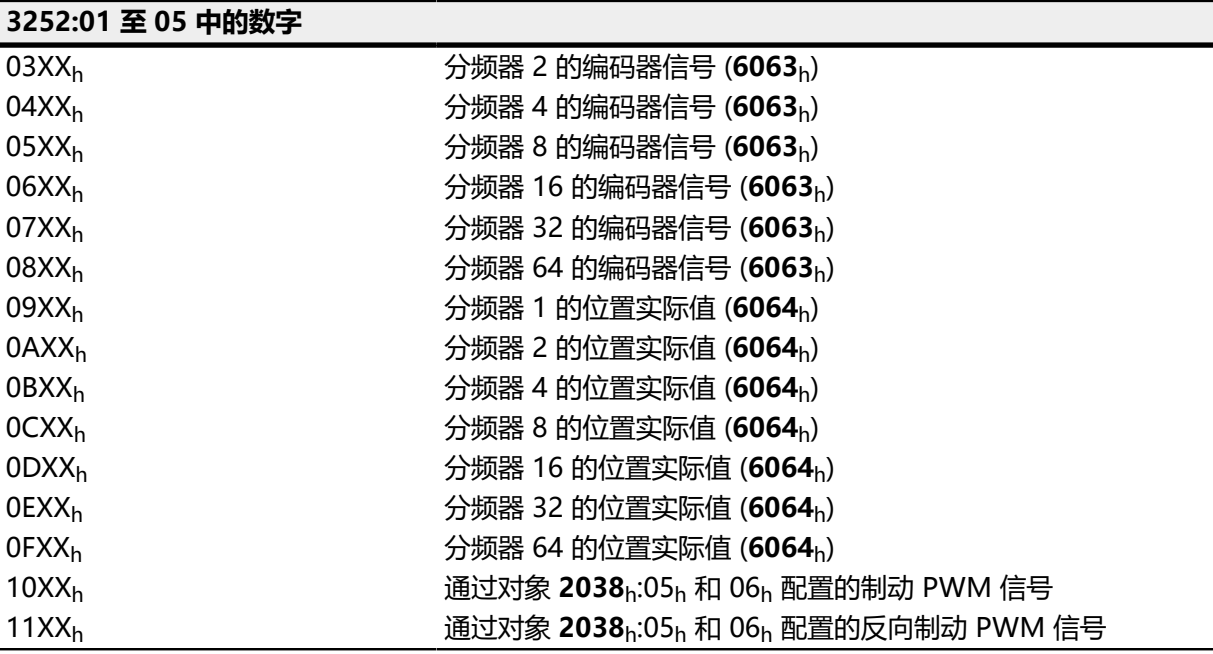

### **示例**

编码器信号 (**[6063](#page-238-0)**h) 将应用到分频器 4 的输出 1。输出将由对象 **[60FE](#page-286-0)**:01 的位 5 控制。

- **[3250](#page-194-0)**<sub>h</sub>:08<sub>h</sub> = 1 (激活路由)
- **[3252](#page-197-0)**h:02<sub>h</sub> = 0405<sub>h</sub> (04XX<sub>h</sub> + 0005<sub>h</sub>) Dabei ist:
- 04XX<sub>h</sub>: 分频器 4 的编码器信号
- 0005h:选择 **[60FE](#page-286-0)**:01 的位 5

可通过设定对象 **[60FE](#page-286-0)**:01 中的位 5 打开输出。

### **示例**

制动 PWM 信号将应用到输出 2。由于自动制动控制使用 [60FE](#page-286-0):01<sub>h</sub> 的位 0, 此位应用作控制 位。

- **[3250](#page-194-0)**<sub>h</sub>:08<sub>h</sub> = 1 (激活路由)
- **[3252](#page-197-0)**<sub>h</sub>:03<sub>h</sub> = 1080<sub>h</sub> (=10XX<sub>h</sub> + 0080<sub>h</sub>)。其中:
	- 10XX<sub>h</sub>: 制动 PWM 信号
	- 0080h:选择对象 **[60FE](#page-286-0)**:01 的反向位 0

# **7.2 I<sup>2</sup> t 电机过载保护**

# **7.2.1 说明**

 $\bigodot$ 

仅为步进电机指定了额定电流,而未指定最大电流。因此将 I<sup>2</sup>t 用于步进电机时,本公司不承担任何 责任。

**注**

l<sup>2</sup>t 电机过载保护的目的是保护电机免受损坏, 同时确保其在温度上限以下都能正常工作。

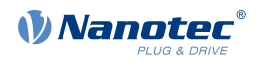

只有在控制器处于**[闭环模式](#page-35-0)**(对象 [3202](#page-175-0)<sub>h</sub> 的位 0 必须设为"1")时此功能才可用。

但有一个例外:如果在开环模式下激活 I<sup>2</sup>t,即使设定的最大电流较大,电流也会限制为设定的额定电 流。出于安全原因实施此功能,从而能够以较高且短暂的最大电流从闭环模式切换到开环模式,而不会 损坏电机。

# **7.2.2 对象条目**

以下对象影响 I<sup>2</sup>t 电机过载保护:

- **[2031](#page-143-0)**h:峰值电流 指定最大电流 (mA)。
- **[203B](#page-150-0)**h:1<sup>h</sup> 标称电流 指定额定电流 (mA)。
- **[203B](#page-150-0)**h:2<sup>h</sup> 峰值电流的最长持续时间 指定最大电流的最长持续时间 (ms)。

以下对象表示 l<sup>2</sup>t 的当前状态:

- [203B](#page-150-0)h:3h 阈值 指定限值 (mA), 此限值决定切换到最大电流或额定电流。
- **[203B](#page-150-0)**h:4<sup>h</sup> CalcValue 指定计算所得值,将该值与设置电流的阈值进行比较。
- **[203B](#page-150-0)**<sub>h</sub>:5<sub>h</sub> LimitedCurrent 显示由 l<sup>2</sup>t 设定的瞬时电流值。
- **[203B](#page-150-0)**h:6<sup>h</sup> 状态:
	- 值 =  "0" : l<sup>2</sup>t 已禁用
	- 值 = "1" : l<sup>2</sup>t 已激活

## **7.2.3 激活**

必须激活闭环,(将对象 **[3202](#page-175-0)**<sup>h</sup> 的位 0 设为"1",另请参见**[闭环](#page-35-0)**一章)。要激活此模式,必须正确指 定上述三个对象条目(**[2031](#page-143-0)**h、**[203B](#page-150-0)**h:1,h、**[203B](#page-150-0)**h:2h)。这意味着最大电流必须大于额定电流,且必 须输入最大电流的最长持续时间的时间值。如果不满足这些条件,则 I<sup>2</sup> t 功能保持禁用状态。

# **7.2.4 I<sup>2</sup> t 的功能**

通过额定电流、最大电流以及最大电流的最长持续时间计算 I<sup>2</sup>t<sub>Lim</sub>。

电机能够在达到计算所得的 I<sup>2</sup>t<sub>Lim</sub> 值之前,以最大电流运转。然后立即将电流降至额定电流。

以下图表中再次说明了此关系。

在第一部分中,电流值 t1 高于额定电流。在时间 t1<sub>Lim</sub> 处,达到 l<sup>2</sup>t<sub>Lim,,</sub> 电流限制为额定电流。之后出 ……<br>现对应于最大电流的电流, 持续时间为 t2。因此, 比时间 t1 更快达到 I<sup>2</sup>t<sub>Lim</sub> 的值。

# <span id="page-80-0"></span>**7.3 保存对象**

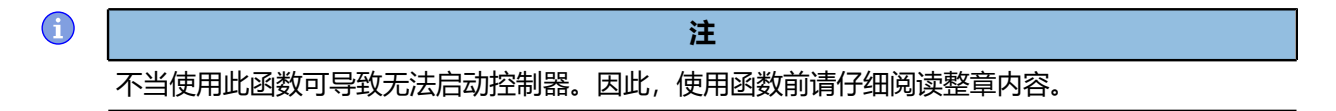

### **7.3.1 概述**

可保存对象目录中的许多对象,然后在下次打开或重置控制器时自动重新加载这些对象。此外,在固件 更新后也会保留保存的值。

只有整组对象 (下文称为 类别) 可以一起保存;无法保存单个对象。

可为对象分配以下 分类之一:

- 通信:与外部接口相关的参数,如 PDO 配置等。
- 应用:与工作模式相关的参数。
- 用户:仅由客户/用户写入和读取,并被控制器固件忽略的参数。

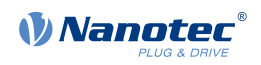

- 运动:与电机和传感器相关的参数(直流无刷电机/步进电机、 闭环/开环…)。部分由自动设置进行 设定和保存。
- 优化:与电机和编码器相关的参数,此类参数由自动设置设定或可在数据表中找到,如极对和最大电 流。
- Ethernet:与 Ethernet 通信相关的参数

如果没有为对象分配这些分类,则无法保存对象,如状态字和其值取决于控制器当前状态的所有对象。 以下列出了各个 分类中的对象。在 **[对象目录说明](#page-112-0)一**章中, 也指定了各个对象的相应 分类。

# **7.3.2 分类#通信**

- **[2102](#page-158-0)**h: Fieldbus Module Control
- **[3501](#page-203-0)**h: EtherNetIP Rx PDO Mapping
- **[3601](#page-209-0)**h: EtherNetIP Tx PDO Mapping

# **7.3.3 分类#应用**

- **[2034](#page-143-1)**h: Upper Voltage Warning Level
- **[2035](#page-144-0)**h: Lower Voltage Warning Level
- **[2036](#page-144-1)**h: Open Loop Current Reduction Idle Time
- **[2037](#page-145-1)**h: Open Loop Current Reduction Value/factor
- **[2038](#page-145-0)**h: Brake Controller Timing
- **[203A](#page-149-0)**h: Homing On Block Configuration
- **[203D](#page-153-0)**h: Torque Window
- **[203E](#page-153-1)**h: Torque Window Time Out
- **[203F](#page-154-0)**h: Max Slippage Time Out
- **[2056](#page-154-1)**h: Limit Switch Tolerance Band
- **[2057](#page-155-0)**h: Clock Direction Multiplier
- **[2058](#page-155-1)**h: Clock Direction Divider
- **[205B](#page-156-0)**h: Clock Direction Or Clockwise/Counter Clockwise Mode
- **[2084](#page-157-0)**h: Bootup Delay
- **[2300](#page-162-0)**h: NanoJ Control
- **[2410](#page-170-0)**h: NanoJ Init Parameters
- **[2800](#page-174-0)**h: Bootloader And Reboot Settings
- **[3210](#page-179-0)**h: Motor Drive Parameter Set
- **[3212](#page-183-0)**h: Motor Drive Flags
- **[3221](#page-186-1)**h: Analogue Inputs Control
- **[3240](#page-186-0)**h: Digital Inputs Control
- **[3241](#page-189-0)**h: Digital Input Capture
- **[3242](#page-191-0)**h: Digital Input Routing
- **[3243](#page-193-0)**h: Digital Input Homing Capture
- **[3250](#page-194-0)**h: Digital Outputs Control
- **[3252](#page-197-0)**h: Digital Output Routing
- **[3321](#page-199-0)**h: Analogue Input Offset
- **[3322](#page-200-0)**h: Analogue Input Pre-scaling
- **[3700](#page-216-0)**h: Deviation Error Option Code
- **[4013](#page-217-0)**h: HW Configuration
- **[4015](#page-220-0)**h: Special Drive Modes
- **[6040](#page-224-0)**h: Controlword
- **[6042](#page-226-0)**h: Vl Target Velocity
- **[6046](#page-228-0)**h: Vl Velocity Min Max Amount
- **[6048](#page-229-0)**h: Vl Velocity Acceleration
- **[6049](#page-230-0)**h: Vl Velocity Deceleration
- **[604A](#page-231-0)**h: Vl Velocity Quick Stop

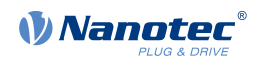

- **[604C](#page-232-0)**<sub>h</sub>: VI Dimension Factor
- **[605A](#page-233-0)<sub>h</sub>: Quick Stop Option Code**
- **[605B](#page-234-0)**<sub>h</sub>: Shutdown Option Code
- **[605C](#page-234-1)** <sup>h</sup>: Disable Option Code
- **[605D](#page-235-0)** <sup>h</sup>: Halt Option Code
- **[605E](#page-236-0)**<sub>h</sub>: Fault Option Code
- **[6060](#page-236-1)** <sup>h</sup>: Modes Of Operation
- **[6065](#page-239-0)**<sub>h</sub>: Following Error Window
- **[6066](#page-239-1)**<sub>h</sub>: Following Error Time Out
- **[6067](#page-240-0)**<sub>h</sub>: Position Window
- **[6068](#page-241-0)**<sub>h</sub>: Position Window Time
- **[606D](#page-242-0)**<sub>h</sub>: Velocity Window
- **[606E](#page-243-0)**<sub>h</sub>: Velocity Window Time
- **[6071](#page-243-1)**<sub>h</sub>: Target Torque
- **[6072](#page-244-0)**<sub>h</sub>: Max Torque
- **[607A](#page-246-0)**<sub>h</sub>: Target Position
- **[607B](#page-246-1)**h: Position Range Limit
- **[607C](#page-247-0)** <sup>h</sup>: Home Offset
- **[607D](#page-248-0)**<sub>h</sub>: Software Position Limit
- **[607E](#page-249-0)**<sub>h</sub>: Polarity
- **607F**<sub>h</sub>: Max Profile Velocity
- **[6081](#page-251-0)**<sub>h</sub>: Profile Velocity
- **[6082](#page-251-1)**<sub>h</sub>: End Velocity
- **[6083](#page-252-0)**<sub>h</sub>: Profile Acceleration
- **[6084](#page-252-1)**<sub>h</sub>: Profile Deceleration
- **[6085](#page-253-0)**<sub>h</sub>: Quick Stop Deceleration
- **[6086](#page-253-1)**<sub>h</sub>: Motion Profile Type
- **[6087](#page-254-0)**<sub>h</sub>: Torque Slope
- **[6091](#page-256-0)** <sup>h</sup>: Gear Ratio
- **[6092](#page-257-0)** <sup>h</sup>: Feed Constant
- **[6096](#page-258-0)**<sub>h</sub>: Velocity Factor
- **[6097](#page-260-0)**<sub>h</sub>: Acceleration Factor
- **[6098](#page-261-0)** <sup>h</sup>: Homing Method
- **[6099](#page-261-1)** <sup>h</sup>: Homing Speed
- **[609A](#page-262-0)** <sup>h</sup>: Homing Acceleration
- **[60A2](#page-263-0)**<sub>h</sub>: Jerk Factor
- **[60A4](#page-264-0)**<sub>h</sub>: Profile Jerk
- **[60A8](#page-265-0)**<sub>h</sub>: SI Unit Position
- **[60A9](#page-266-0)**<sub>h</sub>: SI Unit Velocity
- **[60B0](#page-267-0)**<sub>h</sub>: Position Offset
- **[60B1](#page-267-1)**<sub>h</sub>: Velocity Offset
- **[60B2](#page-268-0)**<sub>h</sub>: Torque Offset
- **[60C1](#page-268-1)**<sub>h</sub>: Interpolation Data Record
- **[60C2](#page-269-0)**<sub>h</sub>: Interpolation Time Period
- **[60C4](#page-270-0)**<sub>h</sub>: Interpolation Data Configuration
- **[60C5](#page-272-0)** <sup>h</sup>: Max Acceleration
- **[60C6](#page-273-0)** <sup>h</sup>: Max Deceleration
- **[60E8](#page-276-0)**<sub>h</sub>: Additional Gear Ratio Motor Shaft Revolutions
- **[60E9](#page-278-0)** <sup>h</sup>: Additional Feed Constant Feed
- **[60ED](#page-280-0)**<sub>h</sub>: Additional Gear Ratio Driving Shaft Revolutions
- **[60EE](#page-281-0)**<sub>h</sub>: Additional Feed Constant Driving Shaft Revolutions
- **[60F2](#page-282-0)**<sub>h</sub>: Positioning Option Code
- **[60F8](#page-284-0)**<sub>h</sub>: Max Slippage

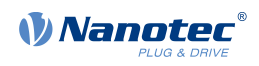

- **[60FE](#page-286-0)**h: Digital Outputs
- **[60FF](#page-287-0)**h: Target Velocity

# **7.3.4 分类#用户**

• **[2701](#page-173-0)**h: Customer Storage Area

# **7.3.5 分类#运动**

- **[3202](#page-175-0)**h: Motor Drive Submode Select
- **[3203](#page-176-0)**h: Feedback Selection

# **7.3.6 分类#优化**

- **[2030](#page-142-0)**h: Pole Pair Count
- **[2031](#page-143-0)**h: Maximum Current
- **[203B](#page-150-0)**h: I2t Parameters
- **[2059](#page-155-2)**h: Encoder Configuration
- **[33A0](#page-201-0)**h: Feedback Incremental A/B/I 1
- **[6075](#page-245-0)**h: Motor Rated Current
- **6080**h: Max Motor Speed
- **[608F](#page-254-1)**h: Position Encoder Resolution
- **[6090](#page-255-0)**h: Velocity Encoder Resolution
- **[60E6](#page-275-0)**h: Additional Position Encoder Resolution Encoder Increments
- **[60EB](#page-279-0)**h: Additional Position Encoder Resolution Motor Revolutions

# **7.3.7 分类: Ethernet**

- **[2010](#page-135-0)**h: IP-Configuration
- **[2011](#page-136-0)**h: Static-IPv4-Address
- **[2012](#page-137-0)**h: Static-IPv4-Subnet-Mask
- **[2013](#page-138-0)**h: Static-IPv4-Gateway-Address

# **7.3.8 开始保存过程**

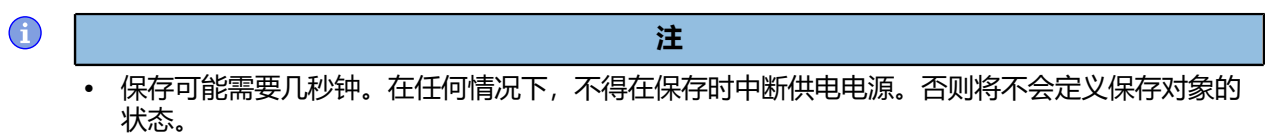

• 请耐心等待, 直到控制器通过对象 [1010](#page-122-0)h 的相应子索引中的值"1"指示已成功完成保存过程。

对象 [1010](#page-122-0)<sub>h</sub> 中包含用于各个 分类的子索引。要保存此 分类的所有对象, 必须将值"65766173<sub>h</sub>"写入 子索引。 <sup>[1](#page-83-0)</sup>控制器通过使用"1"覆盖该值, 指示保存过程已结束。

下表显示了对象 **[1010](#page-122-0)**<sup>h</sup> 的哪个子索引负责哪个 分类。

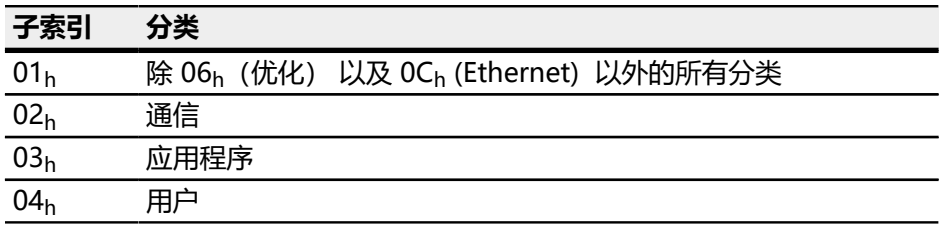

<span id="page-83-0"></span>这对应于十进制形式 1702257011<sub>d</sub> 或 ASCII 字符串 save.

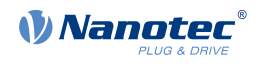

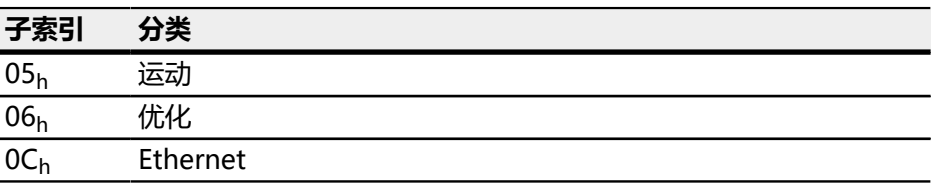

# **7.3.9 放弃保存的数据**

如果要删除所有对象或保存对象的一个 分类,必须将值"64616F6C<sub>h</sub>"写入对象 1**011**h。 <sup>[2](#page-84-0)</sup>其中,以下 子索引对应于 分类:

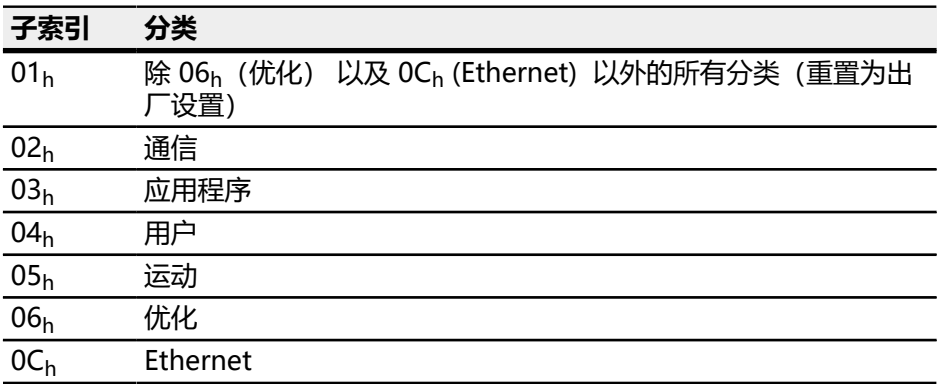

随后将放弃保存的对象;更改在控制器重启后才会生效。可通过在 **[2800](#page-174-0)**h:01<sup>h</sup> 中输入 值"746F6F62h"重启控制器。

#### $\bigoplus$

### **注**

- 分类 06<sub>h</sub>(优化)的对象由 **[自动设置](#page-27-0)**决定,且通过子索引 01<sub>h</sub> 重置为出厂设置时不会重置这些对 象(因此无需再次执行自动设置)。可通过子索引 06<sup>h</sup> 重置这些对象。
- 不会通过子索引 01<sub>h</sub> 重置 分类 OC<sub>h</sub> (Ethernet) 的对象。

### **7.3.10 验证配置**

对象 **[1020](#page-130-0)**<sup>h</sup> 可用于验证配置。它作为类似常用文本编辑器的修改标记:在编辑器中修改文件后,将立即 添加标记 (通常为星号) 。

可在对象 **[1020](#page-130-0)**<sup>h</sup> 的条目中写入日期和时间,然后通过 **[1010](#page-122-0)**h:01 与所有其他可存储对象一同保存。

写入可存储对象(包括 **[1010](#page-122-0)**h:0x,h, **[1010](#page-122-0)**h:01<sup>h</sup> 和 **[1020](#page-130-0)**<sup>h</sup> 除外)后,将立即把 **[1020](#page-130-0)**<sup>h</sup> 的条目重置 为"0"。

以下序列可实现验证:

- **1.** 可通过外部工具或主站配置控制器。
- **2.** 工具或主站可设定对象 **[1020](#page-130-0)**<sup>h</sup> 中的值。
- **3.** 工具或主站可激活所有对象 **[1010](#page-122-0)**h:01h = 65766173<sup>h</sup> 的保存。同时也将保存对象 **[1020](#page-130-0)**<sup>h</sup> 中的日期 和时间。

控制器重启后, 主站可检查 [1020](#page-130-0)h<sup>:01</sup>h 和 1020:01<sub>h</sub> 中的值。如果其中一个值为"0", 则加载保存的 值后,对象目录将发生更改。如果 **[1020](#page-130-0)** 中的日期或时间与预期值不符,可能会将对象保存为不同于预 期值的值。

<span id="page-84-0"></span> $^2$  这对应于十进制形式 1684107116<sub>d</sub> 或 ASCII 字符串 load。

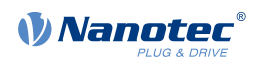

# **8 EtherNet/IP**

通过 EtherNet/IP 可以使用控制器最重要的 CiA402 工作模式。CiA402 标准(插补位置模式、循环同 步转矩、速度和位置)中描述的循环模式目前不可用。支持以下消息类型:

- CIP 消息(CIP UCMM、CIP 3 类及其他)
- I/O 数据传输 (CIP 1 类)

# $\bigodot$

# **注**

Nanotec 控制器始终基于 CANopen 标准 CiA402。因此所有属性均存储在所谓的对象目录中。可通 过索引和子索引(如 1018h:01h)对其进行寻址。索引是一个 16 位值,子索引是一个 8 位值。

虽然控制器提供 EtherNet/IP, 但此协议使用了不同的步骤: 所有属性均基于对象进行存储。因 此,PD4-E 使用分配在 EtherNet/IP 与 CANopen 之间创建了一个桥。所以此控制器的配置与普通 EtherNet/IP 设备有所不同。

# **8.1 设备配置文件**

Nanotec EtherNet/IP 实现包含制造商特定的设备配置文件, 用于访问制造商特定的控制器属性和电机 控制。

通过以下三种服务,可以对各个属性进行读写访问。可以访问**[对象目录说明](#page-112-0)**一章中列出的各个属性。

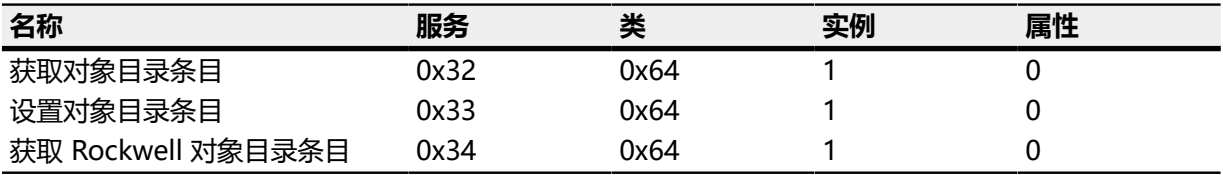

除制造商特定的配置文件以外,还提供以下标准服务:

- 报文路由对象
- 连接管理器
- 连接配置
- 端口
- Ethernet 链接对象
- TCP/IP 对象
- 程序集

# **8.2 服务#获取对象目录条目**

下表显示了用于读取属性的数据分配。数据长度取决于属性。

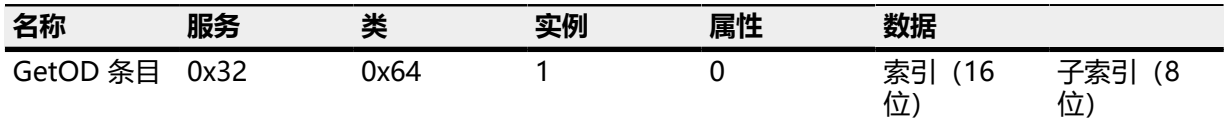

# **8.3 服务#设置对象目录条目**

下表显示了用于在属性中写入值的数据分配。数据长度取决于属性。至少 1 个字节,不超过 4 个字节。

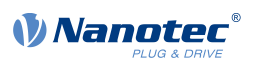

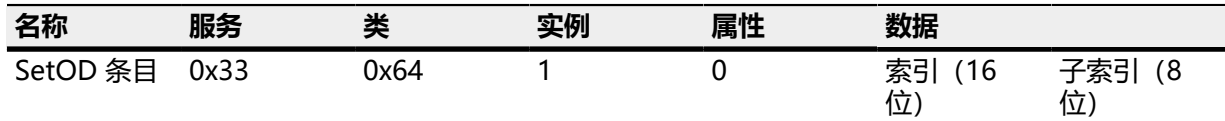

# **8.4 服务#获取 Rockwell 对象目录条目**

下表显示了用于读取属性的数据分配。响应中包含 16 位对象类型、16 位数据长度以及数据。对此的响 应为:对象类型(16 位),后接数据长度(16 位)以及数据本身。

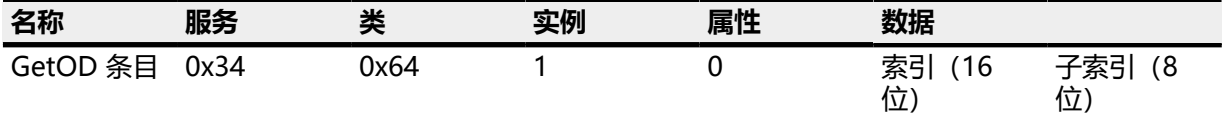

# <span id="page-86-0"></span>**8.5 程序集对象**

有一系列创建者/使用者群组包含有关以下工作模式的最重要的数据:

- 标准位置模式
- 速度模式
- 标准速度模式
- 标准转矩模式
- 找零模式
- 自动设置模式
- 数字输入和输出

不支持配置程序集。必须通过制造商特定的设备配置文件读写程序集中不包括的属性。

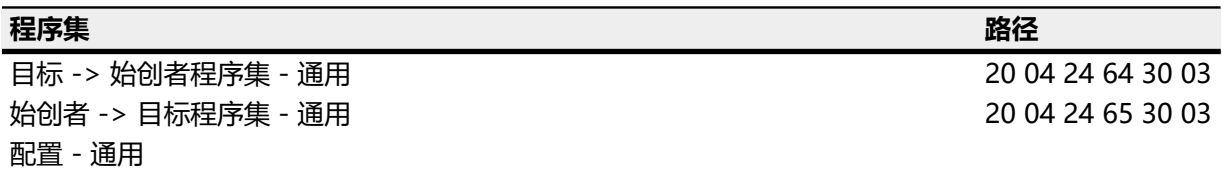

### **程序集 - 通用目标 -> 始创者 - 数据分配**

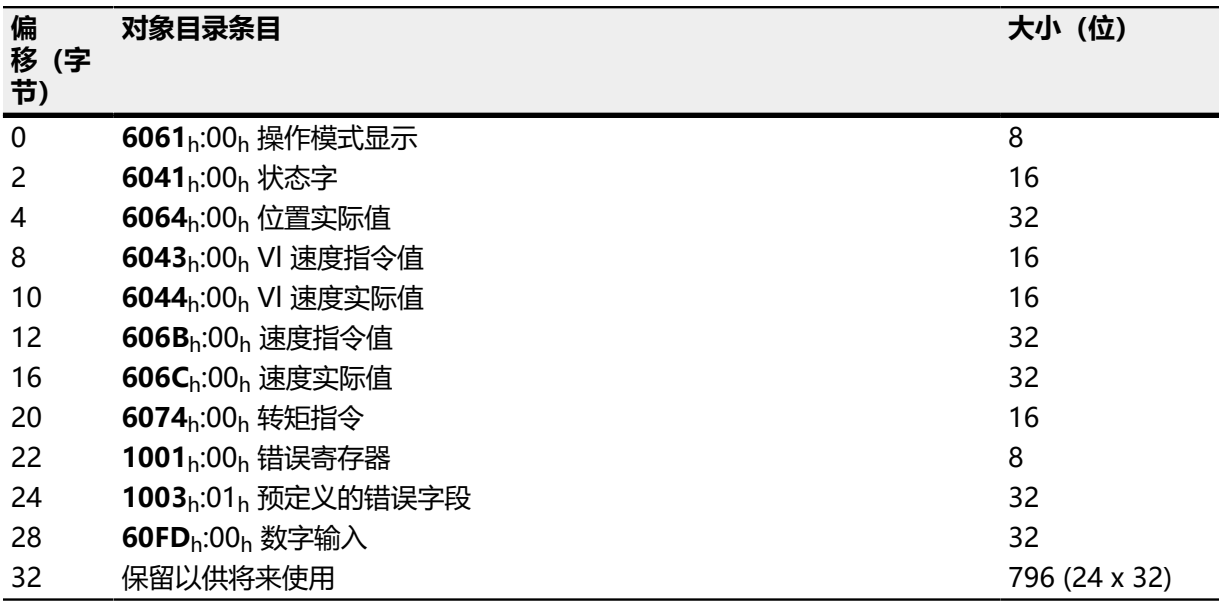

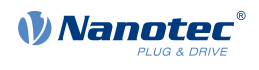

**程序集 - 通用始创者 -> 目标 - 数据分配**

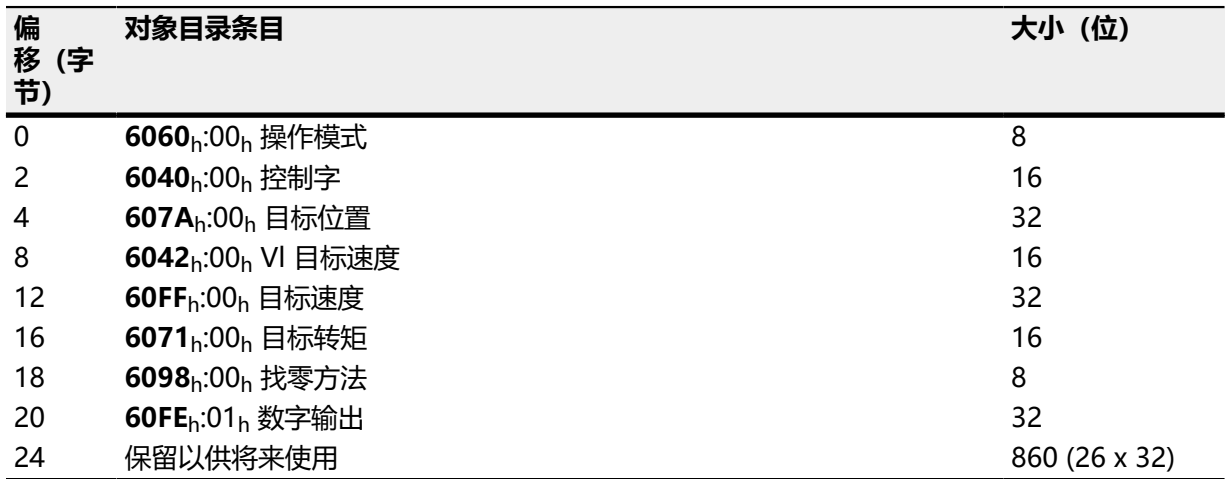

## **8.6 配置程序集对象**

控制器中的程序集对象为静态程序集,不支持动态程序集。静态程序集的大小始终为 128 字节。已为各 种工作模式配置了最重要的数据;但还可以附加其他数据。

只能通过 SetOD 条目命令更改映射的数据。更改配置时,请注意也须同时调整 EDS 文件。建议将 新数据附加到当前映射的末尾。**[程序集对象](#page-86-0)**一章中列出了可供将来使用的数据范围。此方法的优点是 Rockwell AOI 和示例项目仍可正常工作。

数据无间断地连续排列。例如, 如果一个 8 位数据值按 32 位对齐, 则可以使用所谓的虚拟对象。还可 在对象 **[3501](#page-203-0)**<sup>h</sup> 和 **[3601](#page-209-0)**<sup>h</sup> 的标准配置中查看相关使用方法。

下表列出了所有可用的虚拟对象:

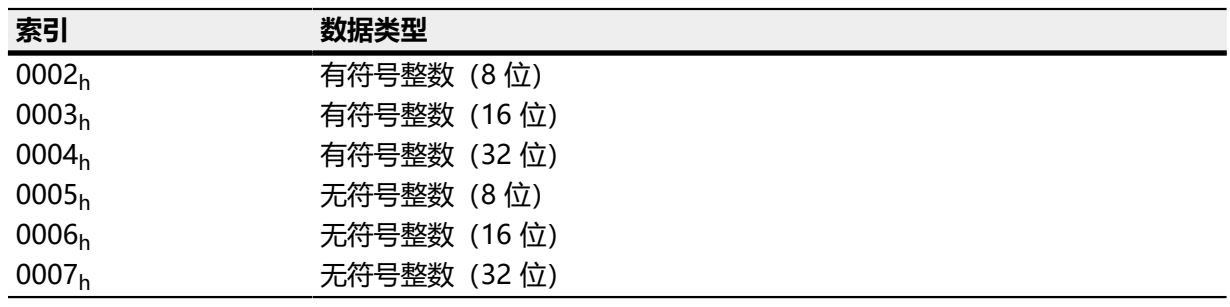

# <span id="page-87-0"></span>**8.7 Rockwell Studio 5000**

### **8.7.1 限制**

控制器可使用所有可能的数据格式;它可处理以下列表中的数据格式。

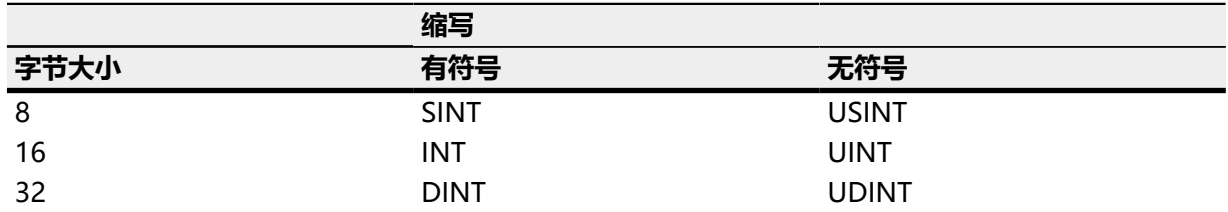

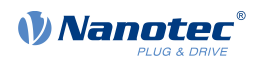

Rockwell PLC 仅支持有符号数字格式。因此, 将所有属性转换为 DINT (32 字节, 有符号) 。如果设 定了最高位,则将无符号 32 位整数转换为有符号整数时,可能会出现问题。在这种情况下,数字将 变为负数,而不是正数。目前, 此类 UDINT 属性 (可能具有最高位设定) 通常为状态, 并可以通过 BOOL 类型引用各个位。

提供 AOI (用户自定义指令), 可通过自动将数字转换为 DINT 以及从 DINT 转换为正确数字格式, 从 而简化对对象目录的访问。如需了解详细信息,请参见**[用户自定义指令](#page-88-0) (AOI)**一章。

# **8.7.2 示例项目**

可以在 Nanotec 网站 **[www.nanotec.de](http://www.nanotec.de)** 上查看为 CompactLogix PLC 创建的 示例项目。此项目针对 Logix Designer 版本 20 和版本 21 创建。项目名称为 Nanotec SampleCode CompactLogix Vxx.ACD。此对象包含并使用所有 AOI。

如果要使用除 CompactLogix 以外的 PLC 或其他 Logix Designer 版本,建议新建项目,并导入示例 项目的 MainRoutine。为此, 请在控制器管理器中右键单击 MainProgram, 选择导入例程, 然后从 Nanotec 选择 MainRoutine.L5X 以将其导入 MainProgram。

### ∩

**注**

建议使用 Nanotec 作为 EtherNet/IP 模块的名称。因此, AOI 函数无需修改, 因为路径名称已用于 某些 AOI 和变量中。

# <span id="page-88-0"></span>**8.8 用户自定义指令 (AOI)**

如**[限制](#page-87-0)**一章中所述,对 Rockwell PLC 存在一些限制。为了应对这些限制,Nanotec 提供了一些 AOI, 用于与 Nanotec 控制器进行通信。

强烈建议使用这些 AOI,因为它们使用了正确的数字格式。

Nanotec 提供的所有用户自定义指令的名称均使用"AOI"作为前缀。

提供的 AOI 如下:

- AOI Autosetup
- AOI Bootloader
- AOI Controlword 6040h
- AOI GetOdEntry old
- AOI GetOdEntry v1.0
- AOI IO Common
- AOI MotorDriveSubmodeSelect 3202h
- AOI RestoreParameter 1011h
- AOI SetOdEntry
- AOI SetParamsHomingMode
- AOI SetParamsProfilePositionMode
- AOI SetParamsProfileTorqueMode
- AOI SetParamsProfileVelocityMode
- AOI SetParamsVelocityMode
- AOI Statusword 6041h
- AOI StoreParameter 1010h

### **8.8.1 AOI\_Autosetup**

AOI 可执行自动设置程序。自动设置程序可确定编码器参数以及在闭环模式下运行控制器所需要的其他 重要参数。如果控制器在开环模式下运行,则无需执行自动设置。

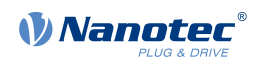

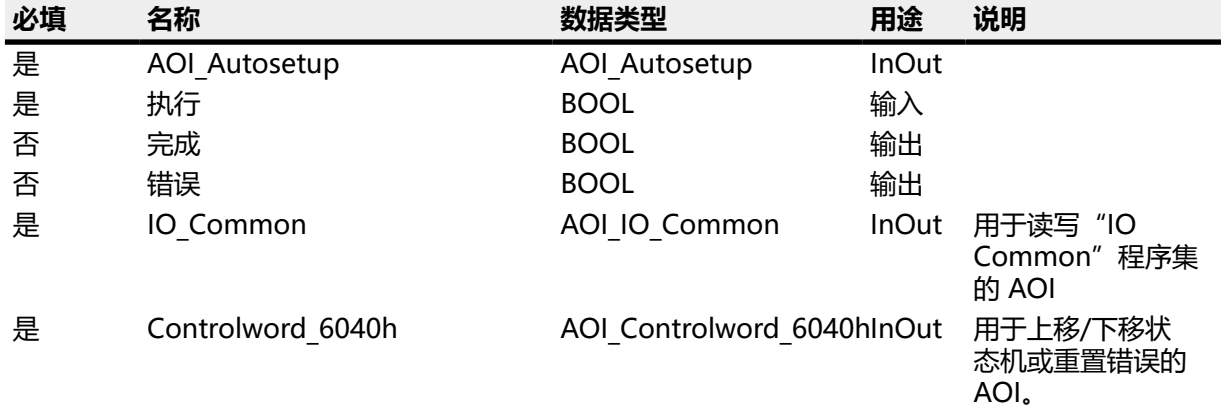

### **AOI\_Autosetup**

此 AOI 的实例,创建为控制器标签。

# **执行**

此 AOI 在此参数的上升沿执行。

### **完成**

表示已成功执行并完成 AOI 的标志。

### **错误**

表示在传输消息过程中出现错误的标志。

#### **IO\_Common**

AOI IO Common 的实例,创建为控制器标签。

### **Controlword\_6040h**

AOI\_Controlword\_6040h 的实例,创建为控制器标签。

# **8.8.2 AOI\_Bootloader**

此 AOI 可将控制器切换到引导加载程序模式,控制器将在此模式下等待进一步指令,如进行固件更新。 此固件更新需要特殊 PC 软件 (Plug & Drive Studio)。

### 参数

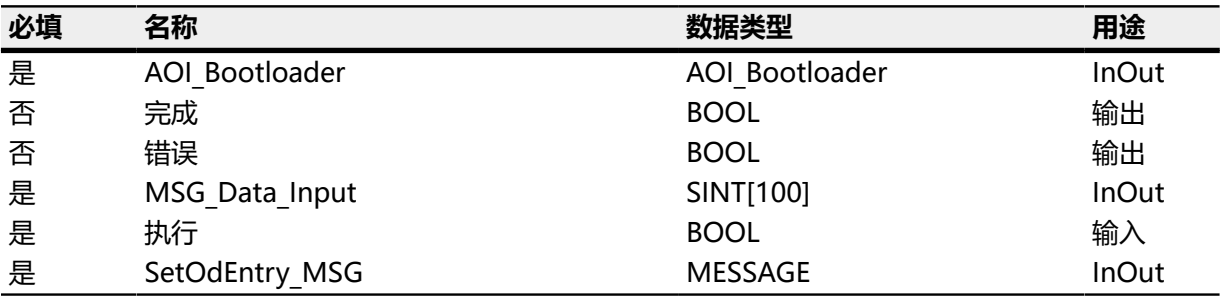

## 说明

### **AOI\_Bootloader**

此 AOI 的实例,创建为控制器标签。

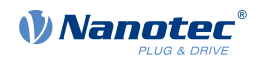

**完成**

表示已成功执行并完成 AOI 的标志。

### **错误**

表示在传输消息过程中出现错误的标志。

#### **MSG\_DATA\_Input**

传输消息所需要的缓冲区。

#### **执行**

此 AOI 在此参数的上升沿执行。

#### **SetOdEntry\_MSG**

用于在对象目录中写入条目的消息对象的实例。

### **8.8.3 AOI\_Controlword\_6040h**

此 AOI 用于处理对象 [6040](#page-224-0)<sub>h</sub>, 因此可简化 [CiA 402 电源状态机](#page-36-0) 的使用。此 AOI 有三种工作模式:

# **OpMode = 1**

为 **[CiA 402 电源状态机](#page-36-0)** 打开对象 **[6040](#page-224-0)**h。

### **OpMode = 2**

为 **[CiA 402 电源状态机](#page-36-0)** 关闭对象 **[6040](#page-224-0)**h。

#### **OpMode = 3**

删除对象 **[6041](#page-225-0)**<sup>h</sup> 中的错误位。

根据对象 [6041](#page-225-0)<sub>h</sub> 的状态位, 可以增加或减少 [CiA 402 电源状态机](#page-36-0) 的状态。在 OpMode=1 中, AOI 逐步增加状态,直到达到操作启用状态 (**[6040](#page-224-0)**h=15)。在 OpMode=2 中,AOI 逐步减少状态,直到达 到打开禁用状态 (**[6040](#page-224-0)**h=6)。

#### 参数

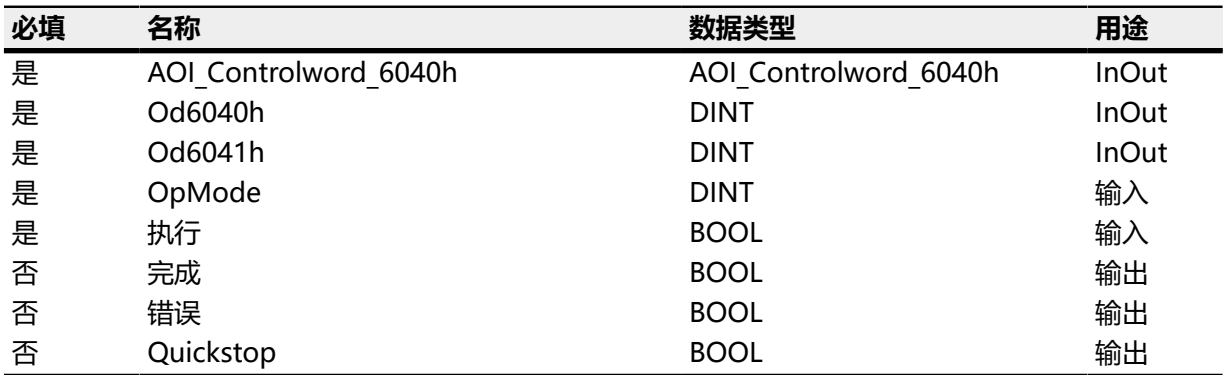

#### 说明

### **AOI\_Controlword\_6040h**

此 AOI 的实例,创建为控制器标签。

#### **Od6040h**

引用对象 **[6040](#page-224-0)**<sup>h</sup> 的内容。

### **Od6041h**

引用对象 **[6041](#page-225-0)**<sup>h</sup> 的内容。

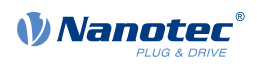

# **OpMode**

选择 AOI 的操作模式。

# **执行**

此 AOI 在此参数的上升沿执行。

# **完成**

表示已成功执行并完成 AOI 的标志。

# **错误**

表示在状态字 **[6041](#page-225-0)**<sup>h</sup> 中出现错误的标志。

### **Quickstop**

表示状态字 **[6041](#page-225-0)**<sup>h</sup> 中出现 quickstop 的标志。

### **8.8.4 AOI\_GetOdEntry\_old**

此 AOI 可从对象目录中的对象读取值。

### 参数

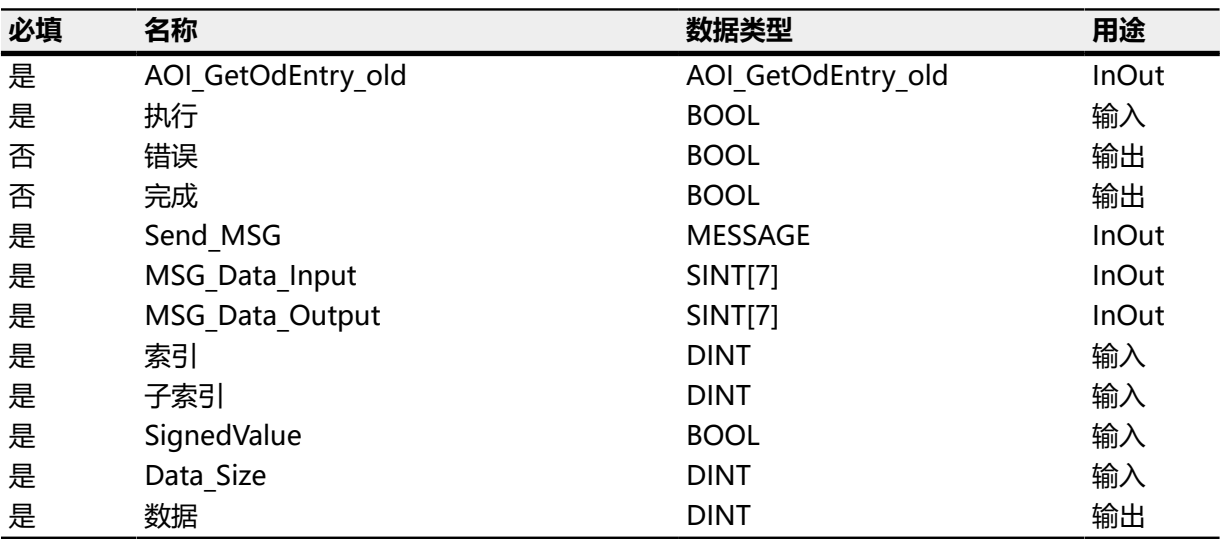

### 说明

### **AOI\_GetOdEntry**

此 AOI 的实例,创建为控制器标签。

#### **执行**

此 AOI 在此参数的上升沿执行。

### **完成**

表示已成功执行并完成 AOI 的标志。

## **错误**

表示在传输消息过程中出现错误的标志。

### **Send\_MSG**

用于在对象目录中设定值的消息对象的实例。

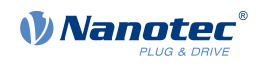

### **MSG\_Data\_Input**

发送消息所需要的缓冲区。

#### **MSG\_Data\_Output** 发送消息所需要的缓冲区。

### **索引**

对象(参数)索引。

### **子索引**

对象(参数)子索引。

# **SignedValue**

数据值的符号。

# **Data\_Size**

数据值的长度(字节)。

### **数据**

返回的数据值。

### **8.8.5 AOI\_GetOdEntry v1.0**

此 AOI 可读取对象目录中对象的值,并始终将数据写入 DINT。此功能是针对 Rockwell 的最佳方 法,因为它会同时发送对象定义。由此 AOI 可将响应转换为 DINT。

#### 参数

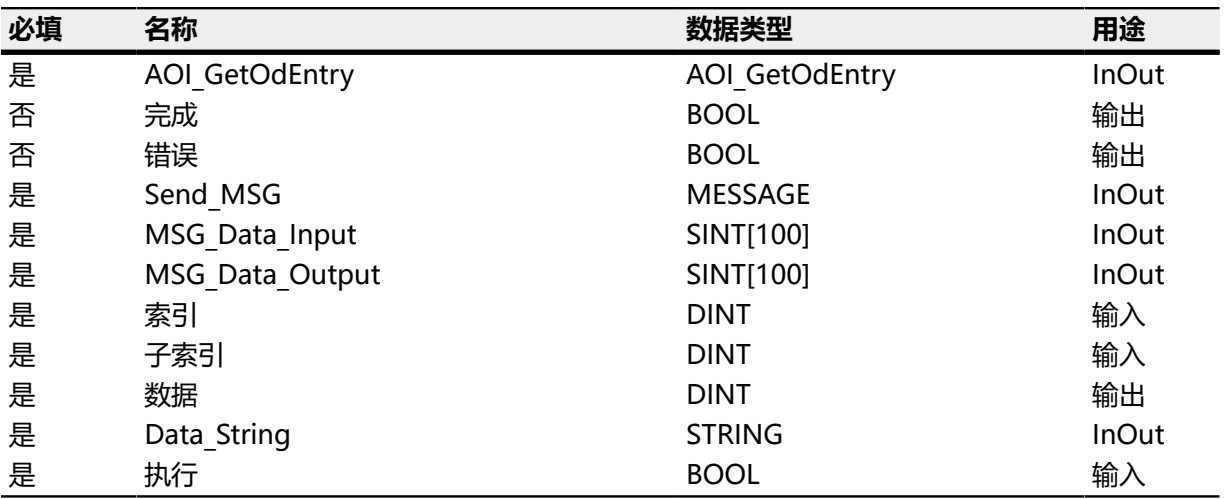

#### 说明

### **AOI\_GetOdEntry**

此 AOI 的实例,创建为控制器标签。

#### **完成**

表示已成功执行并完成 AOI 的标志。

### **错误**

表示在传输消息过程中出现错误的标志。

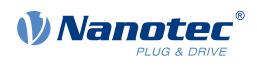

## **Send\_MSG**

用于将值写入对象目录的消息对象的实例。

## **MSG\_Data\_Input**

发送消息所需要的缓冲区。

### **MSG\_Data\_Output**

发送消息所需要的缓冲区。

### **索引**

对象(参数)索引。

## **子索引**

对象(参数)子索引。

#### **数据**

从对象读取的值。

### **Data\_String**

如果读取的值为字符串,则将其存储到此处。

### **执行**

此 AOI 在此参数的上升沿执行。

### **8.8.6 AOI\_IO\_Common**

此 AOI 是最重要的用户自定义指令。它可处理输入/输出数据与程序集之间的交换。由于需要能够处 理"无符号值", 所以简单的 CPS 指令对于复制来说是不够的。所有输入值均转换为 DINT 格式, 所有 输出值均由 DINT 转换为参数的本机格式。

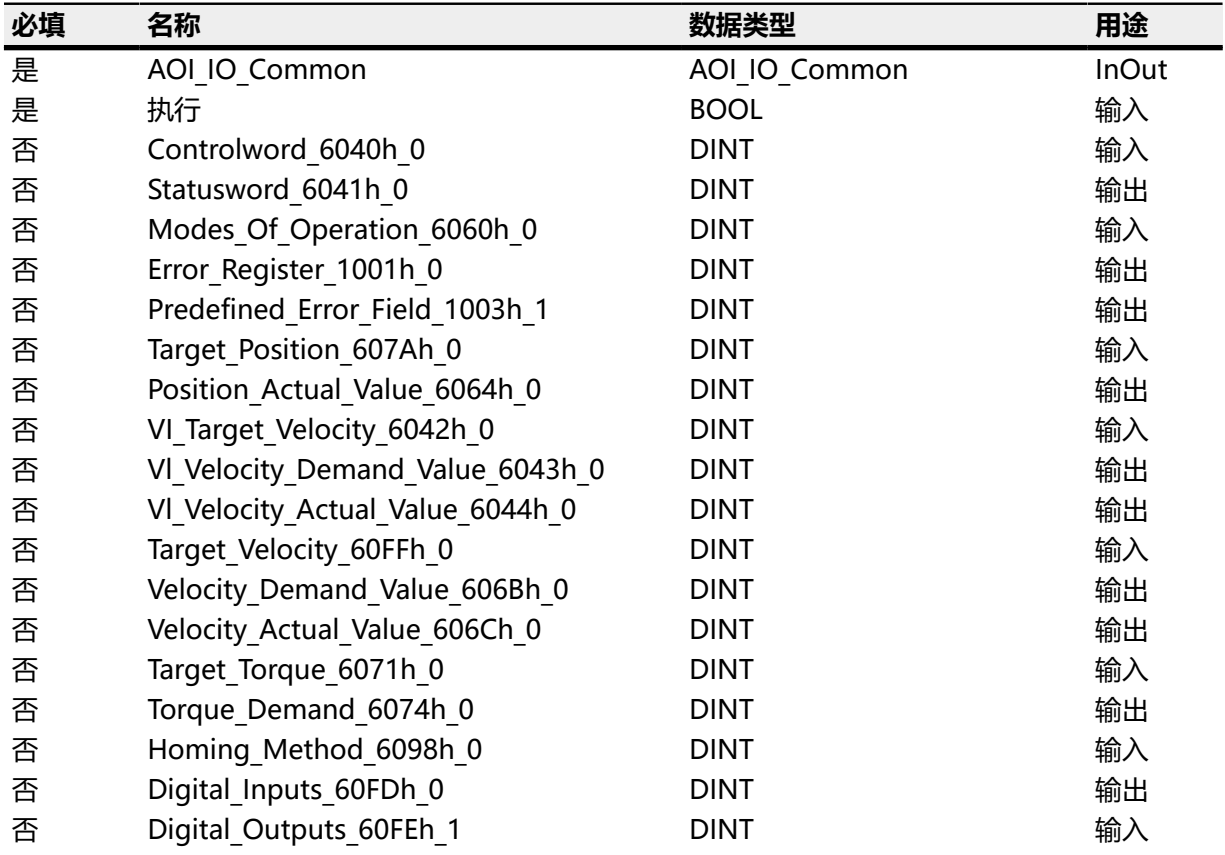

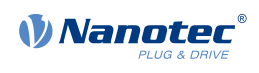

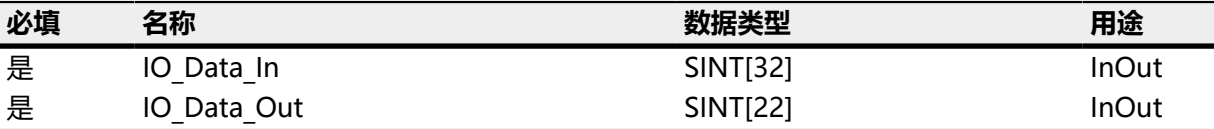

### **AOI\_IO\_Common**

此 AOI 的实例,创建为控制器标签。

### **执行**

此 AOI 在此参数的上升沿执行。

#### **IO\_Data\_In**

引用程序集的输入数据。

#### **IO\_Data\_Out**

引用程序集的输出数据。

### **所有其他**

创建为控制器标签的变量。数据类型始终为 DINT,且必须使用它代替通过程序集访问参数。

### **8.8.7 AOI\_MotorDriveSubmodeSelect\_3202h**

此 AOI 可读取或写入对象 **[3202](#page-175-0)**h。有两种工作模式: **OpMode = 1**

读取 **[3202](#page-175-0)**<sup>h</sup> 的值,并将其写入输出。

### **OpMode = 2**

设置输入,并将值写入对象 **[3202](#page-175-0)**h。

#### 参数

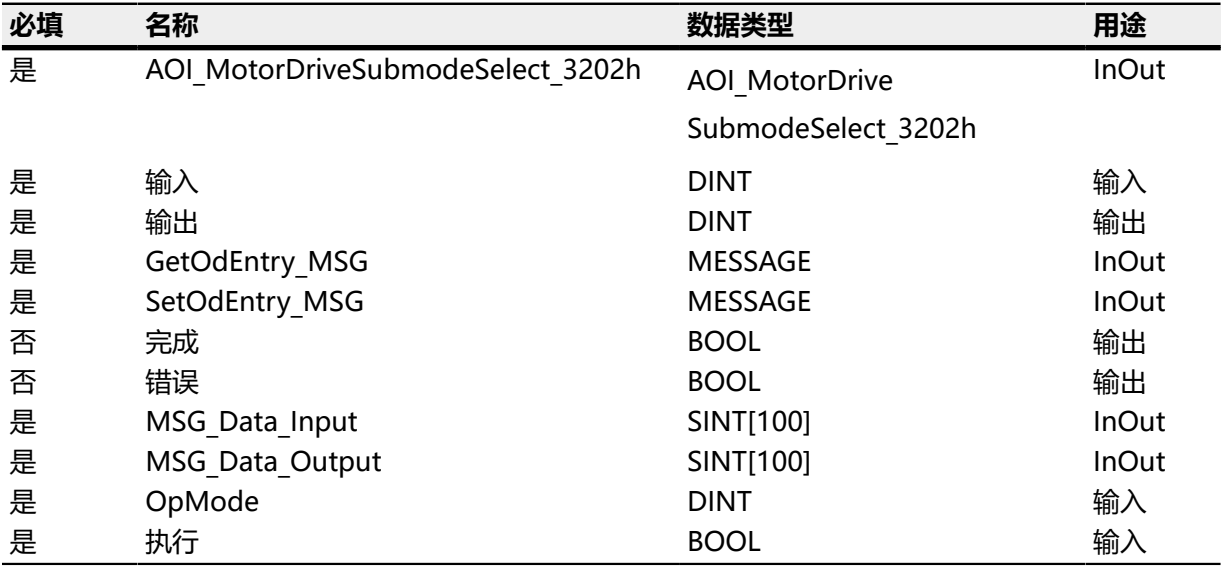

### 说明

#### **AOI\_MotorDriveSubmodeSelect\_3202h**

此 AOI 的实例,创建为控制器标签。

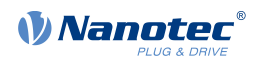

# **输入**

要写入对象目录中的对象 **[3202](#page-175-0)**<sup>h</sup> 中的值。

### **输出**

从对象目录中的对象 **[3202](#page-175-0)**<sup>h</sup> 读取的值。

### **GetOdEntry\_MSG**

用于在对象目录中读取值的消息对象的实例。

#### **SetOdEntry\_MSG**

用于将值写入对象目录的消息对象的实例。

### **MSG\_Data\_Input**

发送消息所需要的缓冲区。

### **MSG\_Data\_Output**

发送消息所需要的缓冲区。

### **执行**

此 AOI 在此参数的上升沿执行。

#### **完成**

表示已成功执行并完成 AOI 的标志。

#### **错误**

表示在传输消息过程中出现错误的标志。

# **8.8.8 AOI\_RestoreParameter\_1011h**

此 AOI 可用于还原下次控制器关闭/打开时加载的对象目录中的对象子集(至出厂设置)。重置值后控 制器将重启。另请参见**[保存对象](#page-80-0)**一章。

可通过以下方法获得三种子集:

#### **方法 1**

还原所有参数

### **方法 2**

还原所有通信参数

### **方法 3**

还原所有应用参数

### **方法 4**

还原所有用户参数

### **方法 5**

还原所有运动参数

### **方法 6**

还原所有电机优化参数

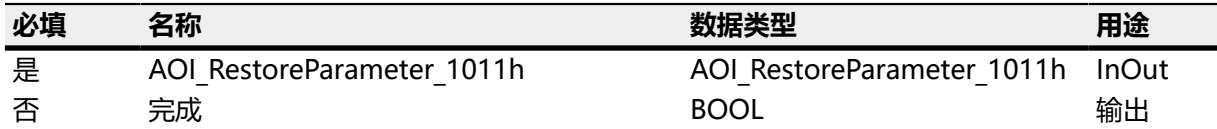

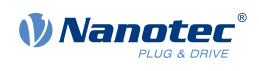

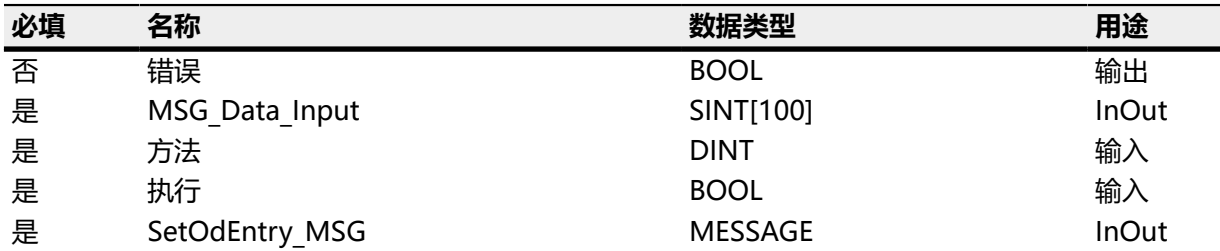

### **AOI\_RestoreParameter\_1011h**

此 AOI 的实例,创建为控制器标签。

### **SetOdEntry\_MSG**

用于将值写入对象目录的消息对象的实例。

#### **MSG\_Data\_Input**

发送消息所需要的缓冲区。

### **执行**

此 AOI 在此参数的上升沿执行。

## **完成**

表示已成功执行并完成 AOI 的标志。

### **错误**

表示在传输消息过程中出现错误的标志。

### **方法**

- 1:还原所有参数
- 2:还原所有通信参数
- 3:还原所有应用参数
- 4:还原所有用户参数
- 5:还原所有运动参数
- 6:还原所有电机优化参数

### **8.8.9 AOI\_SetOdEntry**

可通过此 AOI 将值写入对象目录中的对象。

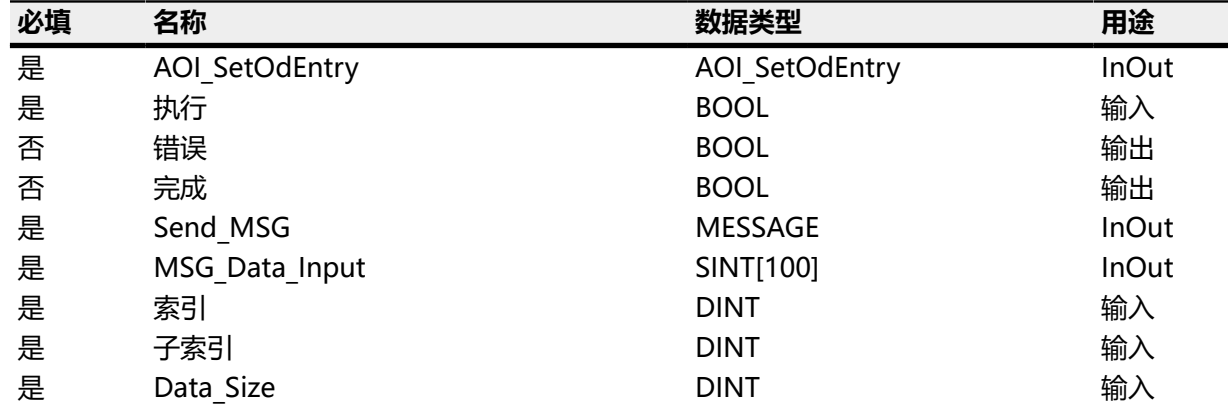

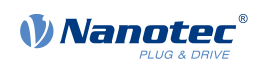

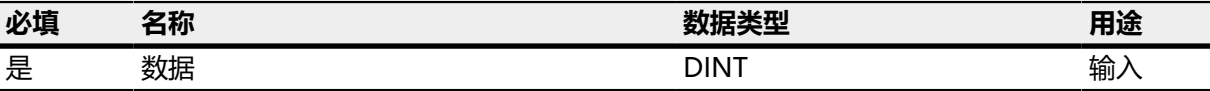

### **AOI\_SetOdEntry**

此 AOI 的实例,创建为控制器标签。

#### **SetOdEntry\_MSG**

用于将值写入对象目录的消息对象的实例。

### **执行**

此 AOI 在此参数的上升沿执行。

#### **完成**

表示已成功执行并完成 AOI 的标志。

### **错误**

表示在传输消息过程中出现错误的标志。

#### **Send\_MSG**

用于将值写入对象目录的消息对象的实例。

#### **MSG\_Data\_Input**

发送消息所需要的缓冲区。

#### **索引**

对象(参数)索引。

#### **子索引**

对象(参数)子索引。

### **Data\_Size**

数据量(字节)。

#### **数据**

要写入的数据值。

### **8.8.10 AOI\_SetParamsHomingMode**

可通过此 AOI 为 **[找零](#page-61-0)** 模式一次性设置所有最重要的参数。参数存储在 UDT\_ParamsHomingMode 中。AOI 可将参数依次写入控制器中。

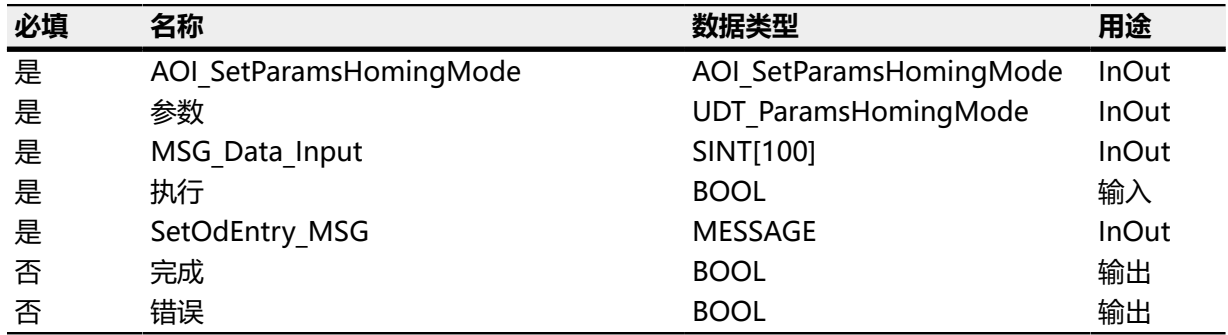

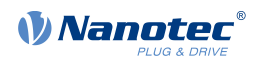

### **AOI\_SetParamsHomingMode**

此 AOI 的实例,创建为控制器标签。

### **参数**

引用配置的参数。

## **SetOdEntry\_MSG**

用于将值写入对象目录的消息对象的实例。

### **MSG\_Data\_Input**

发送消息所需要的缓冲区。

### **执行**

此 AOI 在此参数的上升沿执行。

### **完成**

表示已成功执行并完成 AOI 的标志。

### **错误**

表示在传输消息过程中出现错误的标志。

### **8.8.11 AOI\_SetParamsProfilePositionMode**

可通过此 AOI 为 **[标准定位](#page-47-0)** 模式一次性设置所有最重要的参数。参数存储在 UDT\_ParamsProfilePositionMode 中。AOI 可将参数依次写入控制器中。

### 参数

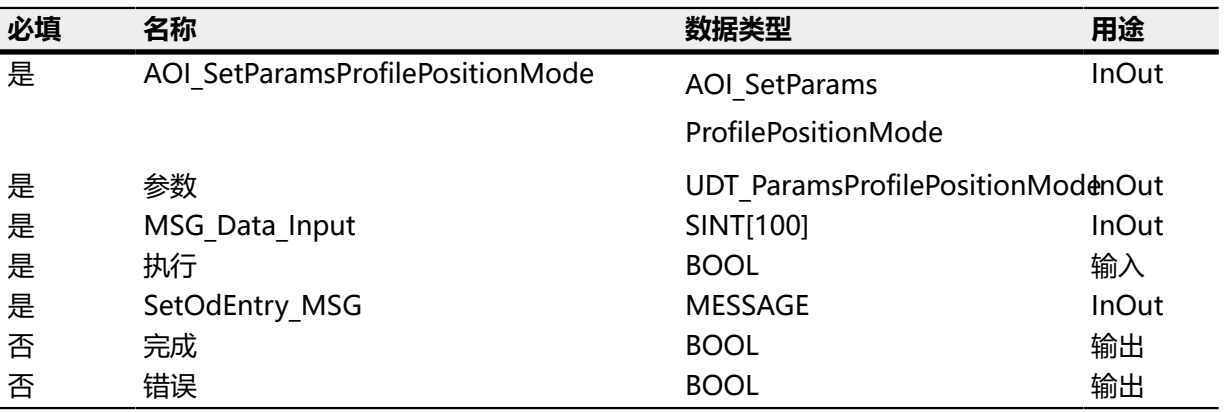

### 说明

### **AOI\_SetParamsProfilePositionMode**

此 AOI 的实例,创建为控制器标签。

#### **参数**

引用配置的参数。

## **SetOdEntry\_MSG**

用于将值写入对象目录的消息对象的实例。

### **MSG\_Data\_Input**

发送消息所需要的缓冲区。

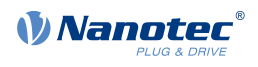

**执行**

此 AOI 在此参数的上升沿执行。

#### **完成**

表示已成功执行并完成 AOI 的标志。

### **错误**

表示在传输消息过程中出现错误的标志。

## **8.8.12 AOI\_SetParamsProfileTorqueMode**

可通过此 AOI 为 **[标准转矩](#page-59-0)** 模式一次性设置所有最重要的参数。参数存储在 UDT\_ParamsProfileTorqueMode 中。AOI 可将参数依次写入控制器中。

参数

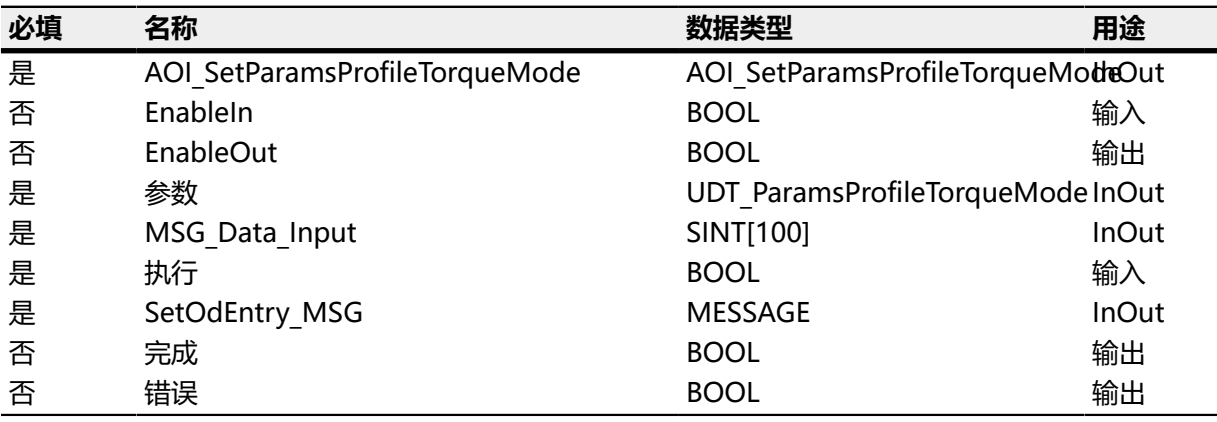

### 说明

#### **AOI\_SetParamsProfileTorqueMode**

此 AOI 的实例,创建为控制器标签。

#### **参数**

引用配置的参数。

### **SetOdEntry\_MSG**

用于将值写入对象目录的消息对象的实例。

### **MSG\_Data\_Input**

发送消息所需要的缓冲区。

#### **执行**

此 AOI 在此参数的上升沿执行。

#### **完成**

表示已成功执行并完成 AOI 的标志。

#### **错误**

表示在传输消息过程中出现错误的标志。

## **8.8.13 AOI\_SetParamsProfileVelocityMode**

可通过此 AOI 为 **[标准速度](#page-56-0)** 模式一次性设置所有最重要的参数。参数存储在 UDT\_ParamsProfileVelocityMode 中。AOI 可将参数依次写入控制器中。

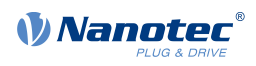

#### 参数

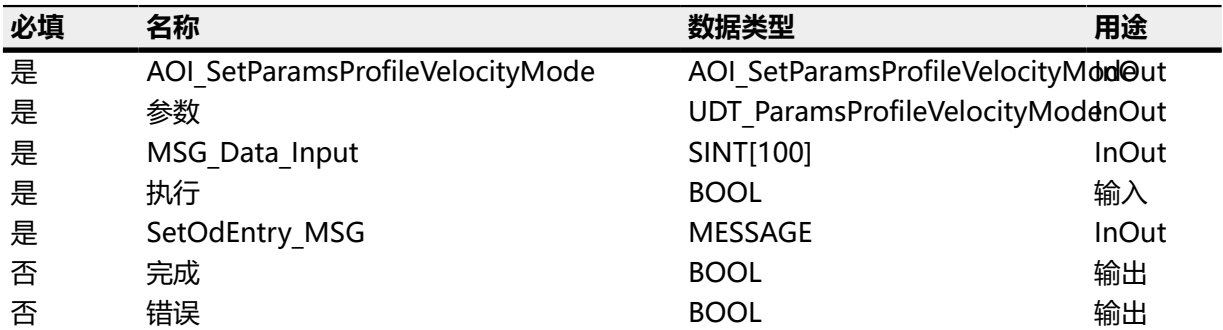

## 说明

## **AOI\_SetParamsVelocityMode**

此 AOI 的实例,创建为控制器标签。

### **参数**

引用配置的参数。

#### **SetOdEntry\_MSG**

用于将值写入对象目录的消息对象的实例。

### **MSG\_Data\_Input**

发送消息所需要的缓冲区。

### **执行**

此 AOI 在此参数的上升沿执行。

#### **完成**

表示已成功执行并完成 AOI 的标志。

### **错误**

表示在传输消息过程中出现错误的标志。

### **8.8.14 AOI\_SetParamsVelocityMode**

可通过此 AOI 为 **[速度](#page-55-0)** 模式一次性设置所有最重要的参数。参数存储在 UDT\_ParamsVelocityMode 中。AOI 可将参数依次写入控制器中。

### 参数

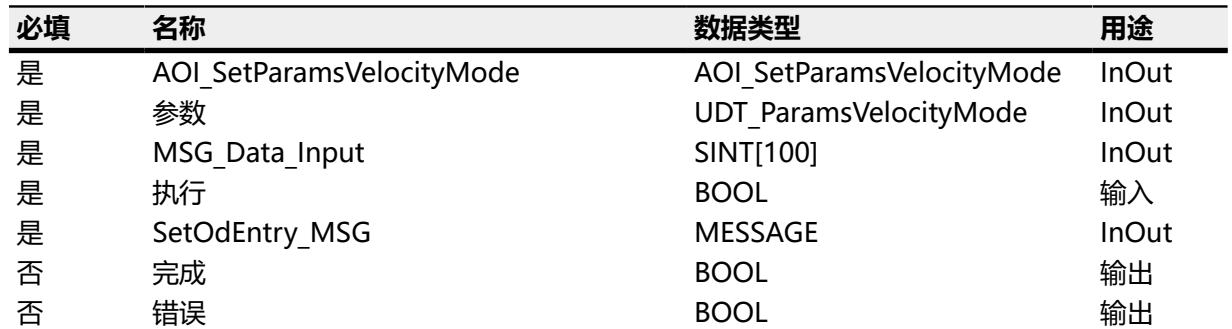

### 说明

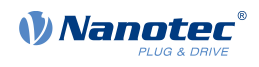

### **AOI\_SetParamsProfileVelocityMode**

此 AOI 的实例,创建为控制器标签。

### **参数**

引用配置的参数。

### **SetOdEntry\_MSG**

用于将值写入对象目录的消息对象的实例。

### **MSG\_Data\_Input**

发送消息所需要的缓冲区。

# **执行**

此 AOI 在此参数的上升沿执行。

### **完成**

表示已成功执行并完成 AOI 的标志。

### **错误**

表示在传输消息过程中出现错误的标志。

### **8.8.15 AOI\_Statusword\_6041h**

对象目录中的对象 **[6041](#page-225-0)**<sup>h</sup> 表示是否已达到对象 **[6040](#page-224-0)**<sup>h</sup> 中请求的状态。此 AOI 可将位分为单独的标志。 参数

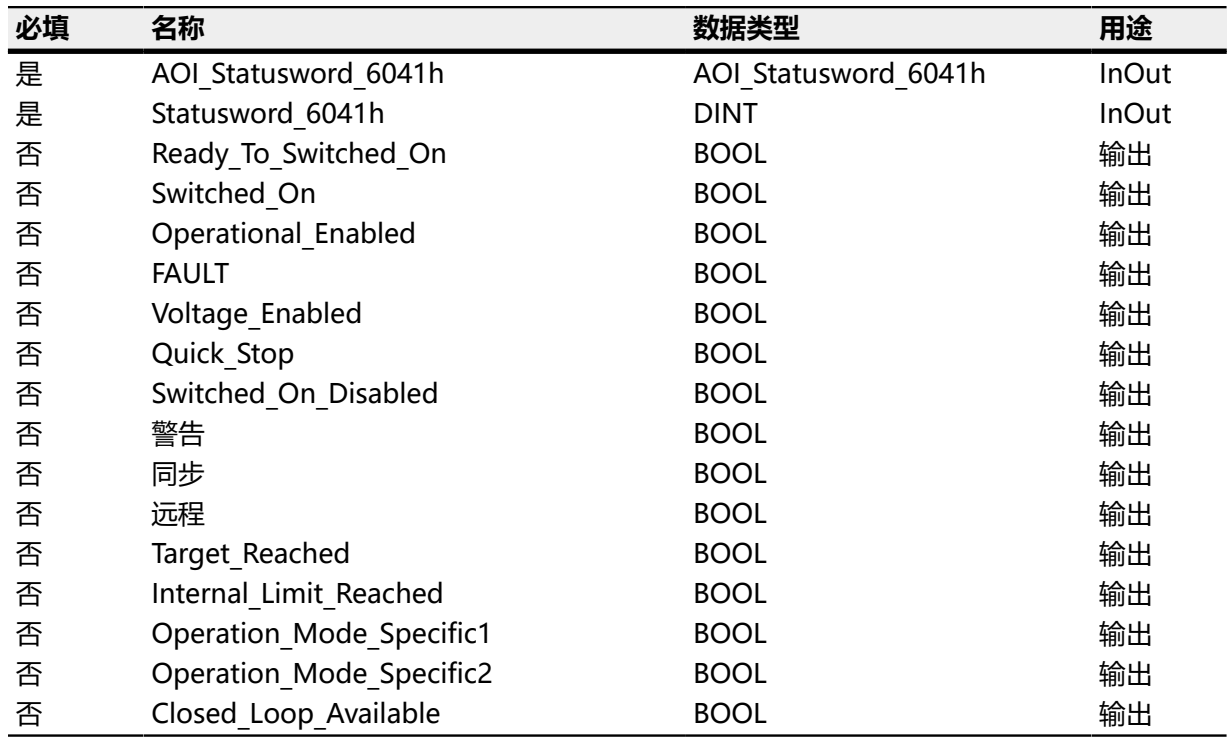

### 说明

## **AOI\_Statusword\_6041h**

此 AOI 的实例,创建为控制器标签。

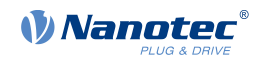

### **Statusword\_6041h**

引用对象  $6041<sub>h</sub>$ 的内容。

#### **所有其他**

已创建为控制器标签的变量。它们始终为 BOOL 型,并可用于代替访问各个位。另一个优势是这 些标志为指定标志。

### **8.8.16 AOI\_StoreParameter\_1010h**

此 AOI 可用于存储对象目录中的对象子集, 从而使其在下次重启控制器时自动变为可用状态。此外, 还 可通过固件更新方式保留这些值。另请参见**[保存对象](#page-80-0)**一章。

可用子集如下:

#### **方法 1**

存储所有参数

#### **方法 2**

存储所有通信参数

#### **方法 3**

存储所有应用参数

### **方法 4**

存储所有用户参数

#### **方法 5**

存储所有运动参数

### **方法 6**

存储所有电机优化参数

### 参数

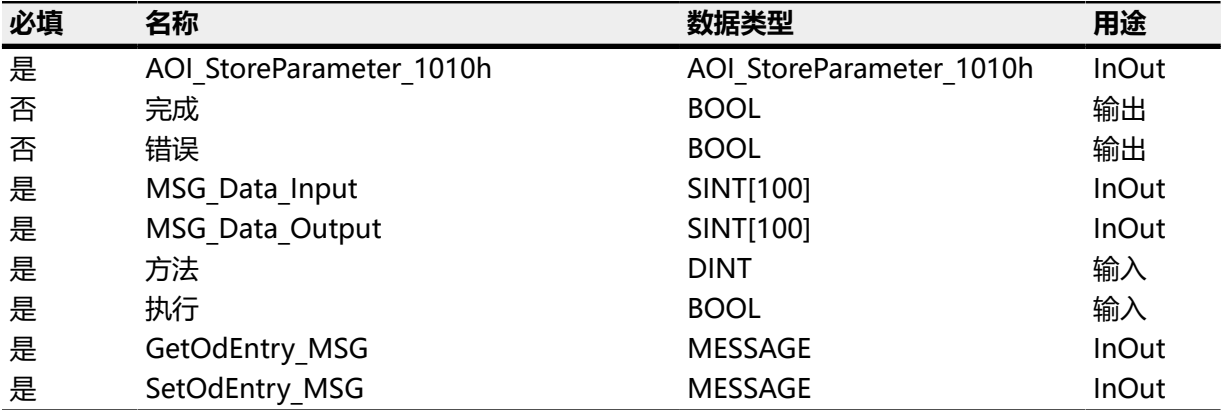

### 说明

#### **AOI\_StoreParameter\_1010h**

此 AOI 的实例,创建为控制器标签。

### **SetOdEntry\_MSG**

用于将值写入对象目录的消息对象的实例。

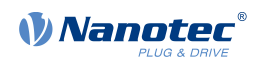

### **GetOdEntry\_MSG**

用于在对象目录中读取值的消息对象的实例。

# **MSG\_Data\_Input**

发送消息所需要的缓冲区。

### **MSG\_Data\_Output**

发送消息所需要的缓冲区。

### **执行**

此 AOI 在此参数的上升沿执行。

#### **完成**

表示已成功执行并完成 AOI 的标志。

#### **错误**

表示在传输消息过程中出现错误的标志。

### **方法**

- 1:存储所有参数
- 2:存储所有通信参数
- 3:存储所有应用参数
- 4:存储所有用户参数
- 5:存储所有运动参数
- 6:存储所有电机优化参数

# **8.9 用户定义数据类型**

Nanotec 提供的所有用户定义数据类型的名称中均带有前缀"UDT"。

- UDT\_ParamsHomingMode
- UDT\_ParamsProfilePositionMode
- UDT\_ParamsProfileTorqueMode
- UDT\_ParamsProfileVelocityMode
- UDT\_ParamsVelocityMode

### **8.9.1 UDT\_ParamsHomingMode**

如果将此数据类型的变量创建为控制器标签,则可在此配置**[找零](#page-61-0)**模式最重要的参数。然后可通过 AOI\_SetParamsHomingMode 写入参数。

此 UDT 包含以下数据:

- Od607Ch 00 DINT
- Od6099h 01 DINT
- Od6099h 02 DINT
- Od609Ah 00 DINT
- Od2056h\_00 DINT
- Od203Ah\_01 DINT
- Od203Ah 02 DINT

### **8.9.2 UDT\_ParamsProfilePositionMode**

如果将此数据类型的变量创建为控制器标签,则可在此配置**[标准定位](#page-47-0)**模式最重要的参数。然后可通过 AOI\_SetParamsProfilePositionMode 写入参数。

此 UDT 包含以下数据:

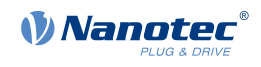

- Od607Bh 01 DINT
- Od607Bh 02 DINT
- Od607Ch 00 DINT
- Od607Dh 01 DINT
- Od607Dh\_02 DINT
- Od607Eh 00 DINT
- Od6081h 00 DINT
- Od6082h\_00 DINT
- Od6083h\_00 DINT
- Od6084h\_00 DINT
- Od6085h\_00 DINT
- Od6086h\_00 DINT
- Od60C5h 00 DINT
- Od60C6h 00 DINT
- Od60A4h\_01 DINT
- Od60A4h\_02 DINT
- Od60A4h\_03 DINT
- Od60A4h\_04 DINT
- Od2067h\_00 DINT

# **8.9.3 UDT\_ParamsProfileTorqueMode**

如果将此数据类型的变量创建为控制器标签,则可在此配置**[标准转矩](#page-59-0)**模式最重要的参数。然后可通过 AOI\_SetParamsProfileTorqueMode 写入参数。

此 UDT 包含以下数据:

- Od6072h 00 DINT
- Od6087h 00 DINT

### **8.9.4 UDT\_ParamsProfileVelocityMode**

如果将此数据类型的变量创建为控制器标签,则可在此配置**[标准速度](#page-56-0)**模式最重要的参数。然后可通过 AOI\_SetParamsProfileVelocityMode 写入参数。

此 UDT 包含以下数据:

- Od606Dh 00 DINT
- Od606Eh 00 DINT
- Od607Eh 00 DINT
- Od6083h\_00 DINT
- Od6084h\_00 DINT
- Od6085h\_00 DINT
- Od6086h\_00 DINT
- Od604Ah 01 DINT
- Od604Ah\_02 DINT

### **8.9.5 UDT\_ParamsVelocityMode**

如果将此数据类型的变量创建为控制器标签,则可在此配置**[速度](#page-55-0)**模式最重要的参数。然后可通过 AOI\_SetParamsVelocityMode 写入参数。

此 UDT 包含以下数据:

- Od604Ch 01 DINT
- Od604Ch 02 DINT
- Od6048h 01 DINT

技术手册 PD4-E (EtherNet/IP) 8 EtherNet/IP

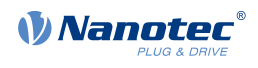

- Od6048h\_02 DINT
- Od6049h\_01 DINT
- Od6049h\_02 DINT
- Od6046h 01 DINT
- Od6046h 02 DINT
- Od604Ah\_01 DINT
- Od604Ah\_02 DINT

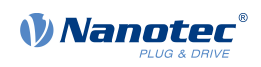

# **9 使用 NanoJ 编程**

NanoJ 是一种类似 C 或 C++ 的编程语言。NanoJ 集成在 Plug & Drive Studio 软件中。如需了解更多 信息,请参阅网站 **[cn.nanotec.com](https://cn.nanotec.com/)** 上的文档 Plug & Drive Studio:快速入门指南。

# **9.1 NanoJ 程序**

NanoJ 程序在固件内形成受保护的运行环境。用户可以在其中创建自己的进程。随后,这些进程可以通 过在对象目录中读写条目等操作触发控制器中的函数。

NanoJ 程序可通过保护机制避免固件崩溃。在最坏的情况下,执行中断时会将故障代码存储在对象目录 中。

如果 NanoJ 程序已加载到控制器,则控制器打开或重启后将自动执行此程序。

# **9.1.1 可用计算时间**

NanoJ 程序以 1 ms 脉冲的周期循环接收计算时间(见下图)。由于计算时间在固件中断和系统函数 中有所损耗,仅有约 30% – 50% 的计算时间可用于用户程序(取决于工作模式和应用)。在此时间 内,用户程序必须运行此循环,并完成循环或通过调用 yield() 函数生成计算时间。在前一种情况 下,用户程序将在下一个 1 ms 循环开始时重启; 后者则会使程序使用 yield() 函数的相关命令继续进 行下一个 1 ms 循环。

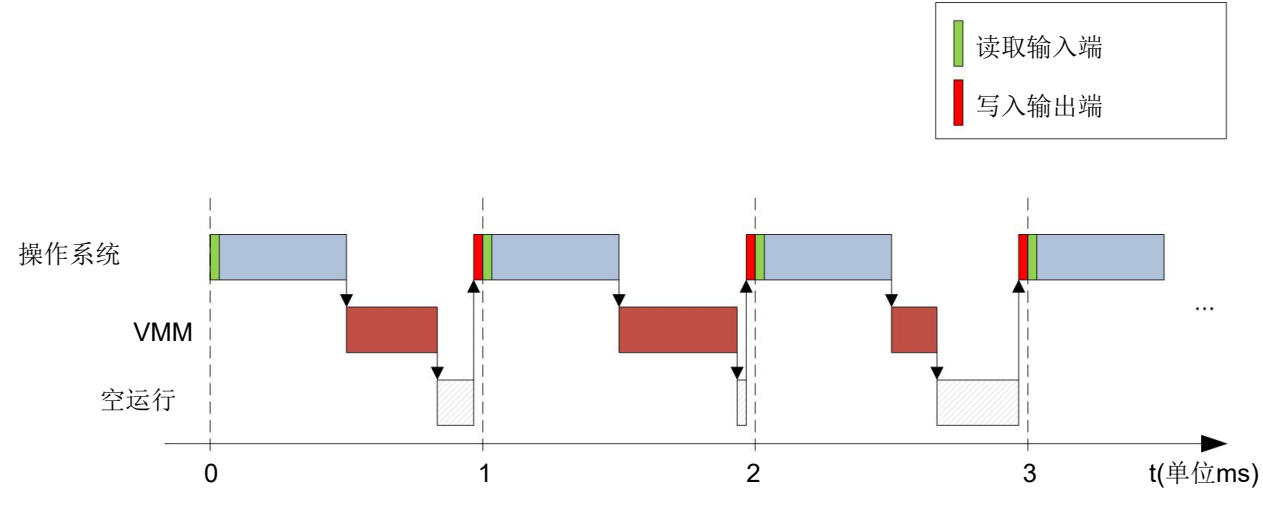

如果 NanoJ 程序需要的时间多于分配时间,则程序将结束,并将故障代码存储到对象目录。

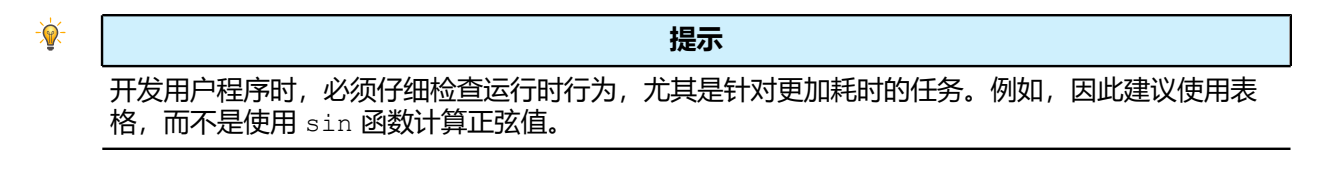

 $\bigoplus$ **注** 如果 NanoJ 程序长时间未生成计算时间, 则操作系统将结束此程序。在这种情况下, 将在对象 2301<sub>h</sub> 的状态字中写入数字 4; 而在对象 2302<sub>h</sub> 的错误寄存器中标注数字 5 (超时), 参见[2301h](#page-162-1) **[NanoJ](#page-162-1) Status**和**2302h [NanoJ](#page-163-0) Error Code**。

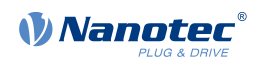

# **9.1.2 沙盒**

可使用处理器特定功能生成所谓的沙盒。在沙盒中使用时,用户程序只能访问专门分配的存储区和系统 资源。例如, 通过 MPU 故障确认直接写入处理器 IO 寄存器的尝试, 用户程序终止, 并将相应的故障代 码存储到对象目录。

# **9.1.3 NanoJ 程序 – 通信可能性**

NanoJ 程序可能通过多种方式与控制器通信:

- 使用 PDO 映射读取和写入 OD 值
- 使用系统调用直接读取和写入 OD 值
- 调用其他系统调用(如写入调试输出)

通过 PDO 映射以变量形式提供用户程序的 OD 值。用户程序收到 1 ms 时间片之前,固件将这些值从 对象目录传送到用户程序的变量中。用户程序收到计算时间后,可立即将这些变量作为常规 C 变量进行 操作。在时间片结束时, 固件会自动将新值复制回相应的 OD 条目。

为了优化性能,定义了三种映射类型:输入、输出以及输入/输出(In、Out、InOut)。

- 输入映射只能被读取;不会被传送回对象目录。
- 输出映射只能被写入。
- 而输入/输出映射则可被读取和写入。

可通过 GUI 读取和检查对象 2310h、2320h 和 2330h 的设定映射。每个映射最多可以包含 16 个条 目。

在 NanoJEasy 中通过链接器部分的规范控制将变量存储在输入、输出或数据范围中。

# **9.1.4 执行 NanoJ 程序**

执行循环时, NanoJ 程序基本包含以下三个有关 PDO 映射的步骤:

- **1.** 从对象目录读取值并将其复制到输入和输出区
- **2.** 执行用户程序

**3.** 将数据从输出和输入区复制回对象目录

复制过程的配置基于 CANopen 标准。

此外,还可通过系统调用访问对象目录的值。这通常比较慢;因此首选映射。映射数量是有限的(In/ Out/InOut 中各 16 个条目)。

 $\ddot{\textbf{r}}$ 

**提示**

Nanotec 建议:映射经常使用和更改的 OD 条目,而使用系统调用访问不经常使用的 OD 条目。

在**[NanoJ 程序中的系统调用](#page-110-0)**一章中列出了可用的系统调用。

 $\ddot{\textbf{0}}$ 

Nanotec 建议通过映射或使用系统调用通过 od\_write() 访问给定的 OD 值。如果两种方式同时使 用,则系统调用无效。

**提示**
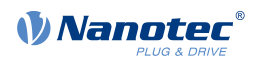

### **9.1.5 NanoJ 程序 – OD 条目**

在对象范围 2300<sup>h</sup> 至 2330<sup>h</sup> 中控制和配置 NanoJ 程序(参见**2300h NanoJ [Control](#page-162-0)**)。

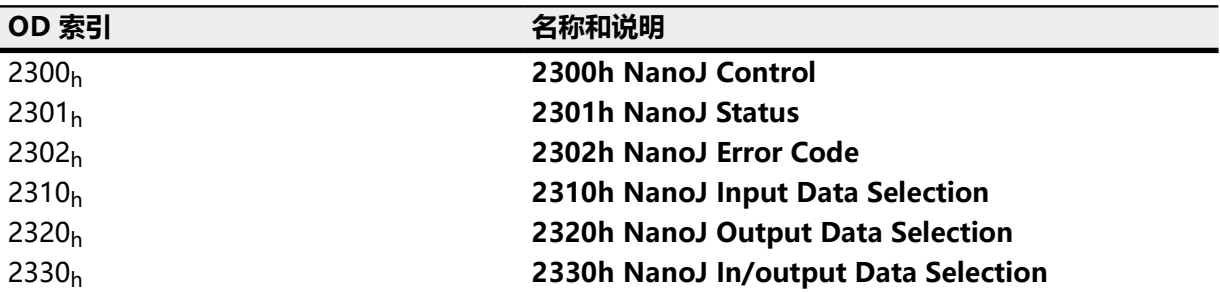

#### **示例#**

例如,可通过以下顺序选择和启动 TEST1.USR 用户程序: 要停止正在运行的程序:将位 0 值 ="0"写入条目 **[2300](#page-162-0)**h。

### **9.1.6 NanoJ 程序的结构**

用户程序至少包含两条指令:

- 预处理器指令 #include "wrapper.h"
- void user(){} 函数

要执行的代码可存储在 void user() 函数中。

```
\bigodot
```
### **注**

用户程序的文件名必须大于八个字符加后缀三个字符;文件名 main.cpp 允许使用,文件名 aLongFileName.cpp 则不允许使用。

```
\bigodot
```
#### **注**

在 NanoJ 程序中,仅允许使用全局变量,且只能在代码中对这些变量进行初始化。它遵循:

- 没有新运算符
- 没有构造函数
- 不会在代码外对全局变量进行初始化

#### **示例:**

在 void user() 函数中初始化全局变量:

```
unsigned int i; 
void user(){
i = 1;i \neq 1;}
```
以下分配不正确:

```
unsigned int i = 1;
 void user() {
i \neq 1;}
```
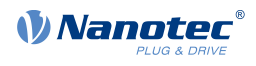

### **9.1.7 NanoJ 程序示例**

此示例显示了在对象 2500h:01h 中对方波信号进行编程。

```
// file main.cpp
map S32 outputReg1 as inout 0x2500:1
#include "wrapper.h"
// user program
void user()
{
  U16 counter = 0;
   while( 1 ) 
   {
     ++counter; 
    if( counter < 100 )
     InOut.outputReg1 = 0;
     else if( counter < 200 )
      InOut.outputReg1 = 1;
     else
      counter = 0; // yield() 5 times (delay 5ms)
    for (U08 i = 0; i < 5; +i)
       yield();
   }
}// eof
```
如需查看其他示例,请访问:**[cn.nanotec.com](https://cn.nanotec.com/)**。

### **9.2 NanoJ 程序中的映射**

通过此方法,可直接将 NanoJ 程序中的变量与对象目录中的条目相关联。映射的创建必须位于文件开 头,甚至在 #include "wrapper.h" 指令之前。可以在映射上方添加注释。

```
\mathbb{R}
```

```
提示
```
Nanotec 建议:

- 如果需要频繁访问对象目录中的对象,如控制字 6040<sub>h</sub>或状态字 6041<sub>h</sub>,请使用映射。
- od\_write() 和 od\_read() 函数更适合单次访问对象,参见**[访问对象目录](#page-111-0)**。

### **9.2.1 映射声明**

映射声明的结构如下:

```
map <TYPE> <NAME> as <input|output|inout> <INDEX>:<SUBINDEX>
```
其中:

• <TYPE>

变量的数据类型;U32、U16、U08、S32、S16 或 S08。

- <NAME> 在用户程序中使用的变量名称。
- <input|output|inout>

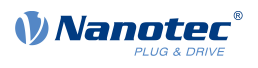

变量的读写权限:可将变量声明为输入、输出或 inout。这定义了变量是否可读(输入)、可 写 (输出) 或可读写 (inout), 同时定义了在程序中对其进行寻址时必须使用的结构。

• <INDEX>:<SUBINDEX>

要在对象目录中映射的对象的索引和子索引。

根据定义的写入和读取方向,在用户程序中通过以下三种结构之一对每个声明的变量进行寻 址:In、Out 或 InOut。

#### **9.2.2 映射示例**

映射示例以及相应的变量访问:

```
map U16 controlWord as output 0x6040:00
map U08 statusWord as input 0x6041:00
map U08 modeOfOperation as inout 0x6060:00
#include "wrapper.h"
void user()
{
   [...]
  Out.controlWord = 1;
  U08 tmpVar = In.statusword;
  InOut.modeOfOperation = tmpVar;
   [...]
}
```
### **9.2.3 od\_write() 中可能存在错误**

错误可能来自使用对象目录中对象的 od\_write() 函数 (参见**[NanoJ 程序中的系统调用](#page-110-0)**)进行的写入 访问, 此函数同时创建为映射。以下代码不正确:

```
map U16 controlWord as output 0x6040:00
#include " wrapper.h"
void user()
{
 [\ldots] Out.controlWord = 1;
  [...]
  od_write(0x6040, 0x00, 5 ); // der Wert wird durch das Mapping
 überschrieben
   [...]
}
```
od\_write(0x6040, 0x00, 5 ); 命令所在的行不起作用。如简介中所述, 在每一毫秒结束时, 会将 所有映射复制到对象目录。

#### 这将导致以下结果:

**1.** od\_write 函数将值 5 写入对象 6040<sub>h</sub>:00<sub>h</sub>。

2. 在 1 ms 循环结束时, 映射也指定了对象 6040h:00h, 但写入值 1.

3. 因此, 从用户的角度来看, od write 命令没有任何用途。

### <span id="page-110-0"></span>**9.3 NanoJ 程序中的系统调用**

借助系统调用,可以直接从用户程序调用固件中集成的函数。由于只能在沙盒的受保护区域直接执行 代码,因此通过所谓的 Cortex-Supervisor-Call (Svc 调用) 实现此操作。调用函数时会触发中断。因 此固件可能会临时允许在沙盒以外执行代码。用户程序的开发人员不必担心此机制,因为对于这些函 数,可以像正常 C 函数一样调用系统调用。只有 wrapper.h 文件仍需像往常一样进行集成。

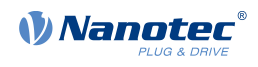

### <span id="page-111-0"></span>**9.3.1 访问对象目录**

无效 **od\_write**(U32 索引、U32 子索引、U32 值) 此函数将传送的值写入对象目录中的指定位置。

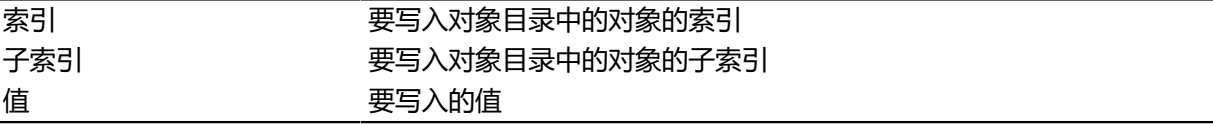

 $\bigodot$ 

强烈建议在调用 od\_write() 后随 yield() 一同传递处理器时间。立即将该值写 入 OD。但是,要使固件能够触发依赖于此的操作,则必须接收计算时间。这反过来又意味着用户程 序必须通过 yield() 结束或中断。

**注**

U32 **od\_read**(U32 索引、U32 子索引)

此函数读取对象目录指定位置的值,并返回该值。

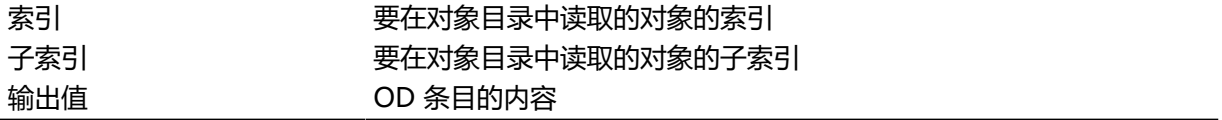

**注**

 $\bigcirc$ 

对象目录中的值的等待状态应始终与 yield() 相关联。

#### **示例**

```
while (od read(2400,2) != 0) // wait until 2400:2 is set
{ yield(); }
```
### **9.3.2 过程控制**

void **yield**()

此函数将处理器时间返回操作系统。在下一个时间片中,程序将在调用后的位置继续执行。

void **sleep** (U32 ms)

此函数将处理器时间按指定的毫秒数返回操作系统。然后用户程序在调用后的位置继续执行。

ms **mudder and more than the set of the set of the set of the set of the set of the set of the set o** 

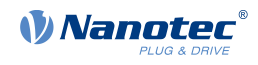

## **10 对象目录说明**

### **10.1 概述**

本章包含所有对象的说明。

您将在本章中了解以下相关信息:

- 功能
- 对象说明("索引")
- 数值说明("子索引")
- 位的说明
- 对象的说明

### **10.2 对象说明的结构**

对象条目的说明均具有相同的结构,且通常包括以下部分:

#### **功能**

此部分简要介绍了对象目录的功能。

#### **对象说明**

该表格提供有关数据类型、预设值及类似的详细信息。如需查看确切说明,请参阅"**[对象说](#page-112-0) [明](#page-112-0)**"章节

#### **数值说明**

该表格仅适用于"数组"或"记录"数据类型,并提供有关子条目的确切信息。如需查看更确切 的条目说明,请参阅"**[数值说明](#page-113-0)**"章节

#### **说明**

其中提供了有关条目各个位的更确切的信息或对所有组合进行了说明。如需查看更确切的说 明,请参阅"**[说明](#page-114-0)**"章节

### <span id="page-112-0"></span>**10.3 对象说明**

对象说明包括一个表格,其中包含以下条目:

#### **索引**

指定十六进制格式的对象索引。

#### **对象名称**

对象的名称。

#### **对象代码**

对象的类型。这可以是以下条目之一:

- 变量: 在这种情况下, 对象仅包括一个子索引为 0 的变量。
- 数组: 这些对象始终包括子索引 0 (用于指定子条目数量) 以及从索引 1 开始的子条目本身。 数组中的数据类型不会改变,即子条目 1 和所有后续条目始终是相同的数据类型。
- 记录: 这些对象始终包括子索引 0 (用于指定子条目数量) 以及从索引 1 开始的子条目本身。 与数组不同,子条目的数据类型可以改变。例如,这意味着子条目 1 与子条目 2 的数据类型 可能不同。
- VISIBLE STRING: 此对象描述以 ASCII 编码的字符串。在子索引 0 中指定字符串的长度; 从 子索引 1 开始存储各个字符。这些字符串**不会**以空字符结尾。

#### **数据类型**

此处指定了对象的大小和解释。以下表示法用于"变量"对象代码:

#### 技术手册 PD4-E (EtherNet/IP) 10 对象目录说明

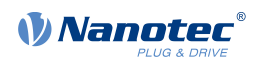

- 对带符号的条目进行了区分;为这些条目添加前缀"SIGNED"。对于无符号条目,则使用前 缀"UNSIGNED"。
- 变量的大小(位)置于前缀之前,可以是 8、16 或 32。

#### **可存储**

此处说明此对象是否可存储,以及如果可存储,存储在哪个分类。

#### **固件版本**

此处输入对象适用的最低固件版本。

#### **修改历史 (ChangeLog)**

此处记录所有对象更改。

针对"变量"数据类型还有以下表条目:

#### **访问**

此处输入访问限制。可用限制如下:

- "读/写":可以读取和写入对象。
- "只读":只能从对象目录中读取对象。无法设定值。

#### **PDO 映射**

部分总线系统(如 CANopen 或 EtherCAT)支持 PDO 映射。此表条目说明是否可将对象插入 映射,以及如果可以,插入哪个映射。此处可用的指派如下:

- "否":不可将对象插入映射。
- "TX-PDO": 可将对象插入 RX 映射。
- "RX-PDO":可将对象插入 TX 映射。

#### **允许的值**

在某些情况下,只能将特定值写入对象。如果属于这种情况,则在此处列出这些值。如果没有限 制,则此字段为空。

#### **预设值**

为了使控制器打开时处于安全状态,必须预设多个对象的值。此表条目中记录了控制器启动时要 写入对象的值。

**注**

### <span id="page-113-0"></span>**10.4 数值说明**

O

为了清楚地进行描述,如果条目名称相同,会将多个子索引组合在一起。

标题为"数值说明"的表格中列出了子索引为 1 或更高的子条目的所有数据。该表格包含以下条目:

#### **子索引**

当前写入的子条目数量。

#### **名称**

子条目名称。

#### **数据类型**

此处指定了子条目的大小和解释。此处始终适用以下表示法:

• 对带符号的条目进行了区分;为这些条目添加前缀"SIGNED"。对于无符号条目,则使用前 缀"UNSIGNED"。

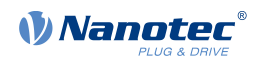

• 变量的大小(位)置于前缀之前,可以是 8、16 或 32。

#### **访问**

此处输入子条目的访问限制。可用限制如下:

- "读/写":可以读取和写入对象。
- "只读":只能从对象目录中读取对象。无法设定值。

#### **PDO 映射**

部分总线系统(如 CANopen 或 EtherCAT)支持 PDO 映射。此表条目说明是否可将子条目插 入映射, 以及如果可以, 插入哪个映射。此处可用的指派如下:

- "否": 不可将对象插入映射。
- "TX-PDO":可将对象插入 RX 映射。
- "RX-PDO": 可将对象插入 TX 映射。

#### **允许的值**

在某些情况下,只能将特定值写入子条目。如果属于这种情况,则在此处列出这些值。如果没有 限制,则此字段为空。

#### **预设值**

为了使控制器打开时处于安全状态,必须预设多个子条目的值。此表条目中记录了控制器启动时 要写入子条目的值。

### <span id="page-114-0"></span>**10.5 说明**

如果用户需要更多信息,则可能显示此区域。如果对象或子条目的各个位具有不同的含义,则将使用以 下示例中所示图表。

**示例**: 对象大小为 8 位; 位 0 和位 1 具有不同功能。位 2 和 3 组合为一个功能; 位 4 至 7 也一样。

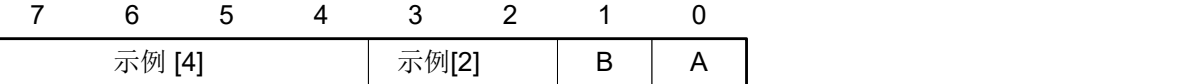

**示例 [4]**

位 4 至 7 (含) 的说明;这些位逻辑上相关。方括号中的 4 指定了相关位的数量。此时通常会附 加可能的值及其说明的列表。

#### **示例 [2]**

位 3 和 2 的说明; 这些位逻辑上相关。方括号中的 2 指定了相关位的数量。

- 值 00<sub>b</sub>: 如果位 2 和位 3 均为 "0" , 则适用此处的说明。
- 值 01<sub>b</sub>: 如果位 2 为 "0", 位 3 为 "1", 则适用此处的说明。
- 值 10<sub>b</sub>: 如果位 2 为"1", 位 3 为"0", 则适用此处的说明。
- 值 11<sub>b</sub>: 如果位 2 和位 3 均为 "1", 则适用此处的说明。

#### **B**

位 B 的说明;没有指定单个位的长度。

**A**

位 A 的说明;灰色背景的位未使用。

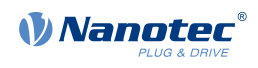

## **1000h Device Type**

### **功能**

说明控制器类型。

### **对象说明**

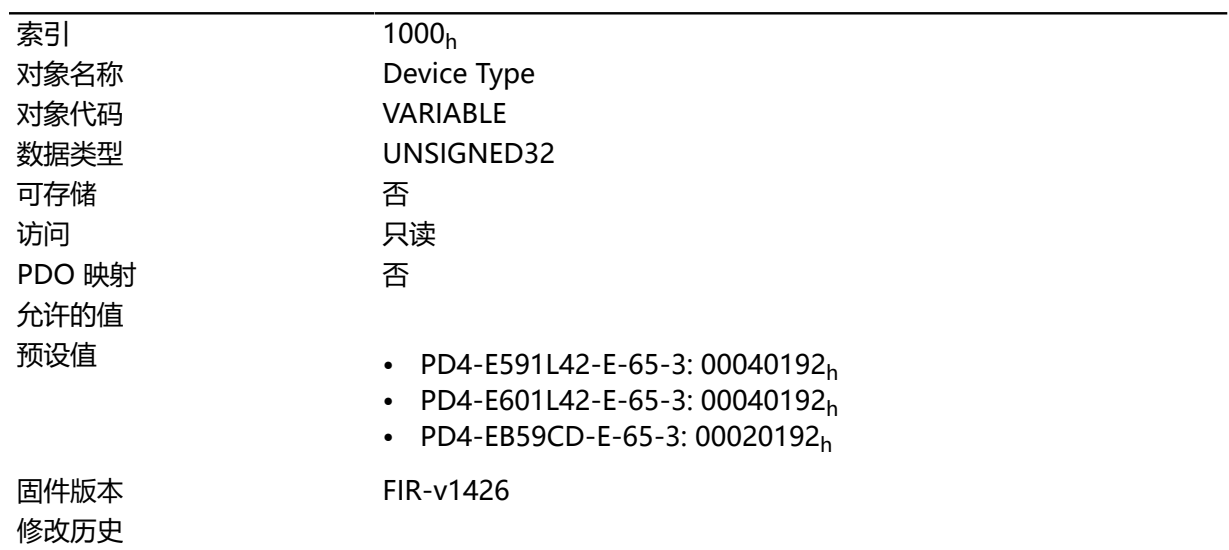

### **说明**

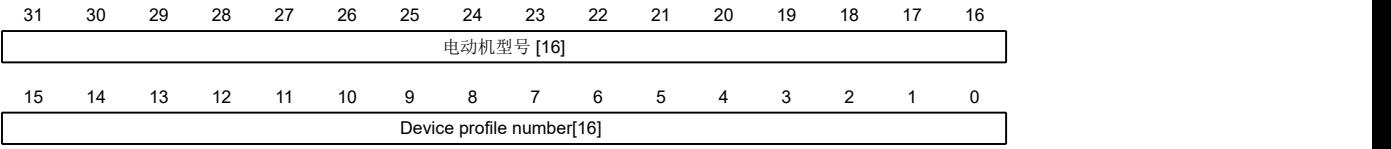

#### **电机类型[16]**

说明支持的电机类型。可使用以下值:

- 位 23 至位 16:值"1":伺服驱动器
- 位 23 至位 16:值"2":步进电机

#### **设备配置文件编号[16]**

说明支持的 CANopen 标准。

值:

0192<sub>h</sub> 或 0402<sub>d</sub> (预设值): 支持 CiA 402 标准。

### <span id="page-115-0"></span>**1001h Error Register**

### **功能**

错误寄存器:在错误情况下设定相应的错误位。如果错误已清除,则自动将其删除。

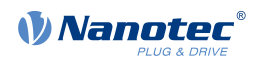

## **对象说明**

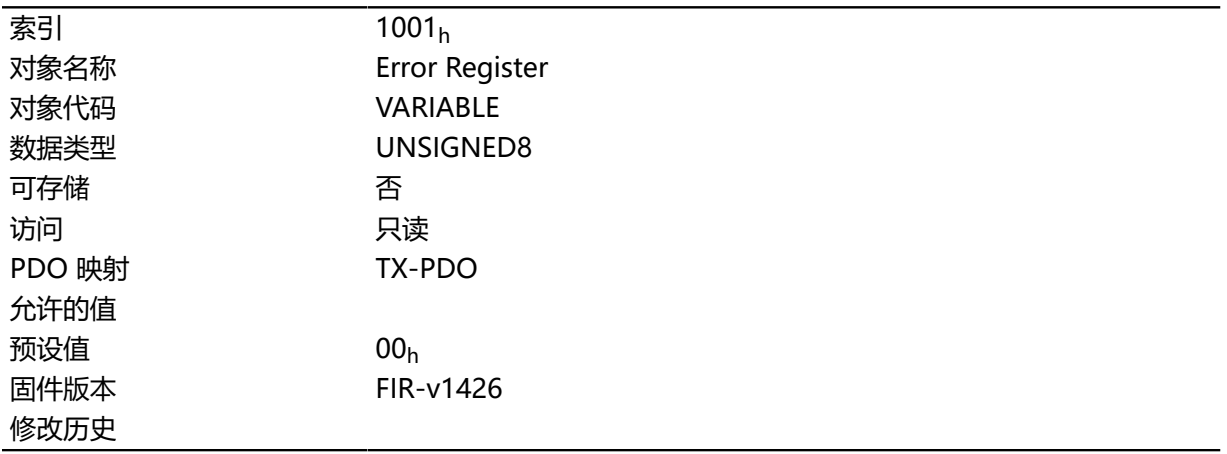

## **说明**

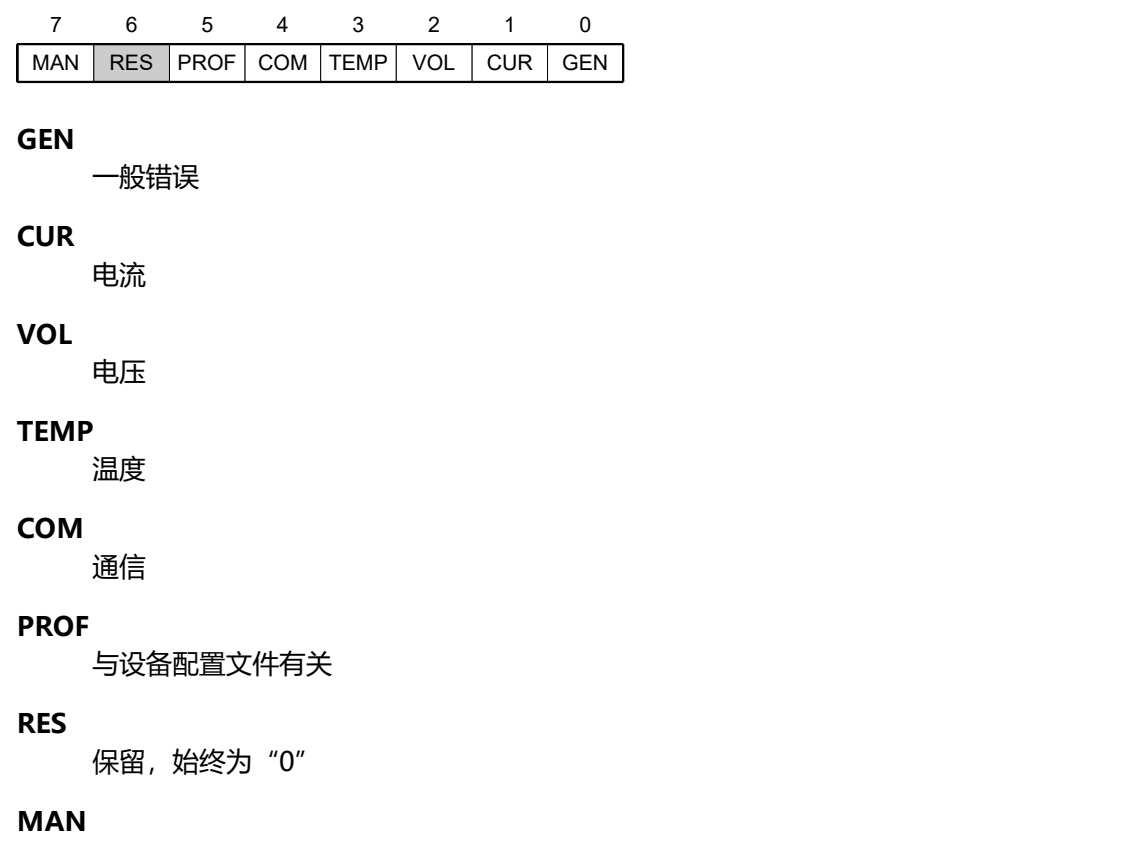

制造商特定:电机转动方向错误。

## **1003h Pre-defined Error Field**

## **功能**

```
此对象包含一个错误堆栈(最多含八个条目)。
```
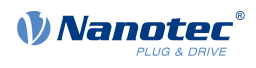

## **对象说明**

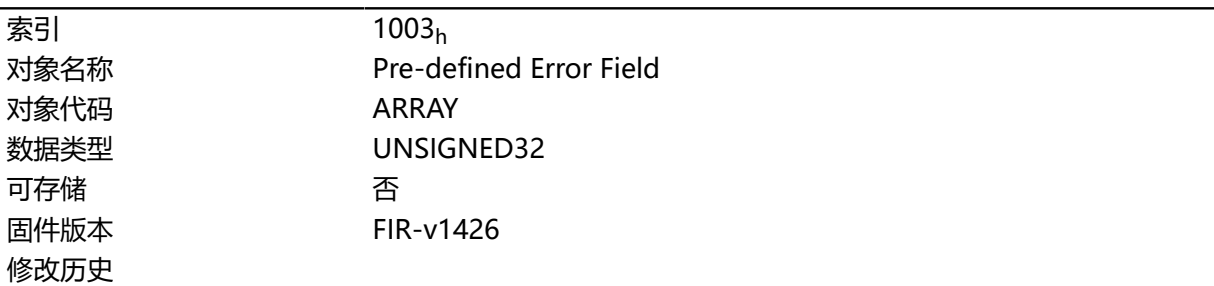

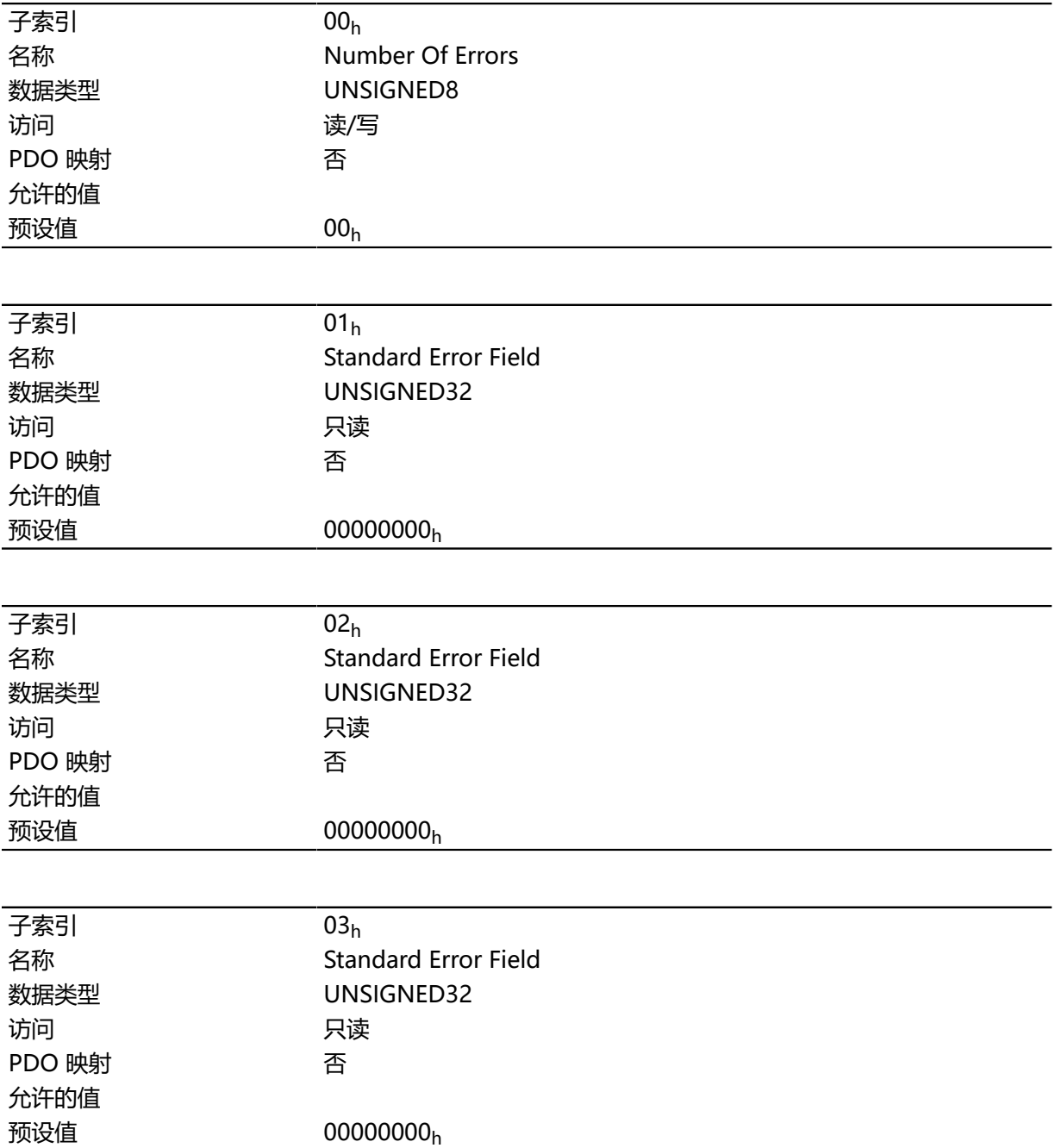

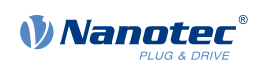

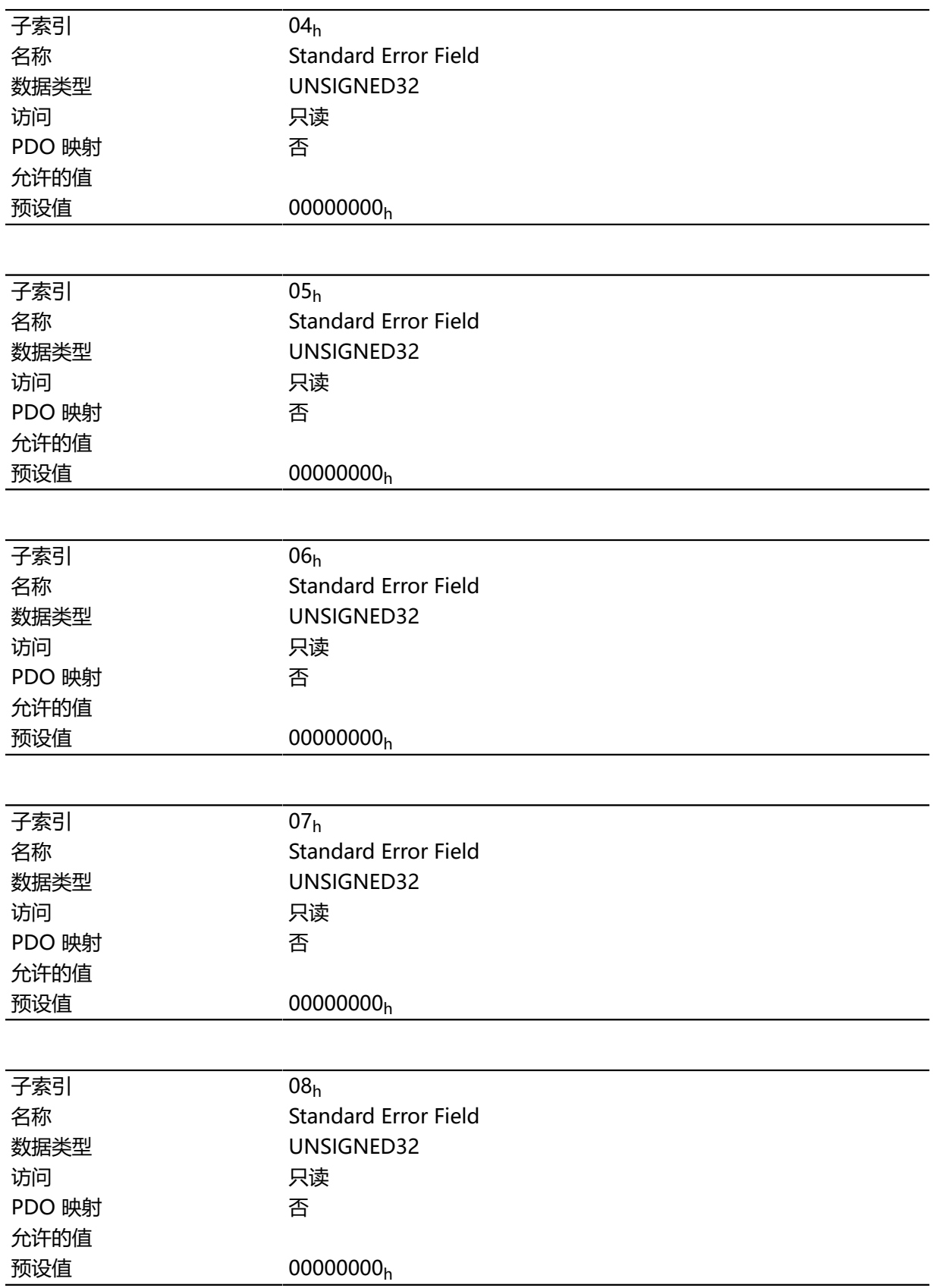

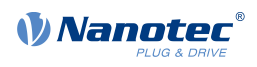

#### **常规功能**

如果发生新错误,则将其插入子索引 1。子索引 1 至 7 中已有的条目前移一位。由此将子索引 7 中的错 误删除。

可以从子索引为 0 的对象中读取已发生的错误数量。如果当前未向错误堆栈中插入错误, 则无法读取 八个子索引 1–8 中的一个, 并将发送错误 (中止代码 = 08000024<sub>h</sub>) 作为响应。如果在子索引 0 中写 入 1 )"(1)<br>入 "0", 则重新从头开始计数。

#### **位说明**

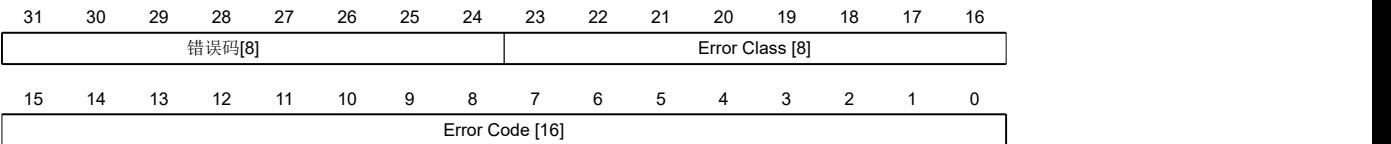

### **错误号 [8]**

这可用于准确说明错误原因。请参见下表查看编号的含义。

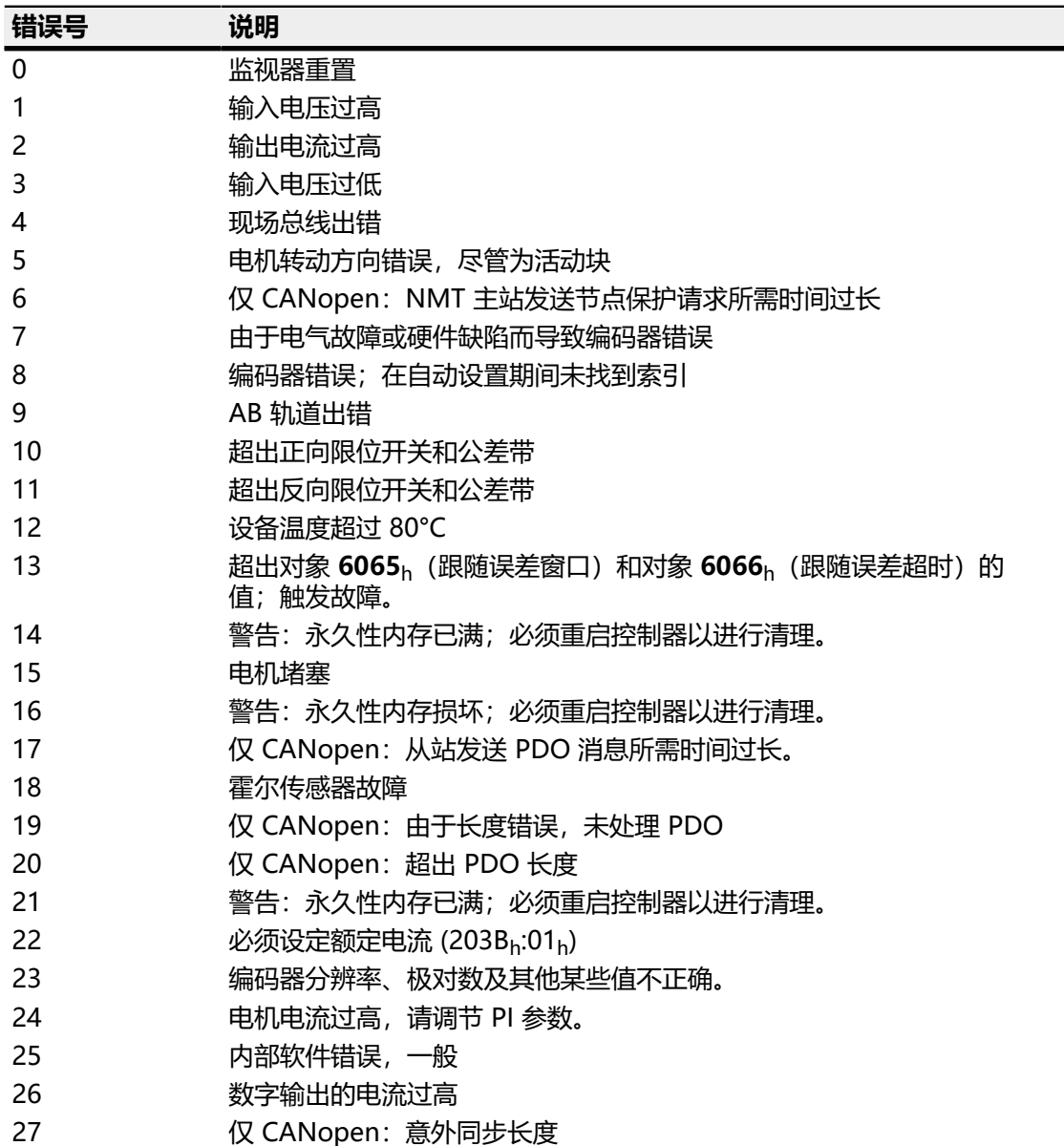

Ξ

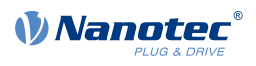

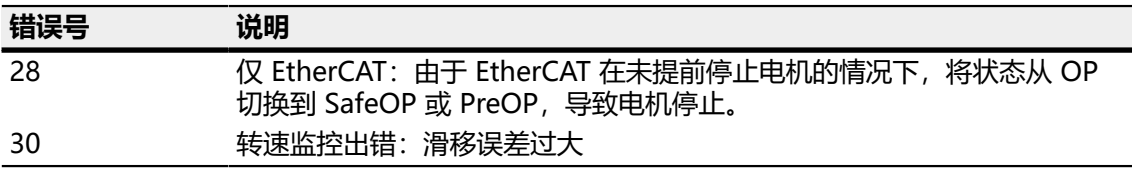

#### **错误类别[8]**

此字节与对象 **[1001](#page-115-0)**<sup>h</sup> 相同

### **故障代码[16]**

请参见下表查看字节的含义。

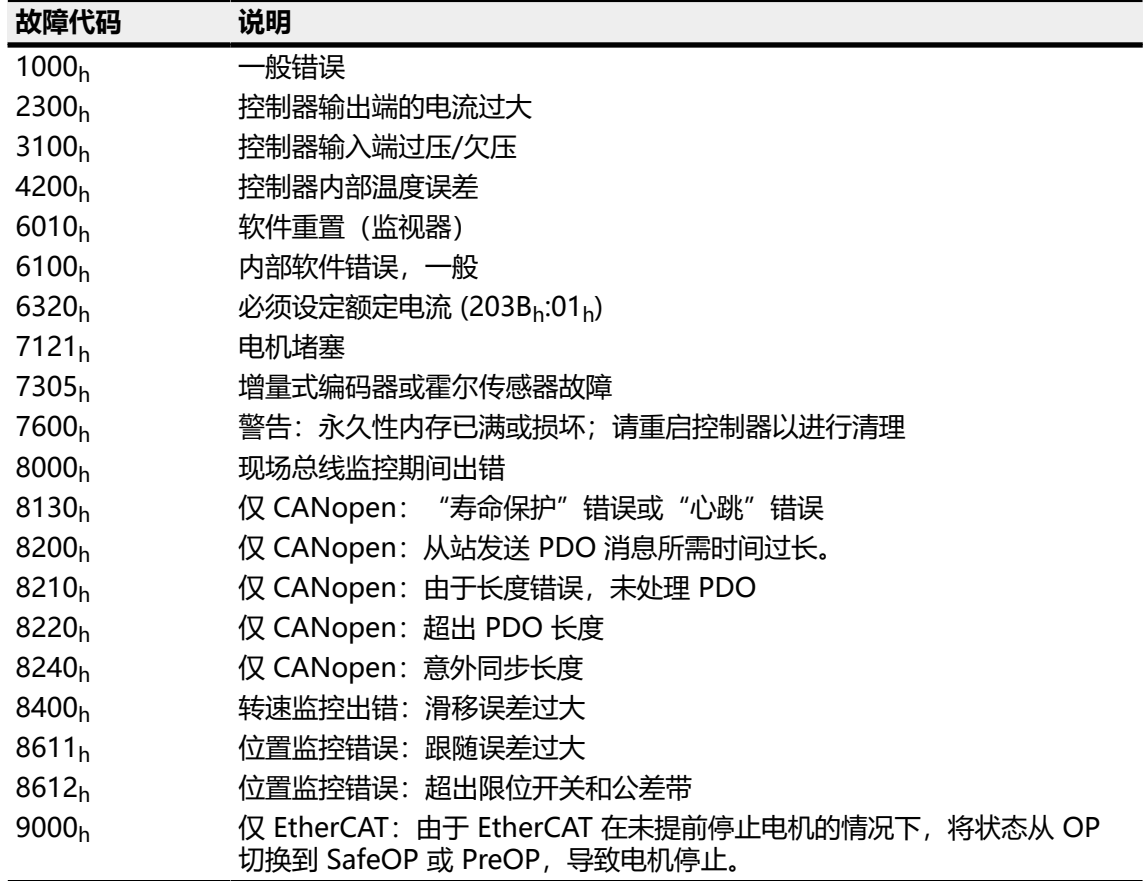

### **1008h Manufacturer Device Name**

## **功能**

包含设备名(字符串形式)。

### **对象说明**

索引 1008<sub>h</sub>

对象名称 Manufacturer Device Name

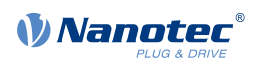

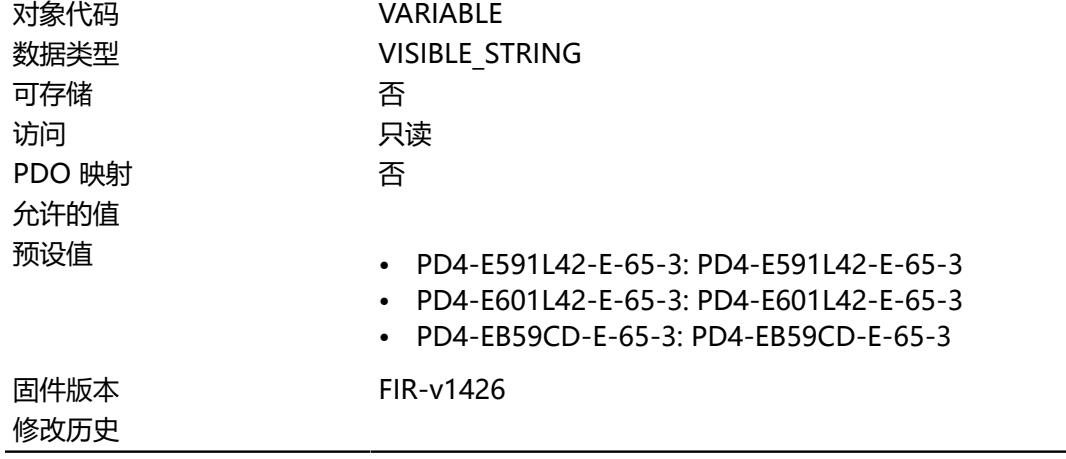

## **1009h Manufacturer Hardware Version**

### **功能**

此对象包含硬件版本(字符串形式)。

### **对象说明**

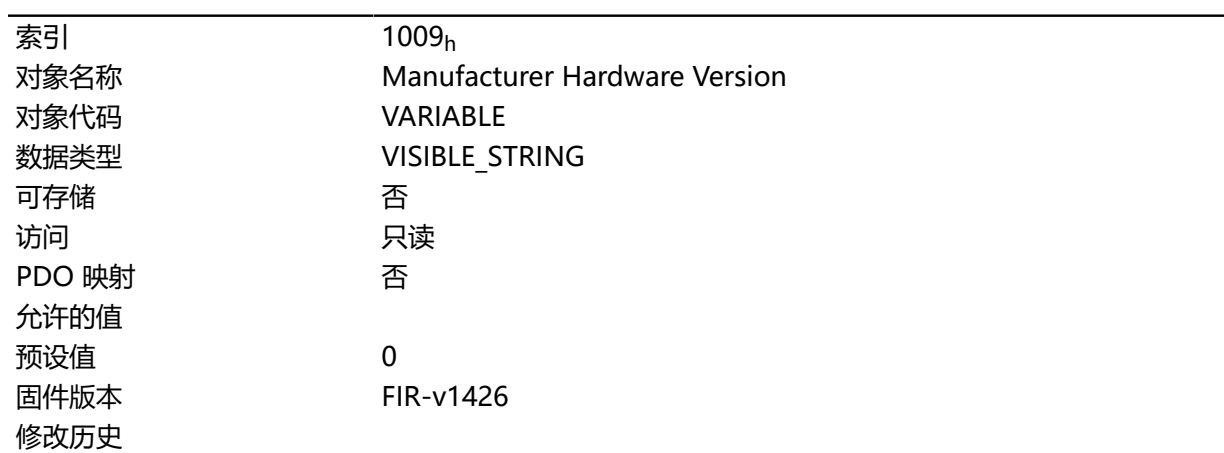

## **100Ah Manufacturer Software Version**

## **功能**

此对象包含软件版本(字符串形式)。

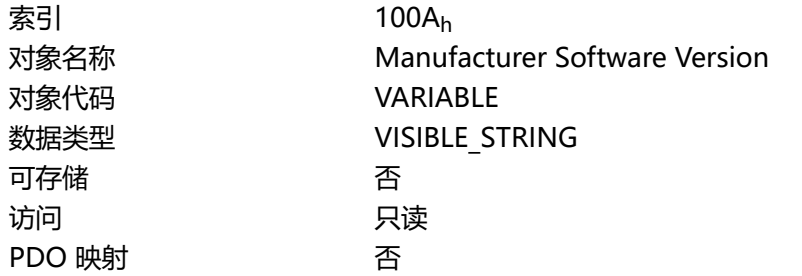

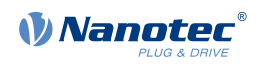

允许的值 修改历史

预设值 FIR-v1748-B538662 固件版本 FIR-v1426

## **1010h Store Parameters**

## **功能**

此对象用于开始保存对象。请参见 **[保存对象](#page-80-0)**一章。

### **对象说明**

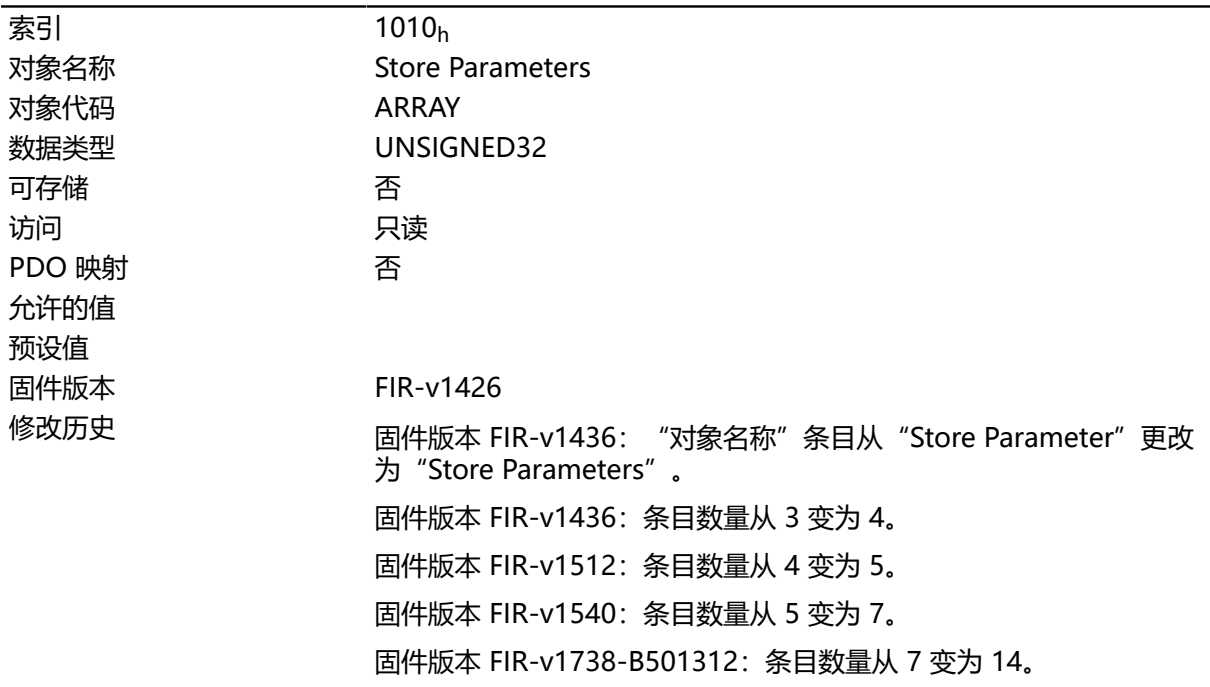

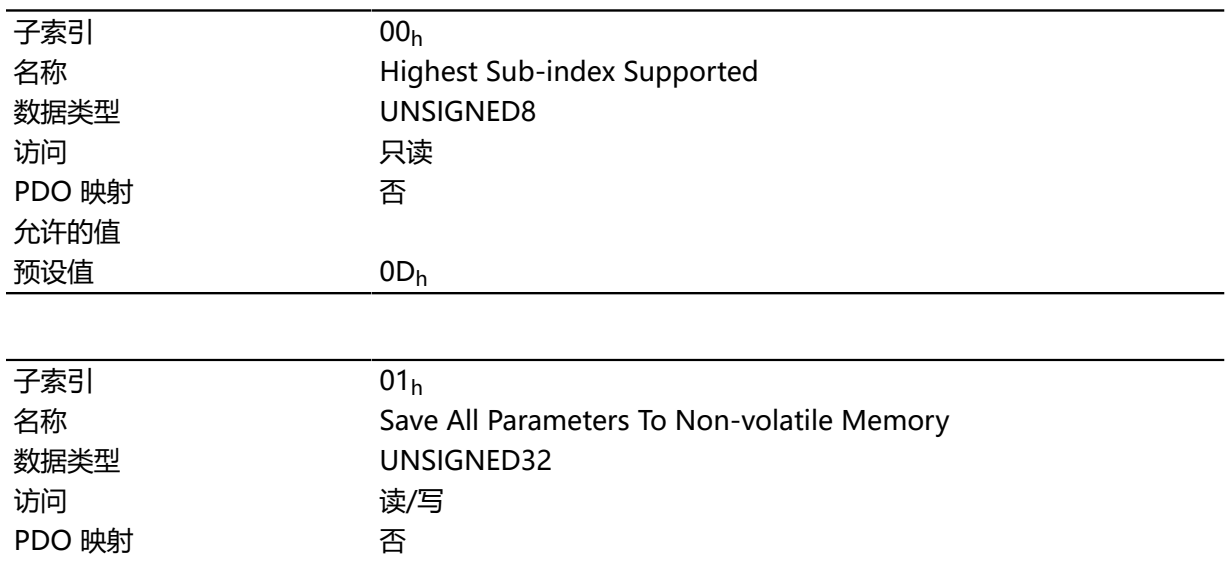

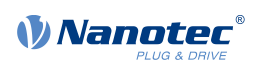

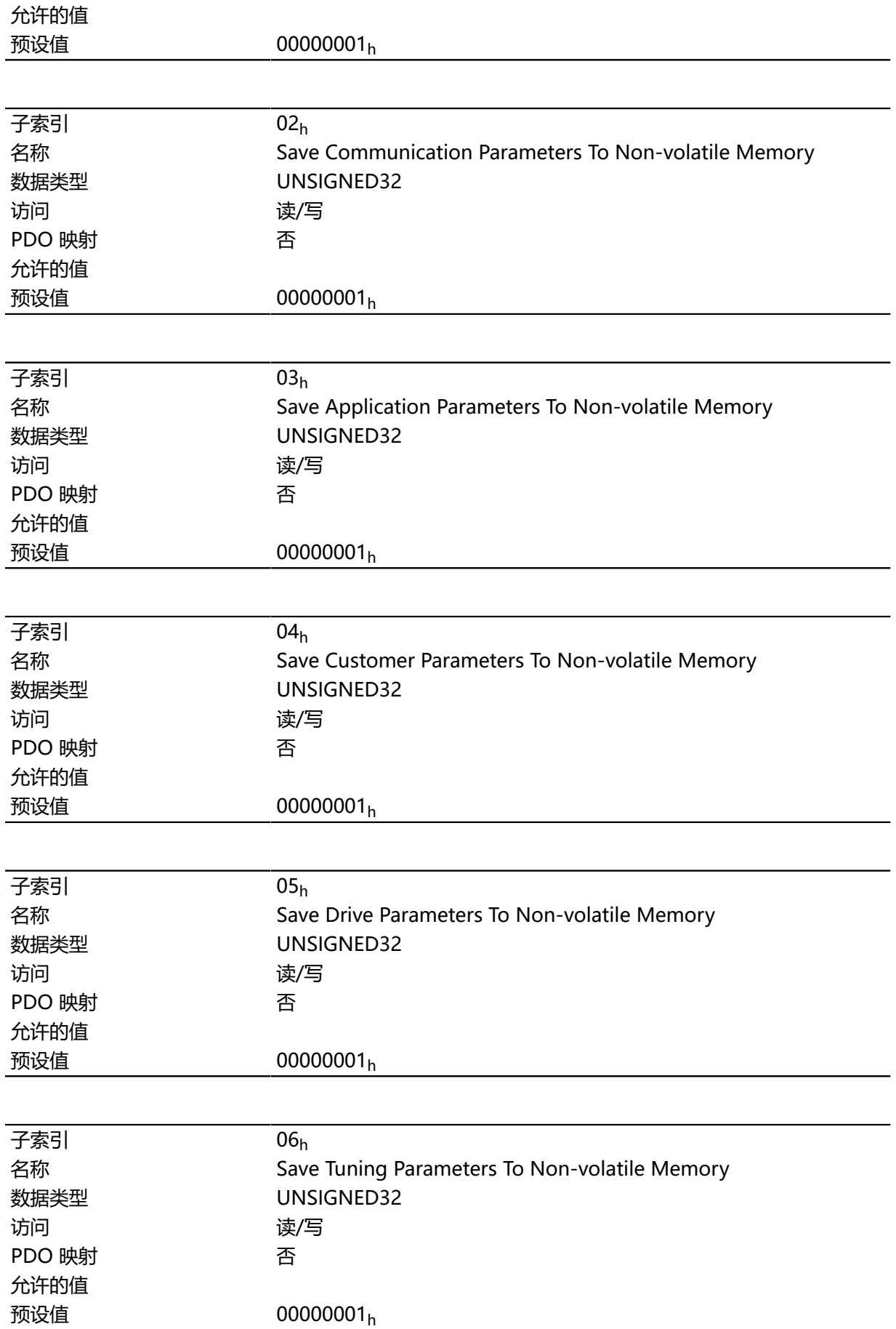

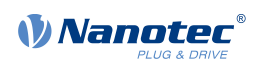

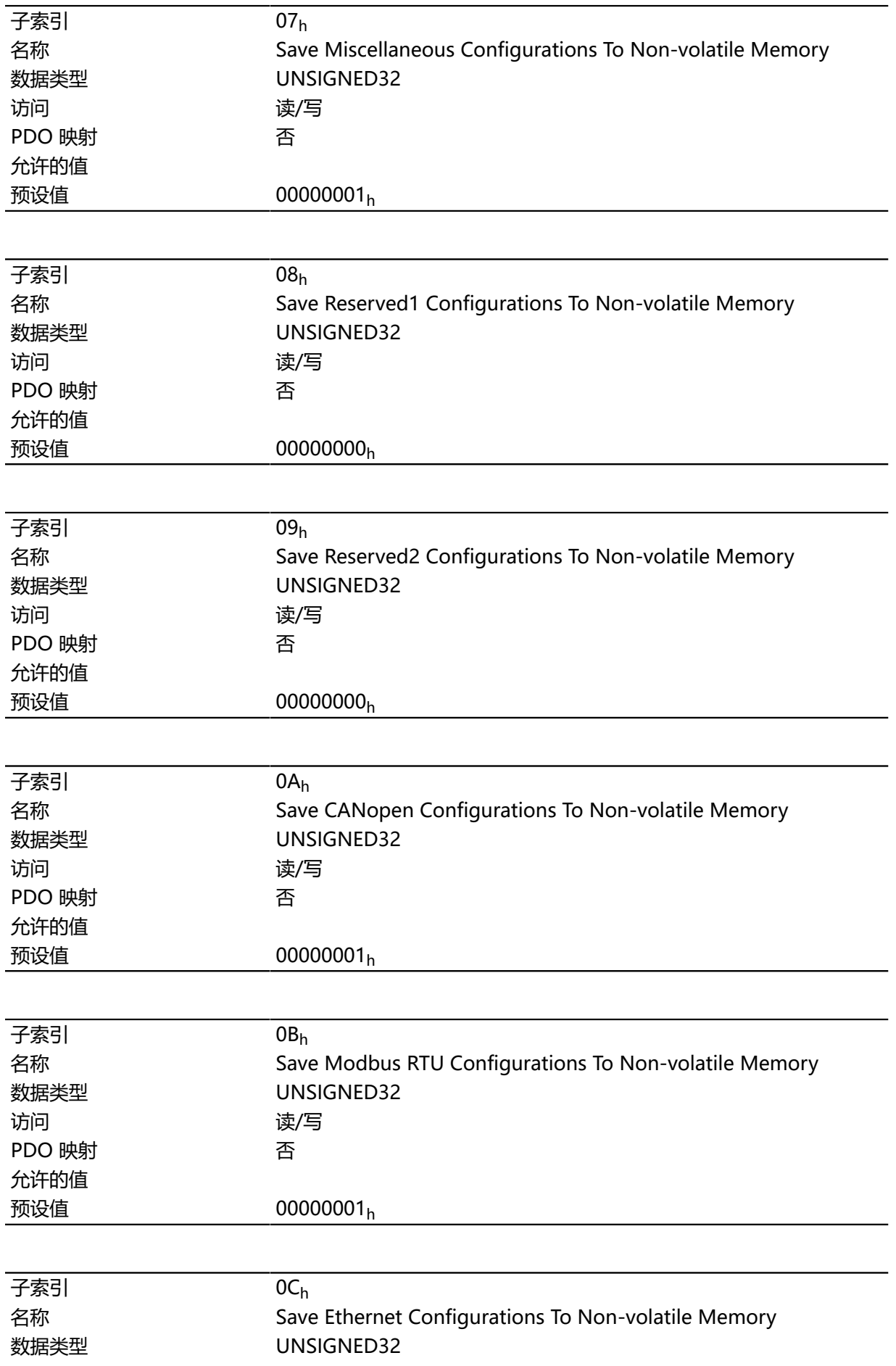

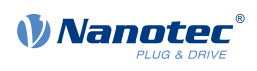

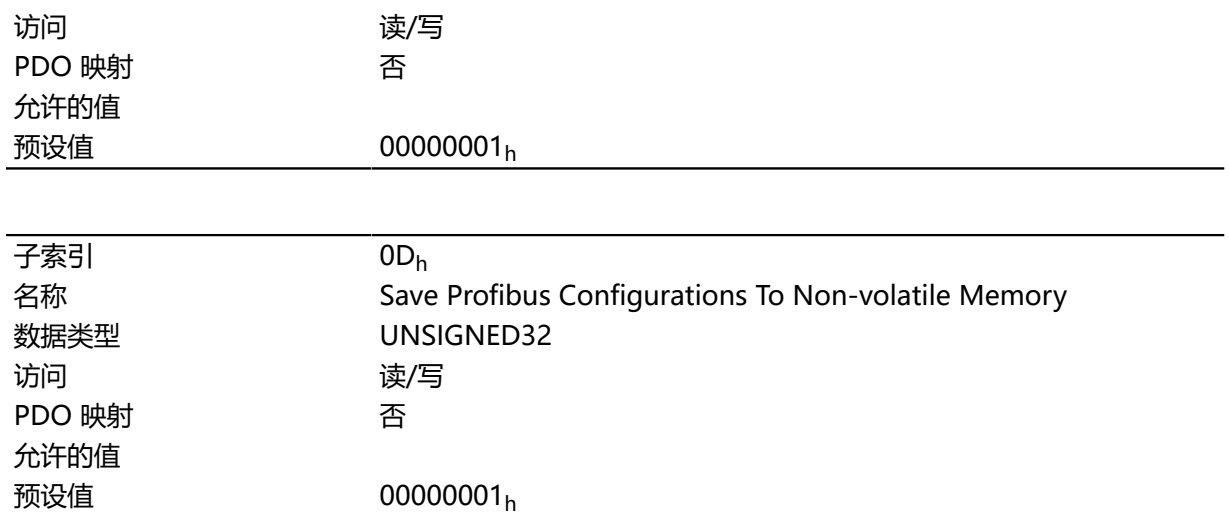

对象的每个子索引各代表一个特定的内存分类。通过读取条目,能够确定 是(值"1")否(值="0")可保存此内存分类。

要开始内存分类的保存过程,必须将值"65766173<sub>h</sub>"写入相应的子索引。这对应于十进制形式 1702257011<sub>d</sub> 或 ASCII 字符串 save。保存过程完成后,会立即再次使用值"1"覆盖保存命令,因为 可以再次进行保存。

如需了解详细说明,请参见 **[保存对象](#page-80-0)**一章。

### **1011h Restore Default Parameters**

### **功能**

此对象可用于将所有或部分对象目录重置为默认值。请参见 **[保存对象](#page-80-0)**一章。

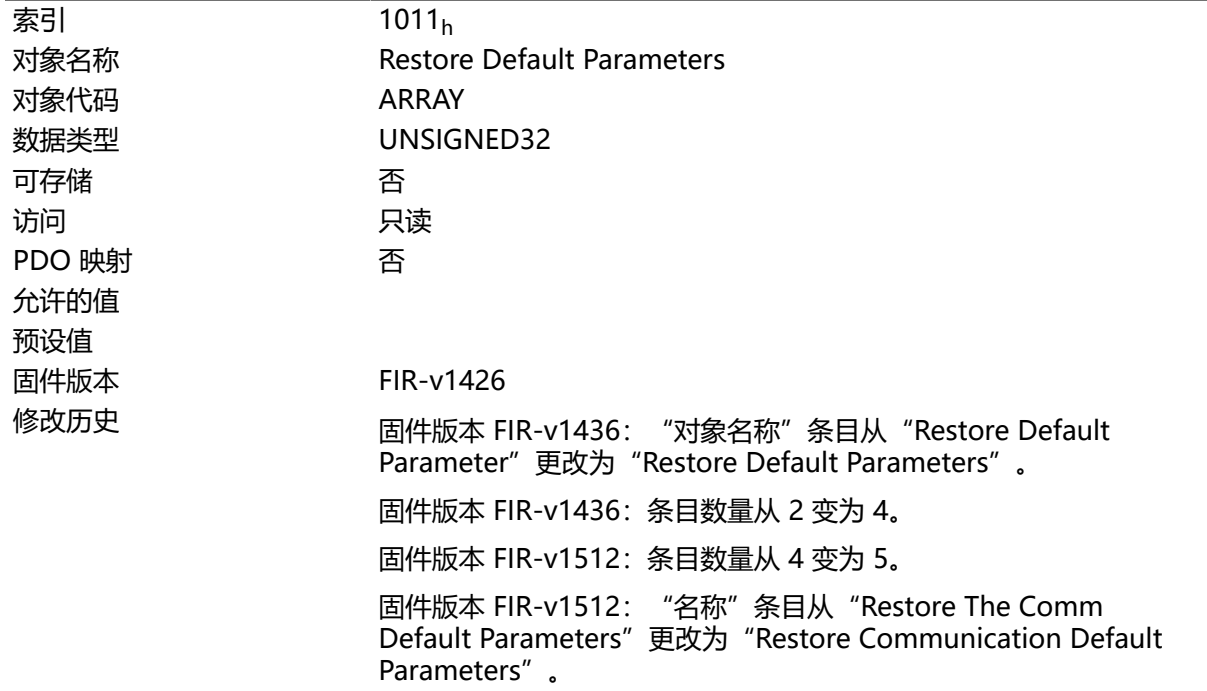

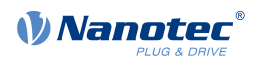

固件版本 FIR-v1512: "名称"条目从"Restore The Application Default Parameters"更改为 "Restore Application Default Parameters"。

固件版本 FIR-v1540:条目数量从 5 变为 7。

固件版本 FIR-v1738-B501312:条目数量从 7 变为 14。

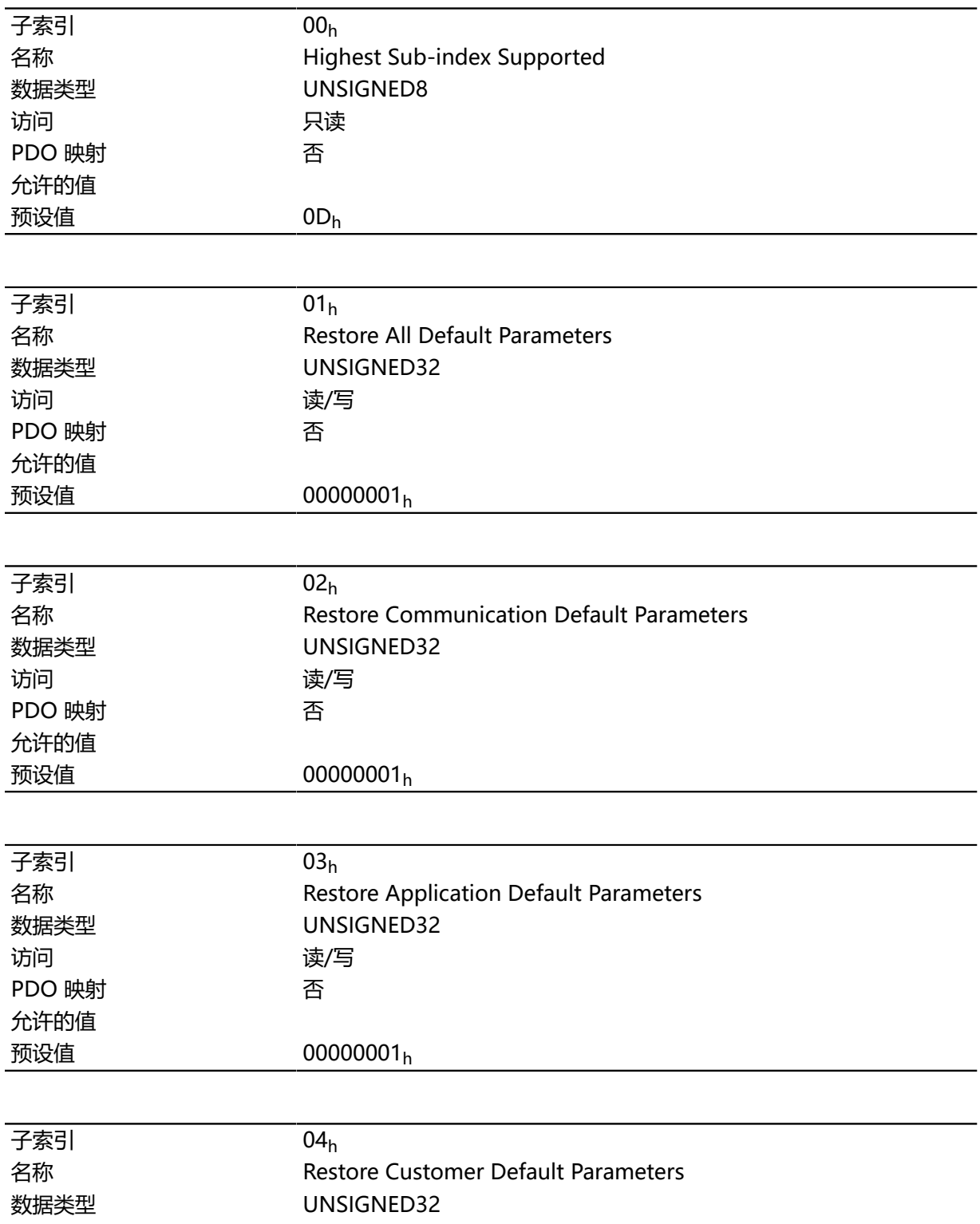

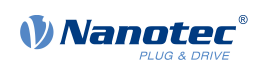

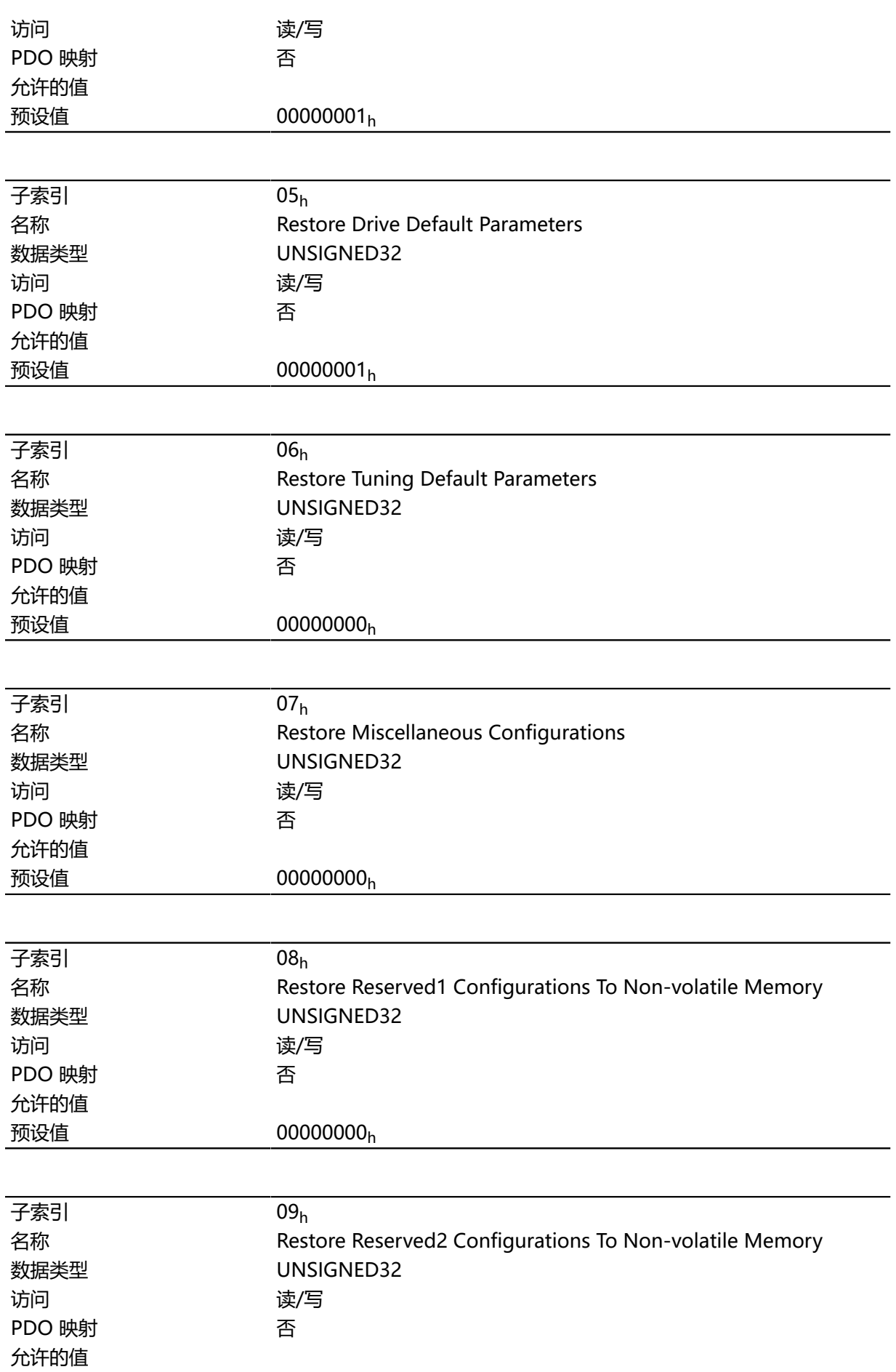

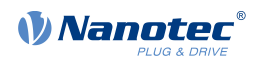

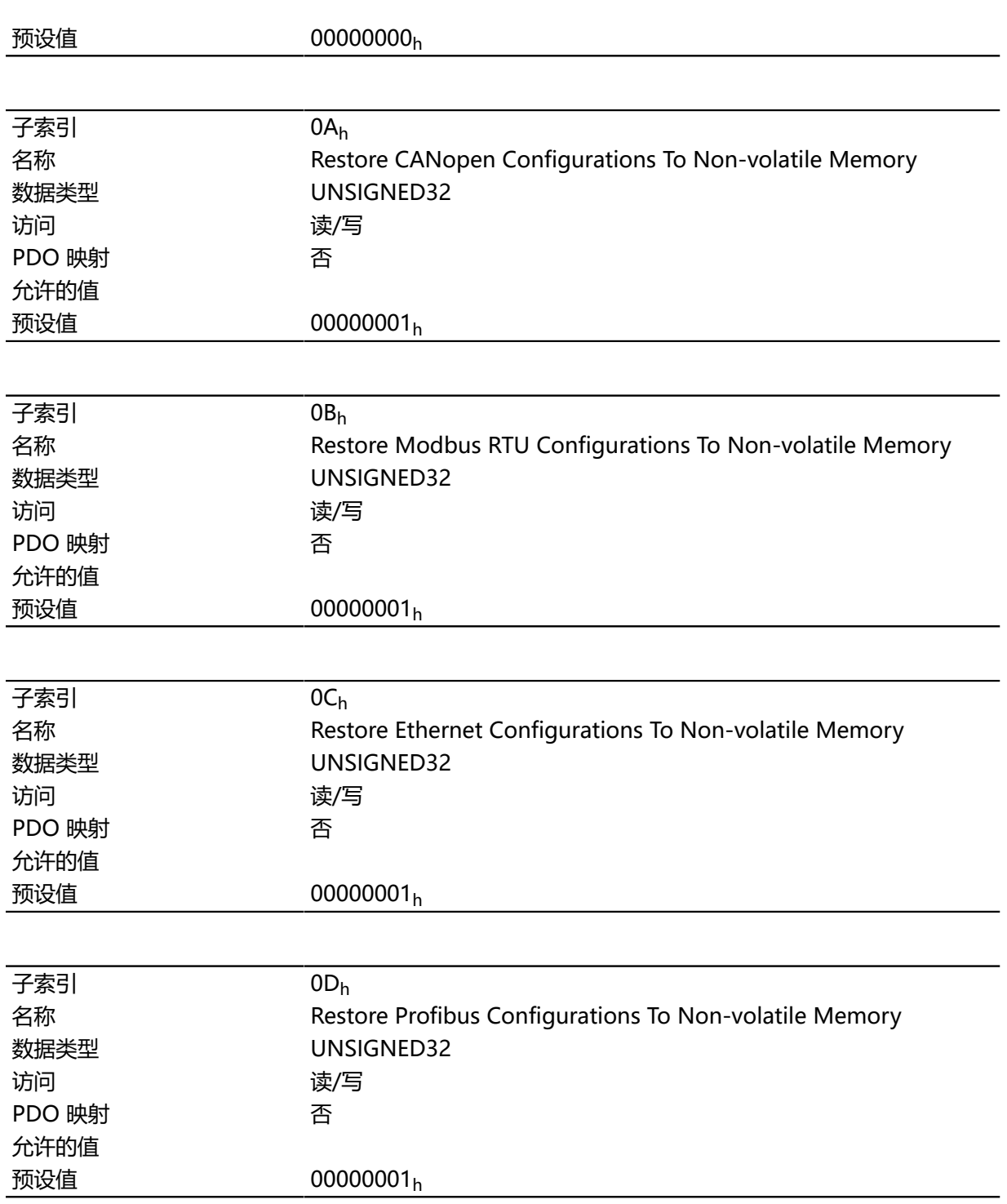

如果将值 64616F6Ch (或 1684107116d 或 ASCII load) 写入此对象, 则可将部分或全部对象目录重 置为默认值。所使用的子索引决定要重置的范围。

如需了解详细说明,请参见 **[放弃保存的数据](#page-84-0)**一章。

### **1018h Identity Object**

## **功能**

此对象返回设备的常规信息,如制造商、产品代码、修订及序列号。

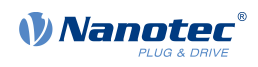

## $\frac{1}{2}$

**提示**

请在服务查询时准备好这些值。

## **对象说明**

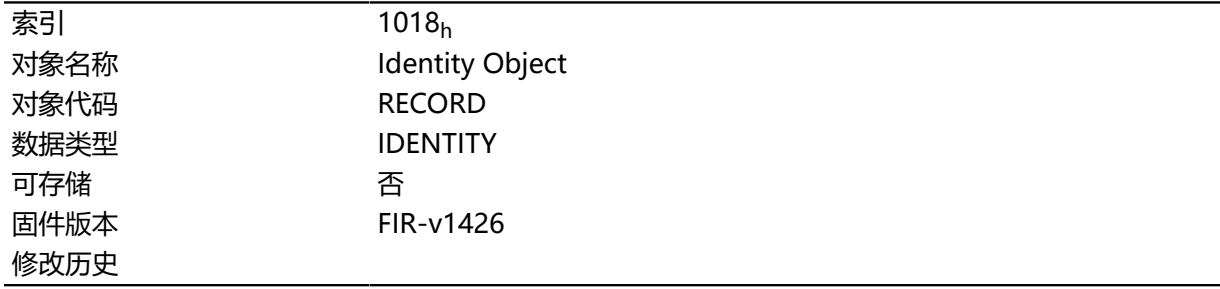

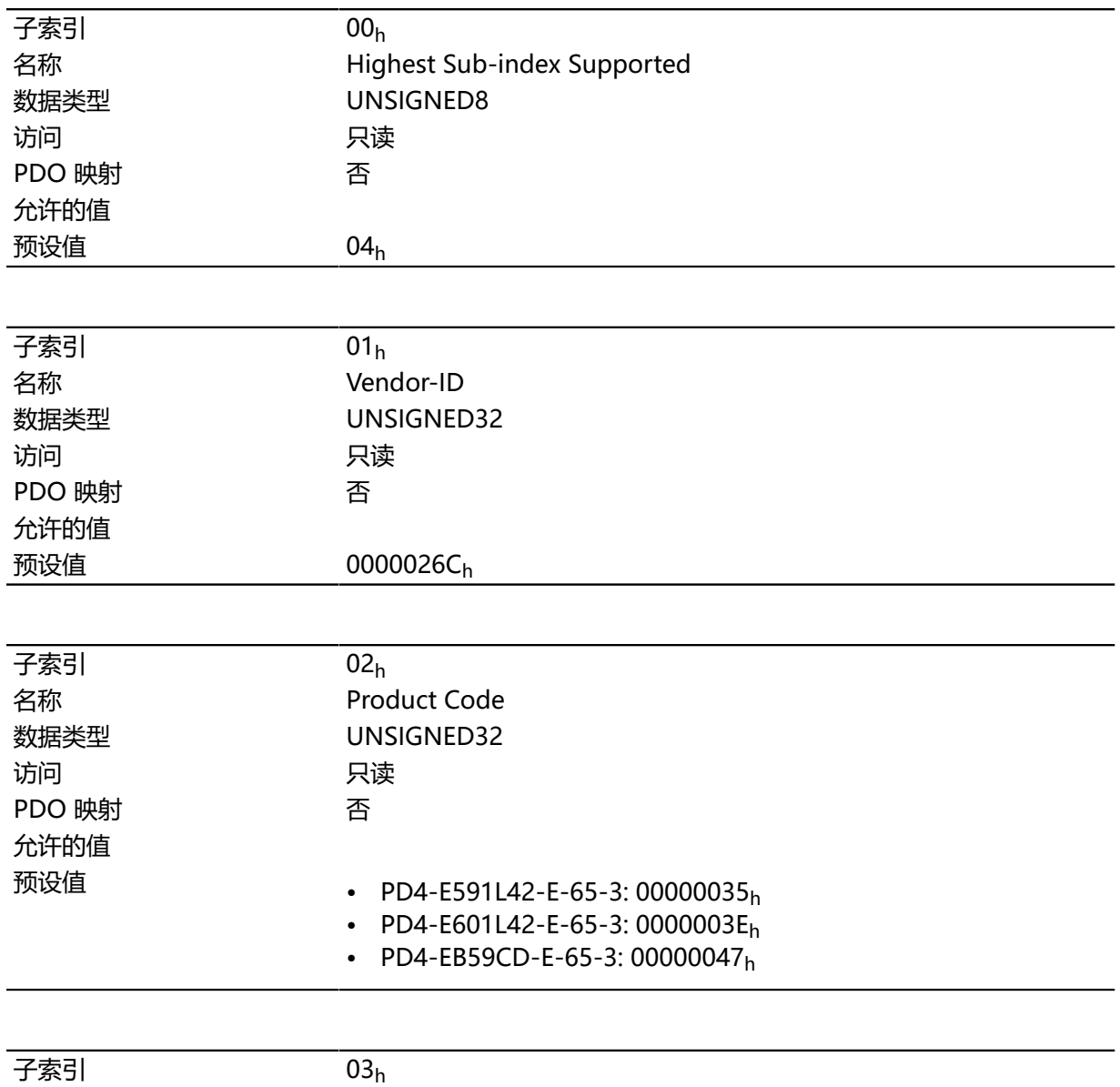

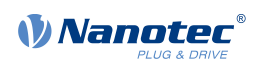

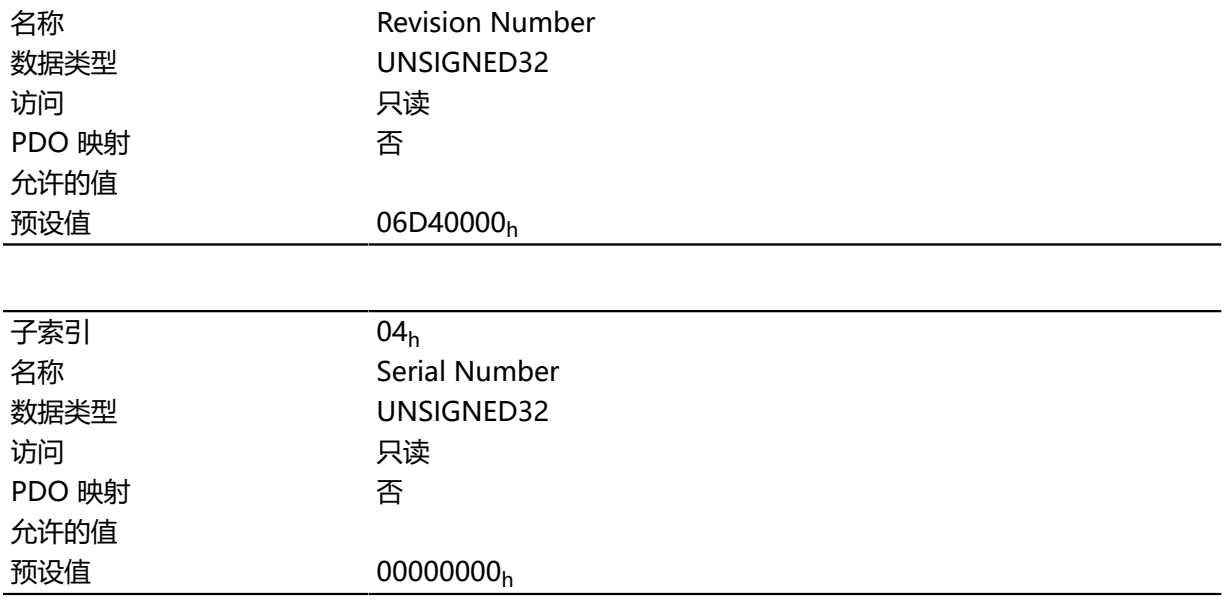

## **1020h Verify Configuration**

## **功能**

此对象表示配置的存储日期和时间。

配置工具或主站可在重置后使用此对象验证配置并执行新的配置(如有必要)。

此工具必须在存储机制启动之前设置日期和时间(参见 **[保存对象](#page-80-0)**一章)。

## **对象说明**

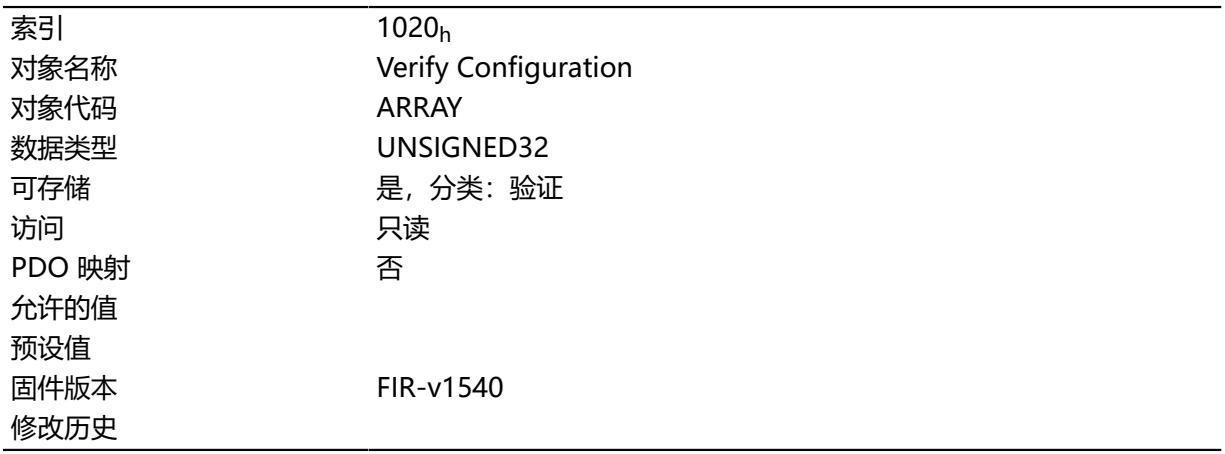

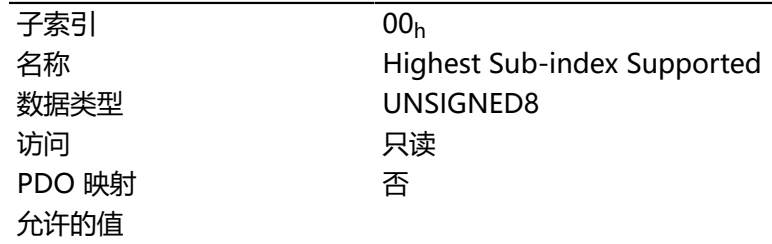

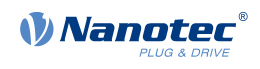

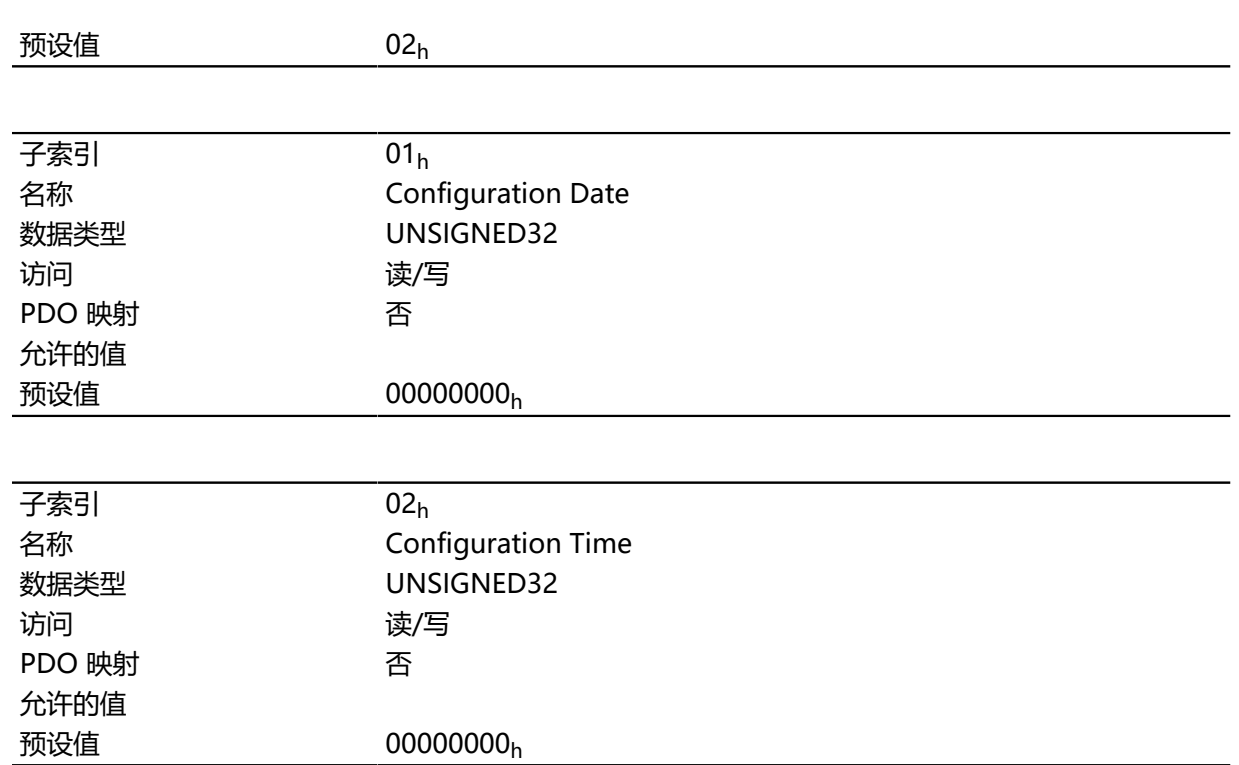

子索引 01h (配置日期) 将包含自 1984 年 1 月 1 日开始的天数。 子索引 02h (配置时间) 将包含自午夜开始的毫秒数。

### **1F50h Program Data**

## **功能**

此对象用于对控制器的存储区编程。每个条目各代表一个特定的存储区。

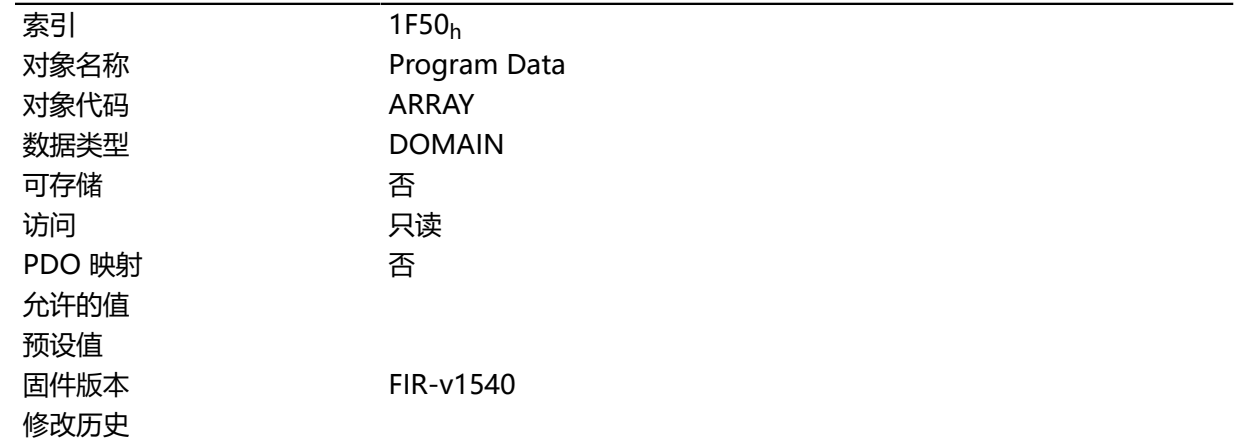

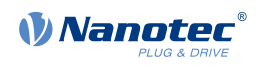

## **数值说明**

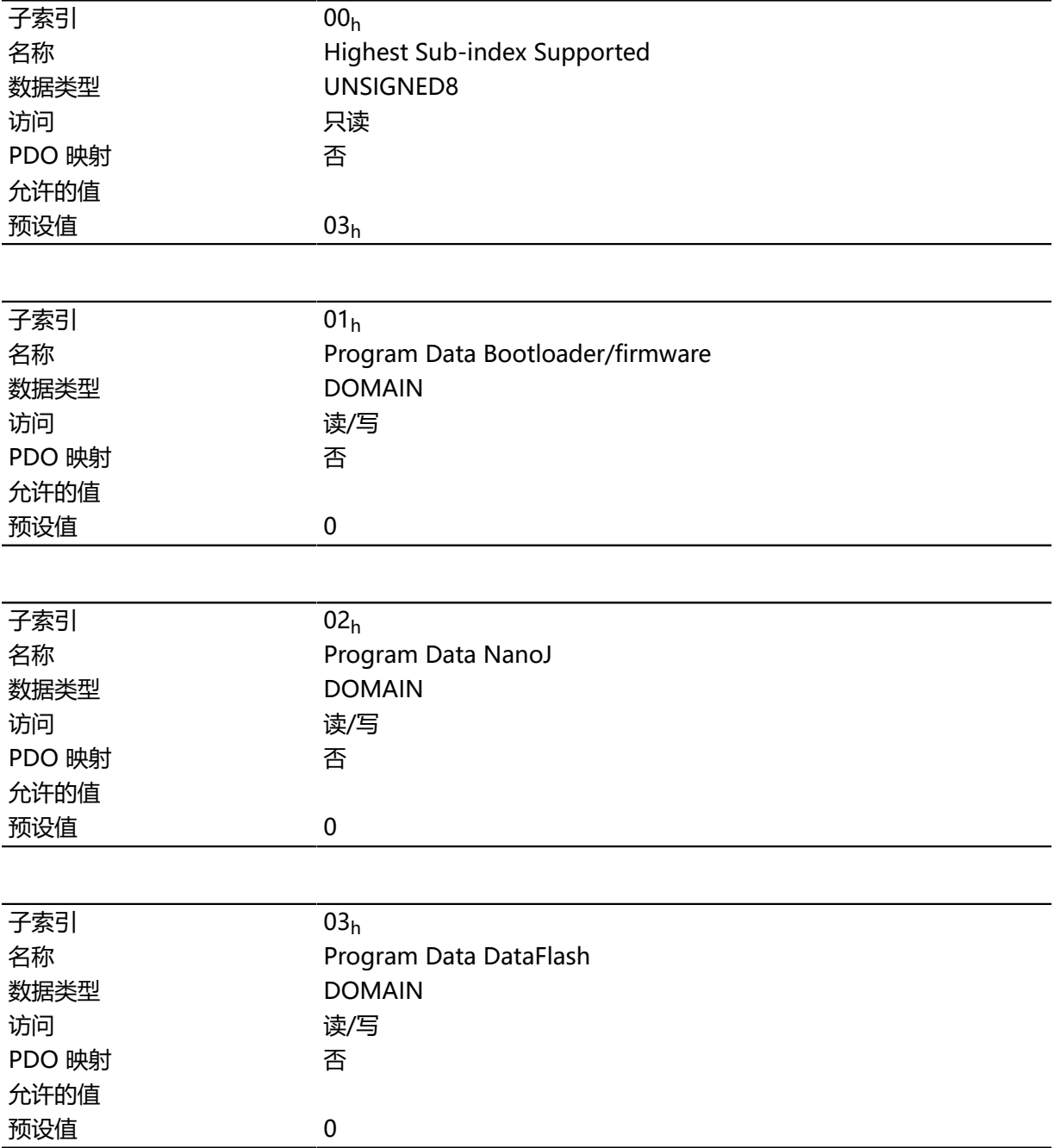

## **1F51h Program Control**

**功能**

此对象用于控制控制器的存储区编程。每个条目各代表一个特定的存储区。

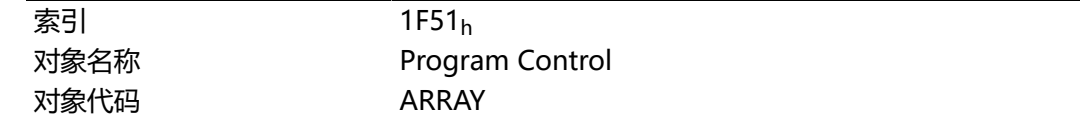

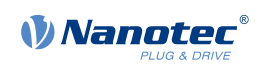

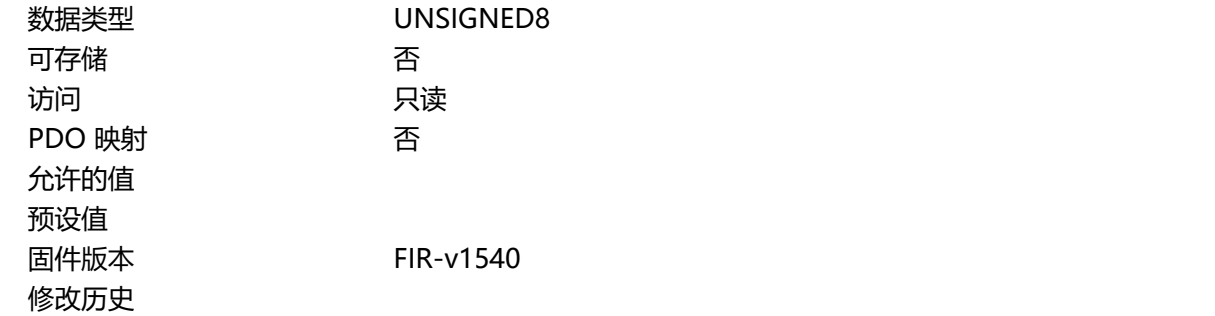

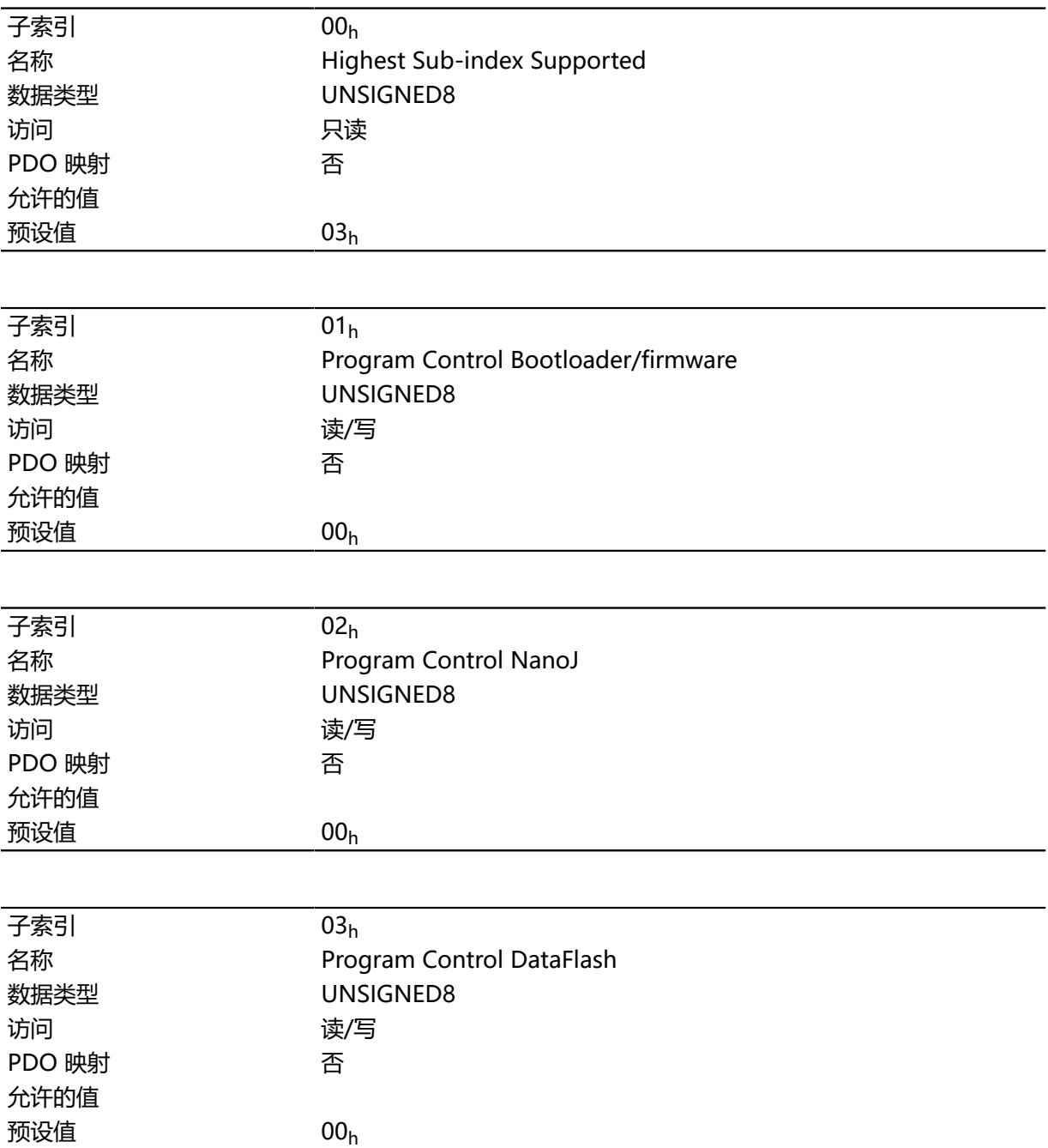

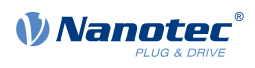

## **1F57h Program Status**

## **功能**

此对象表示对控制器的存储区进行编程时的编程状态。每个条目各代表一个特定的存储区。

## **对象说明**

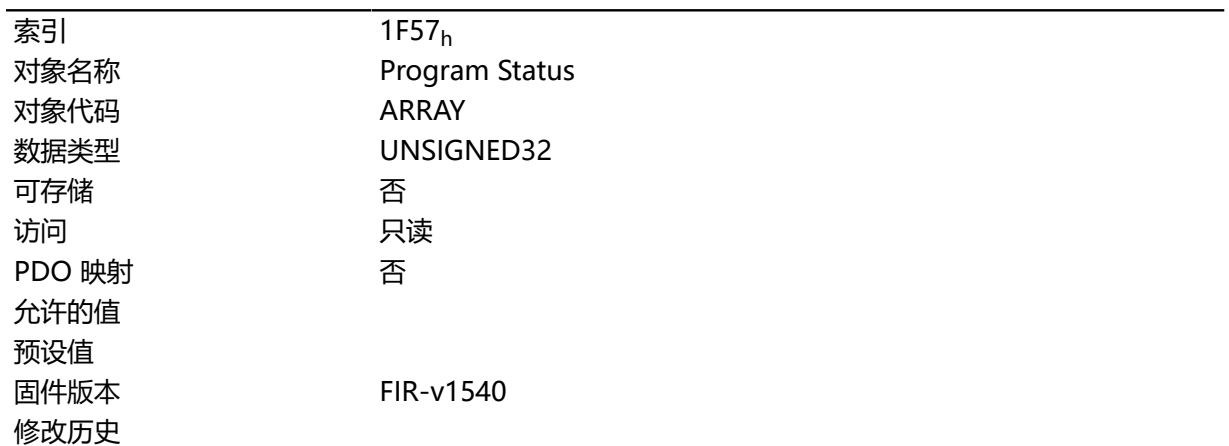

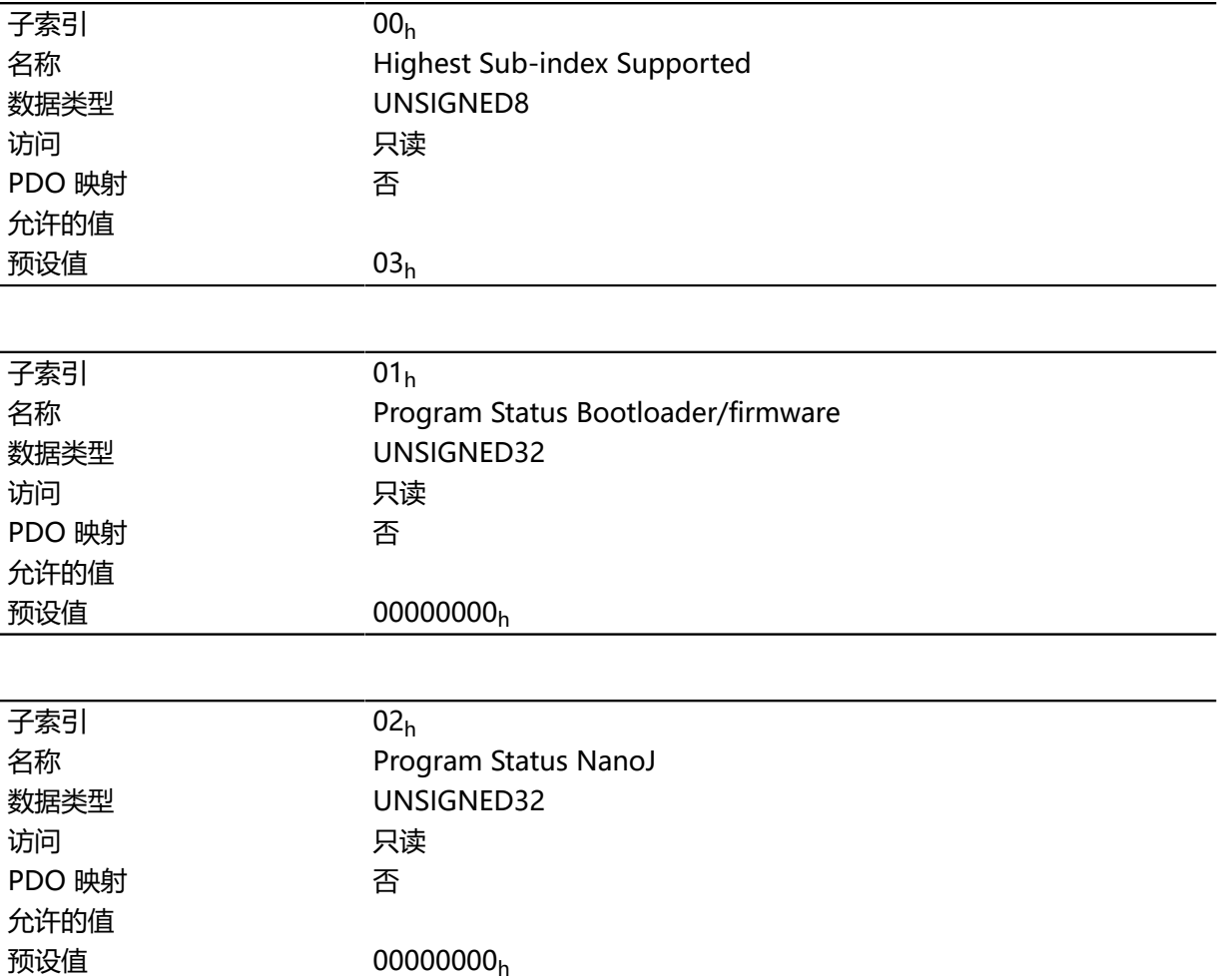

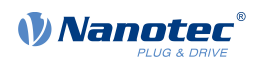

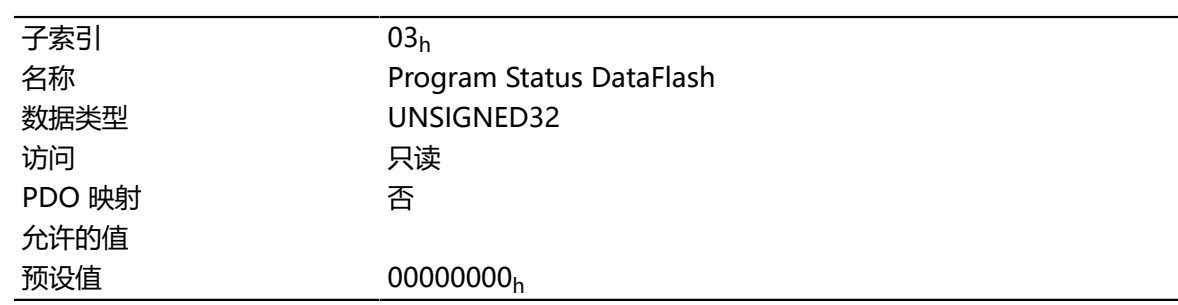

## **200Fh IEEE 802 MAC Address**

## **功能**

此对象包含控制器的 MAC 地址(字符串形式)。

### **对象说明**

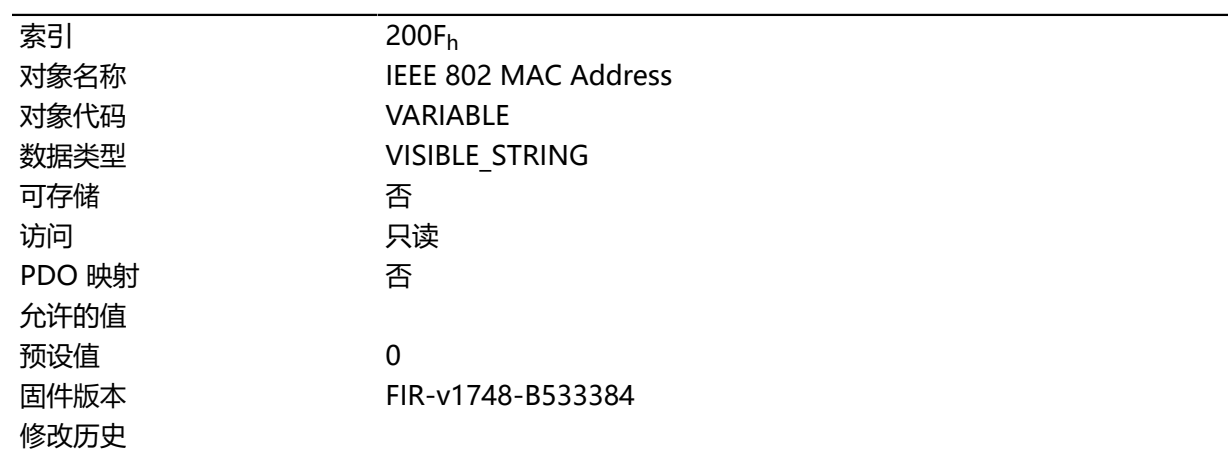

## **2010h IP-Configuration**

### **功能**

此对象用于配置 Ethernet 接口。

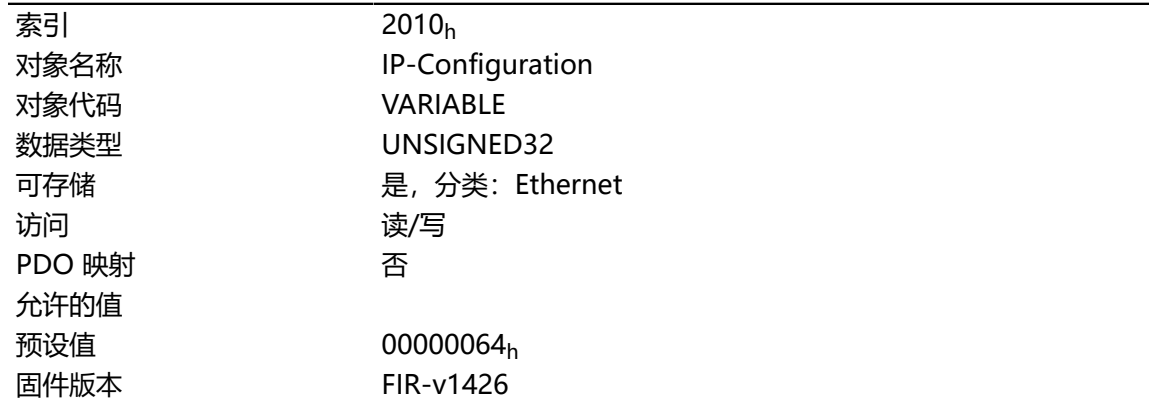

# 修改历史 固件版本 FIR-v1748-B533384: "可存储"条目从"是,分类: 通 信"更改为"是,分类:Ethernet"。

*VNanotec®* 

固件版本 FIR-v1748-B538662: "Object Name"项由"IP configuration"变更为"IP-Configuration"。

### **说明**

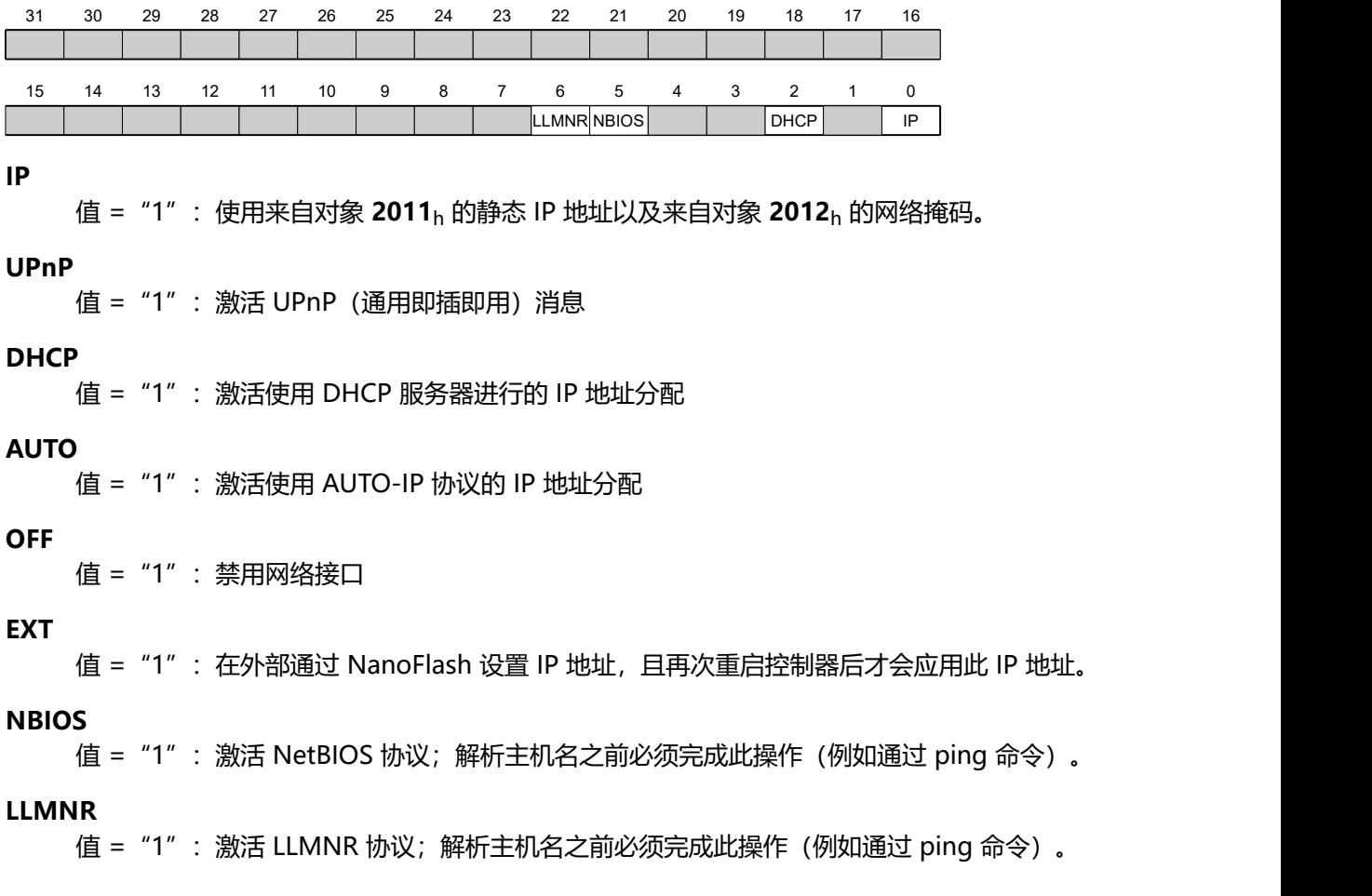

## <span id="page-136-0"></span>**2011h Static-IPv4-Address**

## **功能**

包含静态 IPv4 地址(以 32 位字的格式)。

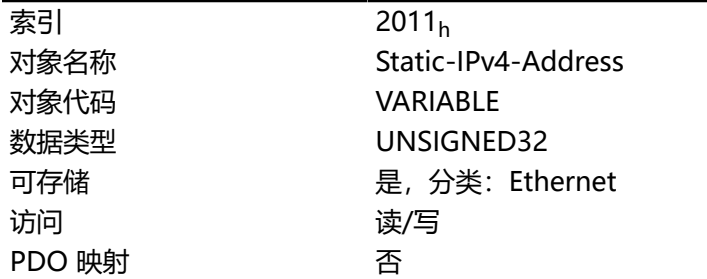

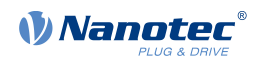

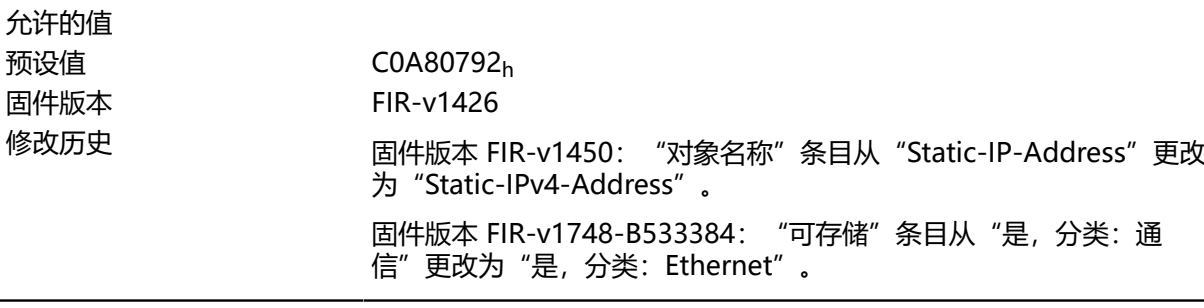

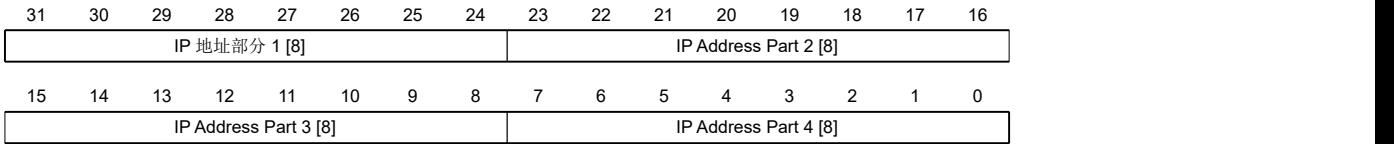

#### **IP 地址第 1 部分 [8]**

指定 IP 地址的第一部分

#### **IP 地址第 2 部分 [8]**

指定 IP 地址的第二部分

#### **IP 地址第 3 部分 [8]**

指定 IP 地址的第三部分

#### **IP 地址第 4 部分 [8]**

指定 IP 地址的第四部分

#### **示例**

地址 192.168.2.0 首先被转换为十六进制格式,进而产生以下配置值:  $192 = \text{CO}_{h}$  $168 = > AB<sub>h</sub>$  $2 \Rightarrow 02_h$  $0 = 0$ 相应的设置值为 C0A80200h。

### <span id="page-137-0"></span>**2012h Static-IPv4-Subnet-Mask**

### **功能**

包含静态 IP 地址的子网掩码(以 32 位字的形式)。

### **对象说明**

索引 2012<sub>h</sub> 对象代码 VARIABLE

对象名称 Static-IPv4-Subnet-Mask

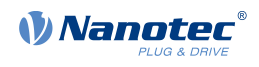

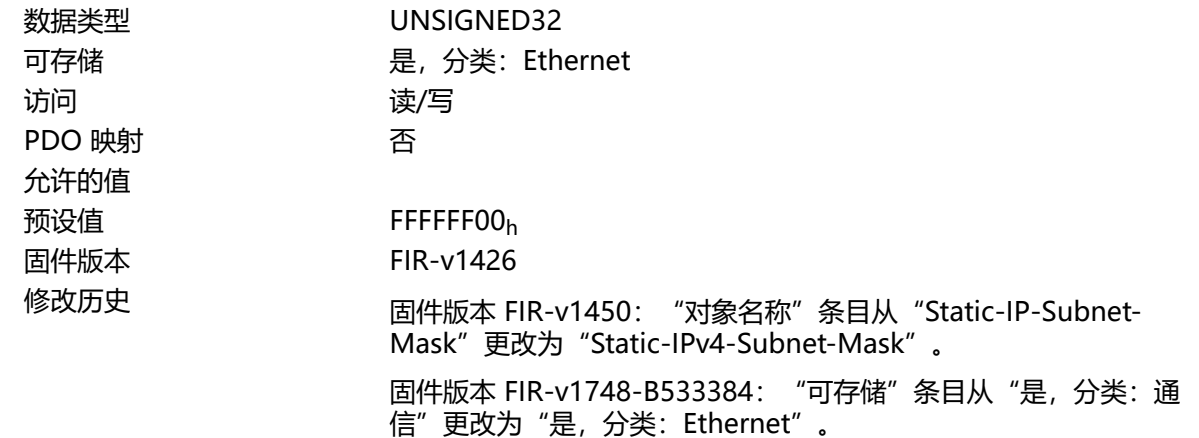

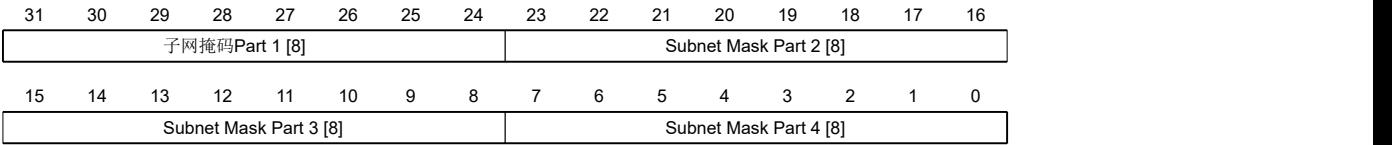

### **子网掩码第 1 部分 [8]**

指定子网掩码的第一部分

**子网掩码第 2 部分 [8]** 指定子网掩码的第二部分

#### **子网掩码第 3 部分 [8]**

指定子网掩码的第三部分

#### **子网掩码第 4 部分 [8]**

指定子网掩码的第四部分

#### **示例**

C 类网络掩码 255.255.255.0 首先被转换为十六进制格式,进而产生以下配置值:

 $255 = \text{FF}_h$  $0 = 0$ 

相应的设置值为 FFFFFF00h。

### **2013h Static-IPv4-Gateway-Address**

#### **功能**

包含静态 IP 网关地址(以 32 位字的格式)。

### **对象说明**

索引 2013 $_{h}$ 对象名称 Static-IPv4-Gateway-Address

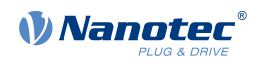

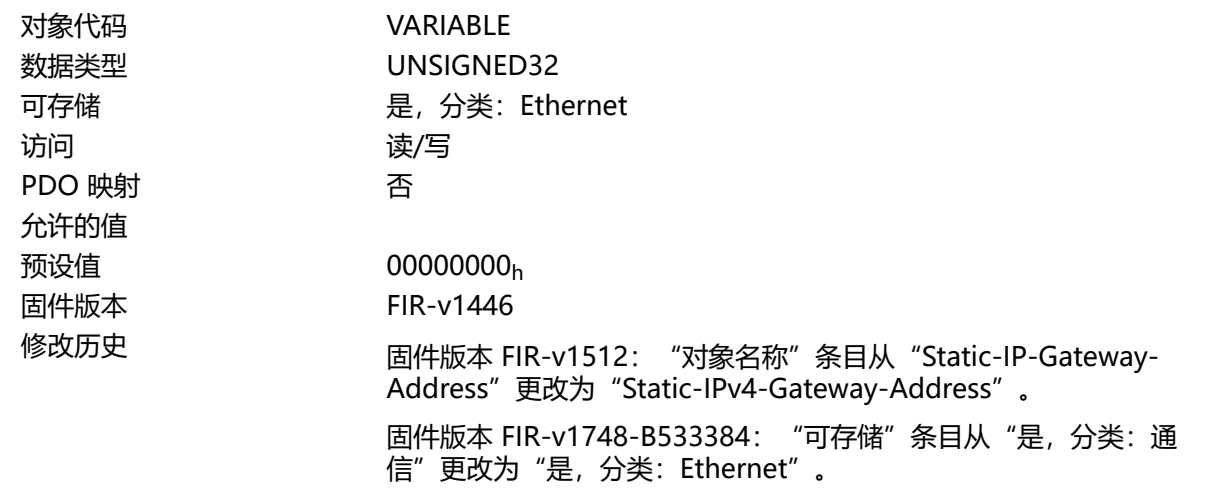

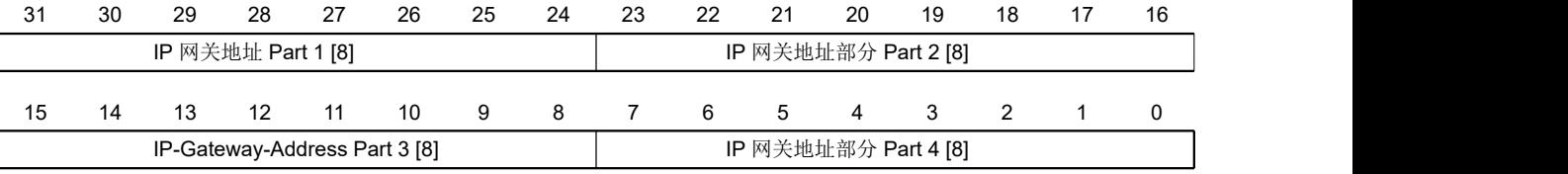

#### **IP 网关地址第 1 部分 [8]**

指定 IP 网关地址的第一部分

**IP 网关地址第 2 部分 [8]**

指定 IP 网关地址的第二部分

**IP 网关地址第 3 部分 [8]**

指定 IP 网关地址的第三部分

#### **IP 网关地址第 4 部分 [8]**

指定 IP 网关地址的第四部分

#### **示例**

地址 192.168.2.0 首先被转换为十六进制格式,进而产生以下配置值:

192 =  $>$  CO<sub>h</sub>  $168 = > AB<sub>h</sub>$  $2 \Rightarrow 02_h$  $0 = > 0$ 相应的设置值为 C0A80200h。

### **2014h Current-IPv4-Address**

### **功能**

包含当前活动的 IP 地址(以 32 位字的格式)。

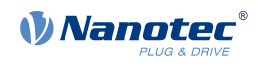

### **对象说明**

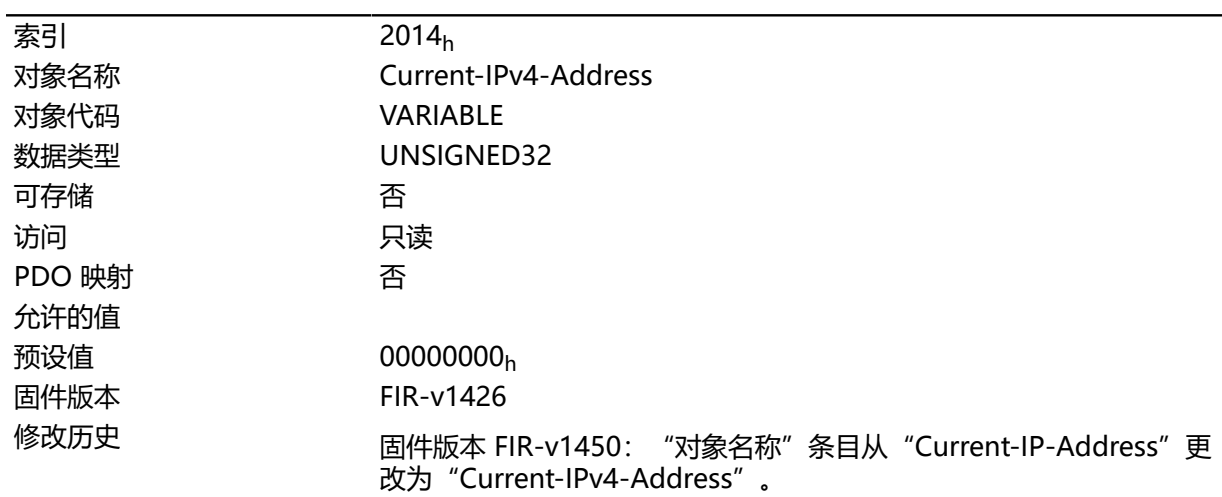

## **说明**

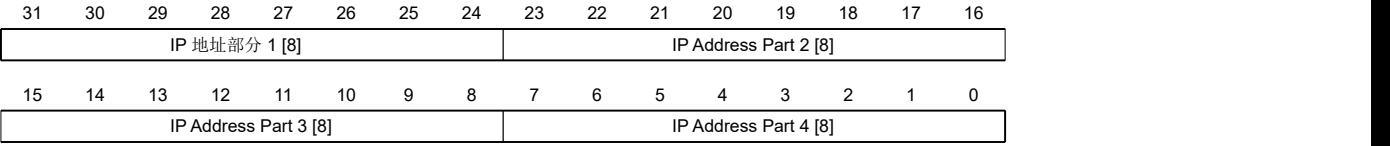

#### **IP 地址第 1 部分 [8]**

指定 IP 地址的第一部分

#### **IP 地址第 2 部分 [8]**

指定 IP 地址的第二部分

### **IP 地址第 3 部分 [8]**

指定 IP 地址的第三部分

### **IP 地址第 4 部分 [8]**

指定 IP 地址的第四部分

#### **示例**

地址 192.168.2.0 首先被转换为十六进制格式,进而产生以下配置值: 192 =  $>$  CO<sub>h</sub>  $168 = > A8<sub>h</sub>$  $2 \Rightarrow 02_h$ 

 $0 = > 0$ 

相应的设置值为 C0A80200h.

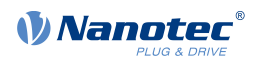

## **2015h Current-IPv4-Subnet-Mask**

### **功能**

包含静态 IP 地址当前活动的子网掩码(以 32 位字的格式)。

### **对象说明**

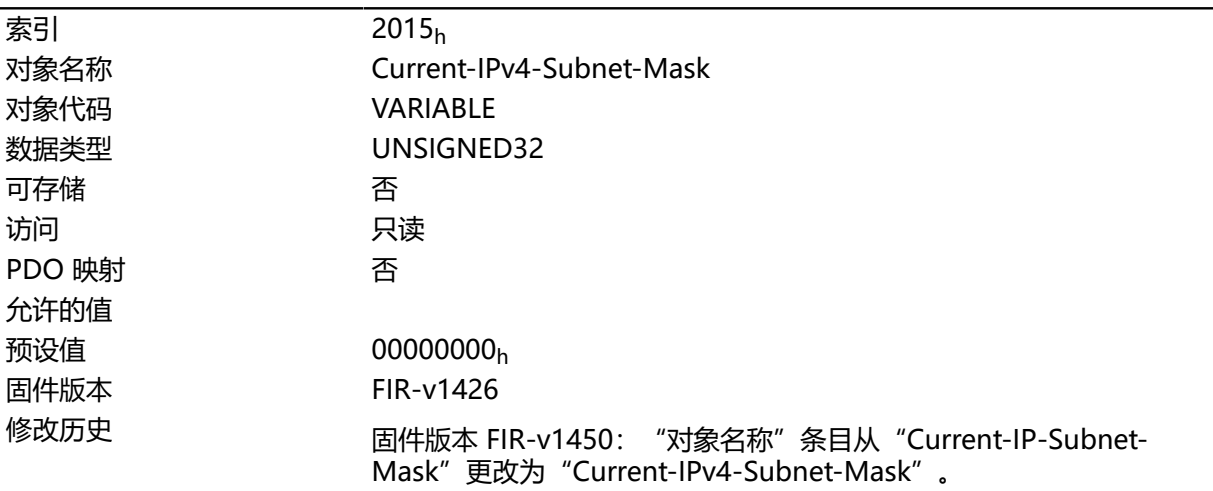

### **说明**

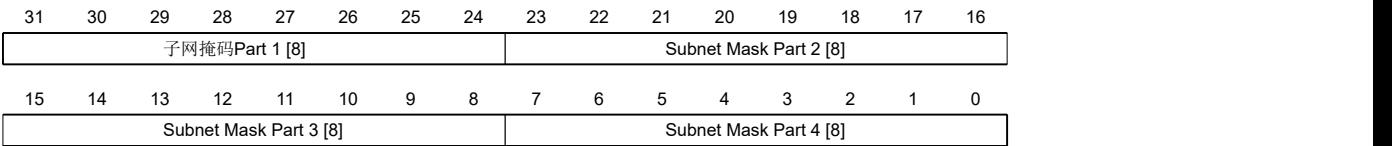

#### **子网掩码第 1 部分 [8]**

指定子网掩码的第一部分

#### **子网掩码第 2 部分 [8]**

指定子网掩码的第二部分

#### **子网掩码第 3 部分 [8]**

指定子网掩码的第三部分

#### **子网掩码第 4 部分 [8]**

指定子网掩码的第四部分

### **示例**

C 类网络掩码 255.255.255.0 首先被转换为十六进制格式,进而产生以下配置值:  $255 = \text{FF}_{h}$  $0 = > 0$ 相应的设置值为 FFFFFF00h。

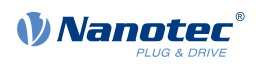

## **2016h Current-IPv4-Gateway-Address**

## **功能**

此对象包含当前活动的网关 IP 地址(以 32 位字的格式)。

## **对象说明**

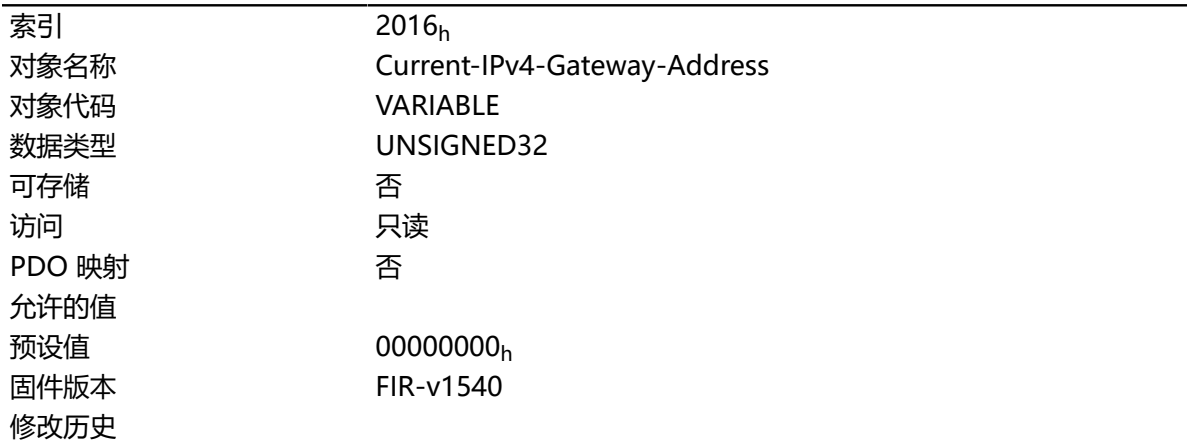

## **2030h Pole Pair Count**

## **功能**

包含所连接电机的极对数。

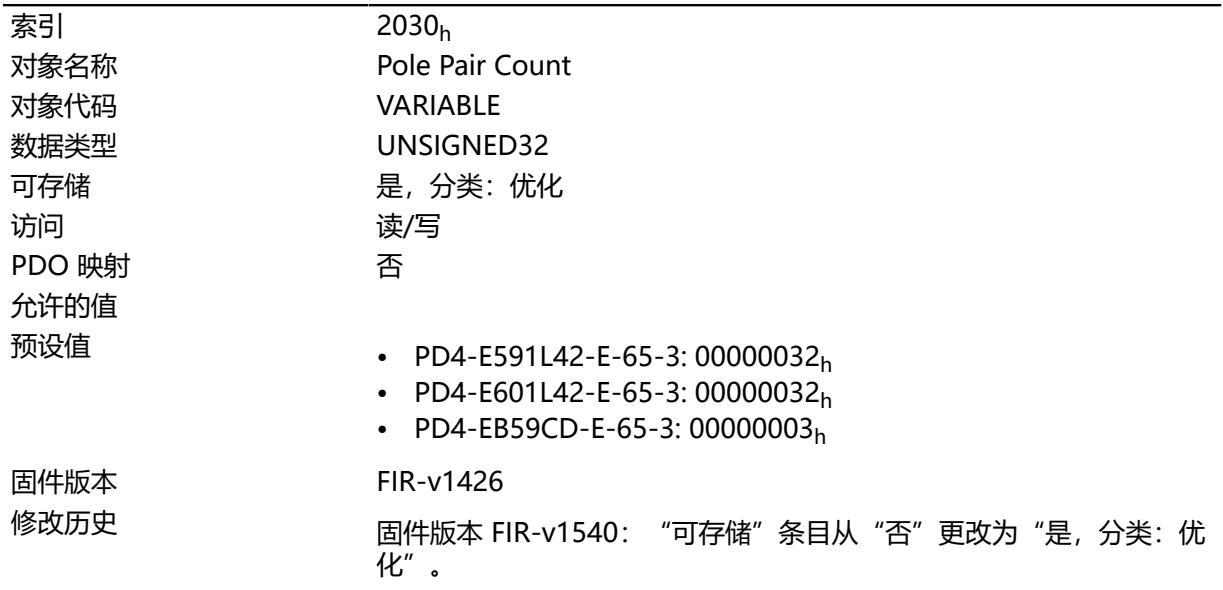

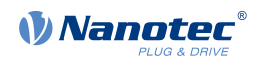

## **2031h Maximum Current**

### **功能**

如果 **I 2 [t 监控](#page-79-0)** 未激活,则在此输入电机数据表中指定的 rms 电流 (mA)。如果使用 模式,或者如果 **I 2 [t](#page-79-0) [监控](#page-79-0)** 已激活,则在此指定最大电流值 (mA)。

在控制器中,输入的值始终被解释为均方根。

## **对象说明**

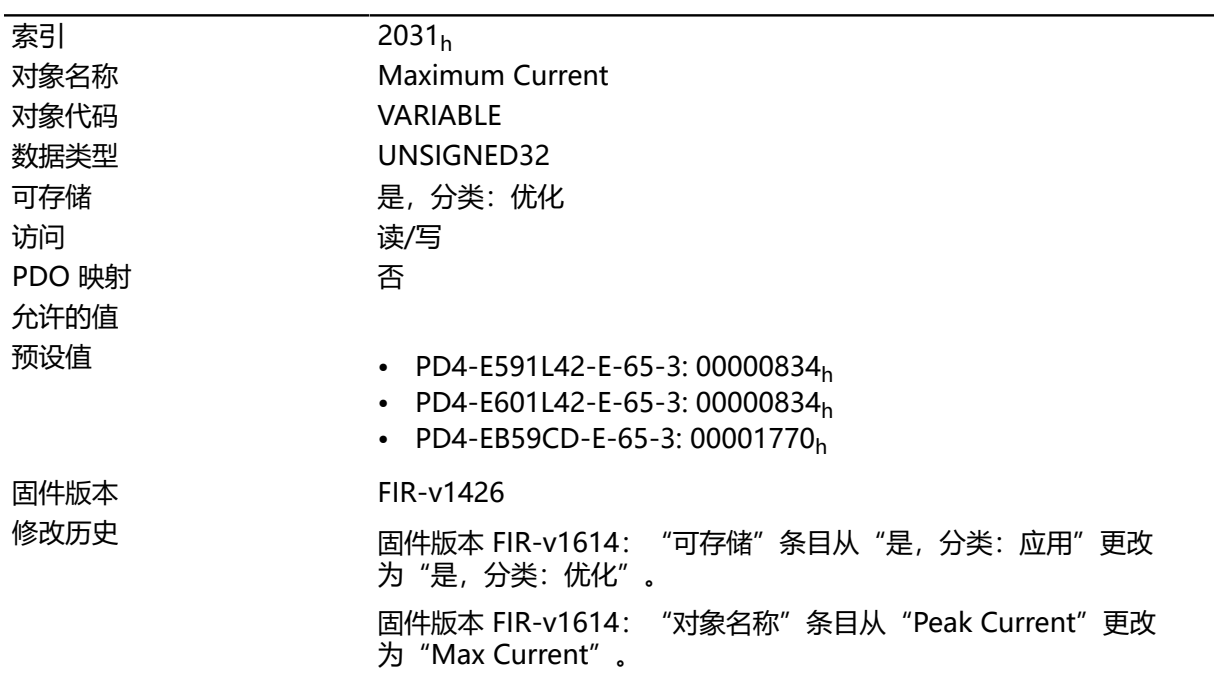

## **2034h Upper Voltage Warning Level**

### **功能**

此对象包含"过压"错误的阈值(毫伏)。

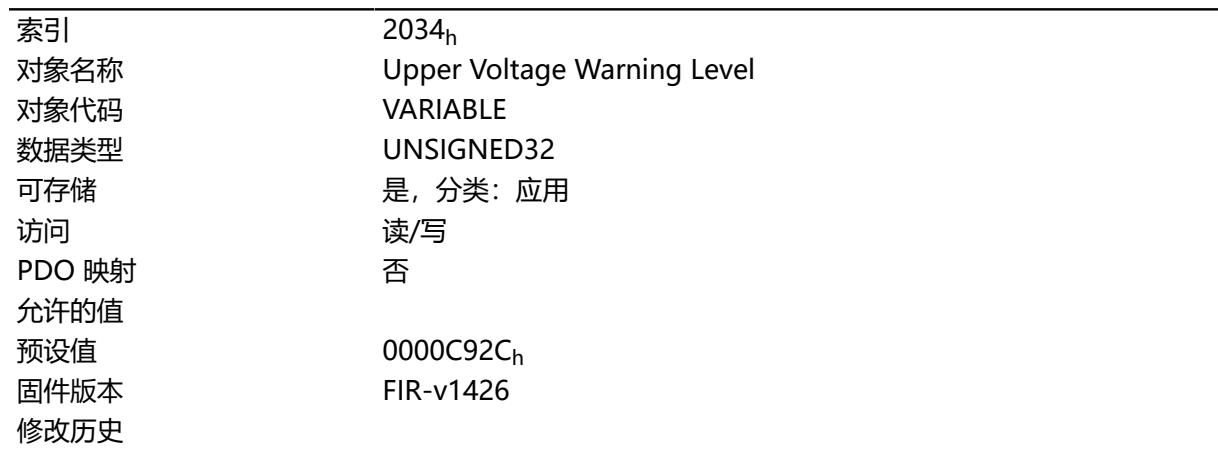
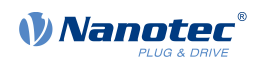

如果控制器的输入电压超出此阈值,将关闭电机并触发错误。如果输入电压小于 (对象 2034h 的电压减 2伏特), 则将自动重置此错误。

### **2035h Lower Voltage Warning Level**

### **功能**

此对象包含"欠压"错误的阈值(毫伏)。

#### **对象说明**

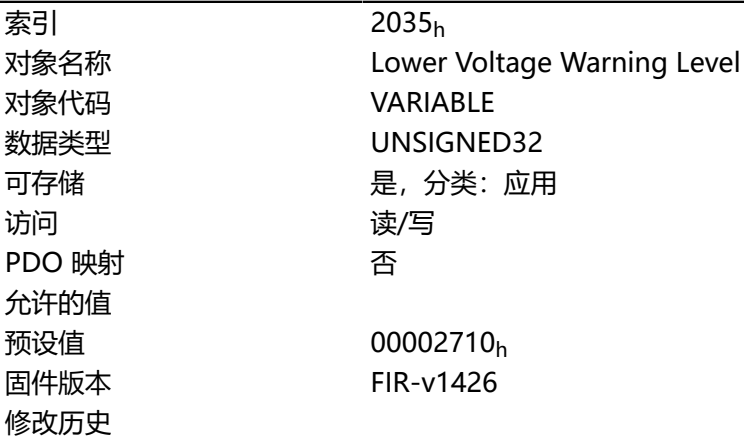

## **说明**

如果控制器的输入电压低于此阈值,将关闭电机并触发错误。如果输入电压超过对象 2035h 的电压加 2 伏特, 则将自动重置此错误。

# **2036h Open Loop Current Reduction Idle Time**

### **功能**

此对象说明在激活电流降低之前电机必须处于停顿状态的时间(毫秒)。

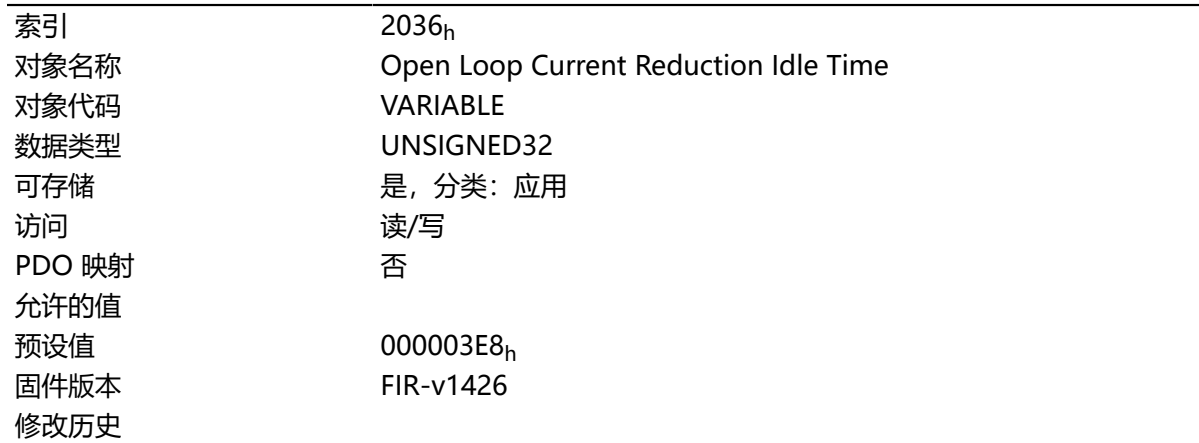

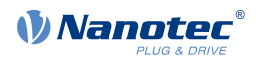

### <span id="page-145-0"></span>**2037h Open Loop Current Reduction Value/factor**

## **功能**

此对象说明如果在开环 ( [3202](#page-175-0)<sub>h</sub> 中的位 3 = "1") 中激活电流降低, 且电机停顿时, 电机电流将降至 的 rms 电流。

### **对象说明**

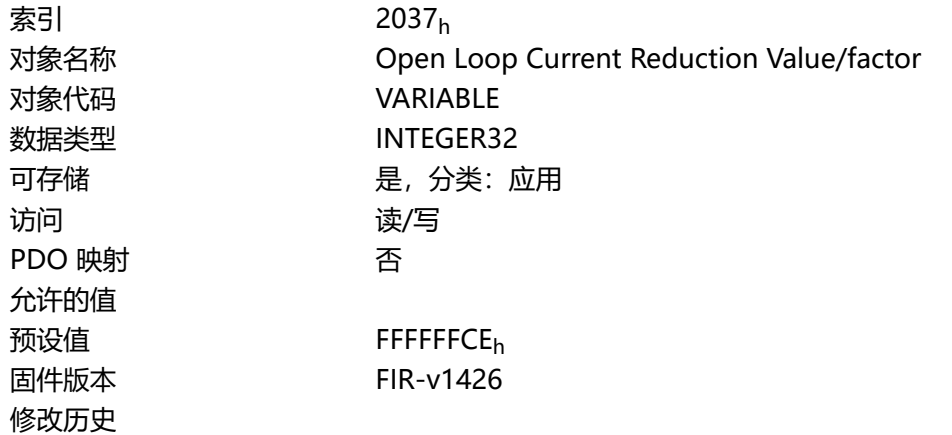

#### **说明**

#### **[2037](#page-145-0)<sup>h</sup> 的值大于或等于 0,且小于值 [2031](#page-143-0)<sup>h</sup>**

电流将降至此处输入的值。该值的单位为 mA,并被解释为均方根。

#### **[2037](#page-145-0)<sup>h</sup> 的值,范围:-1 至 -100**

输入的值以百分比表示,用于确定 **[2037](#page-143-0)**<sup>h</sup> 中的额定电流降低幅度。 **[2031](#page-143-0)**<sup>h</sup> 中的值用于计算。 示例:对象 **[2031](#page-143-0)**<sup>h</sup> 的值为 4200 mA。 **[2037](#page-145-0)**<sup>h</sup> 中的值 -60 将电流降低了 **[2031](#page-143-0)**<sup>h</sup> 的 60%。结果 是电流降低至 **[2031](#page-143-0)**<sup>h</sup> 的均方根 \* (**[2037](#page-145-0)**h + 100) / 100 = 1680 mA。 例如, **[2037](#page-145-0)**<sup>h</sup> 中的值 -100 将意味着将电流降低设为 0 mA 的均方根。

 $\bigcirc$ 

**注**

如果 [203B](#page-150-0)<sub>h</sub>:01 中的额定电流大于 0, 则 [2031](#page-143-0)<sub>h</sub> 与 203B<sub>h</sub>:01 中的较小值将用作额定电流, 用于计 算电流降低。

# **2038h Brake Controller Timing**

#### **功能**

此对象包含 制动控制的时间(毫秒)以及 PWM 频率和占空比。

#### **对象说明**

索引 2038 $h$ 对象名称 Brake Controller Timing 对象代码 **ARRAY** 

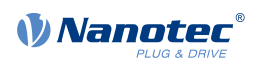

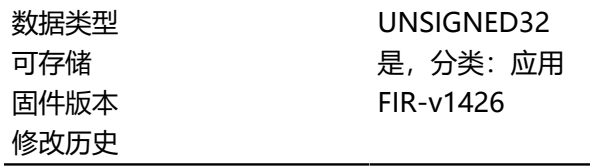

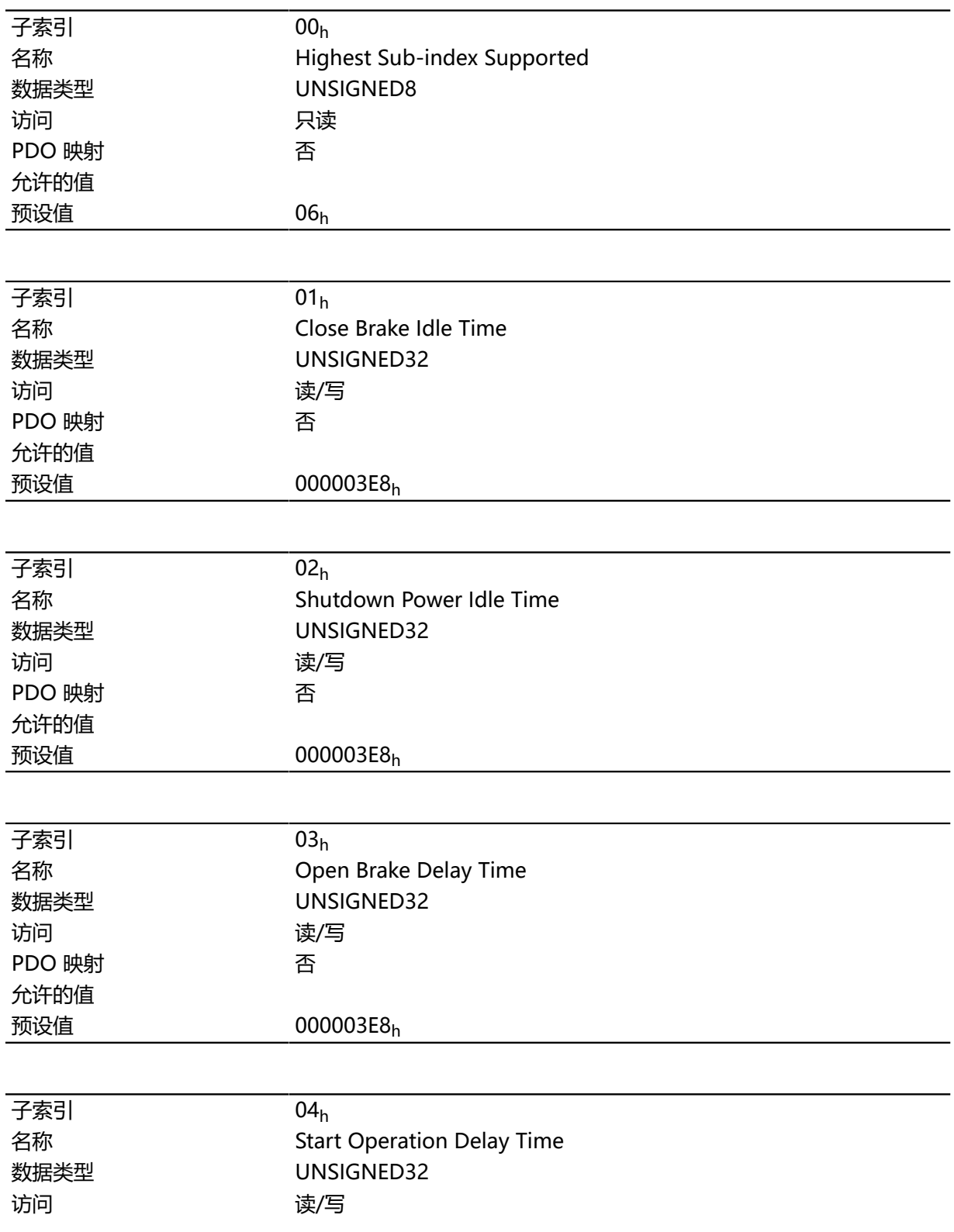

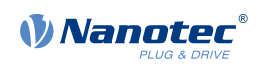

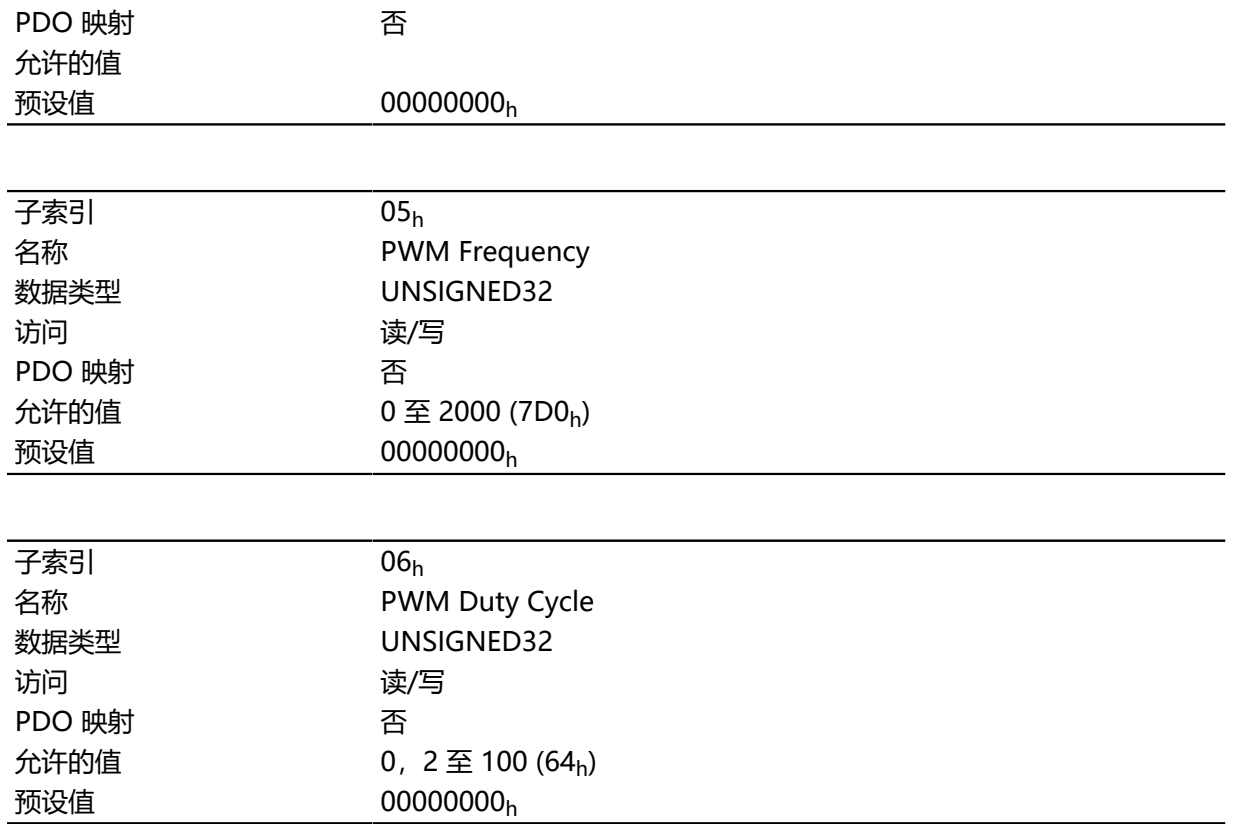

子索引的功能如下:

- 01h: 电机停顿和制动关闭之间的时间。
- 02h:制动关闭和电机电流关闭之间的时间。
- 03h: 电机电流打开和制动打开之间的时间。
- 04<sub>h</sub>: 制动打开和达到 [CiA 402 电源状态机](#page-36-0) 的 操作启用状态之间的时间。
- 05<sub>h</sub>: 制动 PWM 的频率 (赫兹) 。
- 06h: 制动 PWM 的占空比 (百分比).

### **2039h Motor Currents**

### **功能**

此对象包含测量的电机电流 (mA)。

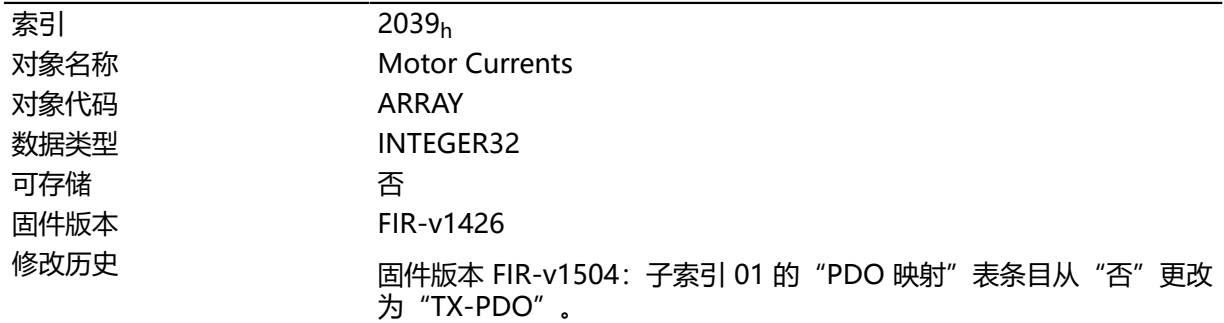

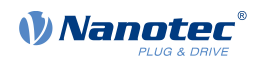

固件版本 FIR-v1504: 子索引 02 的"PDO 映射"表条目从"否"更改 为"TX-PDO"。 固件版本 FIR-v1504: 子索引 03 的 "PDO 映射"表条目从 "否"更改 为 "TX-PDO"。 固件版本 FIR-v1504:子索引 04 的"PDO 映射"表条目从"否"更改 为"TX-PDO"。

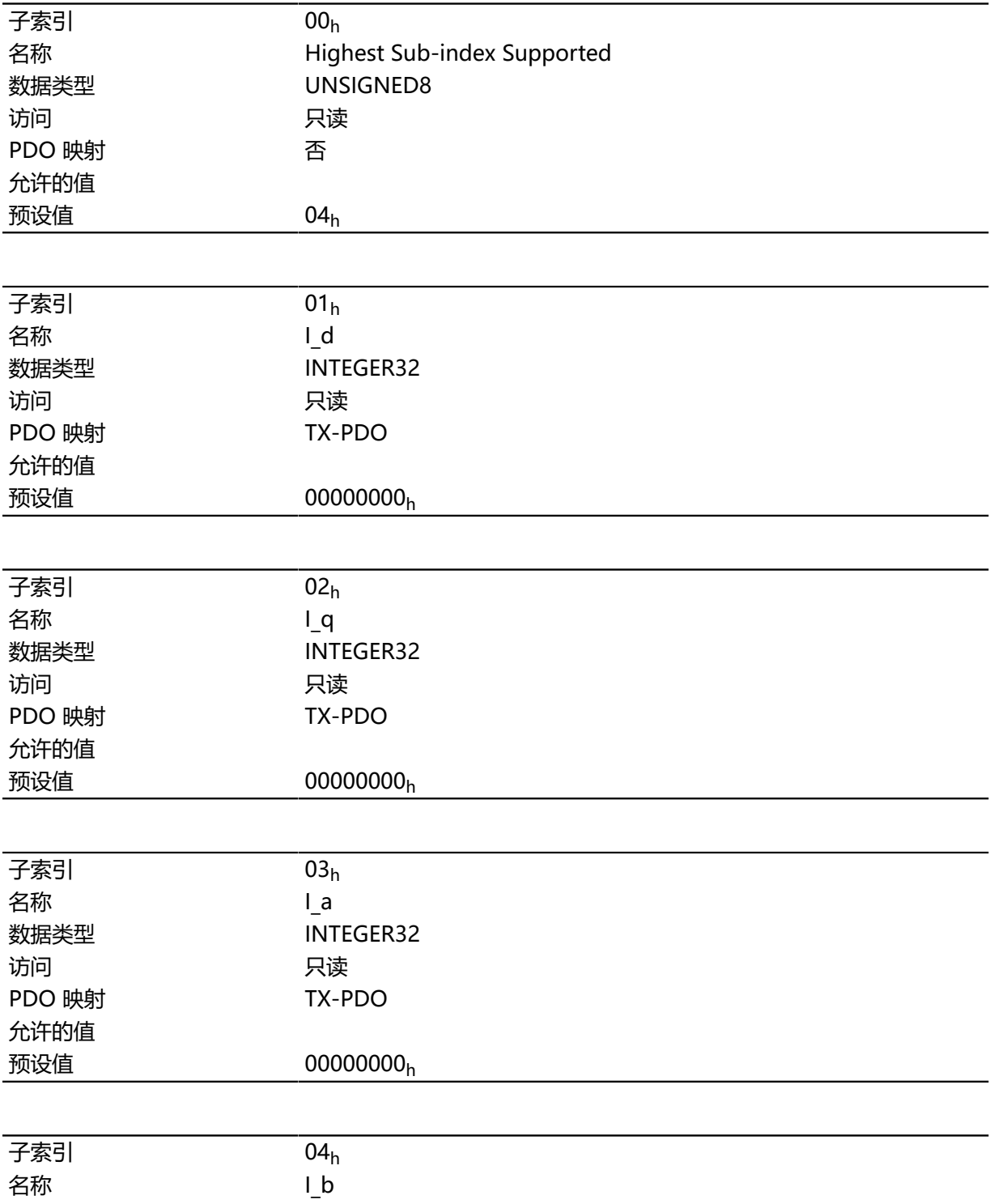

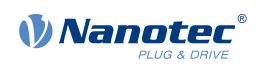

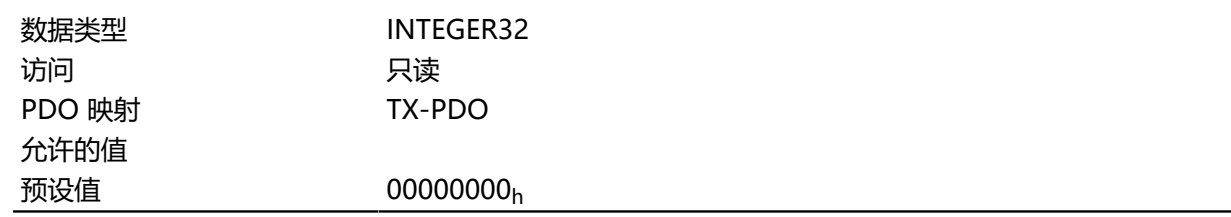

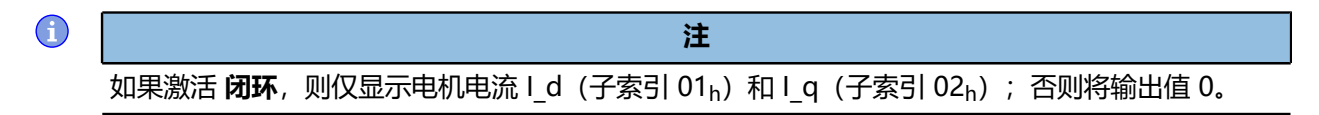

# **203Ah Homing On Block Configuration**

# **功能**

此对象包含用于 在块上找零的参数(参见 **[找零](#page-61-0)**一章)

### **对象说明**

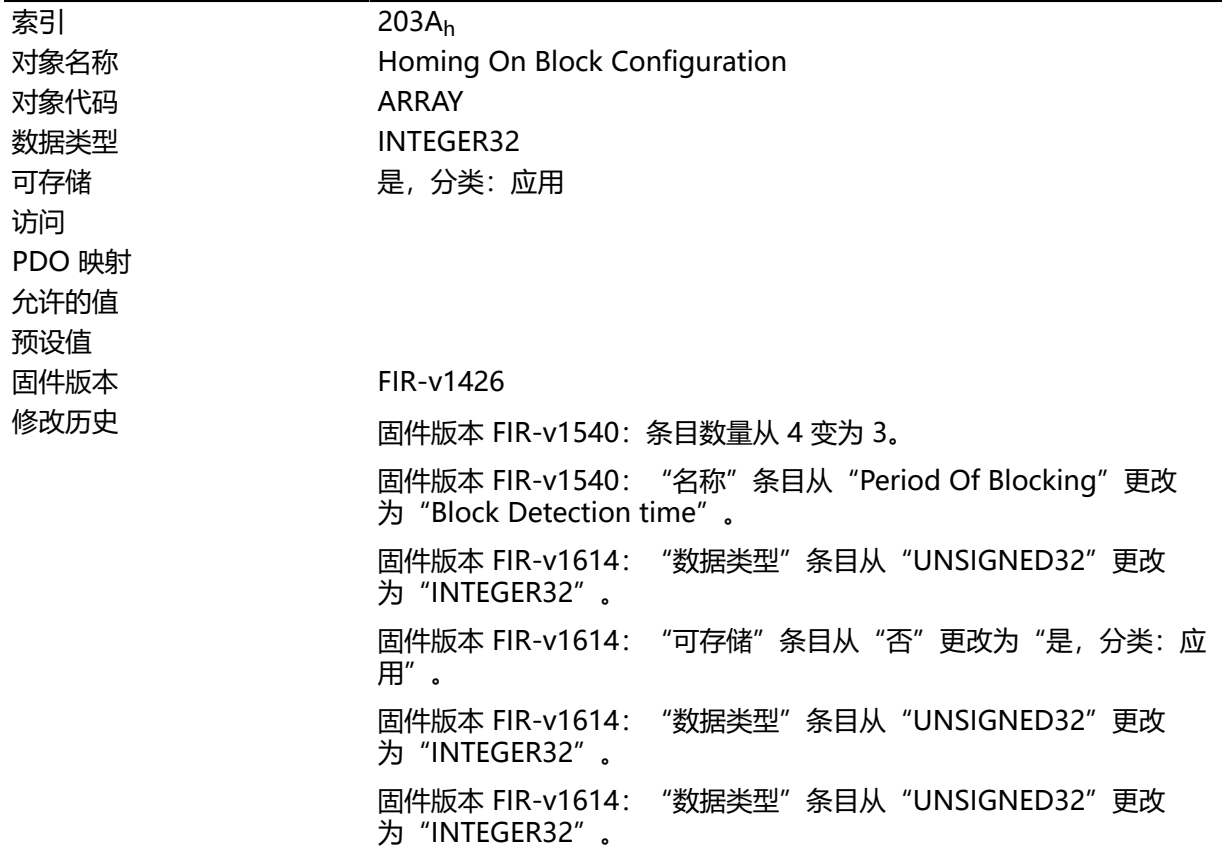

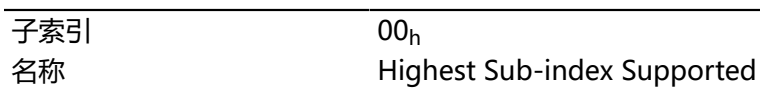

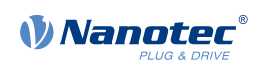

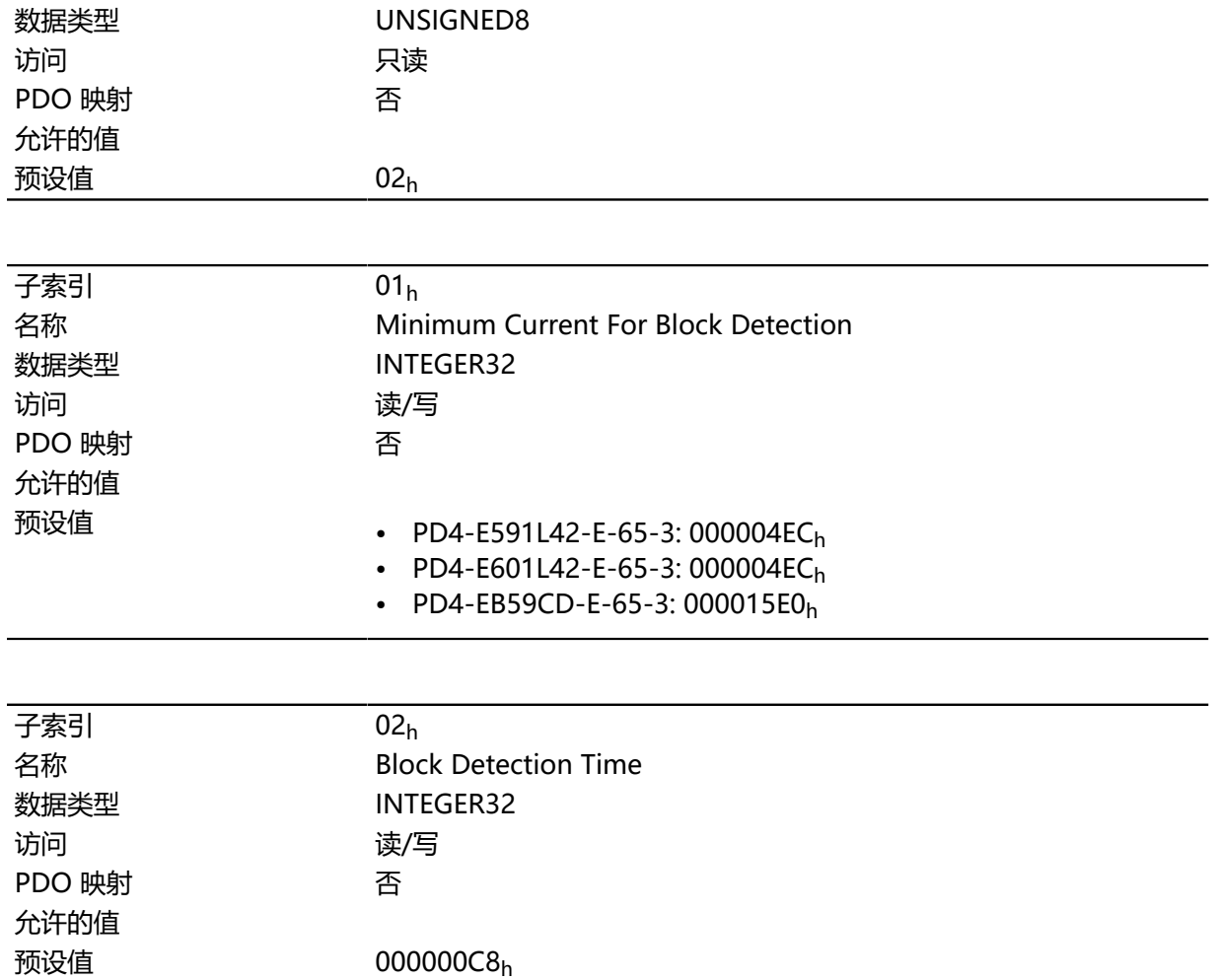

子索引的功能如下:

- 01<sub>h</sub>: 指定电流限值, 高于此值将检测堵塞。正数值指定电流限值 (mA), 负数指定对象 [2031](#page-143-0)<sub>h</sub>:01<sub>h</sub> 的百分比。示例:值"1000"对应于 1000 mA (= 1 A);值"-70"对应于 **[2031](#page-143-0)**<sup>h</sup> 的 70%。
- 02h:指定在检测到堵塞后电机将继续朝向块运行的时间 (ms)。

### <span id="page-150-0"></span>**203Bh I2t Parameters**

## **功能**

此对象包含用于 l<sup>2</sup>t 监控的参数。

通过在 **[203B](#page-150-0)<sub>h</sub>:01 和 203B<sub>h</sub>:02 中输入一个大于 0 的值激活 l<sup>2</sup>t 监控(参见 <b>[I2t 电机过载保护](#page-79-0)** )。 但有一个例外,I<sup>2</sup>t 监控只能用于 闭环模式:如果在 开环模式下激活 I<sup>2</sup>t,则电流将降至 **[203B](#page-150-0)**h 和 **[2031](#page-143-0)**<sup>h</sup> 中的较小值。

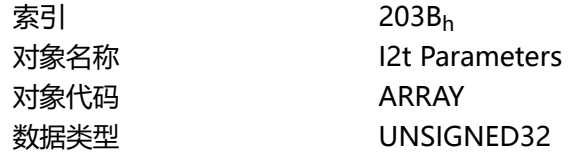

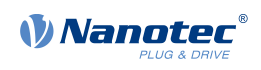

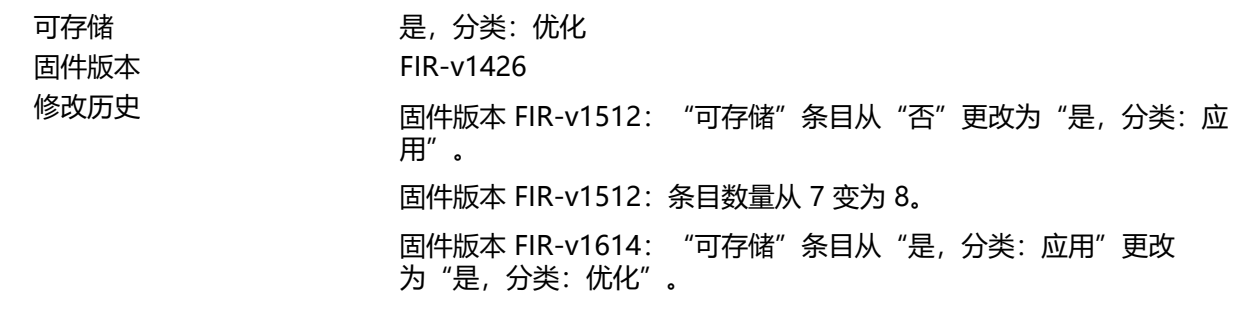

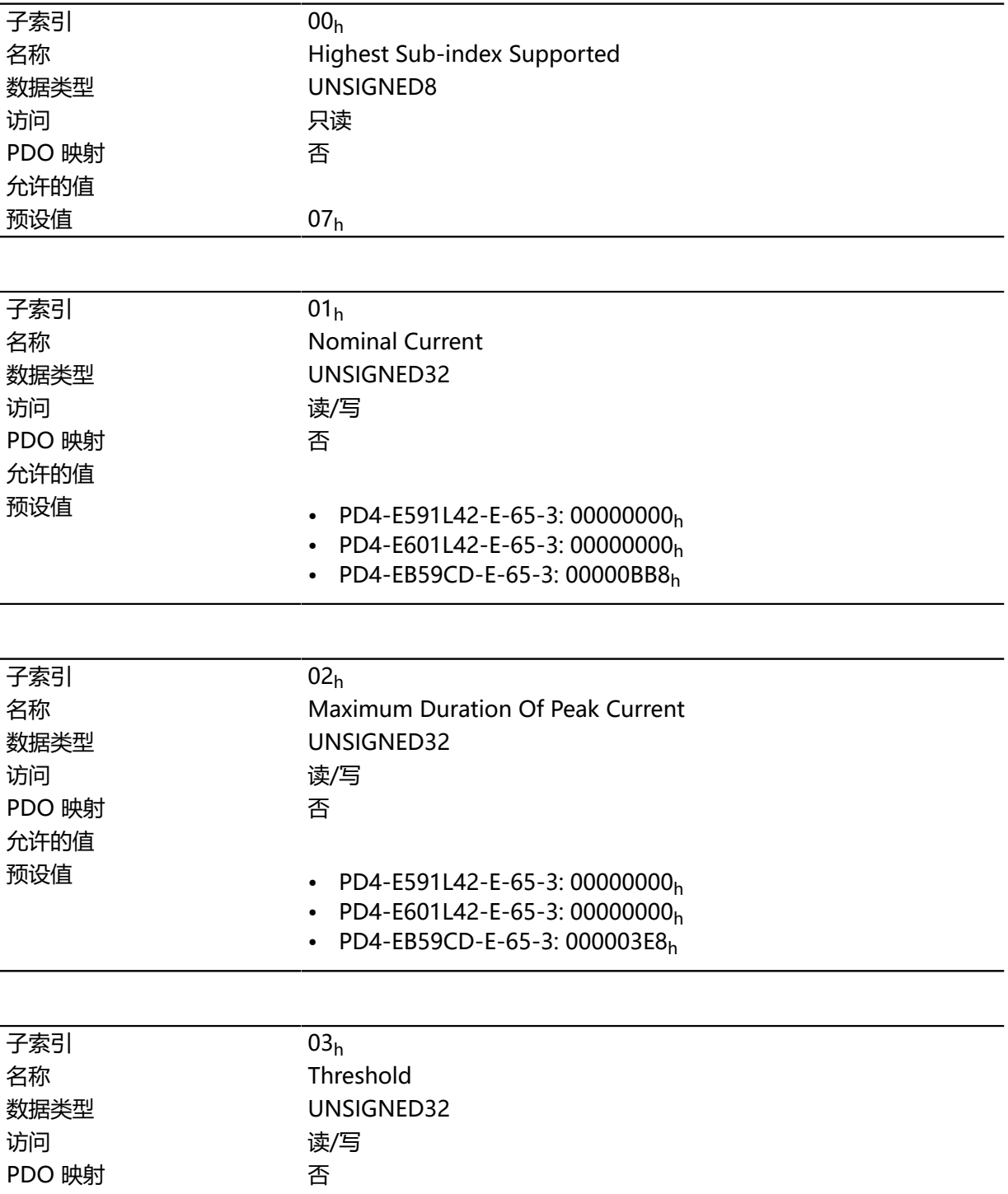

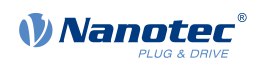

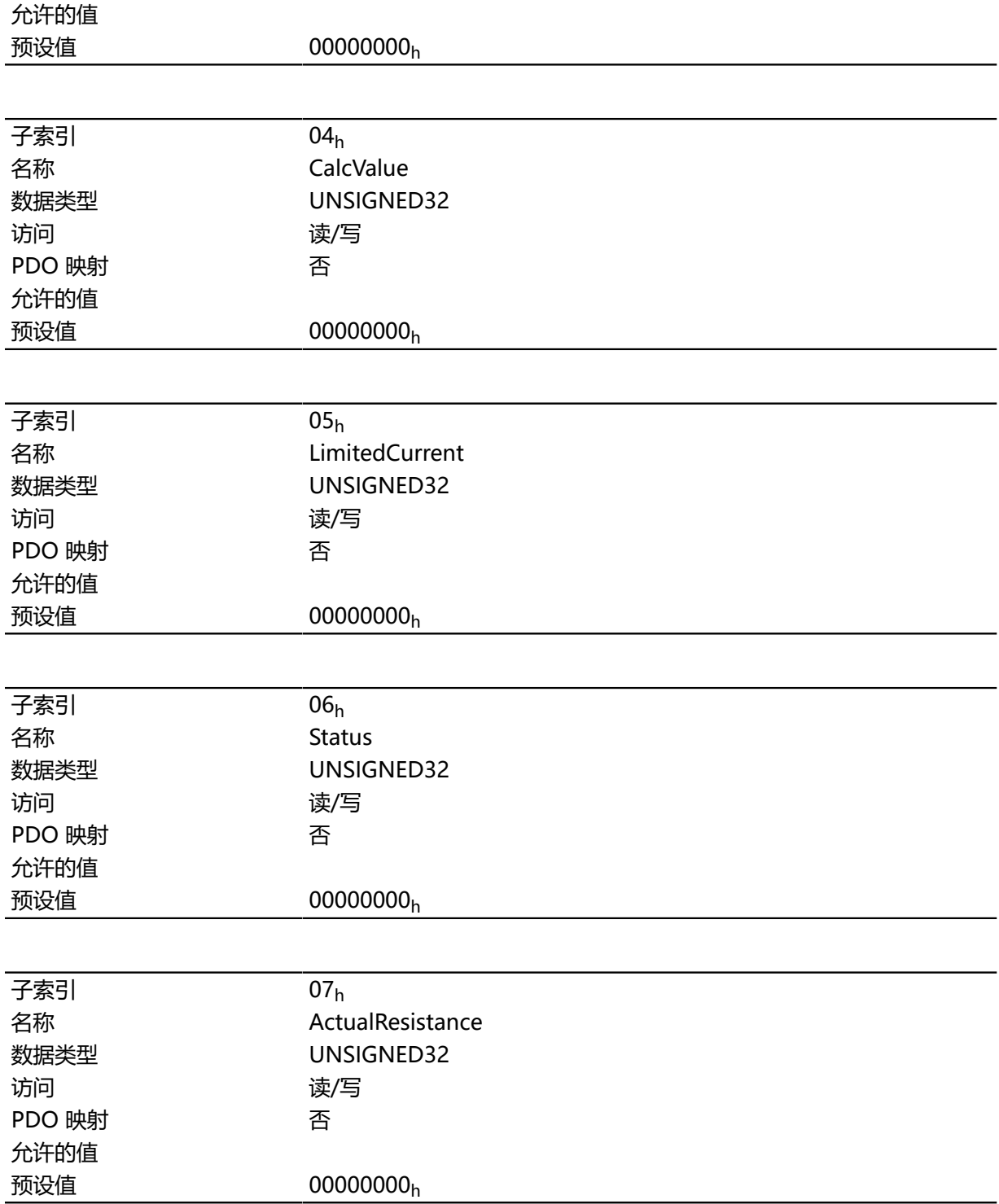

子索引分为两组: 子索引 01h 和 02h 包含用于控件的参数, 子索引 03h 至 06h 为状态值。其功能如 下:

- 01<sub>h</sub>: 此处输入电机数据表中指定的额定电流 (mA)。该额定电流必须小于在对象 [2031](#page-143-0)<sub>h</sub> 中输入的电 流,否则将无法激活监控。指定的值被解释为均方根。
- 02h: 指定峰值电流的最大持续时间 (ms)。
- 03h: 阈值, 用于指定限值 (mA), 此限值决定切换到最大电流或额定电流。
- 04h: CalcValue, 用于指定计算所得值, 将该值与设置电流的阈值进行比较。
- 05<sub>h</sub>: LimitedCurrent,包含由 l<sup>2</sup>t 设定的瞬时电流作为均方根。

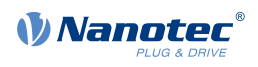

• 06 $_{\sf h}$ :当前状态。如果子条目值为"0",则禁用 l $^2$ t;如果值为"1",则激活 l $^2$ t。

## <span id="page-153-0"></span>**203Dh Torque Window**

### **功能**

指定一个相对于目标转矩的对称范围,在此范围内,视为已到达目标位置。 如果该值设为"FFFFFFFF"<sub>h</sub>,则关闭监控,不会设定对象 [6041](#page-225-0)<sub>h</sub> (状态字) 中的"已到达目标位 置"位。

## **对象说明**

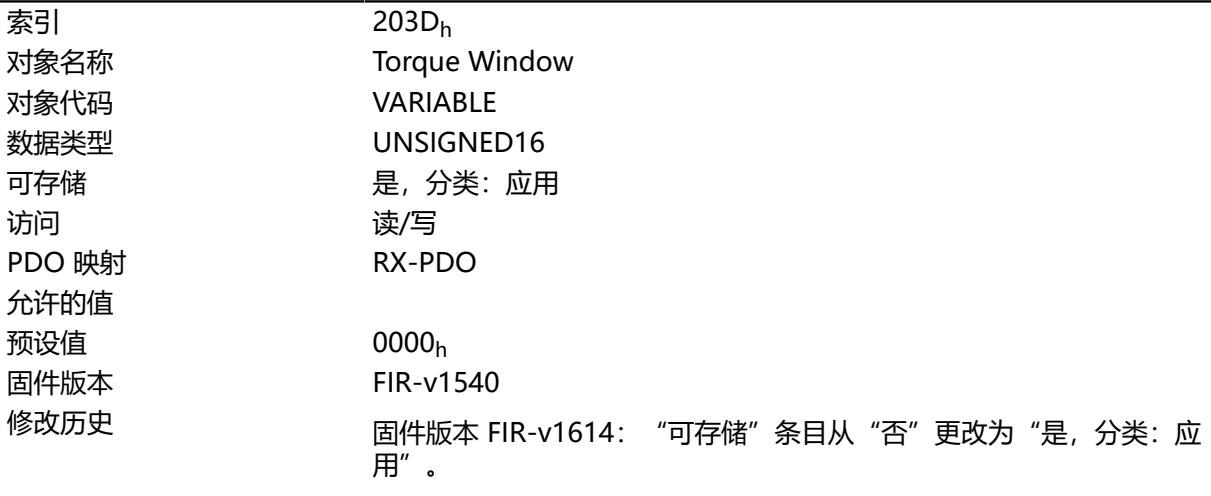

# **203Eh Torque Window Time Out**

## **功能**

在此时间(毫秒)内,当前转矩必须在"转矩窗口" (**[203D](#page-153-0)**h) 内,这样才能视为已达到目标转矩。

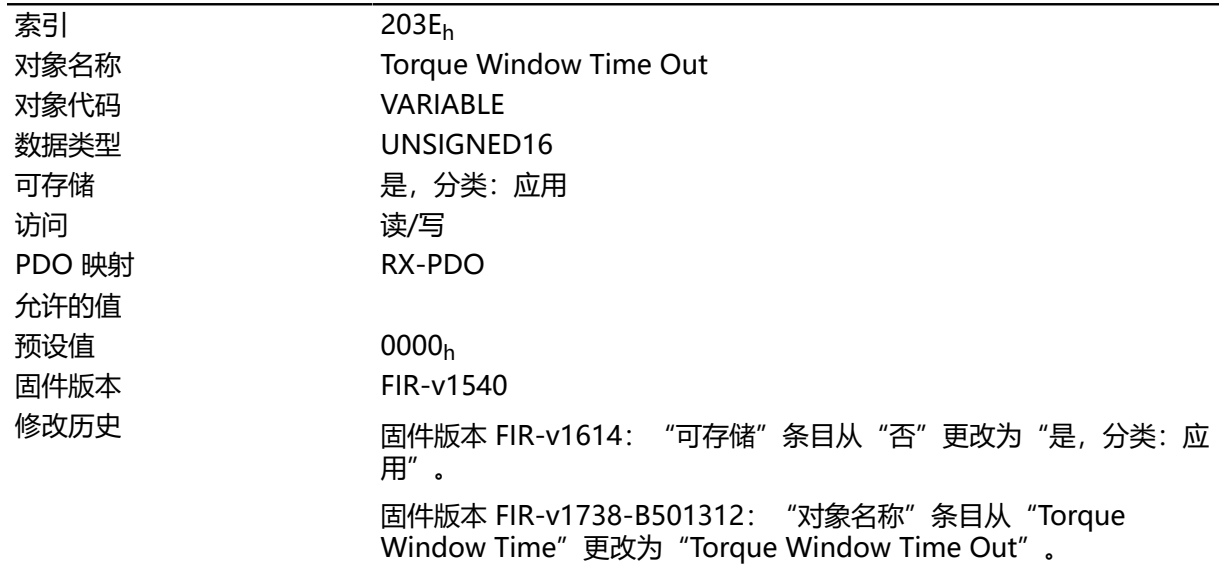

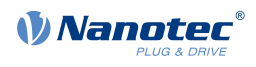

# <span id="page-154-0"></span>**203Fh Max Slippage Time Out**

## **功能**

在 **[标准速度](#page-56-0)**模式下过大的滑移误差导致出现错误消息之前的时间(毫秒)。

### **对象说明**

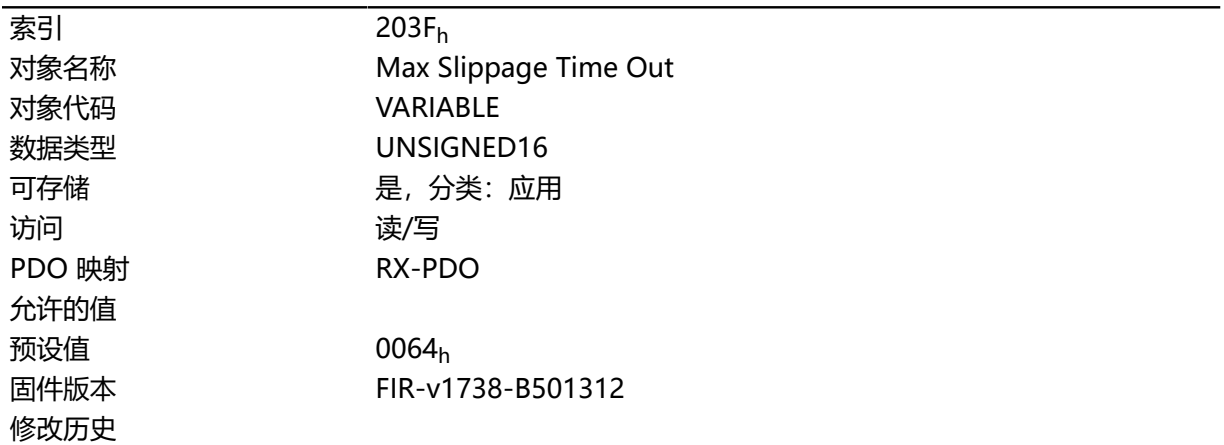

## **说明**

如果实际转速与设定转速的偏差超过此对象的值(绝对值),则将设定对象 **[6041](#page-225-0)**<sup>h</sup> 中的位 13。该偏差 的持续时间必须大于对象 **[203F](#page-154-0)**<sup>h</sup> 中的时间。

可在对象 **[3700](#page-216-0)**<sup>h</sup> 中设定针对滑移误差的响应。如果已定义响应,则也会在对象 **[1003](#page-216-0)**<sup>h</sup> 中插入错误。

## **2056h Limit Switch Tolerance Band**

### **功能**

指定在控制器触发错误之前,限位开关可以在正向和负向通过的距离。 例如,此公差带是准确无误地完成找零操作(可启动限位开关)所必需的。

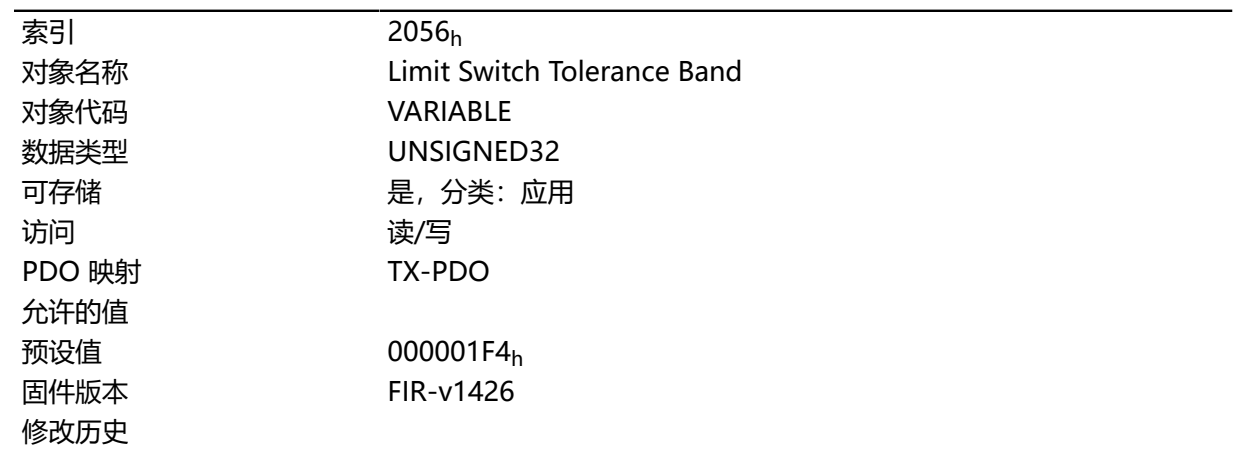

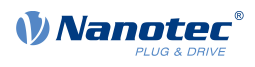

# **2057h Clock Direction Multiplier**

# **功能**

在对 **[脉冲方向模式](#page-68-0)**中的脉冲计数值进行进一步处理之前,将其与该值相乘。

### **对象说明**

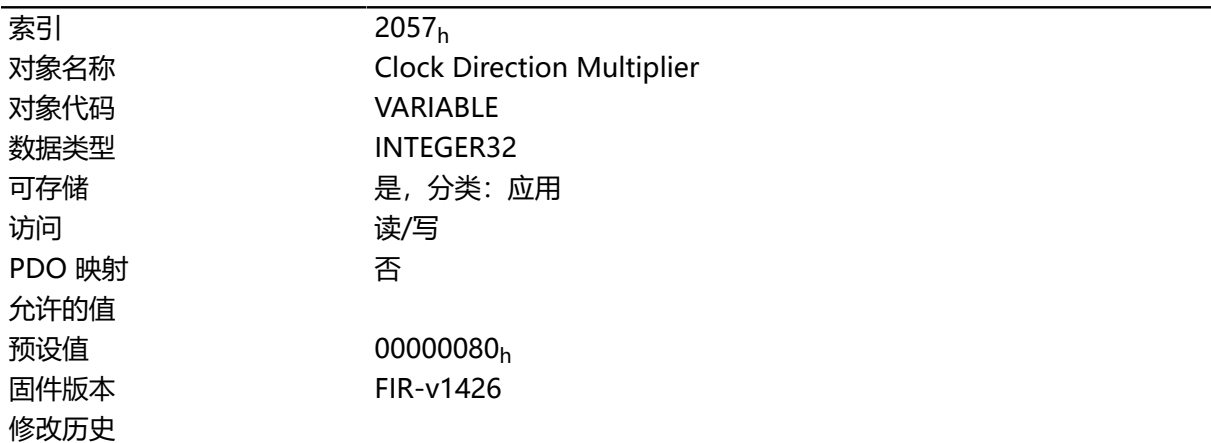

# **2058h Clock Direction Divider**

## **功能**

在对 **[脉冲方向模式](#page-68-0)**中的脉冲计数值进行进一步处理之前,将其除以该值。

### **对象说明**

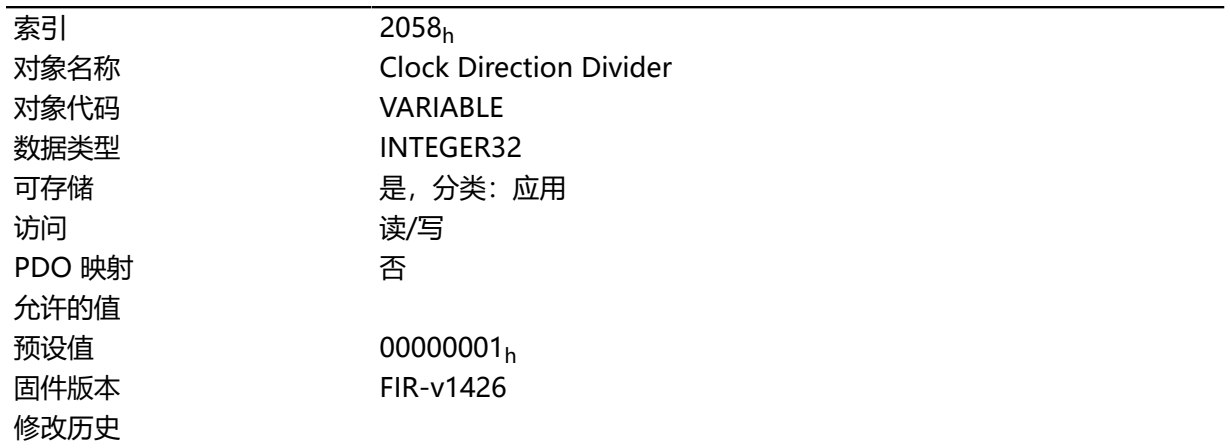

# **2059h Encoder Configuration**

# **功能**

此对象可用于切换供电电压和编码器类型。

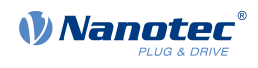

## **对象说明**

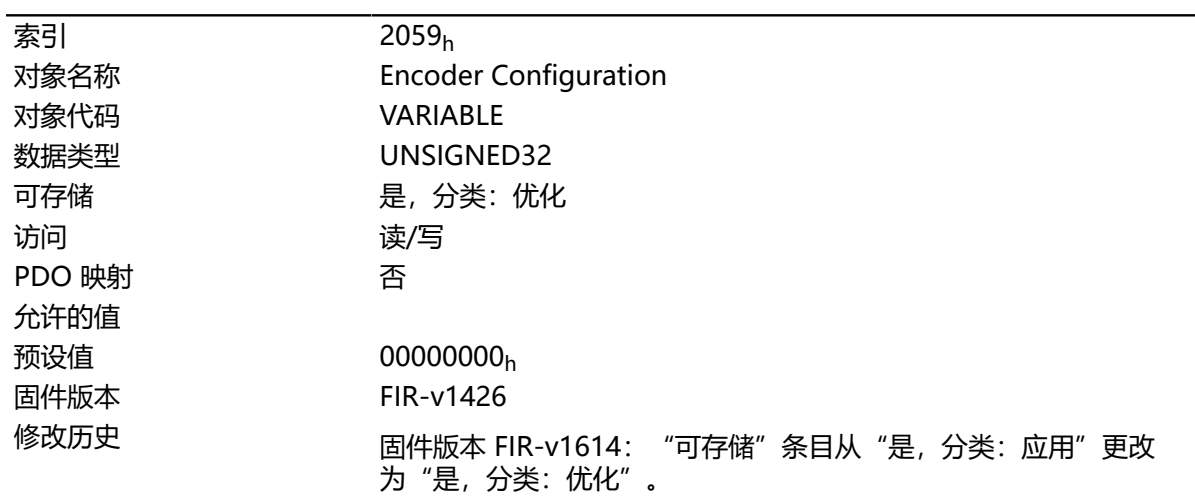

# **205Ah Absolute Sensor Boot Value (in User Units)**

# **功能**

可从此对象中读取打开控制器时的初始编码器位置( **[用户定义单位](#page-41-0)**)。

### **对象说明**

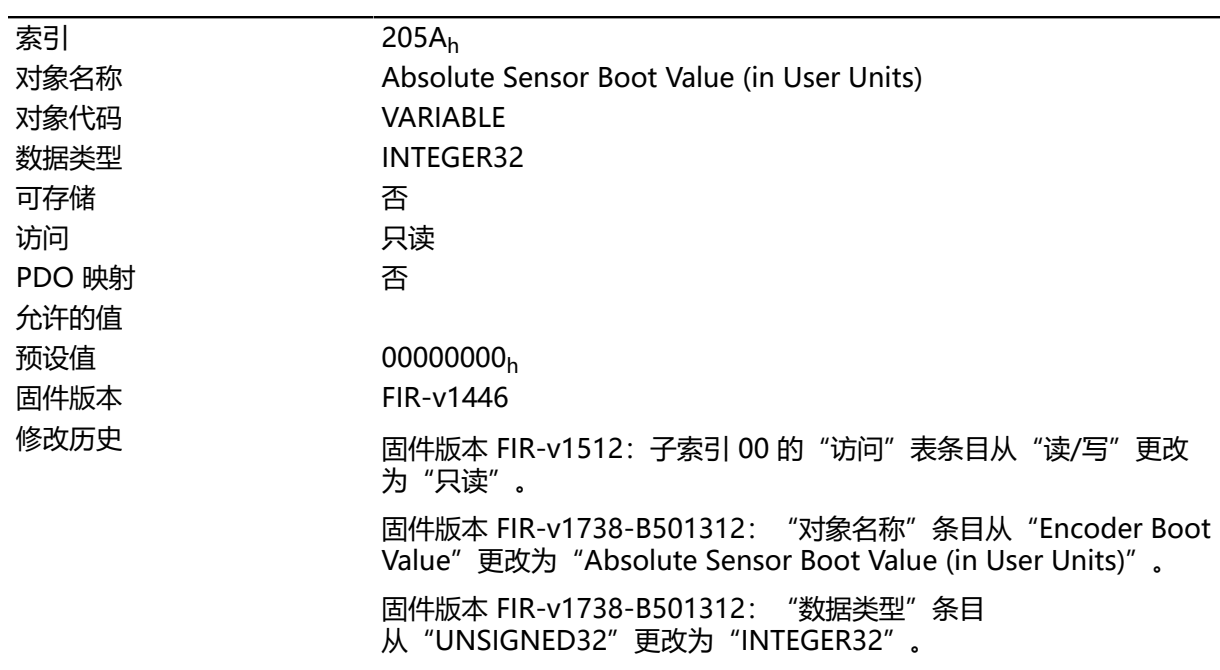

# **205Bh Clock Direction Or Clockwise/Counter Clockwise Mode**

# **功能**

此对象可用于将脉冲方向模式(值 = "0")切换到 [右 / 左旋转模式](#page-69-0) (值 = "1")。

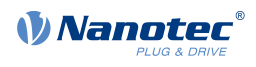

# **对象说明**

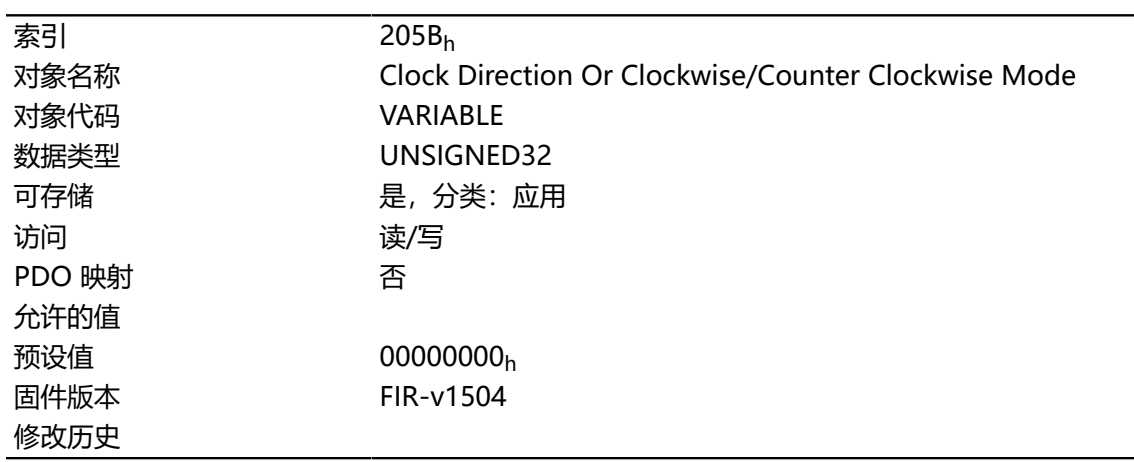

# **2084h Bootup Delay**

## **功能**

定义将供电电压施加到控制器的时间与控制器功能准备就绪的时间之间的时间间隔(毫秒)。

### **对象说明**

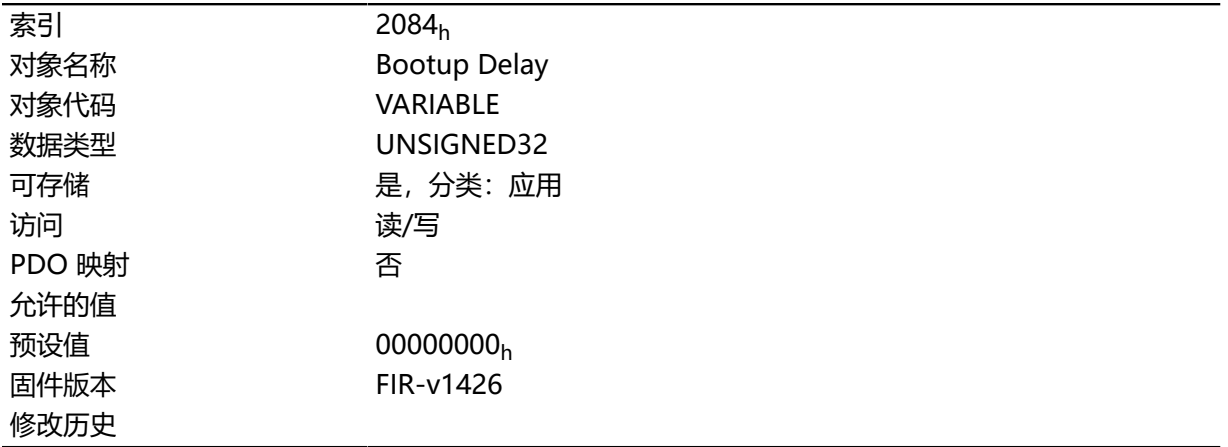

# **2101h Fieldbus Module Availability**

# **功能**

显示可用的现场总线。

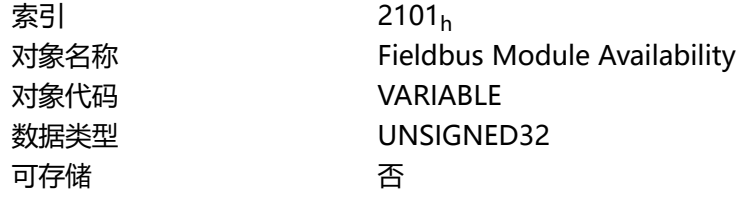

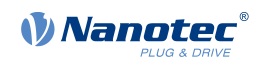

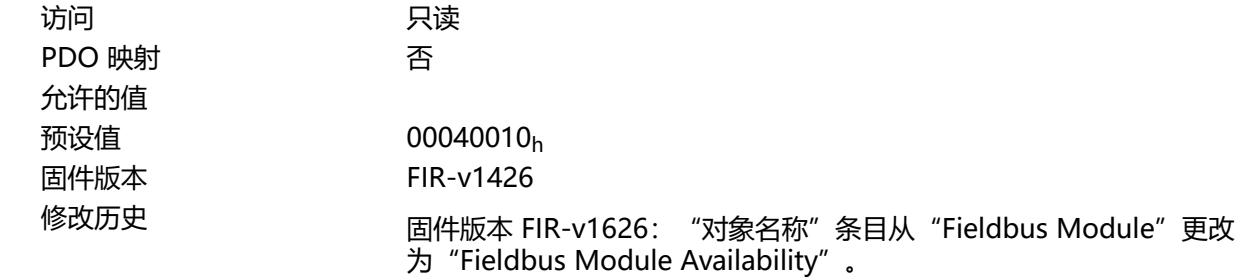

位 0 至 15 代表物理接口, 位 16 至 31 代表使用的协议(如有必要)。

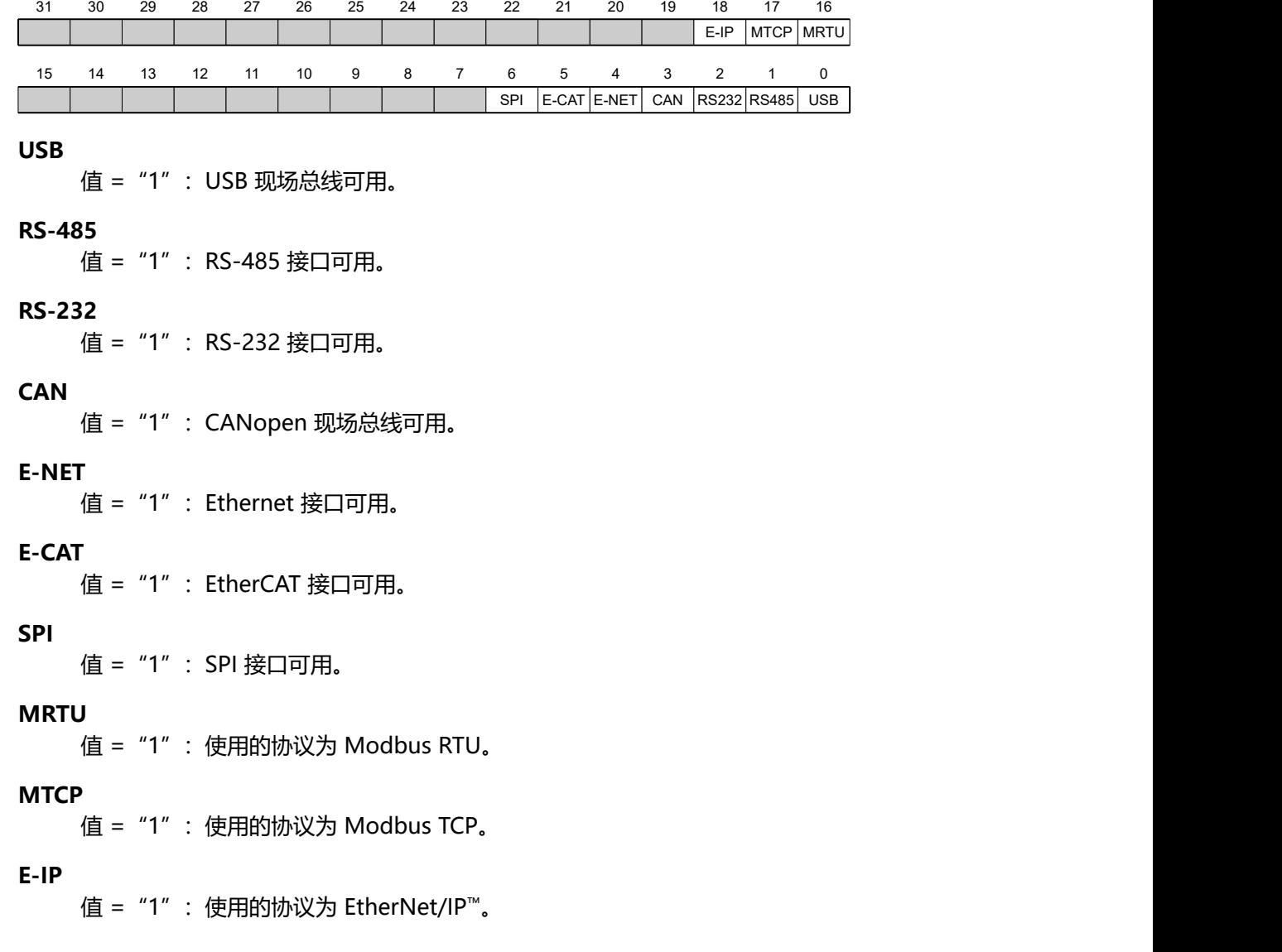

# **2102h Fieldbus Module Control**

## **功能**

此对象可用于激活/禁用特定现场总线(物理接口和协议)。

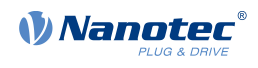

# **对象说明**

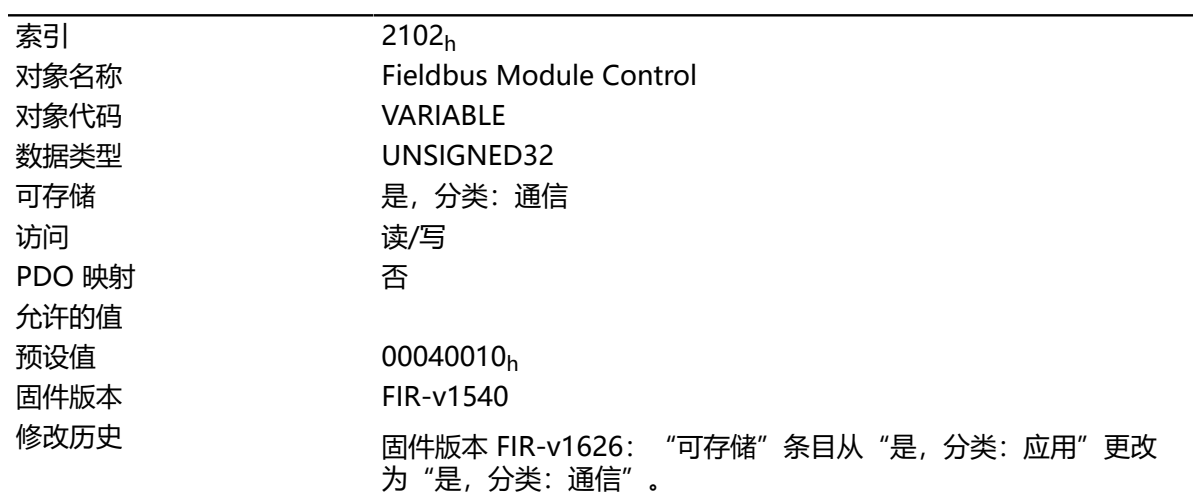

# **说明**

对象 **[2103](#page-160-0)**h:1<sup>h</sup> 包含所有可激活/禁用的物理接口/协议。可在此对象 (2102h) 中对其进行切换。已激活 的现场总线的当前状态位于对象 **[2103](#page-160-0)**h:2<sup>h</sup> 中。

此处适用以下位的分布:

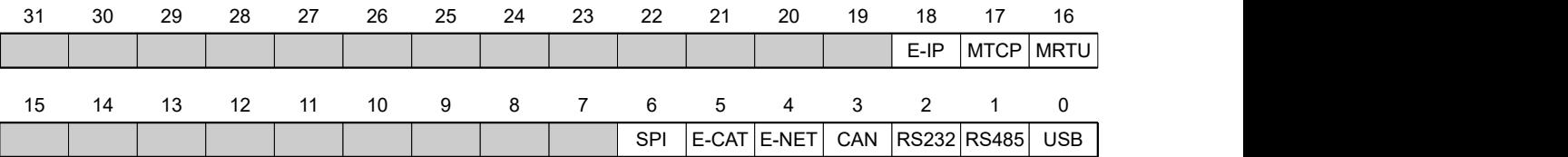

#### **USB**

USB 接口

#### **RS-485**

RS-485 接口

#### **RS-232**

RS-232 接口

#### **CAN**

CANopen 接口

### **E-NET**

EtherNet 接口

#### **E-CAT**

EtherCAT 接口

#### **SPI**

SPI 接口

#### **MRTU**

Modbus RTU 协议

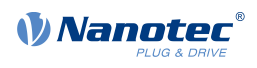

### **MTCP**

Modbus TCP 协议

**E-IP**

EtherNet/IP™ 协议

# <span id="page-160-0"></span>**2103h Fieldbus Module Status**

# **功能**

显示活动的现场总线。

# **对象说明**

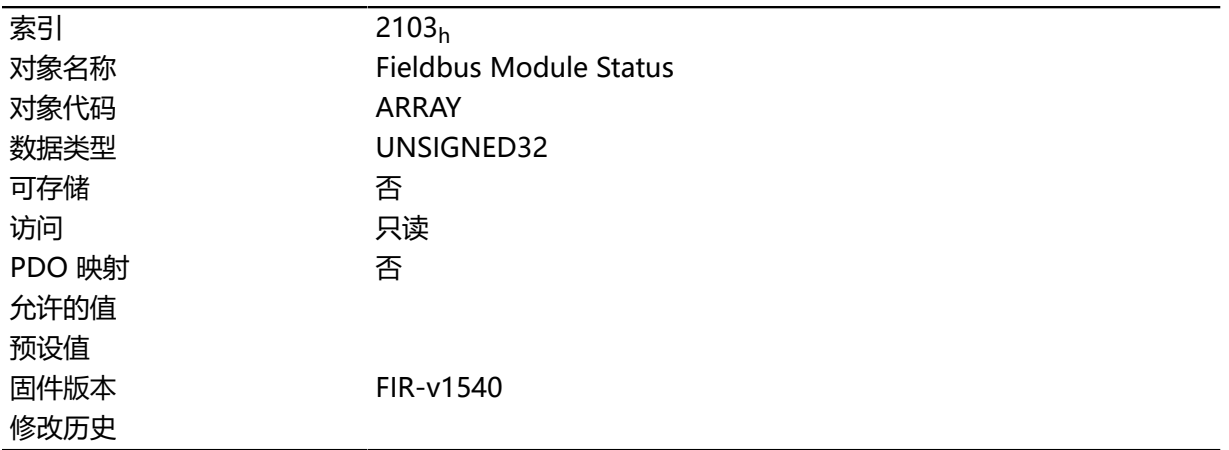

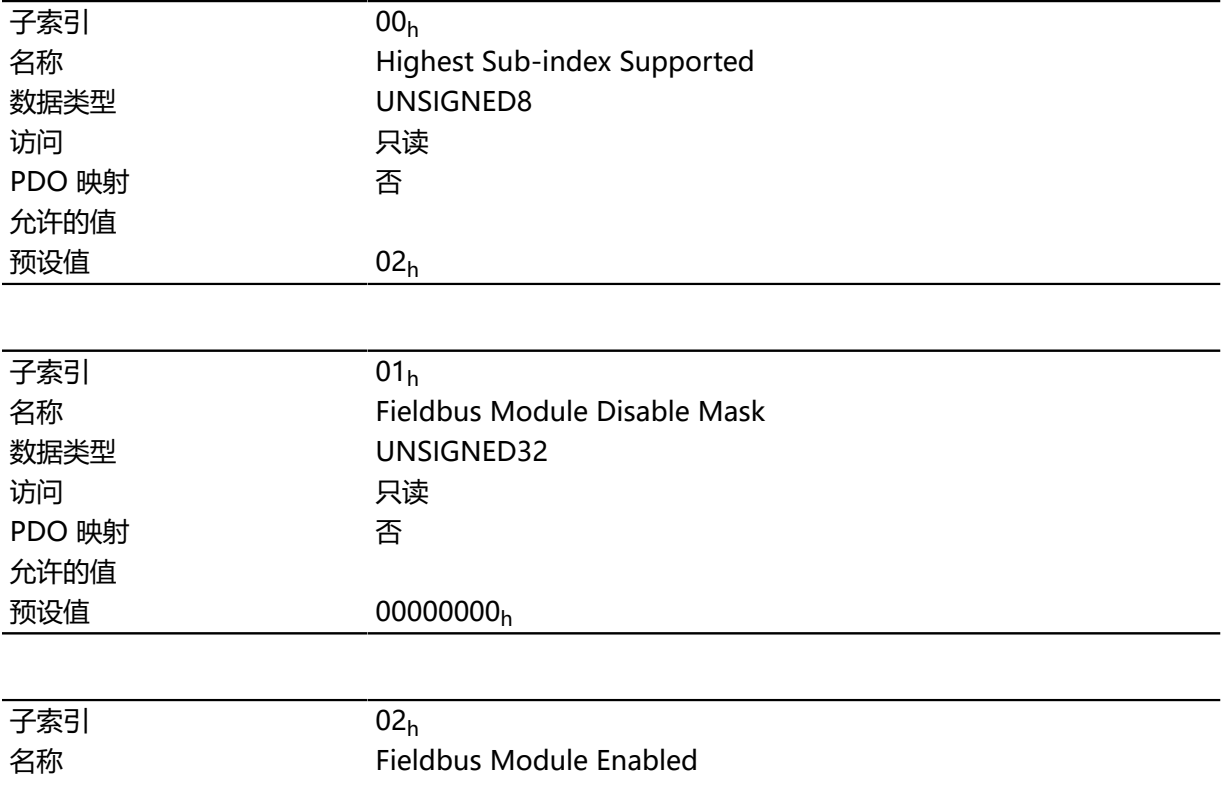

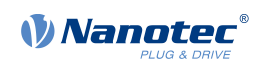

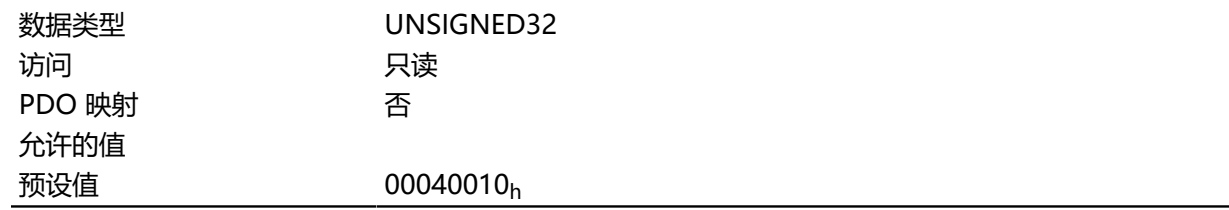

子索引 1 (现场总线模块禁用掩码): 该子索引包含所有可激活或禁用的物理接口和协议。值"1"表示 此现场总线可禁用。

子索引 2 (现场总线模块已启用): 该子索引包含所有当前已激活的物理接口和协议。值"1"表示现场 总线处于活动状态。

以下位的分布适用于子索引 1 和 2:

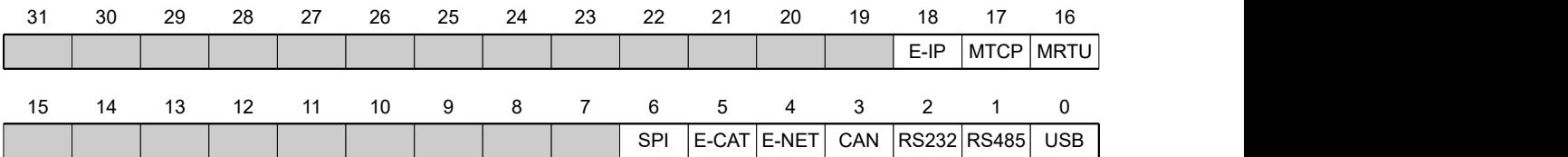

#### **USB**

USB 接口

#### **RS-485**

RS-485 接口

### **RS-232**

RS-232 接口

### **CAN**

CANopen 接口

#### **E-NET**

EtherNet 接口

#### **E-CAT**

EtherCAT 接口

#### **SPI**

SPI 接口

#### **MRTU**

Modbus RTU 协议

#### **MTCP**

Modbus TCP 协议

#### **E-IP**

EtherNet/IP™ 协议

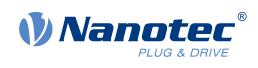

# **2300h NanoJ Control**

## **功能**

控制 NanoJ 程序的执行。

### **对象说明**

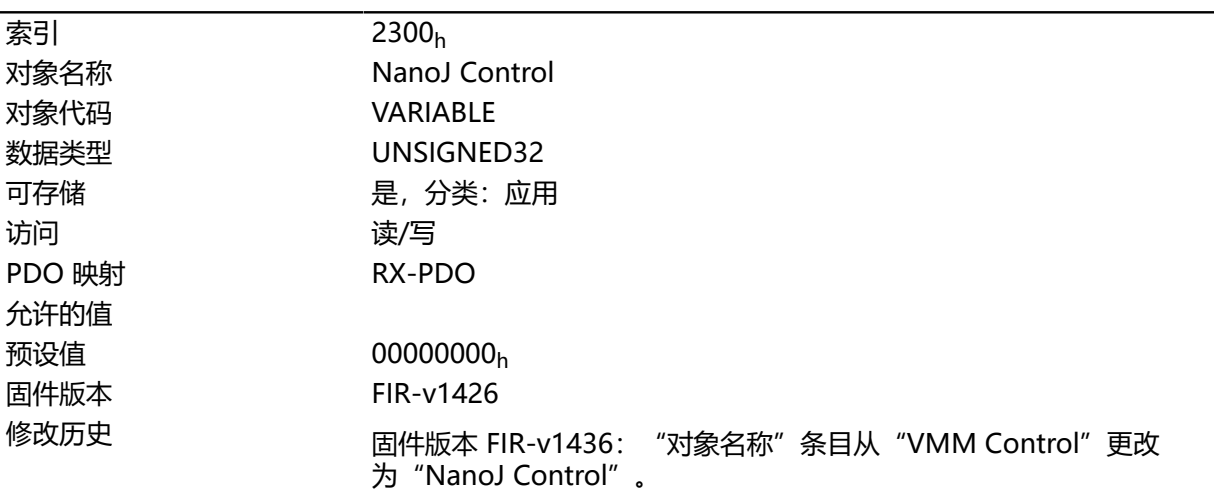

### **说明**

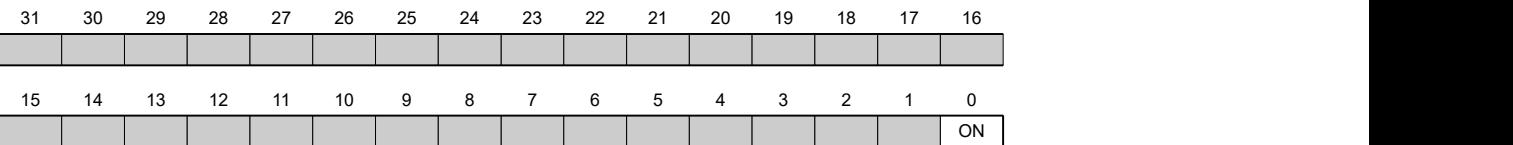

#### **ON**

打开(值 = "1")或关闭(值 = "0") NanoJ 程序。 通过位 0 中的上升沿,先重新加载程序,然后重置变量范围。

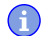

**注**

NanoJ 程序启动最多可能需要 200 ms。

# **2301h NanoJ Status**

## **功能**

表示用户程序的运行状态。

## **对象说明**

索引 2301<sub>h</sub>

对象名称 **NanoJ** Status

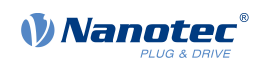

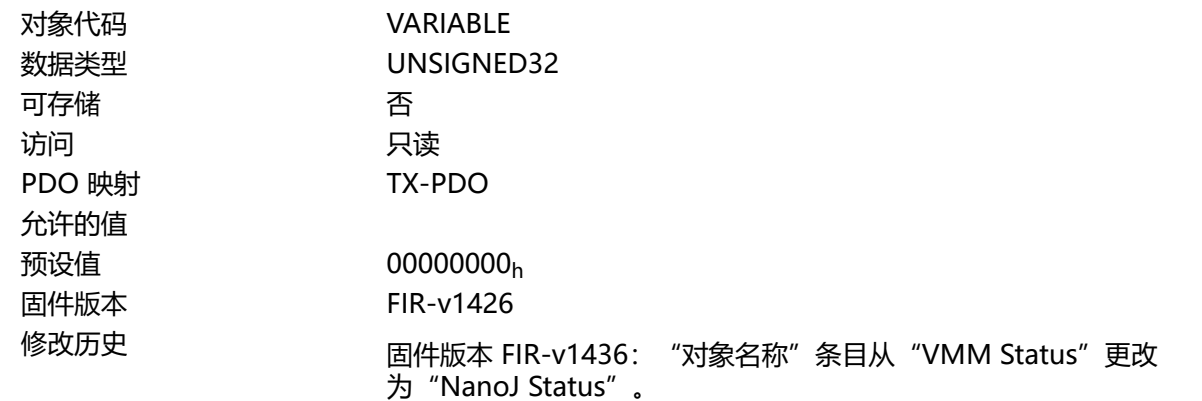

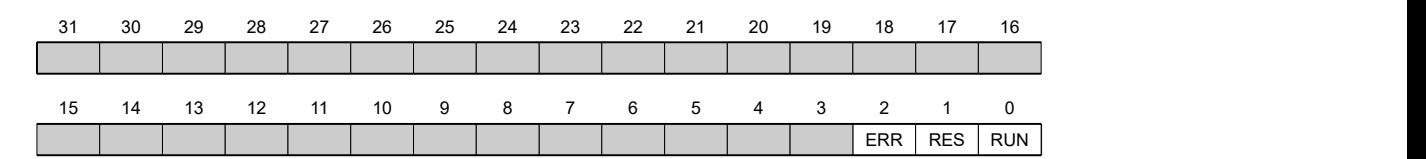

#### **RUN**

值 = "0": 程序已停止, 值 = "1": NanoJ 程序正在运行。

#### **RES**

保留。

#### **ERR**

程序已结束,存在错误。可从对象 **[2302](#page-163-0)**<sup>h</sup> 中读取错误原因。

## <span id="page-163-0"></span>**2302h NanoJ Error Code**

# **功能**

表示在执行用户程序期间发生的错误。

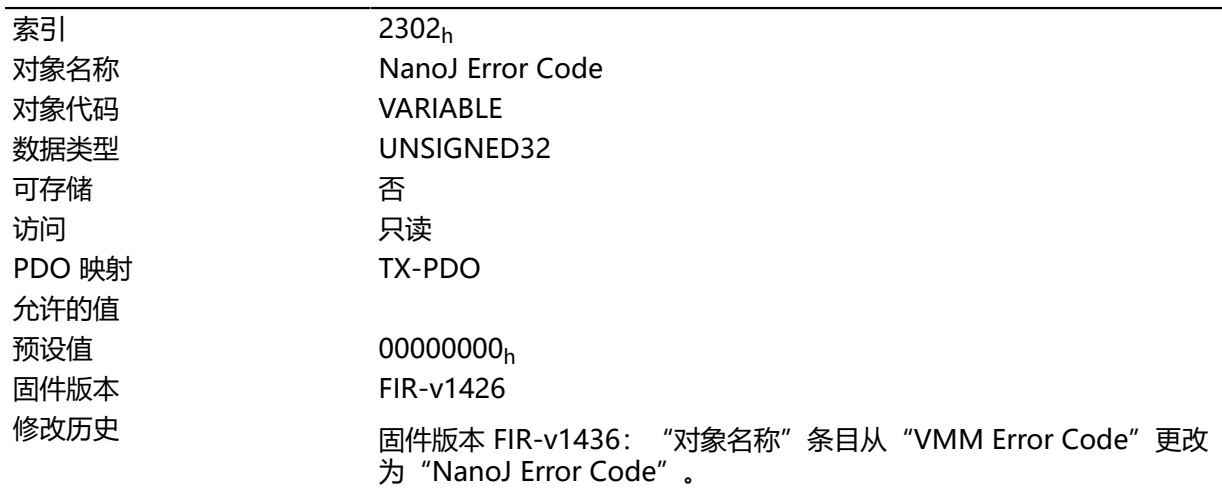

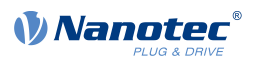

程序执行期间的故障代码:

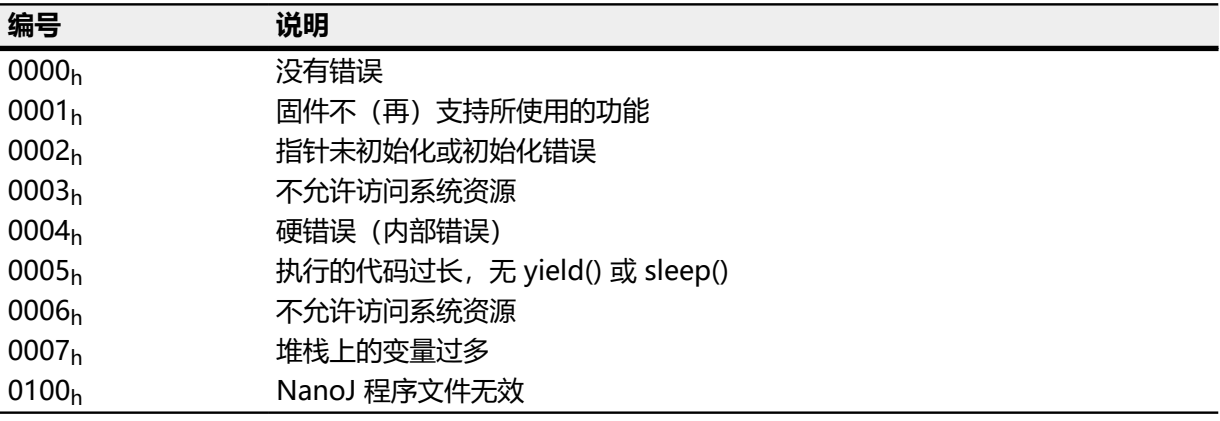

访问对象时出错:

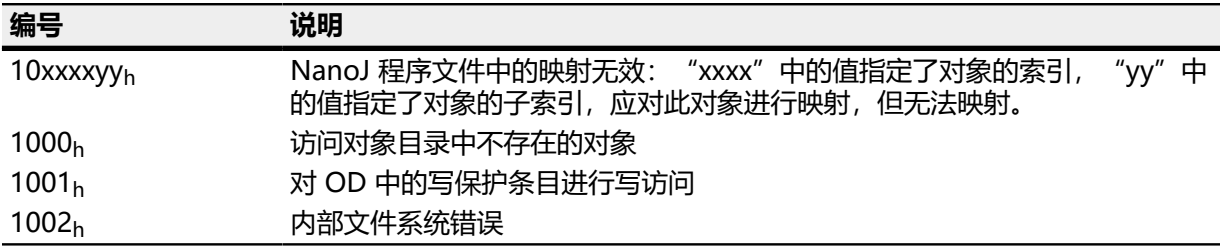

加载用户程序时的文件系统故障代码:

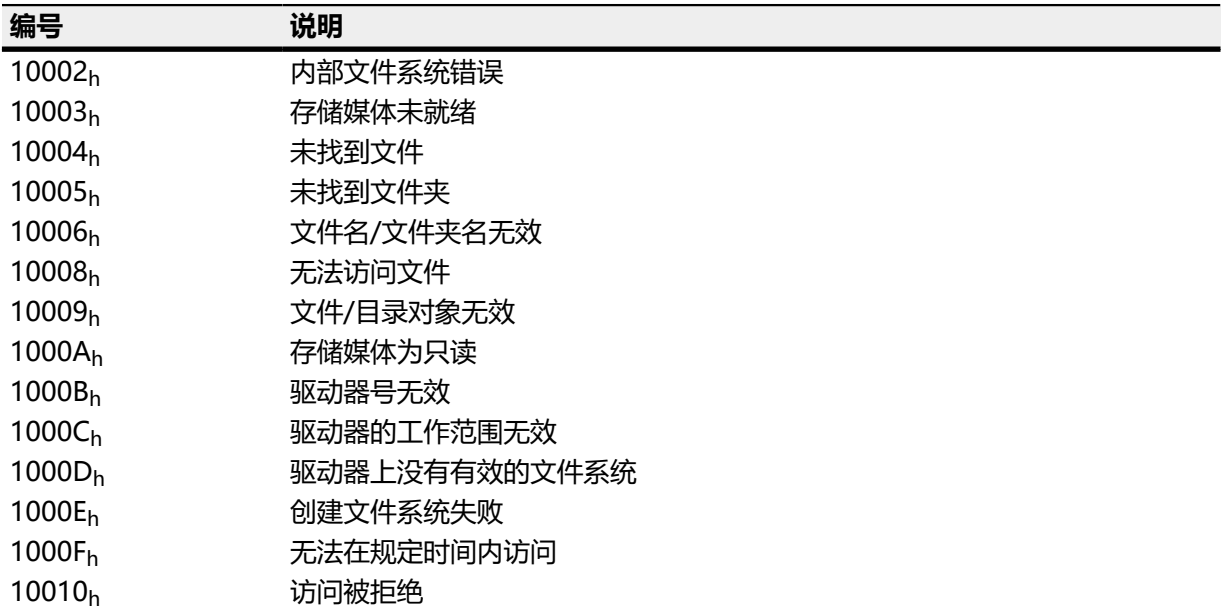

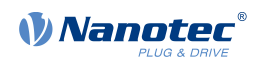

# **230Fh Uptime Seconds**

# **功能**

此对象包含自上次启动控制器开始的运行时间(秒)。

**注** 不存储此对象;开机后再次从"0"开始计数。

# **对象说明**

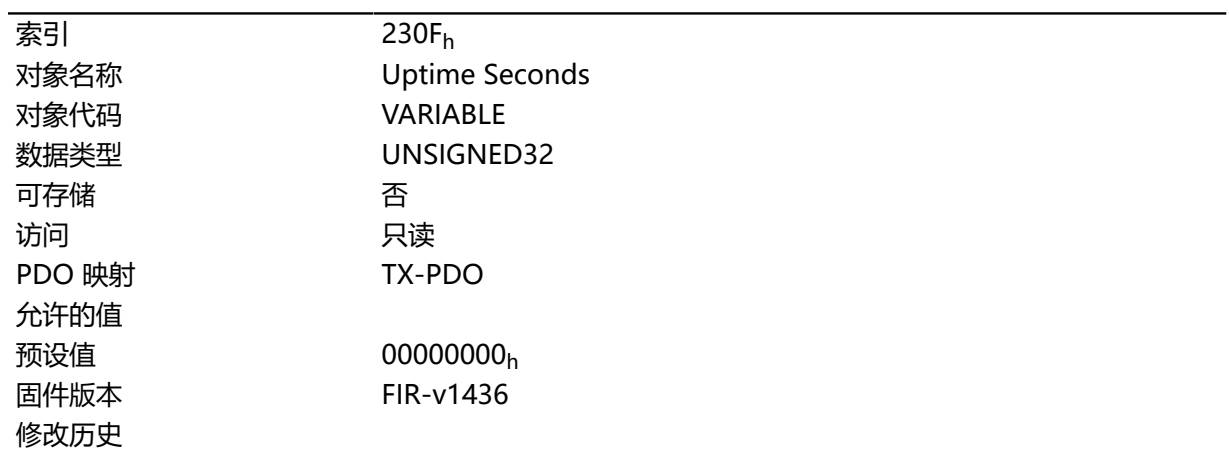

# **2310h NanoJ Input Data Selection**

# **功能**

描述复制到 NanoJ 程序的 PDO 映射输入的对象目录条目。

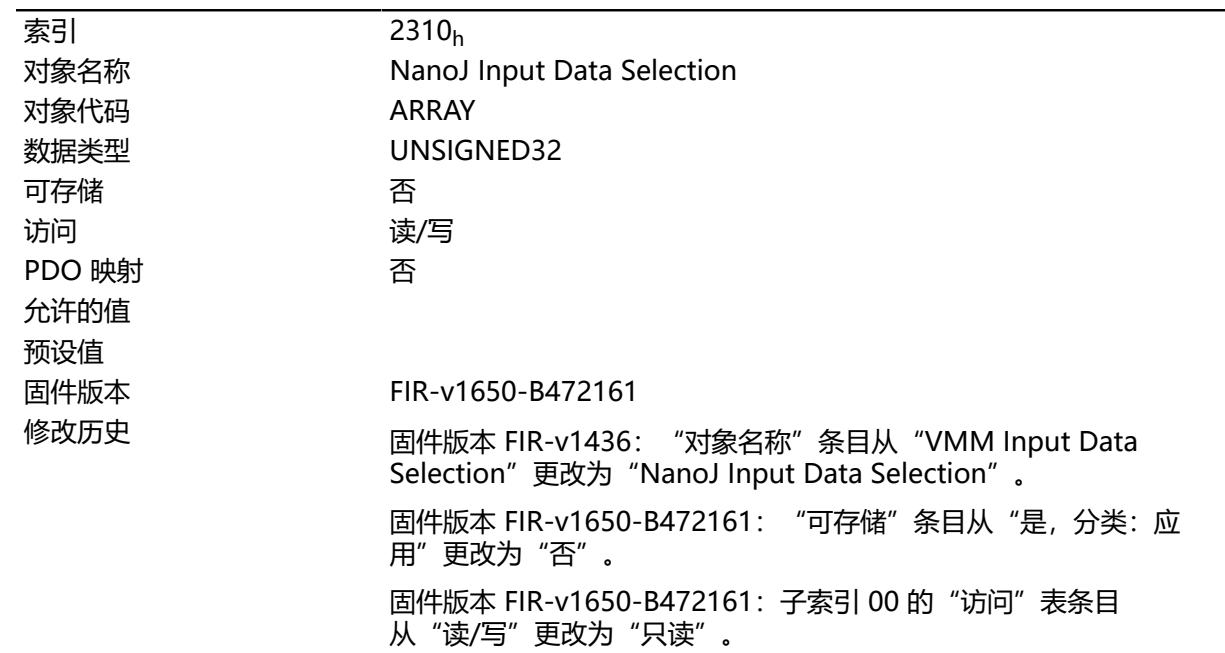

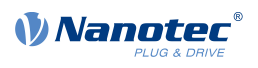

#### 固件版本 FIR-v1650-B472161:子索引 01 的"访问"表条目 从"读/写"更改为"只读"。

### **数值说明**

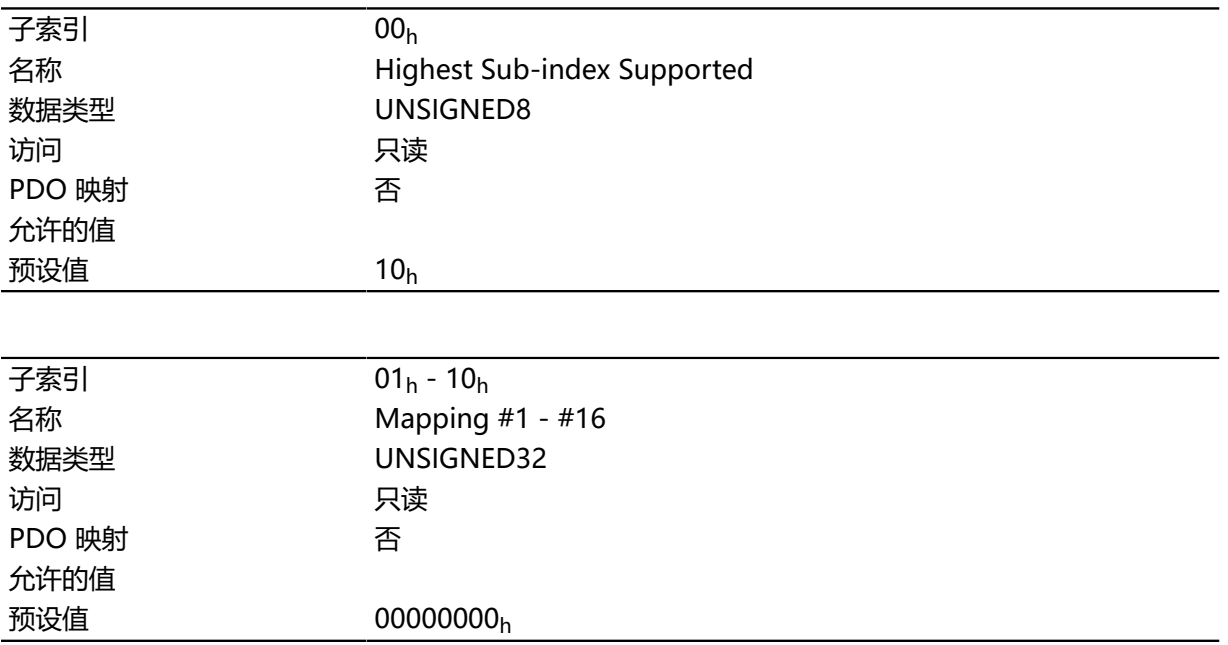

## **说明**

每个子索引 (1–16) 描述了不同的映射对象。 映射条目包含四个字节,其结构如下图所示。

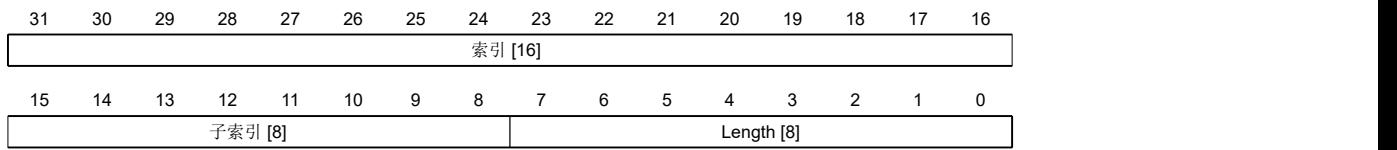

#### **索引 [16]**

包含要映射的对象的索引。

### **子索引 [8]**

包含要映射的对象的子索引。

#### **长度 [8]**

包含要映射的对象的长度(单位:位)。

## **2320h NanoJ Output Data Selection**

## **功能**

描述在执行后复制到 NanoJ 程序的输出 PDO 映射的对象目录条目。

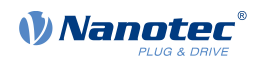

# **对象说明**

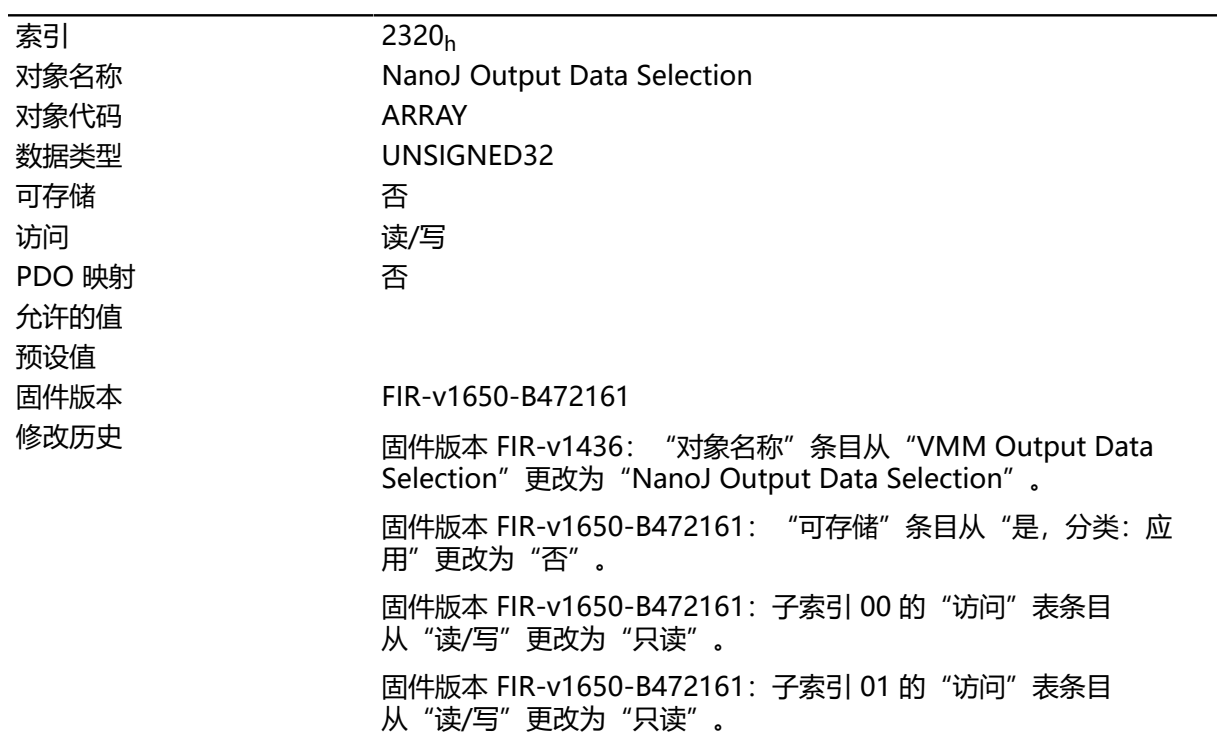

## **数值说明**

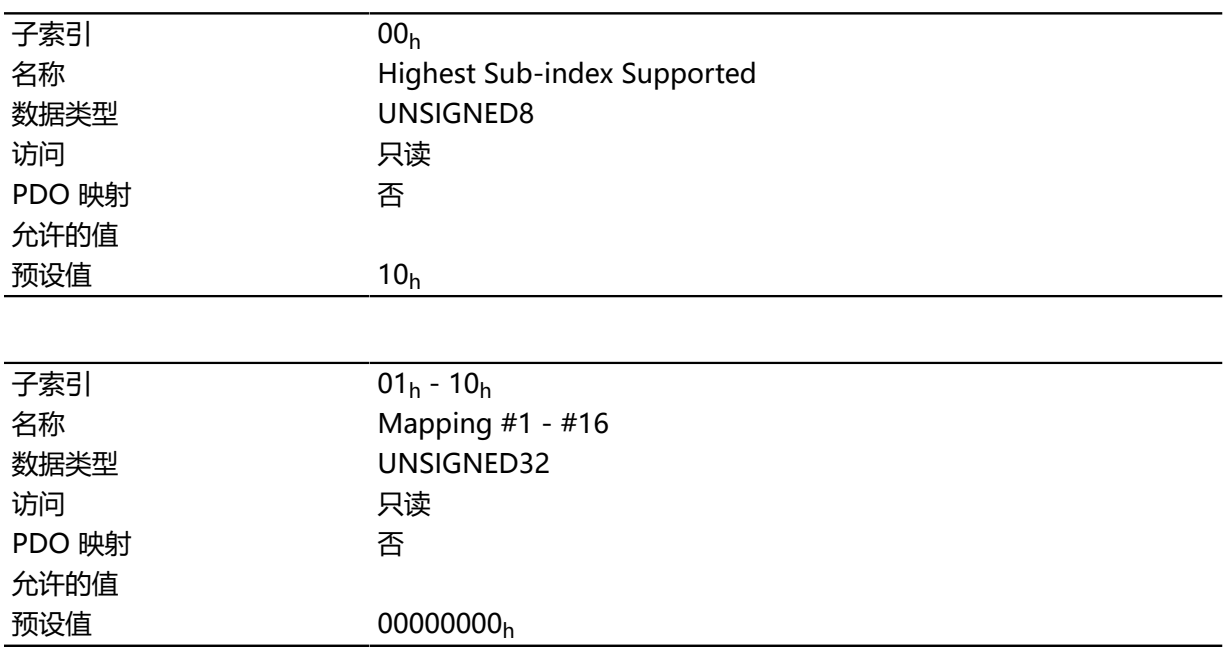

# **说明**

每个子索引 (1–16) 描述了不同的映射对象。 映射条目包含四个字节,其结构如下图所示。

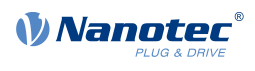

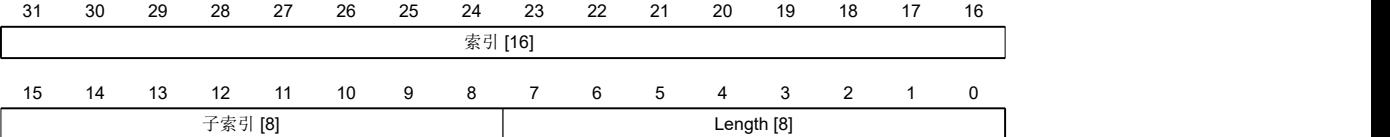

#### **索引 [16]**

包含要映射的对象的索引。

#### **子索引 [8]**

包含要映射的对象的子索引。

#### **长度 [8]**

包含要映射的对象的长度(单位:位)。

## **2330h NanoJ In/output Data Selection**

# **功能**

描述先复制到 NanoJ 程序的输入 PDO 映射, 执行后再复制回输出 PDO 映射的对象目录条目。

## **对象说明**

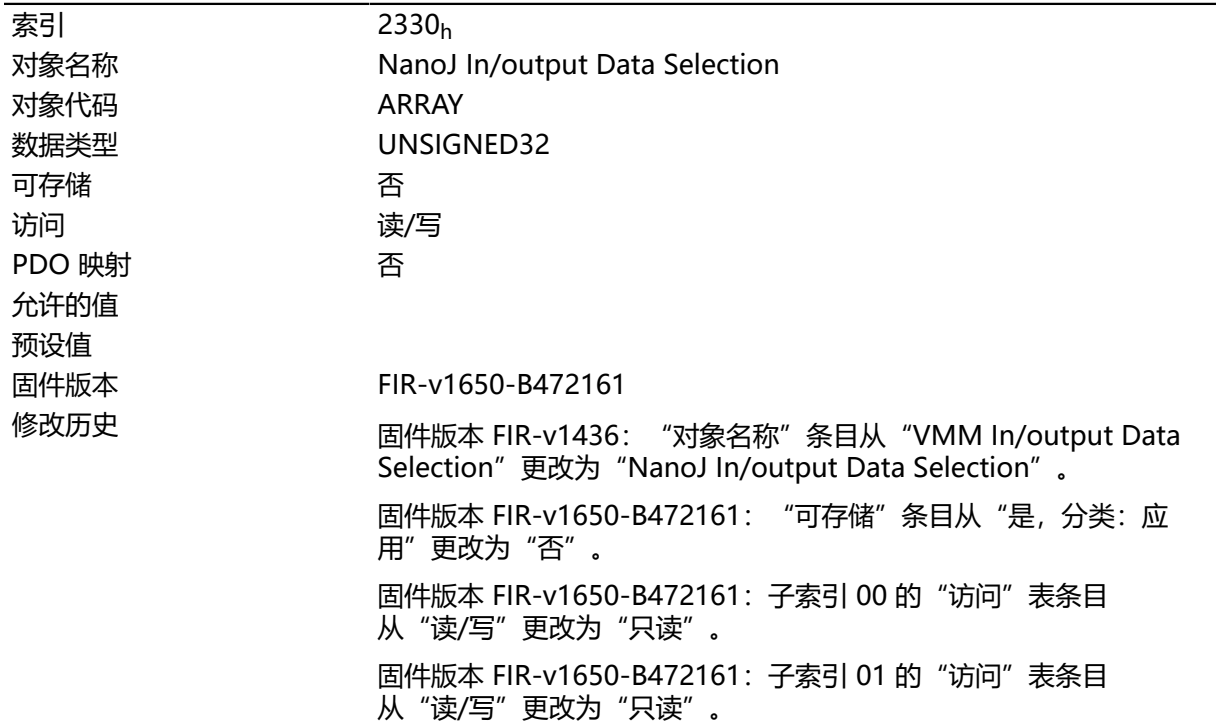

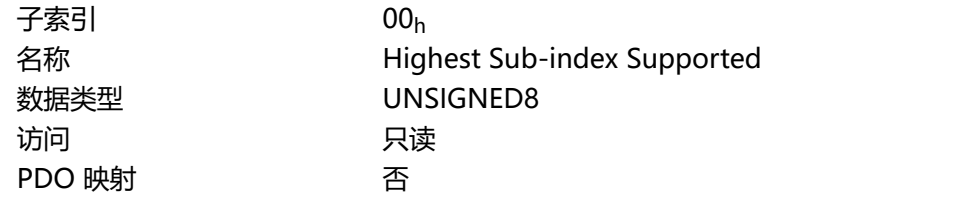

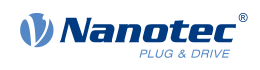

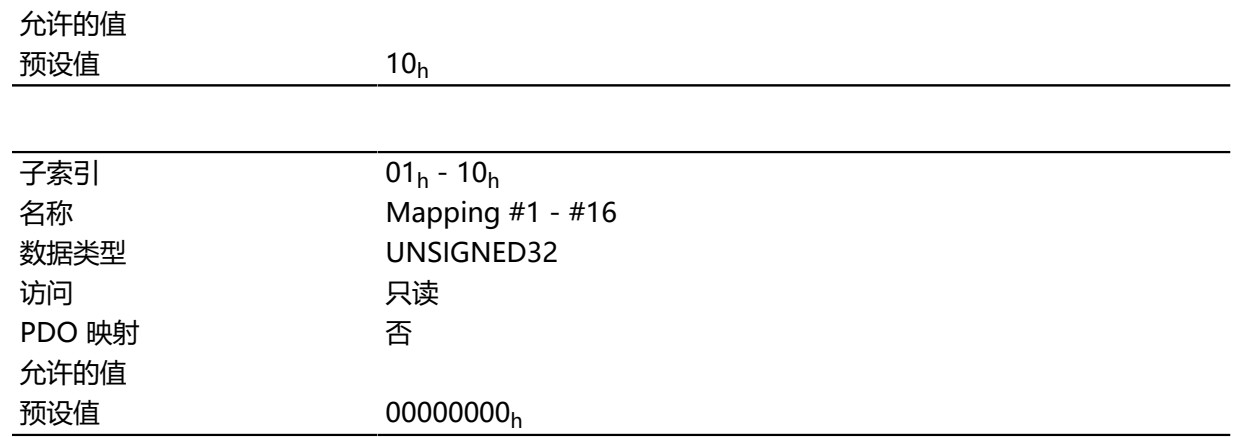

每个子索引 (1–16) 描述了不同的映射对象。 映射条目包含四个字节,其结构如下图所示。

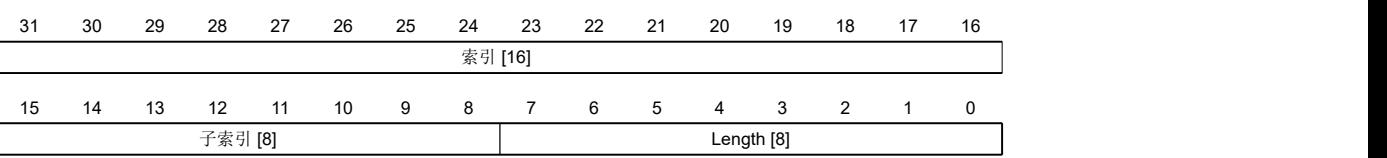

#### **索引 [16]**

包含要映射的对象的索引。

#### **子索引 [8]**

包含要映射的对象的子索引。

### **长度 [8]**

包含要映射的对象的长度(单位:位)。

## <span id="page-169-0"></span>**2400h NanoJ Inputs**

# **功能**

此处是一个包含 32 个 32 位整数值的数组, 此数组不用在固件中, 而仅用于通过现场总线与用户程序通 信。

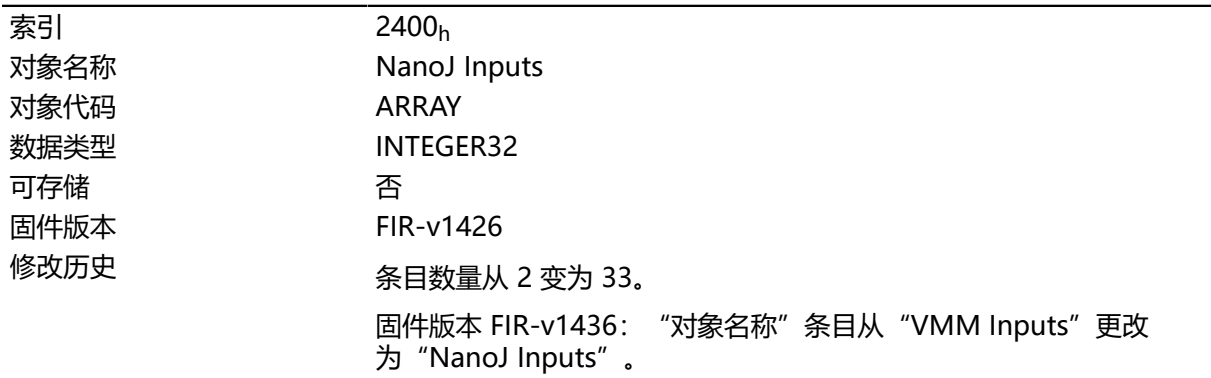

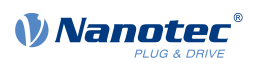

#### 固件版本 FIR-v1436:"名称"条目从"VMM Input N#"更改 为"NanoJ Input N#"。

### **数值说明**

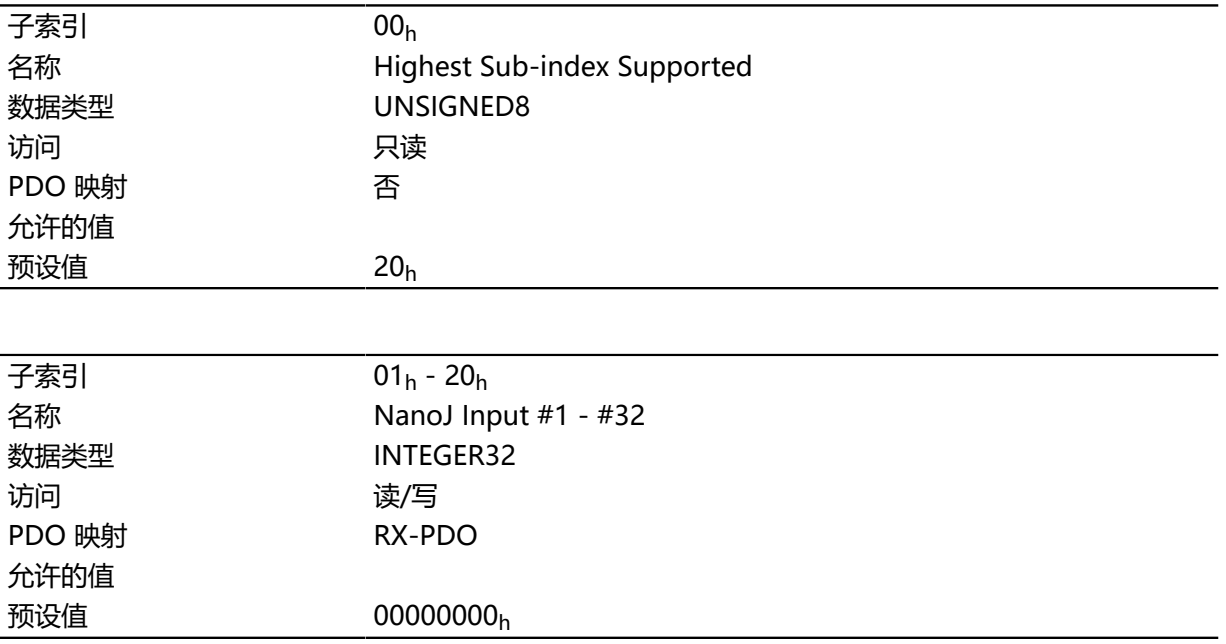

# **说明**

其中,例如,可以将预设值传递给 NanoJ 程序。

# **2410h NanoJ Init Parameters**

# **功能**

此对象的功能与对象 **[2400](#page-169-0)**<sup>h</sup> 类似,不同之处在于此对象可存储。

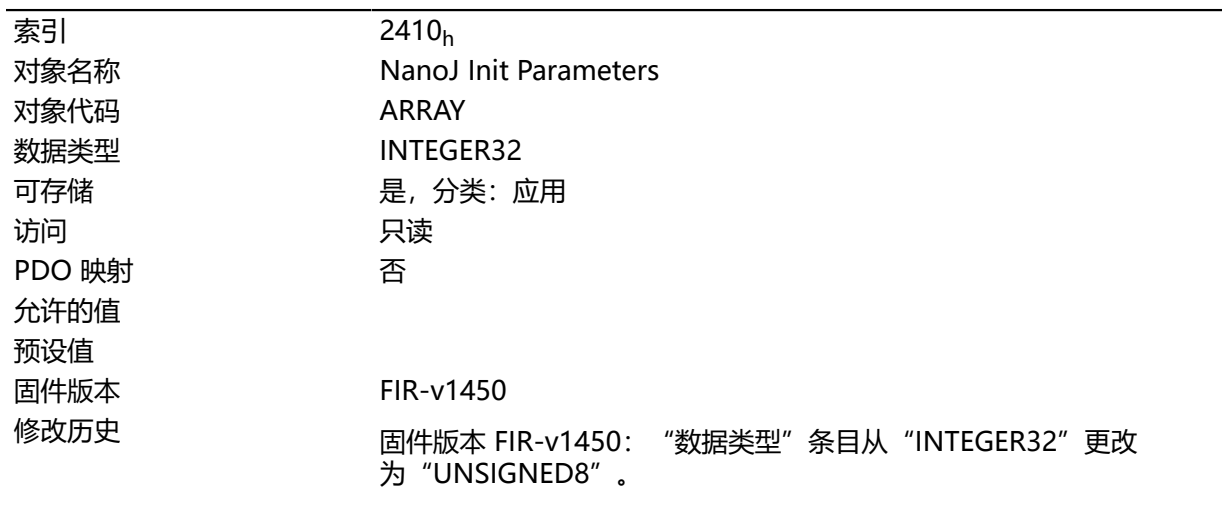

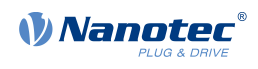

# **数值说明**

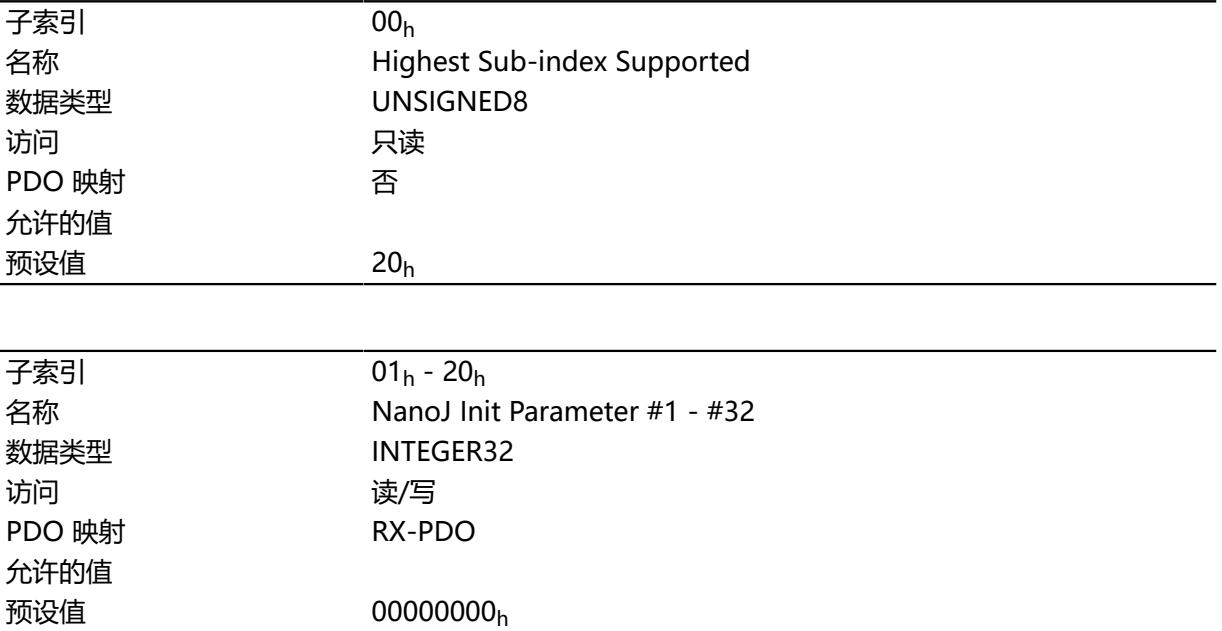

# **2500h NanoJ Outputs**

# **功能**

此处是一个包含 32 个 32 位整数值的数组, 此数组不用在固件中, 而仅用于通过现场总线与用户程序通 信。

# **对象说明**

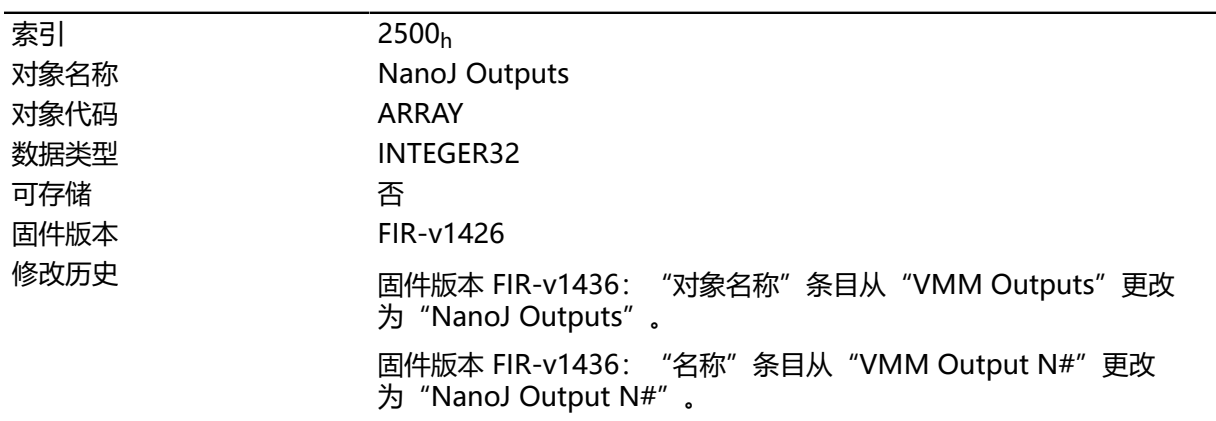

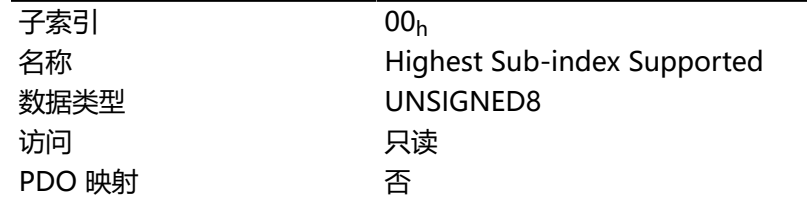

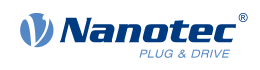

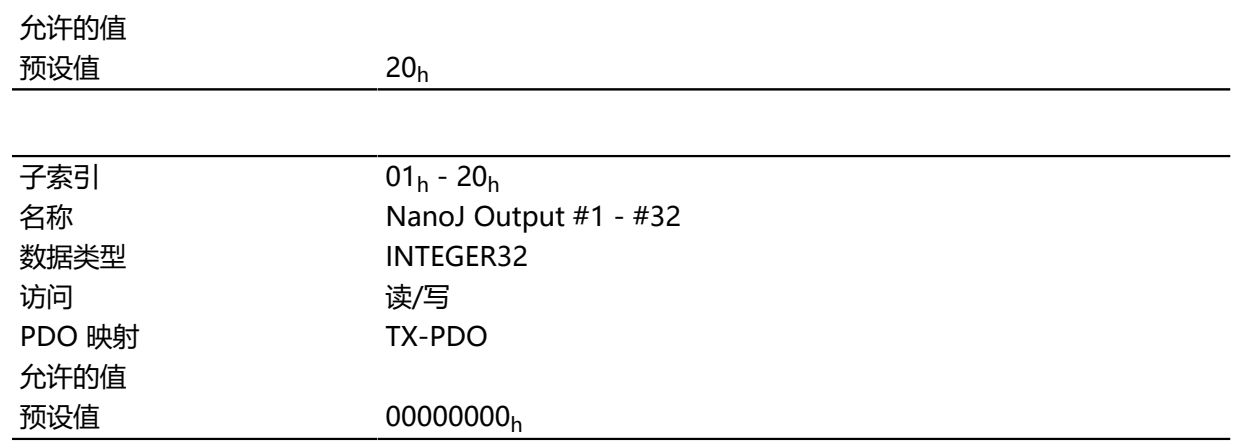

其中, NanoJ 程序可以存储结果,之后可通过现场总线读取这些结果。

# **2600h NanoJ Debug Output**

### **功能**

此对象包含用户程序的调试输出。

# **对象说明**

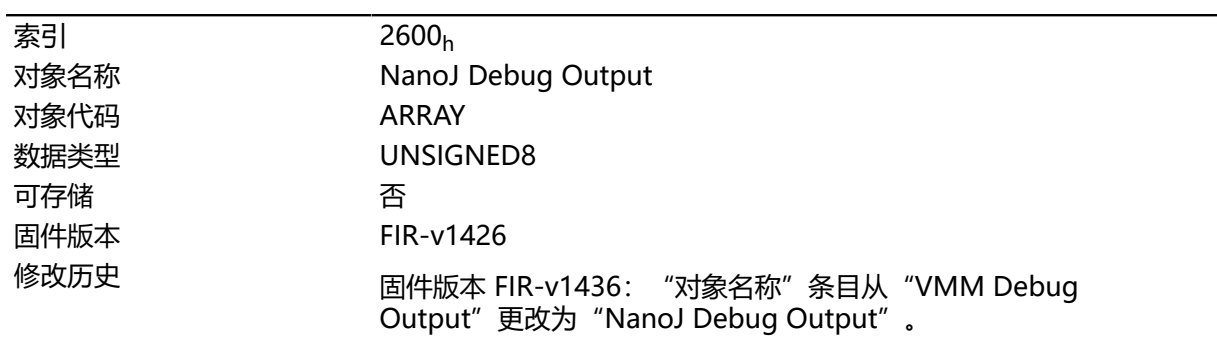

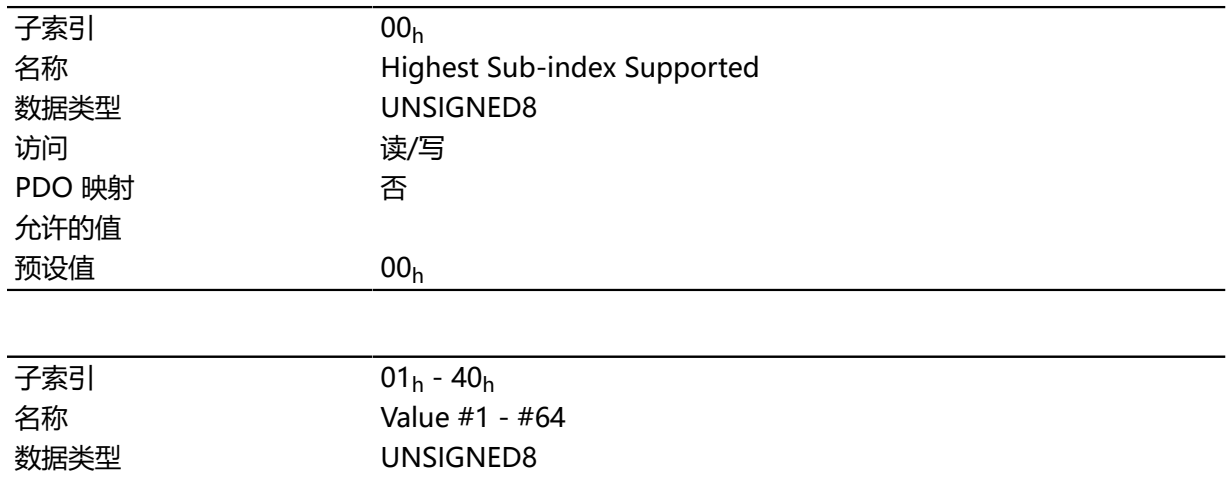

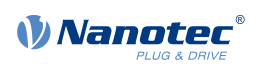

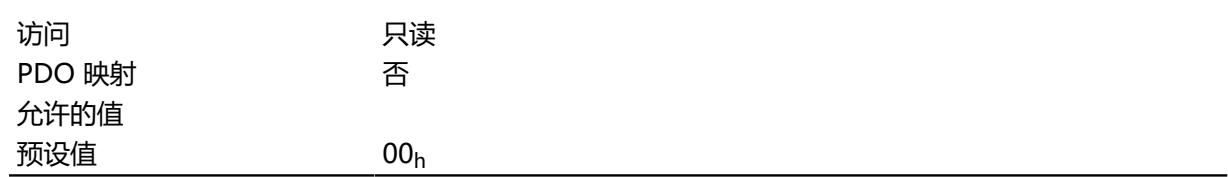

其中, NanoJ 程序存储通过 VmmDebugOutputString()、 VmmDebugOutputInt() 及类似函数调 用的调试输出。

# **2701h Customer Storage Area**

# **功能**

可将数据存储在此对象中。

# **对象说明**

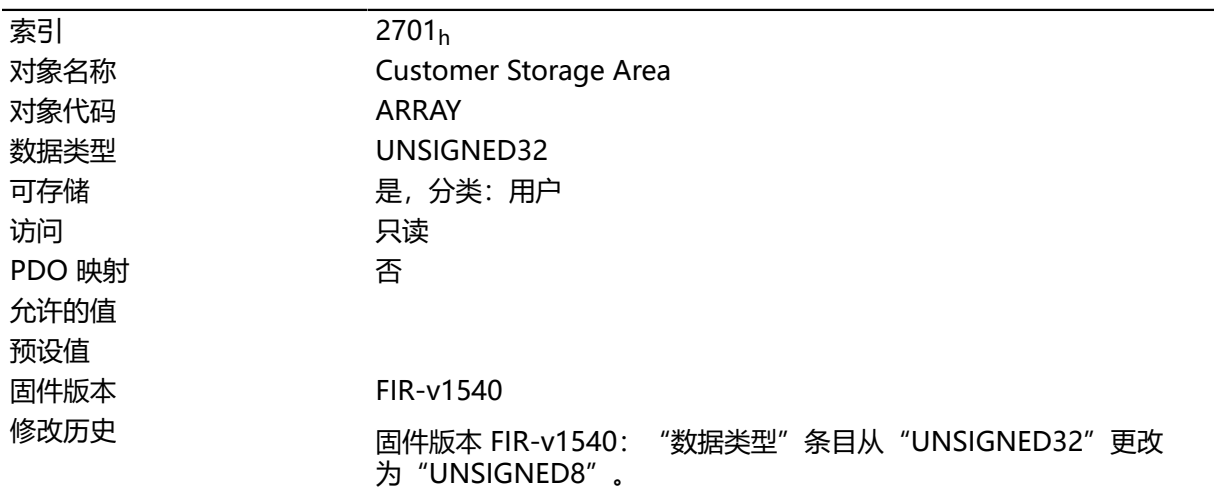

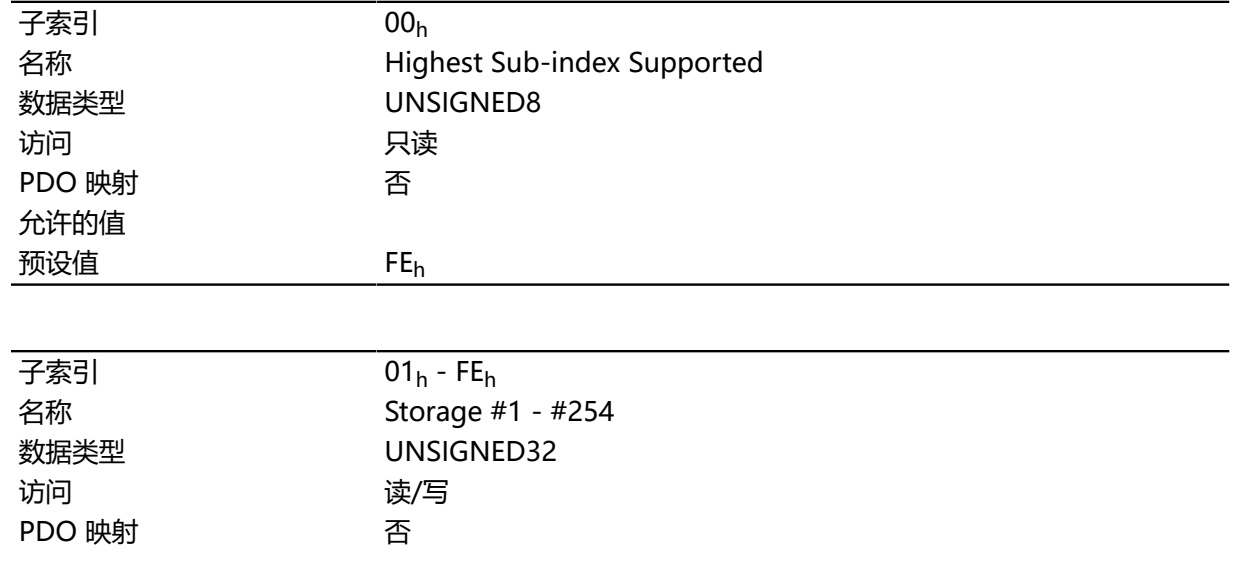

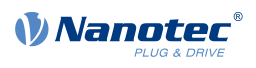

允许的值

预设值 00000000<sup>h</sup>

# **2800h Bootloader And Reboot Settings**

# **功能**

通过此对象,可触发固件的重新启动,并关闭/打开引导加载程序模式中电机绕组的短路。

# **对象说明**

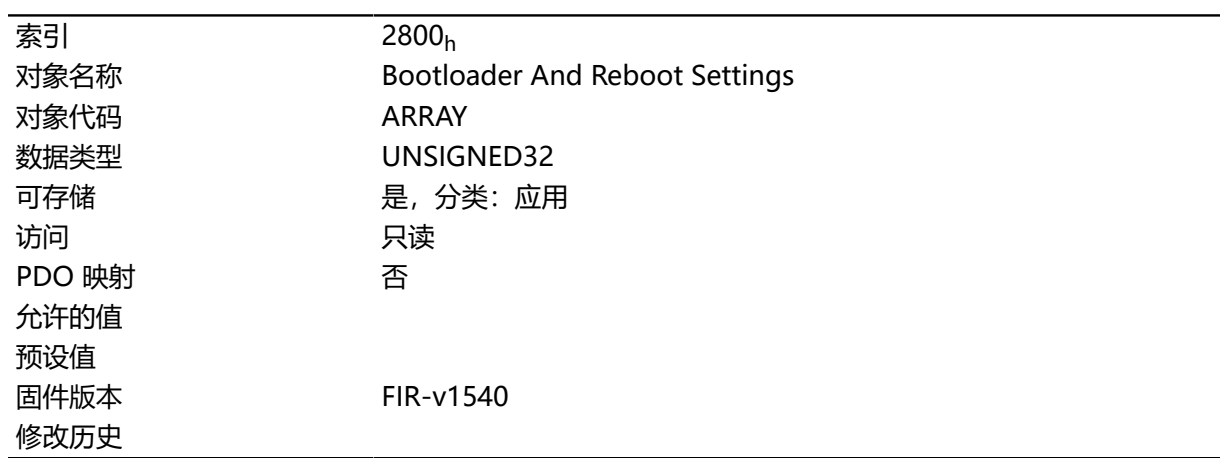

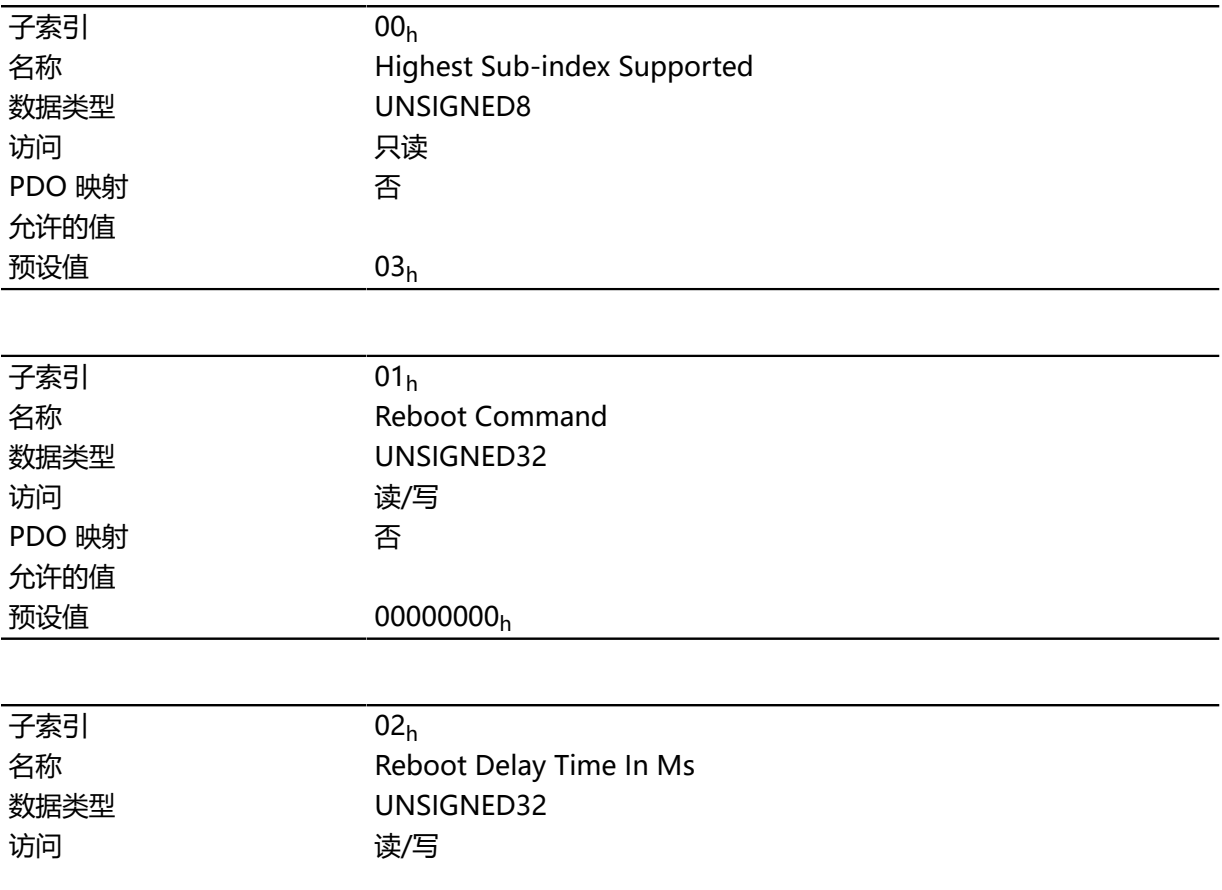

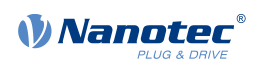

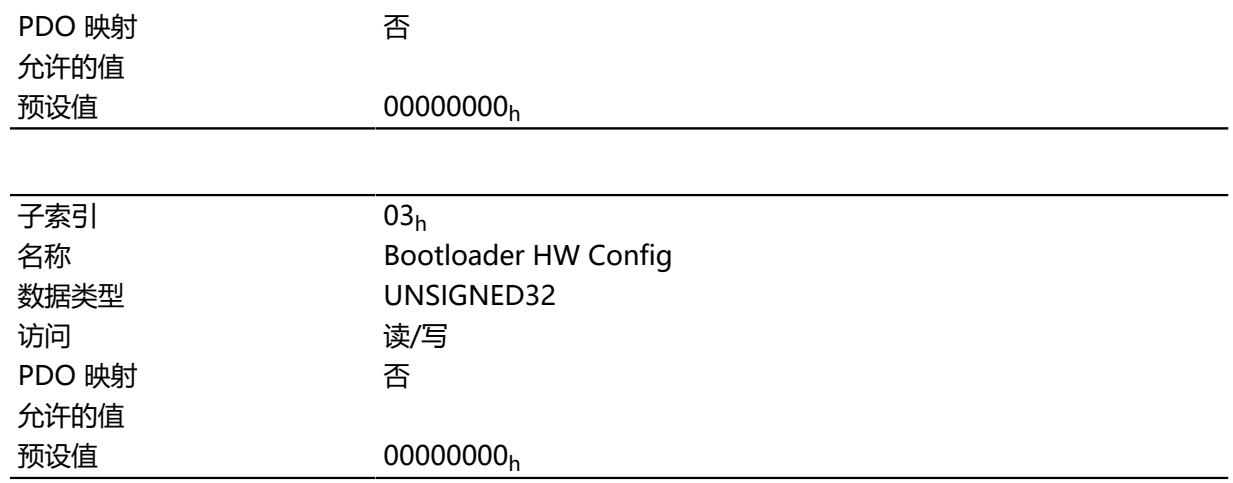

子索引的功能如下:

- $01_h$ : 如果在此处输入值 "746F6F62 $h''$ , 则将重新启动固件。
- 02h: 时间 (毫秒): 将固件重新启动延迟相应的时间。
- 03h: 位 0 可用于关闭和打开引导加载程序模式中电机绕组的短路:
	- 位 0 = 1:关闭引导加载程序模式中电机绕组的短路。
	- 位 0 = 0:打开引导加载程序模式中电机绕组的短路。

### <span id="page-175-0"></span>**3202h Motor Drive Submode Select**

### **功能**

控制控制器模式,如 闭环 / 开环之间的转换以及在 闭环中通过 S 控制器 还是实际 V 控制器的功能模拟 速度模式。

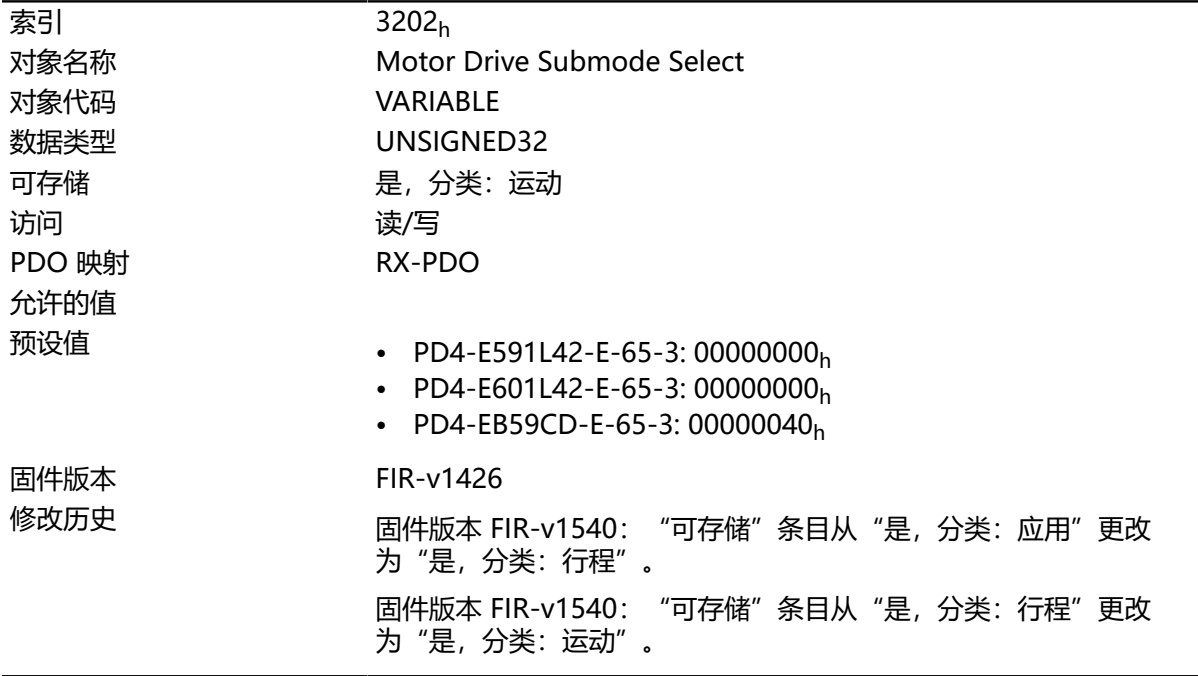

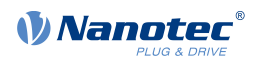

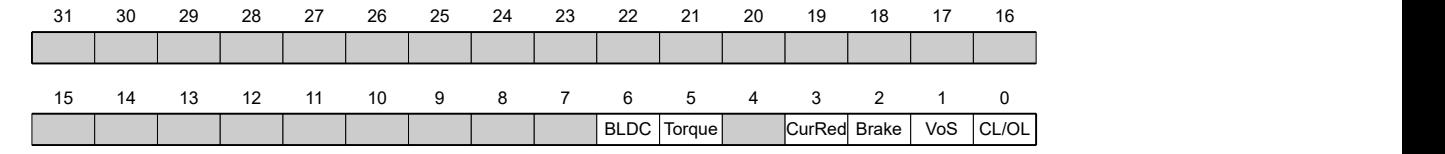

#### **CL/OL**

开环与 闭环之间的转换

- 值 ="0": 开环
- 值 ="1": 闭环

#### **VoS**

值 = "1": 通过 S 斜坡模拟 V 控制器: 通过连续位置变化模拟速度模式

#### **刹车**

值 = "1": 打开自动制动控制

#### **CurRed(电流降低)**

值 = "1": 在 开环中激活电流降低

#### **转矩**

#### 仅在 **[标准转矩](#page-59-0)**和 **循环同步转矩**工作模式下处于活动状态

值 ="1":M 控制器处于活动状态,否则将叠加 V 控制器:在转矩模式下不使用 V 控制器进行 限速, 因此对象 [6080](#page-250-0)<sub>h</sub> 被忽略; [3210](#page-179-0)<sub>h</sub>:3 和 3210<sub>h</sub>:4 对控制没有影响。

#### **BLDC**

值 = "1": 电机类型 "BLDC" (直流无刷电机)

### **3203h Feedback Selection**

#### **功能**

在此对象中,为换向以及转速和定位控制定义了预设值的来源。

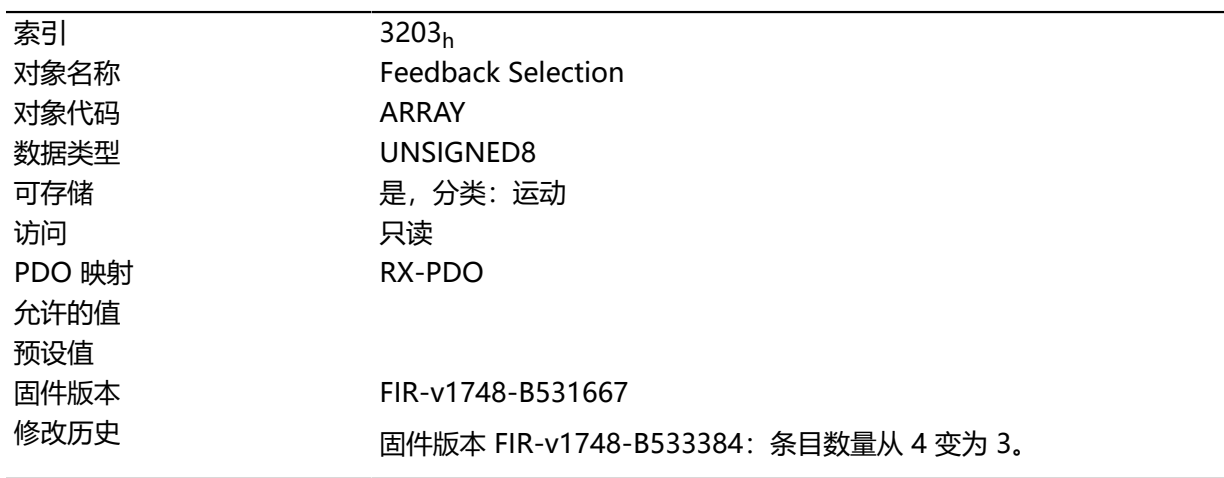

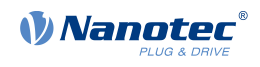

### **数值说明**

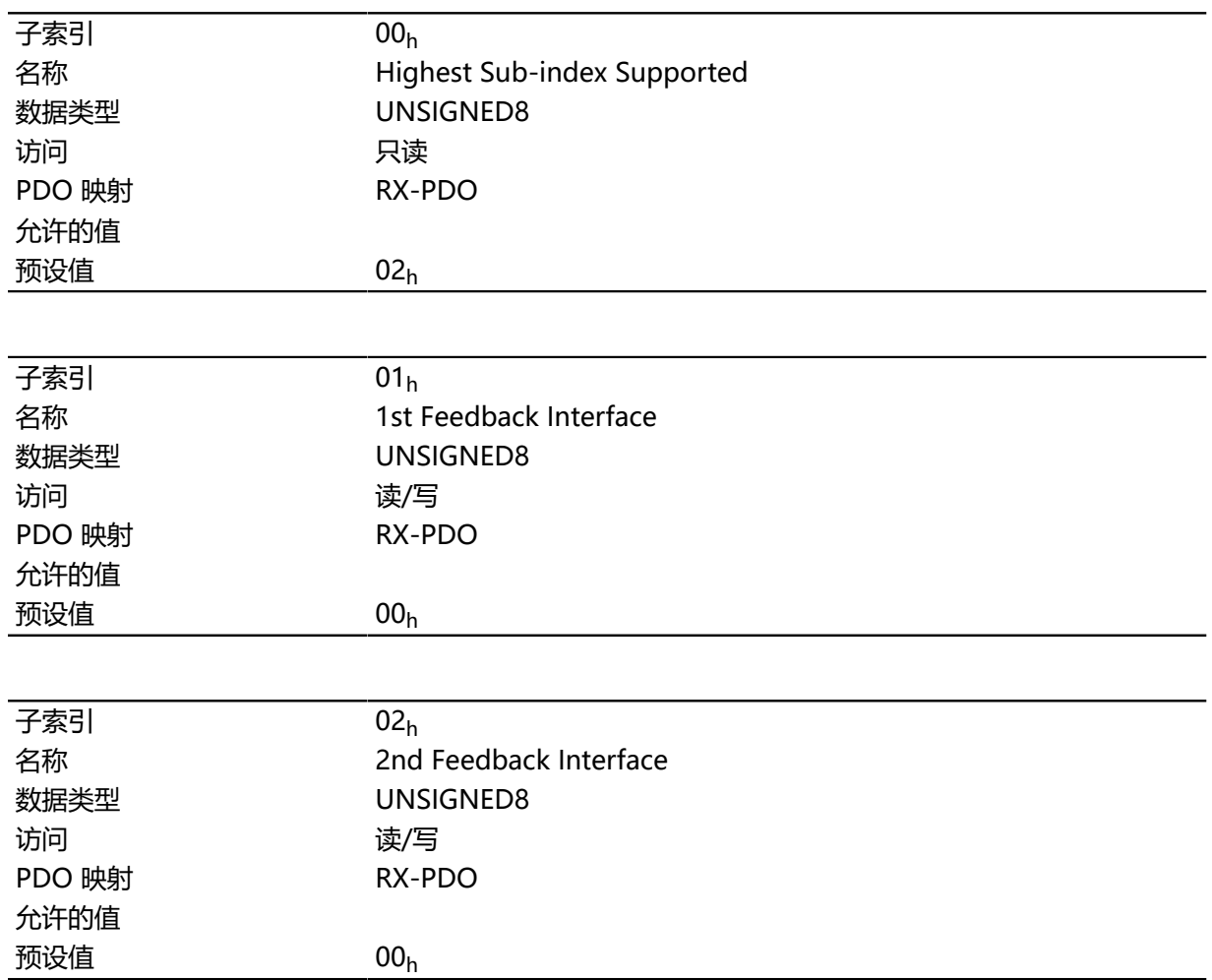

### **说明**

子索引的功能如下:

- 00h: 值= "1" 至 "n", 其中 "n" 为现有反馈的数量。
- $\cdot$  n<sub>h</sub>: 子索引 n 包含相应反馈 n 的位掩码。其中位的含义如下:
	- 位 0: 如果此位设为"1", 则反馈 n 用于位置控制。
	- 位 1:如果此位设为"1",则反馈 n 用于转速控制。
	- 位 2: 如果此位设为"1", 则反馈 n 用于 **[闭环](#page-35-0)** 中的换向。

子索引 01<sub>h</sub> 始终对应于第一个(且始终存在) 无传感器反馈。

由反馈的顺序隐式为各个控制器指定控制器要考虑的反馈(换向、转速、位置)。

搜索始终从反馈 2 开始,并以升序继续执行,直到已查询所有现有产品特定反馈。如果找到已设置参数 化的反馈,则将其分配到相应的控制器,搜索结束。

#### $\bigodot$

如果 3202h 中的位 0 设为 0, 则禁用 闭环; 随后位 2 (换向) 没有任何意义。相应子索引中用于转 速的位 1 和用于位置的位 0 仍然用于显示实际位置和转速值。

**注**

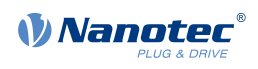

# **3204h Feedback Mapping**

# **功能**

此对象包含有关现有反馈的信息。

# **对象说明**

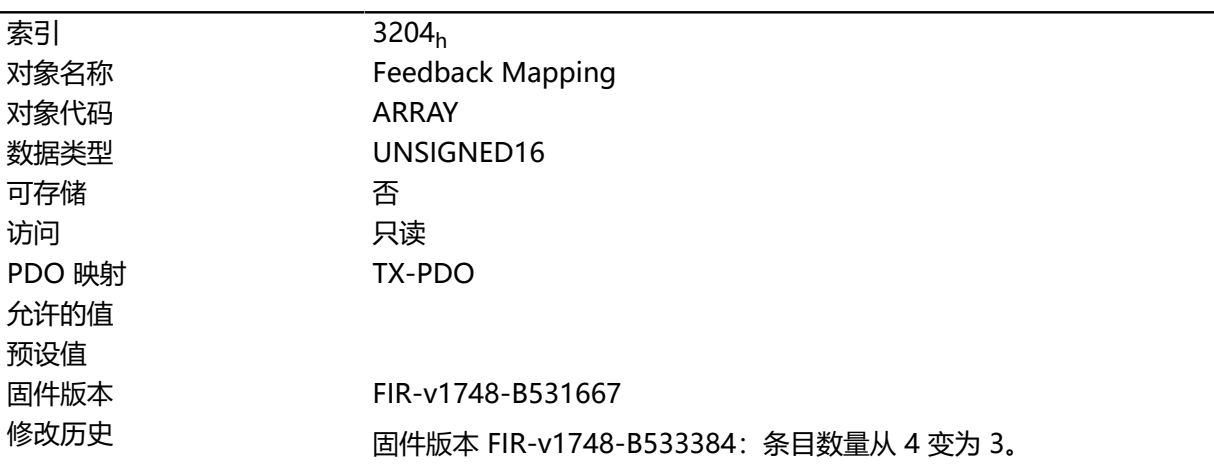

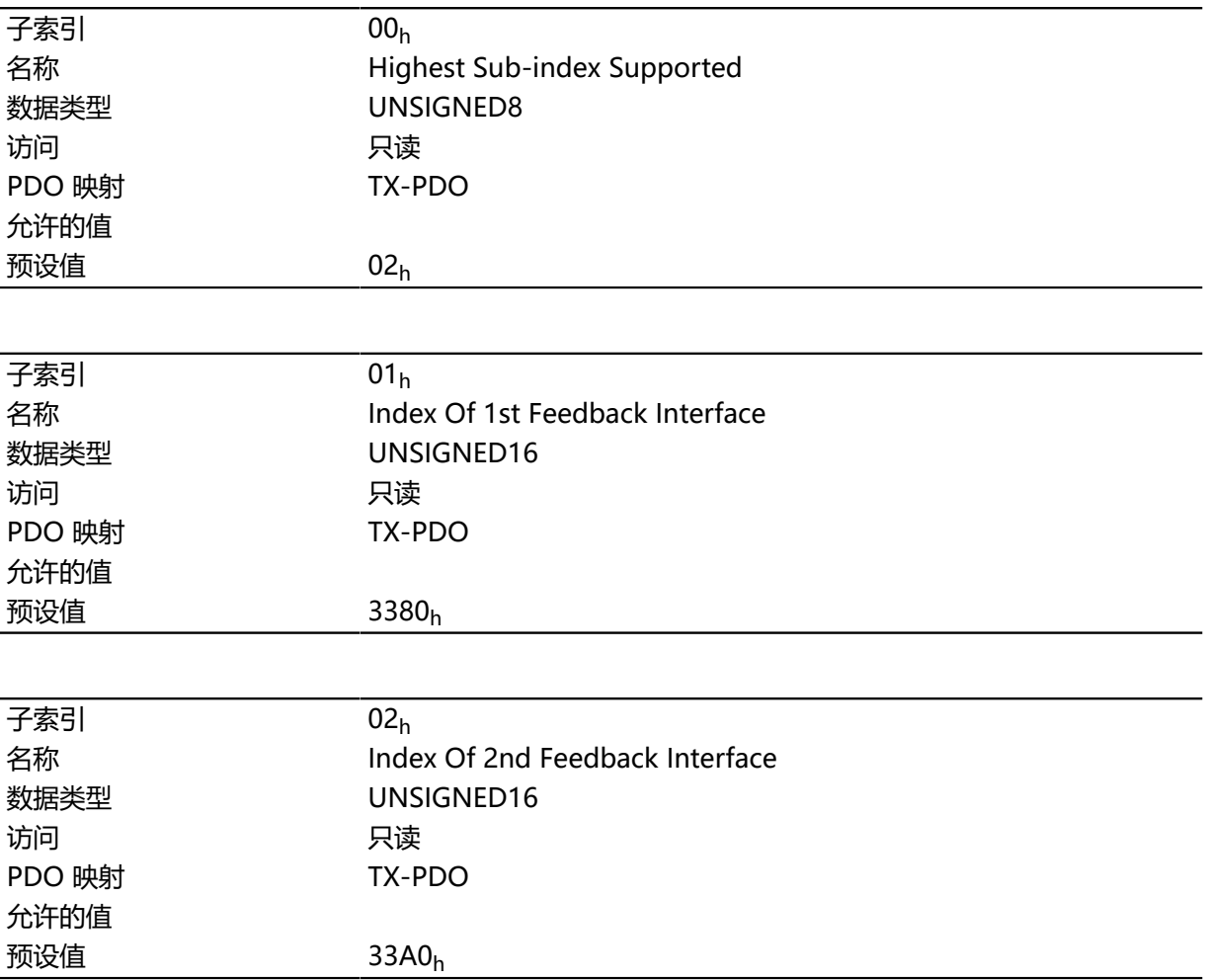

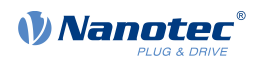

子索引的功能如下:

- 00h: 值= "1" 至 "n", 其中 "n" 为现有反馈的数量。
- $\cdot$  n<sub>h</sub>: 子索引 n 指用于配置相应反馈的相应对象的索引。 子索引 01<sup>h</sup> 始终对应于第一个(且始终存在) 无传感器反馈。

## <span id="page-179-0"></span>**3210h Motor Drive Parameter Set**

### **功能**

包含用于 开环(仅电流控制器已激活)和 闭环的电流、转速和位置控制器的 P 和 I 组件。

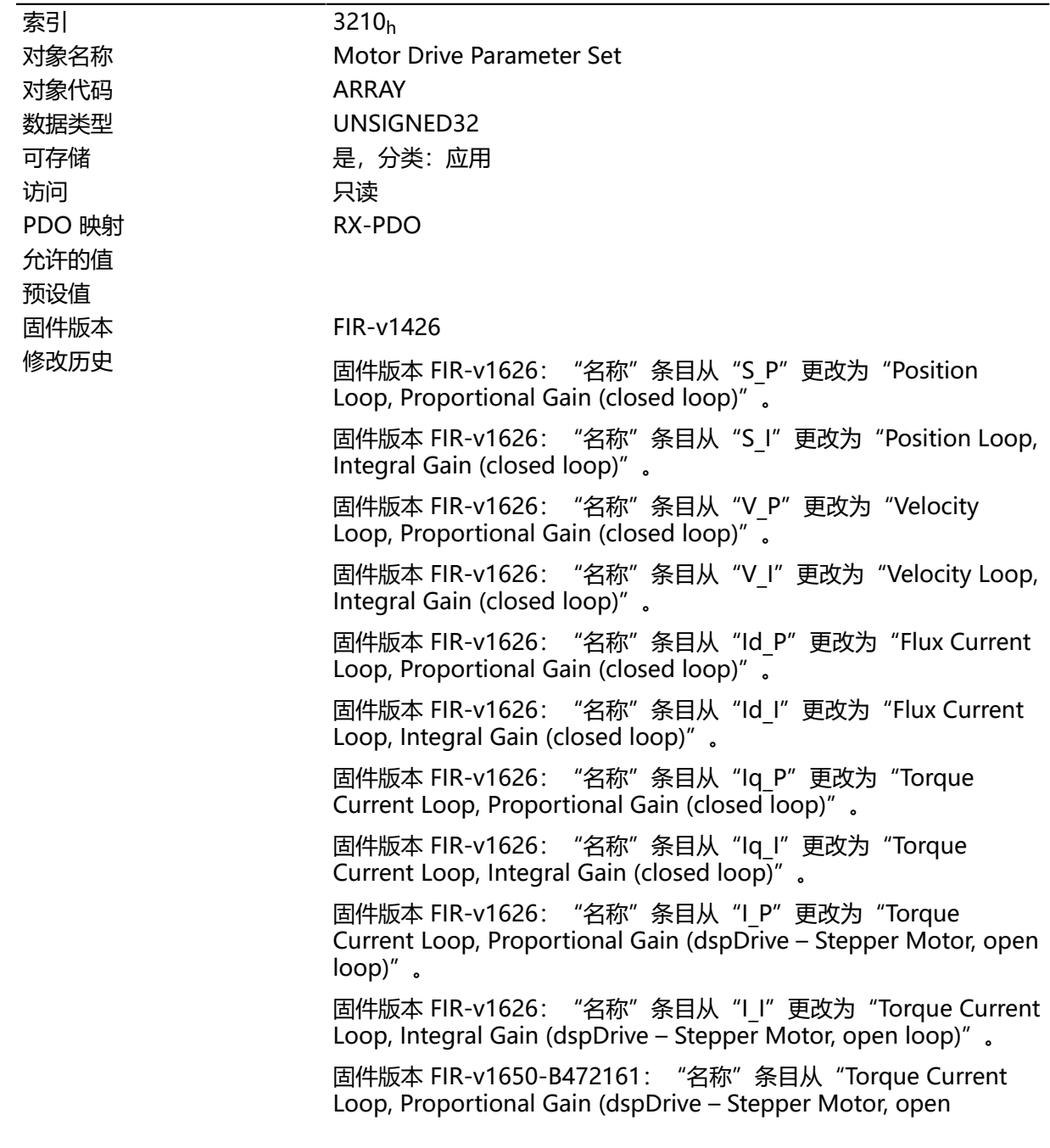
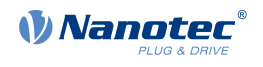

loop)"更改为"Torque Current Loop, Proportional Gain (open loop)"。

固件版本 FIR-v1650-B472161:"名称"条目从"Torque Current Loop, Integral Gain (dspDrive - Stepper Motor, open loop)"更改 为 "Torque Current Loop, Integral Gain (open loop)".

固件版本 FIR-v1650-B472161:"数据类型"条目 从"INTEGER32"更改为"UNSIGNED32"。

固件版本 FIR-v1650-B472161:"数据类型"条目 从"INTEGER32"更改为"UNSIGNED32"。

固件版本 FIR-v1738-B501312:条目数量从 11 变为 13。

固件版本 FIR-v1738-B501312:子索引 00 至 0A 的"PDO 映射"表 条目从"否"更改为"RX-PDO"。

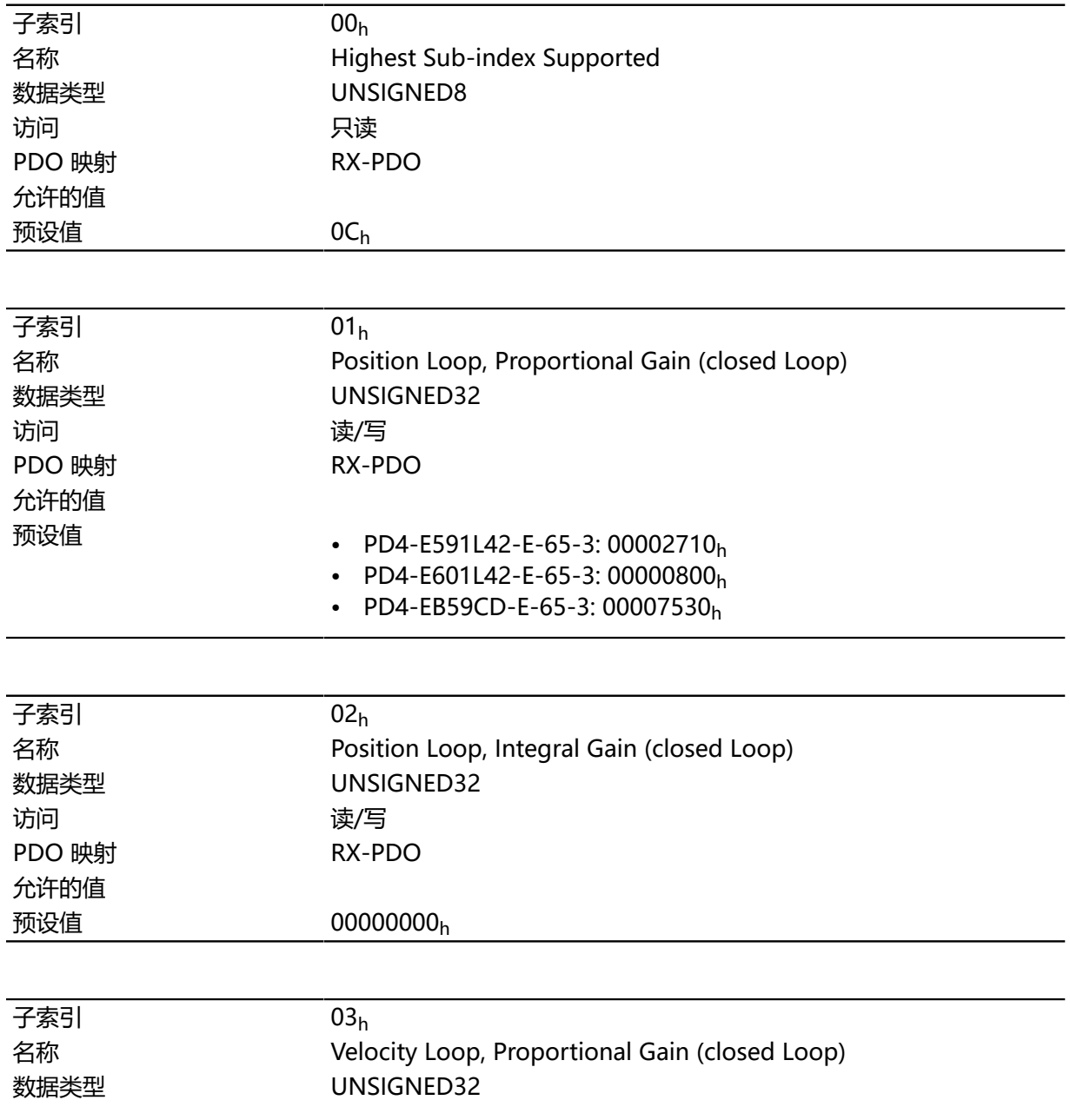

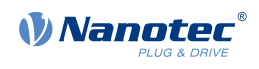

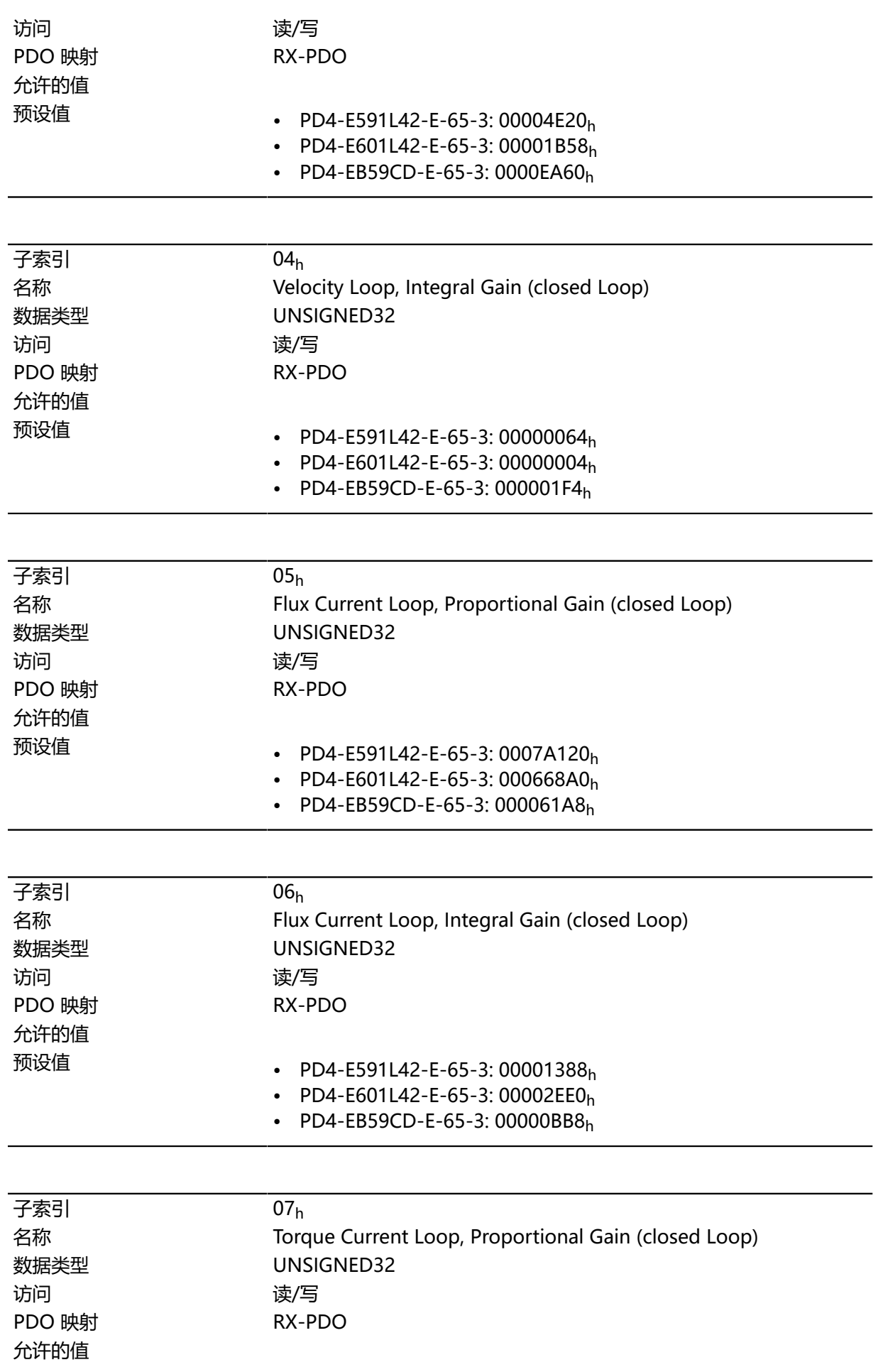

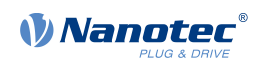

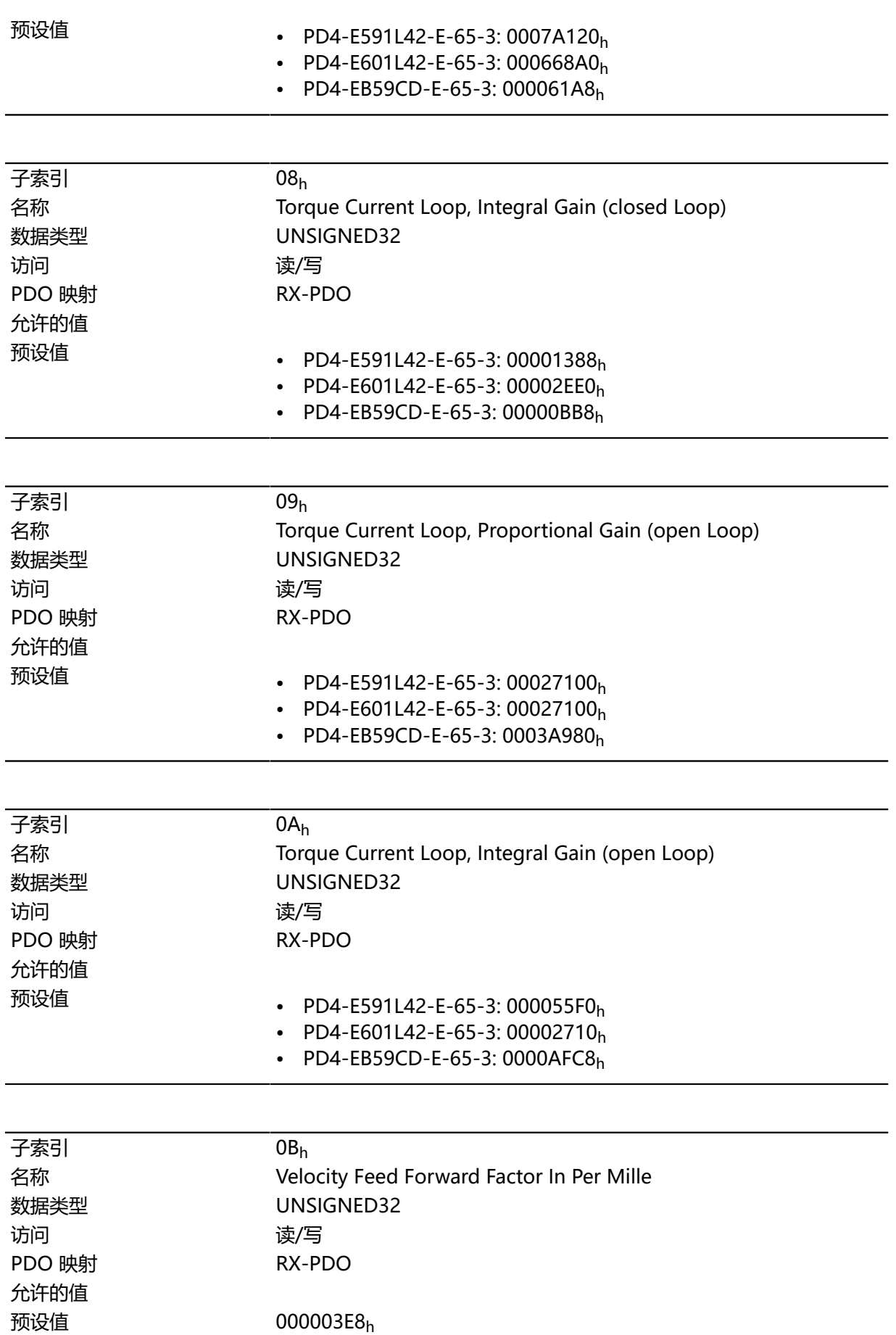

#### 技术手册 PD4-E (EtherNet/IP) 10 对象目录说明

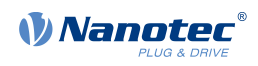

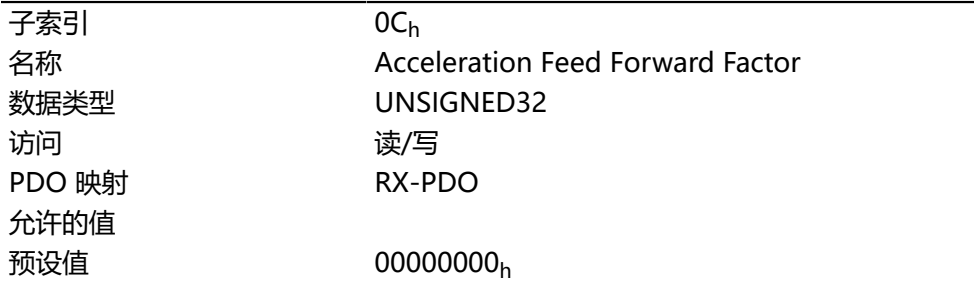

#### **说明**

- 子索引 00h:条目数量
- 子索引 01<sub>h</sub>: S 控制器 (位置) 的比例组件
- 子索引 02<sub>h</sub>: S 控制器 (位置) 的整体组件
- 子索引 03<sub>h</sub>: V 控制器 (转速) 的比例组件
- 子索引 04<sub>h</sub>: V 控制器 (转速) 的整体组件
- 子索引 05<sub>h</sub>: (闭环) 电场形成组件的电流控制器的比例组件
- 子索引 06<sub>h</sub>: (闭环) 电场形成组件的电流控制器的整体组件
- 子索引 07h: (闭环) 转矩形成组件的电流控制器的比例组件
- 子索引 08h: (闭环) 转矩形成组件的电流控制器的整体组件
- 子索引 09h: (开环) 电场构建组件的电流控制器的比例组件
- 子索引 0Ah: (开环) 电场形成组件的电流控制器的整体组件
- 子索引 0Bh: (闭环)速度前馈 (百分之零点几) 。默认为 1000, 因此系数为 1。
- 子索引 OCh: (闭环) 加速度前馈。默认为 0 (前馈禁用) 。这同样适用于减速期间。

#### **3212h Motor Drive Flags**

#### **功能**

此对象用于指定是否根据控制器参数调整 **[自动设置](#page-27-0)**。也可更改旋转磁场方向。

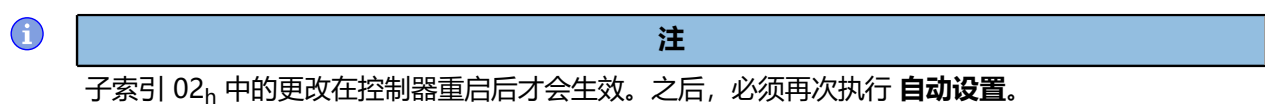

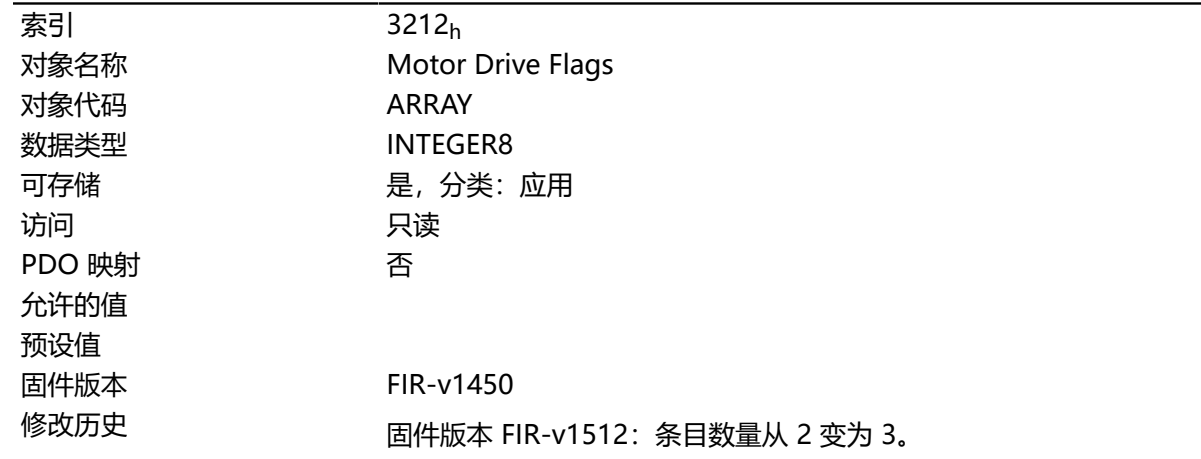

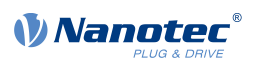

#### 固件版本 FIR-v1738-B501312:"名称"条目从"Enable Legacy Power Mode"更改为"Reserved"。

#### **数值说明**

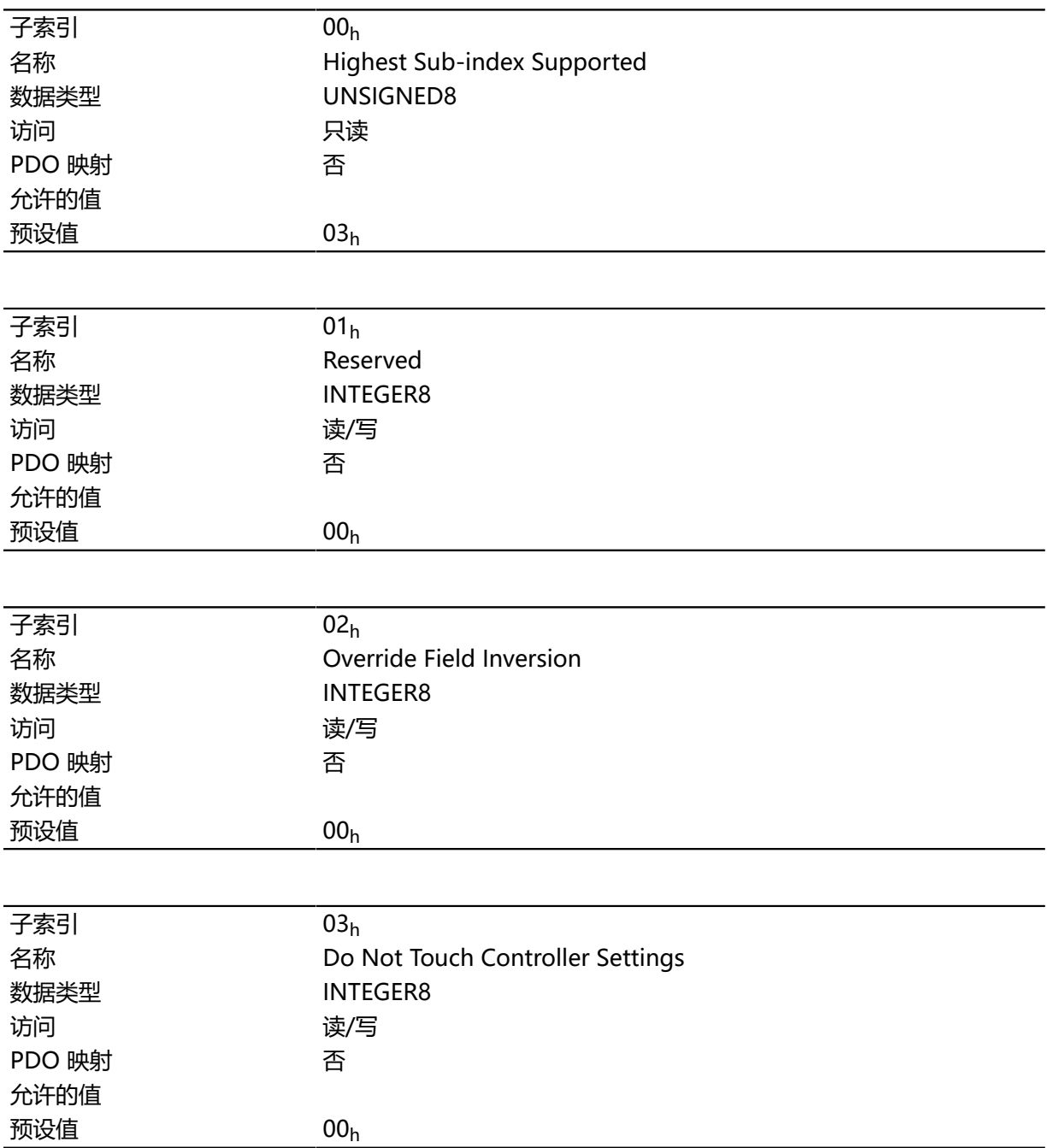

#### **说明**

子索引 02h 的有效值:

- 值 ="0":使用固件的默认值
- 值 = "1": 强制旋转磁场非反转 (数学上为正)
- 值 = "-1": 强制旋转磁场反转 (数学上为负)

子索引 03<sub>h</sub> 的有效值:

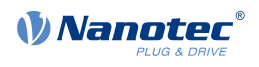

- 值 = "0": [自动设置](#page-27-0)检测电机类型 (步进电机或直流无刷电机), 并使用相应的预配置参数集。
- 值 = "1": 使用在自动设置之前在对象 [3210](#page-179-0)<sub>h</sub> 中输入的控制器的值执行 **[自动设置](#page-27-0)**; 3210<sub>h</sub> 中的值 不变。

## **3220h Analog Inputs**

#### **功能**

以数字显示模拟输入的瞬时值。

通过对象 [3221](#page-186-0)h, 可将各个模拟输入配置为电流或电压输入。

#### **对象说明**

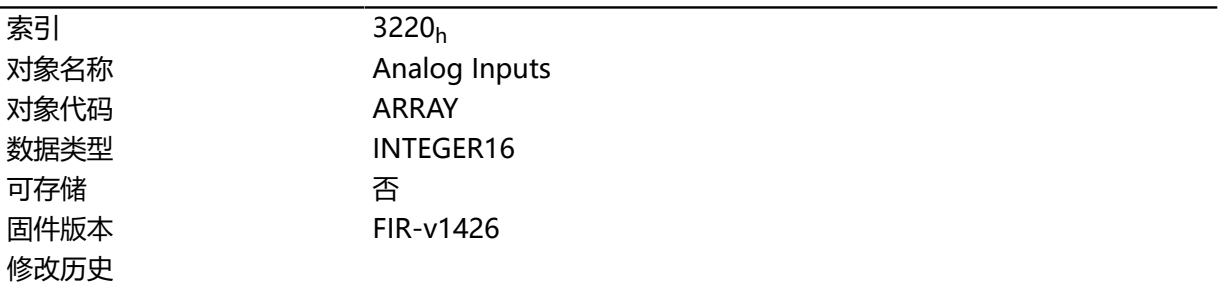

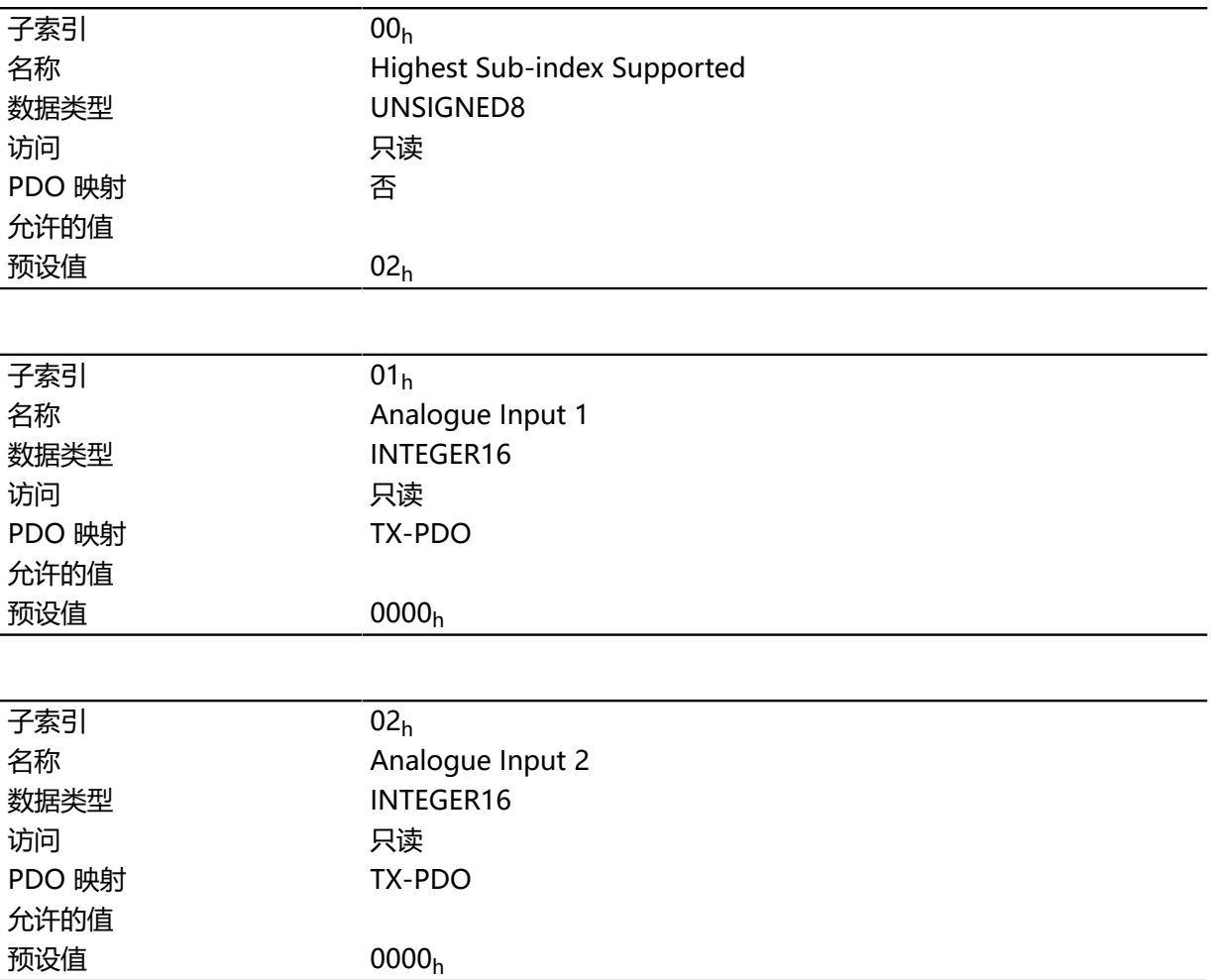

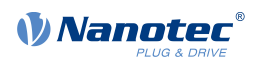

从[位数]转化为相应单位的公式:

• 电流输入:x 位 \* 20 mA / 1024 位

#### <span id="page-186-0"></span>**3221h Analogue Inputs Control**

#### **功能**

通过此对象,可将模拟输入从电压测量切换为电流测量。

#### **对象说明**

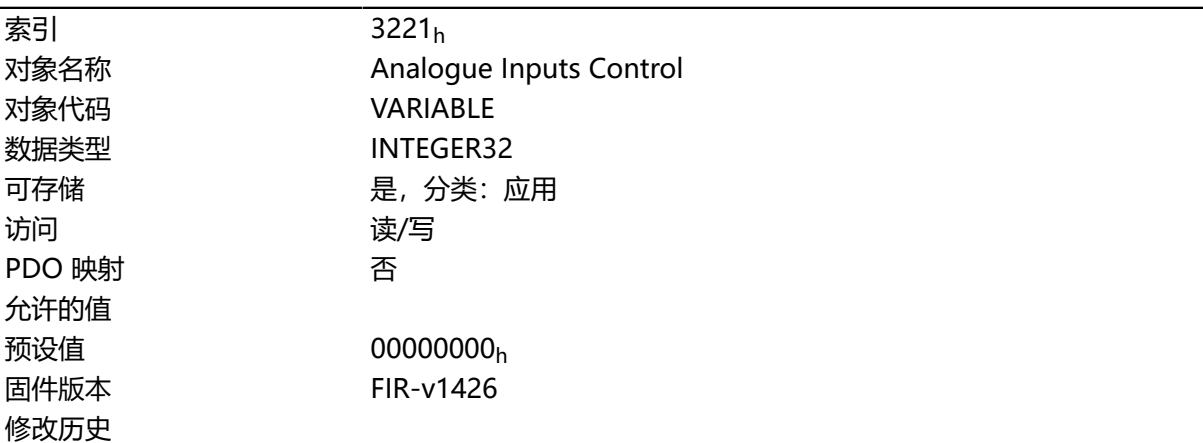

# **说明**

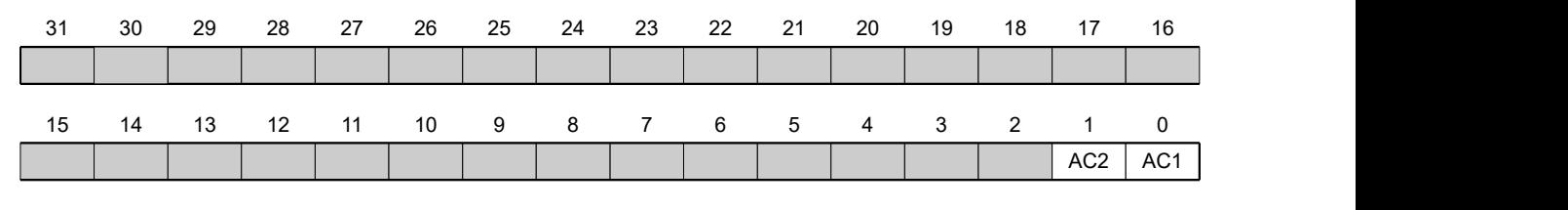

通常: 如果将位设为值"0", 则模拟输入测量电压。如果将位设为值"1", 则测量电流。

#### **AC1**

模拟输入 1 的设置

#### **AC2**

模拟输入 2 的设置

#### <span id="page-186-1"></span>**3240h Digital Inputs Control**

#### **功能**

通过此对象,可按照 **[数字输入和输出](#page-71-0)**一章中的说明处理数字输入。

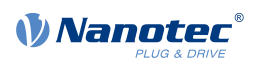

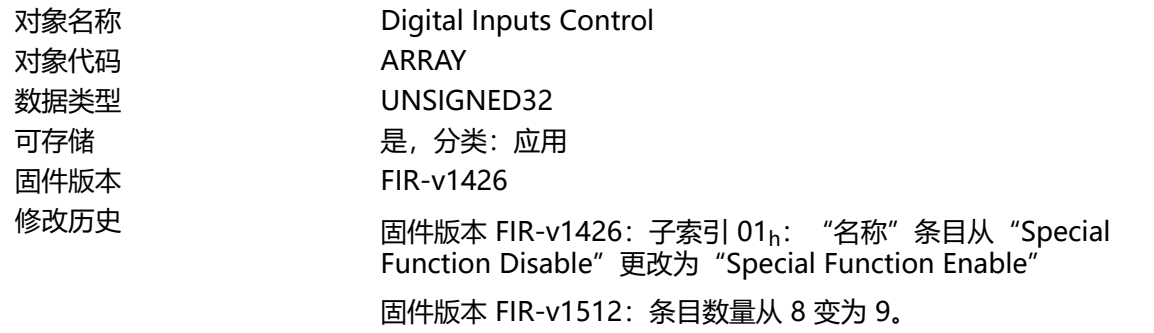

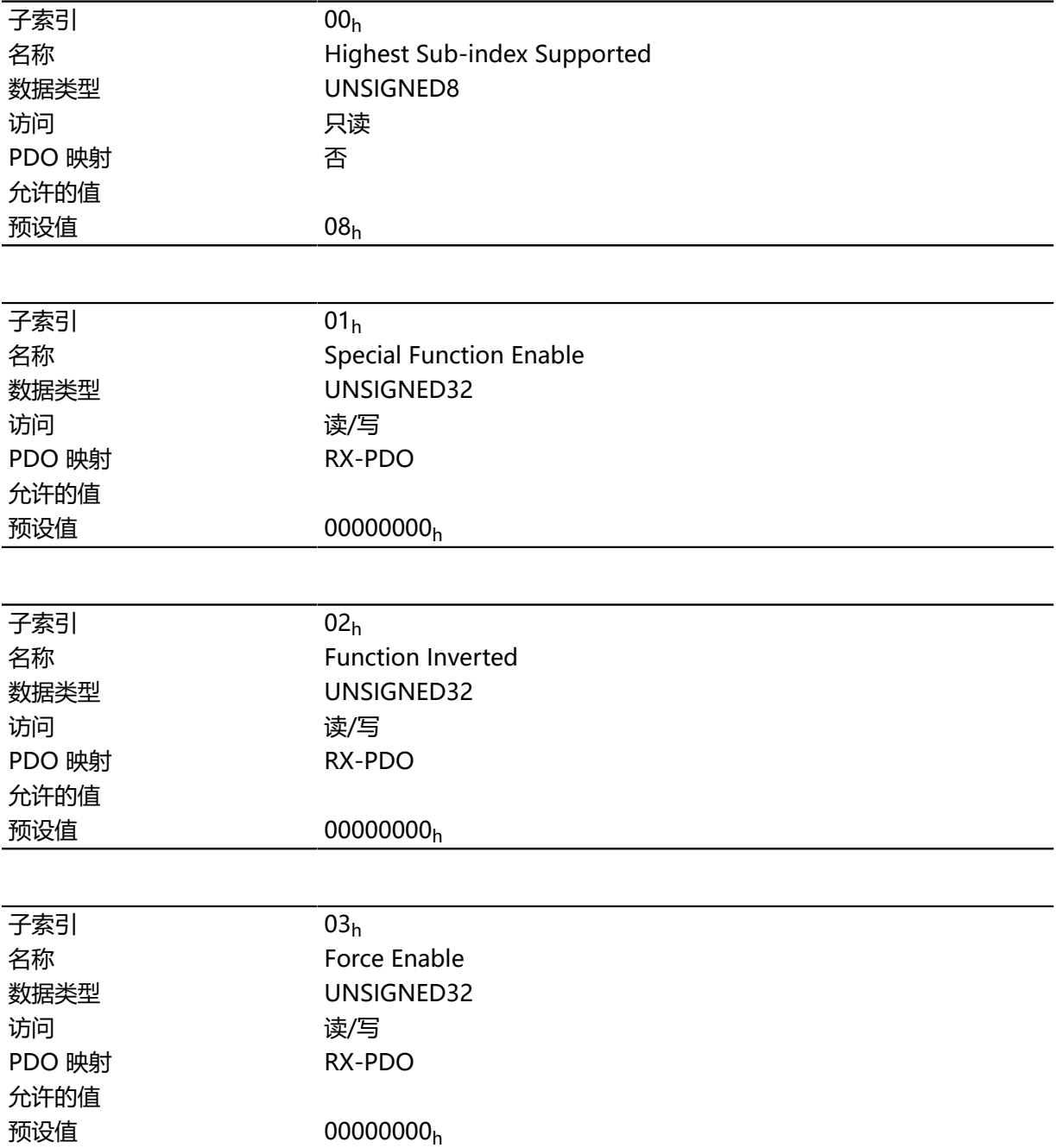

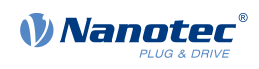

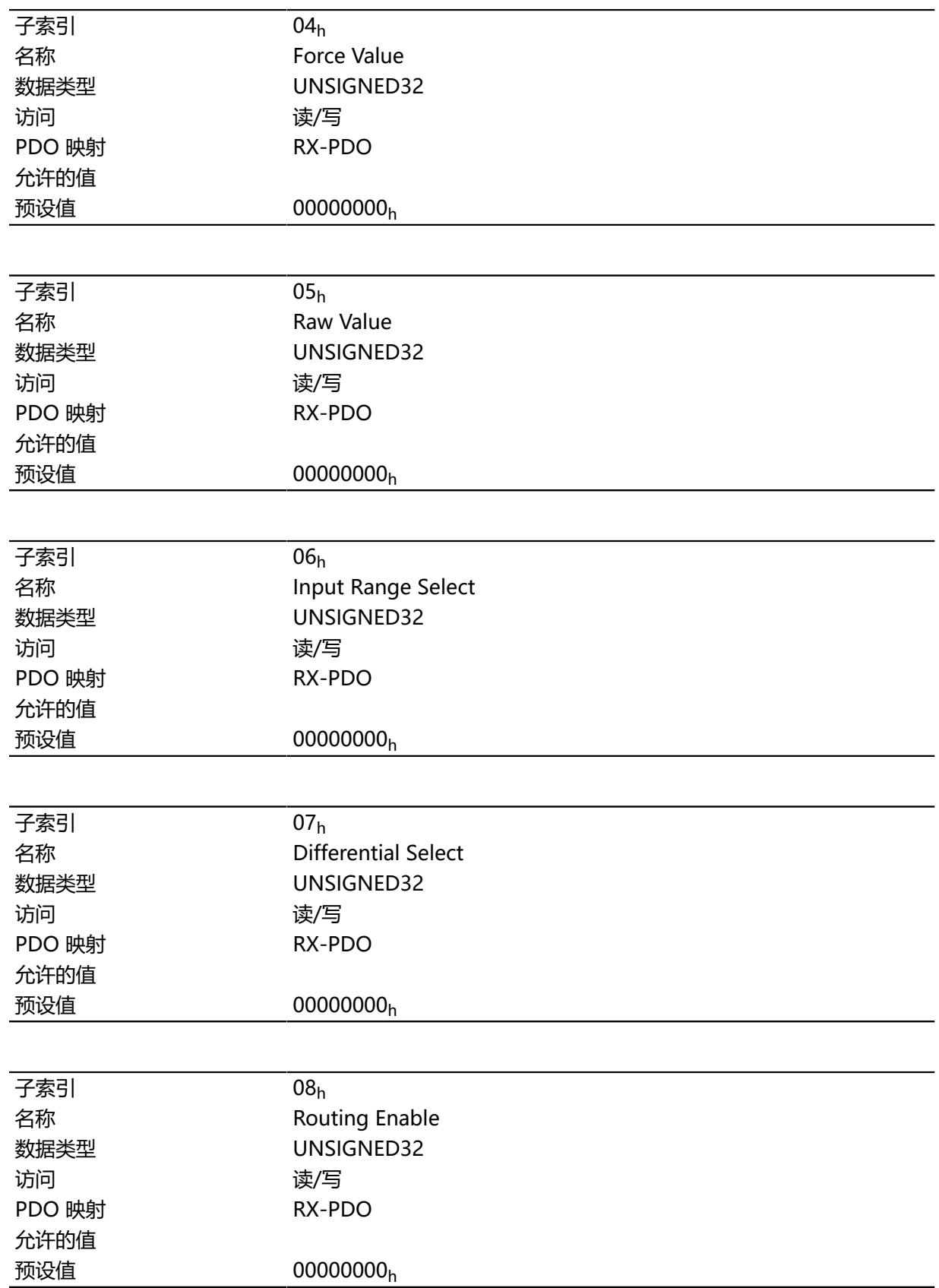

子索引的功能如下:

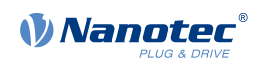

• 01<sub>h</sub>: 此位可关闭 (值 "0") 或打开 (值 "1") 输入的特殊功能。例如, 如果输入 1 未用作反向限 位开关, 则必须关闭特殊功能, 从而防止对信号发生器做出错误响应。此对象对位 16 至 31 没有影 响。

固件将评估以下位:

- 位 0:反向限位开关
- 位 1: 正向限位开关
- 位 2:零位开关

例如, 如果使用两个限位开关和一个零位开关, 则必须将 [3240](#page-186-1)h:01h 中的位 0−2 设为"1″。

• 02<sub>h</sub>: 该子索引从常开逻辑 (输入端的逻辑高电平在对象 [60FD](#page-285-0)<sub>h</sub> 中产生值"1") 切换为常闭逻 辑(输入端的逻辑高电平产生值"0")。

这适用于特殊功能(脉冲和方向输入除外)以及正常输入。如果位的值为"0",则适用常开逻 辑;如果为"1",则适用常闭逻辑。

- 03h: 如果相应的位设为"1", 则该子索引将打开输入值的软件模拟。 在这种情况下,对象 **[3240](#page-186-1)**h:04<sup>h</sup> 中不再使用实际值,而是使用各个输入的设置值。
- 04h:如果在对象 **[3240](#page-186-1)**h:03<sup>h</sup> 中设定了相同的位,则此位指定要读作输入值的值。
- 05h:该子索引始终包含读取的未经修改的输入值。
- 08h: 该子索引禁用(值 "0") 或激活(值 "1") 输入路由。

#### **3241h Digital Input Capture**

**功能**

通过此对象,如果在数字输入 发生电平变化, 则自动记录编码器位置。

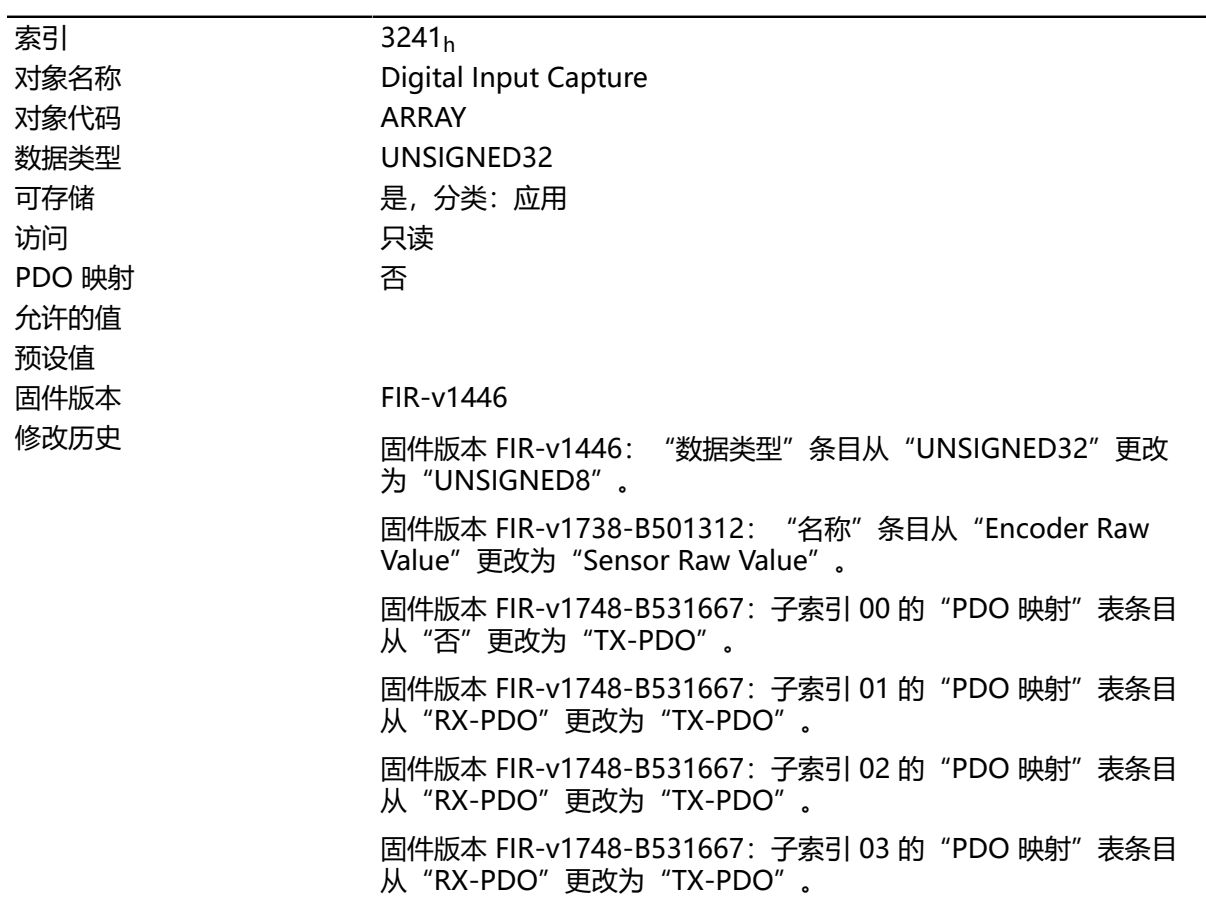

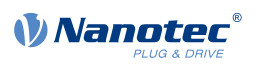

#### 固件版本 FIR-v1748-B531667: 子索引 04 的"PDO 映射"表条目 从"RX-PDO"更改为"TX-PDO"。

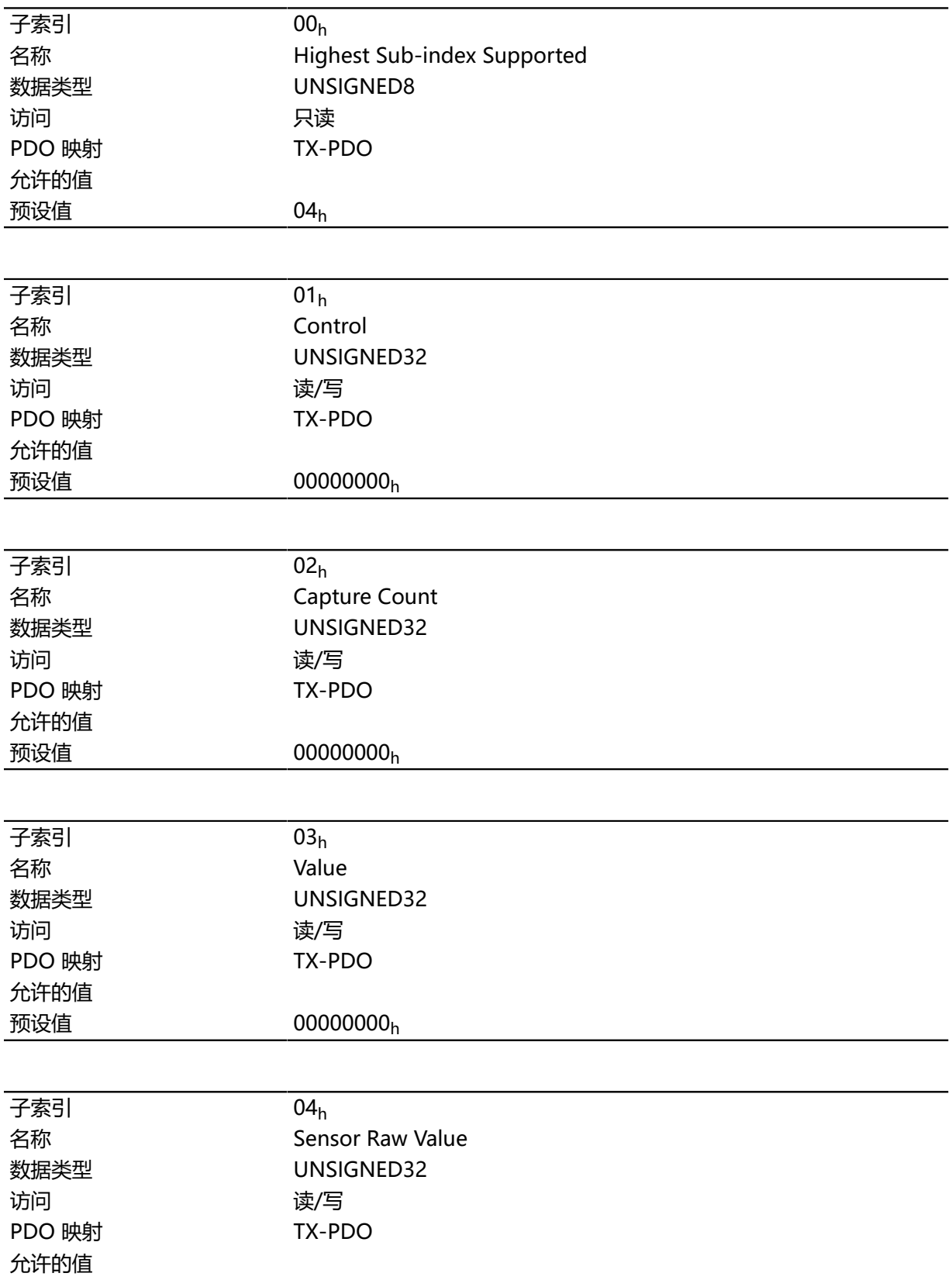

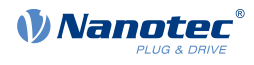

预设值 00000000<sup>h</sup>

# **说明**

- 子索引 01h: 该子索引用于选择电平变化类型:
	- 禁用功能:值"0"
	- 上升沿:值"1"
	- 下降沿:值"2"
	- 两个沿:值"3"
- 子索引 02h: 指定自功能启动开始记录的电平变化数量; 如果子索引 01h 设为 1、2 或 3, 则重置为  $\Omega$
- 子索引 03h: 电平变化的编码器位置 ( [6064](#page-238-0)h 中的绝对用户单位)
- 子索引 04h: 电平变化的编码器位置

# **3242h Digital Input Routing**

#### **功能**

此对象确定在 **[60FD](#page-285-0)**<sup>h</sup> 中结束的输入路由的源。

#### **对象说明**

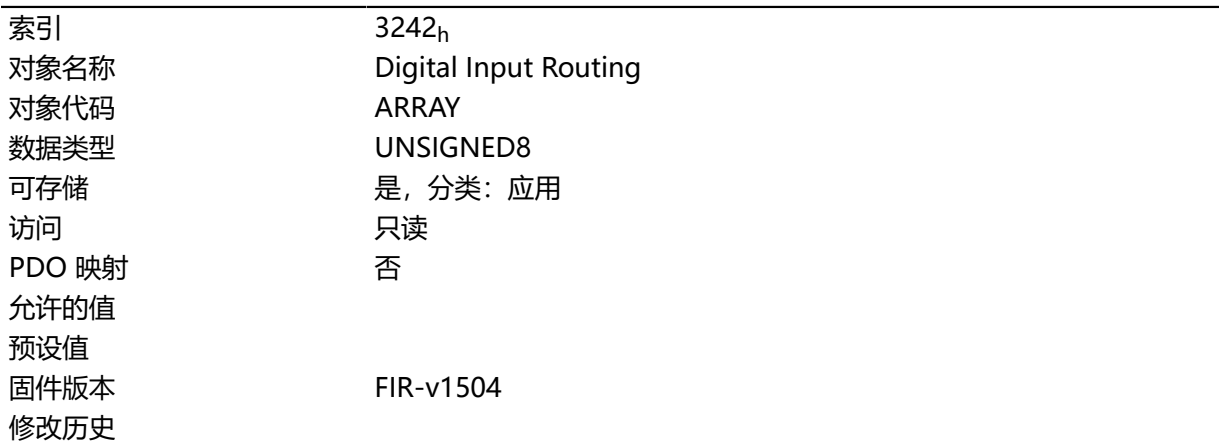

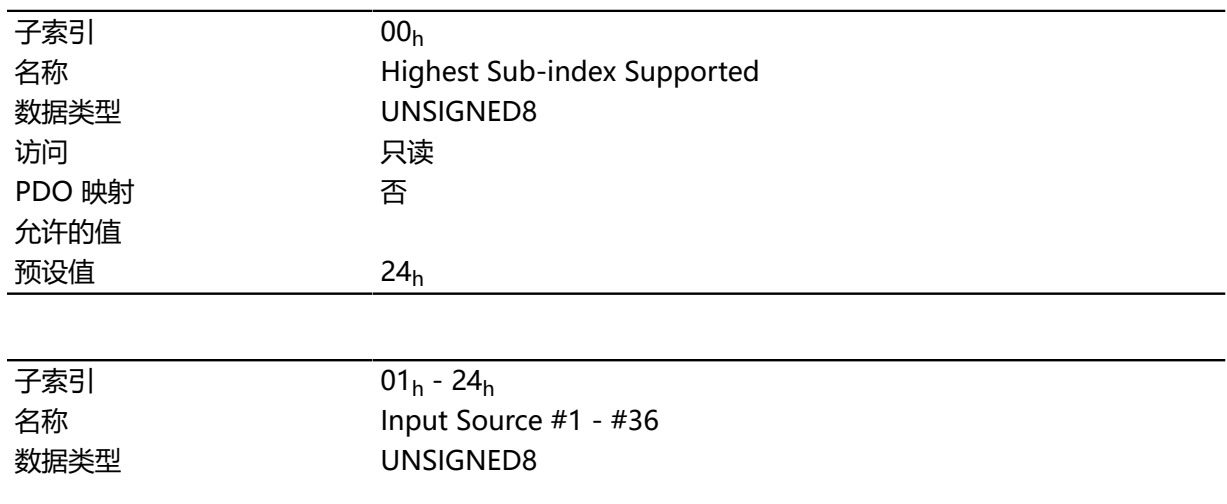

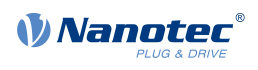

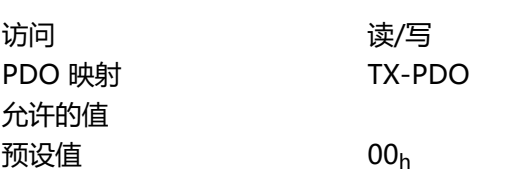

子索引 01<sup>h</sup> 包含对象 **[60FD](#page-285-0)** 的位 0 的源。子索引 02<sup>h</sup> 包含对象 **[60FD](#page-285-0)** 的位 1 的源,以此类推。 在子索引中写入的数字确定相应位的源。下表列出了所有可能的信号源。

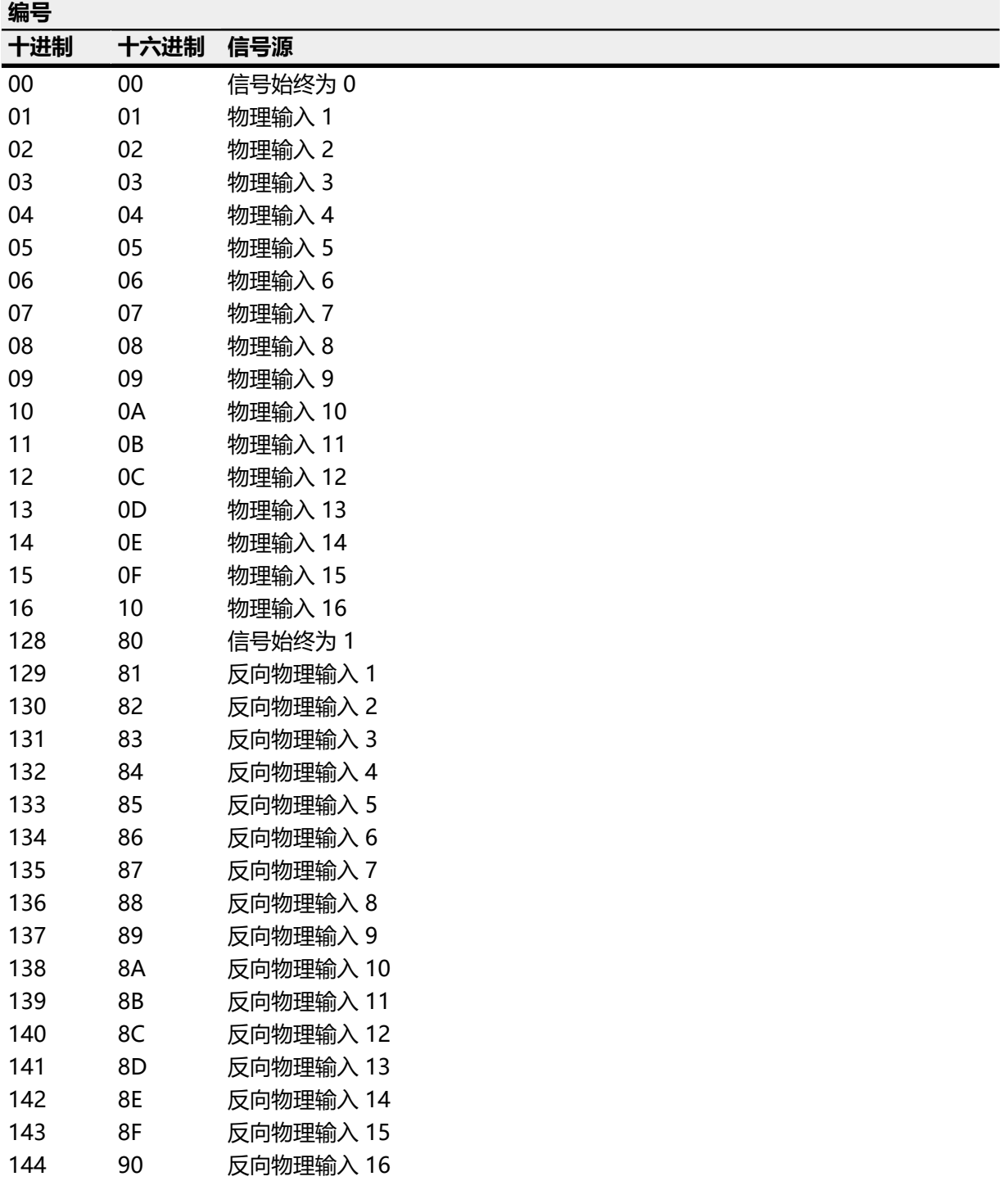

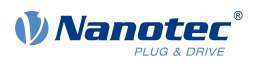

# **3243h Digital Input Homing Capture**

# **功能**

通过此对象,如果在用于零位开关的数字输入端发生电平变化,则自动记录编码器位置。

# **对象说明**

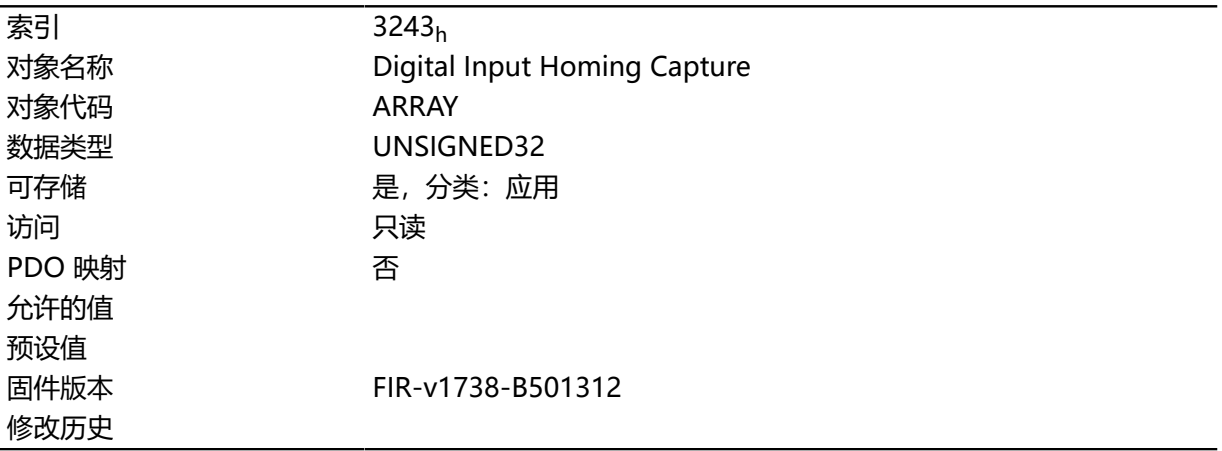

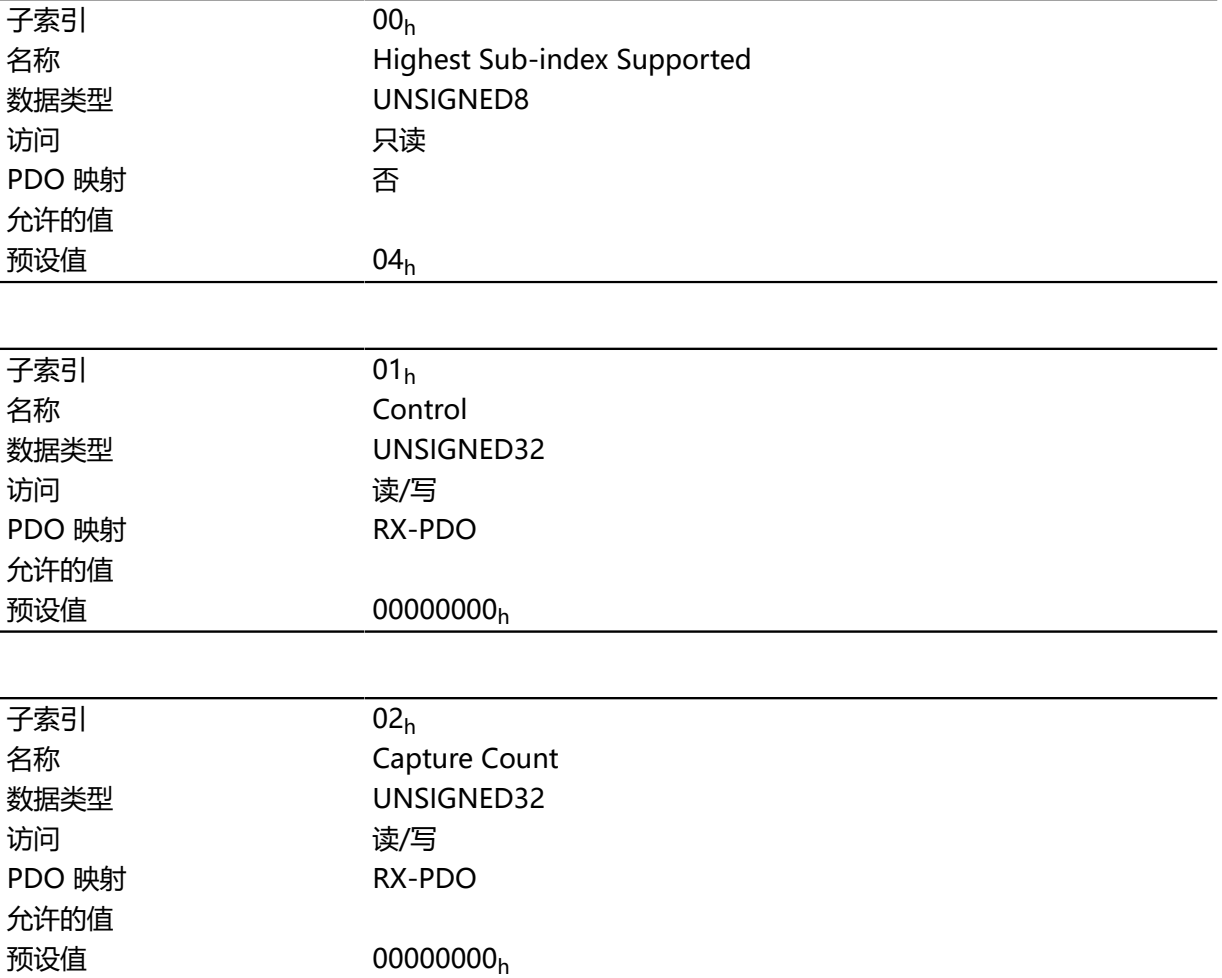

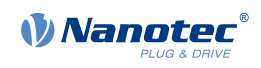

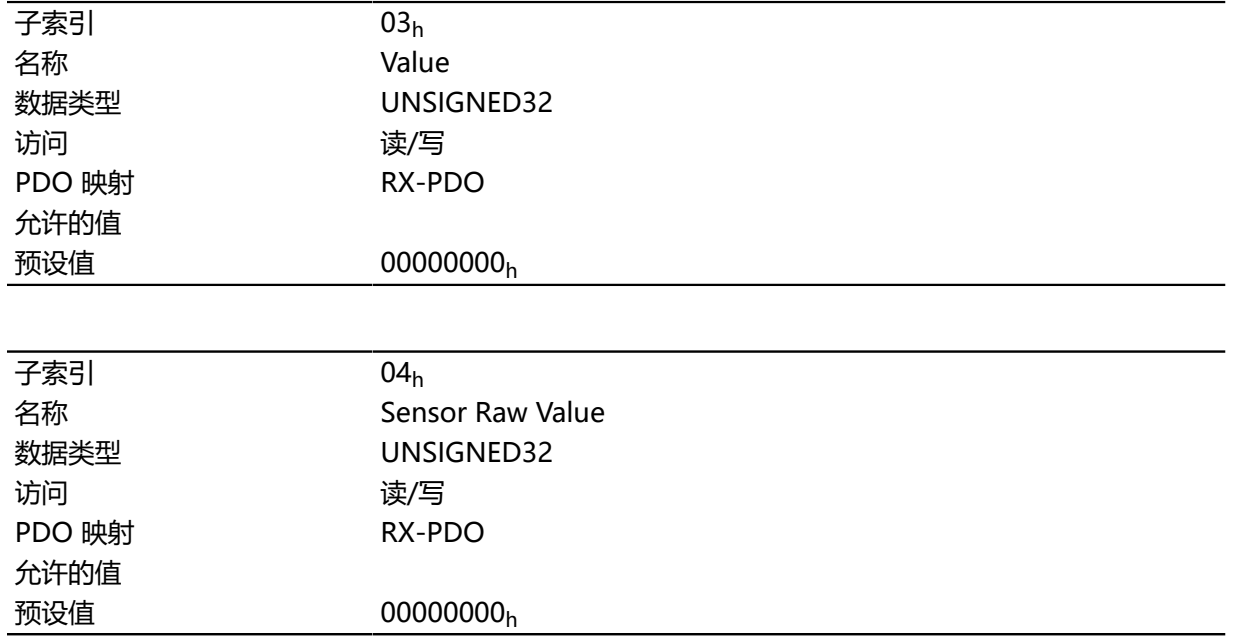

- 子索引 01h: 该子索引用于选择电平变化类型:
	- 禁用功能:值"0"
	- 上升沿:值"1"
	- 下降沿:值"2"
	- 两个沿:值"3"
- 子索引 02h: 指定自功能启动开始记录的电平变化数量; 如果子索引 01h 设为 1、2 或 3,则重置为  $\Omega$
- 子索引 03<sub>h</sub>: 电平变化的编码器位置 ( [6064](#page-238-0)<sub>h</sub> 中的绝对用户单位)
- 子索引 04<sub>h</sub>: 电平变化的编码器位置

#### **3250h Digital Outputs Control**

#### **功能**

此对象可用于按照"**[数字输入和输出](#page-71-0)**"一章的说明控制数字输出。

以下说明适用于所有子索引:

- 位 0 至 15 控制特殊功能。
- 位 16 至 31 控制输出端的电平。

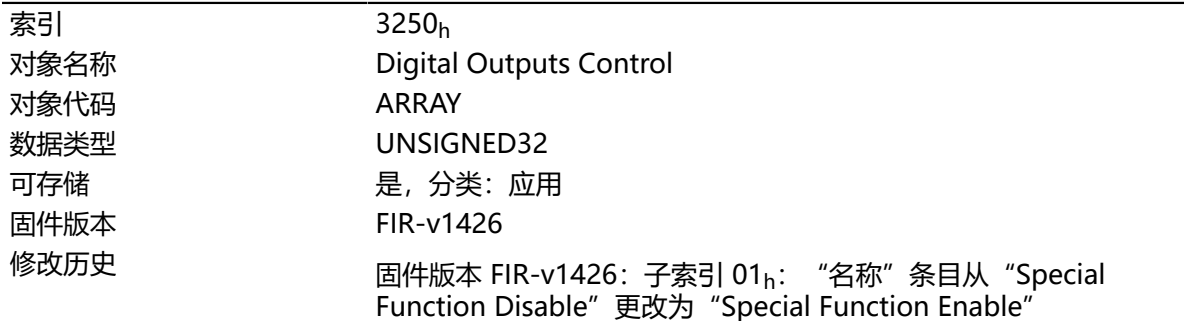

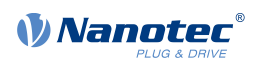

固件版本 FIR-v1446: "名称"条目从"Special Function Enable"更 改为"No Function"。

固件版本 FIR-v1512:条目数量从 6 变为 9。

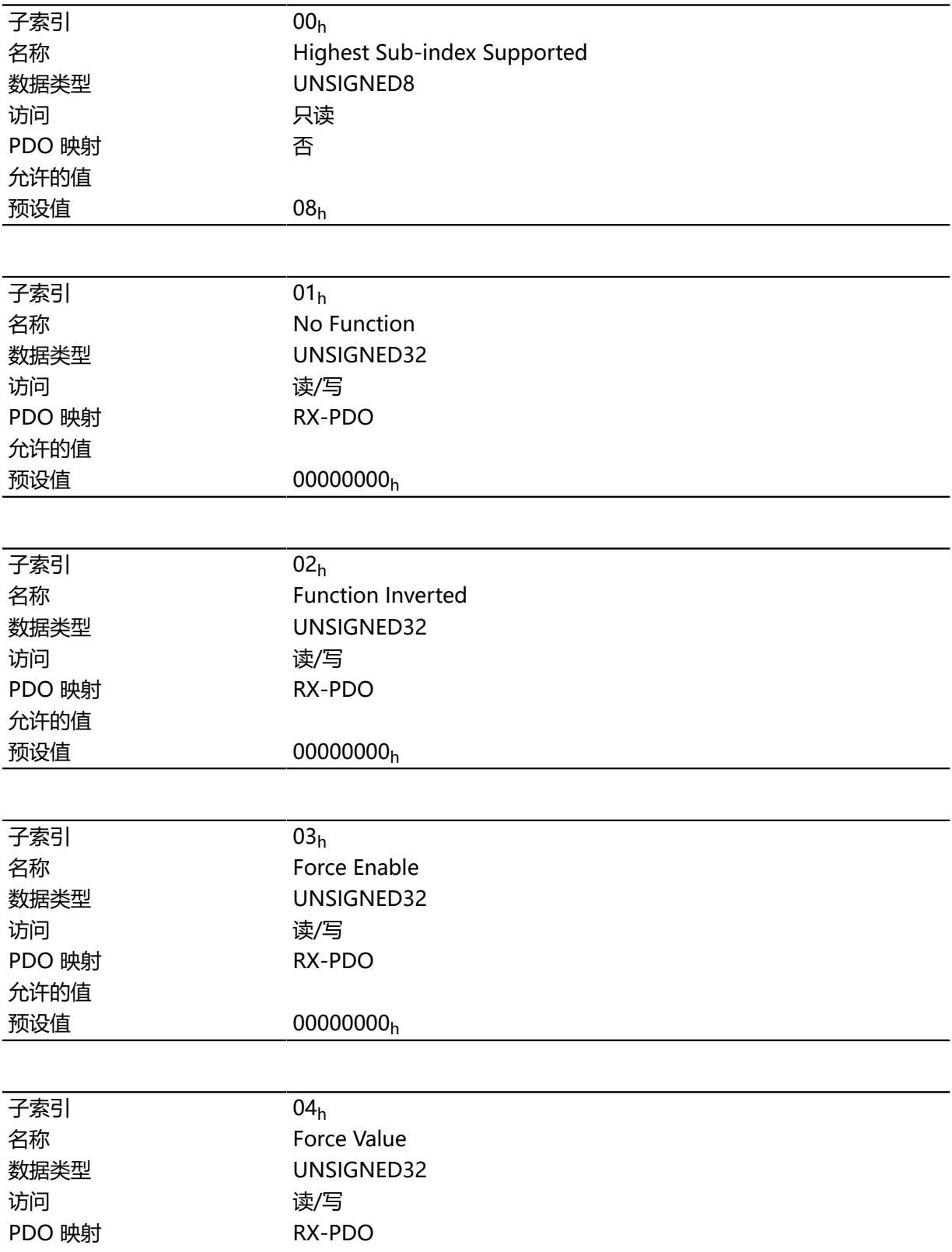

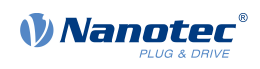

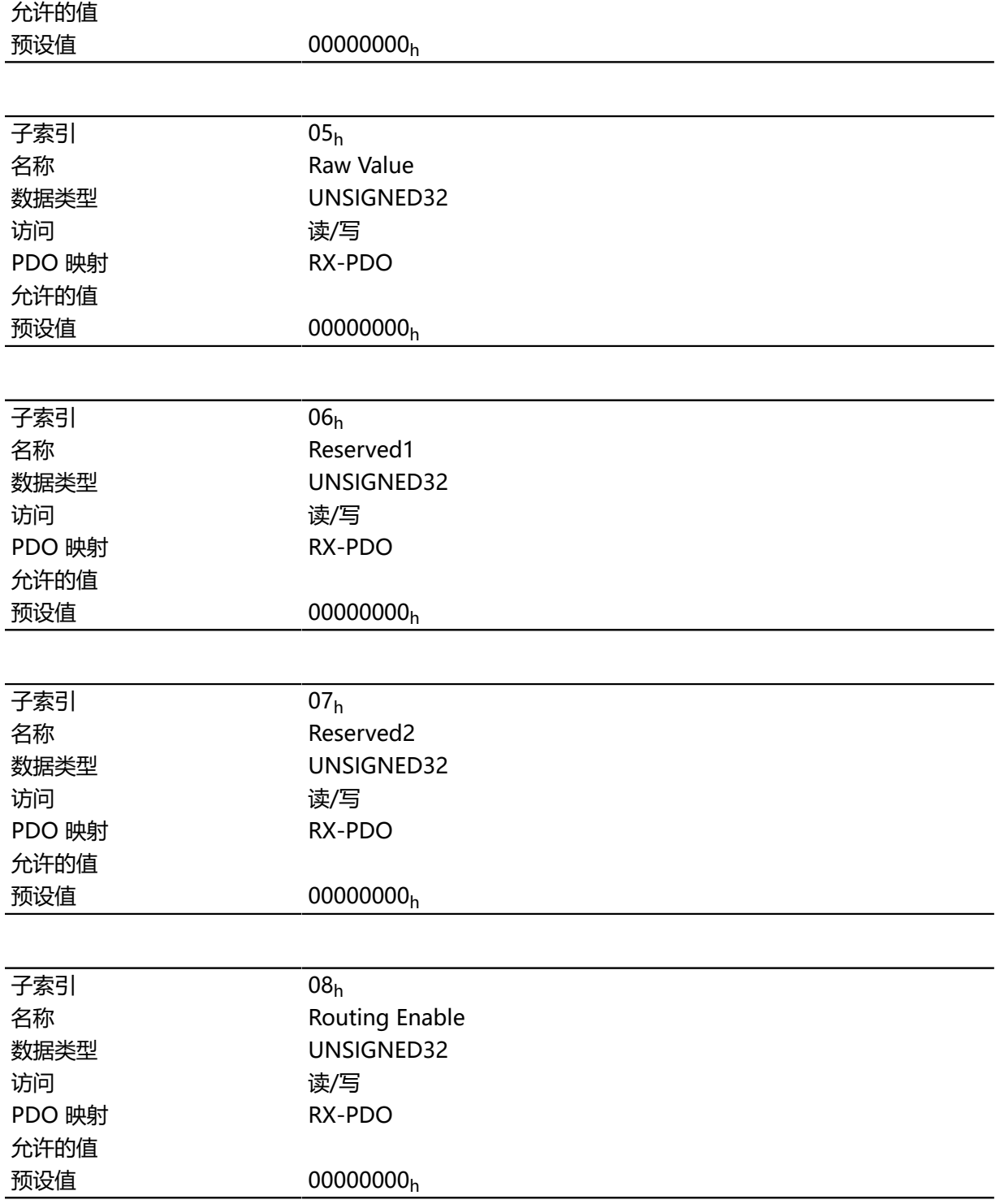

子索引的功能如下:

- 01h:没有功能。
- 02h: 该子索引用于反转逻辑 (从常闭逻辑反转为常开逻辑) 。
- 03h: 如果该位的值为"1", 则该子索引用于强制输出值。在子索引 4h 中定义输出端的电平。
- 04h: 该子索引用于定义要施加到输出端的电平。值"0"在数字输出端返回逻辑低电平; 而 值"1"则返回逻辑高电平。
- 05h: 在该子索引中存储应用到输出端的位组合。

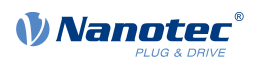

# **3252h Digital Output Routing**

# **功能**

此对象将信号源分配到输出;可通过 **[60FE](#page-286-0)**<sup>h</sup> 控制此信号源。

# **对象说明**

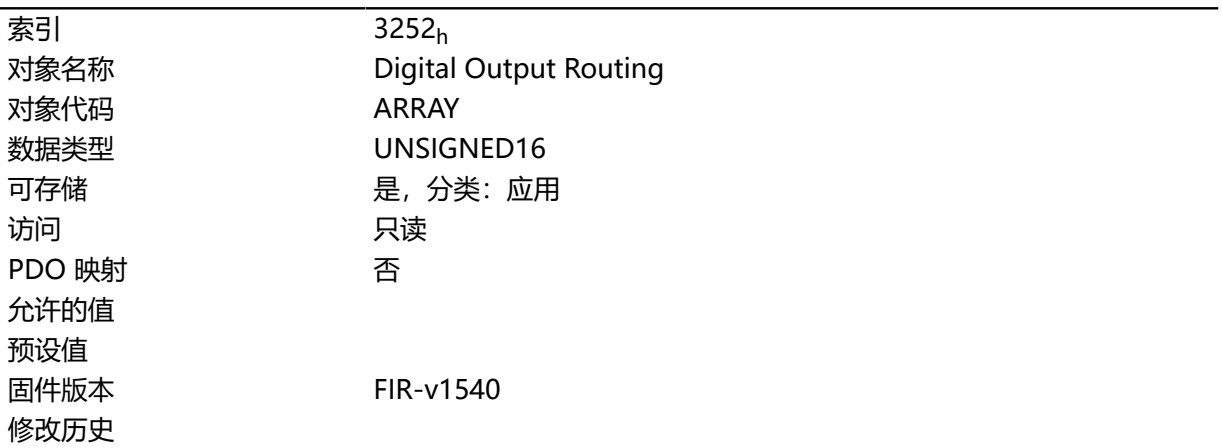

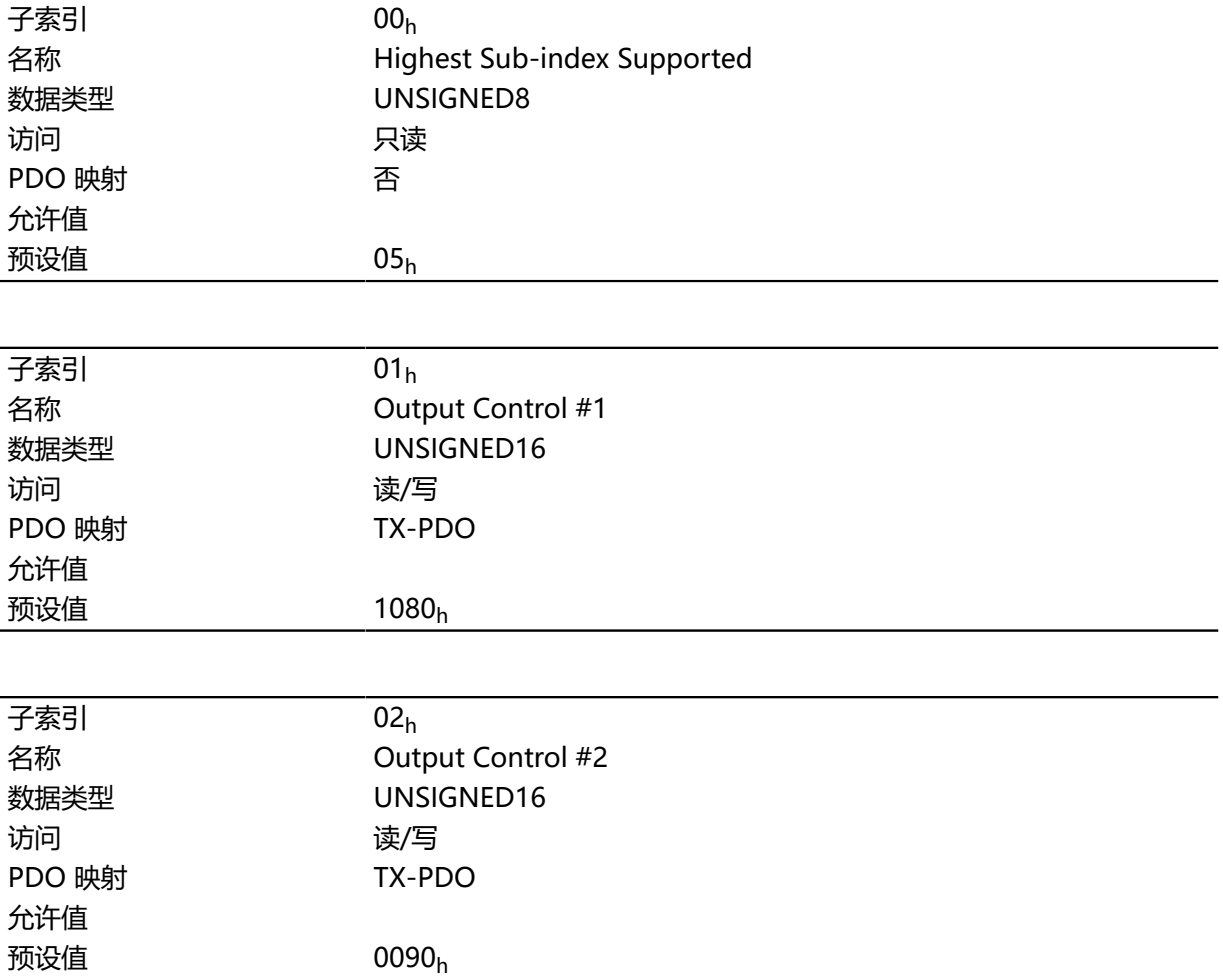

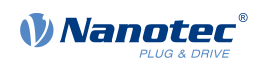

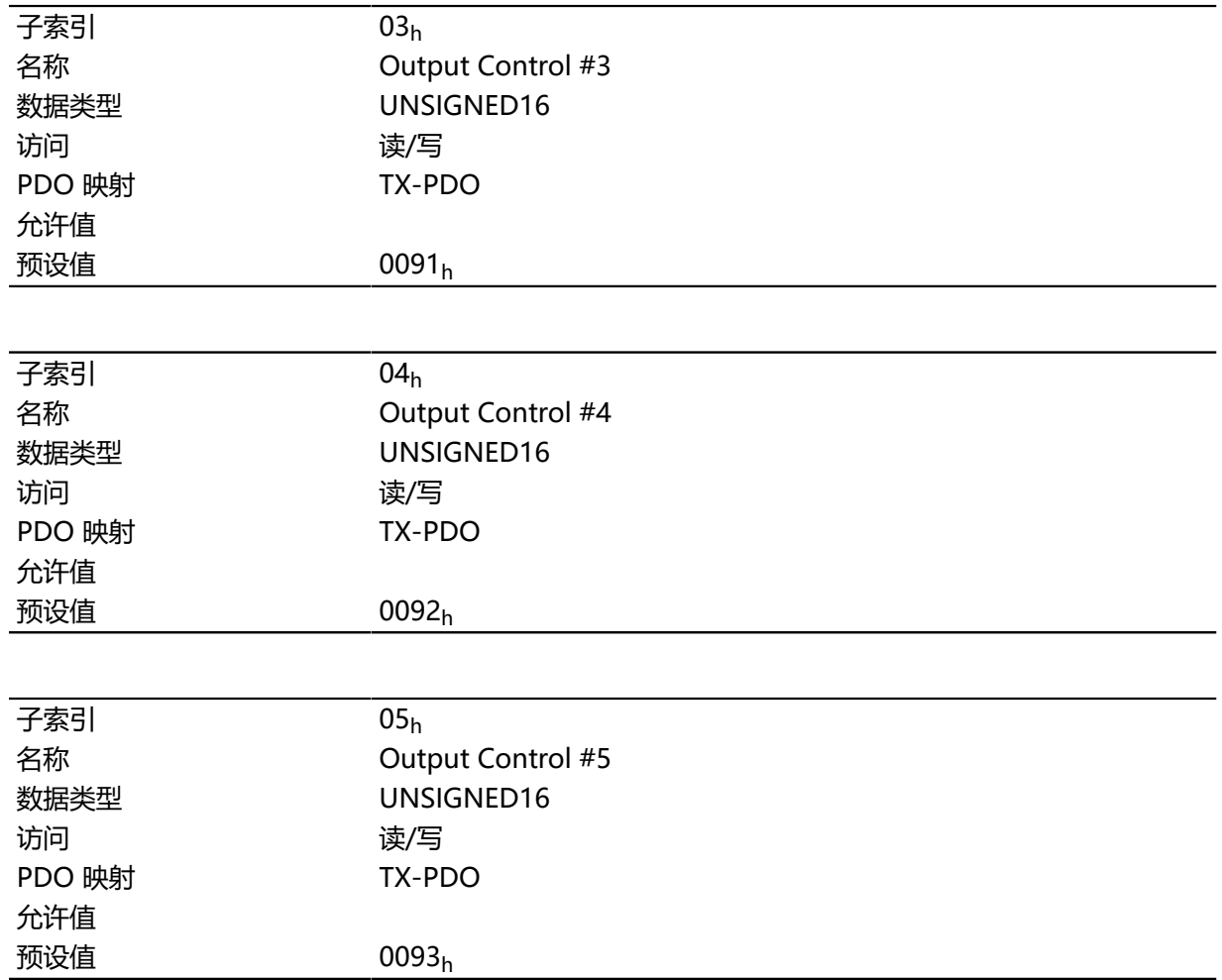

# <span id="page-198-0"></span>**3320h Read Analogue Input**

# **功能**

以用户定义单位显示模拟输入的瞬时值。

# **对象说明**

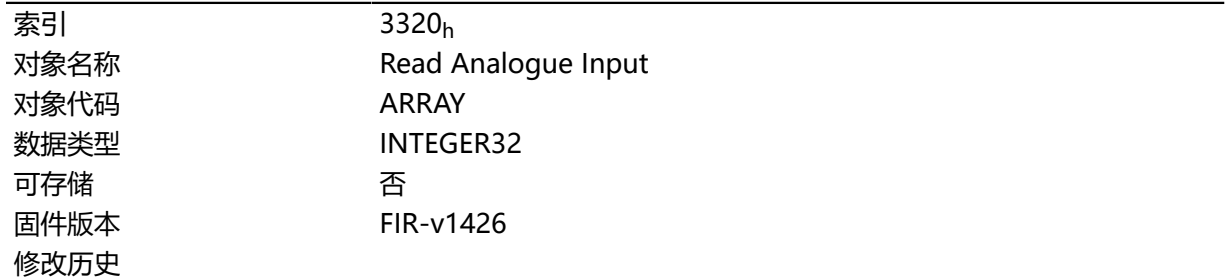

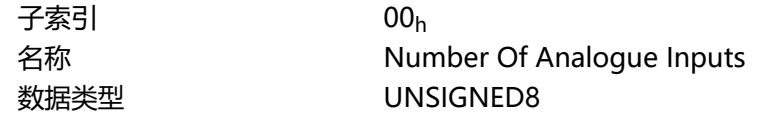

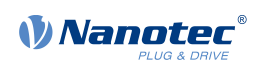

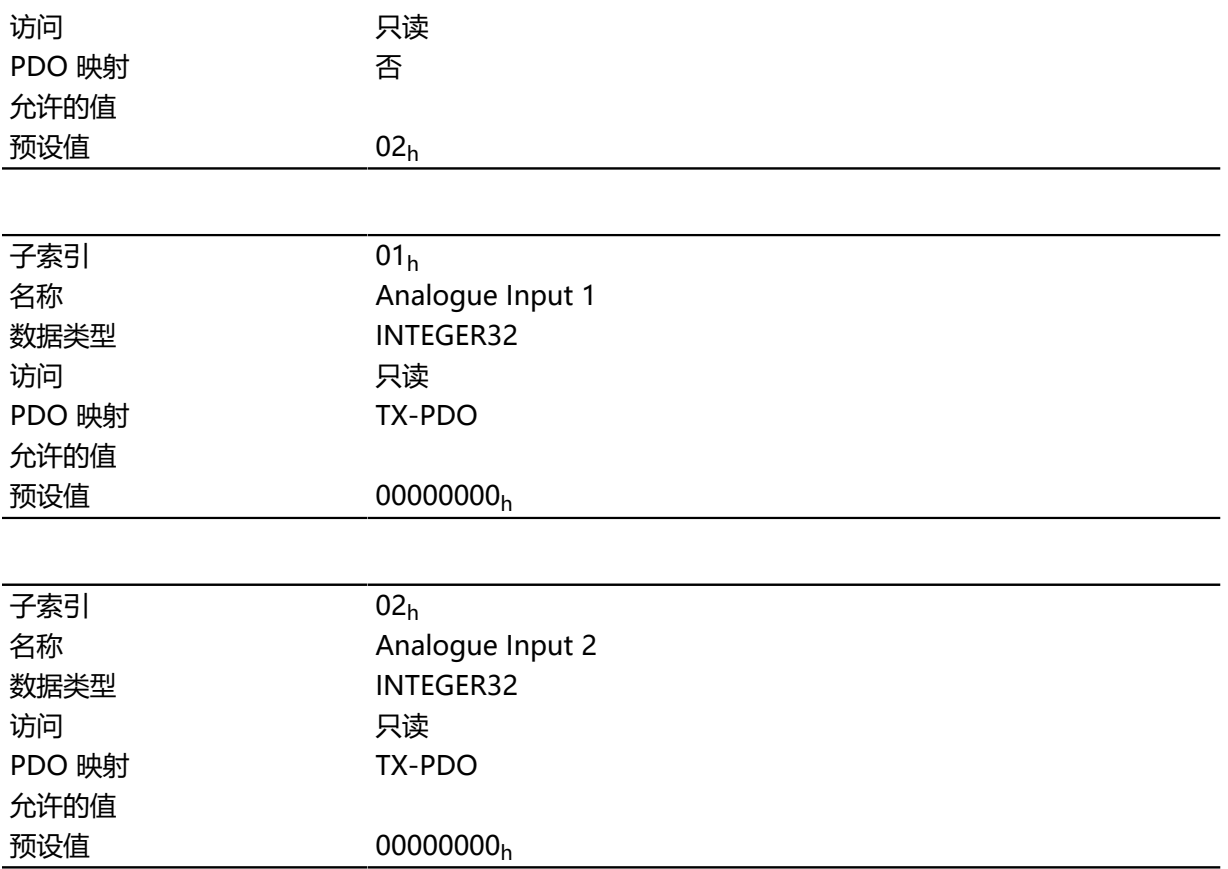

用户定义单位由偏移 ([3321](#page-199-0)h) 和预缩放值 ([3322](#page-200-0)h) 组成。如果两个对象均仍设为默认值, 则 [3320](#page-198-0)h 中 指定的值的单位为"ADC 位"。

从位数转化为相应单位的公式:

• 电流输入:x 位 \* 20 mA / 1024 位

以下说明适用于子条目:

- 子索引 00h: 模拟输入的数量
- 子索引 01<sub>h</sub>: 模拟值 1
- 子索引 02<sub>h</sub>: 模拟值 2

#### <span id="page-199-0"></span>**3321h Analogue Input Offset**

#### **功能**

在除以对象 **[3322](#page-200-0)**<sup>h</sup> 中的除数之前,与读取的模拟值 (**[3320](#page-198-0)**h) 相加的偏移。

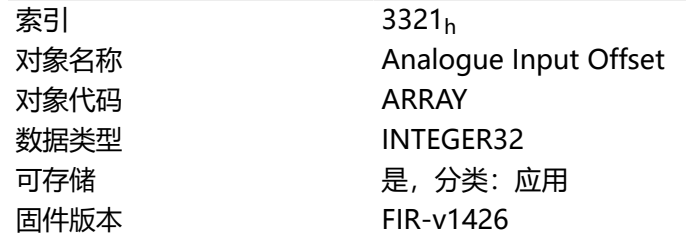

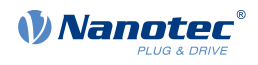

修改历史

#### **数值说明**

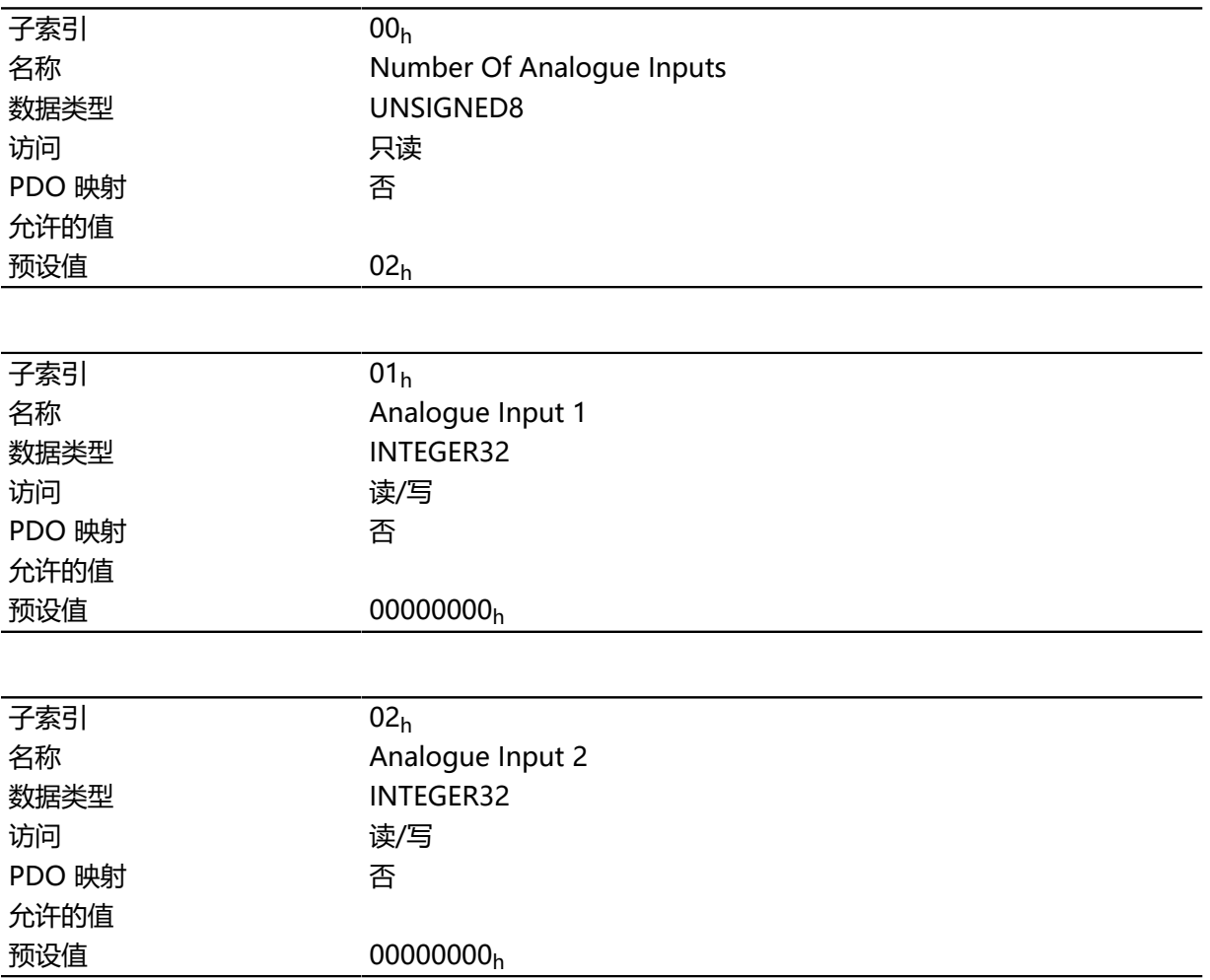

# **说明**

- 子索引 00h:偏移数量
- 子索引 01h: 模拟输入 1 的偏移
- 子索引 02h:模拟输入 2 的偏移

## <span id="page-200-0"></span>**3322h Analogue Input Pre-scaling**

## **功能**

将读取的模拟值( **[3320](#page-198-0)**h、 **[3321](#page-199-0)**h)写入对象 **[3320](#page-198-0)**<sup>h</sup> 之前除以的值。

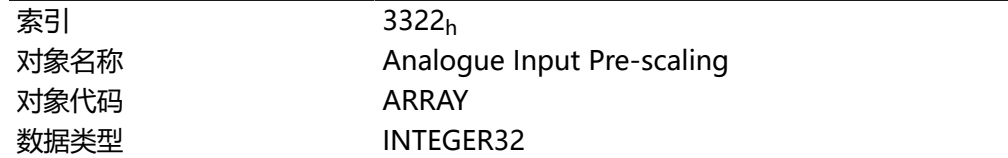

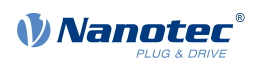

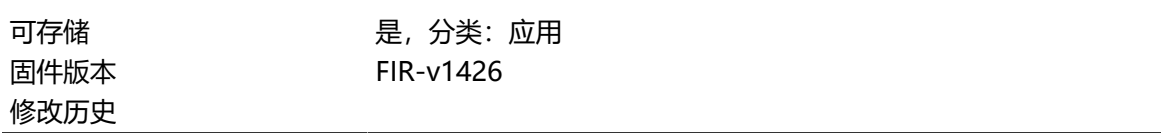

#### **数值说明**

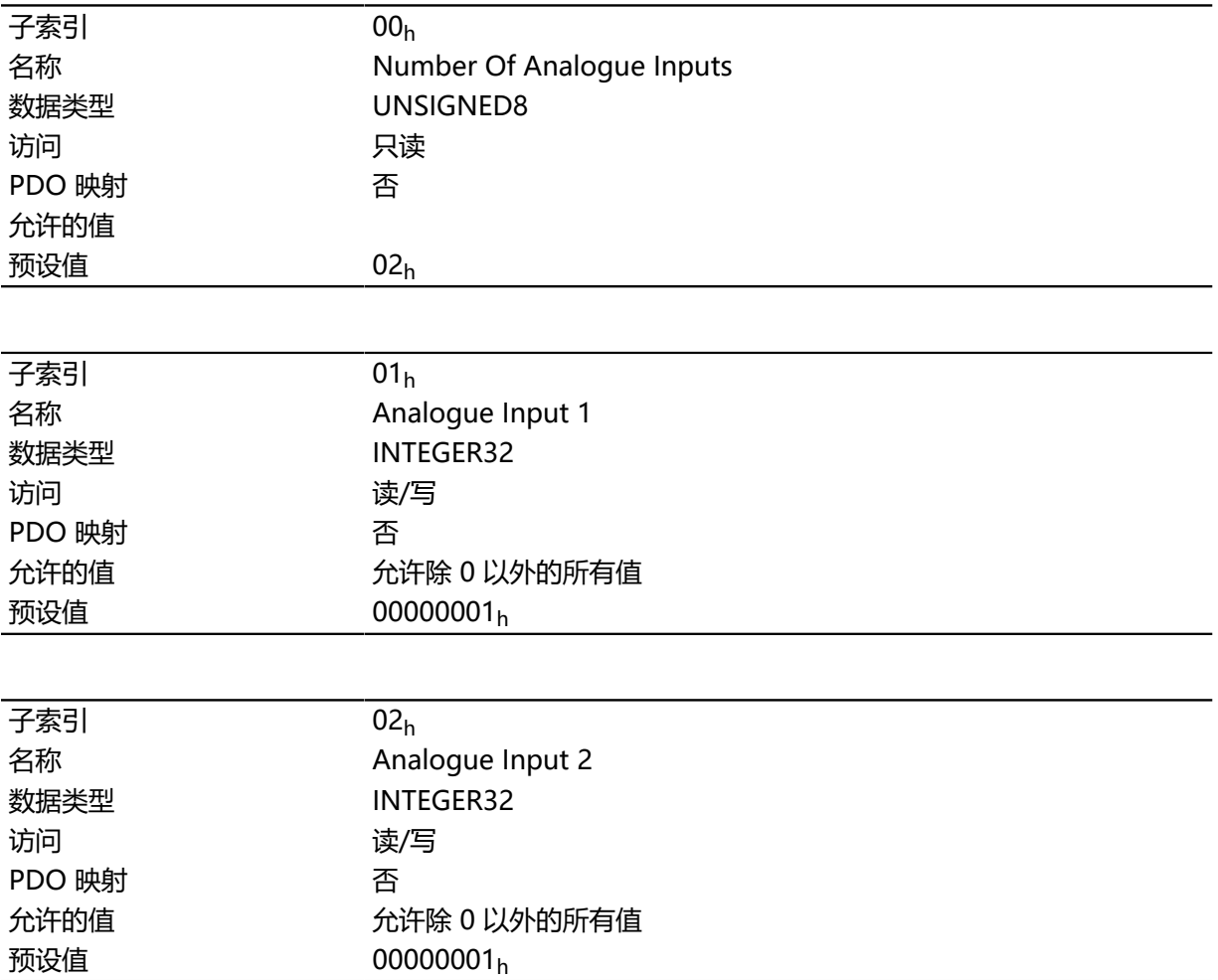

## **说明**

子索引包含:

- 子索引 00h: 除数个数
- 子索引 01<sub>h</sub>: 模拟输入 1 的除数
- 子索引 02h: 模拟输入 2 的除数

#### **33A0h Feedback Incremental A/B/I 1**

## **功能**

包含用于第一个增量式编码器的配置值。这些值由 **[自动设置](#page-27-0)** 决定。

#### **对象说明**

索引  $33A0_h$ 

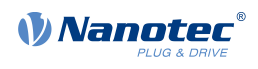

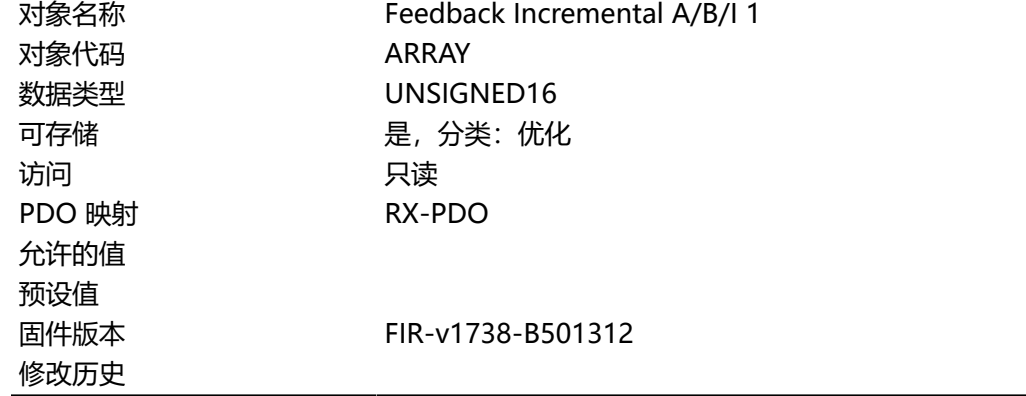

#### **数值说明**

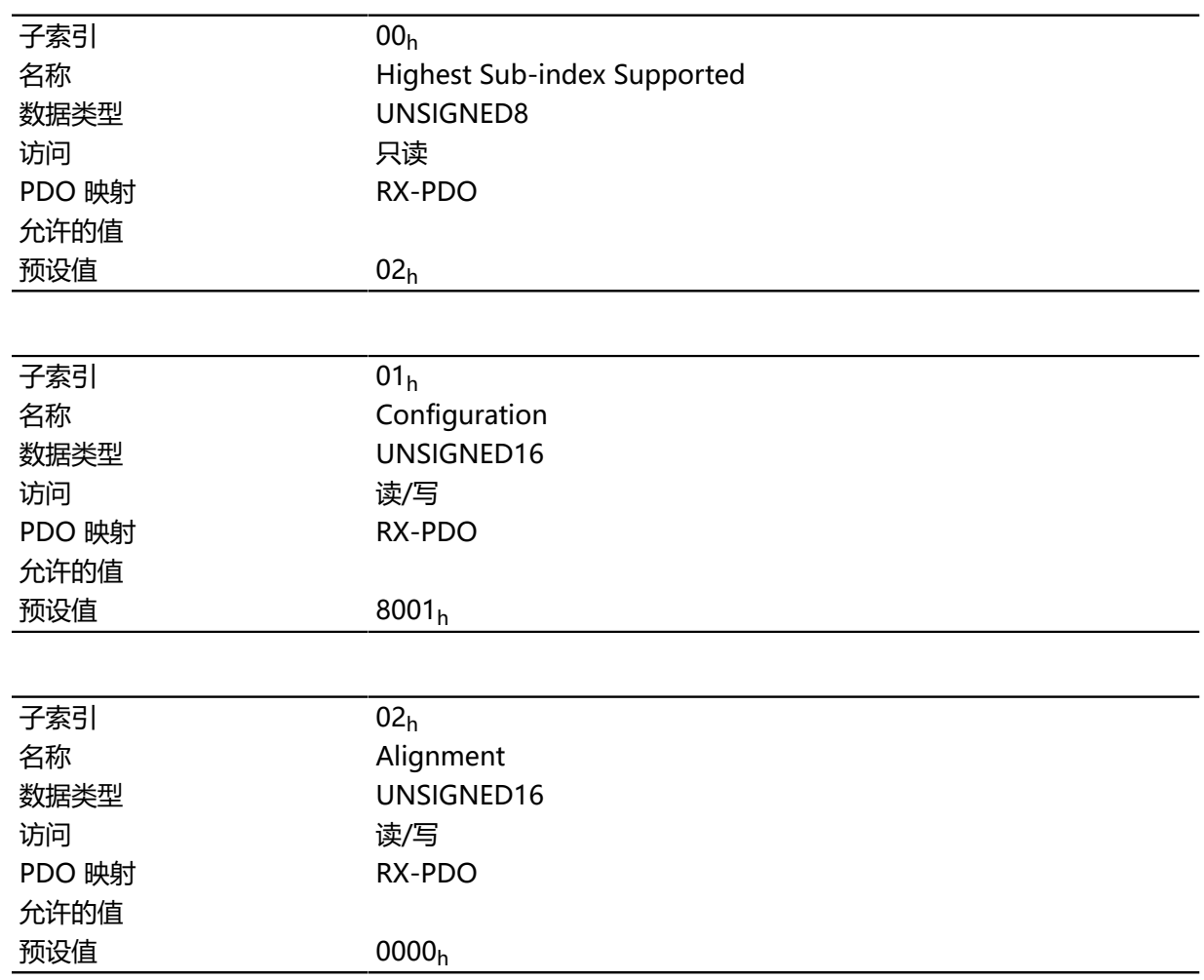

#### **说明**

子索引的功能如下:

- 00h (配置): 以下位的含义:
	- 位 0: 值 = "0": 编码器没有索引。值 = "1": 找到并将使用编码器索引。
	- 位 15: 值 = "1": 编码器为单圈绝对值编码器。
- 01h (对齐): 该值指定编码器索引与电场之间的偏移。 只能通过 **[自动设置](#page-27-0)**实现准确测定。该值是编码器的 闭环模式所必需的。

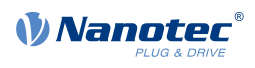

# **3501h EtherNetIP Rx PDO Mapping**

# **功能**

可在此对象中写入 RX 映射的对象。

## **对象说明**

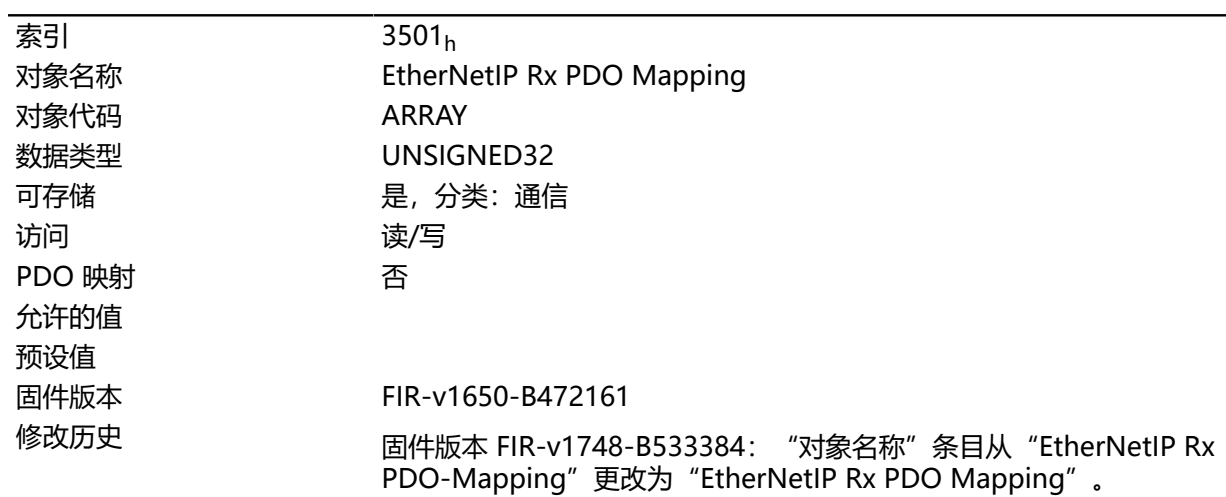

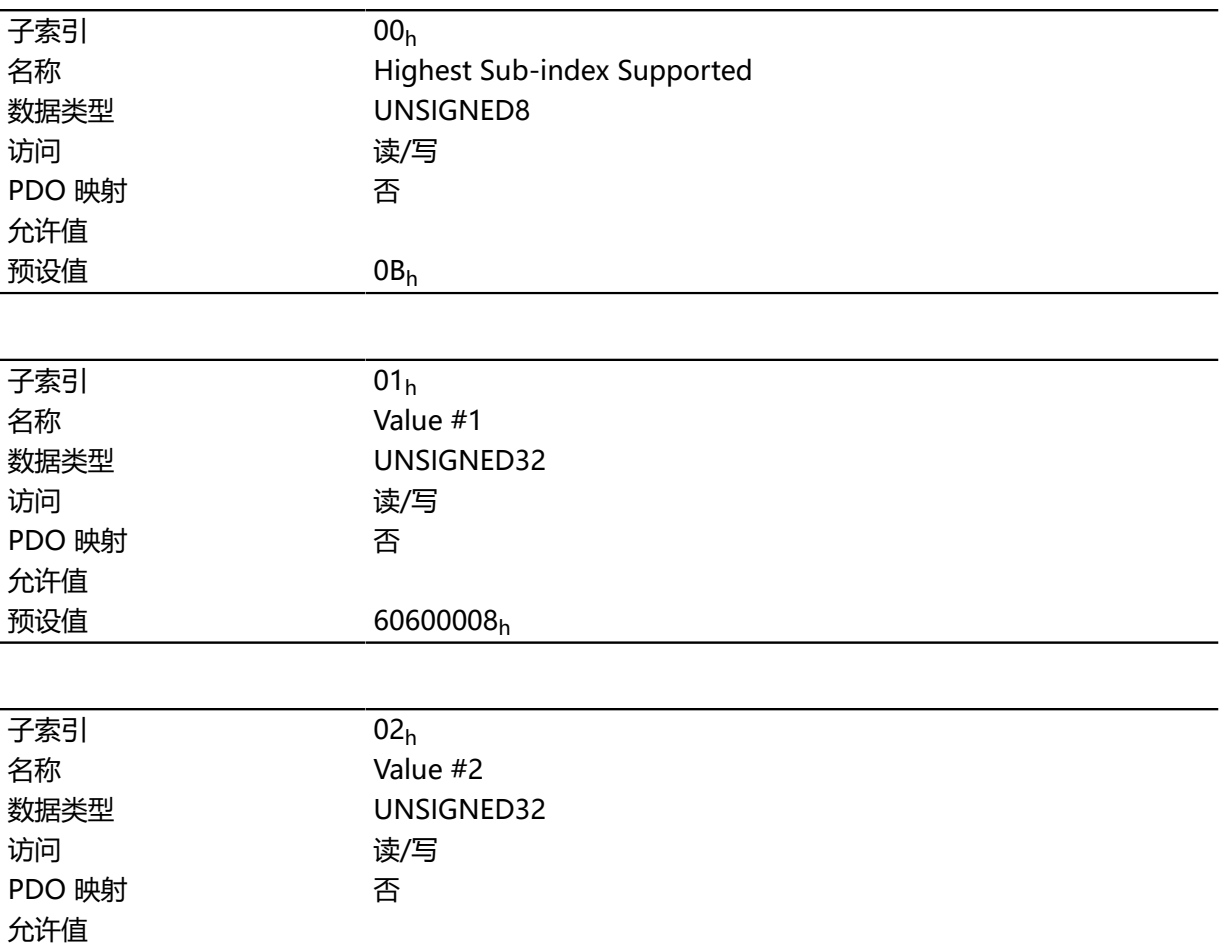

#### 技术手册 PD4-E (EtherNet/IP) 10 对象目录说明

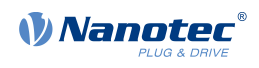

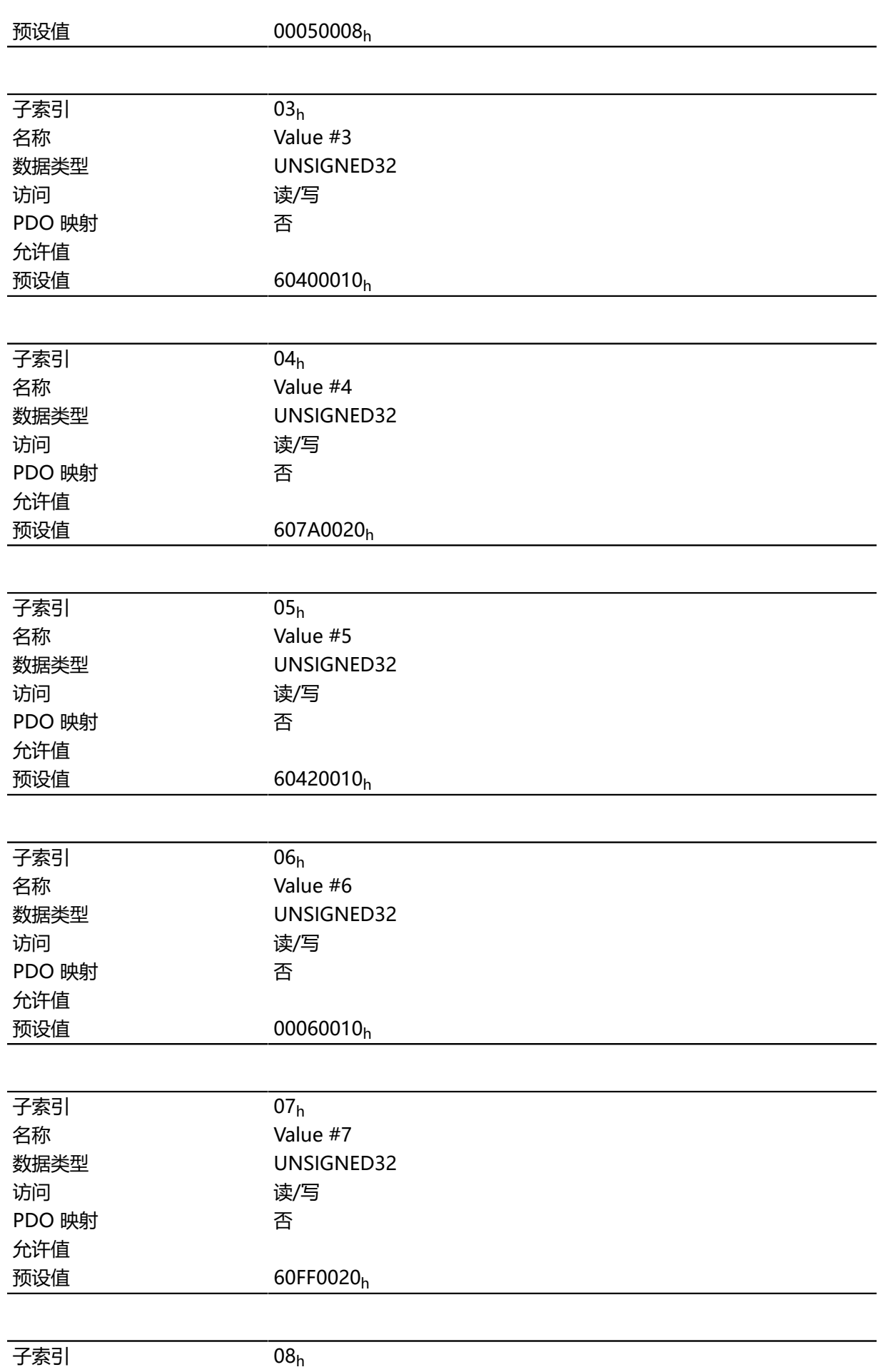

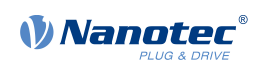

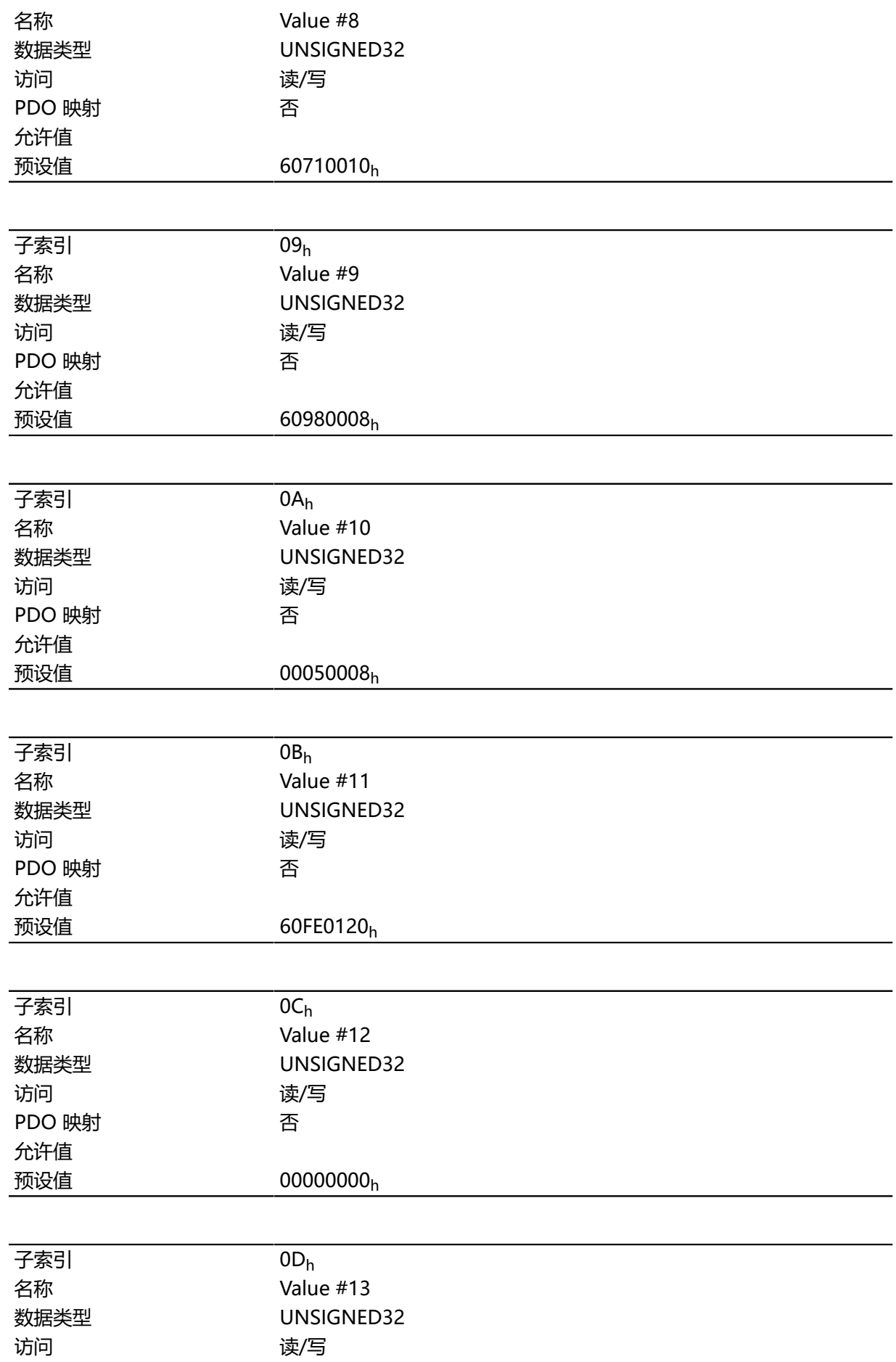

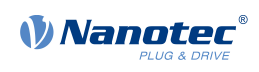

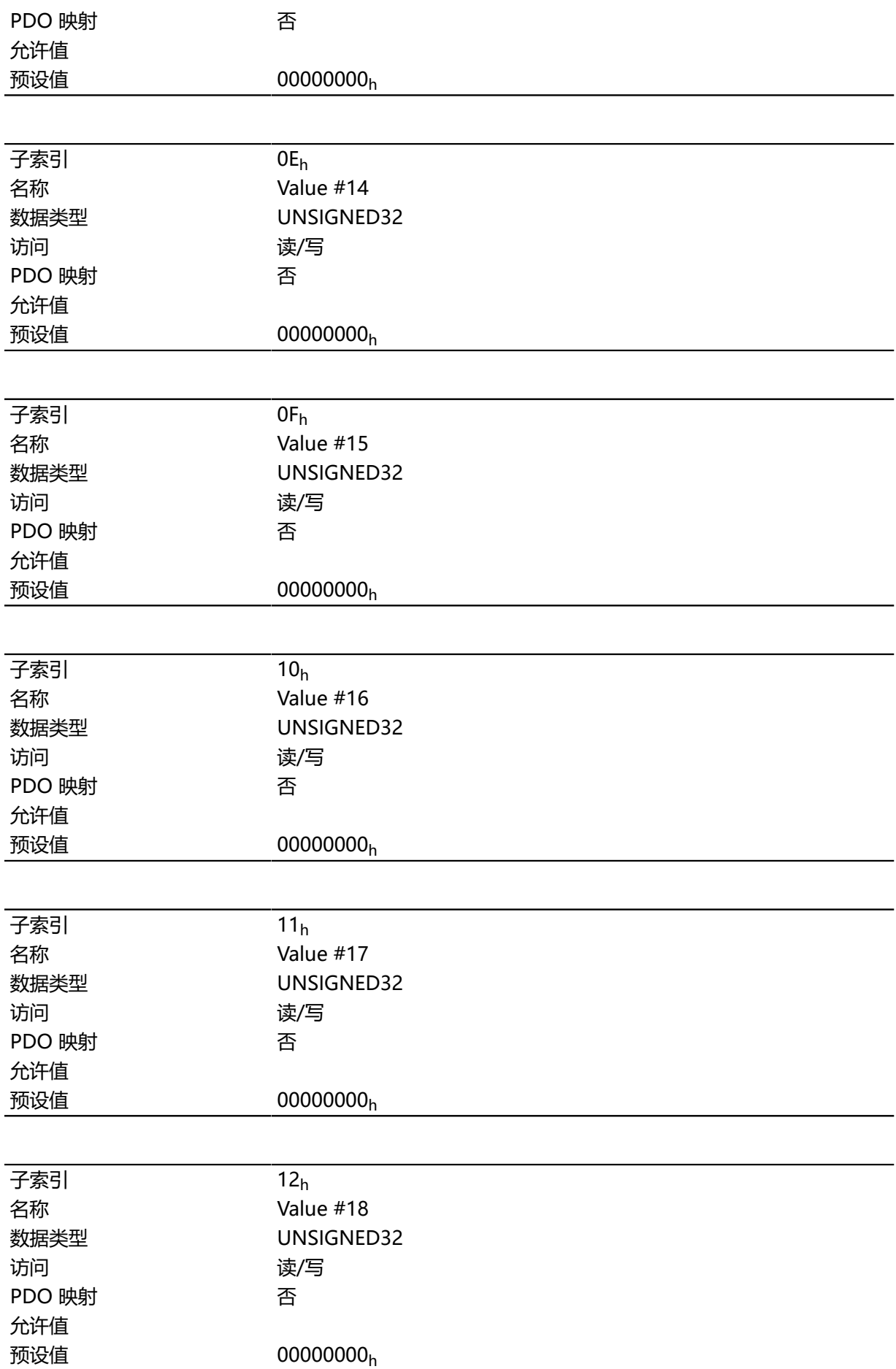

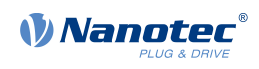

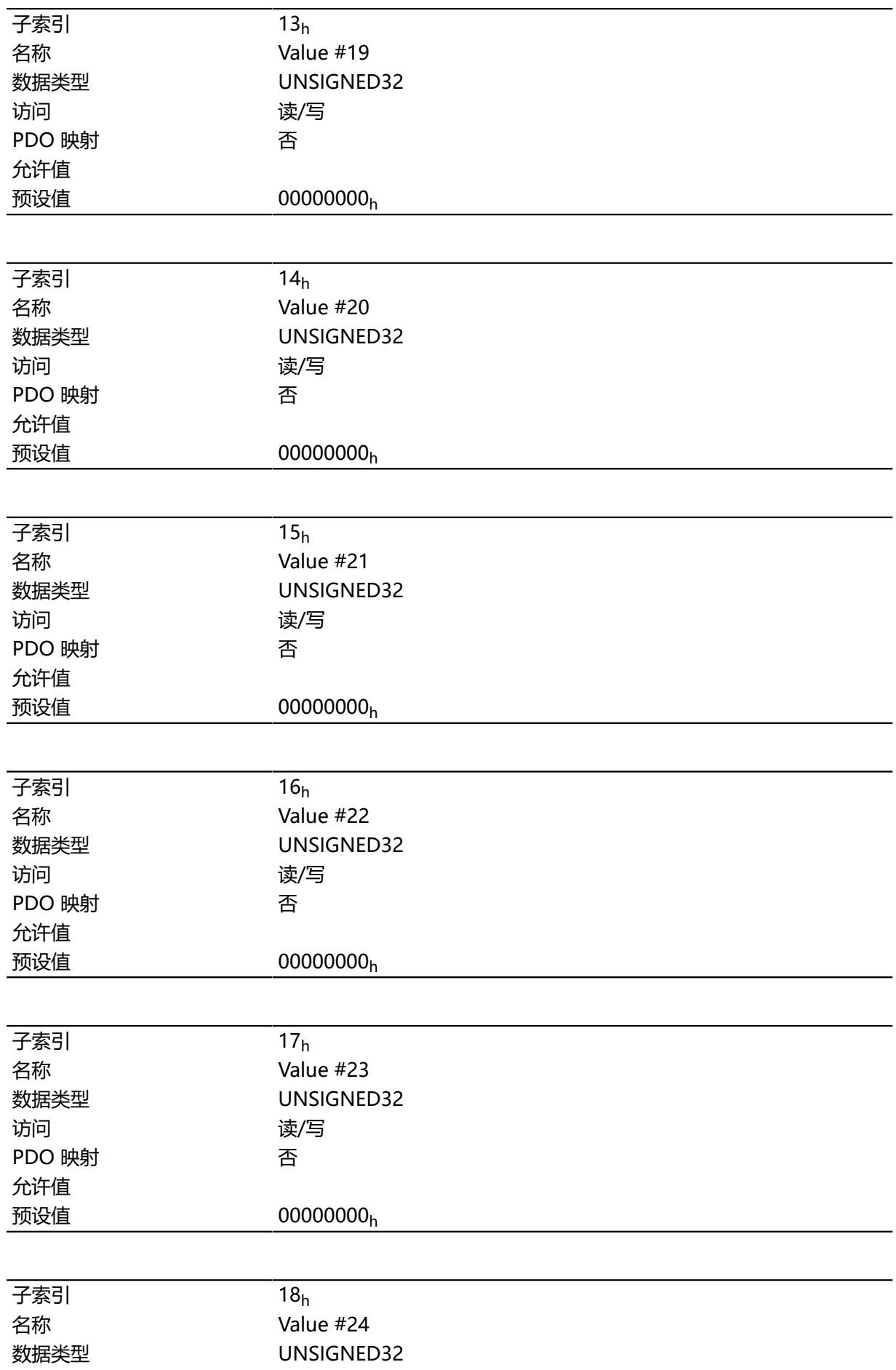

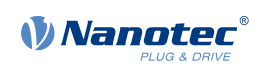

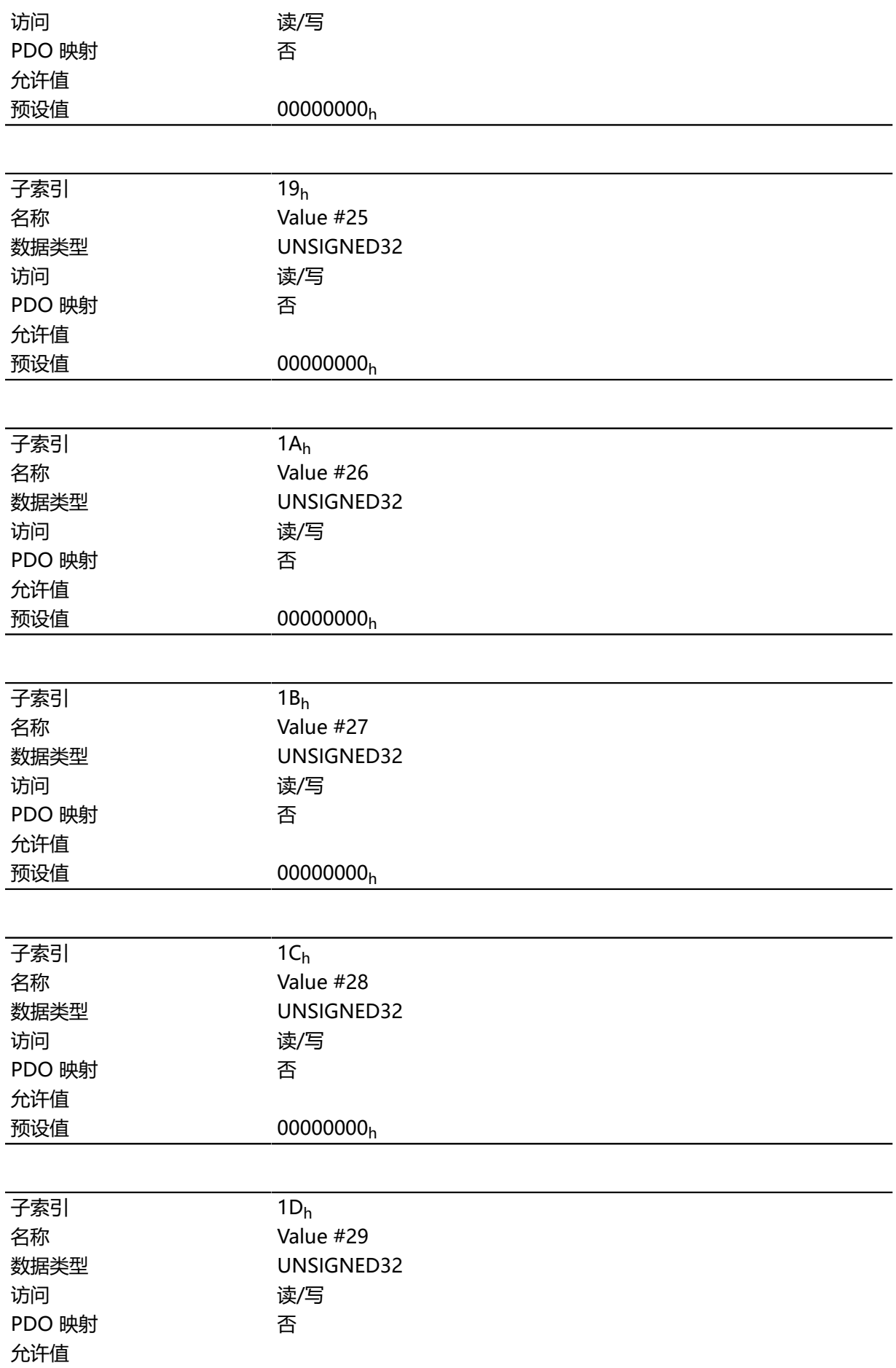

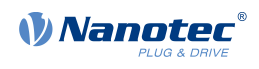

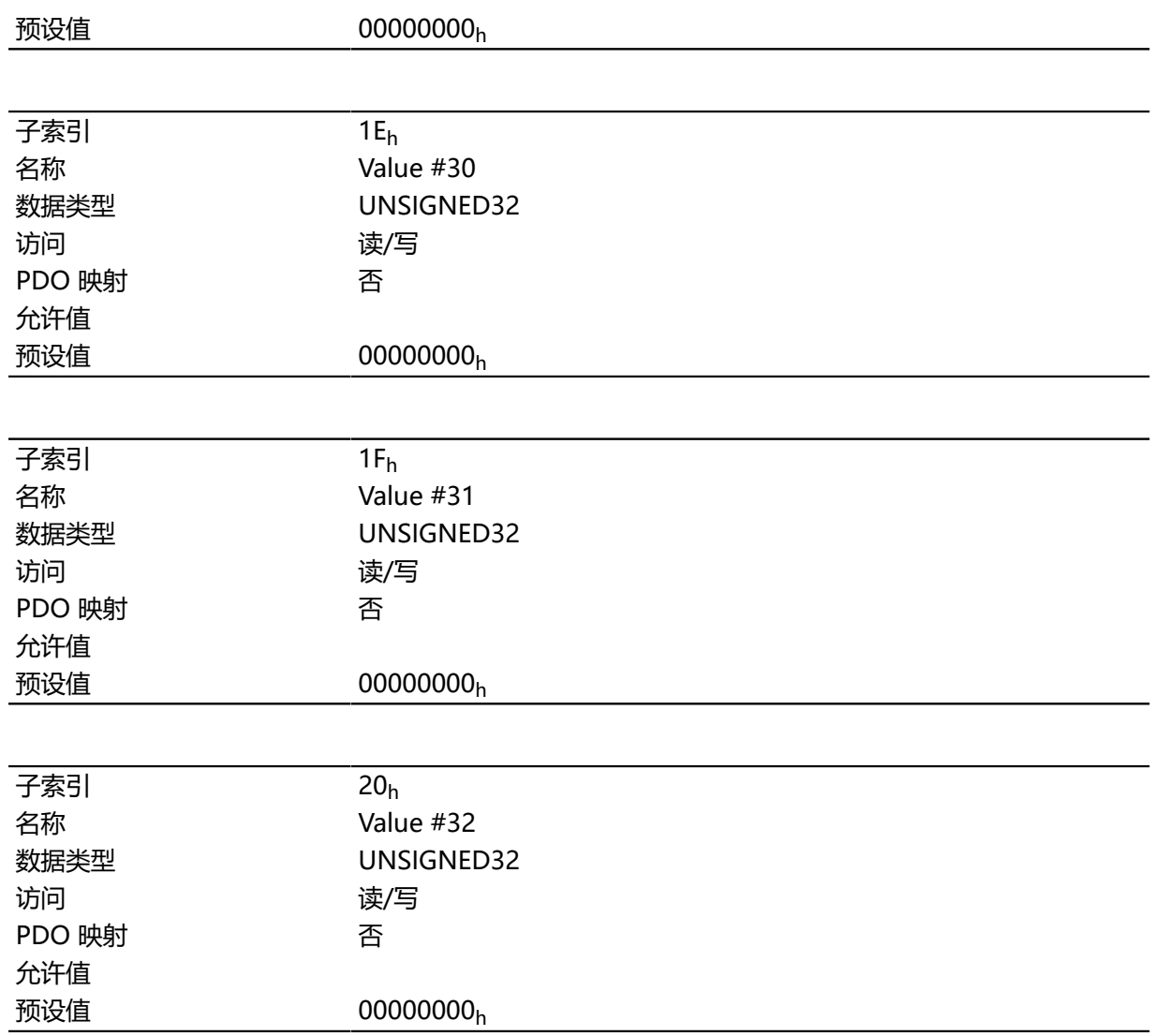

# **3601h EtherNetIP Tx PDO Mapping**

# **功能**

可在此对象中写入 TX 映射的对象。

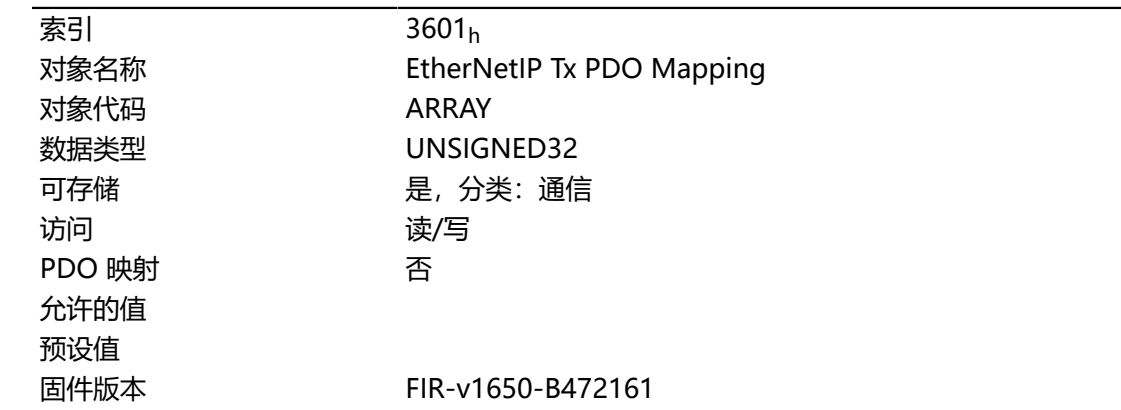

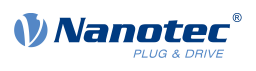

修改历史 固件版本 FIR-v1748-B533384:"对象名称"条目从"EtherNetIP Tx PDO-Mapping"更改为 "EtherNetIP Tx PDO Mapping"。

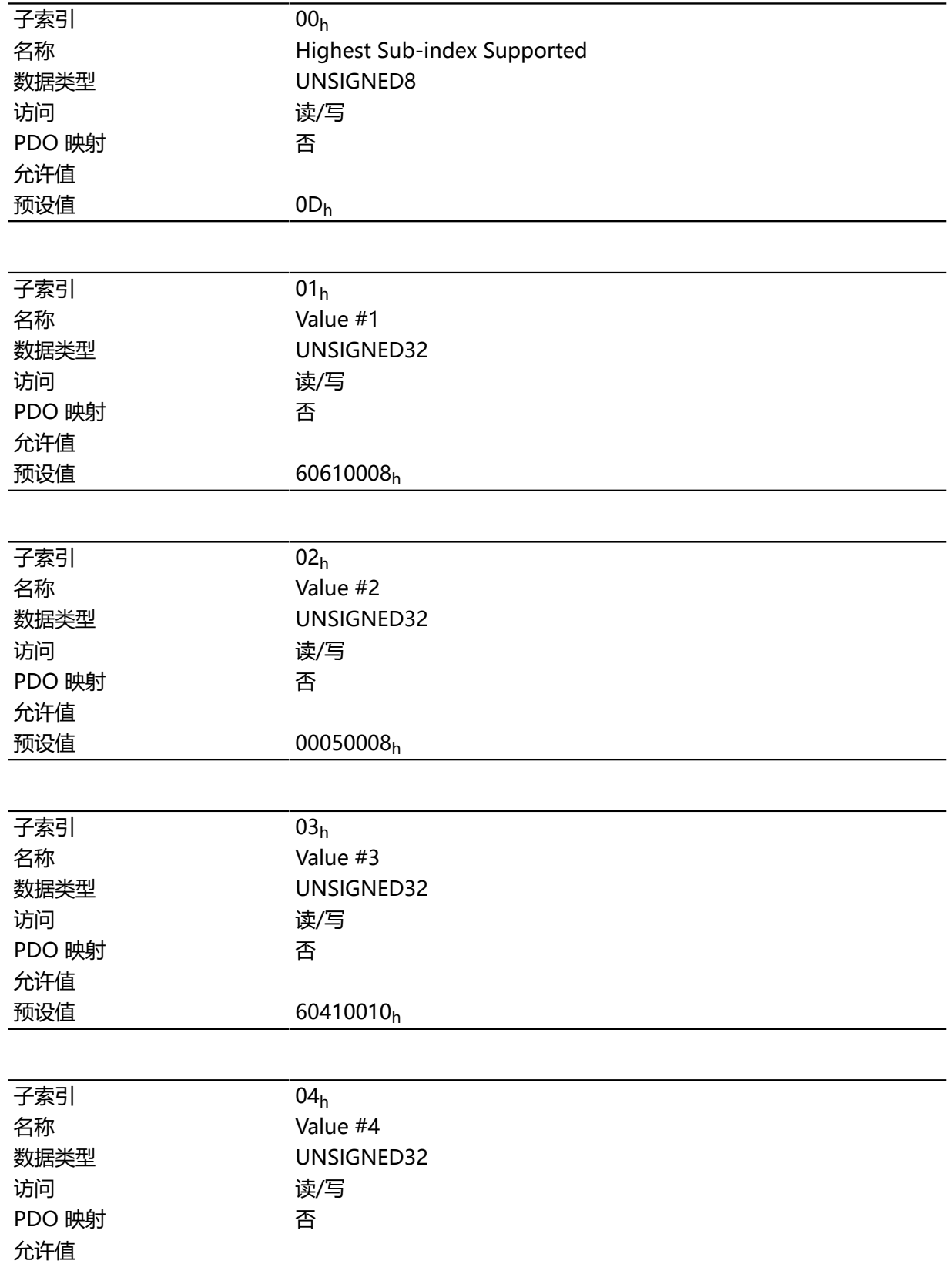

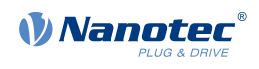

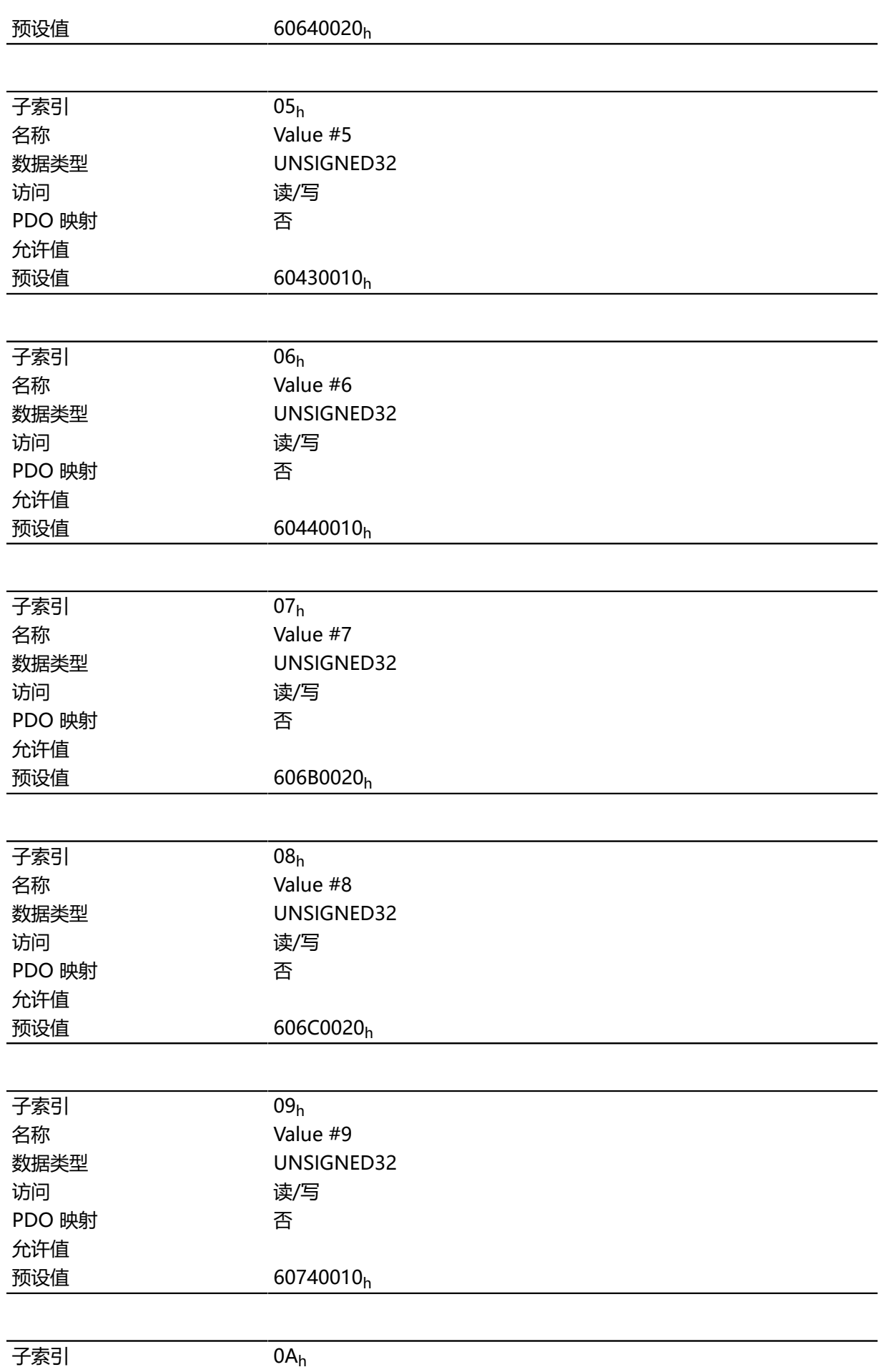

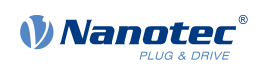

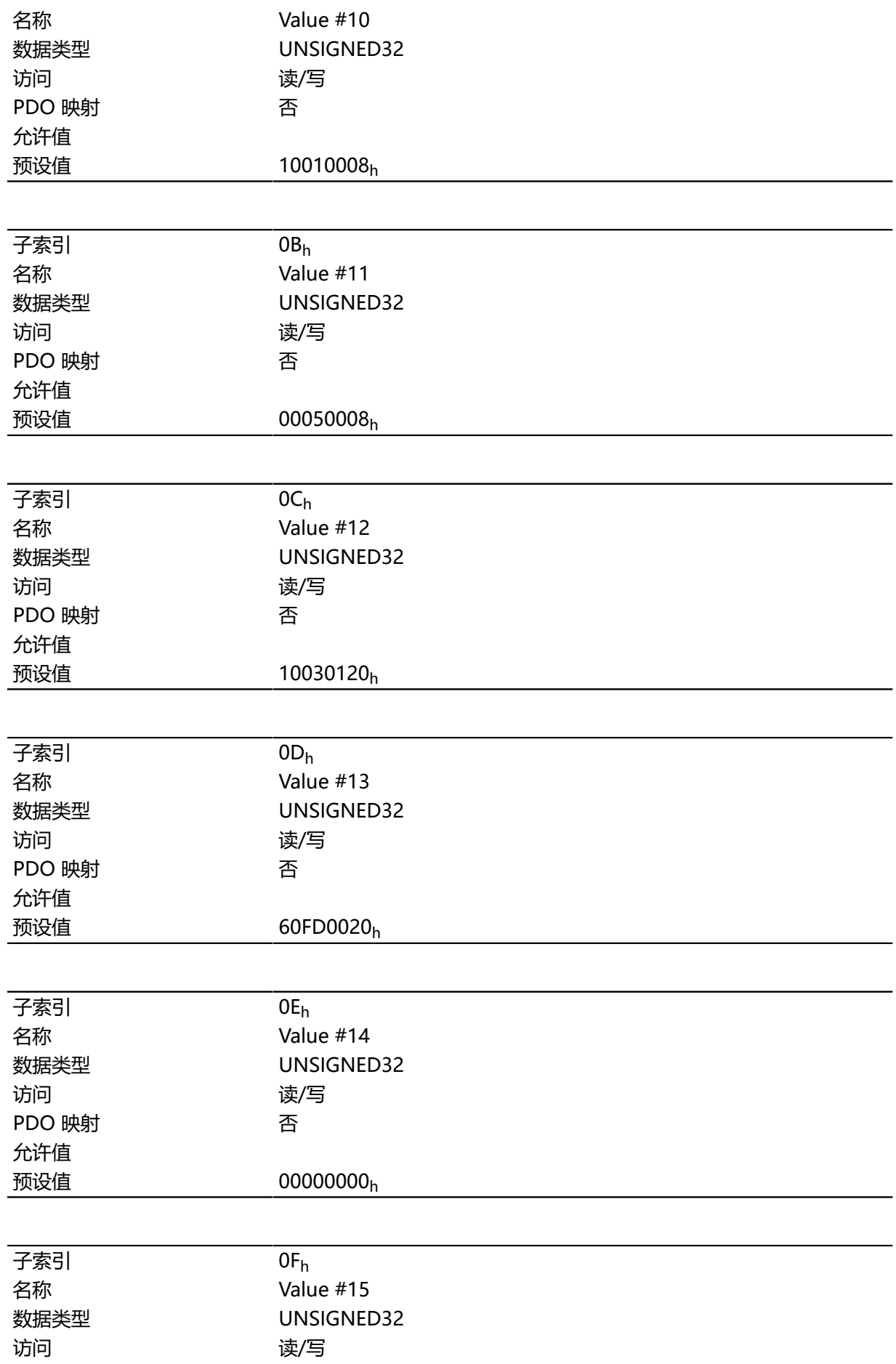

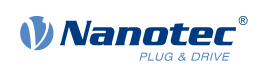

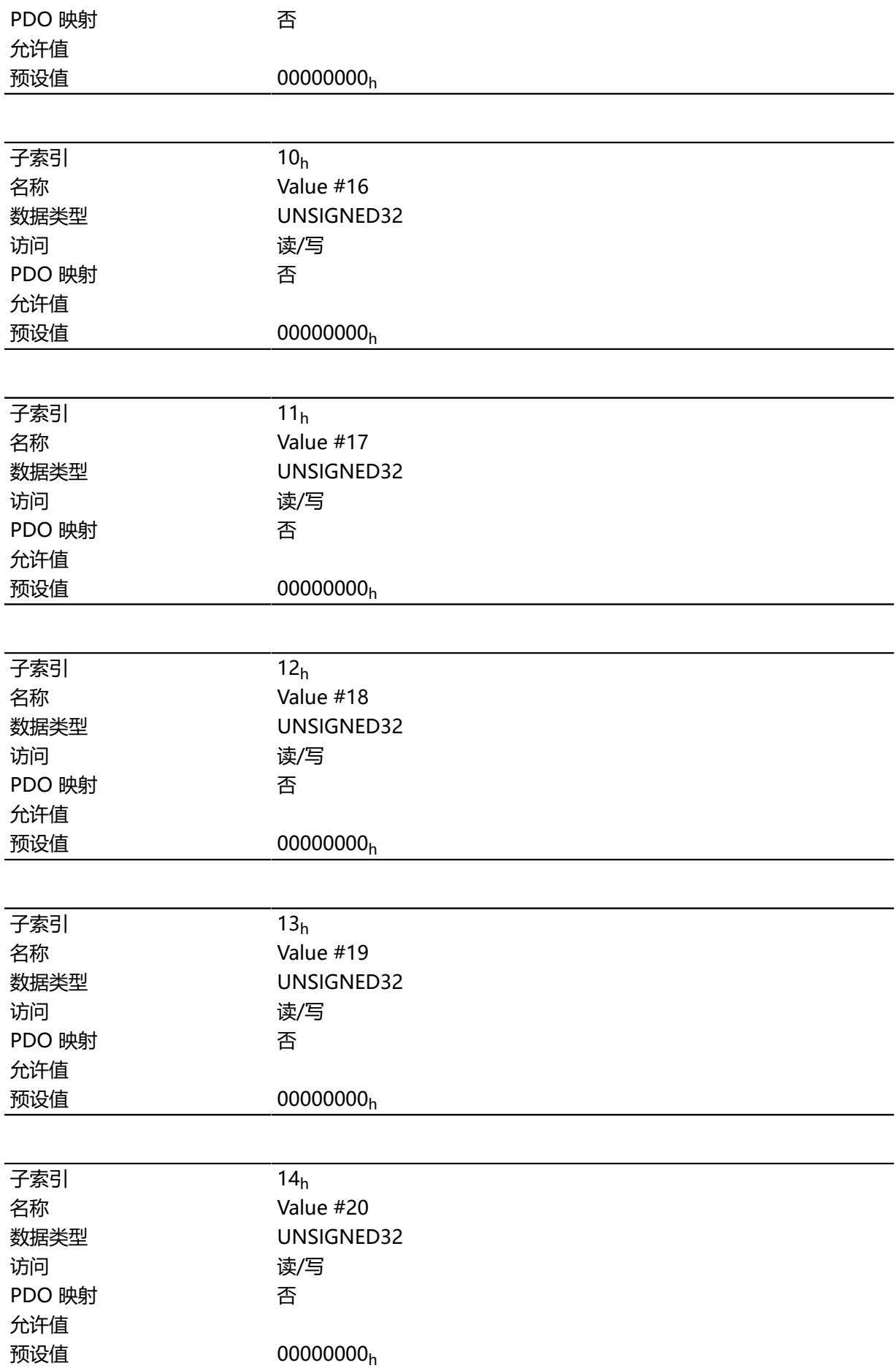

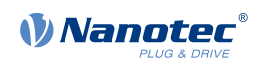

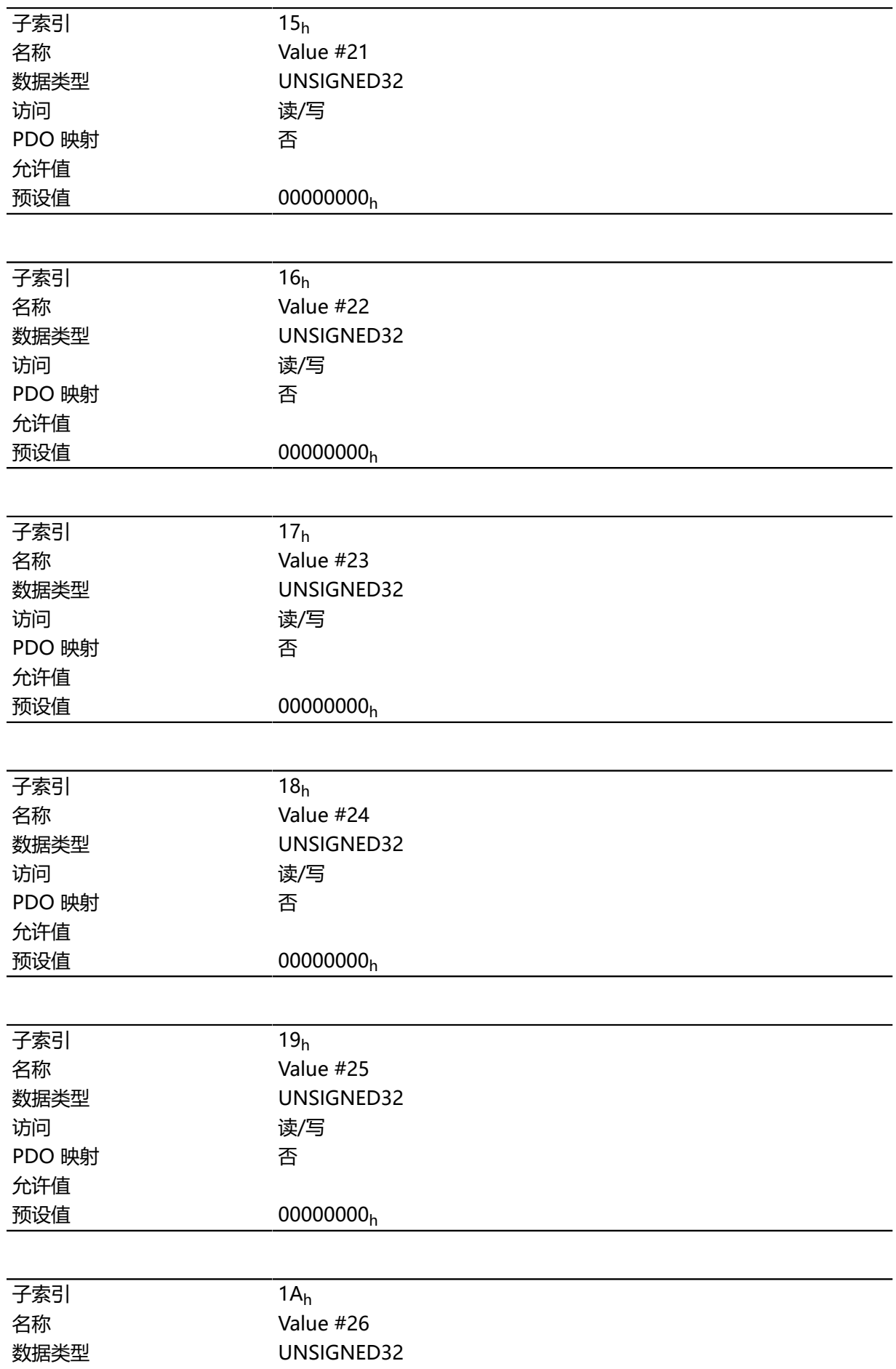

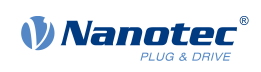

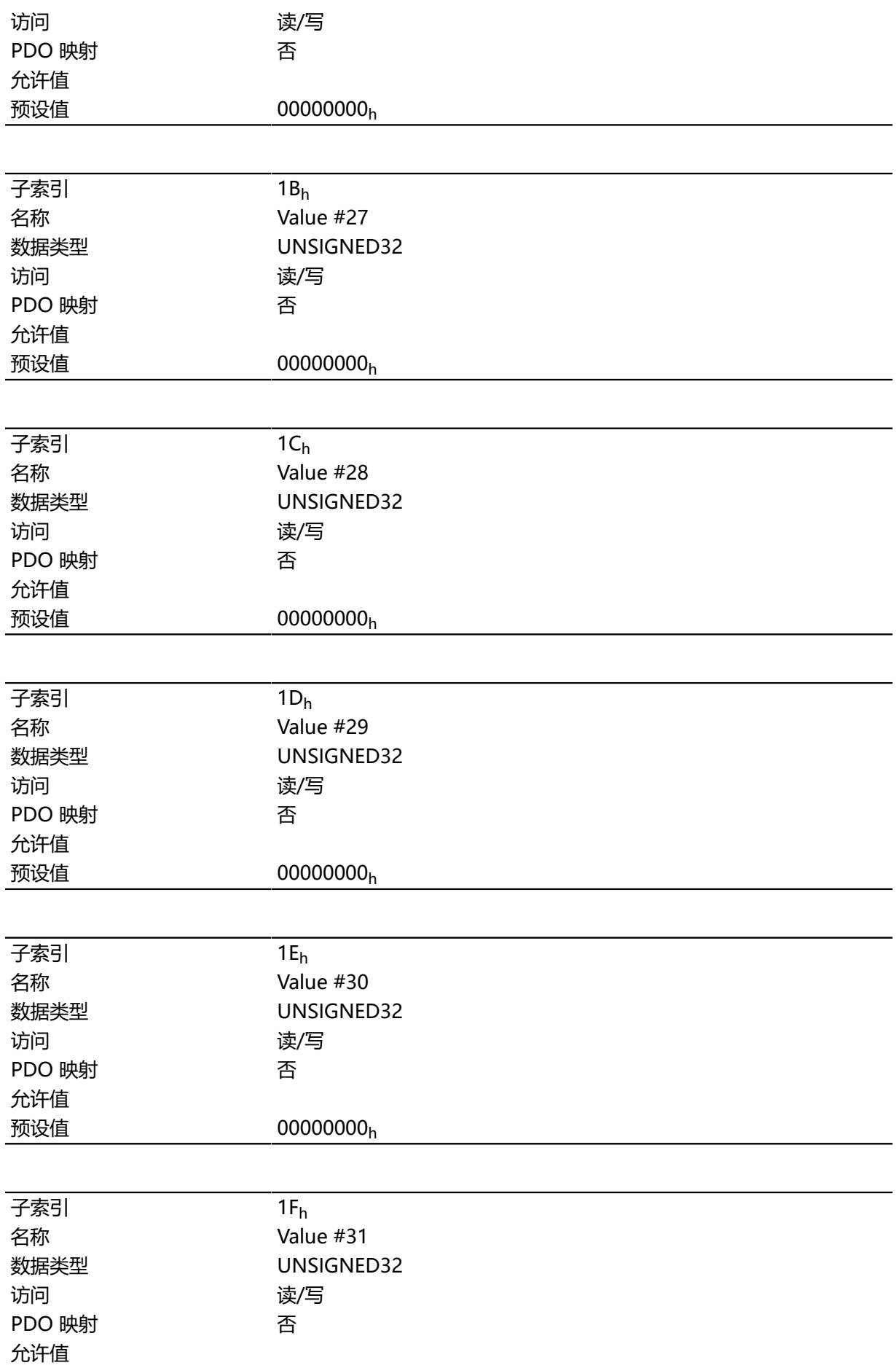
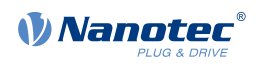

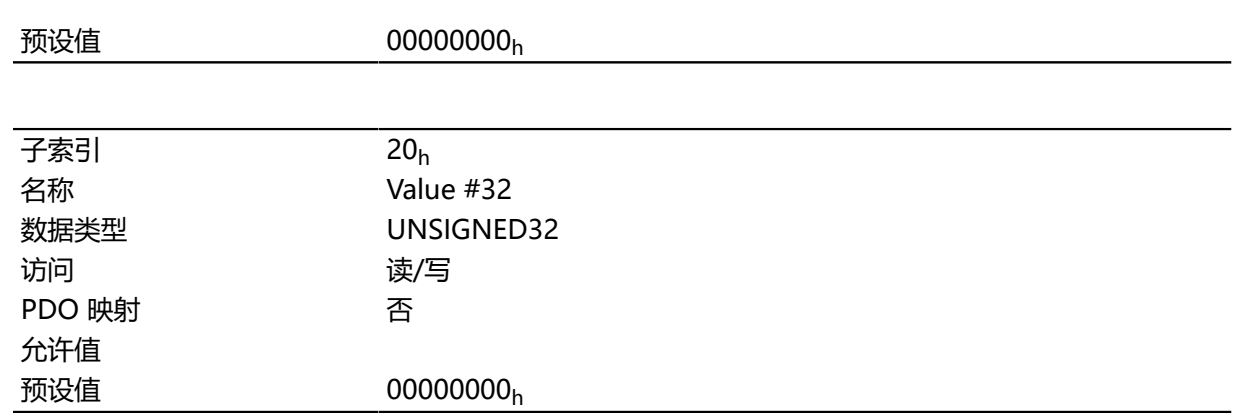

# <span id="page-216-0"></span>**3700h Deviation Error Option Code**

## **功能**

此对象包含触发跟随或滑移误差时要执行的操作。

# **对象说明**

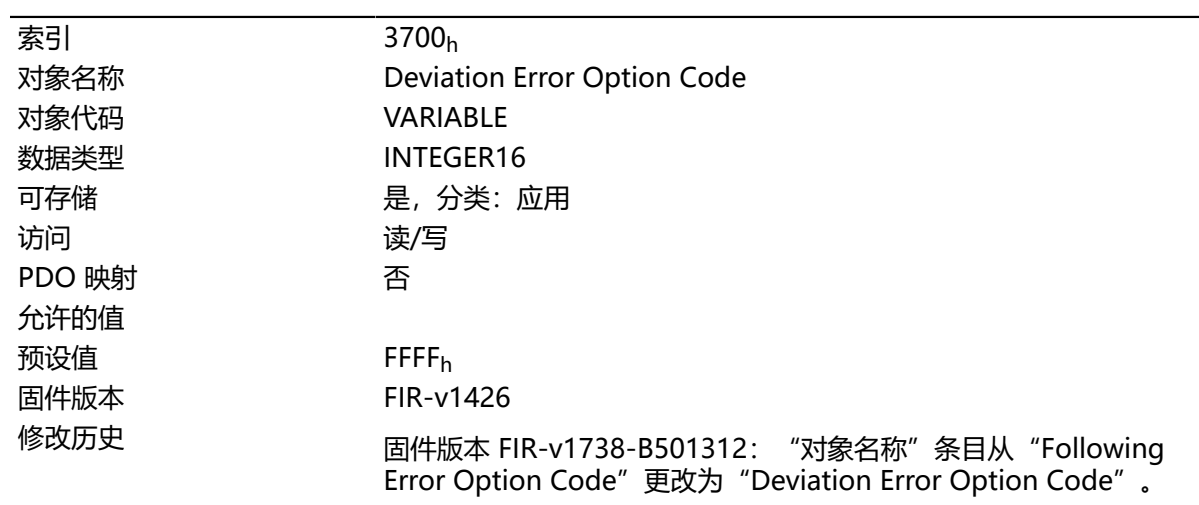

# **说明**

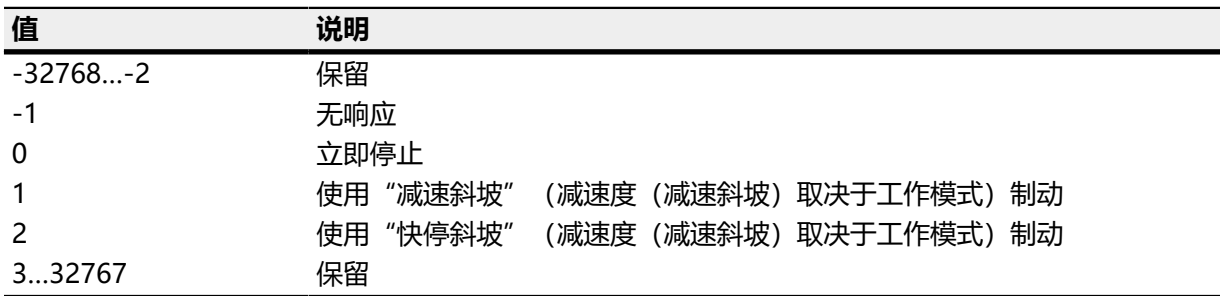

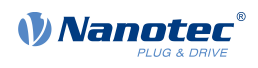

# **4012h HW Information**

# **功能**

此对象包含有关硬件的信息。

# **对象说明**

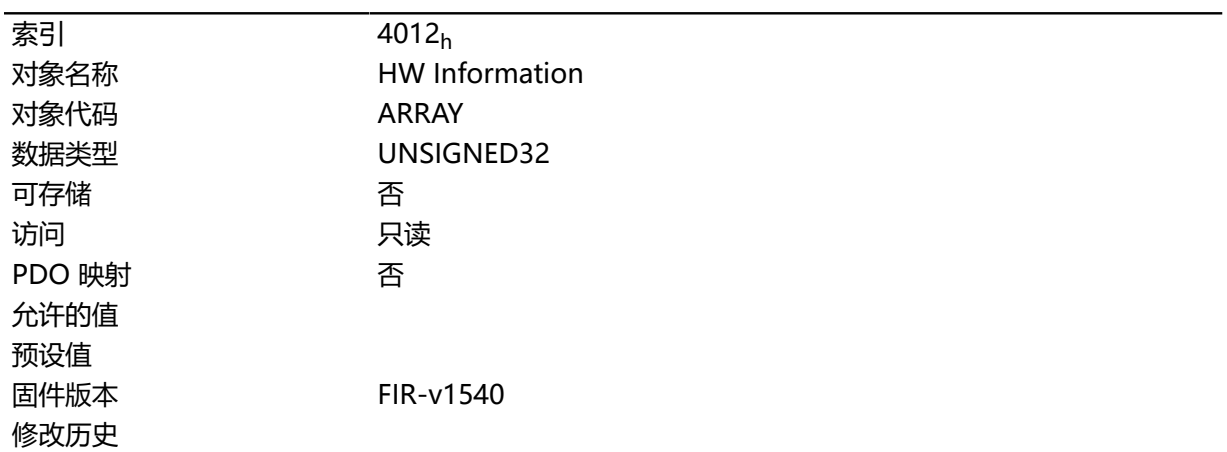

## **数值说明**

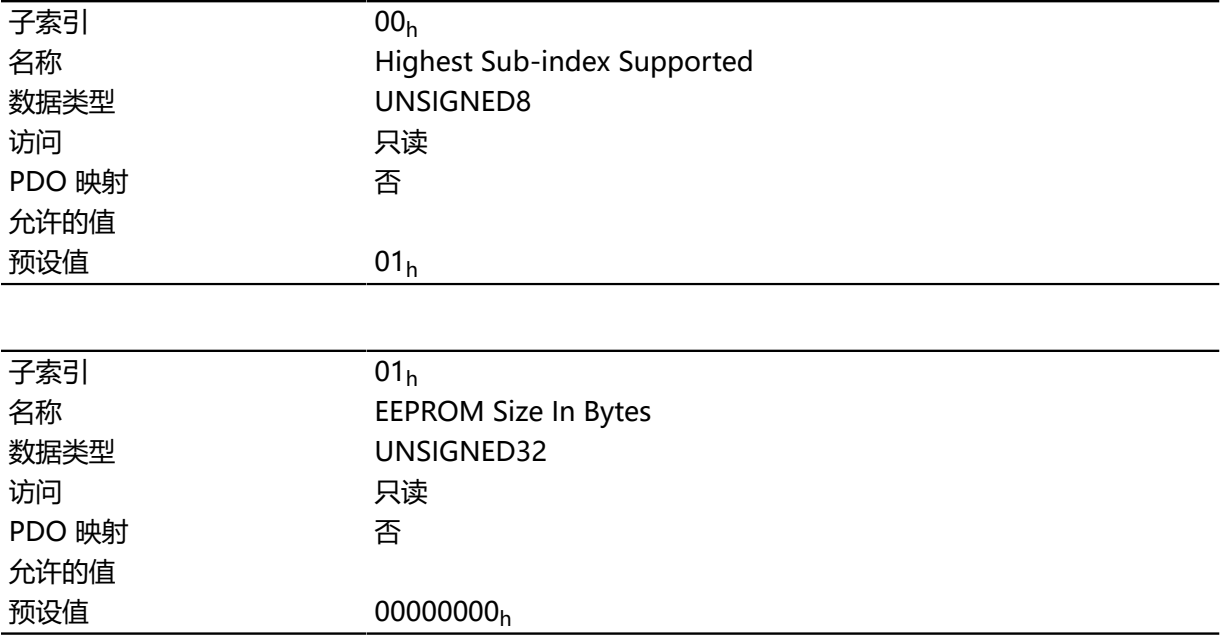

## **说明**

子索引 01: 包含所连接的 EEPROM 的大小 (字节) 值 "0" 表示未连接任何 EEPROM。

# **4013h HW Configuration**

### **功能**

此对象用于设置特定硬件配置。

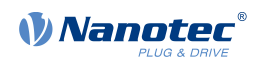

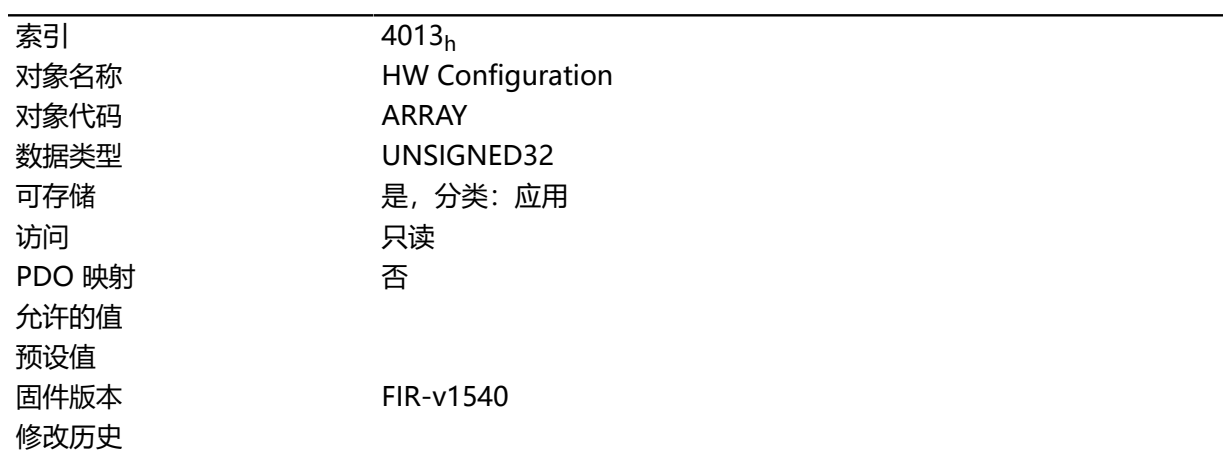

# **数值说明**

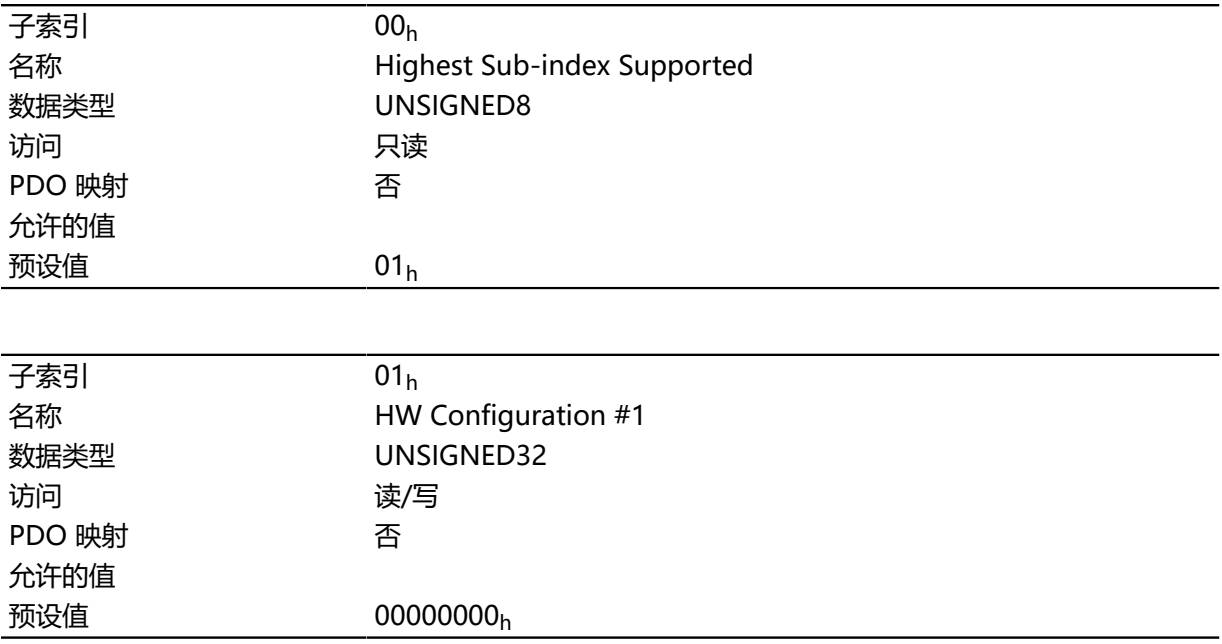

# **说明**

# **4014h Operating Conditions**

# **功能**

此对象用于读取控制器的当前环境值。

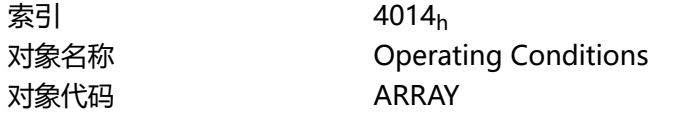

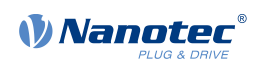

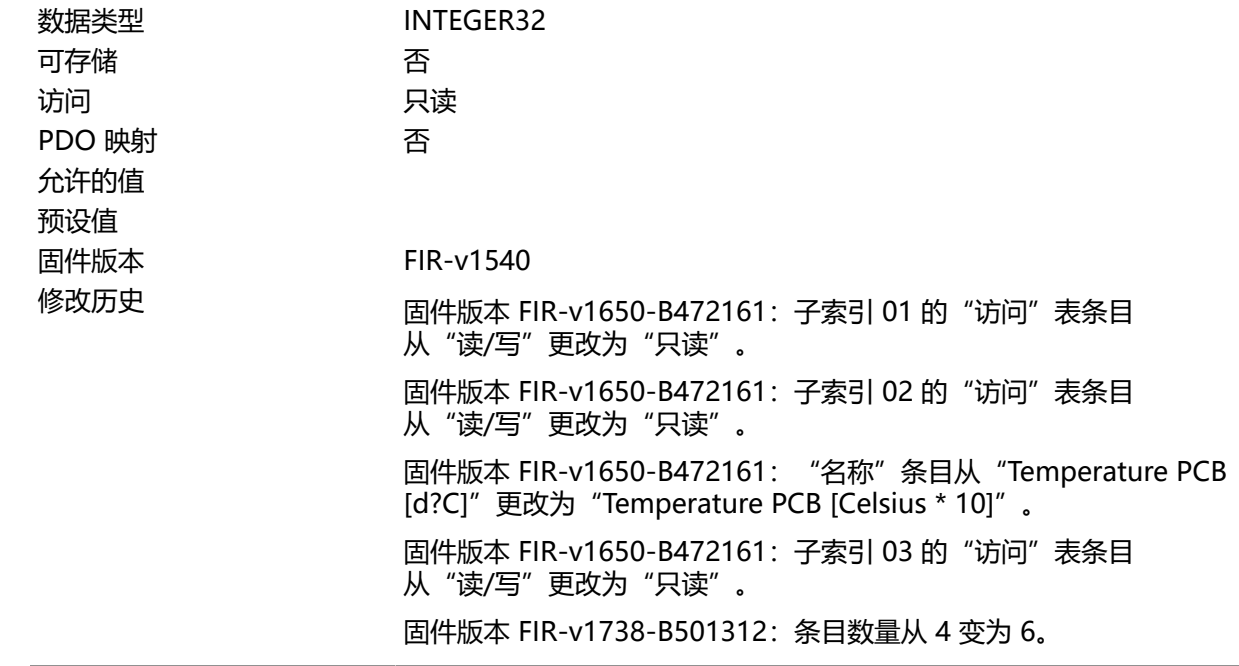

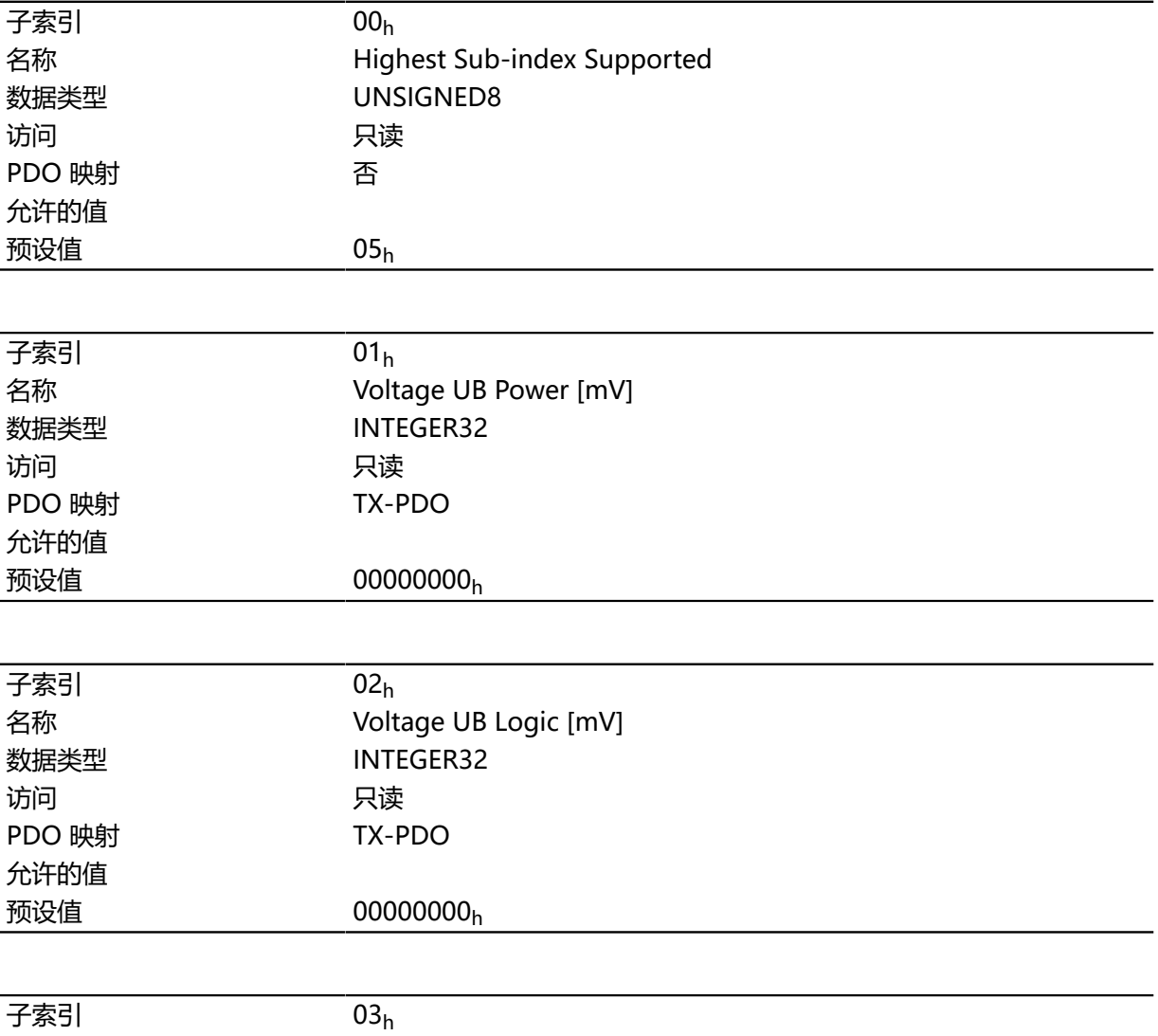

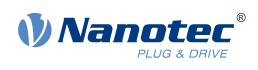

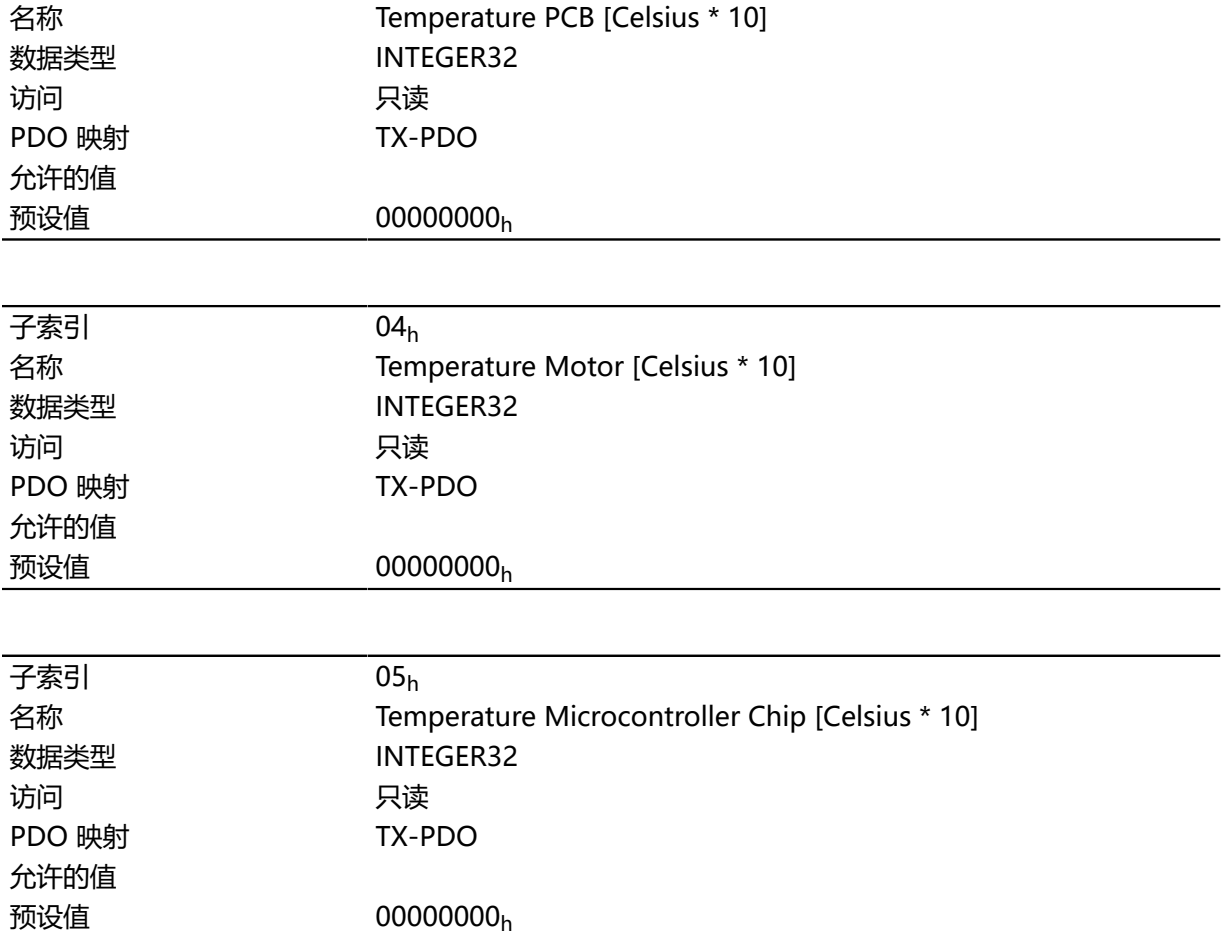

### 子索引包含:

- 01h:当前供电电源电压 [mV]
- 02h:当前逻辑电压 [mV]
- 03<sub>h</sub>: 控制板的当前温度 [d°C](零点几度)
- 04h:保留
- 05h:保留

## **4015h Special Drive Modes**

### **功能**

通过此对象,可以关闭或打开 特殊驱动模式。请参见 一章。

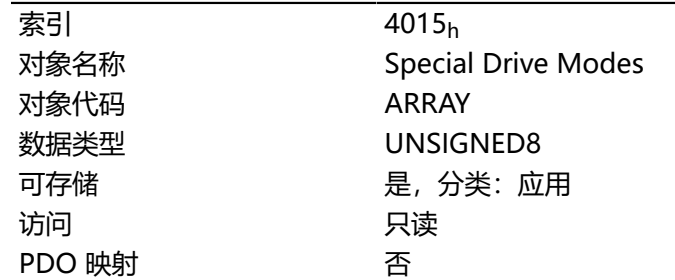

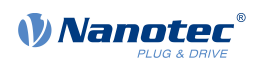

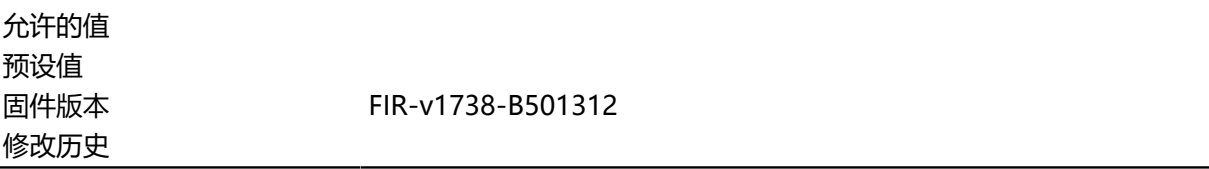

### **数值说明**

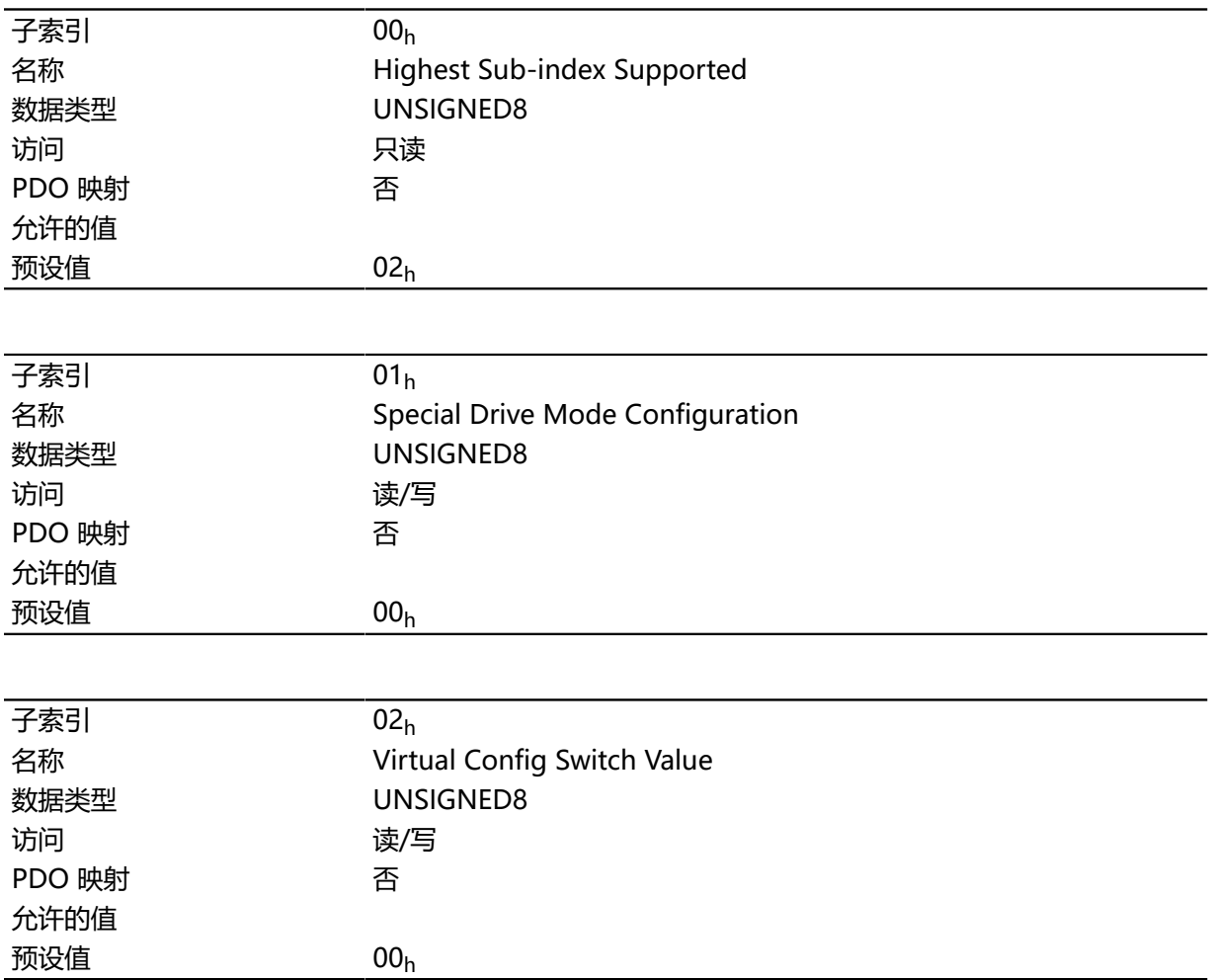

# **说明**

子索引的功能如下:

- $01_h$ :
	- 值 = "0" h: 关闭 特殊驱动模式
	- 值 = "2" h: 打开 特殊驱动模式, 并在子索引 02h 中设定模式。
- 02<sub>h</sub>: 定义使用的模式。

## **4016h Factory Settings**

# **功能**

此对象表示是否在生产中执行 **[自动设置](#page-27-0)**。

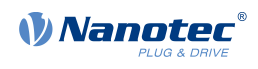

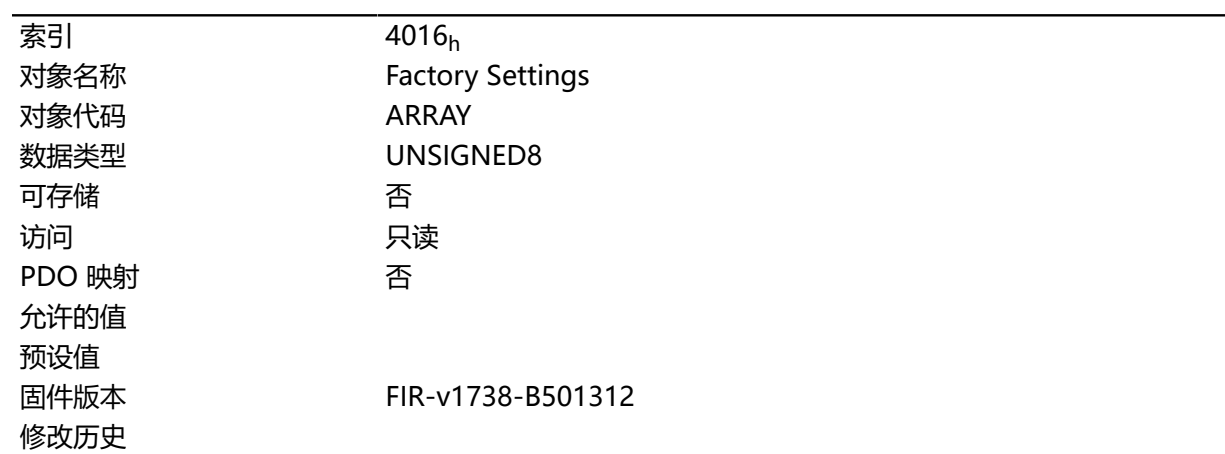

# **数值说明**

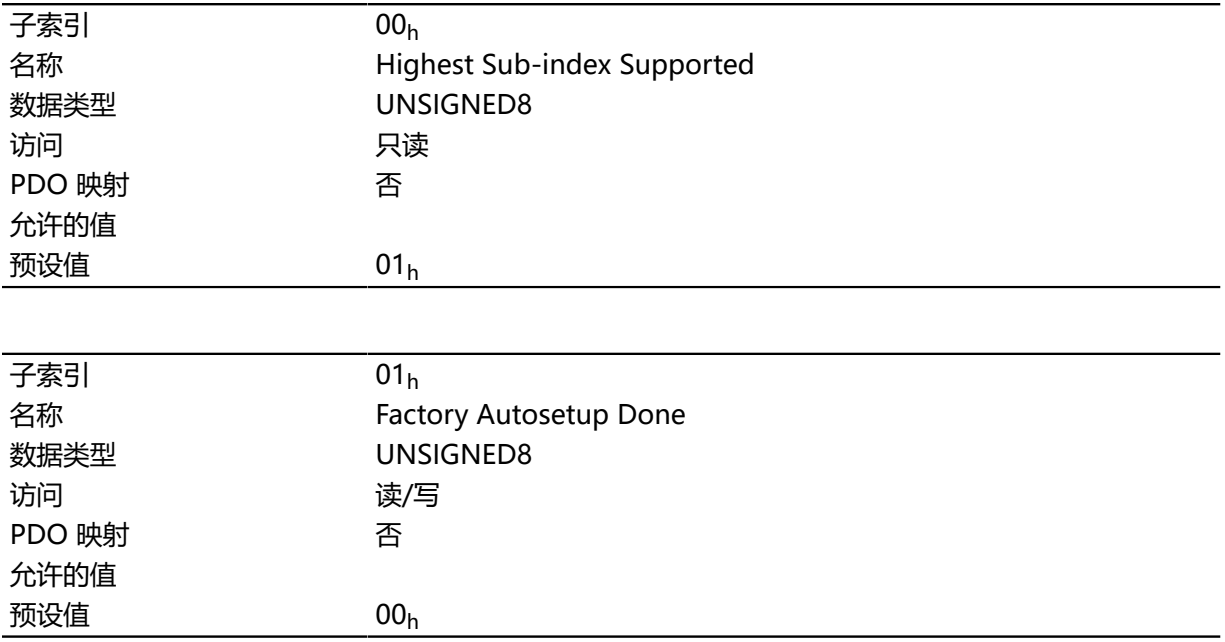

# **说明**

子索引 01h 的有效值:

- 值 ="0":未执行 自动设置。
- 值 ="1":已执行 自动设置。

## **4040h Drive Serial Number**

# **功能**

此对象包含控制器的序列号。

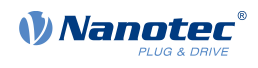

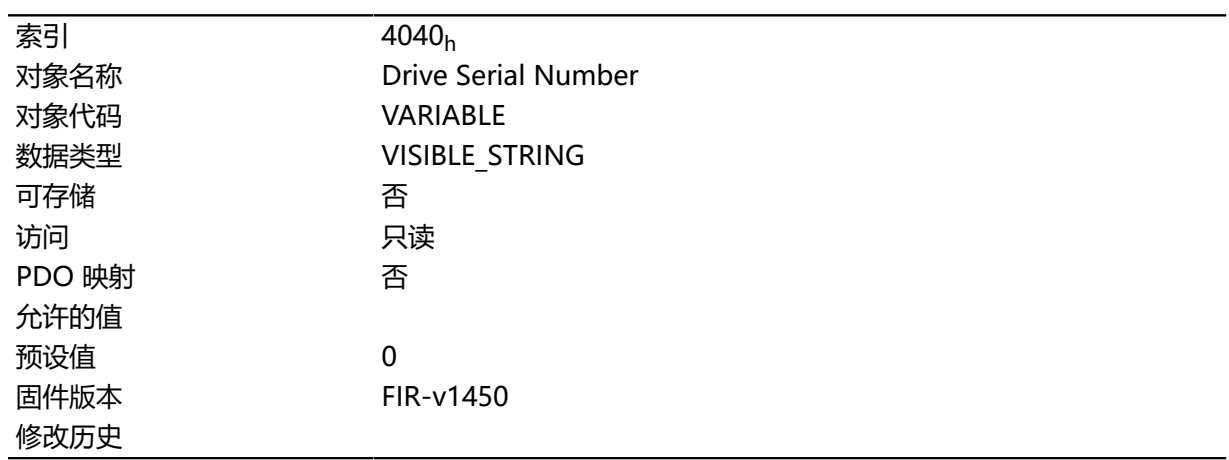

### **4041h Device Id**

## **功能**

此对象包含设备 ID。

### **对象说明**

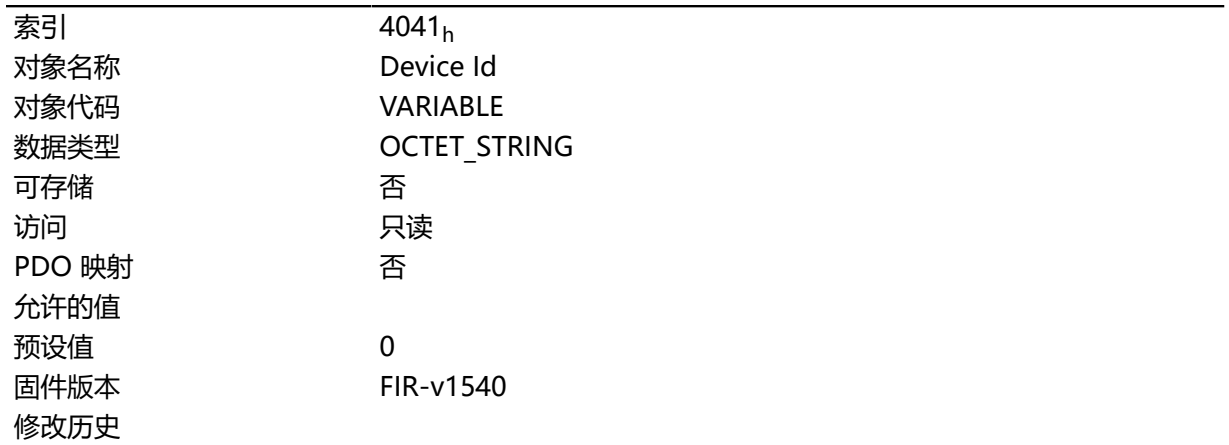

# **603Fh Error Code**

# **功能**

此对象返回上次发生的错误的故障代码。

它对应于对象 **[1003](#page-116-0)**<sup>h</sup> 的低 16 位。如需查看故障代码说明,请参见对象 **[1003](#page-116-0)**h。

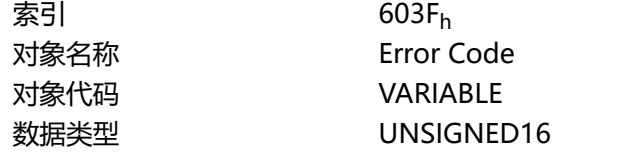

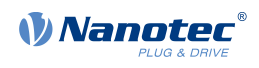

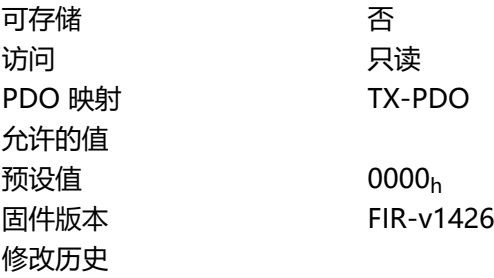

如需了解错误的含义,请参见对象 **[1003](#page-116-0)**h(预定义错误字段)。

## <span id="page-224-0"></span>**6040h Controlword**

### **功能**

此对象控制 **[CiA 402 电源状态机](#page-36-0)**。

### **对象说明**

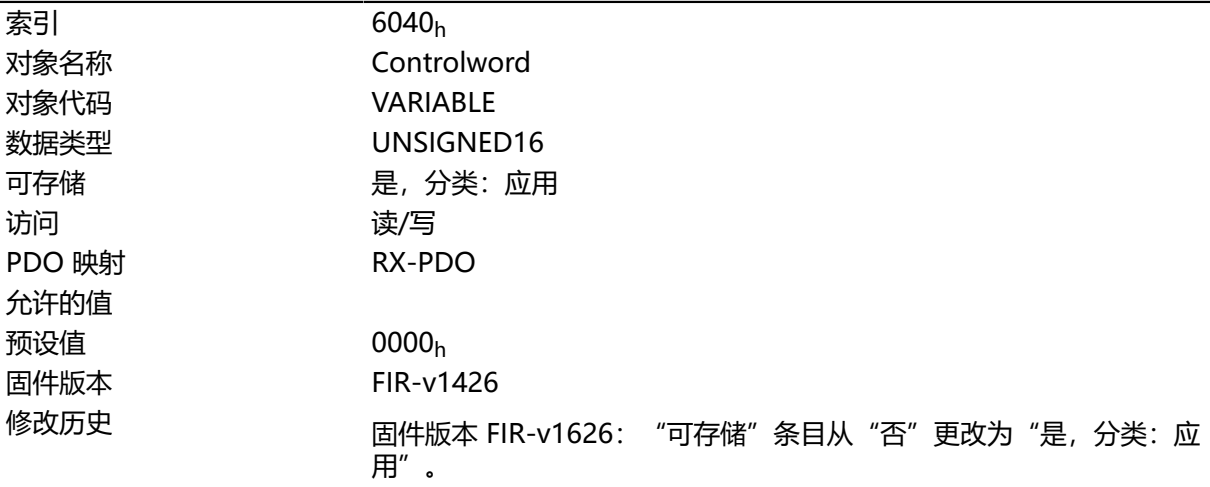

# **说明**

此对象的部分(功能相关)依赖于当前选择的模式。

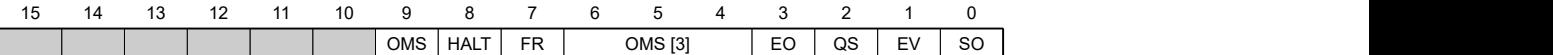

**SO(已启动)**

值 = "1": 切换到 "已启动"状态

**EV(启用电压)** 值 = "1": 切换到 "启用电压"状态

**QS(快停)** 值 ="0":切换到"快停"状态

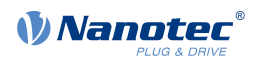

### **EO(启用操作)**

值 = "1": 切换到 "启用操作"状态

# **OMS(特定工作模式)**

含义取决于所选工作模式

### **FR(故障复位)**

重置错误(如果可能)

#### **HALT**

值 = "1": 触发停止; 在以下模式下有效:

- **[标准定位](#page-47-0)**
- **[速度](#page-55-0)**
- **[标准速度](#page-56-0)**
- **[标准转矩](#page-59-0)**
- **插补位置模式**

### <span id="page-225-0"></span>**6041h Statusword**

### **功能**

此对象返回有关 **[CiA 402 电源状态机](#page-36-0)** 的状态的信息。

### **对象说明**

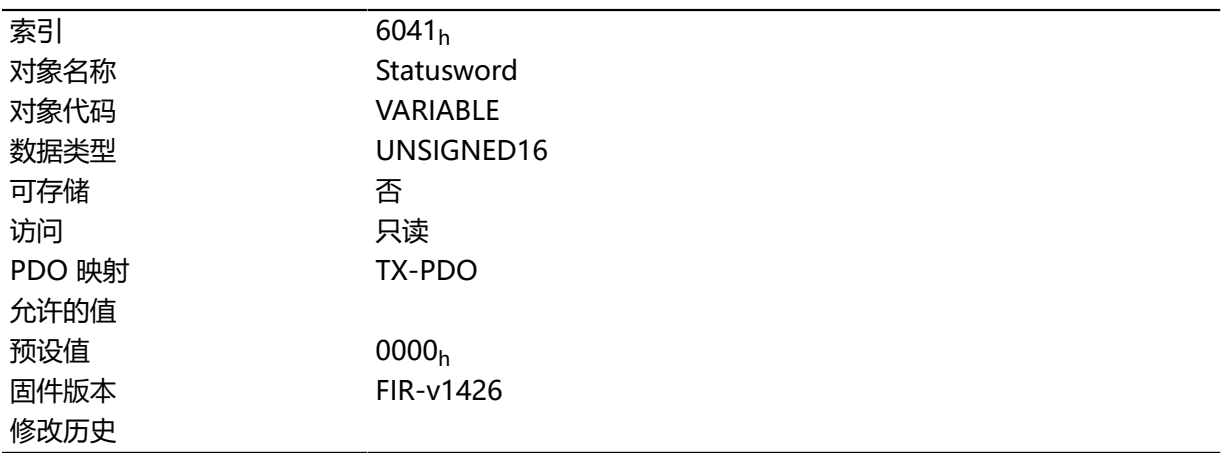

#### **说明**

此对象的部分(功能相关)依赖于当前选择的模式。

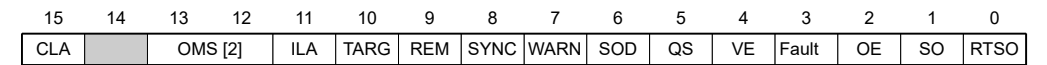

#### **RTSO(已就绪,可随时启动)**

值 = "1": 控制器处于 "已就绪, 可随时启动"状态

#### **SO(已启动)**

值 = "1": 控制器处于 "已启动"状态

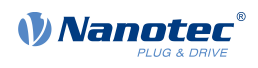

#### **OE (操作启用)**

值 = "1": 控制器处于"操作启用"状态

#### **FAULT**

发生错误

#### **VE(电压启用)**

已施加电压

### **QS(快停)**

值 = "0": 控制器处于 "快停"状态

#### **SOD(启动禁用)**

值 = "1": 控制器处于 "启动禁用"状态

### **WARN(警告)**

值 ="1":警告

#### **SYNC(同步)**

值 = "1": 控制器与现场总线同步; 值 = "0": 控制器与现场总线不同步

#### **REM(远程)**

远程(位的值始终为"1")

#### **TARG**

已到达目标位置

- **ILA(到达内部限制)** 超出限制
- **OMS(特定工作模式)** 含义取决于所选工作模式

### **CLA (闭环激活)**

值 = "1": 控制器处于 操作启用状态, 且 **[闭环](#page-35-0)** 已激活。

### <span id="page-226-0"></span>**6042h Vl Target Velocity**

#### **功能**

指定 **[速度](#page-55-0)**模式的目标转速( **[用户定义单位](#page-41-0)**)。

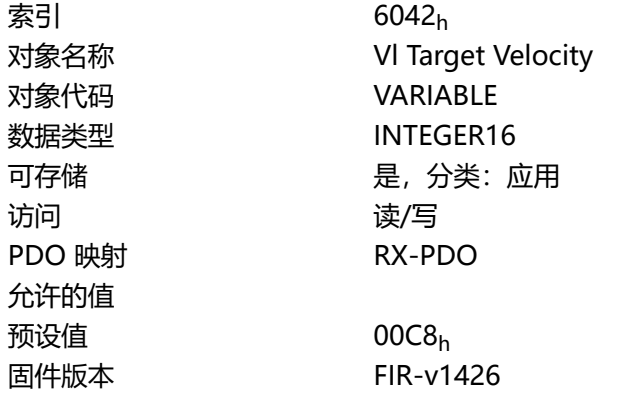

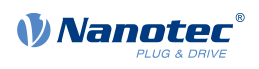

修改历史 固件版本 FIR-v1626: "可存储"条目从"否"更改为"是,分类: 应 用"。

# **6043h Vl Velocity Demand**

### **功能**

针对处于 **[速度](#page-55-0)**模式的控制器的速度规范( **[用户定义单位](#page-41-0)**)。

### **对象说明**

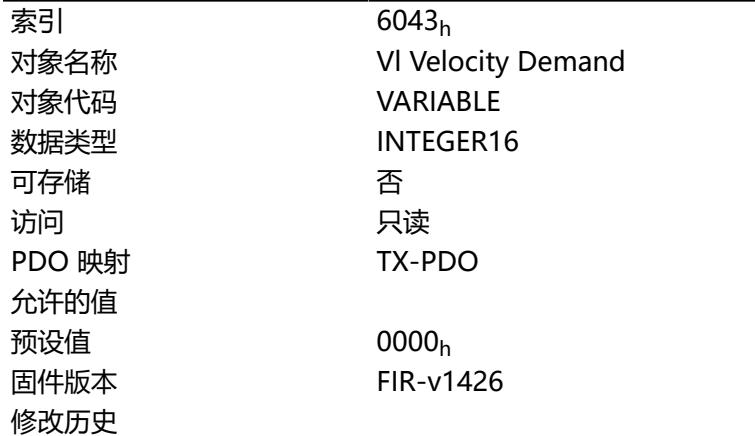

# **6044h Vl Velocity Actual Value**

### **功能**

指定 **[速度](#page-55-0)**模式下的当前实际转速( **[用户定义单位](#page-41-0)**)。

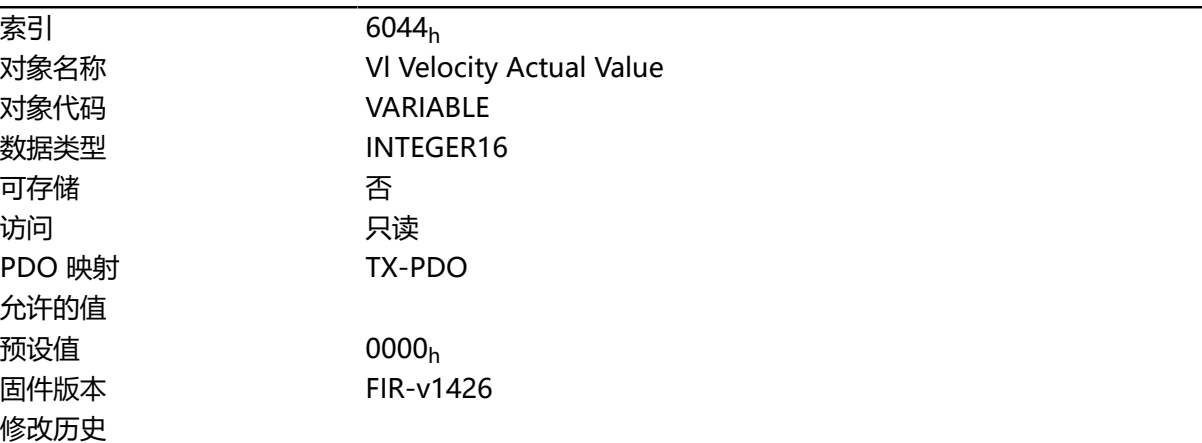

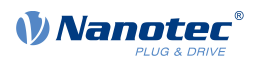

# **6046h Vl Velocity Min Max Amount**

# **功能**

此对象可用于设定最小转速和最大转速( **[用户定义单位](#page-41-0)**)。

# **对象说明**

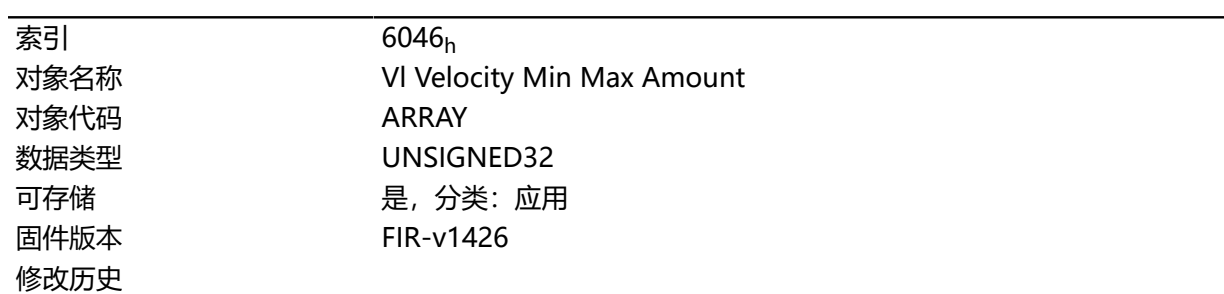

# **数值说明**

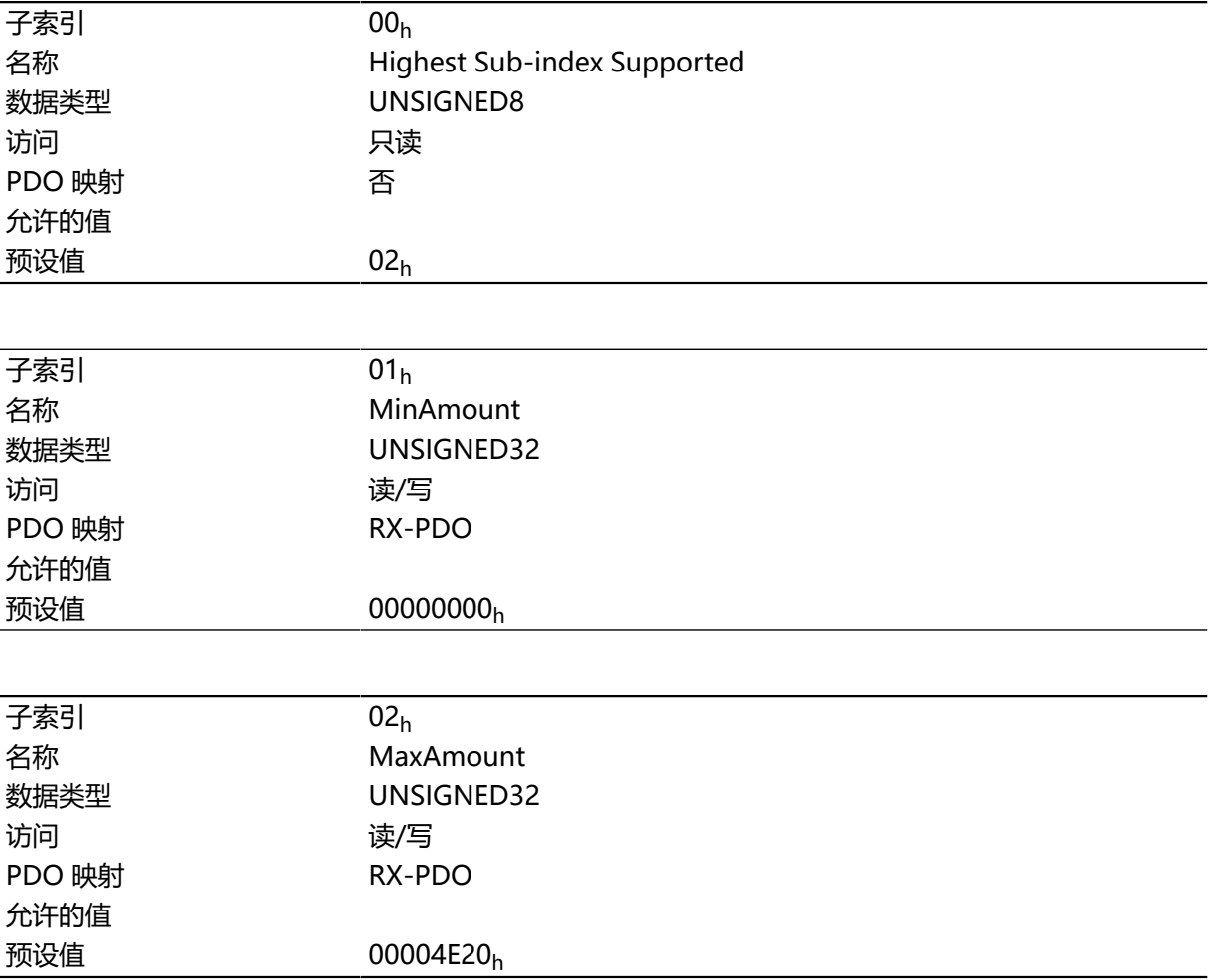

# **说明**

子索引 1 包含最小转速。

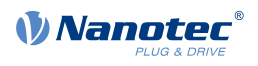

#### 子索引 2 包含最大转速。

如果在此处指定的目标转速(对象 [6042](#page-226-0)<sub>h</sub>)的值小于最小转速,则应用最小转速,并设定 [6041h](#page-225-0) **[Statusword](#page-225-0)**<sub>h</sub> 中的位 11 (到达内部限制)。

大于最大转速的目标转速可将转速设为最大转速,并设定 **6041h [Statusword](#page-225-0)**<sup>h</sup> 中的位 11(到达内部限 制)。

## **6048h Vl Velocity Acceleration**

### **功能**

设定速度模式下的加速斜坡(参见 **[速度](#page-55-0)**)。

### **对象说明**

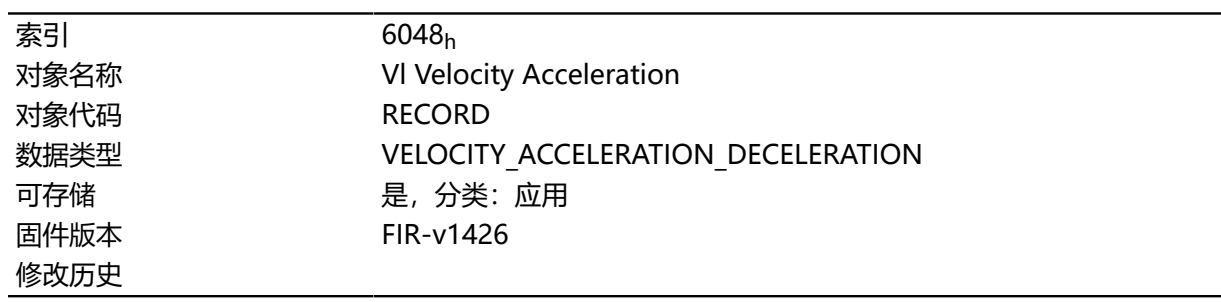

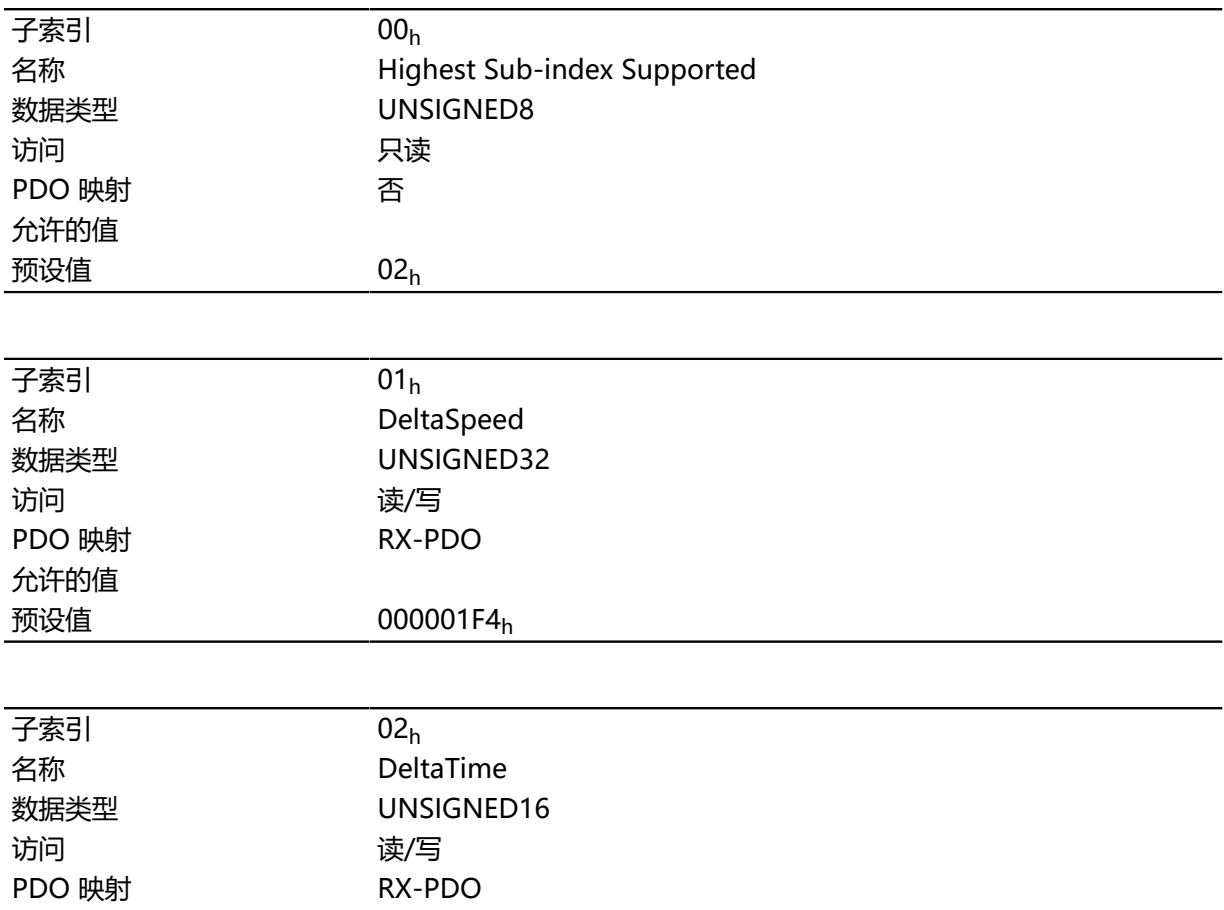

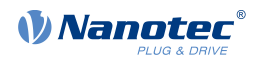

允许的值 预设值 0001<sup>h</sup>

# **说明**

将加速度指定为分数(用户定义单位): 每次更改时间的转速变化。 子索引 01<sub>h</sub>: 包含转速变化。 子索引 02h: 包含时间变化。

### **6049h Vl Velocity Deceleration**

### **功能**

设定速度模式下的减速度(减速斜坡)(参见 **[速度](#page-55-0)**)。

### **对象说明**

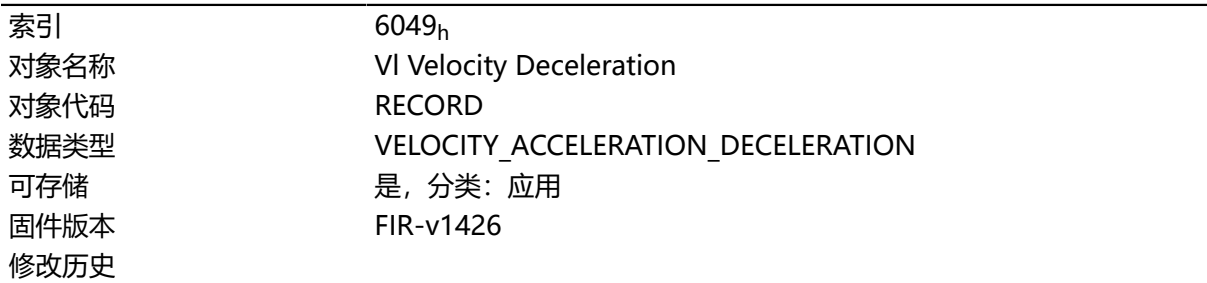

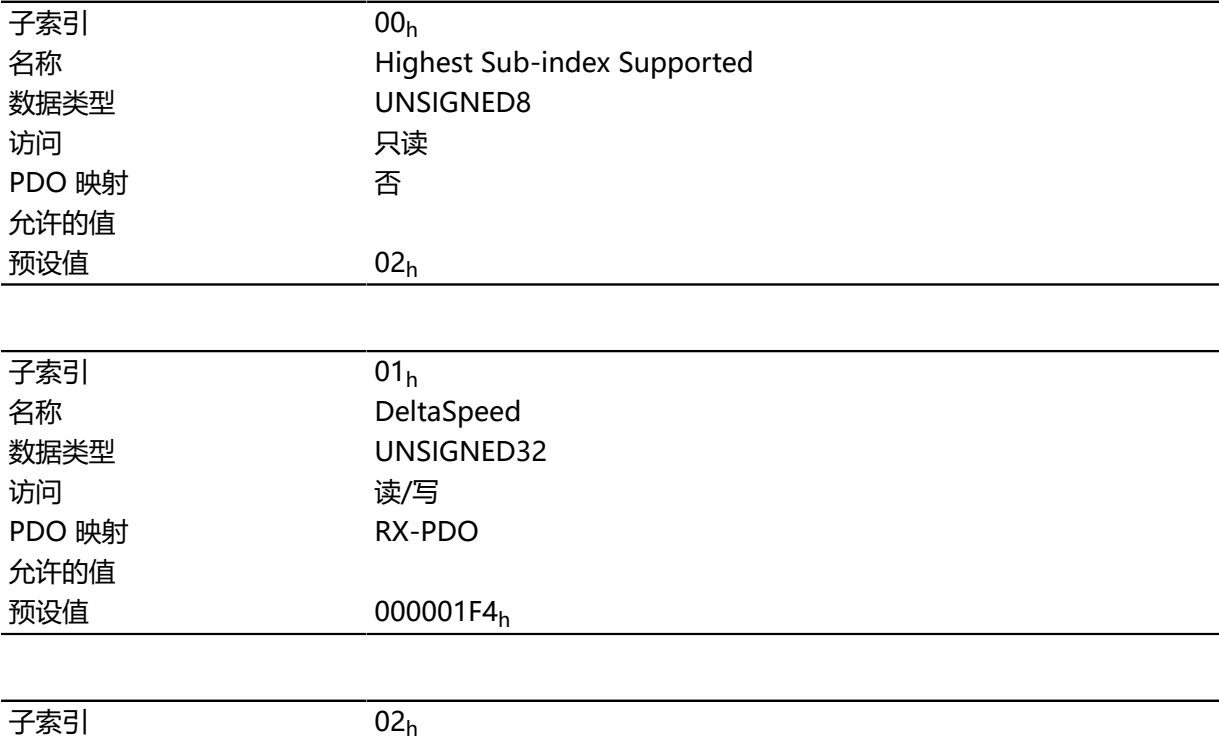

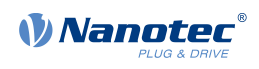

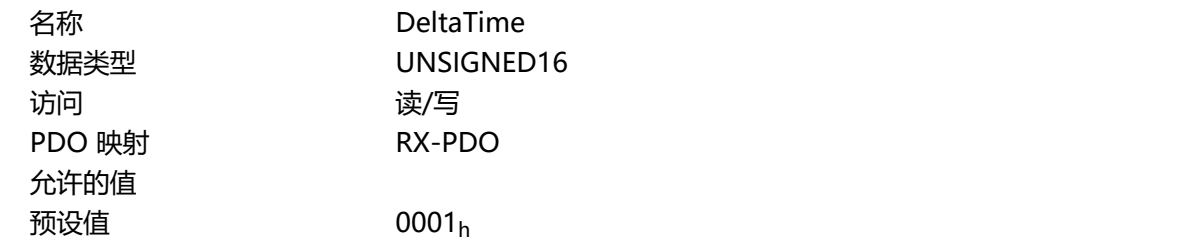

将减速度指定为分数(用户定义单位): 每次更改时间的转速变化。 子索引 01h: 包含转速变化。 子索引 02h: 包含时间变化。

## **604Ah Vl Velocity Quick Stop**

### **功能**

如果在 **[速度模式](#page-55-0)**下启动快停状态,则此对象定义减速度(减速斜坡)。

#### **对象说明**

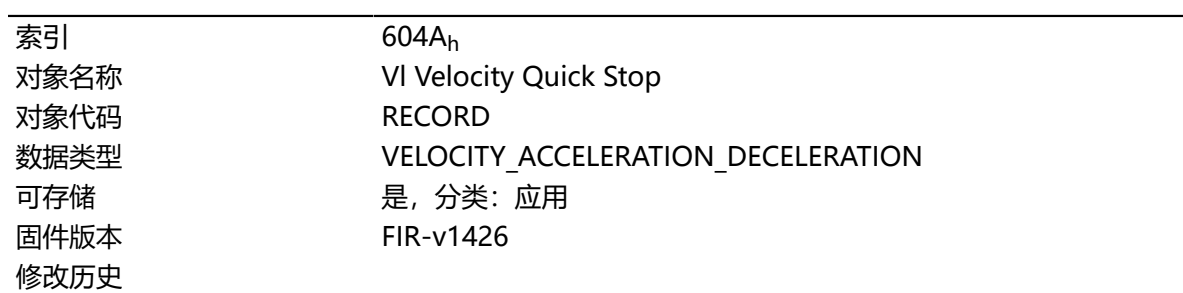

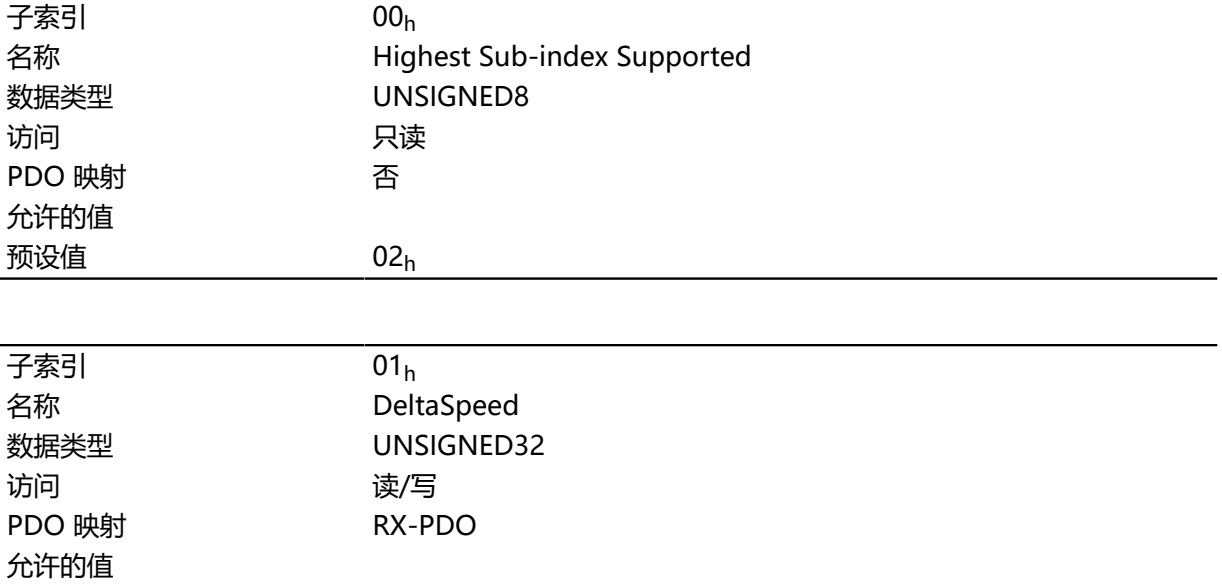

#### 技术手册 PD4-E (EtherNet/IP) 10 对象目录说明

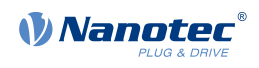

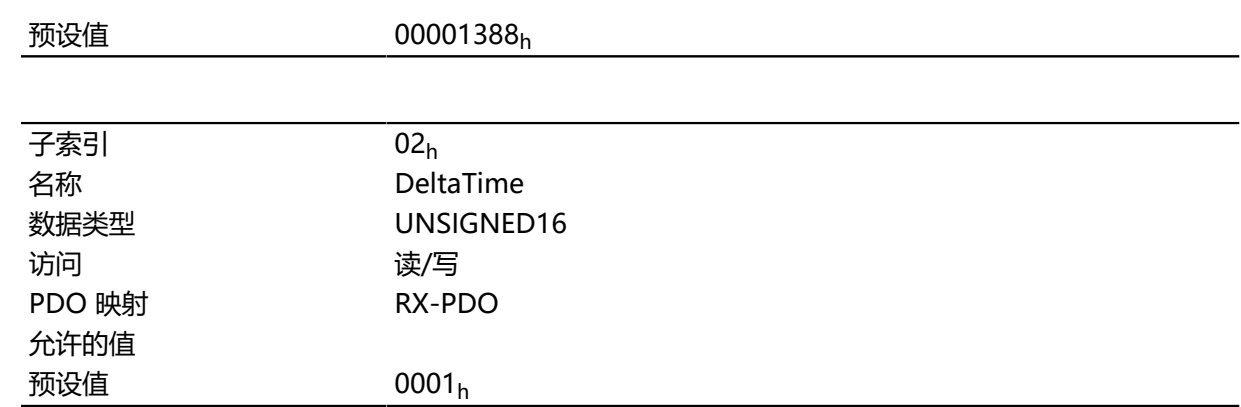

# **说明**

将减速度指定为分数 (用户定义单位): 每次更改时间的转速变化。 子索引 01<sub>h</sub>: 包含转速变化。 子索引 02h: 包含时间变化。

## **604Ch Vl Dimension Factor**

### **功能**

在此处定义与 **[速度模式](#page-55-0)**相关的对象的转速值单位。

### **对象说明**

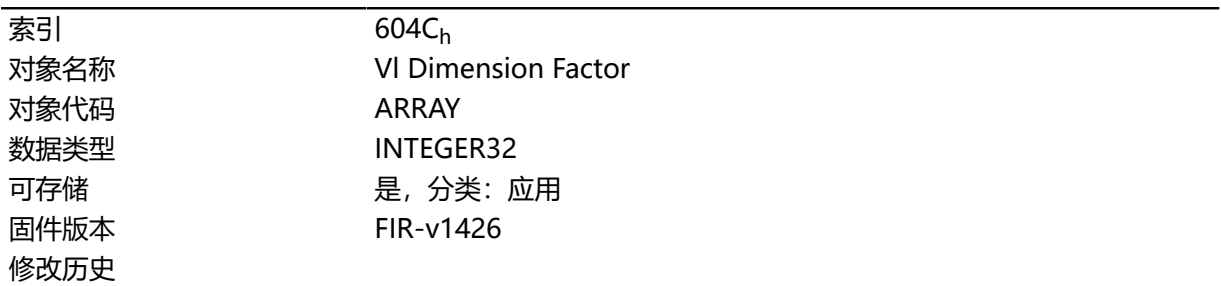

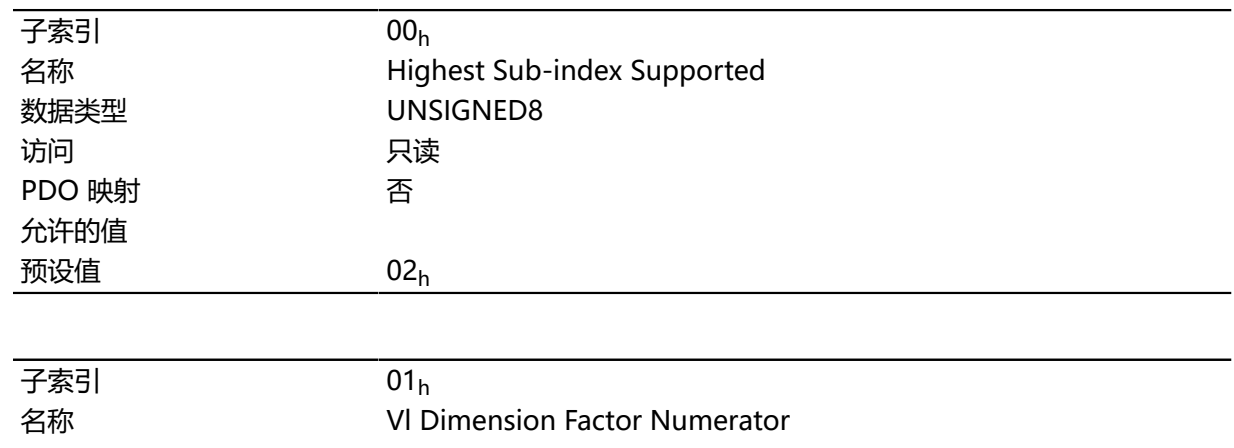

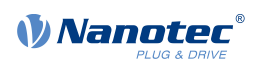

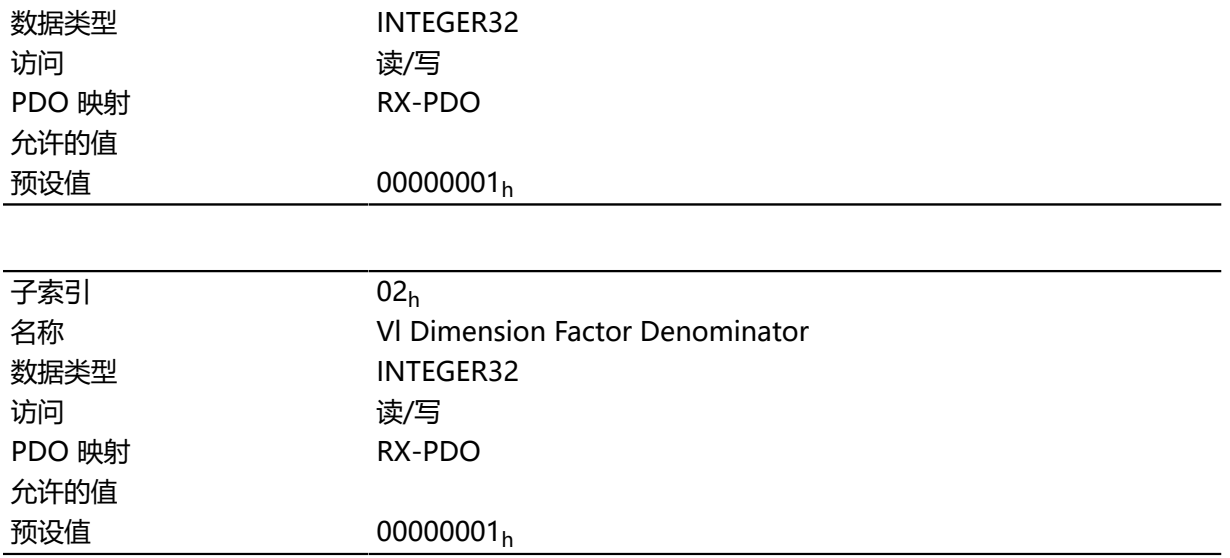

子索引 1 包含分子(乘数),子索引 2 包含分母(除数),通过它们将内部转速值转换为每分钟 转数 。例如,如果子索引 1 设为值"60",子索引 2 设为值"1",则以每秒钟转数指定转速(每 1 分钟 60 转)。

## **605Ah Quick Stop Option Code**

### **功能**

此对象包含从 **[CiA 402 电源状态机](#page-36-0)**转换到 快停状态时要执行的操作。

### **对象说明**

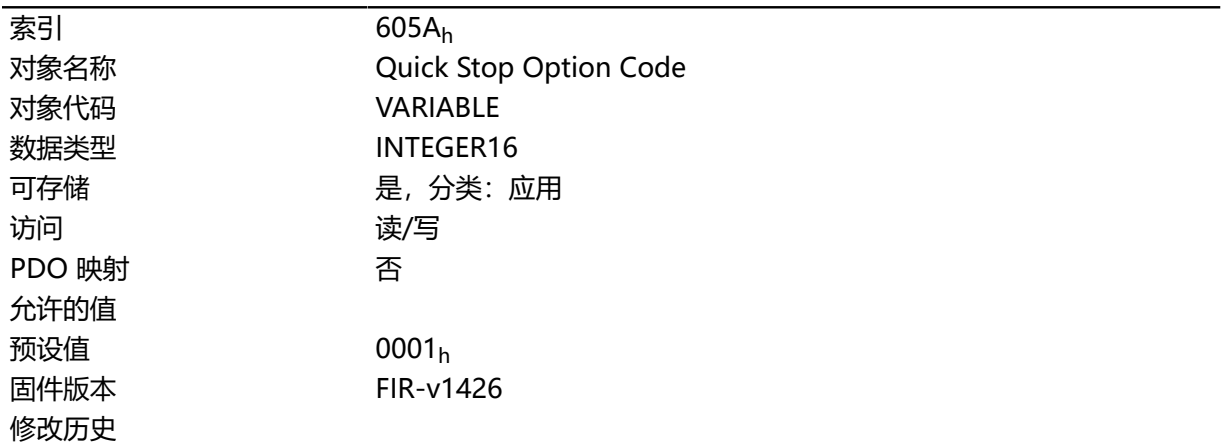

#### **说明**

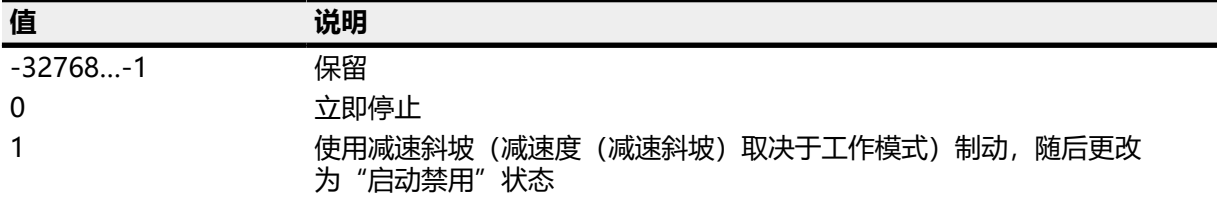

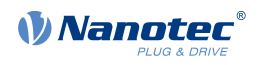

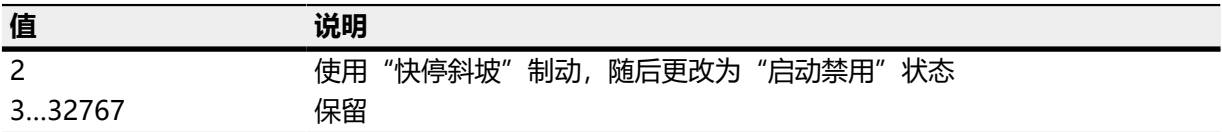

# **605Bh Shutdown Option Code**

# **功能**

此对象包含 **[CiA 402 电源状态机](#page-36-0)**从 操作启用状态转换到 已就绪,可随时启动状态时要执行的操作。

# **对象说明**

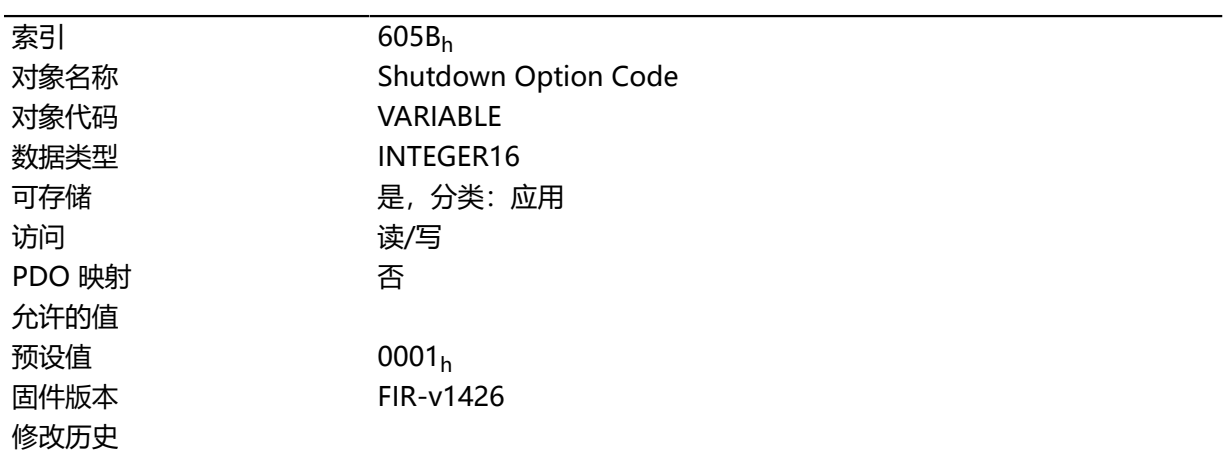

# **说明**

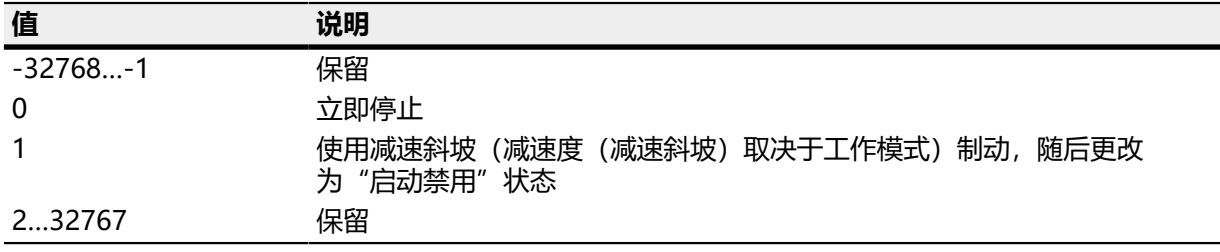

# **605Ch Disable Option Code**

## **功能**

此对象包含 **[CiA 402 电源状态机](#page-36-0)**从 操作启用状态转换到 已启动状态时要执行的操作。

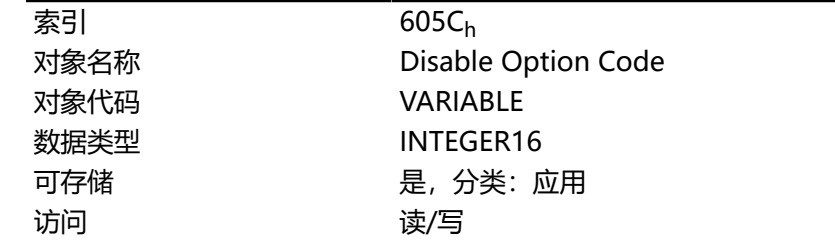

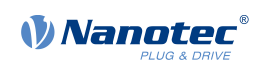

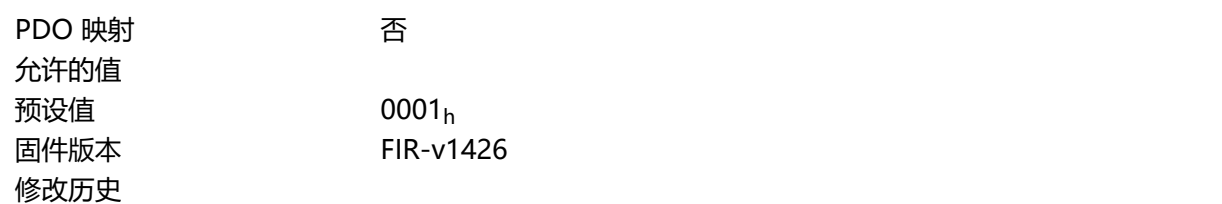

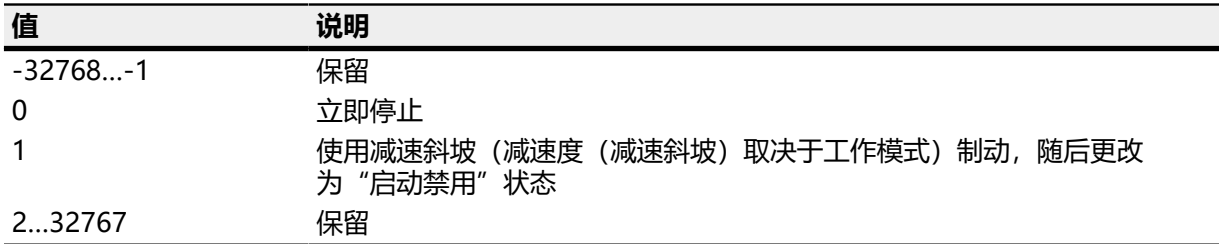

# **605Dh Halt Option Code**

# **功能**

此对象包含在控制字 **[6040](#page-224-0)**<sup>h</sup> 中设定位 8(停止)时要执行的操作。

# **对象说明**

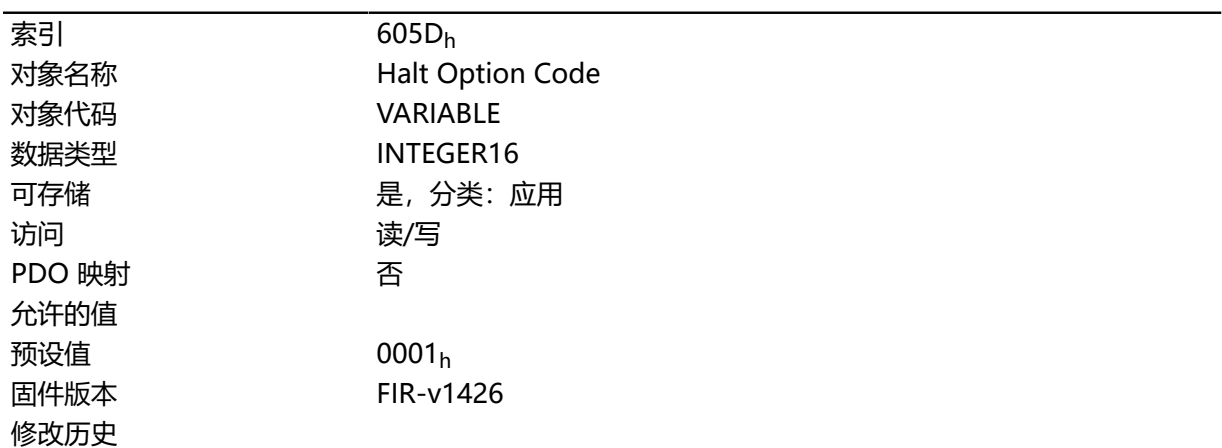

# **说明**

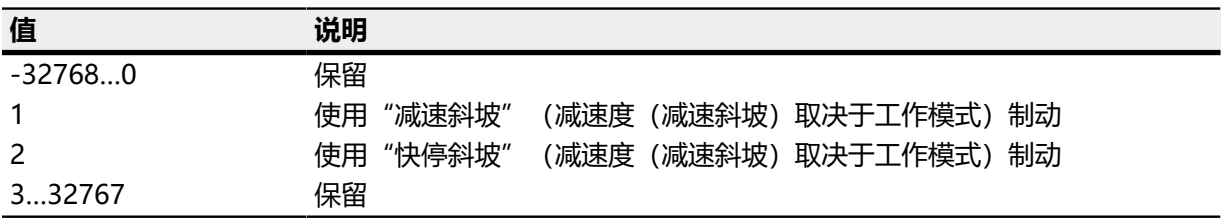

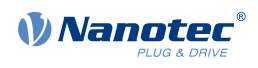

# **605Eh Fault Option Code**

# **功能**

此对象包含指定出现错误情况时电机如何停止的操作。

# **对象说明**

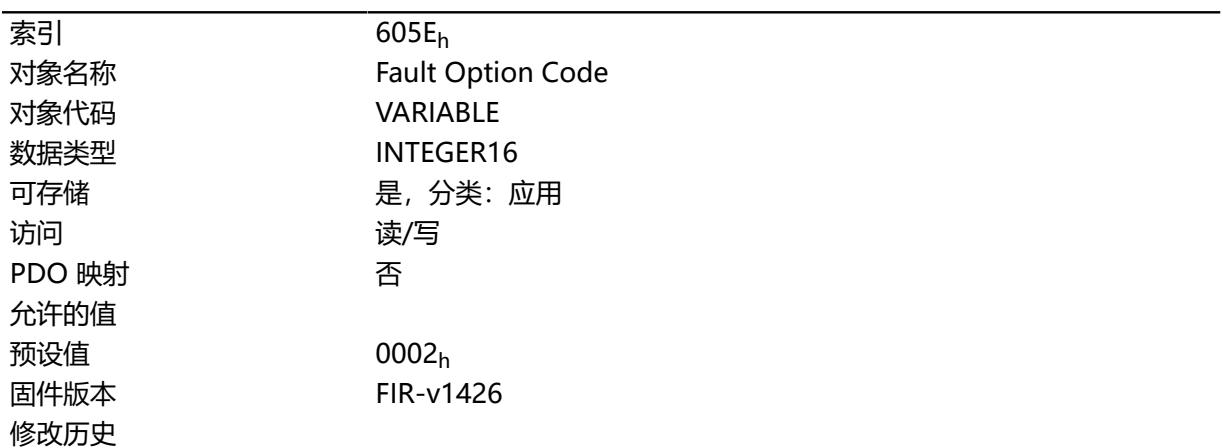

# **说明**

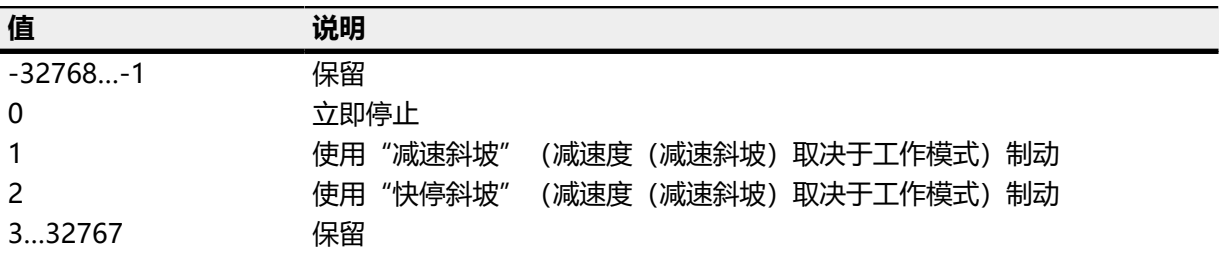

# <span id="page-236-0"></span>**6060h Modes Of Operation**

# **功能**

在此对象中输入所需工作模式。

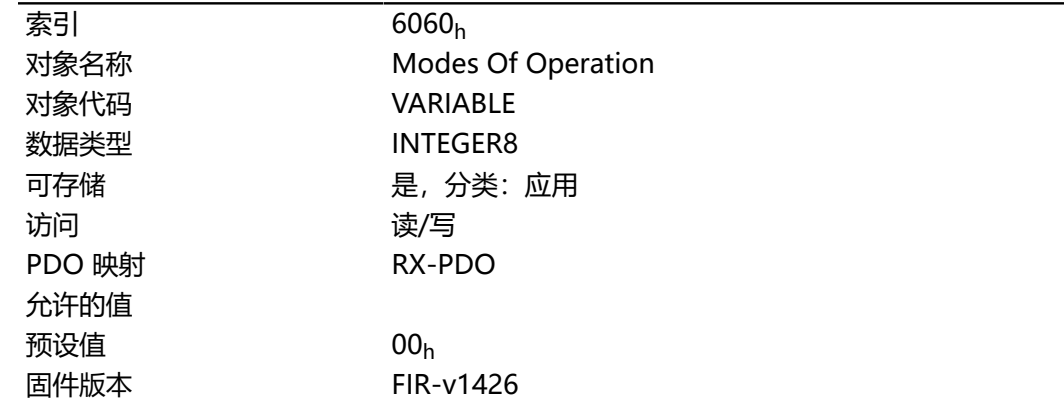

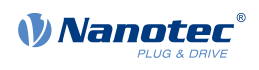

修改历史 固件版本 FIR-v1626: "可存储"条目从"否"更改为"是,分类: 应 用"。

# **说明**

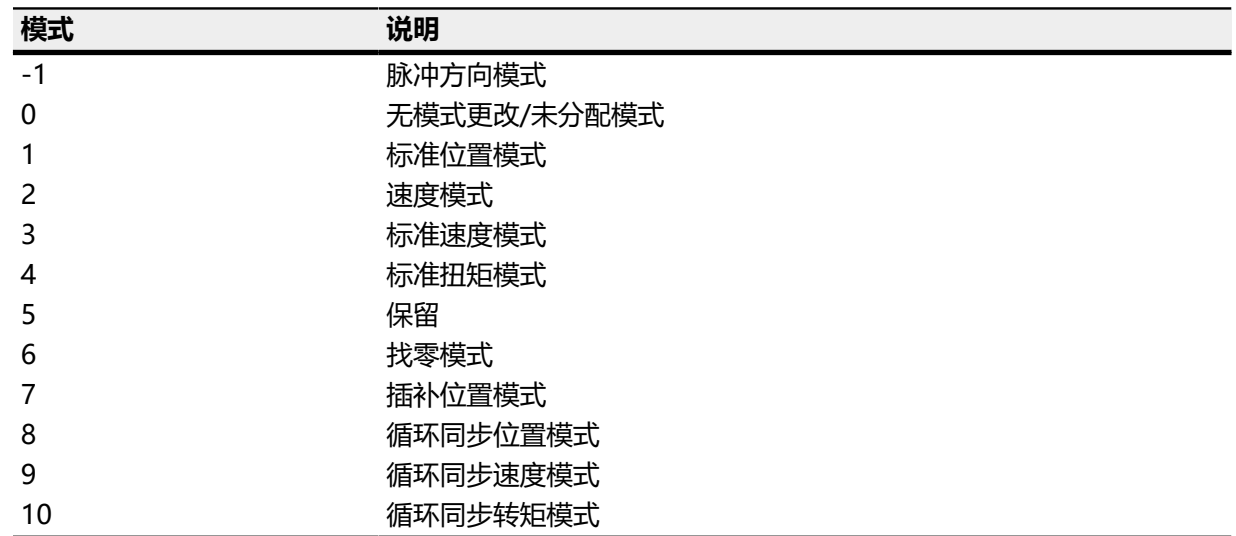

# **6061h Modes Of Operation Display**

### **功能**

表示当前工作模式。另请参见 **[6060h Modes Of Operation](#page-236-0)**。

### **对象说明**

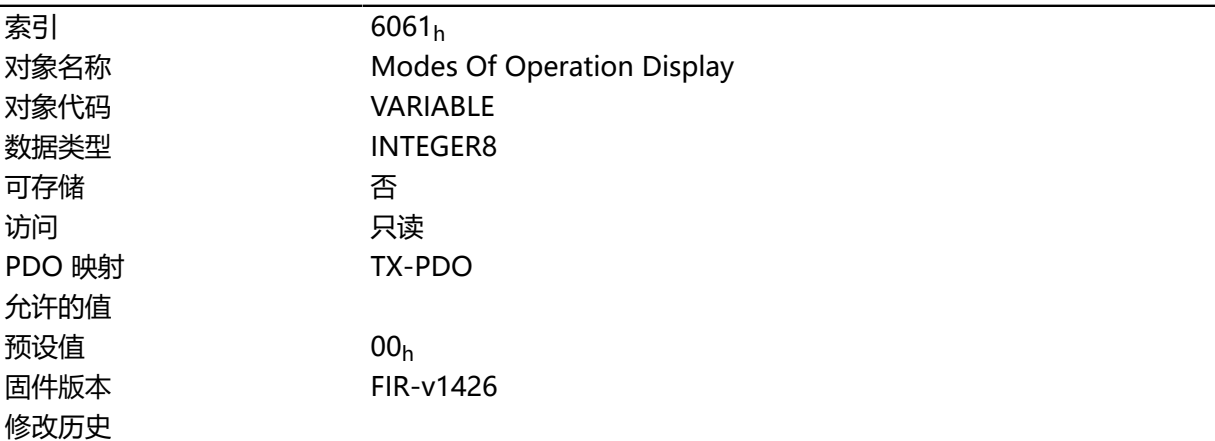

# <span id="page-237-0"></span>**6062h Position Demand Value**

# **功能**

表示当前要求位置( **[用户定义单位](#page-41-0)**)。

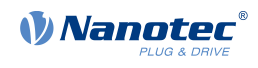

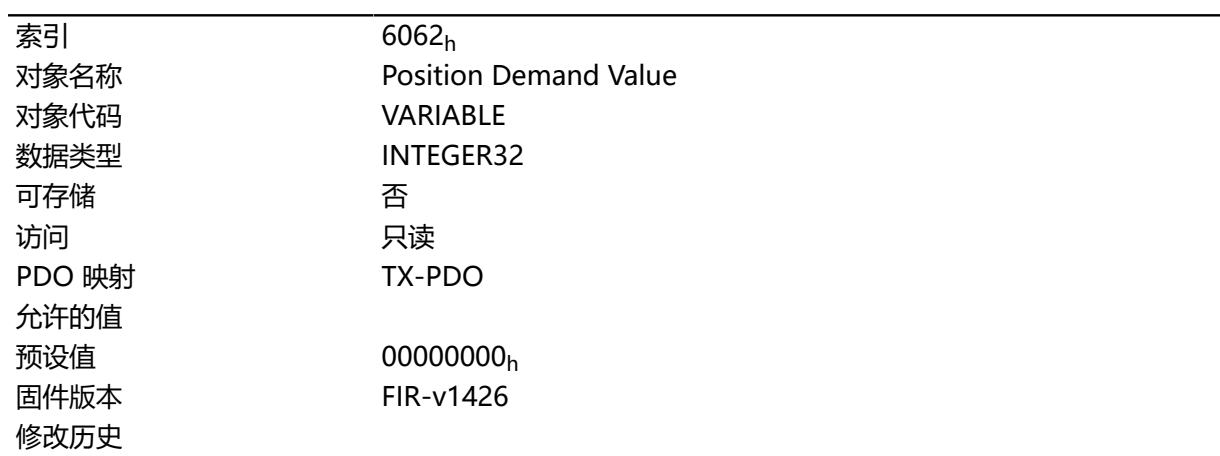

## **6063h Position Actual Internal Value**

### **功能**

包含当前旋转编码器位置(递增)。与对象 **[6062](#page-237-0)**<sup>h</sup> 和 **[6064](#page-238-0)**<sup>h</sup> 不同,该值不会在 **[找零](#page-61-0)**操作后设 为"0"。

**注**

 $\bigodot$ 

如果对象 [608F](#page-254-0)h 中的编码器分辨率 = 0, 则此对象的数值无效。

## **对象说明**

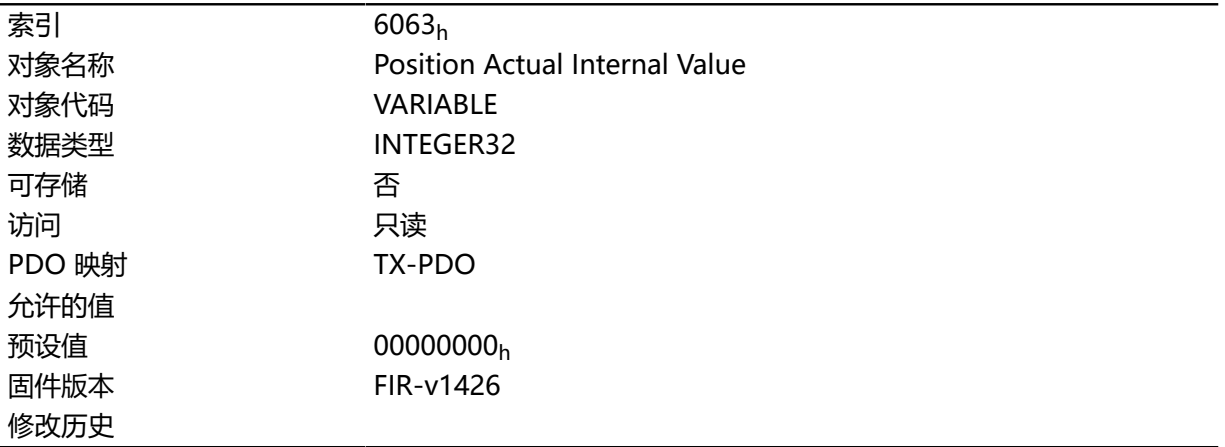

## <span id="page-238-0"></span>**6064h Position Actual Value**

### **功能**

包含当前实际位置( **[用户定义单位](#page-41-0)**)。

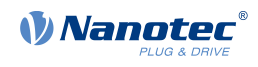

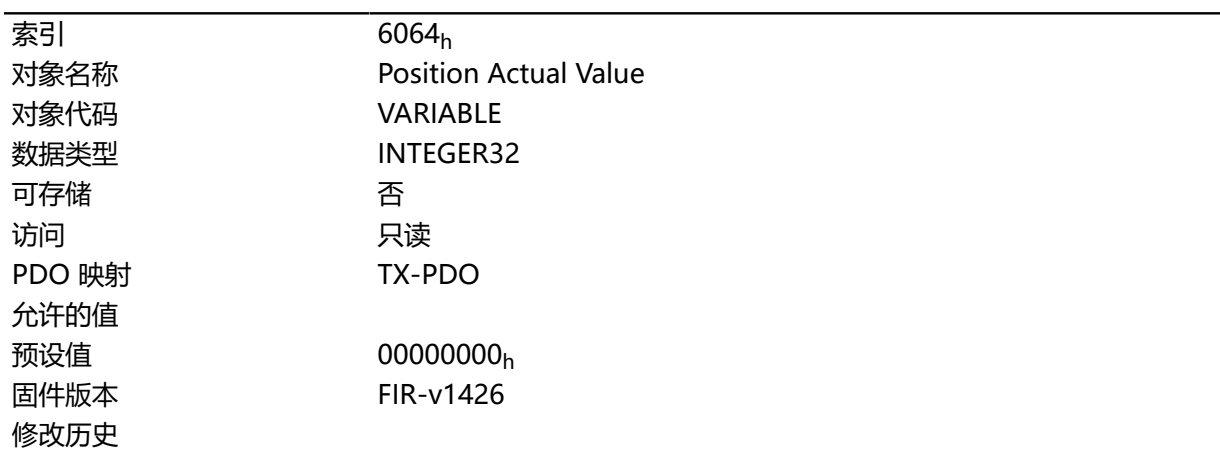

# <span id="page-239-1"></span>**6065h Following Error Window**

### **功能**

定义与 **[要求位置](#page-237-0)**对称的最大允许的 **[跟随误差](#page-283-0)**( **[用户定义单位](#page-41-0)**)。

### **对象说明**

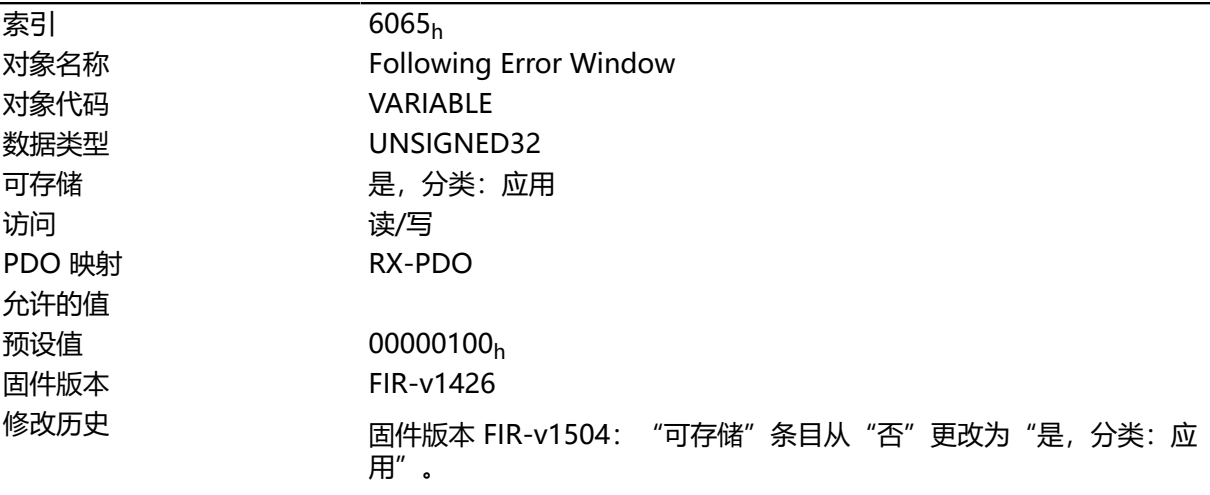

### **说明**

如果实际位置与要求位置的偏差超过此对象的值,则将设定对象 **[6041](#page-225-0)**<sup>h</sup> 中的位 13。偏差的持续时间必 需大于对象 **[6066](#page-239-0)**<sup>h</sup> 中的时间。

如果"跟随误差窗口"的值设为"FFFFFFFF"<sub>h</sub>,则关闭跟随误差监控。

可在对象 **[3700](#page-216-0)**<sup>h</sup> 中设置对跟随误差的响应。如果已定义响应,则也会在对象 **[1003](#page-216-0)**<sup>h</sup> 中插入错误。

## <span id="page-239-0"></span>**6066h Following Error Time Out**

### **功能**

在较大跟随误差导致出现错误消息之前的时间(毫秒)。

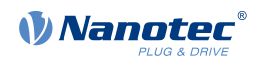

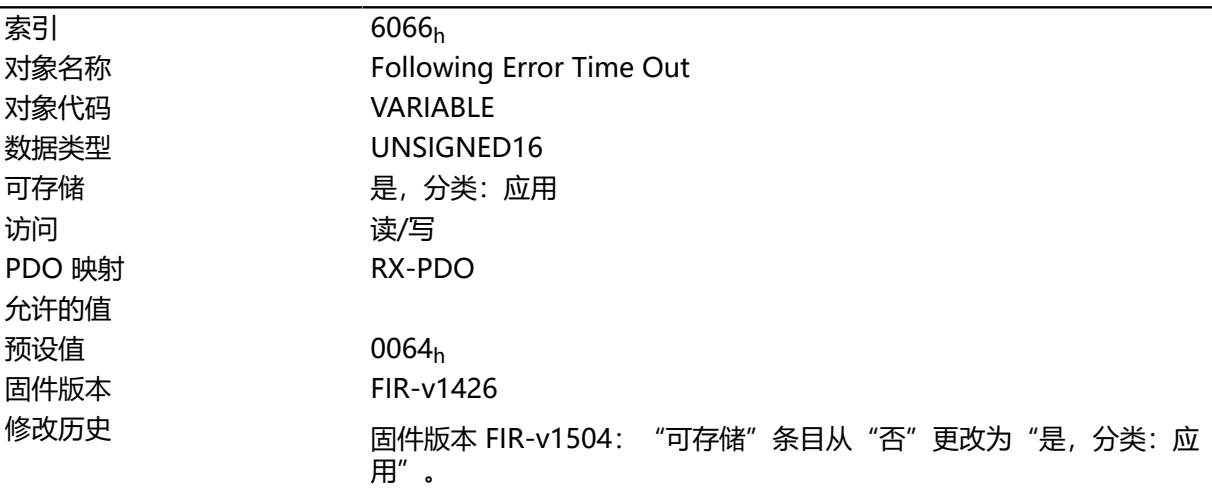

# **说明**

如果实际位置与要求位置的偏差超过对象 **[6065](#page-239-1)**<sup>h</sup> 的值,则将设定对象 **[6041](#page-225-0)**<sup>h</sup> 中的位 13。偏差的持续时 间必需大于此对象中定义的时间。

可在对象 **[3700](#page-216-0)**<sup>h</sup> 中设置对跟随误差的响应。如果已定义响应,则也会在对象 **[1003](#page-216-0)**<sup>h</sup> 中插入错误。

#### <span id="page-240-0"></span>**6067h Position Window**

#### **功能**

指定一个与目标位置相对称的范围,在此范围内,视为在 **[标准定位](#page-47-0)**和 **插补位置模式**模式下已到达目标位 置。

#### **对象说明**

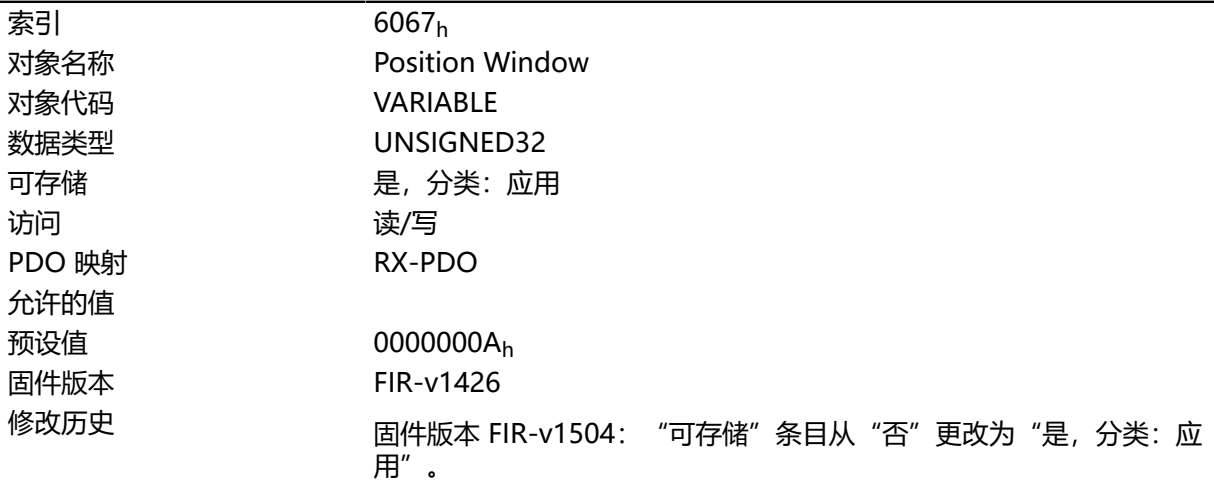

### **说明**

如果当前位置与目标位置的偏差小于此对象的值,则将设定对象 **[6041](#page-225-0)**<sup>h</sup> 中的位 10。满足条件的持续时 间必需大于对象 **[6066](#page-239-0)**<sup>h</sup> 中定义的时间。

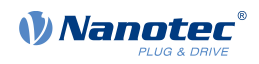

如果该值设为"FFFFFFFF"<sub>h</sub>,则关闭监控。

#### **6068h Position Window Time**

### **功能**

在此时间(毫秒)内,当前位置必需在"位置窗口"( **[6067](#page-240-0)**h)内,这样才能视为在 **[标准定位](#page-47-0)**和 **插补 位置模式**模式下已到达目标位置。

### **对象说明**

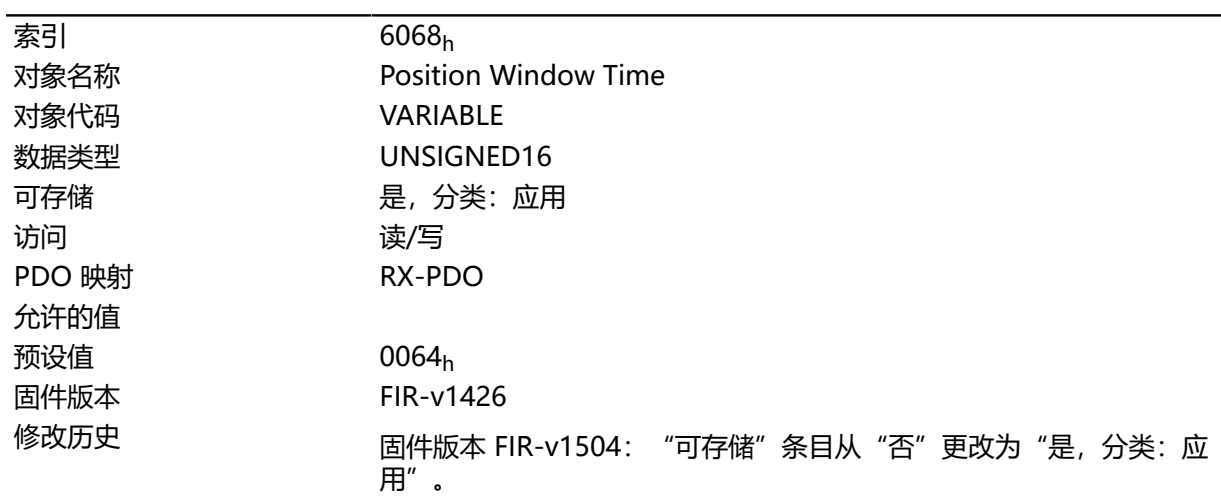

### **说明**

如果当前位置与目标位置的偏差小于对象 **[6067](#page-240-0)**<sup>h</sup> 的值,则将设定对象 **[6041](#page-225-0)**<sup>h</sup> 中的位 10。满足条件的持 续时间必需大于对象 **[6066](#page-239-0)**<sup>h</sup> 中定义的时间。

### **606Bh Velocity Demand Value**

### **功能**

针对 **[标准速度模式](#page-56-0)**下的控制器的速度规范 **[用户定义单位](#page-41-0)**。

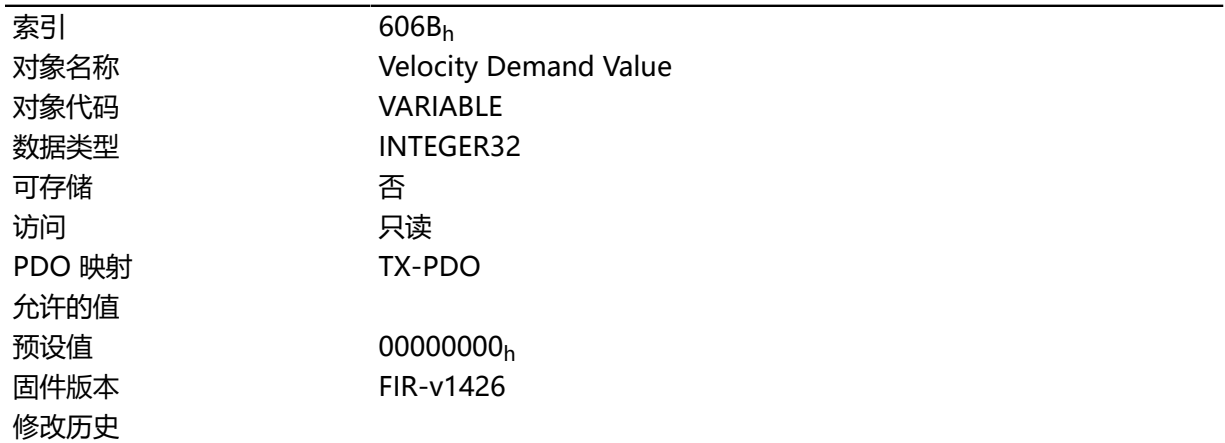

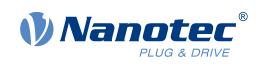

此对象包含斜坡生成器的输出,此输出同时也用作转速控制器的预设值。

## **606Ch Velocity Actual Value**

## **功能**

当前实际转速 **[用户定义单位](#page-41-0)**。

### **对象说明**

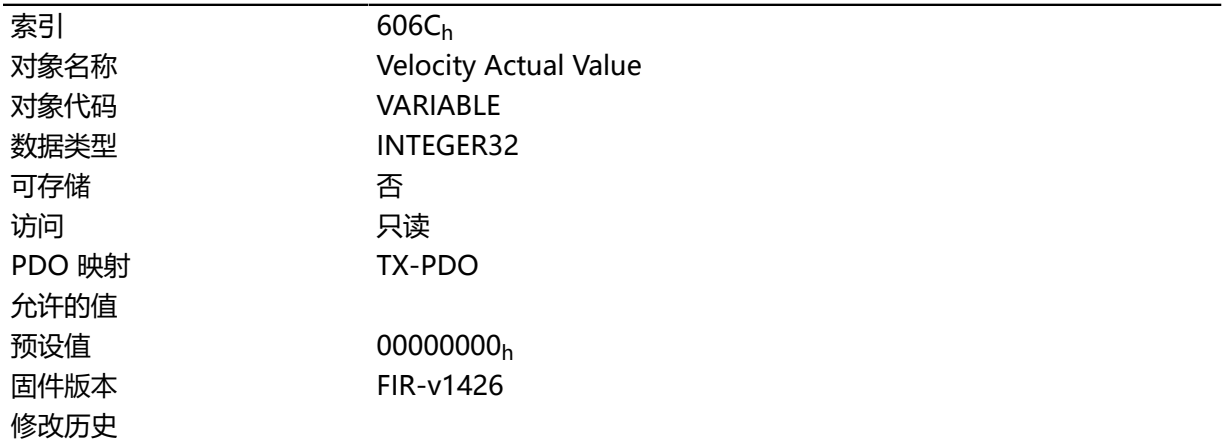

# <span id="page-242-0"></span>**606Dh Velocity Window**

## **功能**

指定一个相对于目标转速的对称范围,在此范围内,视为在 **[标准速度](#page-56-0)**模式下已到达目标转速。

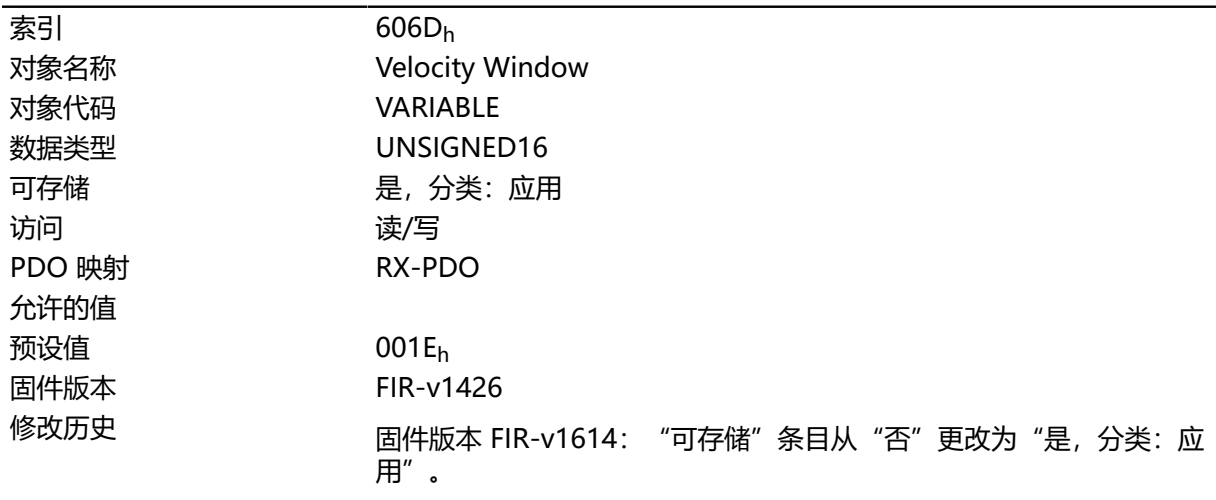

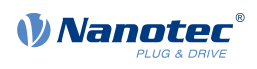

如果当前转速与设定转速的偏差小于此对象的值,则将设定对象 **[6041](#page-225-0)**<sup>h</sup> 中的位 10。满足条件的持续时 间必需大于对象 **[6066](#page-239-0)**<sup>h</sup> 中定义的时间(另请参见 **[标准速度模式中的状态字](#page-57-0)**)。

### **606Eh Velocity Window Time**

### **功能**

在此时间(毫秒)内, 当前转速必须在"速度窗口" ([606D](#page-242-0)h)内, 这样才能视为已达到目标转速。

### **对象说明**

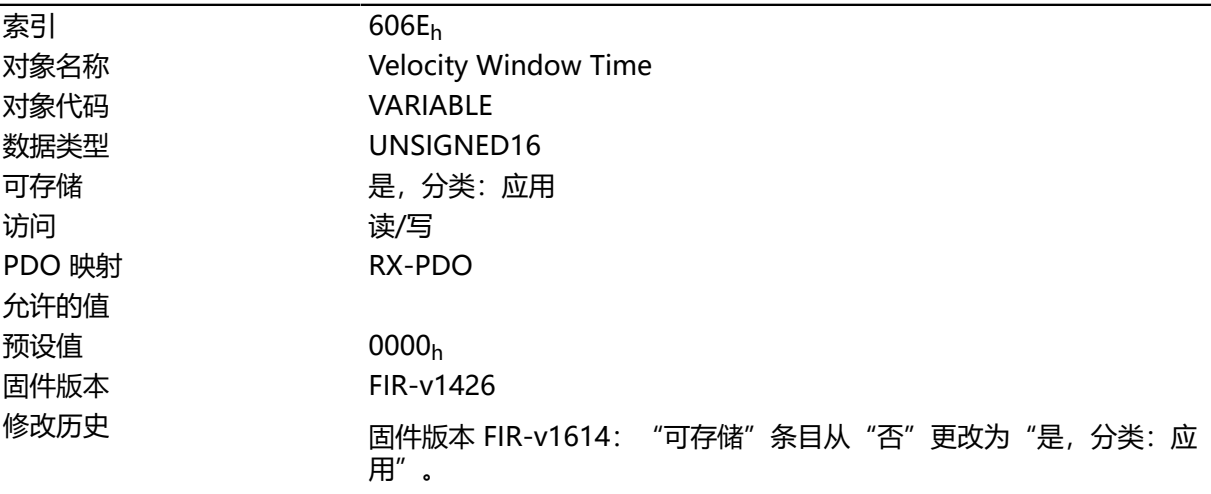

### **说明**

### **说明**

如果当前转速与设定转速的偏差小于对象 **[606D](#page-242-0)**<sup>h</sup> 的值,则将设定对象 **[6041](#page-225-0)**<sup>h</sup> 中的位 10。满足条件的持 续时间必需大于对象 **[6066](#page-239-0)** 中定义的时间(另请参见 **[标准速度模式中的状态字](#page-57-0)**)。

### **6071h Target Torque**

### **功能**

此对象包含 **[标准转矩](#page-59-0)**和 **循环同步转矩**模式的目标转矩(额定转矩的百分之零点几)。

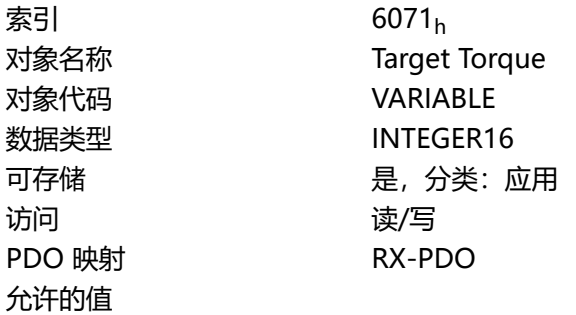

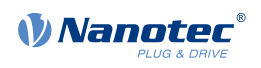

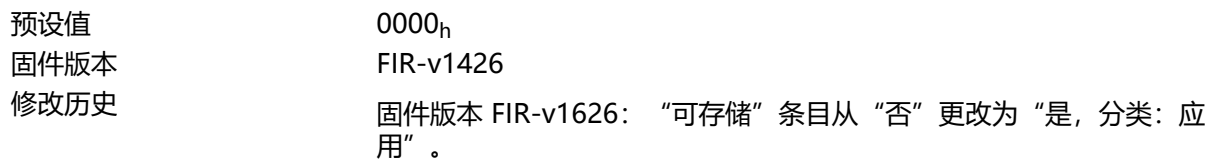

此对象是以转矩的千分之几来计算的,如,值"500"表示额定转矩的"50%"; "1100"相当于 110%。额定转矩对应于对象 **[203B](#page-150-0)**h:01 中的额定电流。

目标转矩不得超过峰值扭矩(与 **[2031](#page-143-0)**<sup>h</sup> 中的峰值电流成正比)。

### **6072h Max Torque**

#### **功能**

此对象说明 **[标准转矩](#page-59-0)**和 **循环同步转矩**模式的最大转矩(额定转矩的百分之零点几)。

#### **对象说明**

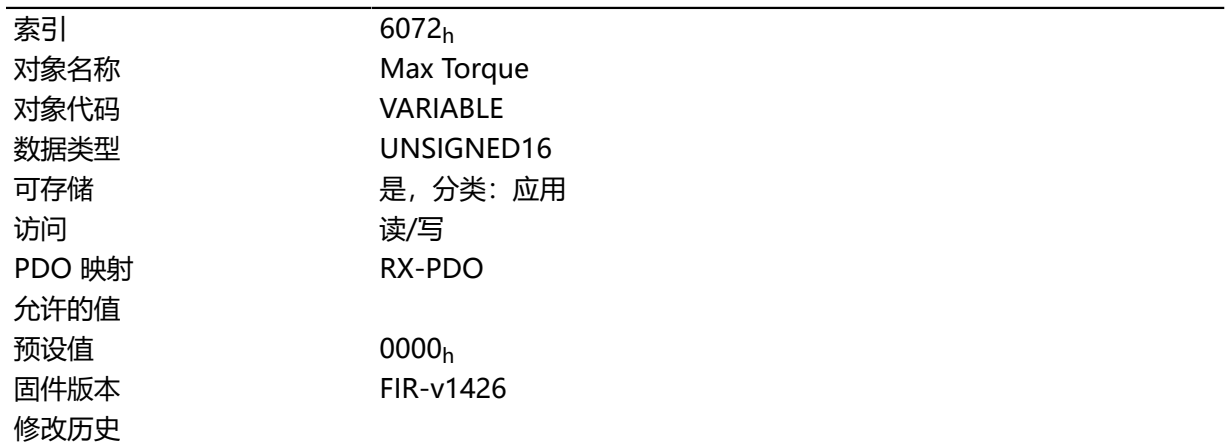

### **说明**

此对象是以转矩的千分之几来计算的,如,值"500"表示额定转矩的"50%"; "1100"相当于 110%。额定转矩对应于对象 **[203B](#page-150-0)**h:01 中的额定电流。

目标转矩不得超过峰值扭矩(与 **[2031](#page-143-0)**<sup>h</sup> 中的峰值电流成正比)。

### **6074h Torque Demand**

### **功能**

由斜坡生成器为内部控制器请求的当前转矩设置值(标称转矩的百分之零点几)。

#### **对象说明**

索引 6074<sub>h</sub> 对象名称 Torque Demand 对象代码 VARIABLE

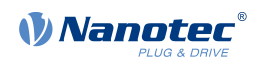

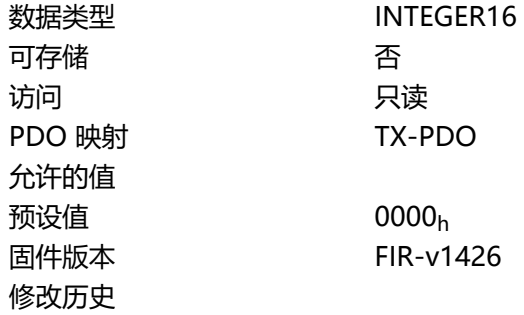

此对象是以转矩的千分之几来计算的,如,值"500"表示额定转矩的"50%"; "1100"相当于 110%。额定转矩对应于对象 **[203B](#page-150-0)**h:01 中的额定电流。

目标转矩不得超过峰值扭矩(与 **[2031](#page-143-0)**<sup>h</sup> 中的峰值电流成正比)。

### **6075h Motor Rated Current**

### **功能**

包含在 **[203B](#page-150-0)**h:01<sup>h</sup> 中输入的额定电流 (mA)。

### **对象说明**

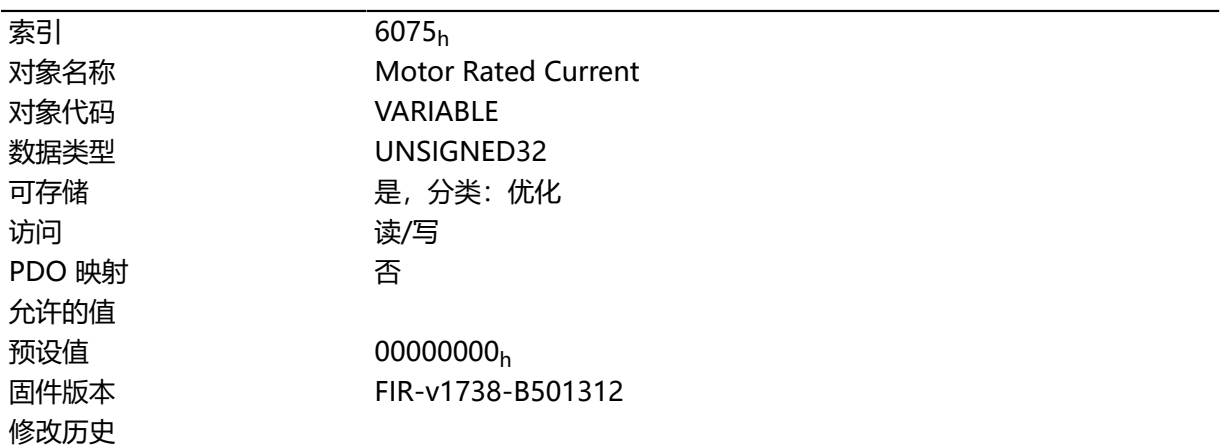

## **6077h Torque Actual Value**

### **功能**

此对象表示内部控制器的当前转矩值(标称转矩的百分之零点几)。

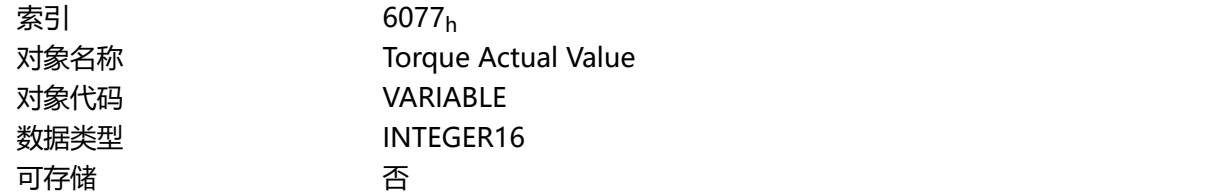

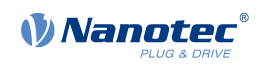

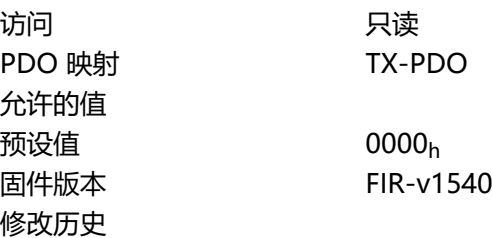

此对象是以转矩的千分之几来计算的,如,值"500"表示额定转矩的"50%"; "1100"相当于 110%。额定转矩对应于对象 **[203B](#page-150-0)**h:01 中的额定电流。

目标转矩不得超过峰值扭矩(与 **[2031](#page-143-0)**<sup>h</sup> 中的峰值电流成正比)。

## **607Ah Target Position**

# **功能**

此对象为 **[标准位置](#page-47-0)**和 **循环同步位置**模式指定目标位置( **[用户定义单位](#page-41-0)**)。

#### **对象说明**

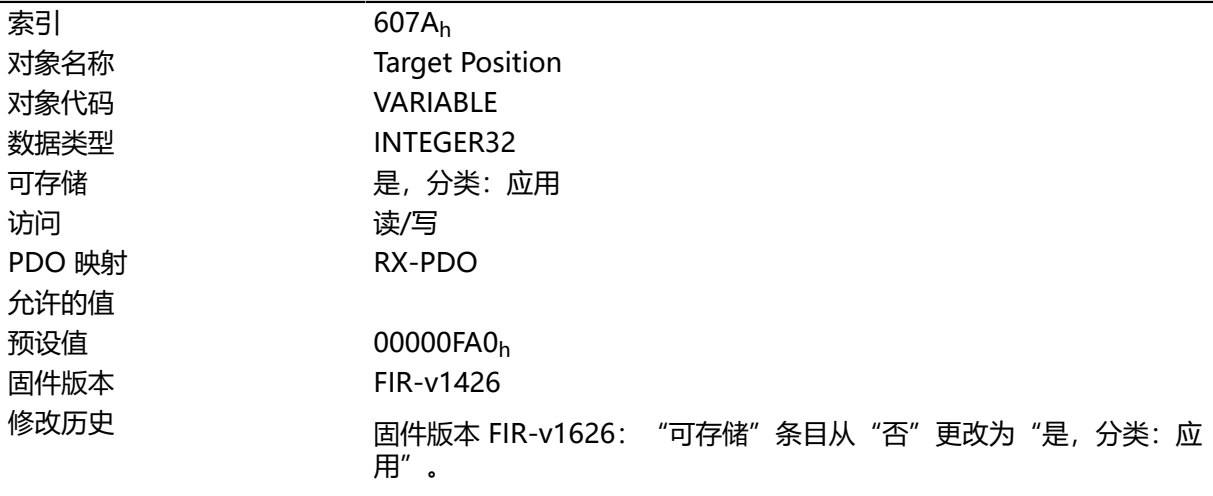

## **607Bh Position Range Limit**

### **功能**

包含最小和最大位置( **[用户定义单位](#page-41-0)**)。

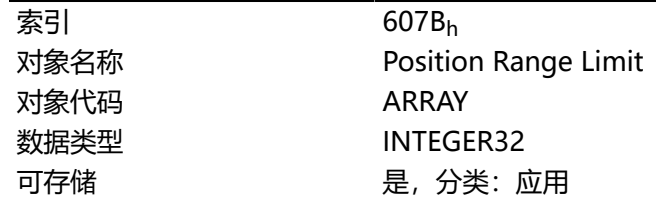

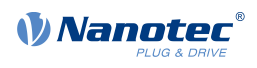

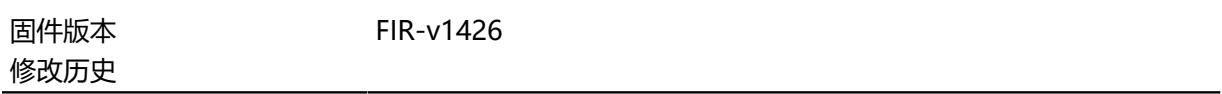

### **数值说明**

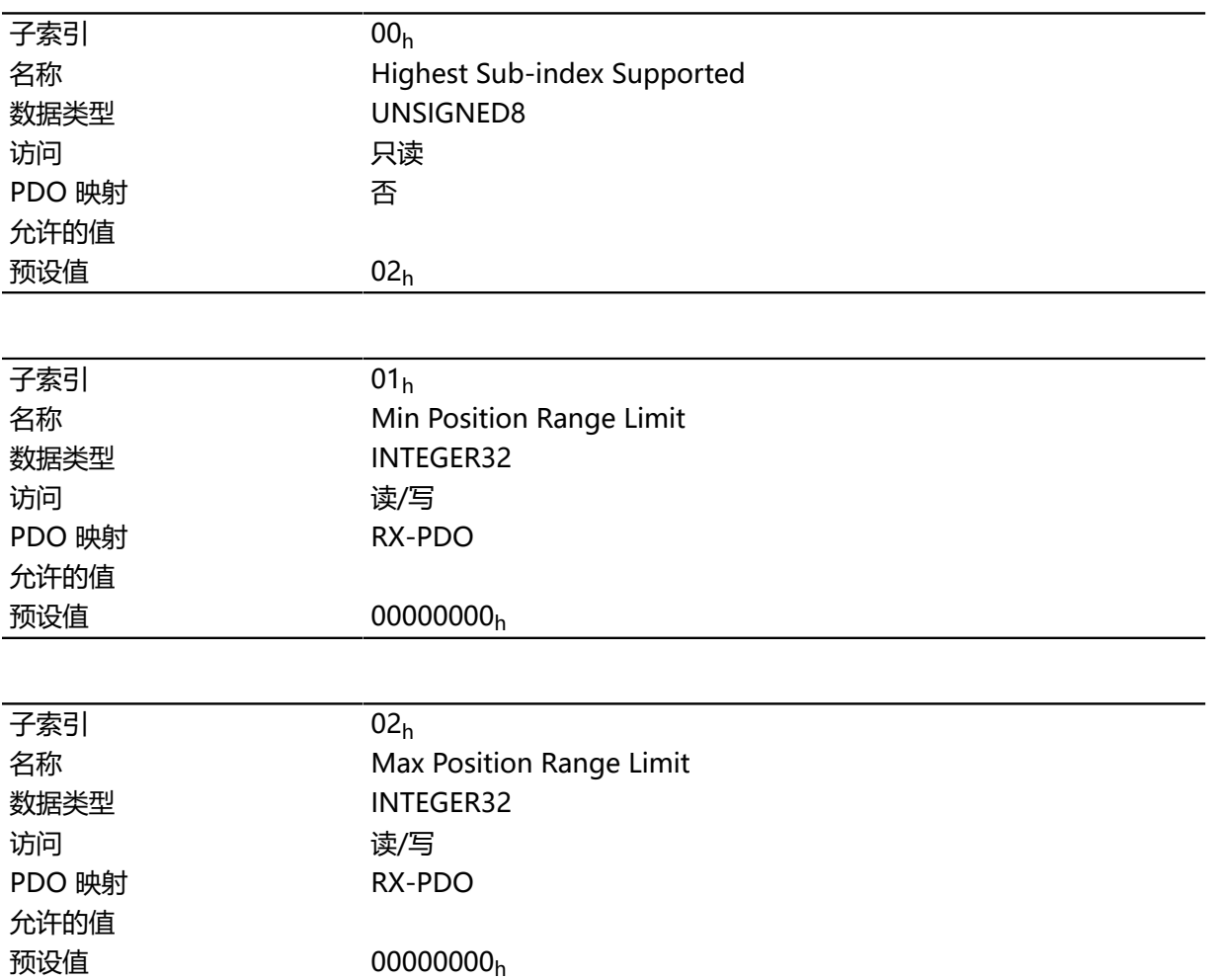

## **说明**

如果超过或未达到此范围,则将发生溢出。为了防止此溢出问题,可在对象 **[607D](#page-248-0)**<sup>h</sup> 中设定目标位置的 限值("软件位置限制")。

## <span id="page-247-0"></span>**607Ch Home Offset**

### **功能**

指定控制器的零位置与机器的参考点之间的差值( **[用户定义单位](#page-41-0)**)。

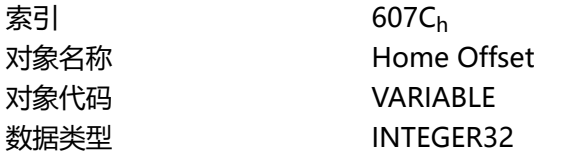

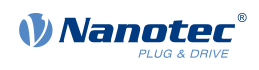

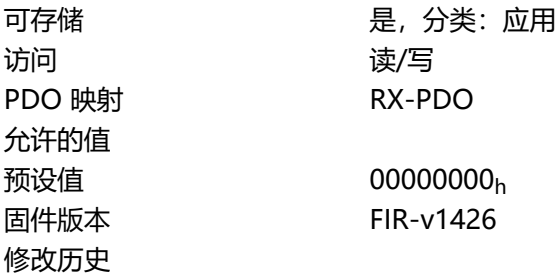

# <span id="page-248-0"></span>**607Dh Software Position Limit**

# **功能**

定义相对于应用的参考点的限制位置( **[用户定义单位](#page-41-0)**)。

### **对象说明**

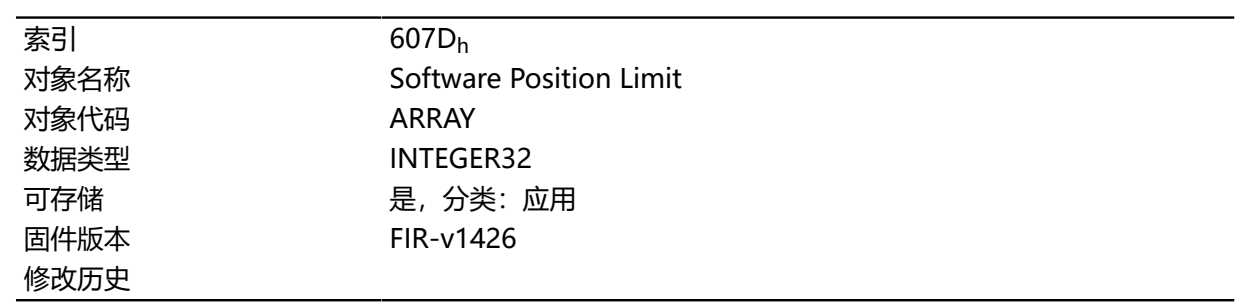

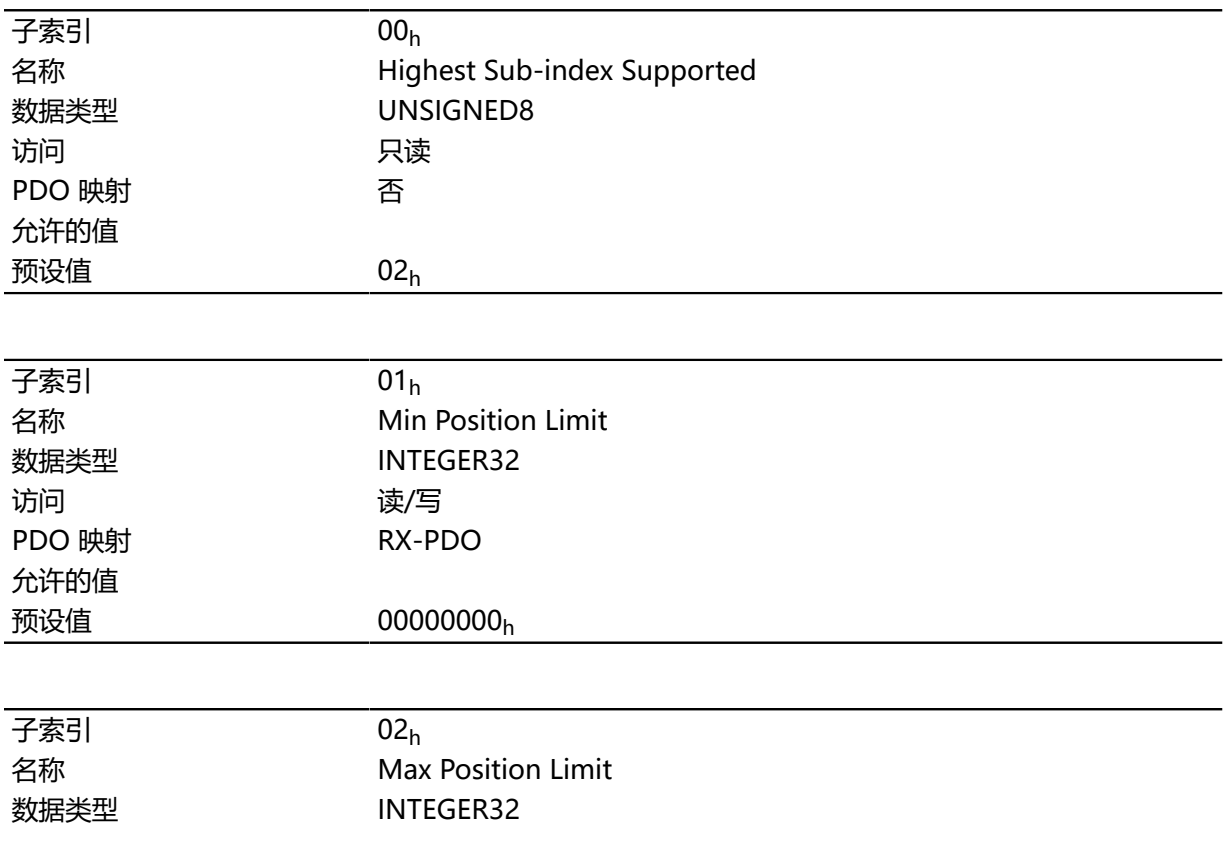

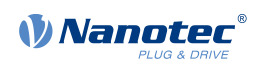

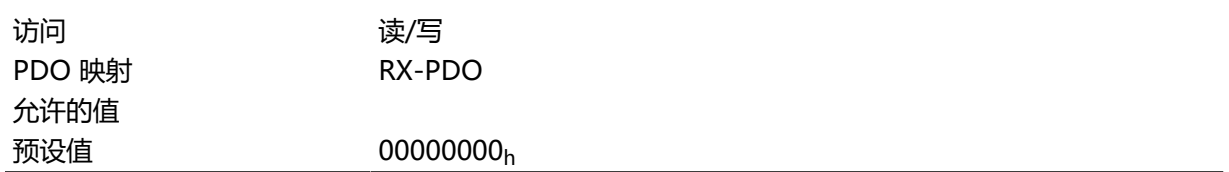

目标位置与要求位置必需处于此处设定的限制范围内。不考虑零位偏移 (**[607C](#page-247-0)**h)。

### **607Eh Polarity**

### **功能**

通过此对象,可改变旋转方向。

### **对象说明**

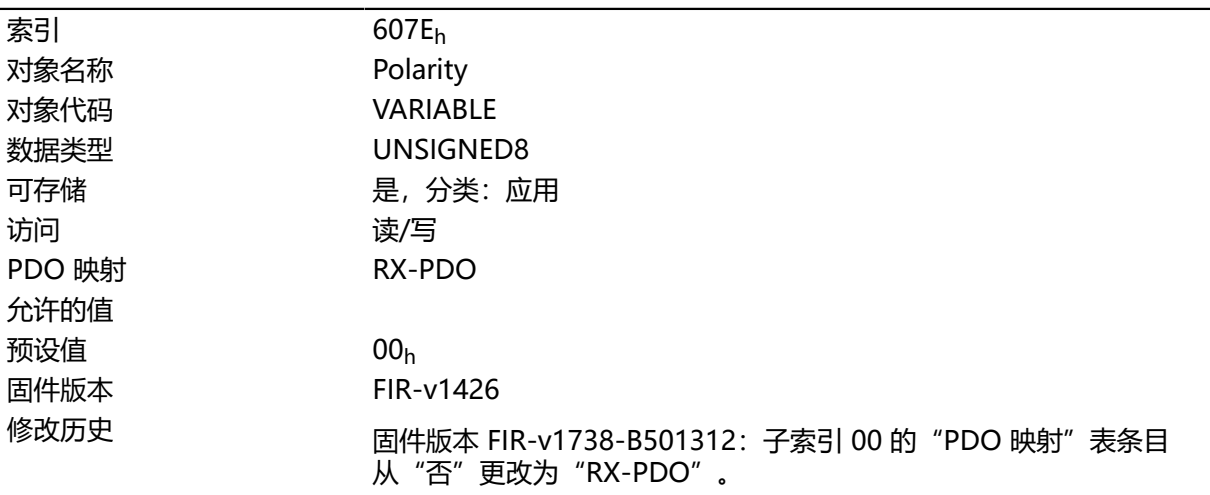

### **说明**

以下各项通常适用于方向反转: 如果将位设为值"1", 则将激活反转。如果值为"0", 则旋转方向如 相应模式中所述。

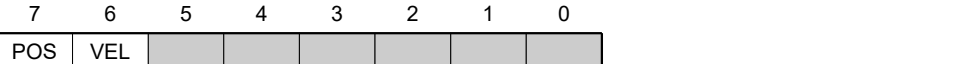

#### **VEL(速度)**

以下模式下的旋转方向反转:

- **[标准速度模式](#page-56-0)**
- **循环同步速度模式**
- **[速度模式](#page-55-0)**

#### **POS(位置)**

以下模式下的旋转方向反转:

• **[标准位置模式](#page-47-0)**

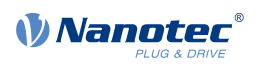

• **循环同步位置模式**

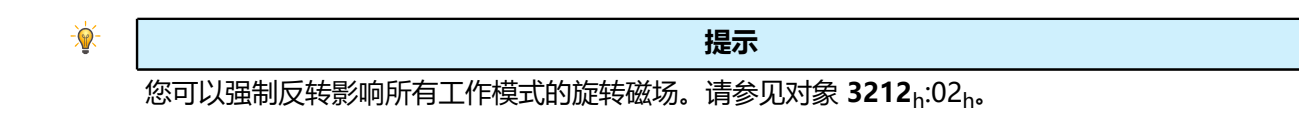

## **607Fh Max Profile Velocity**

### **功能**

为 **[标准定位](#page-47-0)**、 **插补位置模式**和 **[标准速度](#page-56-0)** 模式 指定最大转速( **[用户定义单位](#page-41-0)**)。

### **对象说明**

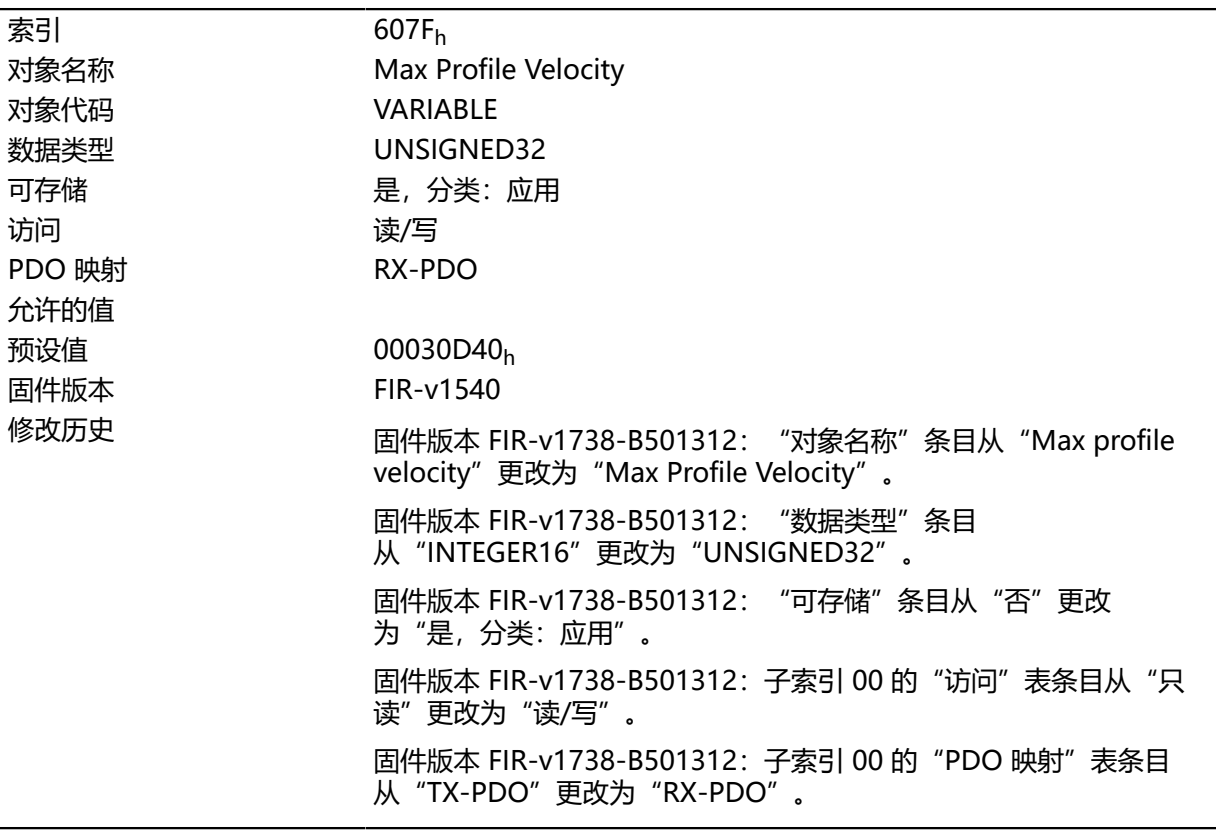

# **6080h Max Motor Speed**

### **功能**

指定最大允许的电机转速( **[用户定义单位](#page-41-0)**)。

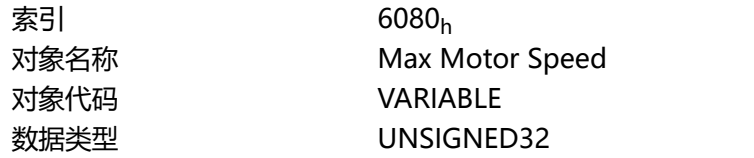

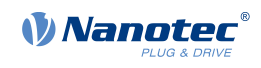

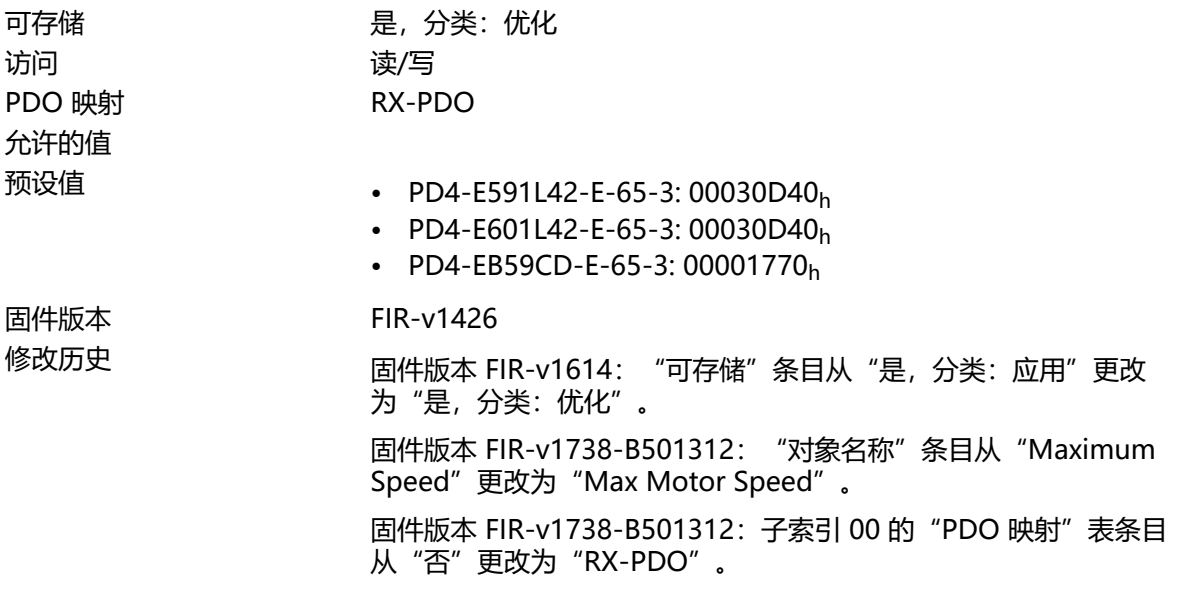

# **6081h Profile Velocity**

# **功能**

指定最大行程速度( **[用户定义单位](#page-41-0)**)。

# **对象说明**

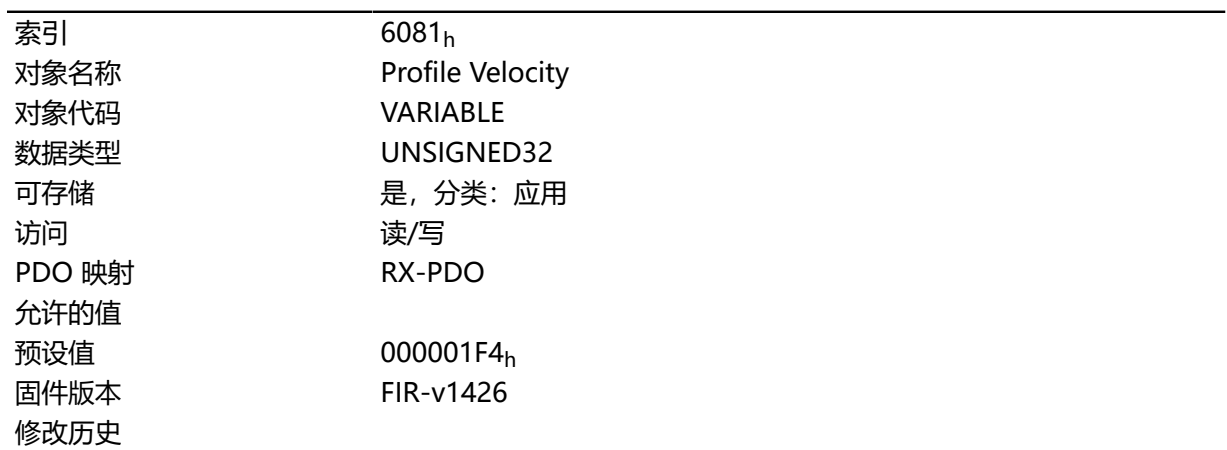

# **6082h End Velocity**

# **功能**

指定行程斜坡结束时的速度( **[用户定义单位](#page-41-0)**)。

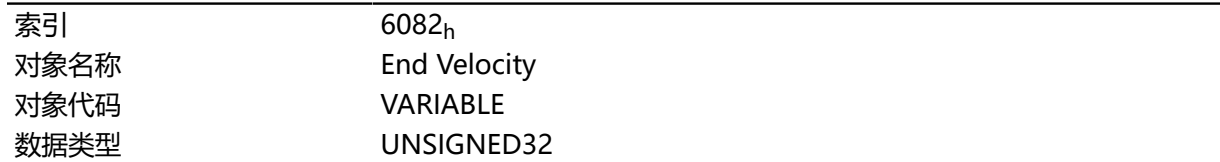
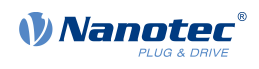

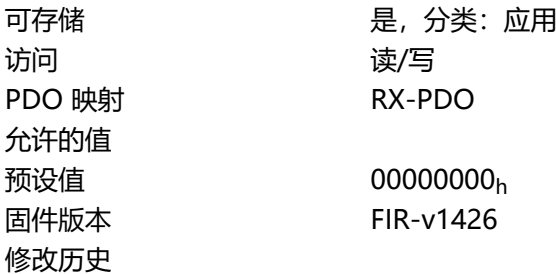

# **6083h Profile Acceleration**

## **功能**

指定最大加速度( **[用户定义单位](#page-41-0)**)。

## **对象说明**

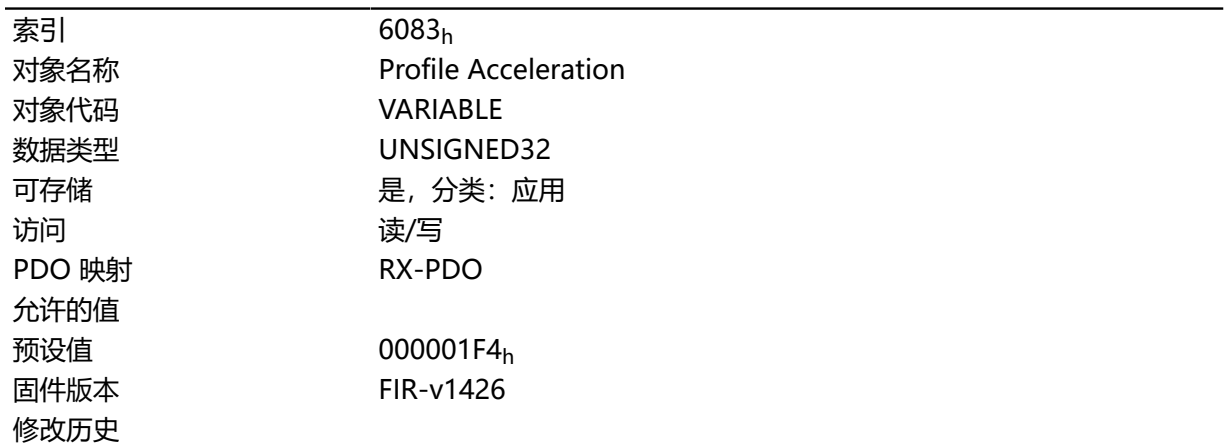

# **6084h Profile Deceleration**

# **功能**

指定最大减速度(减速斜坡)( **[用户定义单位](#page-41-0)**)。

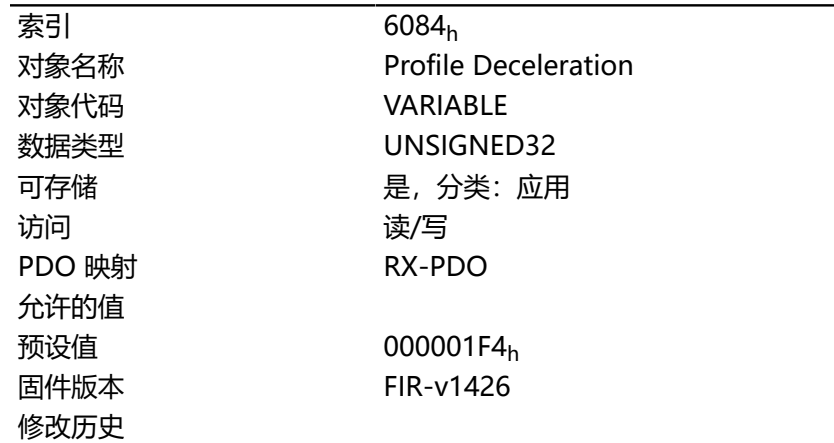

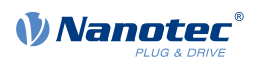

# **6085h Quick Stop Deceleration**

# **功能**

指定最大快停减速度( **[用户定义单位](#page-41-0)**)

## **对象说明**

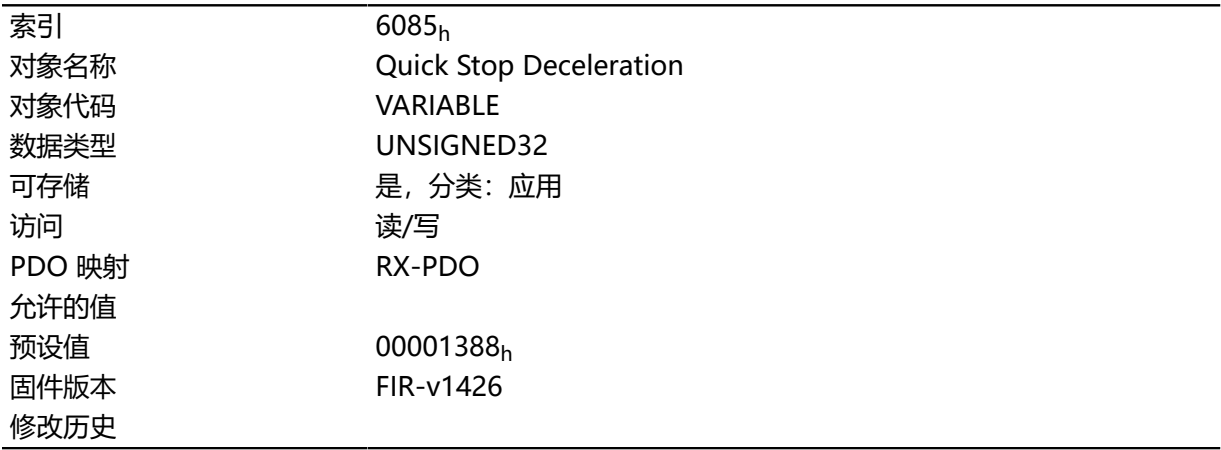

# **6086h Motion Profile Type**

# **功能**

指定 **[标准定位](#page-47-0)**和 **[标准速度](#page-56-0)**模式的斜坡类型。

## **对象说明**

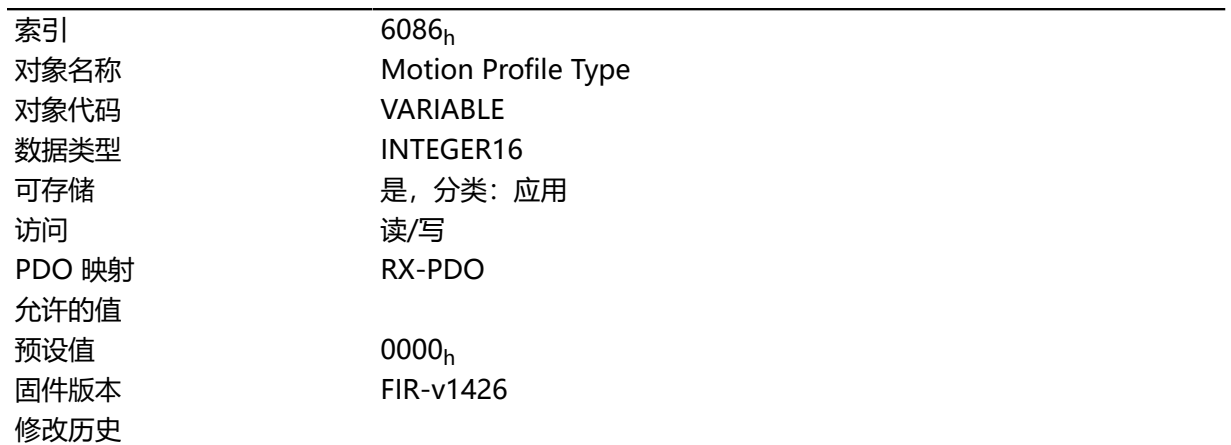

# **说明**

值 ="0":= 梯形斜坡

值 = "3": 带加加速的限值的斜坡

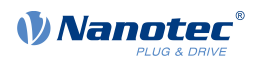

# **6087h Torque Slope**

## **功能**

此对象包含转矩模式下转矩的坡度。

### **对象说明**

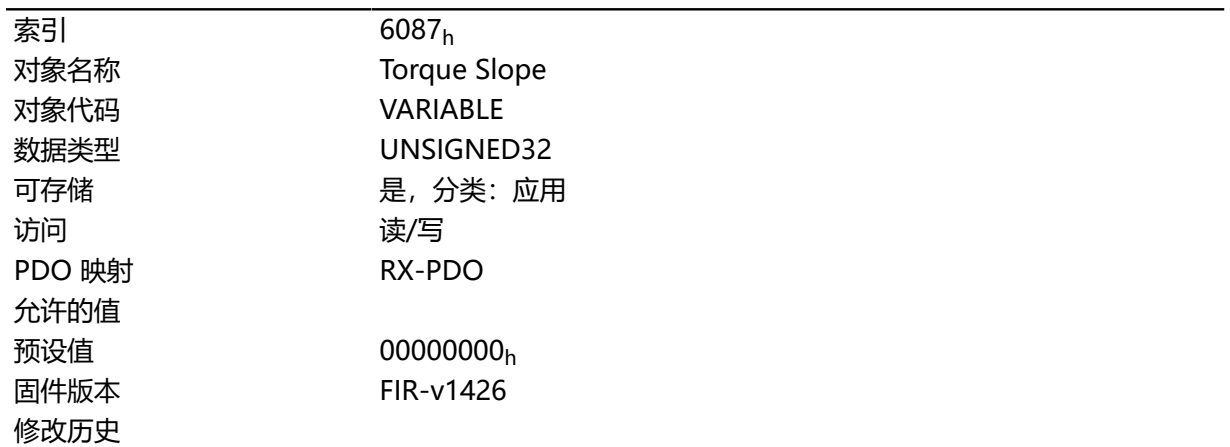

## **说明**

此对象是以转矩的千分之几来计算的,如,值"500"表示额定转矩的"50%"; "1100"相当于 110%。额定转矩对应于对象 **[203B](#page-150-0)**h:01 中的额定电流。

目标转矩不得超过峰值扭矩(与 **[2031](#page-143-0)**<sup>h</sup> 中的峰值电流成正比)。

### <span id="page-254-0"></span>**608Fh Position Encoder Resolution**

### **功能**

包含用于位置控制的编码器/传感器的物理分辨率。

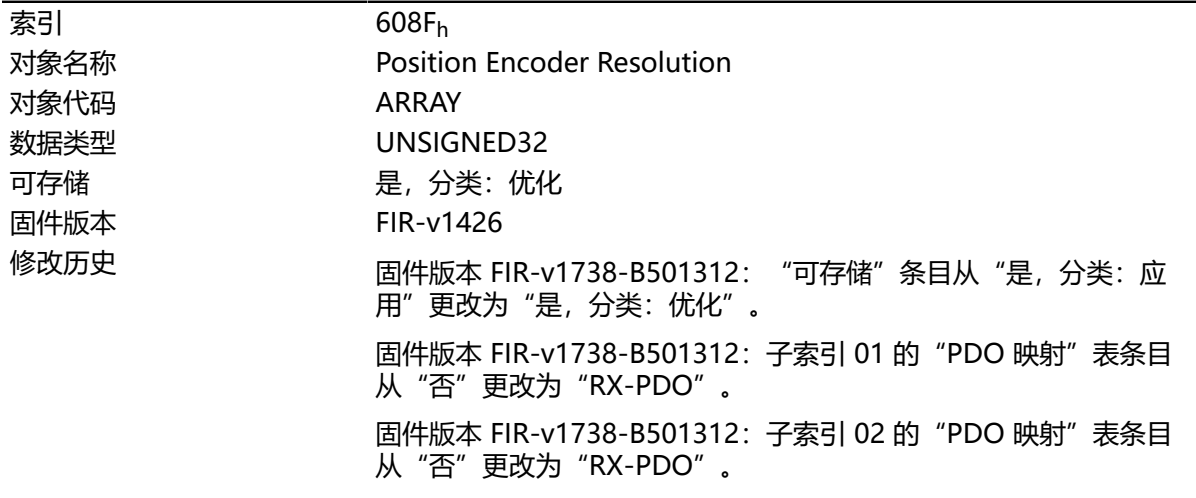

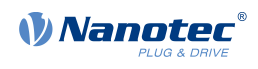

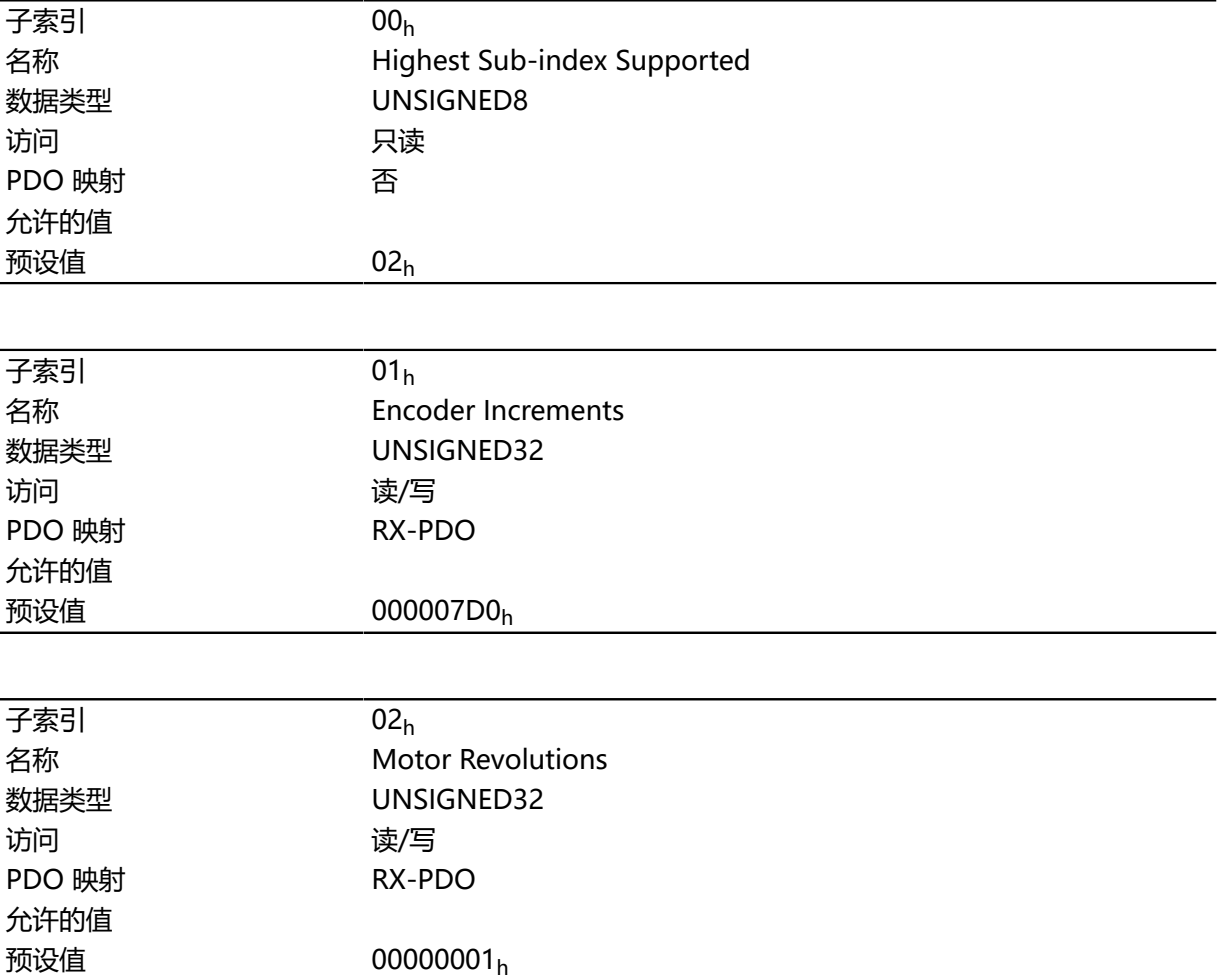

# **说明**

定位编码器分辨率 = 编码器增量 (**[608F](#page-254-0)**h:01h) / 电机转数 (**[608F](#page-254-0)**h:02h)

# **6090h Velocity Encoder Resolution**

# **功能**

包含用于转速控制的编码器/传感器的物理分辨率。

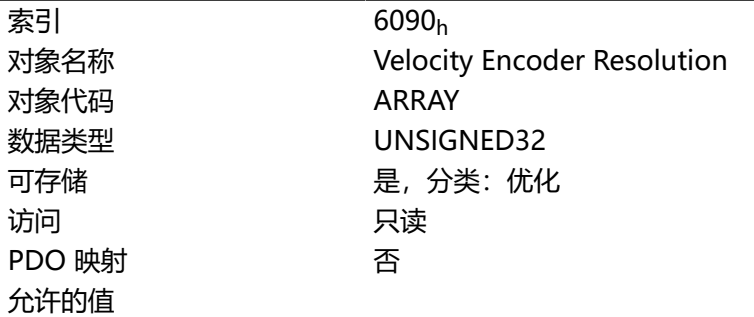

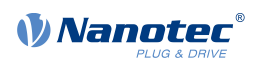

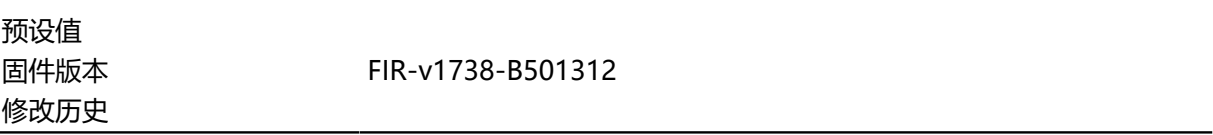

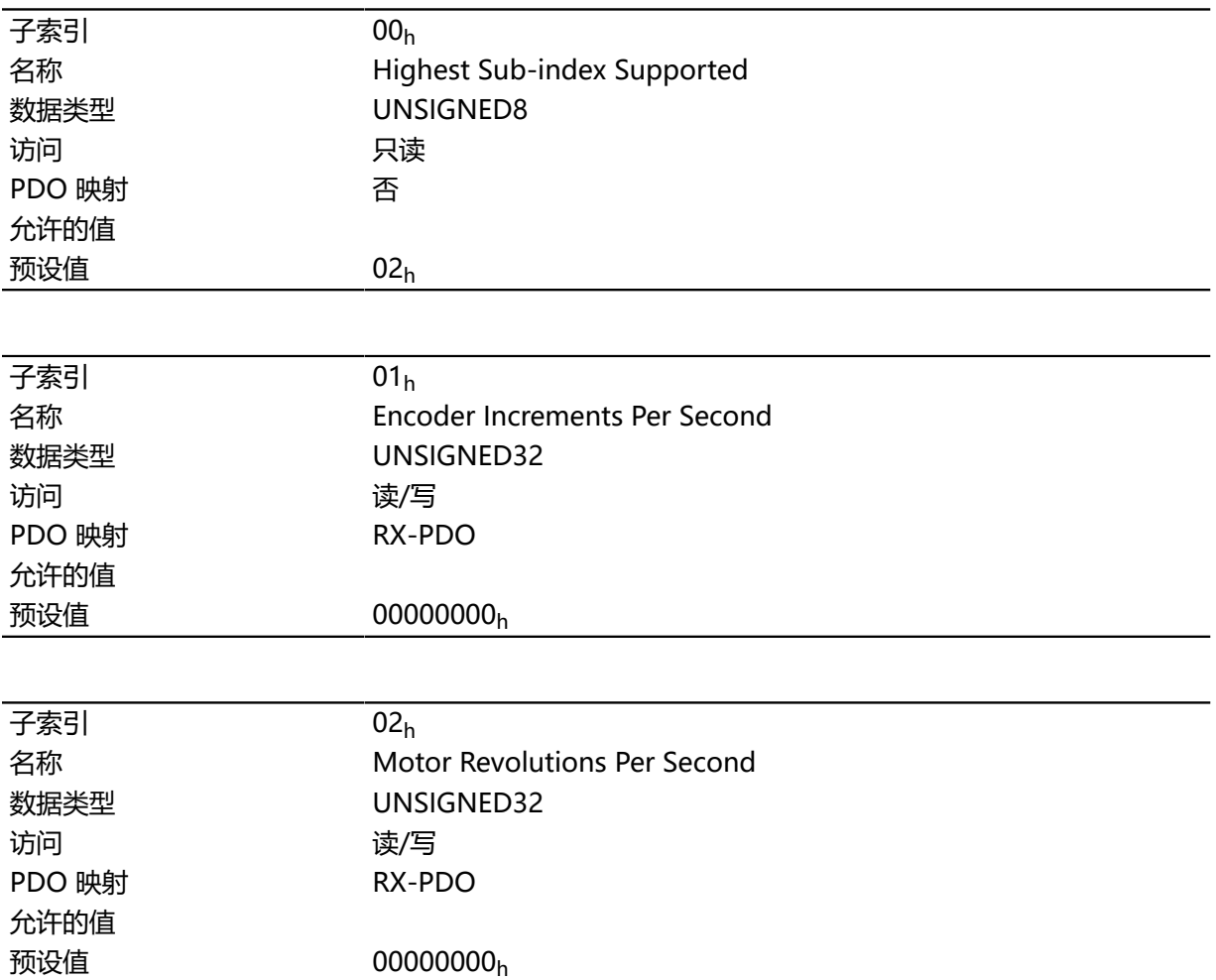

# **说明**

速度编码器分辨率 = 每秒编码器增量 (6090<sub>h</sub>:01<sub>h</sub>) / 每秒电机转数 (6090<sub>h</sub>:02<sub>h</sub>)

### <span id="page-256-0"></span>**6091h Gear Ratio**

# **功能**

每次输出轴旋转的电机转数。

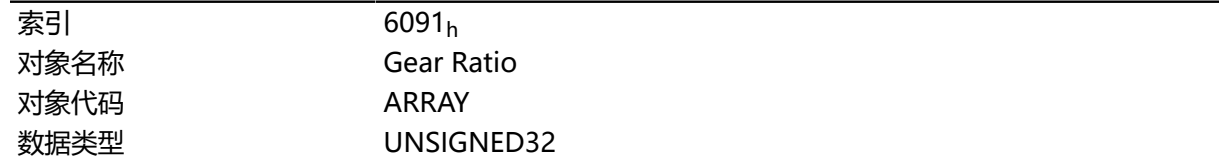

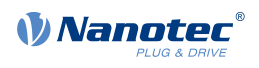

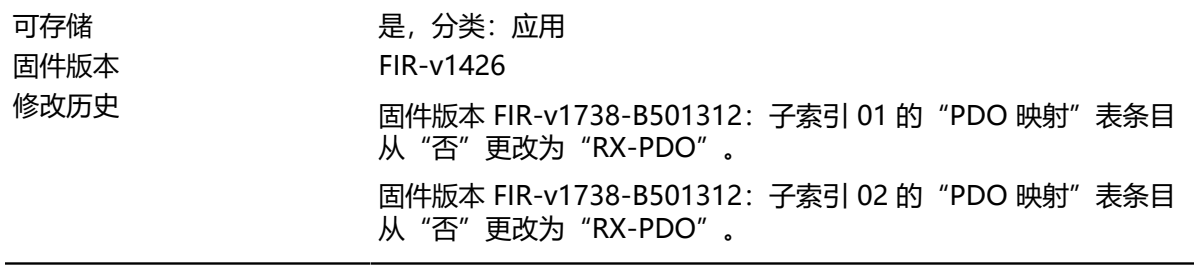

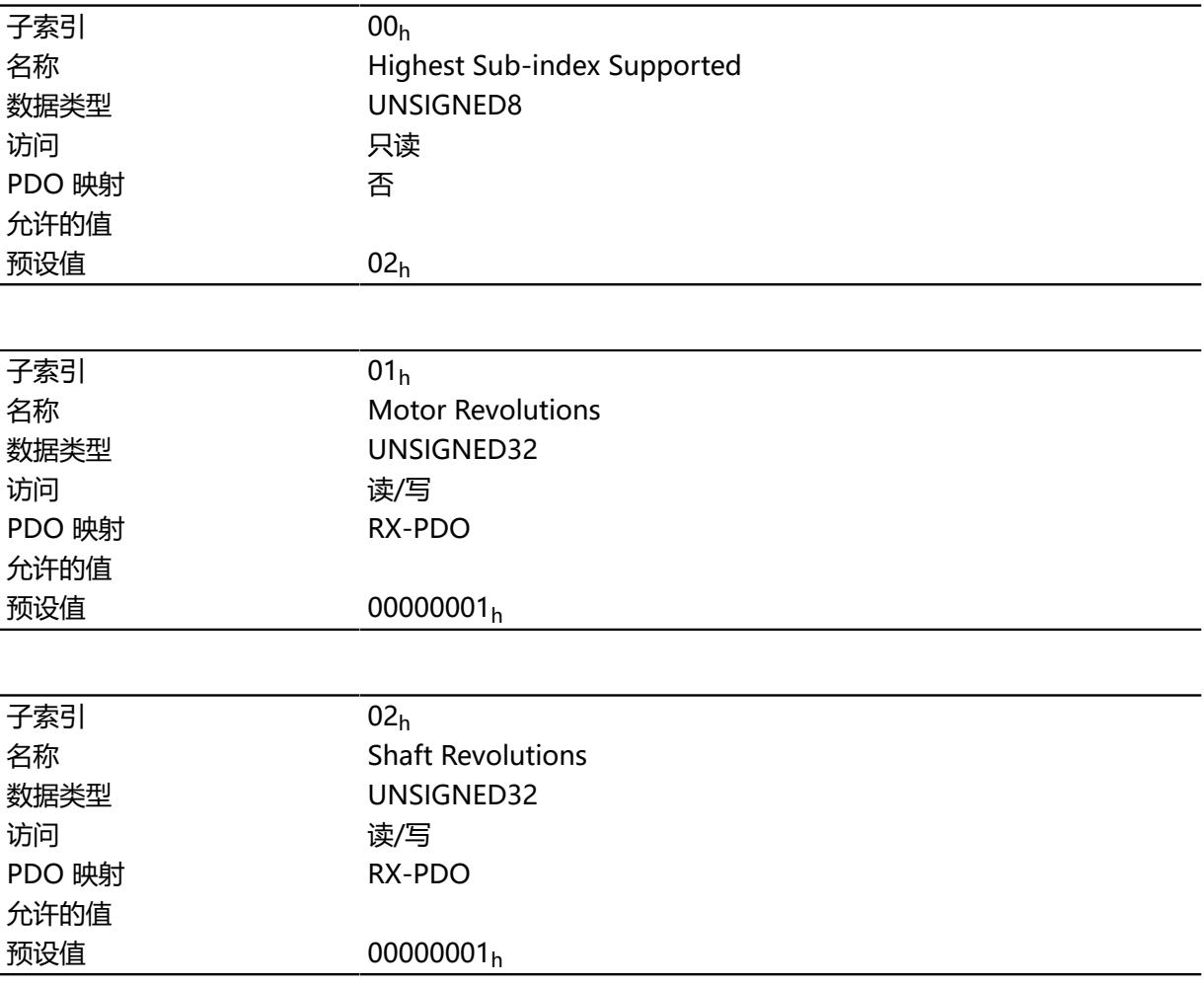

# **说明**

减速比 = 电机转数 (**[6091](#page-256-0)**h:01h) / 轴转数 (**[6091](#page-256-0)**h:02h)

## <span id="page-257-0"></span>**6092h Feed Constant**

## **功能**

在线性驱动下的进给;每次输出轴旋转的 **[用户定义单位](#page-41-0)**。

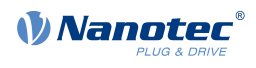

# **对象说明**

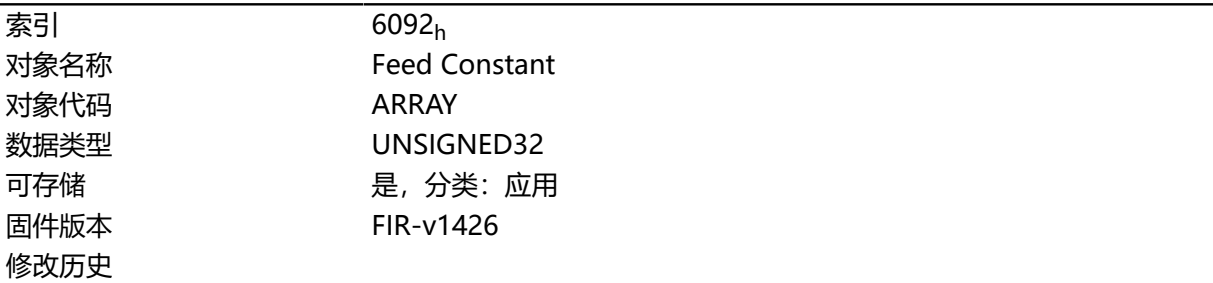

# **数值说明**

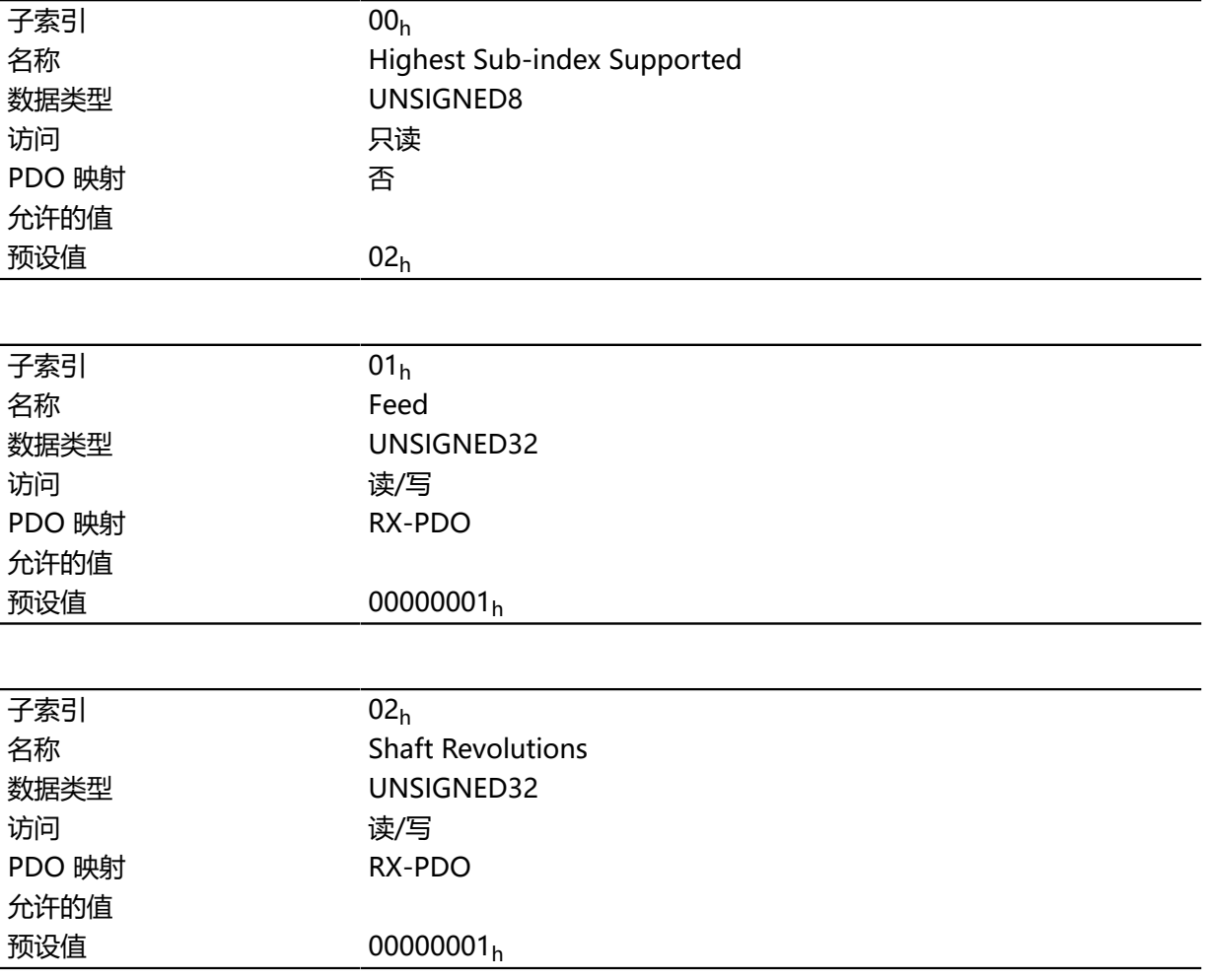

# **说明**

进给速度常数 = 进给 (**[6092](#page-257-0)**h:01h) / 轴转数 (**[6092](#page-257-0)**h:02h)

# **6096h Velocity Factor**

# **功能**

此对象包含用于从用户定义转速单位进行转换的系数。请参见 **[用户定义单位](#page-41-0)**一章。

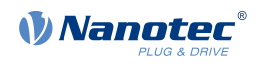

# **对象说明**

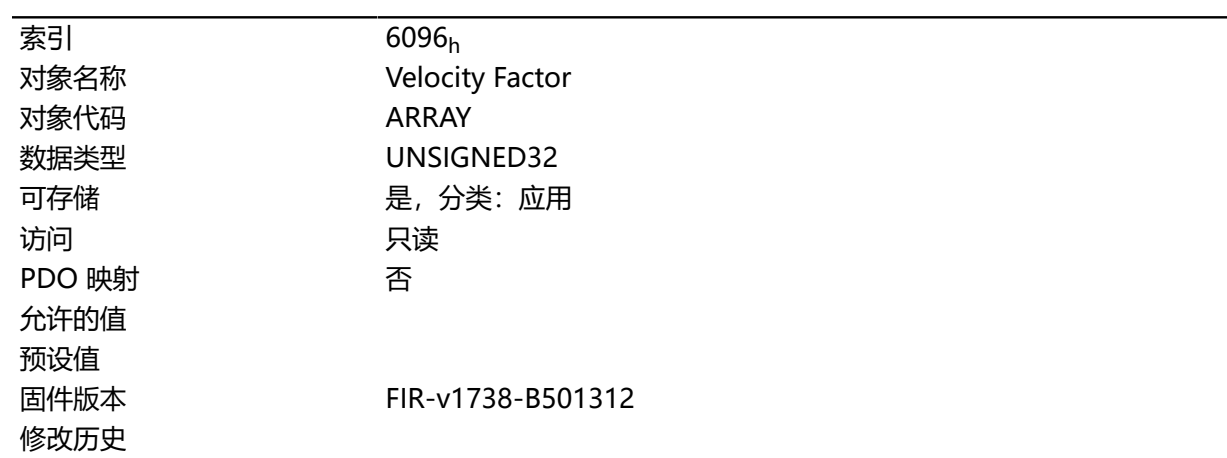

# **数值说明**

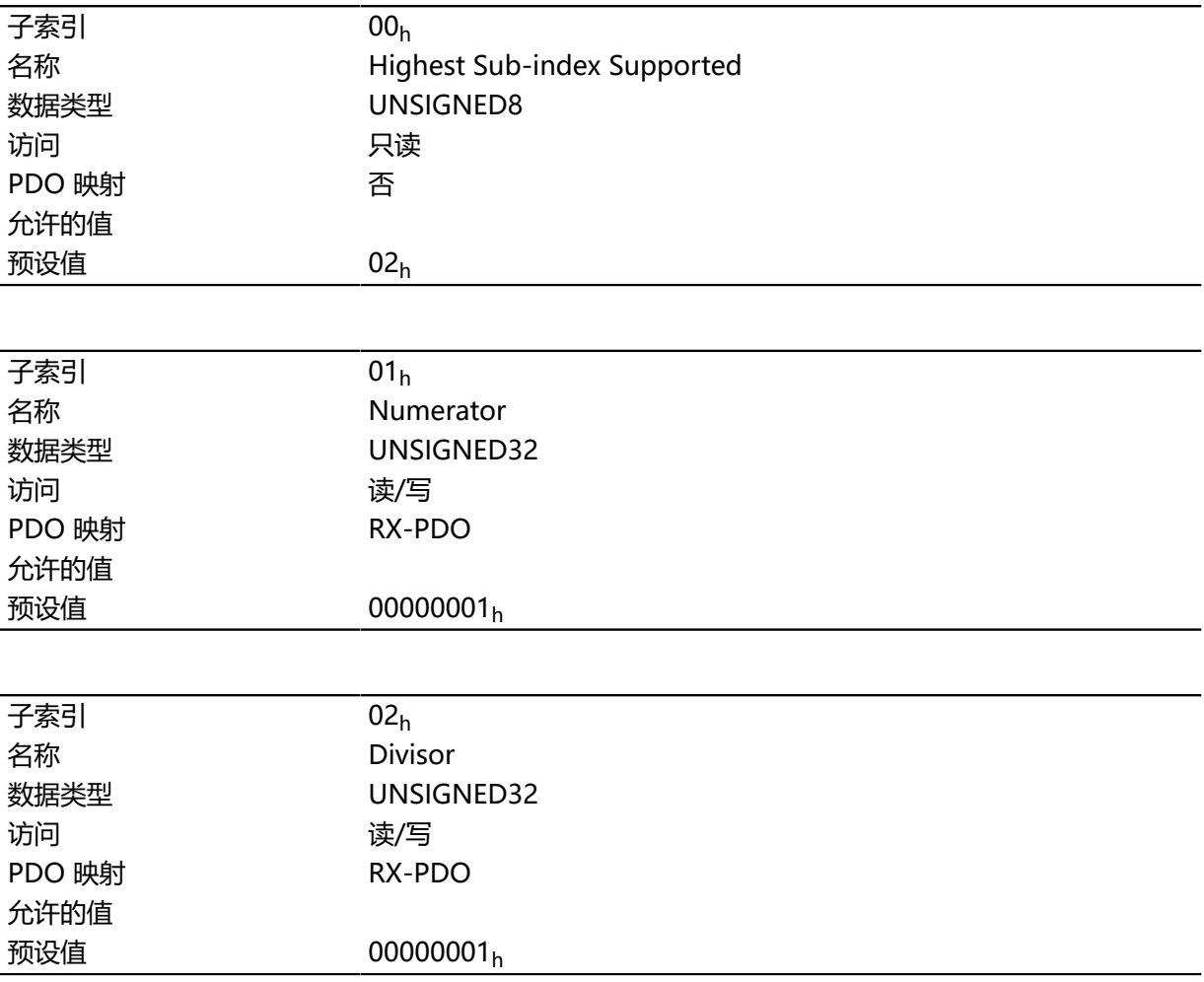

# **说明**

子索引的功能如下:

- 01<sub>h</sub>: 系数的分子
- 02h:系数的分母

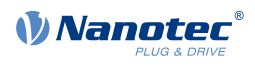

# **6097h Acceleration Factor**

# **功能**

此对象包含用于从用户定义加速度单位进行转换的系数。请参见 **[用户定义单位](#page-41-0)**一章。

# **对象说明**

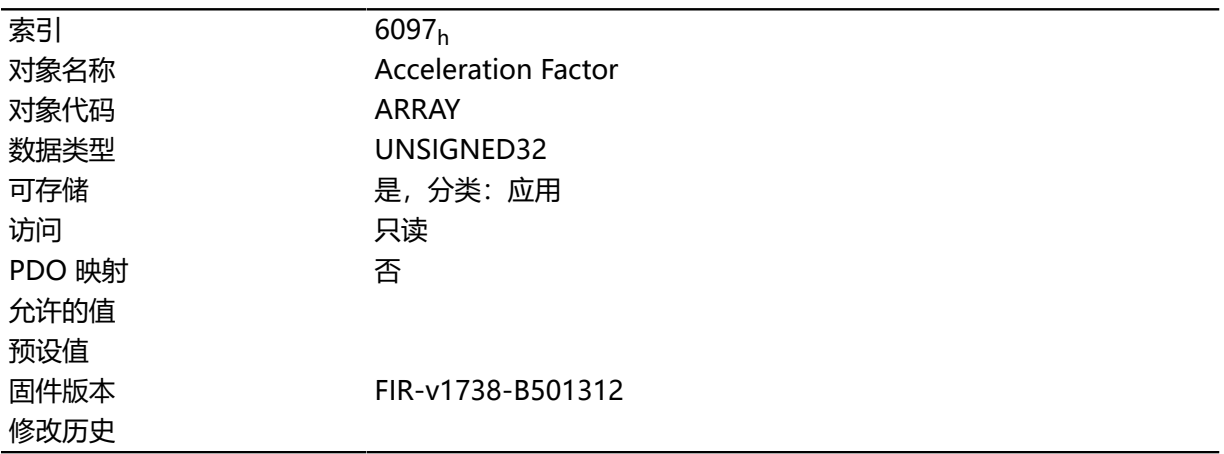

## **数值说明**

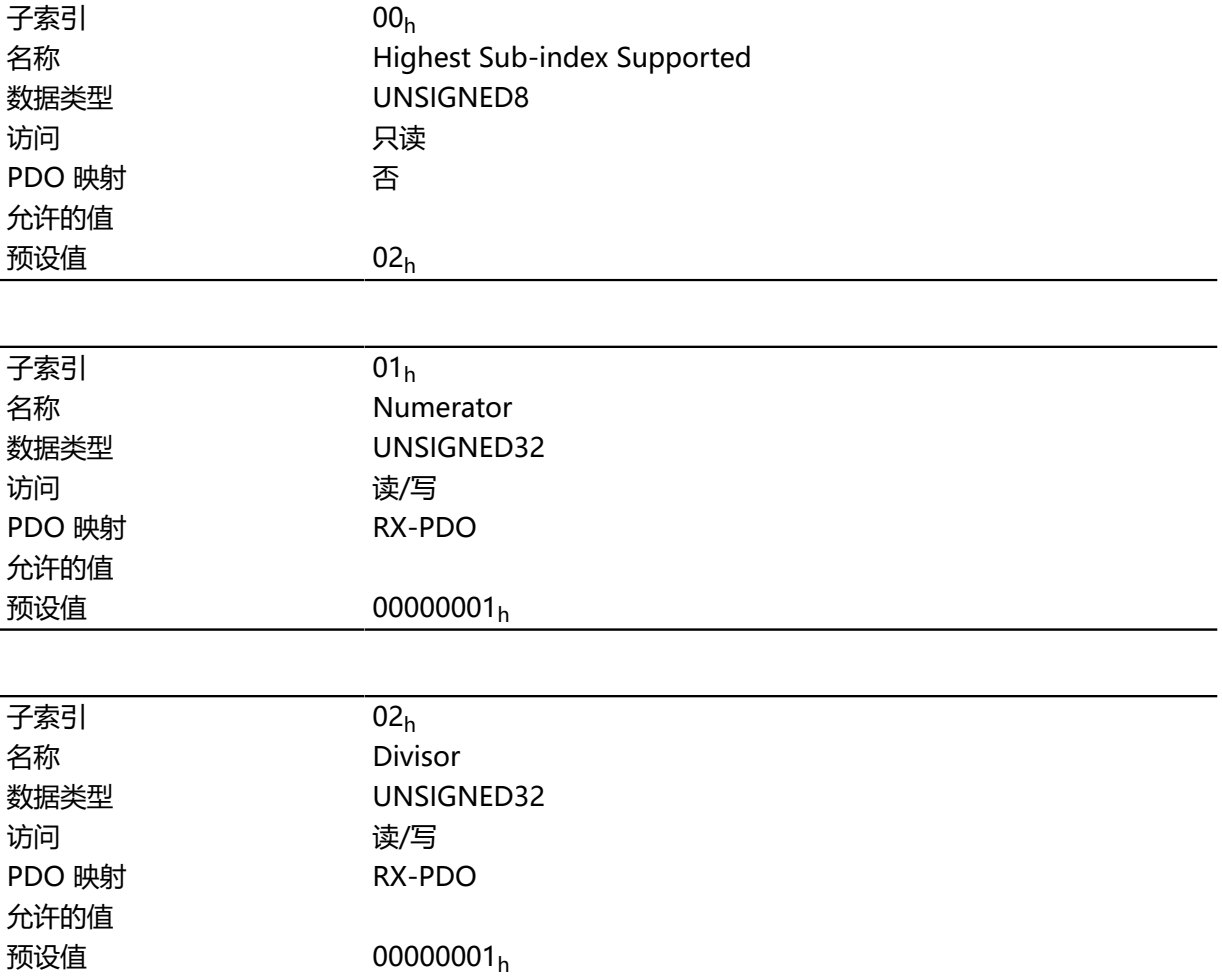

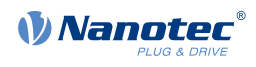

子索引的功能如下:

- 01h:系数的分子
- 02h:系数的分母

## <span id="page-261-0"></span>**6098h Homing Method**

### **功能**

此对象定义 **[找零](#page-61-0)**模式下的 **[找零方法](#page-62-0)**。

## **对象说明**

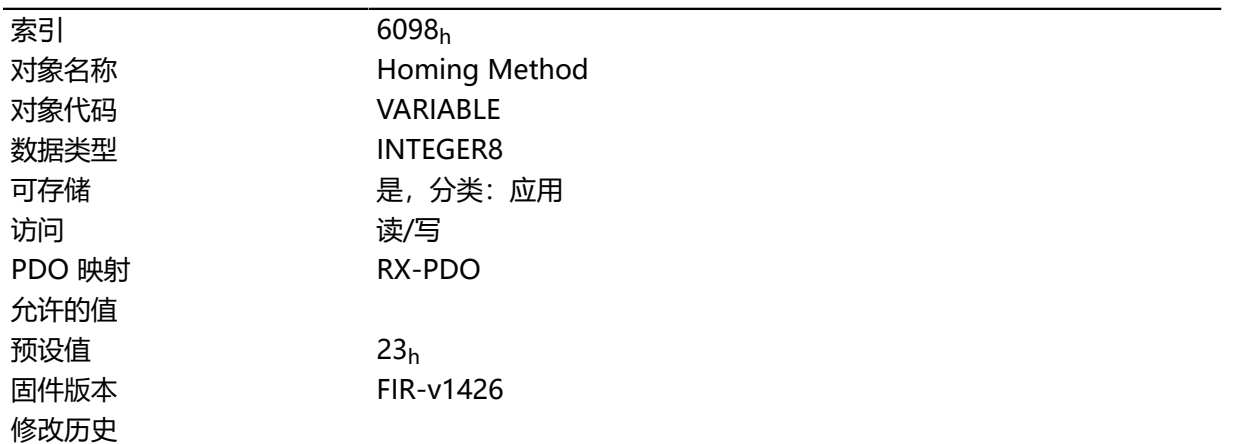

# **6099h Homing Speed**

### **功能**

指定找零模式的速度 (**[6098](#page-261-0)**h)( **[用户定义单位](#page-41-0)**)。

## **对象说明**

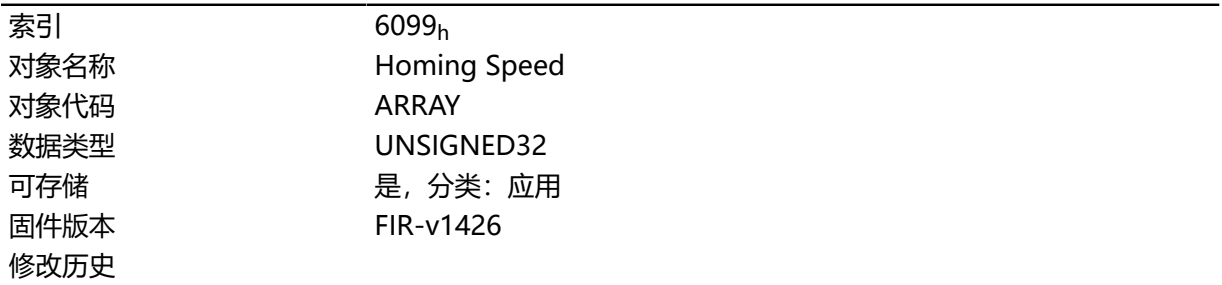

# **数值说明**

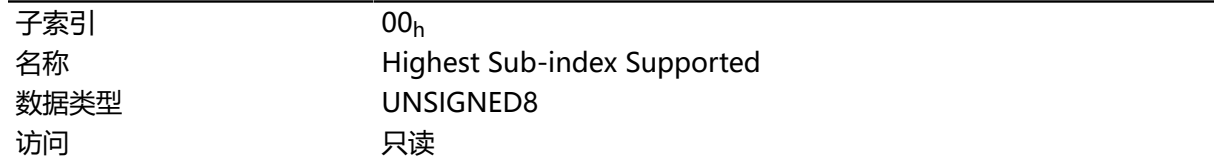

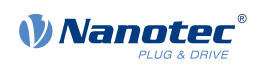

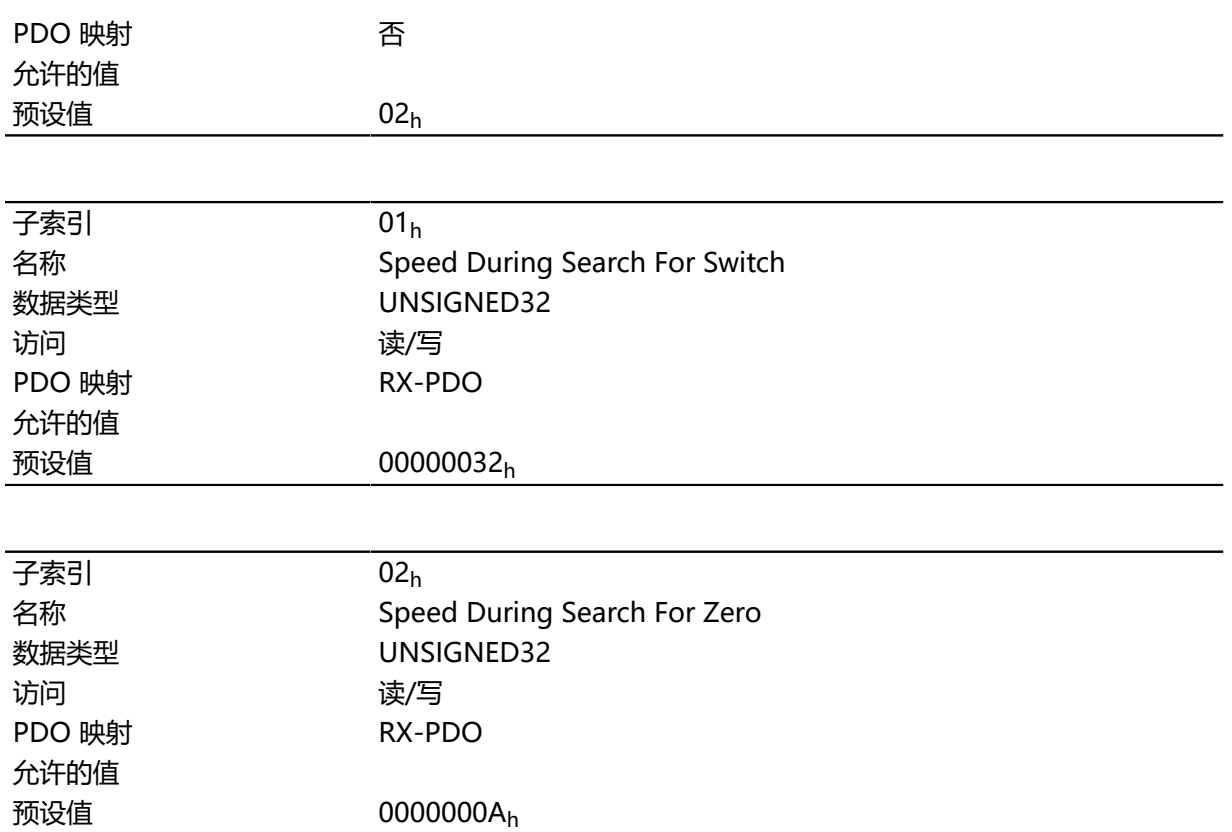

在子索引 1 中指定搜索开关的速度。

在子索引 2 中指定搜索参考位置的(较低)速度。

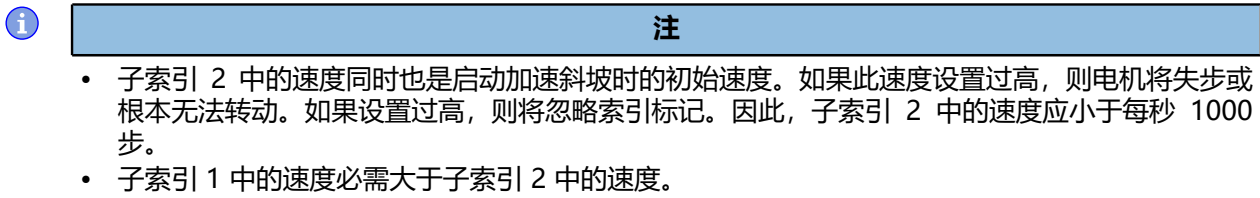

# **609Ah Homing Acceleration**

### **功能**

指定找零模式的加速度斜坡( **[用户定义单位](#page-41-0)**)。

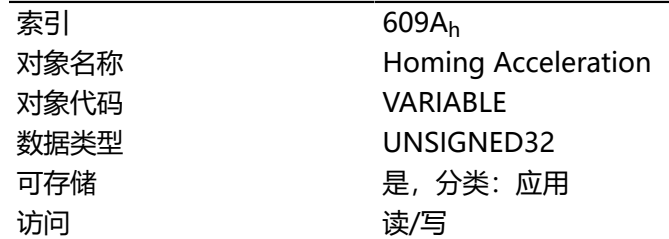

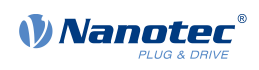

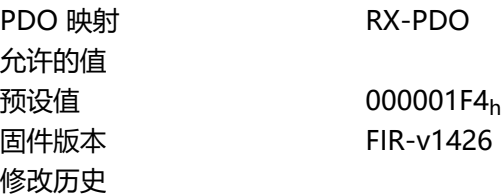

此斜坡仅在启动时使用。到达开关时,电机将立即切换到低速;到达最终位置时,电机将立即停止。

### **60A2h Jerk Factor**

# **功能**

此对象包含用于从用户定义加加速单位进行转换的系数。请参见 **[用户定义单位](#page-41-0)**一章。

### **对象说明**

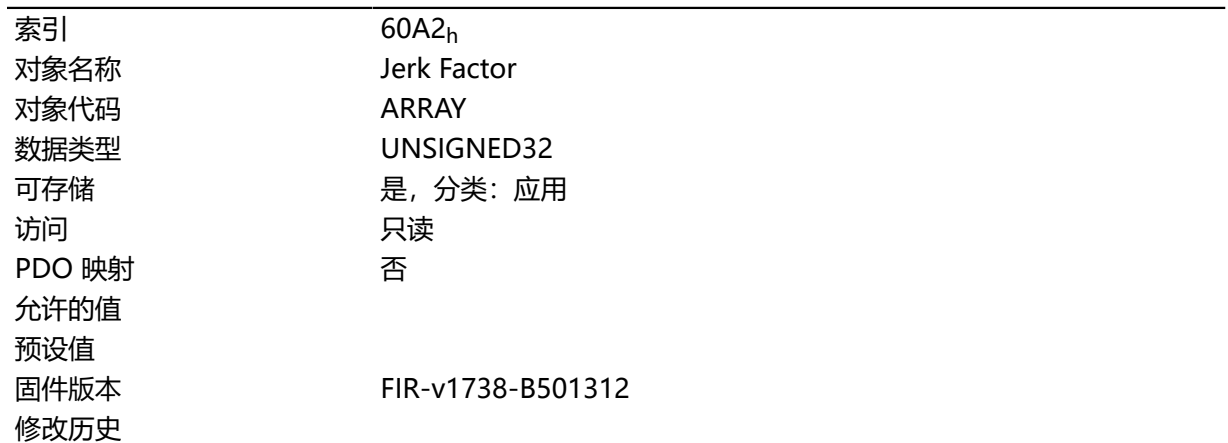

### **数值说明**

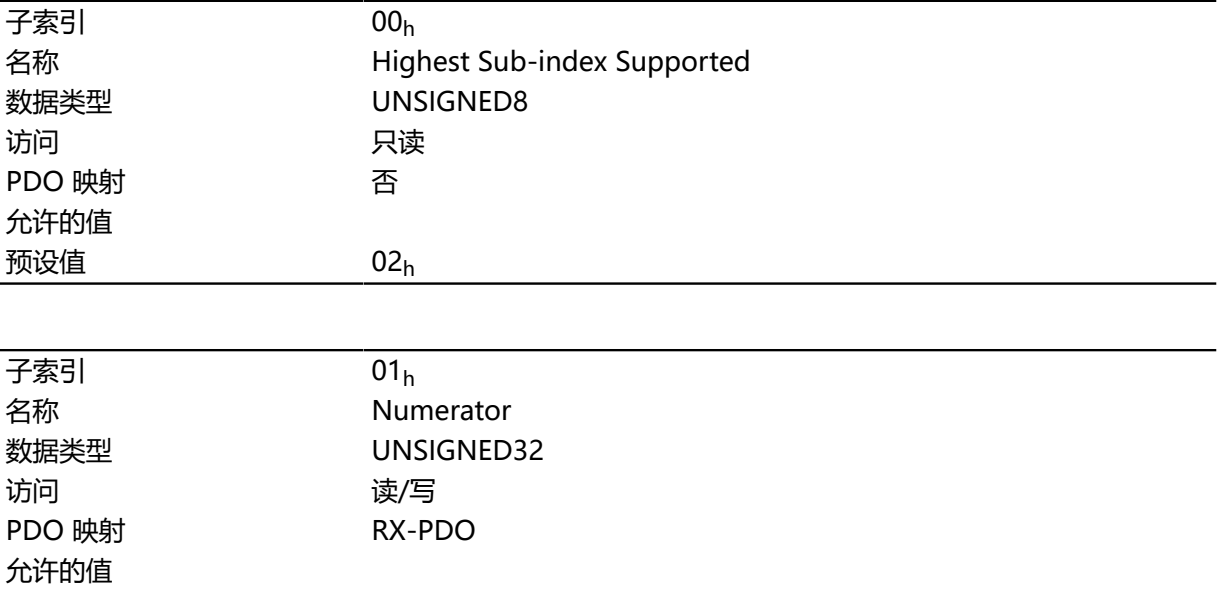

#### 技术手册 PD4-E (EtherNet/IP) 10 对象目录说明

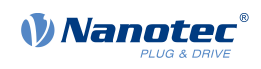

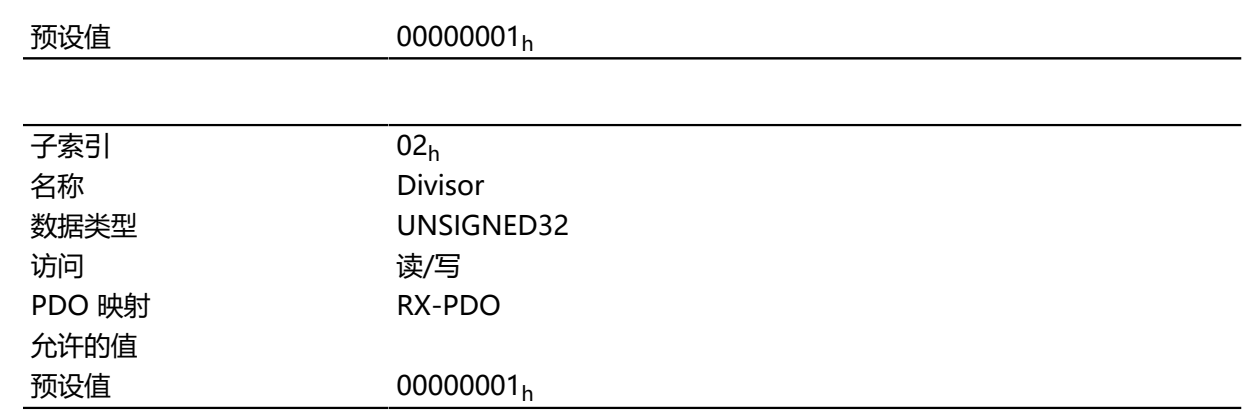

# **说明**

子索引的功能如下:

- 01<sub>h</sub>: 系数的分子
- 02<sub>h</sub>: 系数的分母

### **60A4h Profile Jerk**

### **功能**

使用带加加速的限值的斜坡时,可在此对象中输入加加速大小。值为"0"的条目表示加加速不受限制。

### **对象说明**

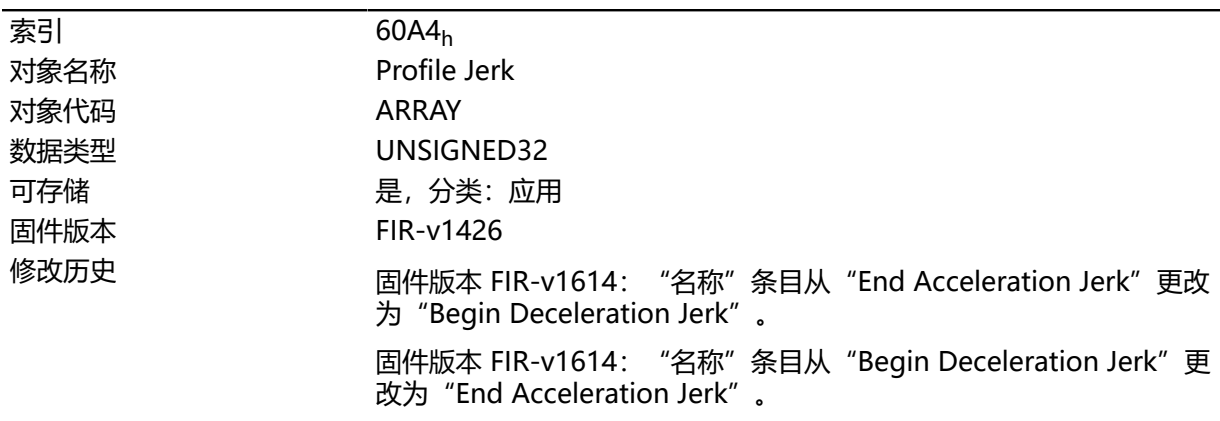

# **数值说明**

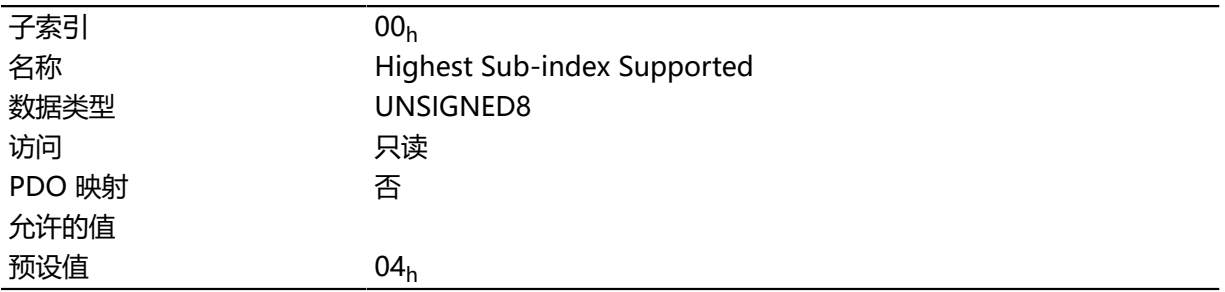

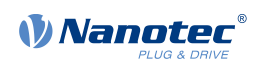

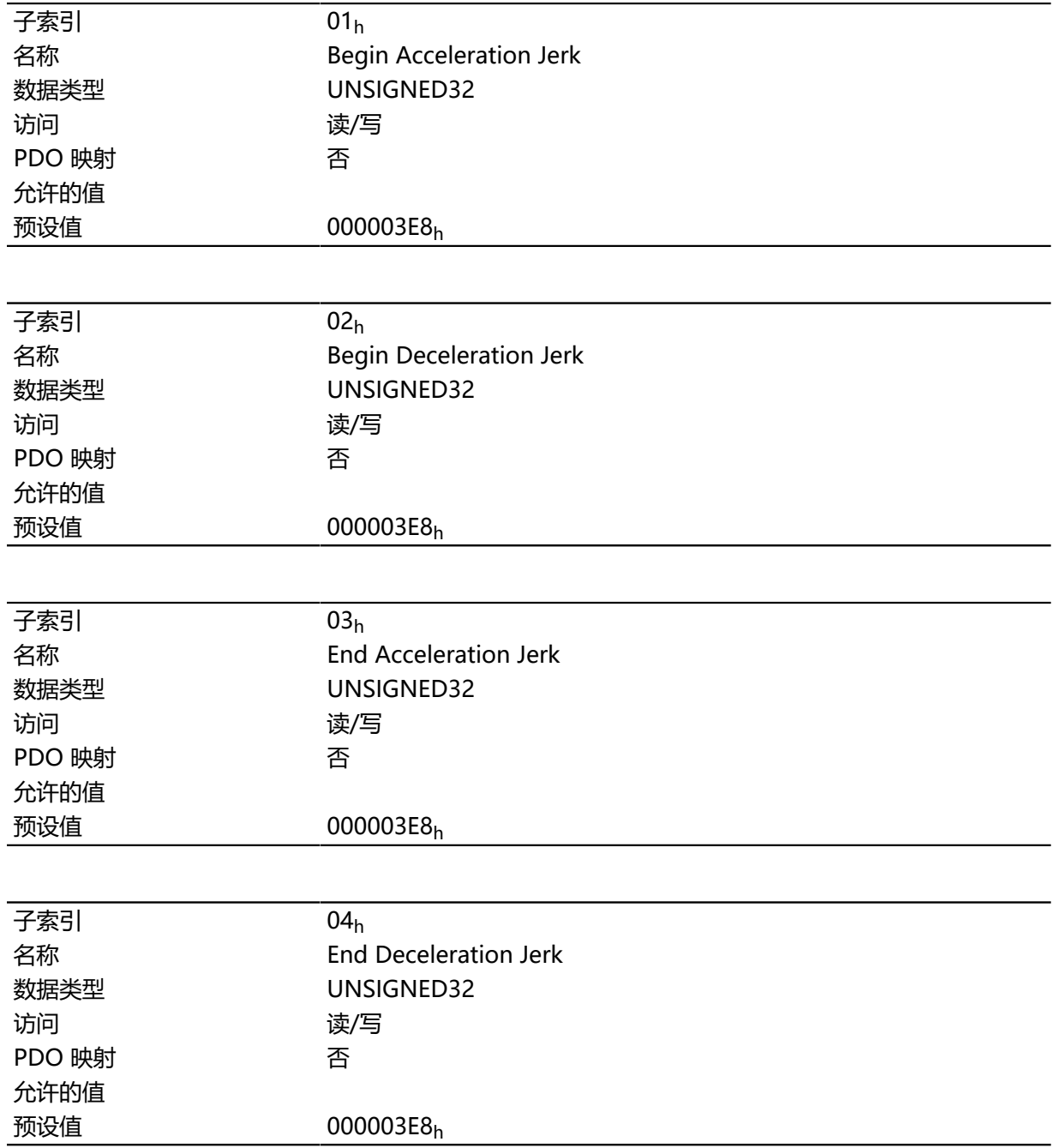

- 子索引 01h (开始加速度加加速): 加速时的初始加加速
- 子索引 02h (开始减速度加加速): 制动时的初始加加速
- 子索引 03h (结束加速度加加速): 加速时的最终加加速
- 子索引 04h (结束减速度加加速): 制动时的最终加加速

## **60A8h SI Unit Position**

## **功能**

此对象包含位置单位。请参见 **[用户定义单位](#page-41-0)**一章。

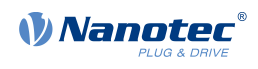

# **对象说明**

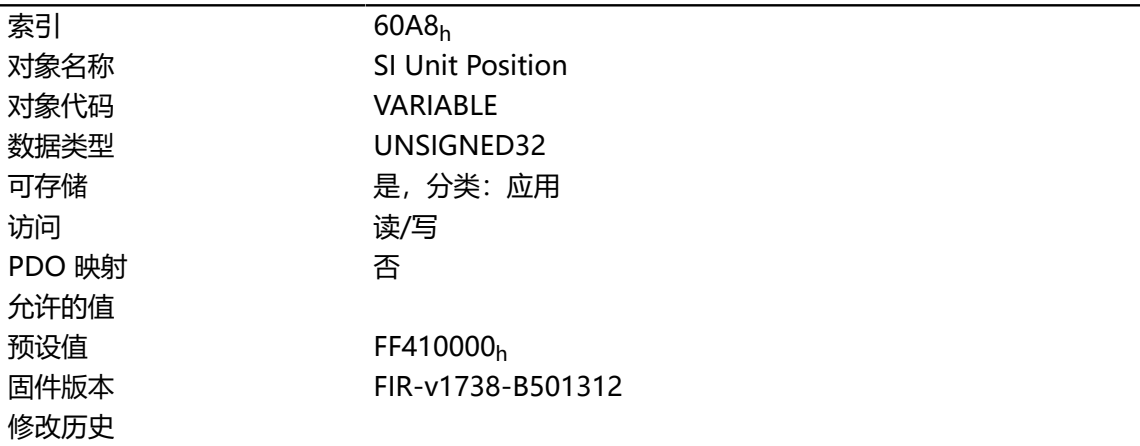

# **说明**

对象 60A8<sub>h</sub> 包含:

- 位 16 至 23: 位置[单位](#page-42-0) (参见 **单位**一章)
- 位 24 至 31:十的幂的指数(参见 **[单位](#page-42-0)**一章)

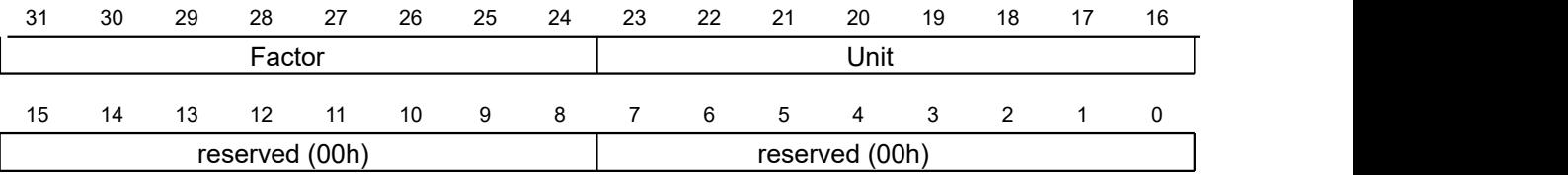

## **60A9h SI Unit Velocity**

**功能**

此对象包含转速单位。请参见 **[用户定义单位](#page-41-0)**一章。

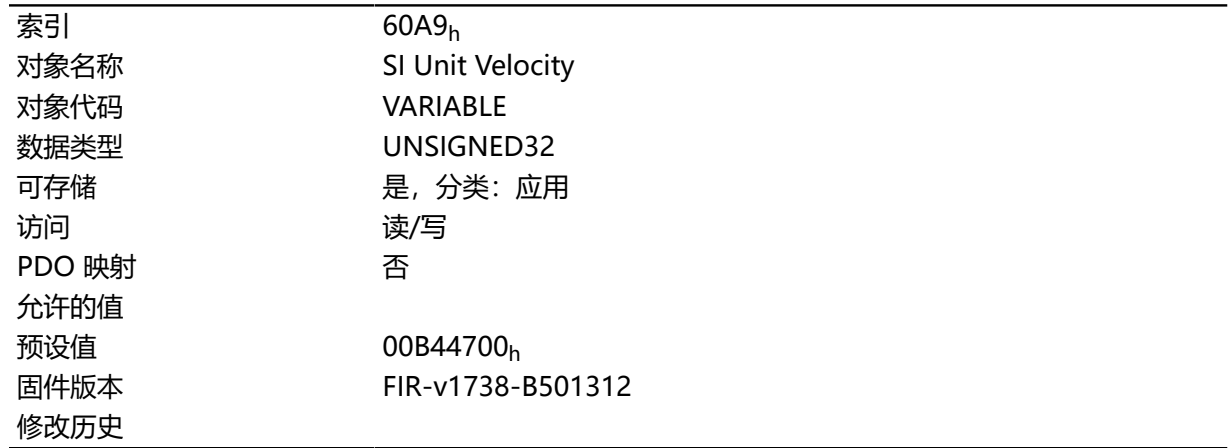

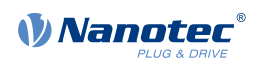

对象 60A9h 包含:

- 位 8 至 15: 时间[单位](#page-42-0)(参见 **单位**一章)
- 位 16 至 23: 位置[单位](#page-42-0)(参见 **单位一**章)
- 位 24 至 31:十的幂的指数(参见 **[单位](#page-42-0)**一章)

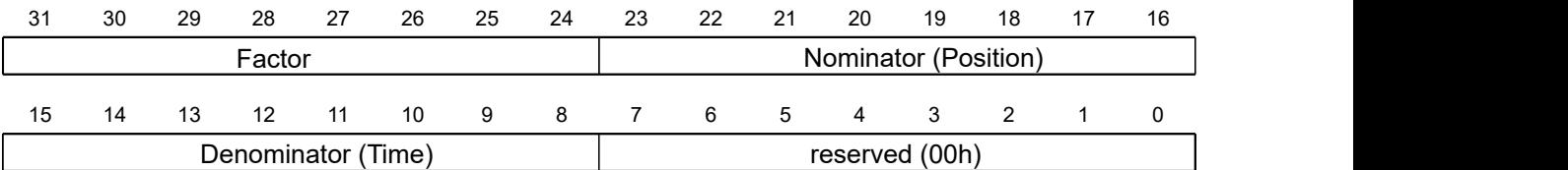

### **60B0h Position Offset**

## **功能**

位置设置值的偏移( **[用户定义单位](#page-41-0)**)。在 **循环同步位置**和 **[脉冲方向模式](#page-68-0)**模式下考虑。

### **对象说明**

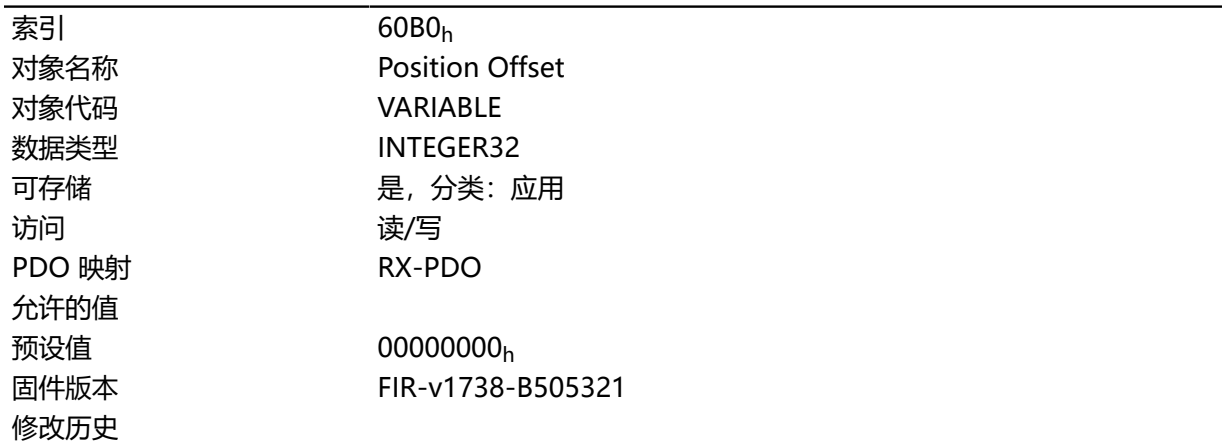

# **60B1h Velocity Offset**

### **功能**

转速设置值的偏移( **[用户定义单位](#page-41-0)**)。在 **循环同步位置**、 **循环同步速度**和 **[脉冲方向模式](#page-68-0)**模式下考虑。

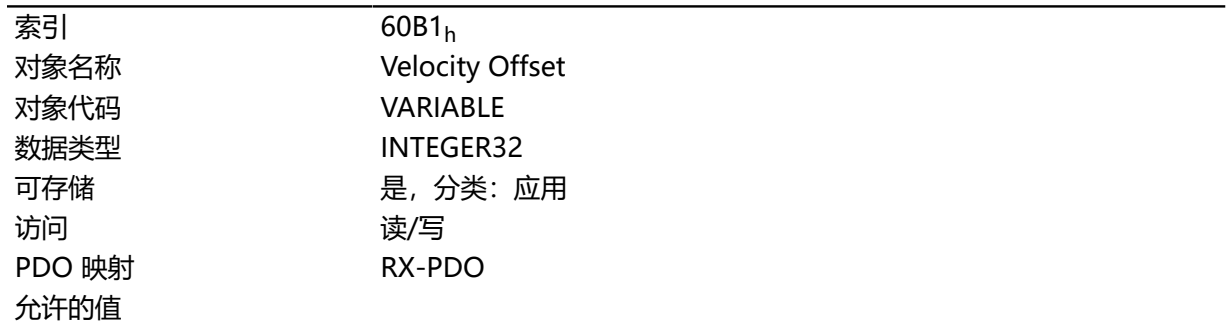

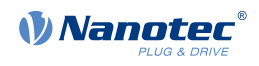

修改历史

预设值 00000000<sub>h</sub> 固件版本 FIR-v1738-B505321

**60B2h Torque Offset**

### **功能**

转矩设置值的偏移(百分之零点几)。在 **循环同步位置**、 **循环同步速度**、 **循环同步转矩**和 **[脉冲方向模](#page-68-0) [式](#page-68-0)**模式下考虑。

## **对象说明**

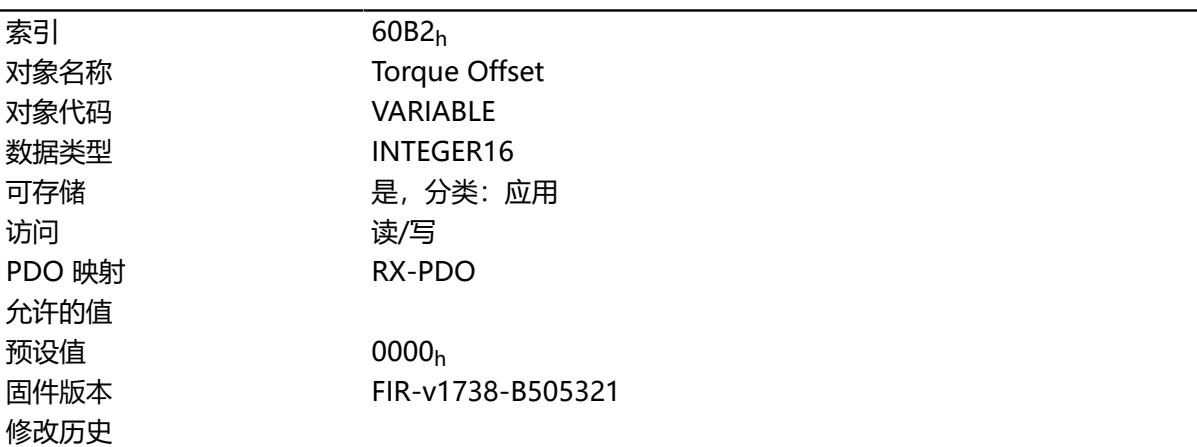

# **60C1h Interpolation Data Record**

### **功能**

此对象包含用于 **插补位置**工作模式的插补算法的要求位置( **[用户定义单位](#page-41-0)**)。

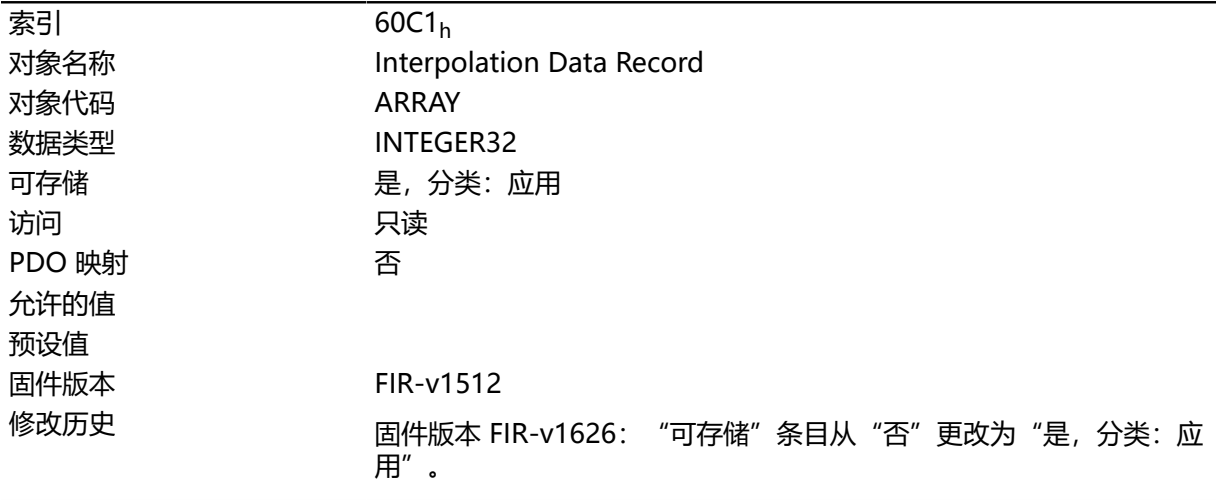

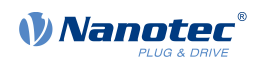

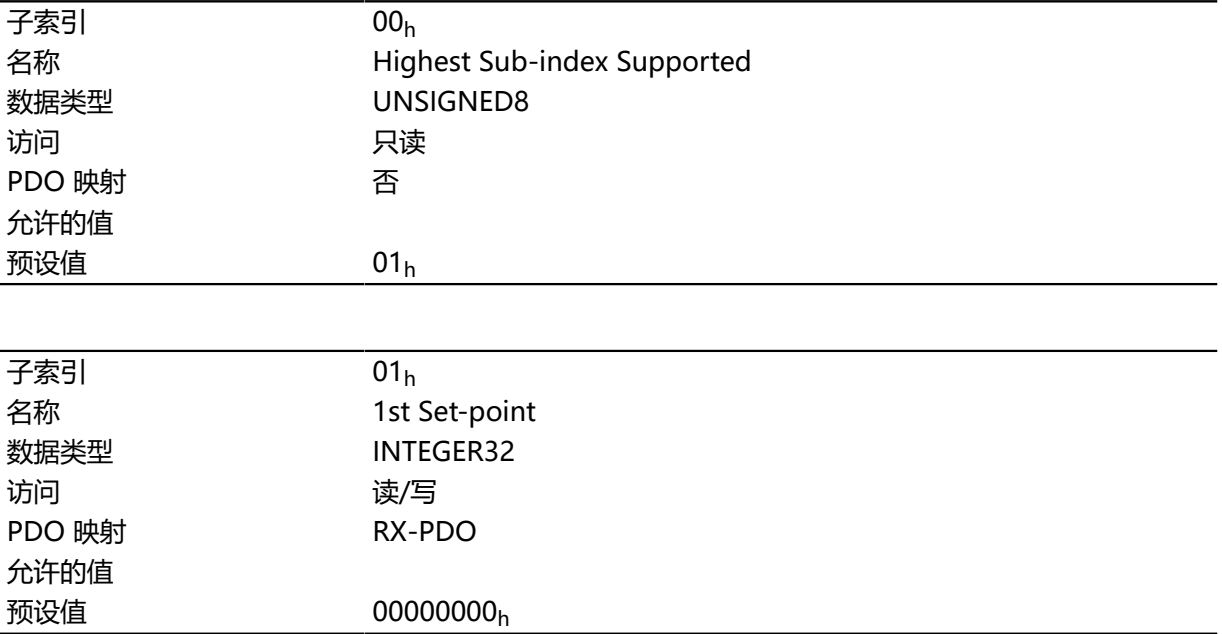

# **说明**

在下个同步时间时接管该值。

# <span id="page-269-0"></span>**60C2h Interpolation Time Period**

## **功能**

此对象包含插补时间。

## **对象说明**

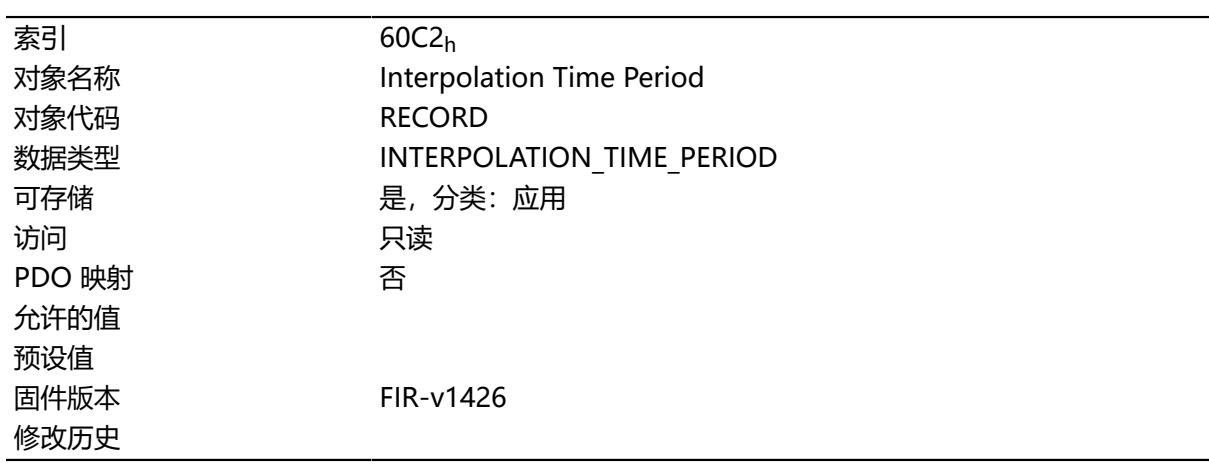

# **数值说明**

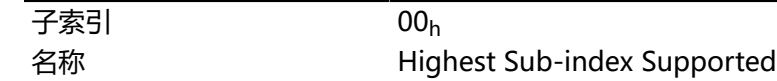

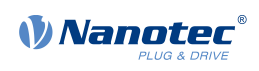

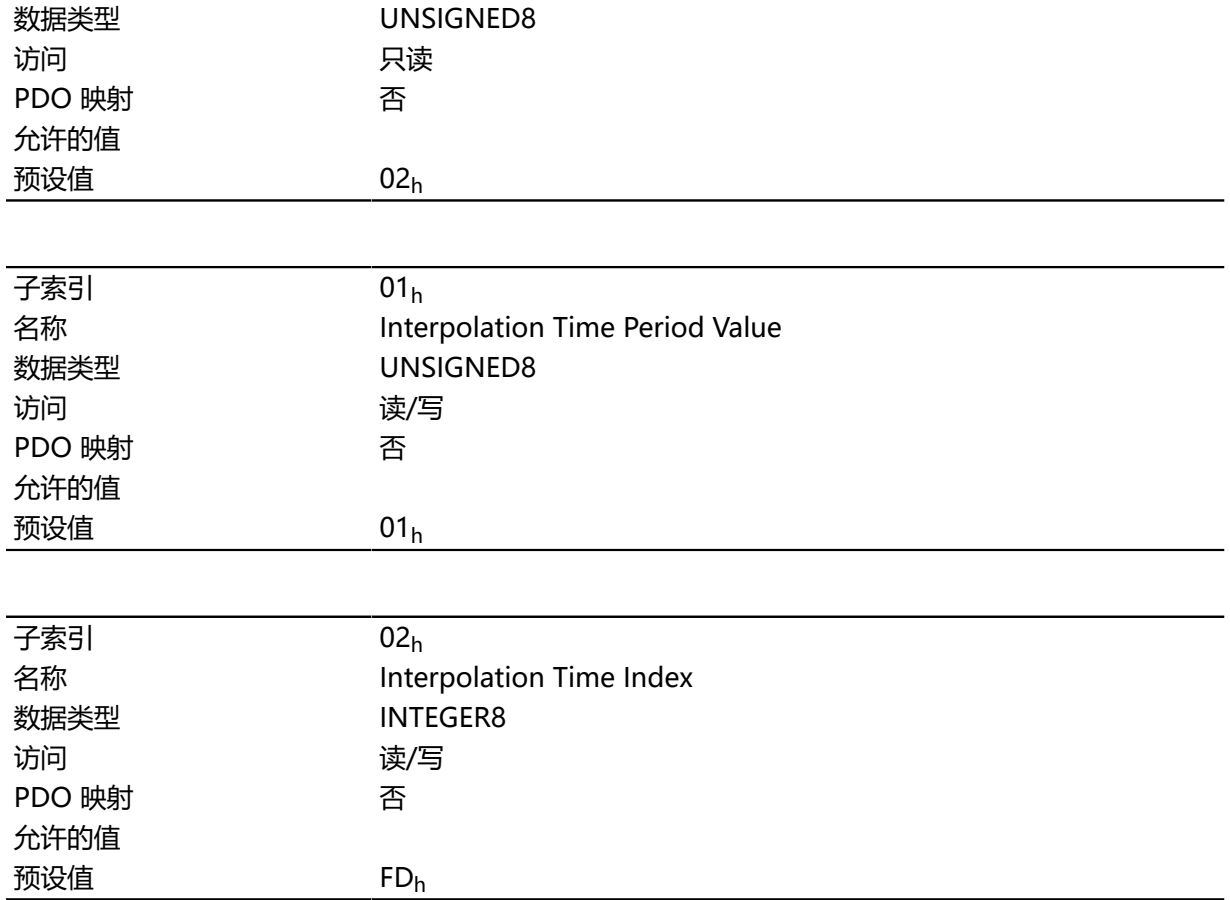

子索引的功能如下:

• 01<sub>h</sub>: 插补时间。

• 02h:插补时间的十的幂:必需为值 -3(对应于以毫秒为单位的时间基准)。 此处适用以下公式:循环时间 = **[60C2](#page-269-0)**<sub>h</sub>:01<sub>h</sub> 的值 \* 10 <sup>60C2:02</sup> 的值 (秒)。

# **60C4h Interpolation Data Configuration**

## **功能**

此对象提供最大缓冲区大小,指定插补数据所配置的缓冲区组织,并提供用于定义记录大小和删除缓冲 区的对象。它也用于存储其他数据点的位置。

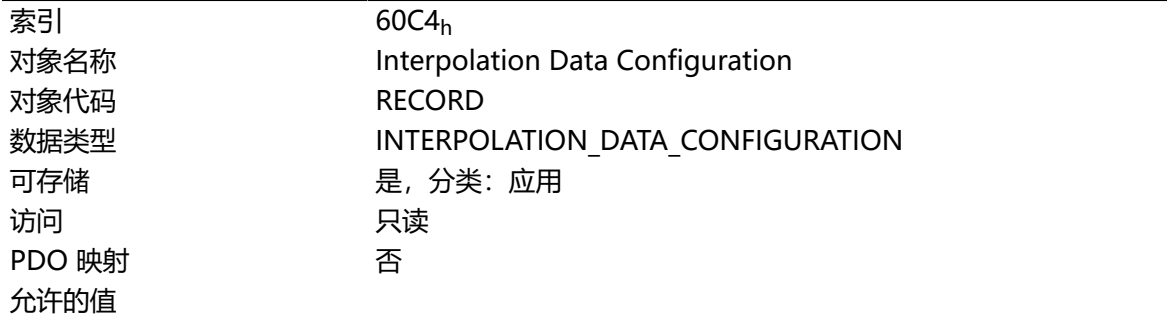

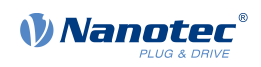

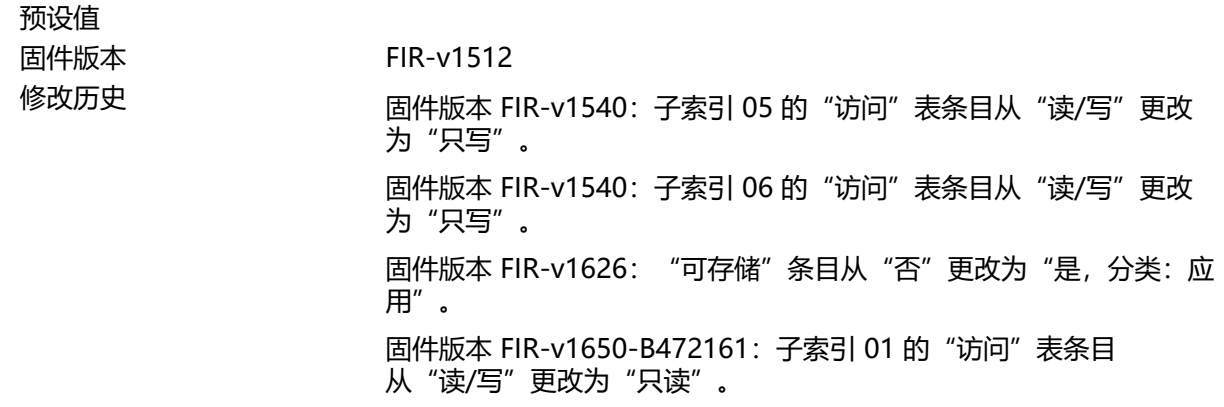

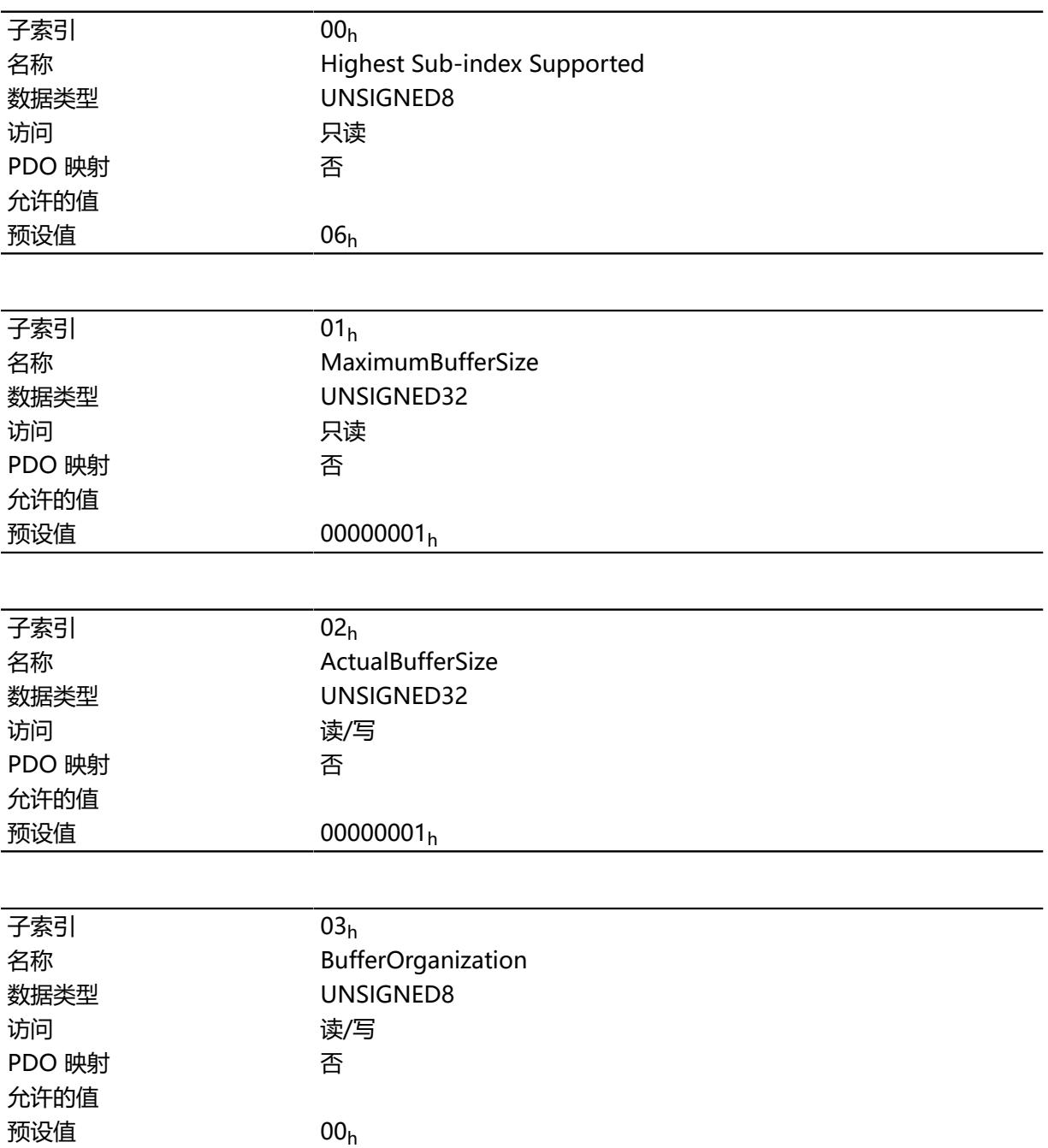

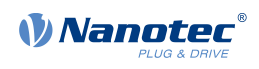

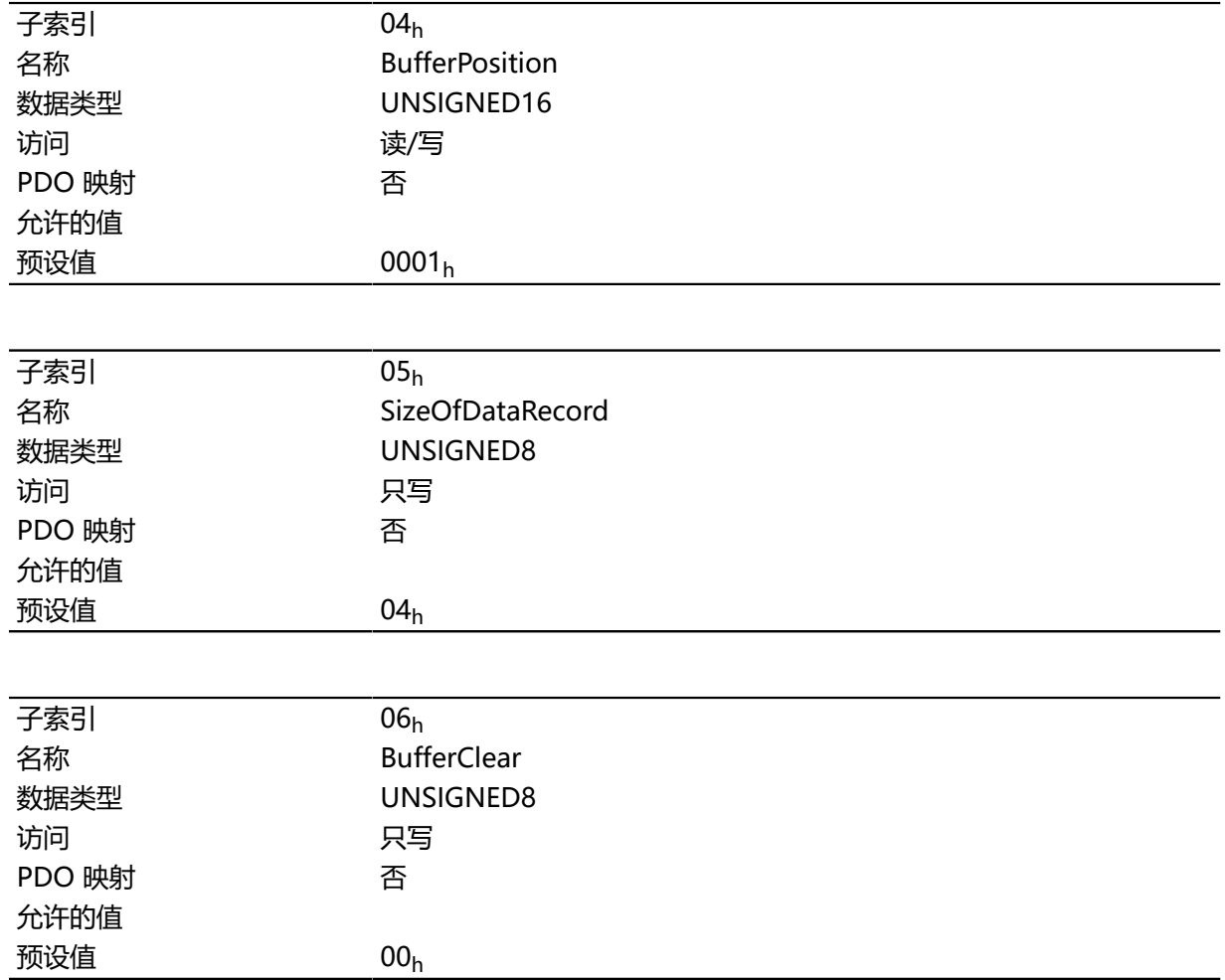

子索引 01<sub>h</sub> 的值包含插补记录最大可能的数量。

子索引 02h 的值包含插补记录的当前数量。

如果子索引 03h为"00h",则这表示 FIFO 缓冲区组织;如果为"01h",则指定环形缓冲区组织。

子索引 04h 的值无单位, 用于指定下个可用的缓冲区入口点。

子索引 05<sub>h</sub> 的值以单位"字节"指定。如果将值"00<sub>h</sub>"写入子索引 06<sub>h</sub>,则它将删除缓冲区中接收到 的数据,禁用访问并删除所有插补记录。如果将值"01<sub>h</sub>"写入子索引 06<sub>h</sub>,则它将激活对输入缓冲区的 访问。

## **60C5h Max Acceleration**

#### **功能**

此对象包含 **[标准定位](#page-47-0)**和 **[标准速度](#page-56-0)**模式的最大允许加速度。

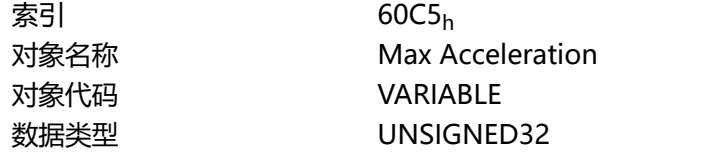

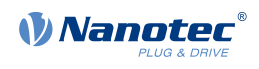

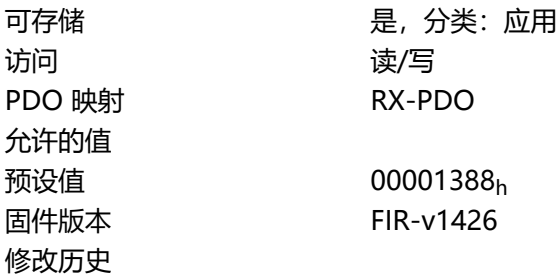

# **60C6h Max Deceleration**

# **功能**

此对象包含 **[标准定位](#page-47-0)**和 **[标准速度](#page-56-0)**模式的最大允许减速度(减速斜坡)。

## **对象说明**

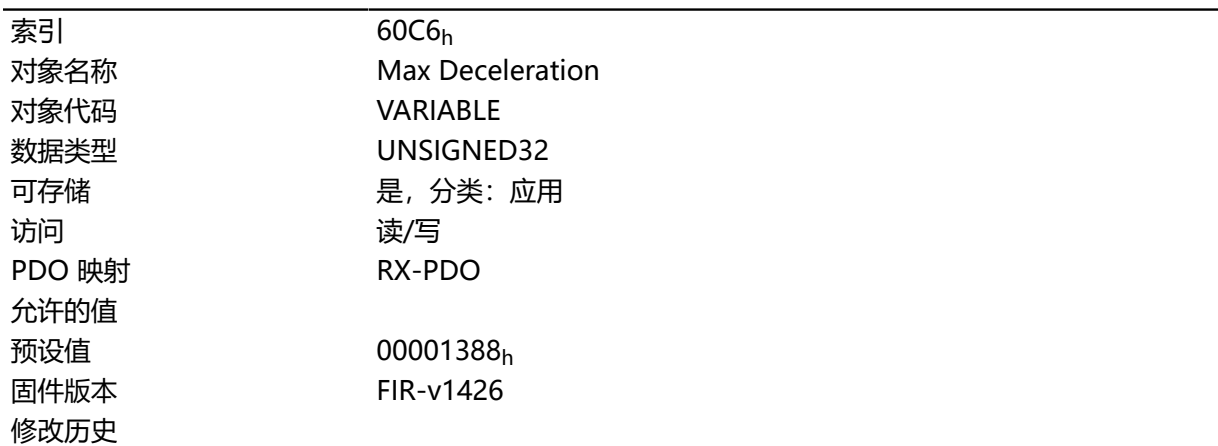

# **60E4h Additional Position Actual Value**

# **功能**

包含所有现有反馈的当前实际位置( **[用户定义单位](#page-41-0)**)。

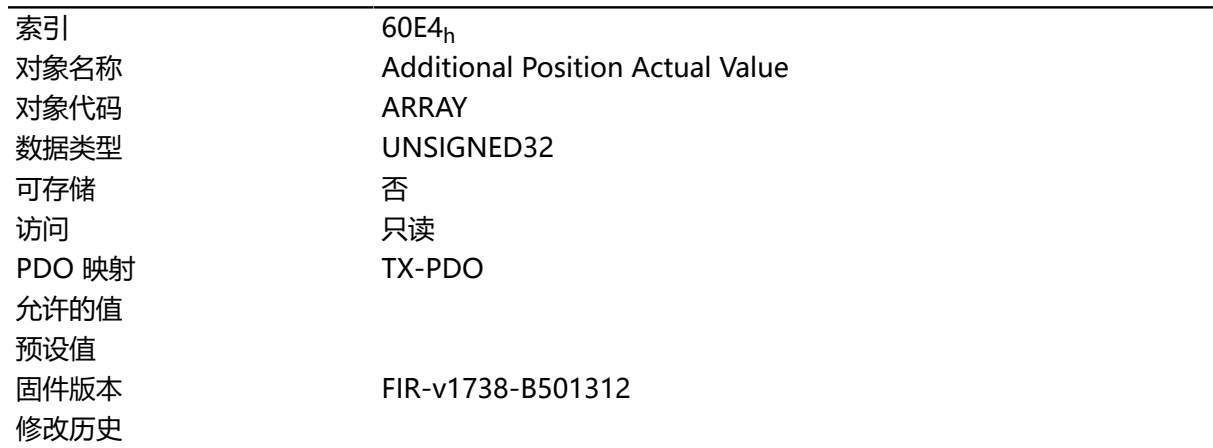

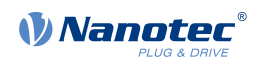

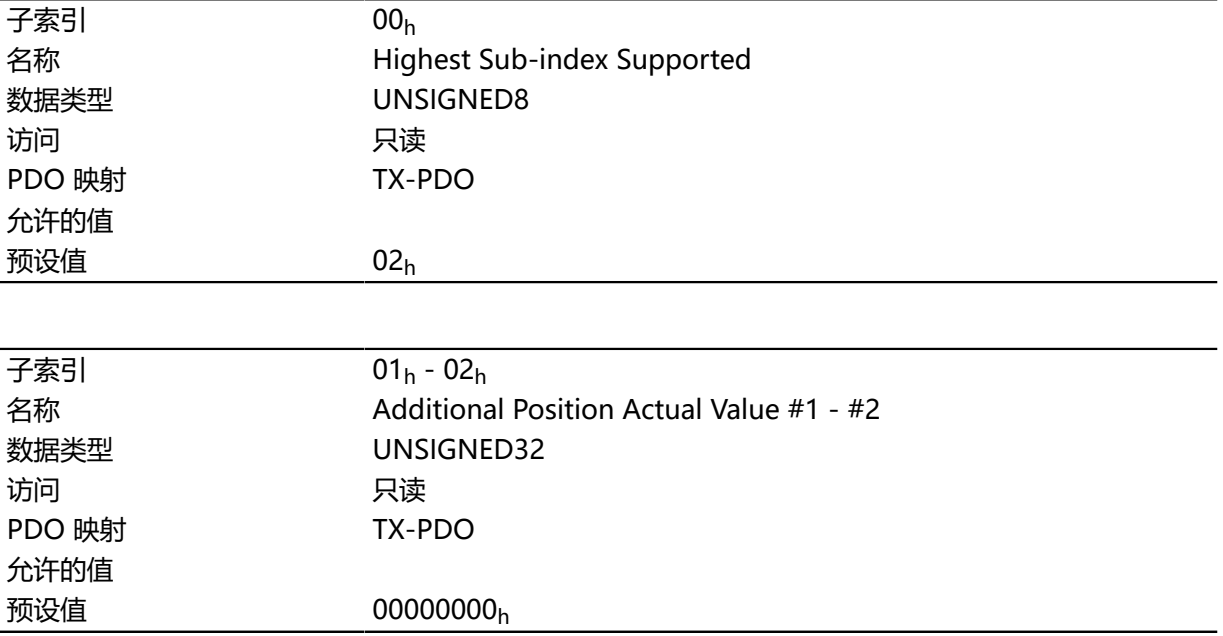

# **说明**

子索引的功能如下:

- 00h: 值= "1" 至 "n", 其中 "n" 为现有反馈的数量。
- $n_h$ : 子索引 n 包含相应反馈的当前实际位置。 子索引 01<sub>h</sub> 始终对应于第一个(且始终存在) 无传感器反馈。

# **60E5h Additional Velocity Actual Value**

# **功能**

包含所有现有反馈的当前实际转速( **[用户定义单位](#page-41-0)**)。

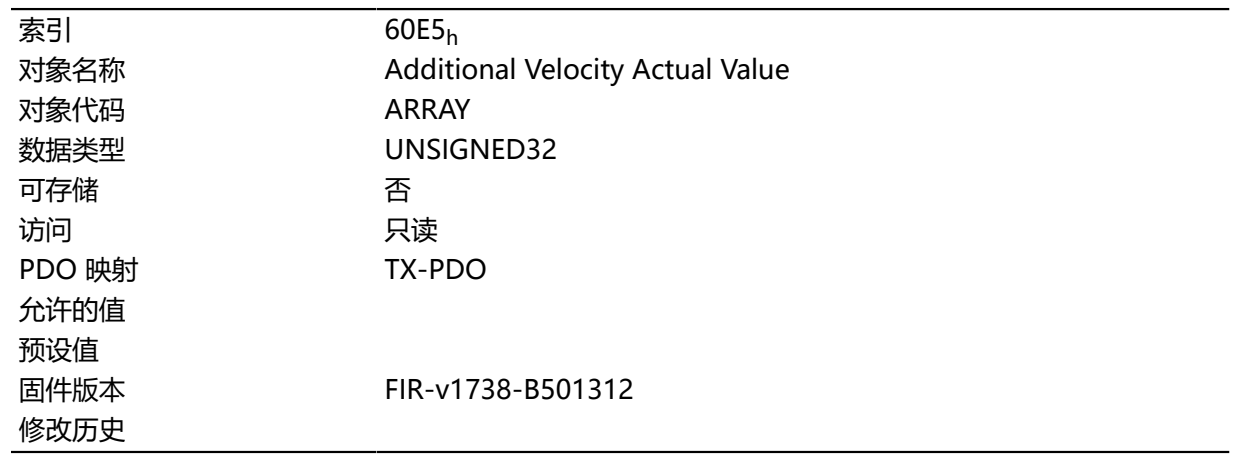

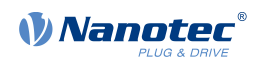

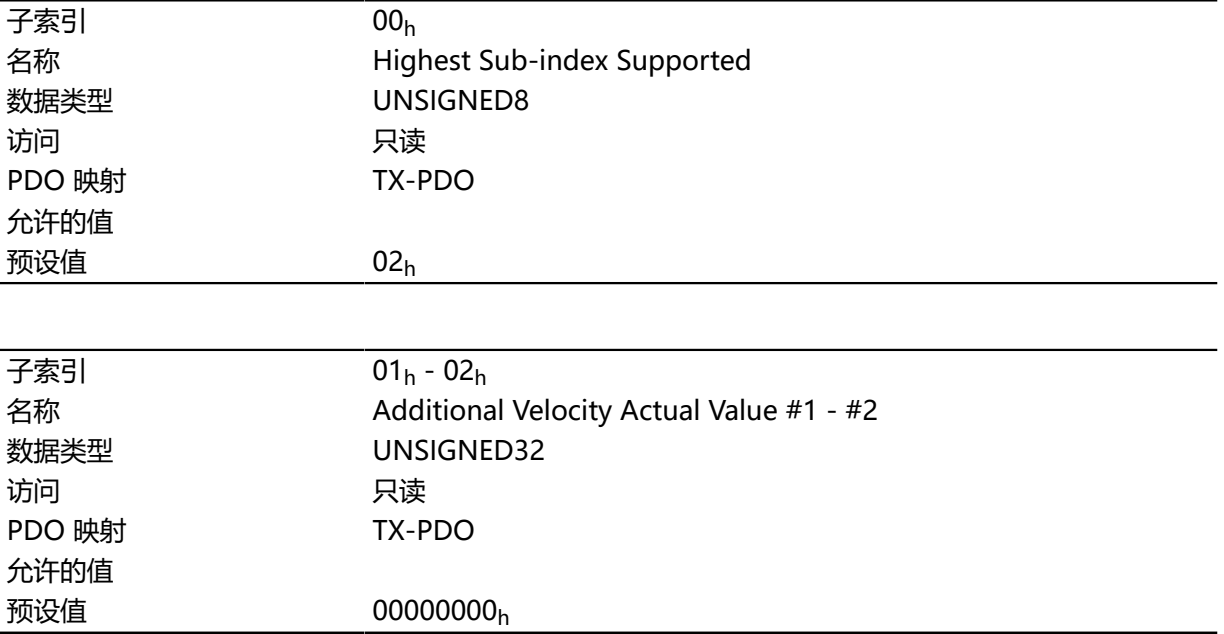

# **说明**

子索引的功能如下:

• 00h: 值= "1" 至 "n", 其中 "n" 为现有反馈的数量。

•  $n_h$ : 子索引 n 包含相应反馈的当前实际转速。 子索引 01<sub>h</sub> 始终对应于第一个(且始终存在) 无传感器反馈。

# <span id="page-275-0"></span>**60E6h Additional Position Encoder Resolution - Encoder Increments**

# **功能**

通过此对象和 [60EB](#page-279-0)h,可以计算各个现有反馈的分辨率。

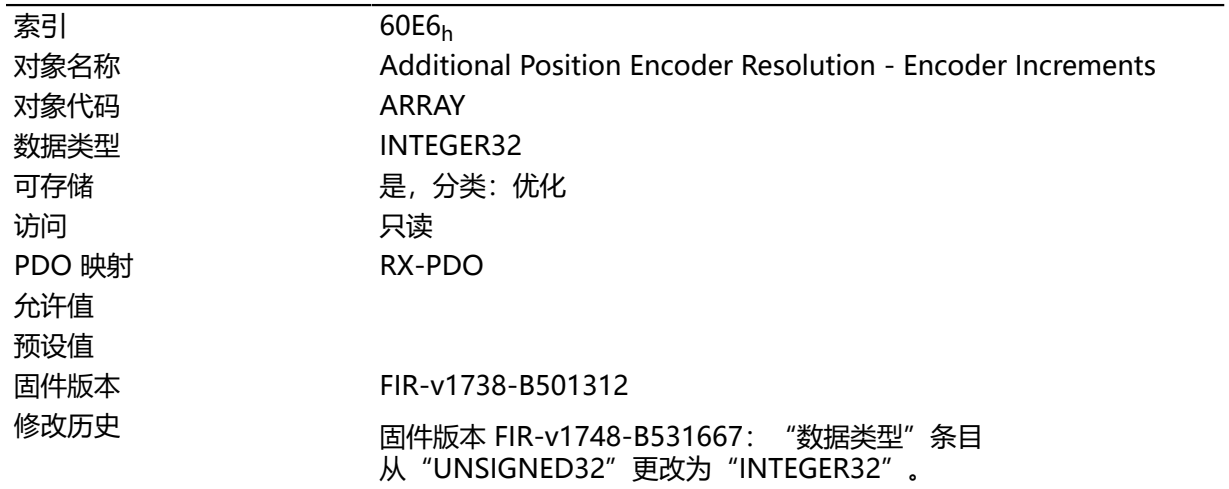

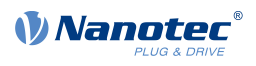

#### 固件版本 FIR-v1748-B531667:"数据类型"条目 从"UNSIGNED32"更改为"INTEGER32"。

### **数值说明**

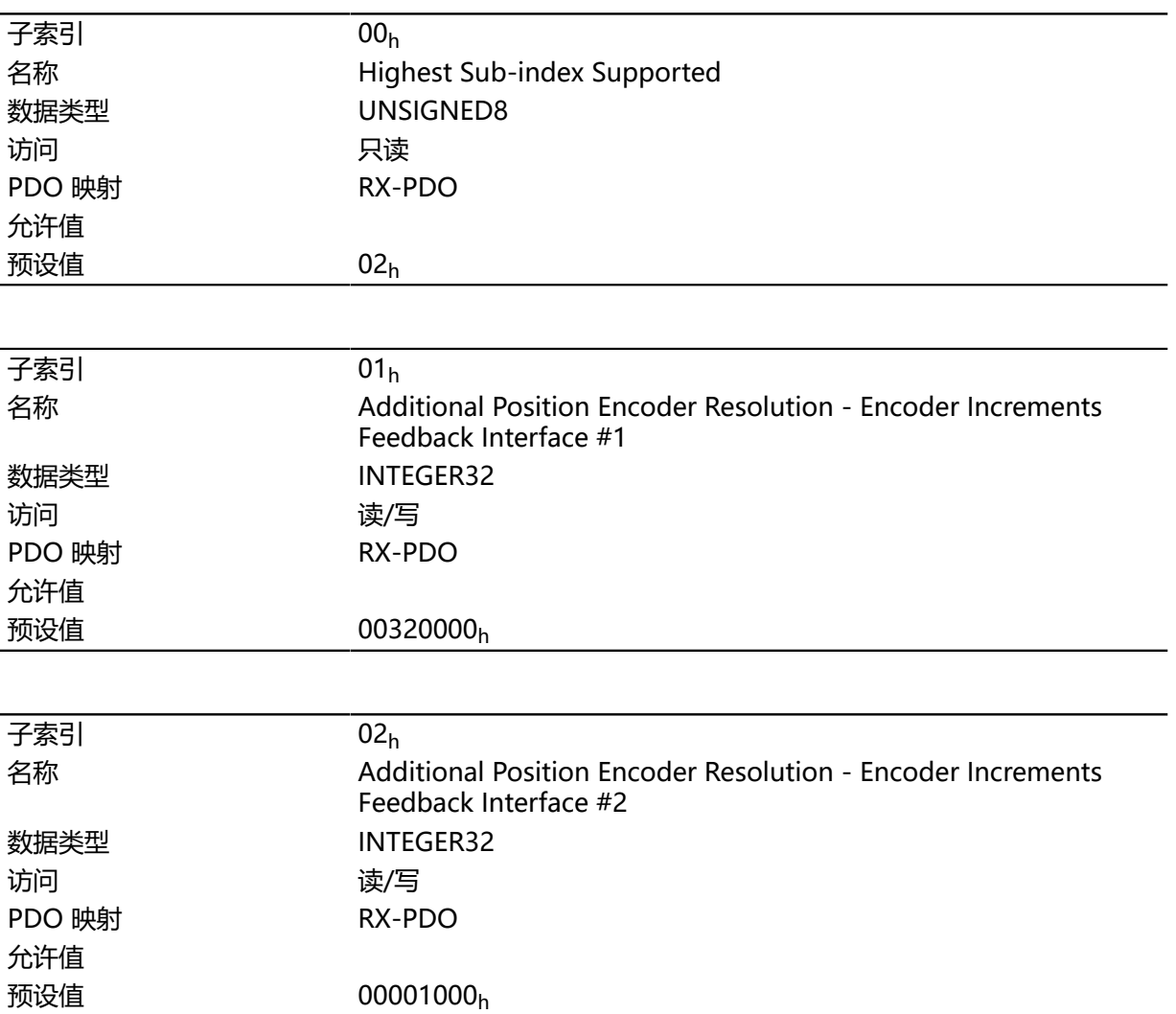

# **说明**

子索引的功能如下:

- 00h: 值= "1" 至 "n", 其中 "n" 为现有反馈的数量。
- $\cdot$  n<sub>h</sub>: 子索引 n 包含相应反馈的增量数量。 子索引 01h 始终对应于第一个 (且始终存在) 无传感器反馈。

反馈"n"的分辨率计算如下:

定位编码器分辨率 = 编码器增量 (60E6h:01h) / 电机转数 (60EBh:02h)

# <span id="page-276-0"></span>**60E8h Additional Gear Ratio - Motor Shaft Revolutions**

### **功能**

在此对象和 [60ED](#page-280-0)<sub>h</sub> 中, 可以设置各个现有反馈的减速比。

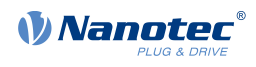

# **对象说明**

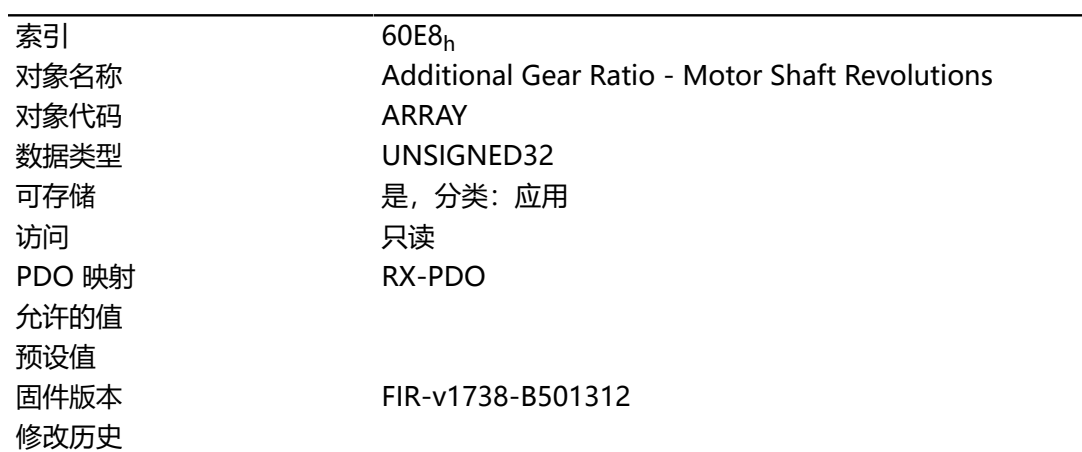

### **数值说明**

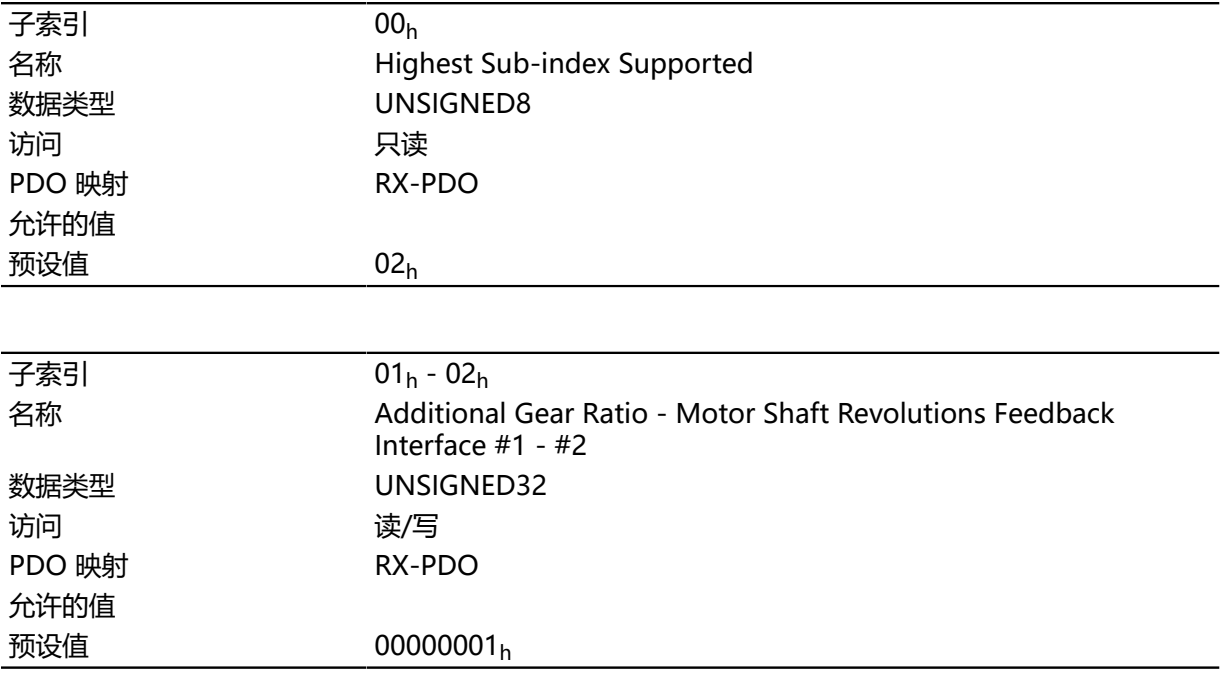

### **说明**

子索引的功能如下:

- 00h: 值 = "n", 其中 "n" 为现有反馈的数量。
- nh: 子索引"n"包含相应反馈的电机转数。 子索引 01h 始终对应于第一个 (且始终存在) 无传感器反馈。

反馈"n"的减速比计算如下:

```
减速比 = 电机轴转数 (60E8h:nh) / 驱动轴转数 (60EDh:nh)
```
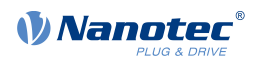

## <span id="page-278-0"></span>**60E9h Additional Feed Constant - Feed**

## **功能**

在此对象和 **[60EE](#page-281-0)**<sup>h</sup> 中,可以设置各个现有反馈的进给速度常数。

### **对象说明**

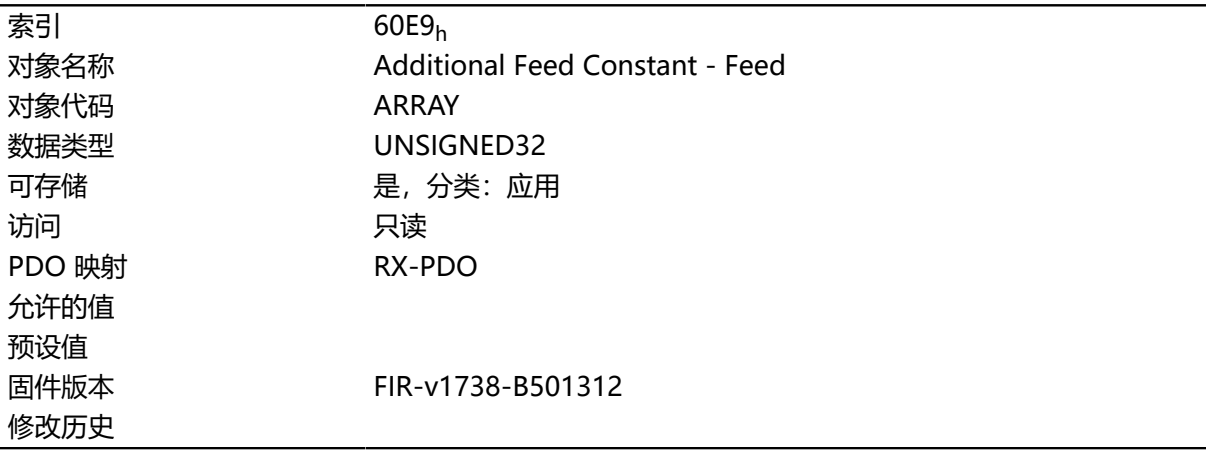

### **数值说明**

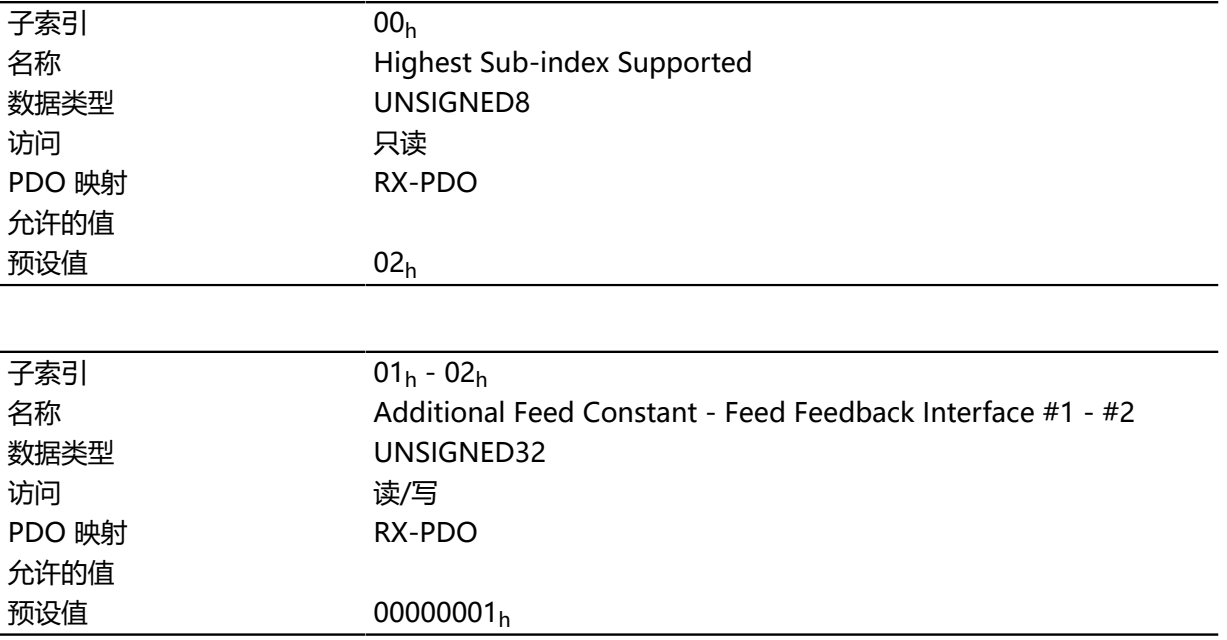

### **说明**

子索引的功能如下:

- 00h: 值 = "n", 其中 "n" 为现有反馈的数量。
- n<sub>h</sub>: 子索引"n"包含相应反馈的进给 ( **[用户定义单位](#page-41-0)**) 。 子索引 01h 始终对应于第一个 (且始终存在) 无传感器反馈。

反馈"n"的进给速度常数计算如下:

进给速度常数 = 进给  $(60E9_h:n_h)$  / 驱动轴转数  $(60EE_h:n_h)$ 

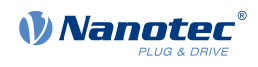

### <span id="page-279-0"></span>**60EBh Additional Position Encoder Resolution - Motor Revolutions**

## **功能**

通过此对象和 [60E6](#page-275-0)h,可以计算各个现有反馈的分辨率。

### **对象说明**

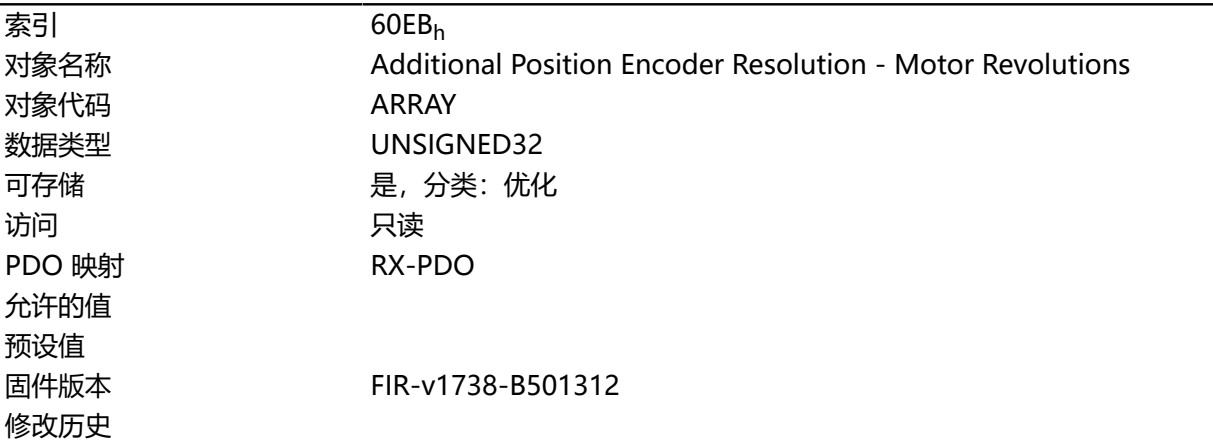

### **数值说明**

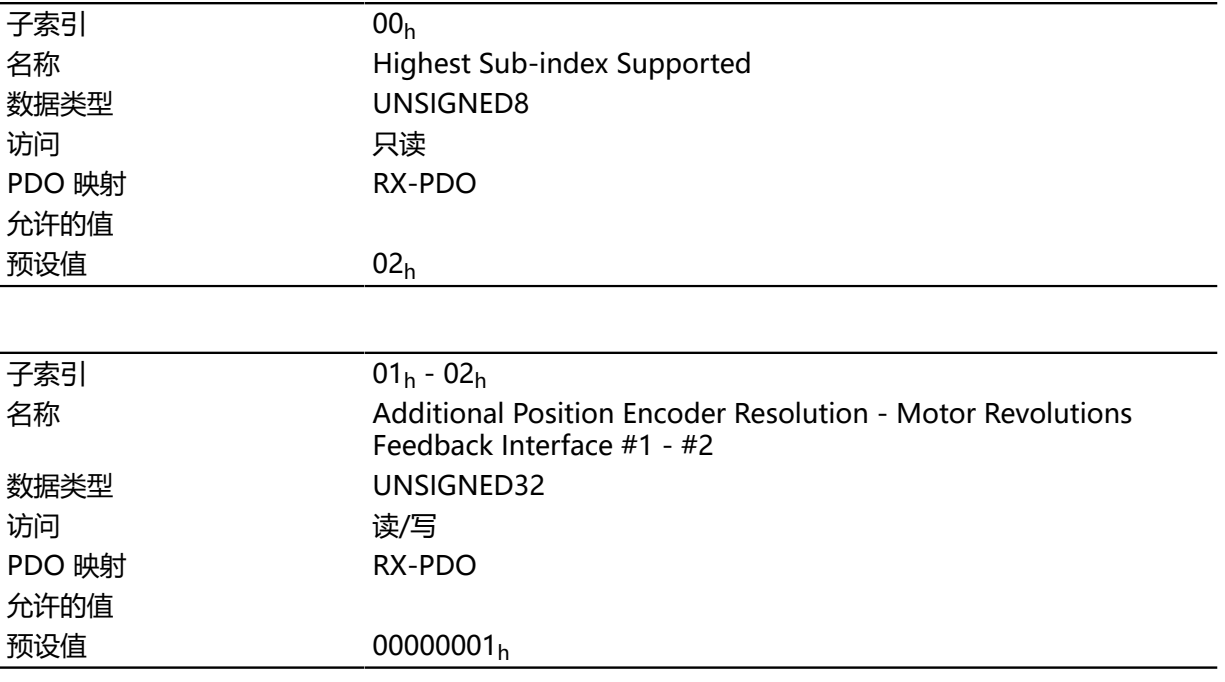

### **说明**

子索引的功能如下:

- 00h: 值= "1" 至 "n", 其中 "n" 为现有反馈的数量。
- $n_h$ : 子索引 n 包含相应反馈的电机转数。 子索引 01h 始终对应于第一个(且始终存在) 无传感器反馈。

反馈 "n"的分辨率计算如下:

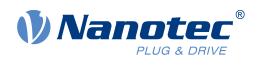

定位编码器分辨率 = 编码器增量 (60E6h:01h) / 电机转数 (60EBh:02h)

### <span id="page-280-0"></span>**60EDh Additional Gear Ratio - Driving Shaft Revolutions**

### **功能**

在此对象和 **[60E8](#page-276-0)**<sup>h</sup> 中,可以设置各个现有反馈的减速比。

### **对象说明**

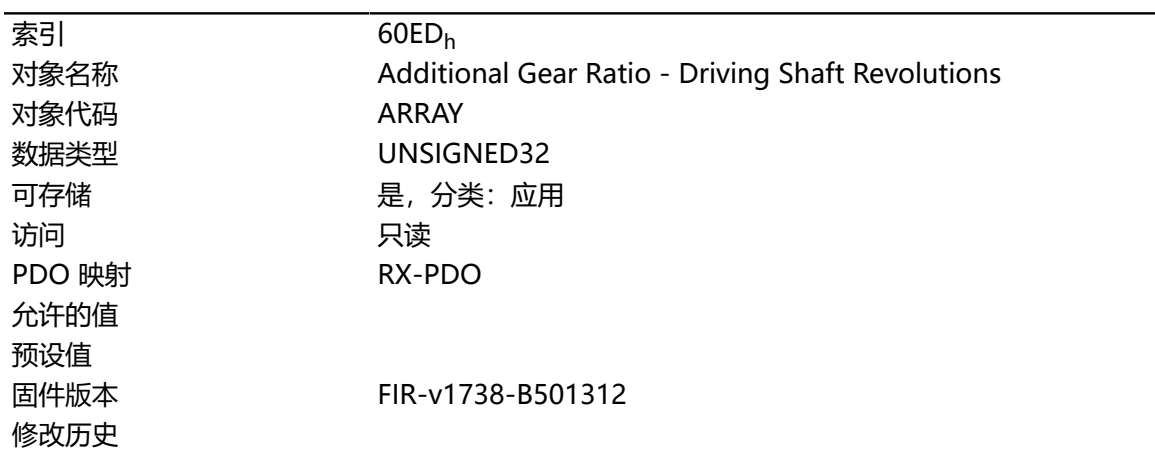

### **数值说明**

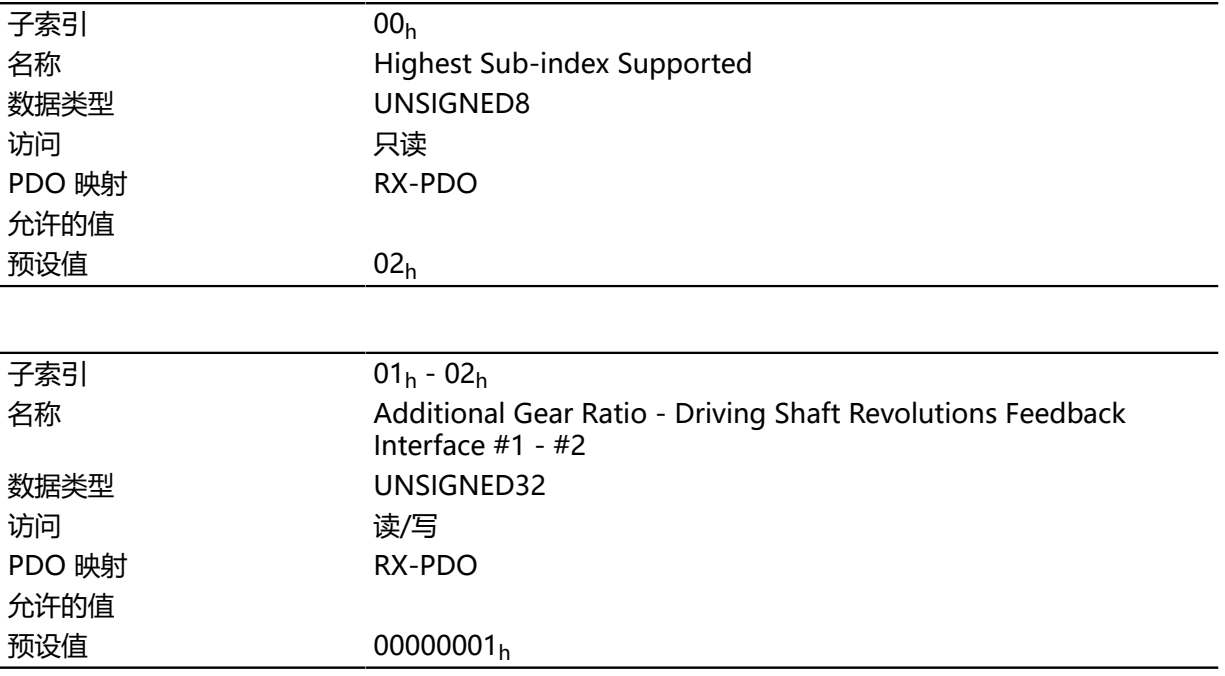

## **说明**

子索引的功能如下:

- 00h: 值 = "n", 其中 "n" 为现有反馈的数量。
- n<sub>h</sub>: 子索引"n"包含相应反馈的输出轴转数。 子索引 01h 始终对应于第一个(且始终存在) 无传感器反馈。

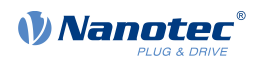

反馈 "n"的减速比计算如下:

减速比 = 电机轴转数 (60E8<sub>h</sub>:n<sub>h</sub>) / 驱动轴转数 (60ED<sub>h</sub>:n<sub>h</sub>)

## <span id="page-281-0"></span>**60EEh Additional Feed Constant - Driving Shaft Revolutions**

### **功能**

在此对象和 **[60E9](#page-278-0)**<sup>h</sup> 中,可以设置各个现有反馈的进给速度常数。

#### **对象说明**

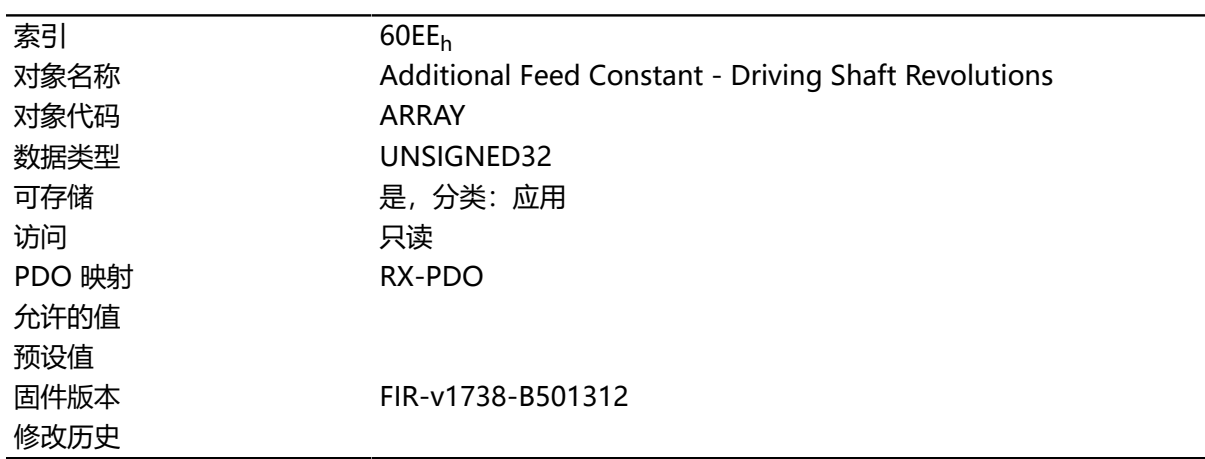

### **数值说明**

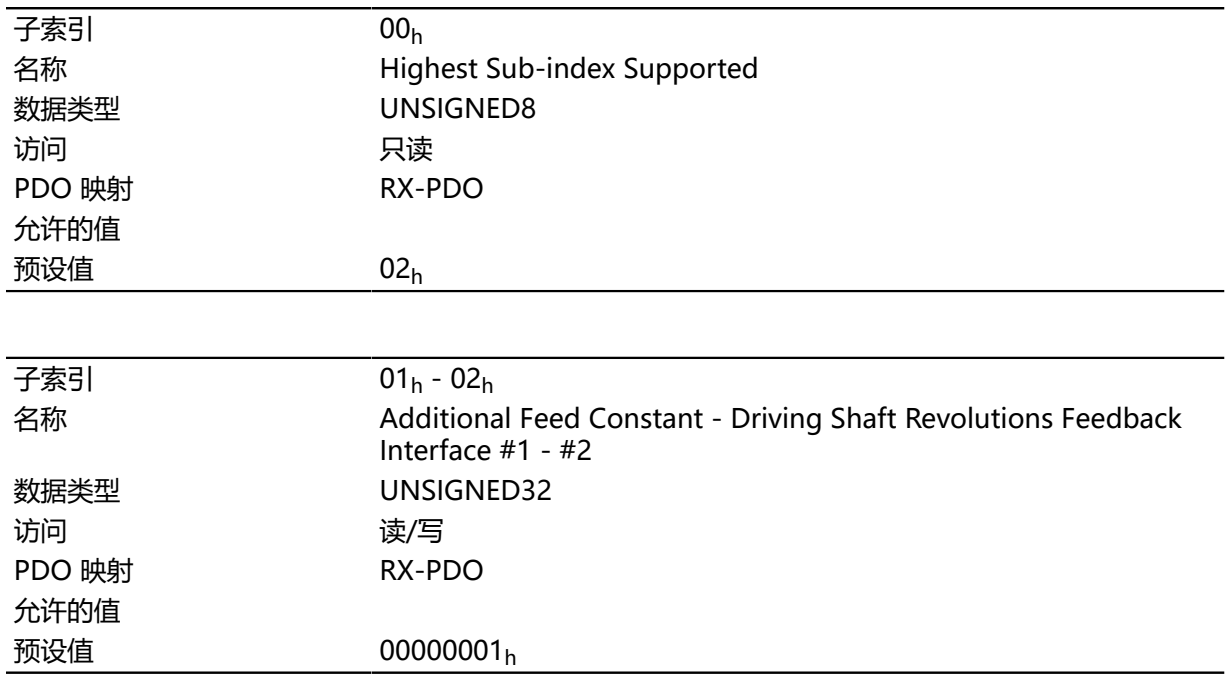

### **说明**

子索引的功能如下:

• 00h: 值 = "n", 其中 "n" 为现有反馈的数量。

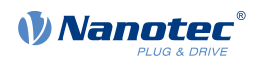

• nh: 子索引"n"包含相应反馈的输出轴转数。 子索引 01h 始终对应于第一个(且始终存在) 无传感器反馈。

反馈"n"的进给速度常数计算如下:

进给速度常数 = 进给 (60E9<sub>h</sub>:n<sub>h</sub>) / 驱动轴转数 (60EE<sub>h</sub>:n<sub>h</sub>)

# **60F2h Positioning Option Code**

## **功能**

此对象说明 **[标准定位](#page-47-0)**模式下的定位行为。

## **对象说明**

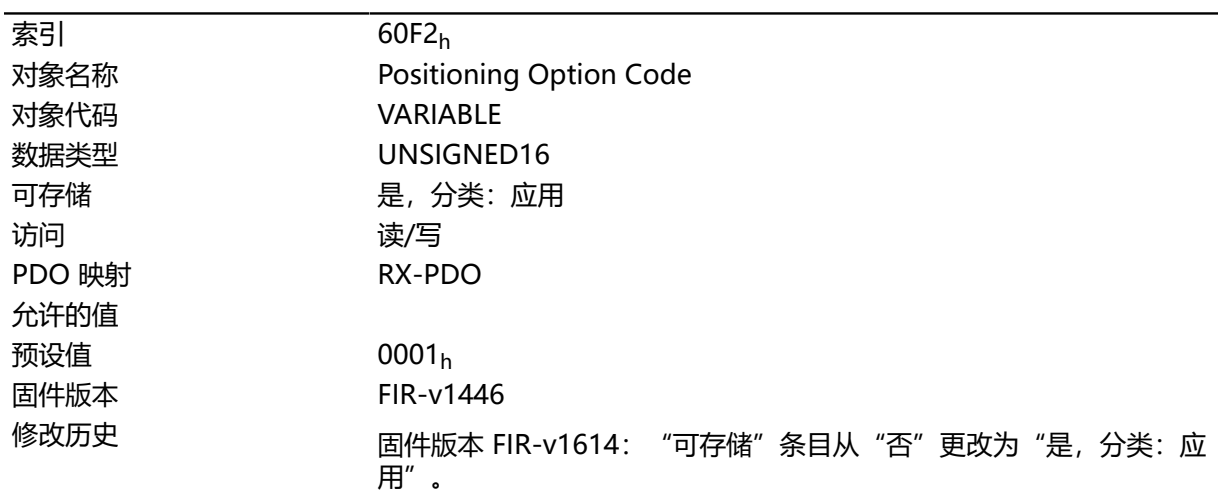

# **说明**

目前仅支持以下位:

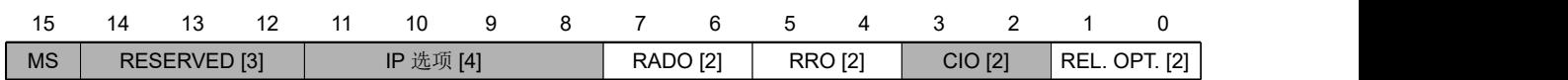

### **REL.OPT.(相对选项)**

如果设定控制字 [6040](#page-224-0)h 的位 6 = "1", 则这些位决定在"标准位置"模式下相对旋转运动的行 为。

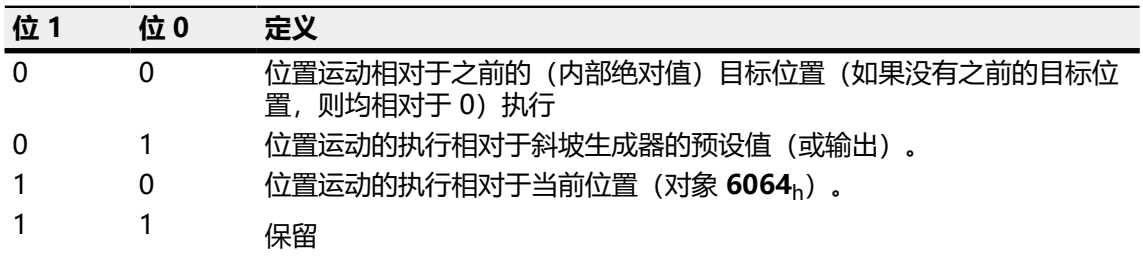

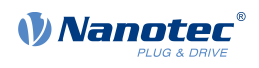

#### **RRO(请求-响应选项)**

这些位决定传递控制字 [6040](#page-224-0)h 位 5 ( "新设置点") 时的行为 - 在这种情况下, 控制器将释放位 本身。从而无需在之后从外部将位重置为"0"。控制器将位设为值"0"后,状态字 **[6041](#page-225-0)**<sup>h</sup> 中 的位 12("设置点确认")也将设为值"0"。

**注**

#### $\bigodot$

这些选项将导致控制器修改对象控制字 **[6040](#page-224-0)**h。

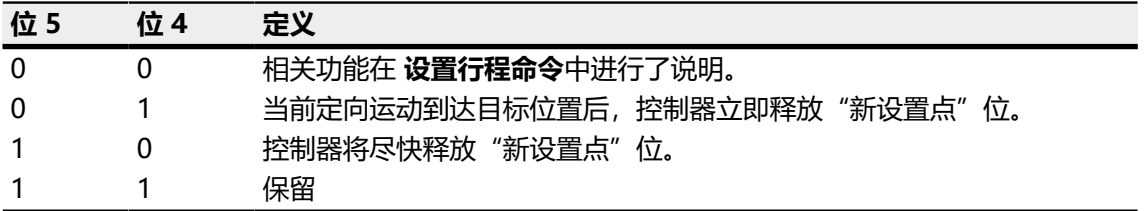

#### **RADO(旋转轴方向选项)**

这些位决定"标准位置模式"下的旋转方向。

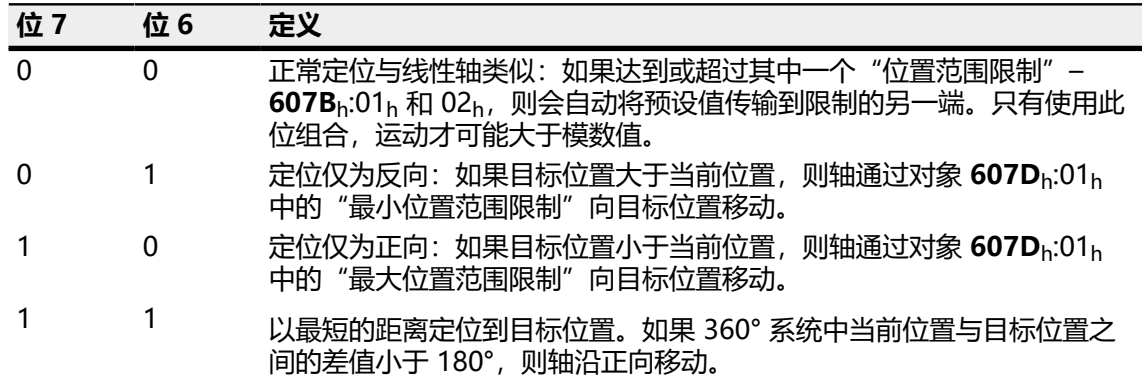

### **60F4h Following Error Actual Value**

### **功能**

此对象包含当前跟随误差( **[用户定义单位](#page-41-0)**)。

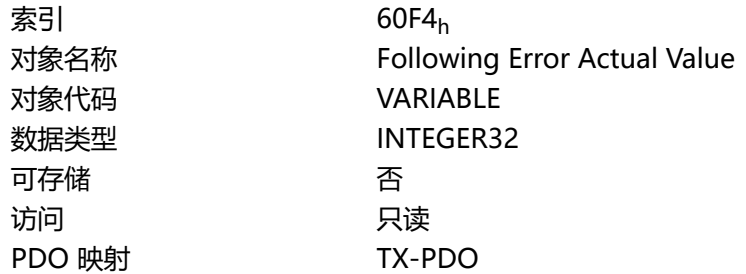

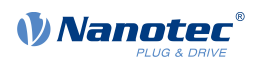

允许的值 预设值 00000000<sup>h</sup> 固件版本 FIR-v1426 修改历史

## **60F8h Max Slippage**

### **功能**

定义与 **[标准速度](#page-56-0)**模式下的 **[设定转速](#page-241-0)**对称的最大允许滑移误差( **[用户定义单位](#page-41-0)**)。

### **对象说明**

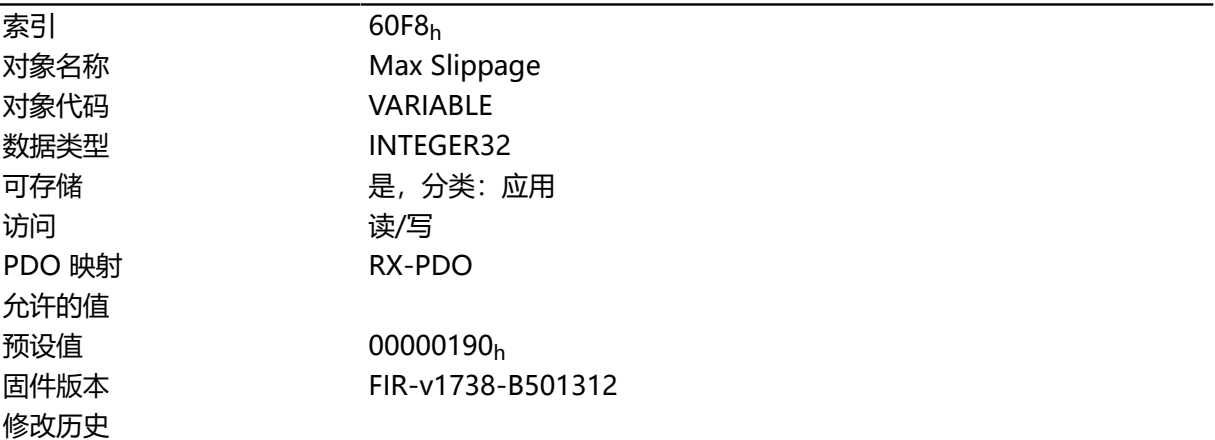

### **说明**

如果实际转速与设定转速的偏差超过此对象的值(绝对值),则将设定对象 **[6041](#page-225-0)**<sup>h</sup> 中的位 13。该偏差 的持续时间必须大于对象 **[203F](#page-154-0)**<sup>h</sup> 中的时间。

如果 60F8h 的值设为"7FFFFFFF"h, 则关闭滑移误差监控。

可在对象 **[3700](#page-216-0)**<sup>h</sup> 中设定针对滑移误差的响应。如果已定义响应,则也会在对象 **[1003](#page-216-0)**<sup>h</sup> 中插入错误。

## **60FAh Control Effort**

### **功能**

此对象包含由定位控制器馈入转速控制器的校正转速( **[用户定义单位](#page-41-0)**)。

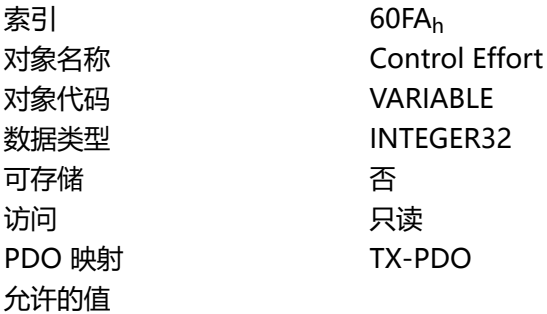

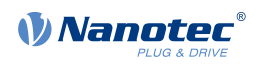

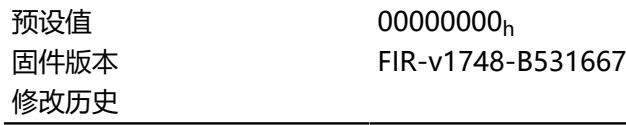

定位控制器使用当前位置与要求位置之间的差值计算校正转速,然后将其传递给转速控制器。此校正值 取决于定位控制器的比例组件 (**[3210](#page-179-0)**h:01h) 和整体组件 (**[3210](#page-179-0)**h:02h)。另请参见 **[闭环](#page-35-0)**一章。

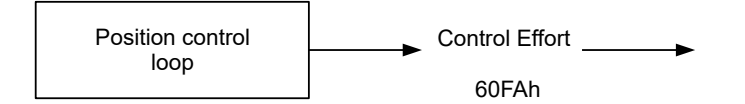

## **60FCh Position Demand Internal Value**

### **功能**

表示当前要求位置。

### **对象说明**

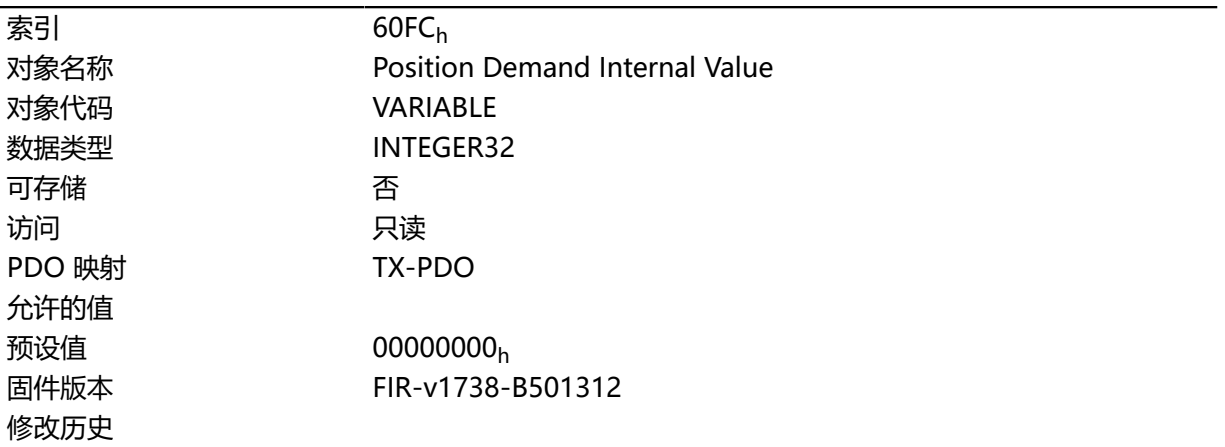

# **60FDh Digital Inputs**

## **功能**

通过此对象,可以读取电机的 **[数字输入](#page-71-0)**。

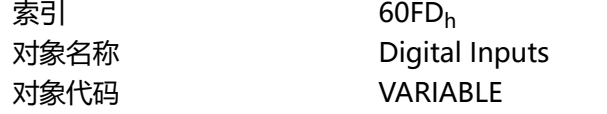

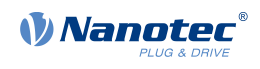

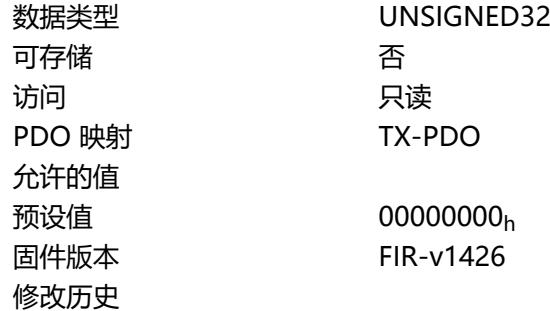

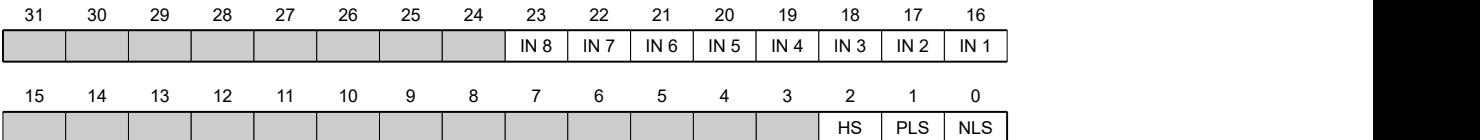

### **NLS(反向限位开关)** 反向限位开关

- **PLS(正向限位开关)** 正向限位开关
- **HS(零位开关)** 零位开关
- **IN n(输入 n)**

输入 n – 所用位的数量取决于给定的控制器。

## **60FEh Digital Outputs**

## **功能**

通过此对象,可以写入电机的 **[数字输出](#page-75-0)**。

## **对象说明**

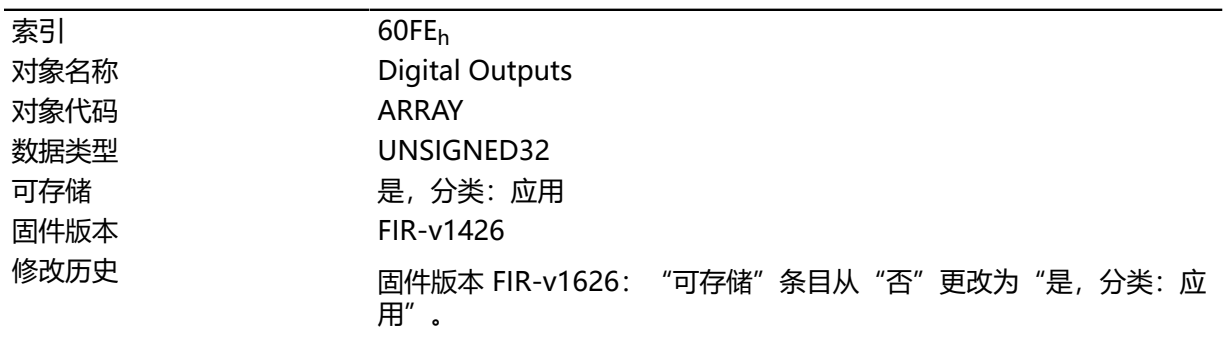

# **数值说明**

 $\overline{\mathcal{F}}$ 索引 00h

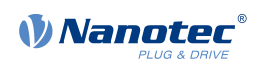

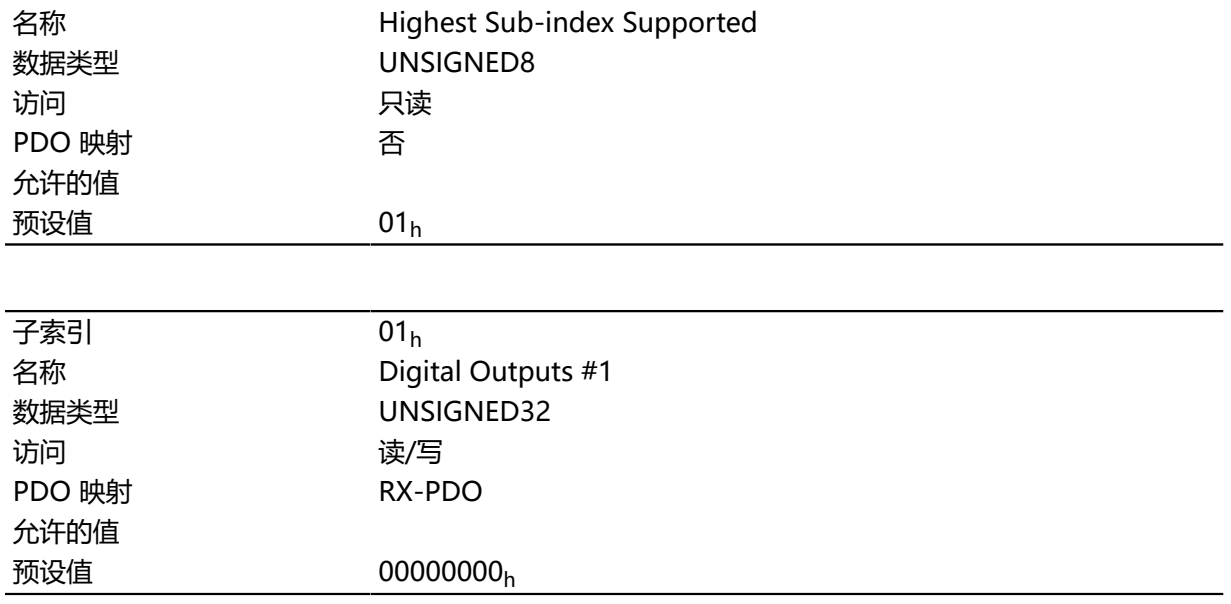

要写入输出,必需同时考虑对象 **[3250](#page-194-0)**<sup>h</sup> 中的条目以及子索引 02<sup>h</sup> to 05h。

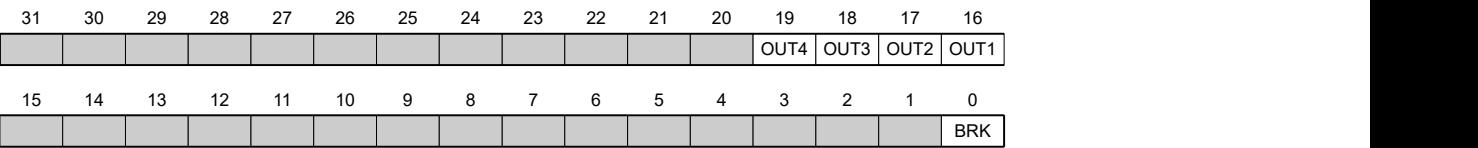

#### **BRK(制动)**

制动输出的位(如果控制器支持此功能)。

#### **OUT n(输出数量 n)**

用于各个数字输出的位;数字输出的准确数量取决于控制器。

# **60FFh Target Velocity**

# **功能**

在此对象中输入 **[标准速度](#page-56-0)**和 **循环同步速度**模式的目标转速( **[用户定义单位](#page-41-0)**)。

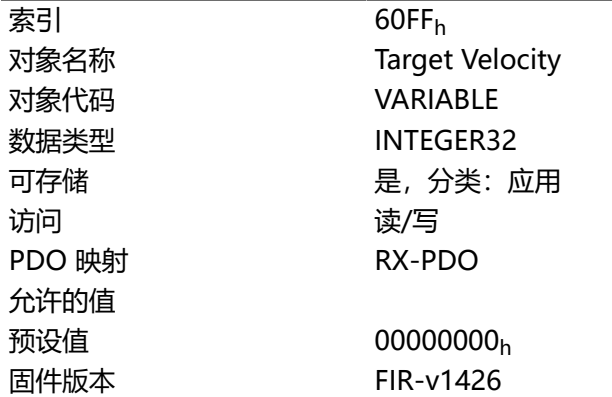
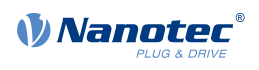

修改历史 固件版本 FIR-v1626: "可存储"条目从"否"更改为"是,分类: 应 用"。

## **6502h Supported Drive Modes**

### **功能**

此对象说明对象 **[6060](#page-236-0)**<sup>h</sup> 中支持的工作模式。

### **对象说明**

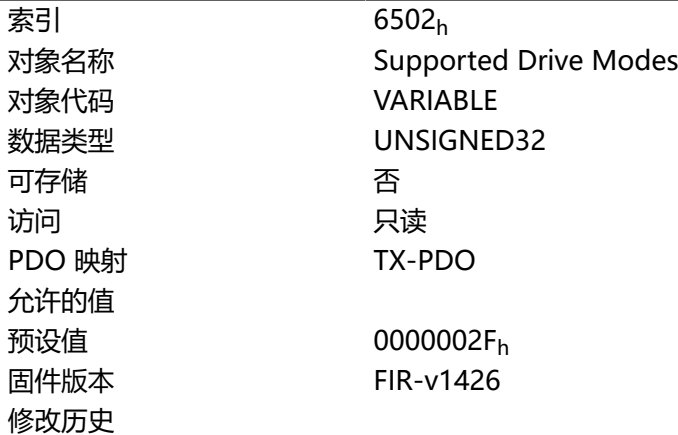

## **说明**

设定位指定是否支持各个模式。如果位的值为"0",则不支持此模式。

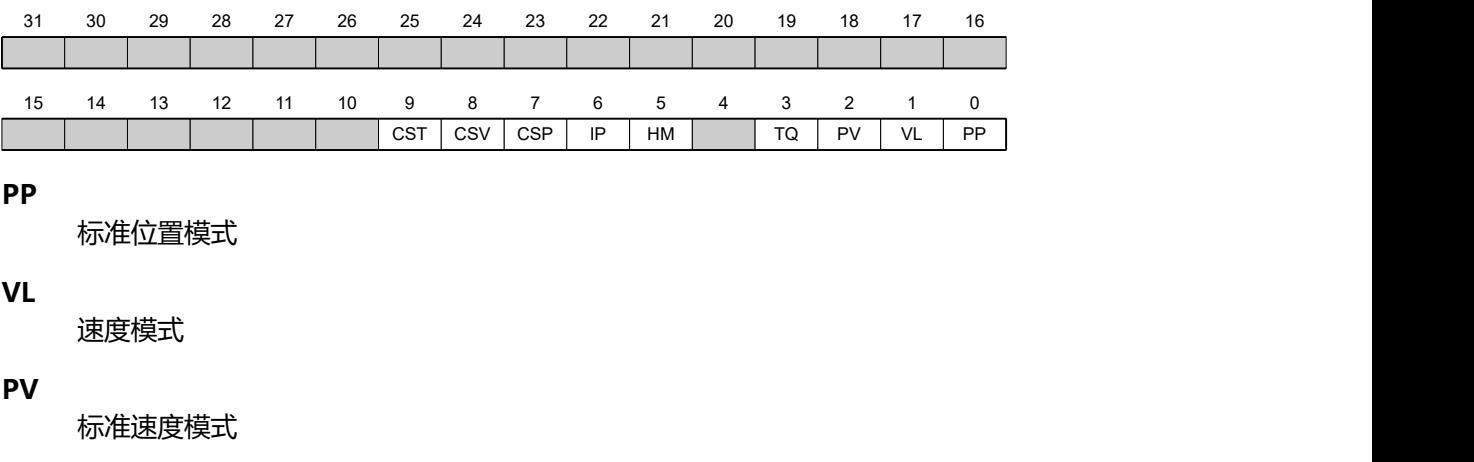

## **TQ**

转矩模式

#### **HM**

找零模式

#### **IP**

插补位置模式

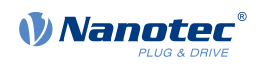

### **CSP**

循环同步位置模式

**CSV**

循环同步速度模式

**CST**

循环同步转矩模式

## **6503h Drive Catalogue Number**

## **功能**

包含设备名(字符串形式)。

#### **对象说明**

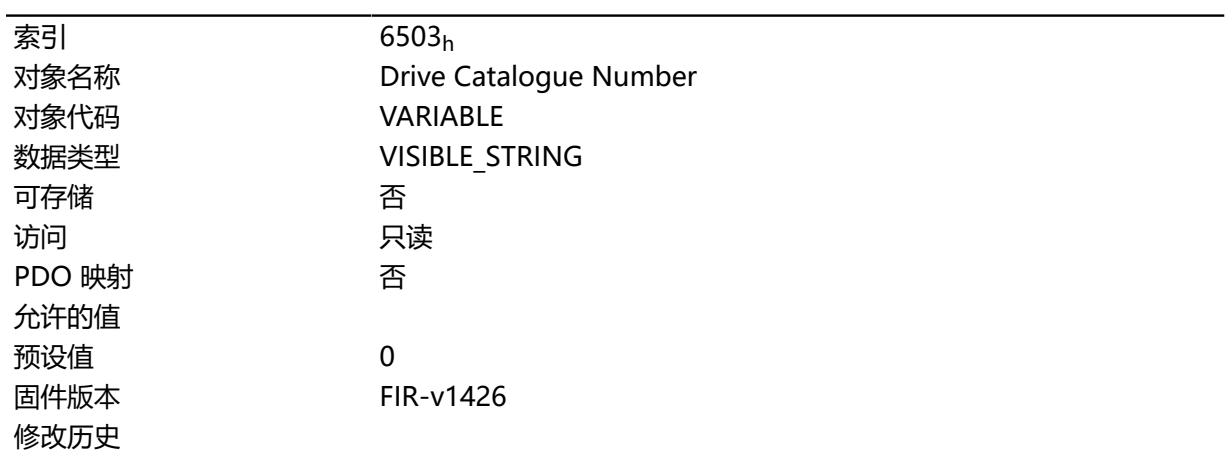

# **6505h Http Drive Catalogue Address**

## **功能**

此对象包含制造商的网址(字符串形式)。

## **对象说明**

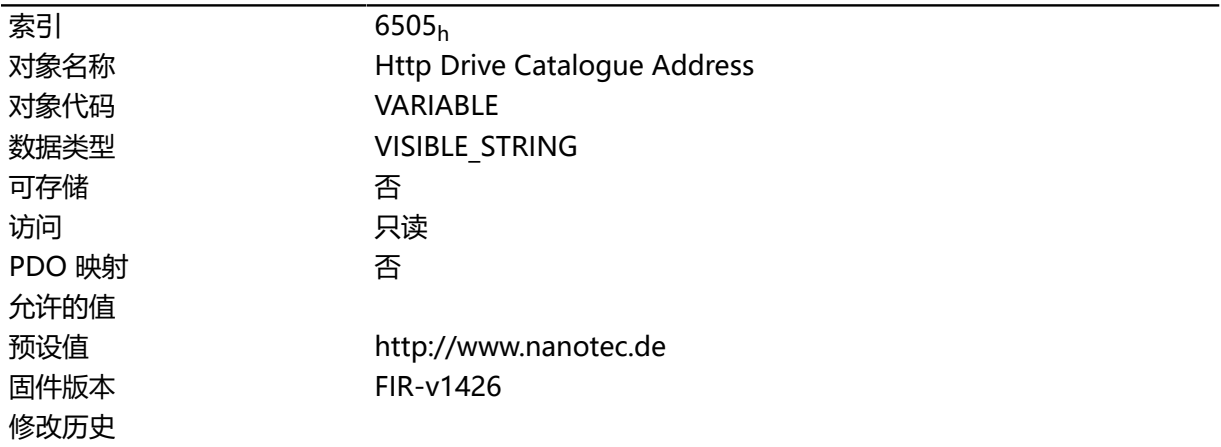

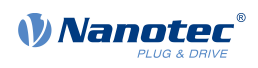

# **11 版权**

## **11.1 简介**

Nanotec 软件集成了外部软件制造商的产品组件。本章将介绍与使用的外部软件来源相关的版权信息。

## **11.2 AES**

FIPS-197 compliant AES implementation

Based on XySSL: Copyright (C) 2006-2008 Christophe Devine

Copyright (C) 2009 Paul Bakker <polarssl\_maintainer at polarssl dot org>

All rights reserved.

Redistribution and use in source and binary forms, with or without modification, are permitted provided that the following conditions are met:

- Redistributions of source code must retain the above copyright notice, this list of conditions and the following disclaimer.
- Redistributions in binary form must reproduce the above copyright notice, this list of conditions and the following disclaimer in the documentation and/or other materials provided with the distribution; or, the application vendor's website must provide a copy of this notice.
- Neither the names of PolarSSL or XySSL nor the names of its contributors may be used to endorse or promote products derived from this software without specific prior written permission.

THIS SOFTWARE IS PROVIDED BY THE COPYRIGHT HOLDERS AND CONTRIBUTORS "AS IS" AND ANY EXPRESS OR IMPLIED WARRANTIES, INCLUDING, BUT NOT LIMITED TO, THE IMPLIED WARRANTIES OF MERCHANTABILITY AND FITNESS FOR A PARTICULAR PURPOSE ARE DISCLAIMED. IN NO EVENT SHALL THE COPYRIGHT OWNER OR CONTRIBUTORS BE LIABLE FOR ANY DIRECT, INDIRECT, INCIDENTAL, SPECIAL, EXEMPLARY, OR CONSEQUENTIAL DAMAGES (INCLUDING, BUT NOT LIMITED TO, PROCUREMENT OF SUBSTITUTE GOODS OR SERVICES; LOSS OF USE, DATA, OR PROFITS; OR BUSINESS INTERRUPTION) HOWEVER CAUSED AND ON ANY THEORY OF LIABILITY, WHETHER IN CONTRACT, STRICT LIABILITY, OR TORT (INCLUDING NEGLIGENCE OR OTHERWISE) ARISING IN ANY WAY OUT OF THE USE OF THIS SOFTWARE, EVEN IF ADVISED OF THE POSSIBILITY OF SUCH DAMAGE.

The AES block cipher was designed by Vincent Rijmen and Joan Daemen.

http://csrc.nist.gov/encryption/aes/rijndael/Rijndael.pdf

http://csrc.nist.gov/publications/fips/fips197/fips-197.pdf

## **11.3 MD5**

MD5C.C - RSA Data Security, Inc., MD5 message-digest algorithm

Copyright (C) 1991-2, RSA Data Security, Inc. Created 1991. All rights reserved.

License to copy and use this software is granted provided that it is identified as the "RSA Data Security, Inc. MD5 Message-Digest Algorithm" in all material mentioning or referencing this software or this function.

License is also granted to make and use derivative works provided that such works are identified as "derived from the RSA Data Security, Inc. MD5 Message-Digest Algorithm" in all material mentioning or referencing the derived work.

RSA Data Security, Inc. makes no representations concerning either the merchantability of this software or the suitability of this software for any particular purpose. It is provided "as is" without express or implied warranty of any kind.

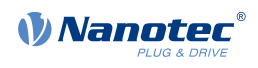

These notices must be retained in any copies of any part of this documentation and/or software.

### **11.4 uIP**

Copyright (c) 2005, Swedish Institute of Computer Science

All rights reserved.

Redistribution and use in source and binary forms, with or without modification, are permitted provided that the following conditions are met:

- **1.** Redistributions of source code must retain the above copyright notice, this list of conditions and the following disclaimer.
- **2.** Redistributions in binary form must reproduce the above copyright notice, this list of conditions and the following disclaimer in the documentation and/or other materials provided with the distribution.
- **3.** Neither the name of the Institute nor the names of its contributors may be used to endorse or promote products derived from this software without specific prior written permission.

THIS SOFTWARE IS PROVIDED BY THE INSTITUTE AND CONTRIBUTORS ``AS IS'' AND ANY EXPRESS OR IMPLIED WARRANTIES, INCLUDING, BUT NOT LIMITED TO, THE IMPLIED WARRANTIES OF MERCHANTABILITY AND FITNESS FOR A PARTICULAR PURPOSE ARE DISCLAIMED. IN NO EVENT SHALL THE INSTITUTE OR CONTRIBUTORS BE LIABLE FOR ANY DIRECT, INDIRECT, INCIDENTAL, SPECIAL, EXEMPLARY, OR CONSEQUENTIAL DAMAGES (INCLUDING, BUT NOT LIMITED TO, PROCUREMENT OF SUBSTITUTE GOODS OR SERVICES; LOSS OF USE, DATA, OR PROFITS; OR BUSINESS INTERRUPTION) HOWEVER CAUSED AND ON ANY THEORY OF LIABILITY, WHETHER IN CONTRACT, STRICT LIABILITY, OR TORT (INCLUDING NEGLIGENCE OR OTHERWISE) ARISING IN ANY WAY OUT OF THE USE OF THIS SOFTWARE, EVEN IF ADVISED OF THE POSSIBILITY OF SUCH DAMAGE.

## **11.5 DHCP**

Copyright (c) 2005, Swedish Institute of Computer Science

All rights reserved.

Redistribution and use in source and binary forms, with or without modification, are permitted provided that the following conditions are met:

- **1.** Redistributions of source code must retain the above copyright notice, this list of conditions and the following disclaimer.
- **2.** Redistributions in binary form must reproduce the above copyright notice, this list of conditions and the following disclaimer in the documentation and/or other materials provided with the distribution.
- **3.** Neither the name of the Institute nor the names of its contributors may be used to endorse or promote products derived from this software without specific prior written permission.

THIS SOFTWARE IS PROVIDED BY THE INSTITUTE AND CONTRIBUTORS ``AS IS'' AND ANY EXPRESS OR IMPLIED WARRANTIES, INCLUDING, BUT NOT LIMITED TO, THE IMPLIED WARRANTIES OF MERCHANTABILITY AND FITNESS FOR A PARTICULAR PURPOSE ARE DISCLAIMED. IN NO EVENT SHALL THE INSTITUTE OR CONTRIBUTORS BE LIABLE FOR ANY DIRECT, INDIRECT, INCIDENTAL, SPECIAL, EXEMPLARY, OR CONSEQUENTIAL DAMAGES (INCLUDING, BUT NOT LIMITED TO, PROCUREMENT OF SUBSTITUTE GOODS OR SERVICES; LOSS OF USE, DATA, OR PROFITS; OR BUSINESS INTERRUPTION) HOWEVER CAUSED AND ON ANY THEORY OF LIABILITY, WHETHER IN CONTRACT, STRICT LIABILITY, OR TORT (INCLUDING NEGLIGENCE OR OTHERWISE) ARISING IN ANY WAY OUT OF THE USE OF THIS SOFTWARE, EVEN IF ADVISED OF THE POSSIBILITY OF SUCH DAMAGE.

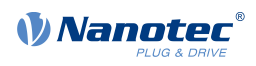

## **11.6 CMSIS DSP Software Library**

Copyright (C) 2010 ARM Limited. All rights reserved.

### **11.7 FatFs**

FatFs - FAT file system module include file R0.08 (C)ChaN, 2010 FatFs module is a generic FAT file system module for small embedded systems.

This is a free software that opened for education, research and commercial

developments under license policy of following trems.

Copyright (C) 2010, ChaN, all right reserved.

The FatFs module is a free software and there is NO WARRANTY.

No restriction on use. You can use, modify and redistribute it for

personal, non-profit or commercial product UNDER YOUR RESPONSIBILITY.

Redistributions of source code must retain the above copyright notice.

### **11.8 Protothreads**

Protothread class and macros for lightweight, stackless threads in C++.

This was "ported" to C++ from Adam Dunkels' protothreads C library at: http://www.sics.se/ ~adam/pt/

Originally ported for use by Hamilton Jet (www.hamiltonjet.co.nz) by Ben Hoyt, but stripped down for public release. See his blog entry about it for more information: http:// blog.micropledge.com/2008/07/protothreads/

#### Original BSD-style license

Copyright (c) 2004-2005, Swedish Institute of Computer Science.

All rights reserved.

Redistribution and use in source and binary forms, with or without modification, are permitted provided that the following conditions are met:

- **1.** Redistributions of source code must retain the above copyright notice, this list of conditions and the following disclaimer.
- **2.** Redistributions in binary form must reproduce the above copyright notice, this list of conditions and the following disclaimer in the documentation and/or other materials provided with the distribution.
- **3.** Neither the name of the Institute nor the names of its contributors may be used to endorse or promote products derived from this software without specific prior written permission.

This software is provided by the Institute and contributors "as is" and any express or implied warranties, including, but not limited to, the implied warranties of merchantability and fitness for a particular purpose are disclaimed. In no event shall the Institute or contributors be liable for any direct, indirect, incidental, special, exemplary, or consequential damages (including, but not limited to, procurement of substitute goods or services; loss of use, data, or profits; or business interruption) however caused and on any theory of liability, whether in contract, strict liability, or tort (including negligence or otherwise) arising in any way out of the use of this software, even if advised of the possibility of such damage.

### **11.9 lwIP**

Copyright (c) 2001-2004 Swedish Institute of Computer Science.

All rights reserved.

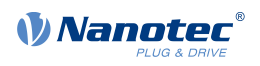

Redistribution and use in source and binary forms, with or without modification, are permitted provided that the following conditions are met:

- **1.** Redistributions of source code must retain the above copyright notice, this list of conditions and the following disclaimer.
- **2.** Redistributions in binary form must reproduce the above copyright notice, this list of conditions and the following disclaimer in the documentation and/or other materials provided with the distribution.
- **3.** The name of the author may not be used to endorse or promote products derived from this software without specific prior written permission.

THIS SOFTWARE IS PROVIDED BY THE AUTHOR ``AS IS'' AND ANY EXPRESS OR IMPLIED WARRANTIES, INCLUDING, BUT NOT LIMITED TO, THE IMPLIED WARRANTIES OF MERCHANTABILITY AND FITNESS FOR A PARTICULAR PURPOSE ARE DISCLAIMED. IN NO EVENT SHALL THE AUTHOR BE LIABLE FOR ANY DIRECT, INDIRECT, INCIDENTAL, SPECIAL, EXEMPLARY, OR CONSEQUENTIAL DAMAGES (INCLUDING, BUT NOT LIMITED TO, PROCUREMENT OF SUBSTITUTE GOODS OR SERVICES; LOSS OF USE, DATA, OR PROFITS; OR BUSINESS INTERRUPTION) HOWEVER CAUSED AND ON ANY THEORY OF LIABILITY, WHETHER IN CONTRACT, STRICT LIABILITY, OR TORT (INCLUDING NEGLIGENCE OR OTHERWISE) ARISING IN ANY WAY OUT OF THE USE OF THIS SOFTWARE, EVEN IF ADVISED OF THE POSSIBILITY OF SUCH DAMAGE.

This file is part of the lwIP TCP/IP stack.

Author: Adam Dunkels <adam@sics.se>